## **ACS850**

**Yazılım El Kitabı ACS850 Standart Kontrol Programı**

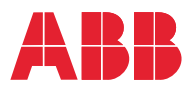

## İlgili el kitapları listesi

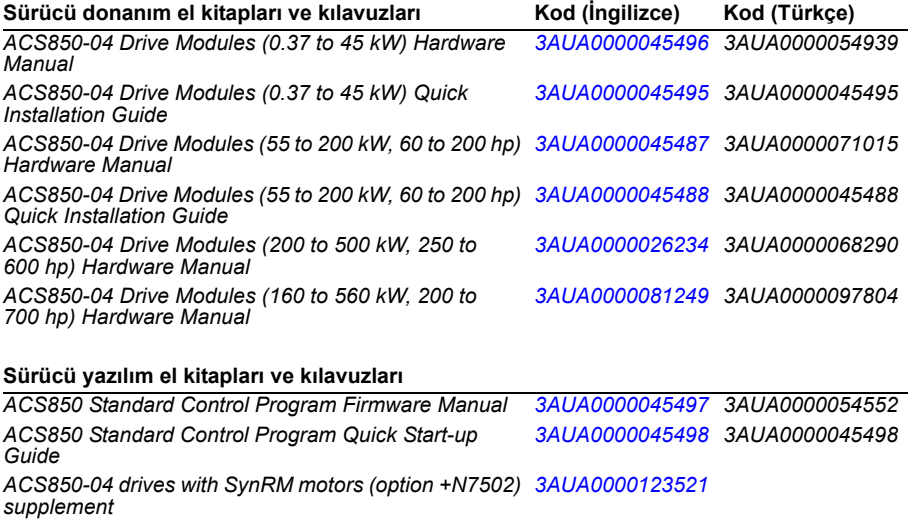

#### **Seçenek el kitapları ve kılavuzları**

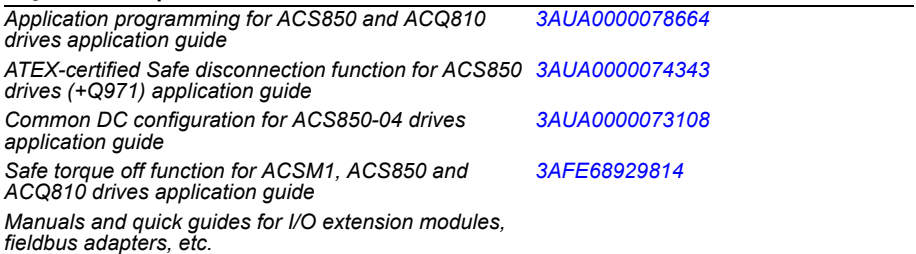

El kitaplarını ve diğer ürün belgelerini PDF formatında Internet'te bulabilirsiniz. Arka kapağın iç kısmında *[Internet'teki Belge Kütüphanesi](#page-382-0)* bölümüne bakın. Belge kütüphanesinde mevcut olmayan el kitapları için, yerel ABB temsilcinizle bağlantıya geçin.

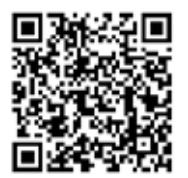

*[ACS850-04 el kitapları](http://search.abb.com/library/ABBLibrary.asp?DocumentID=00592009&DocumentPartId=1&Action=LaunchDirect)*

## **Yazılım El Kitabı**

ACS850 Standart Kontrol Programı

İçindekiler

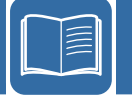

3AUA0000054552 Rev I TR

GEÇERLİLİK TARİHİ: 2014-01-22 2014 ABB Oy. Tüm Hakları Saklıdır.

# İçindekiler

#### 1. Kılavuz hakkında

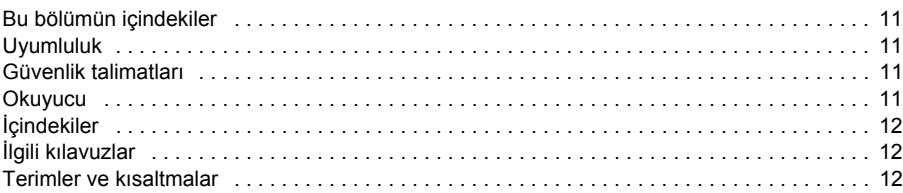

#### 2. ACS850 kontrol paneli

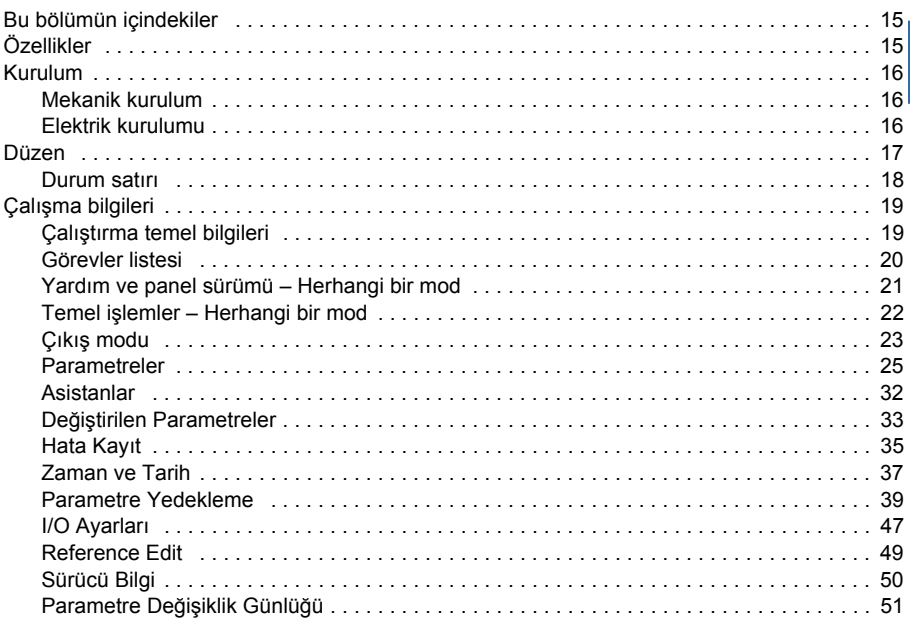

#### 3. Kontrol konumları ve çalışma modları

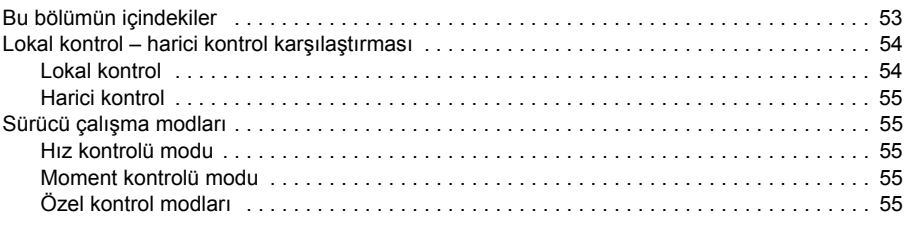

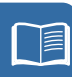

### *[4. Program özellikleri](#page-56-0)*

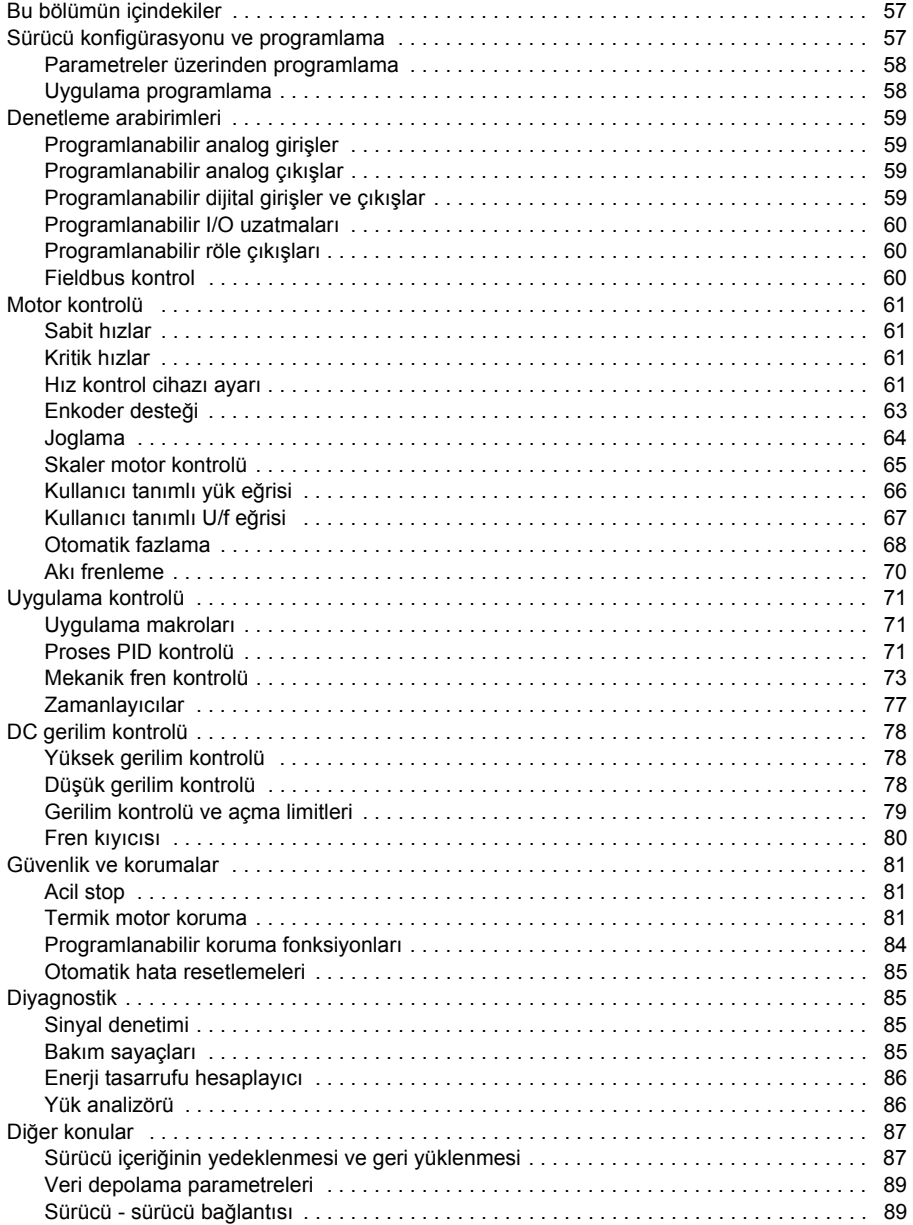

#### *[5. Uygulama makroları](#page-90-0)*

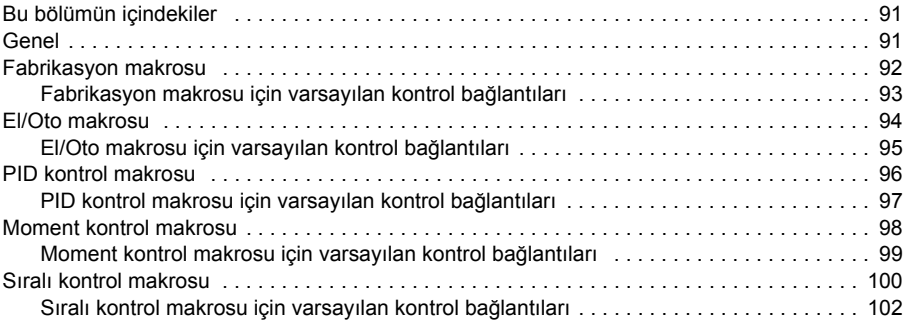

#### *[6. Parametreler](#page-102-0)*

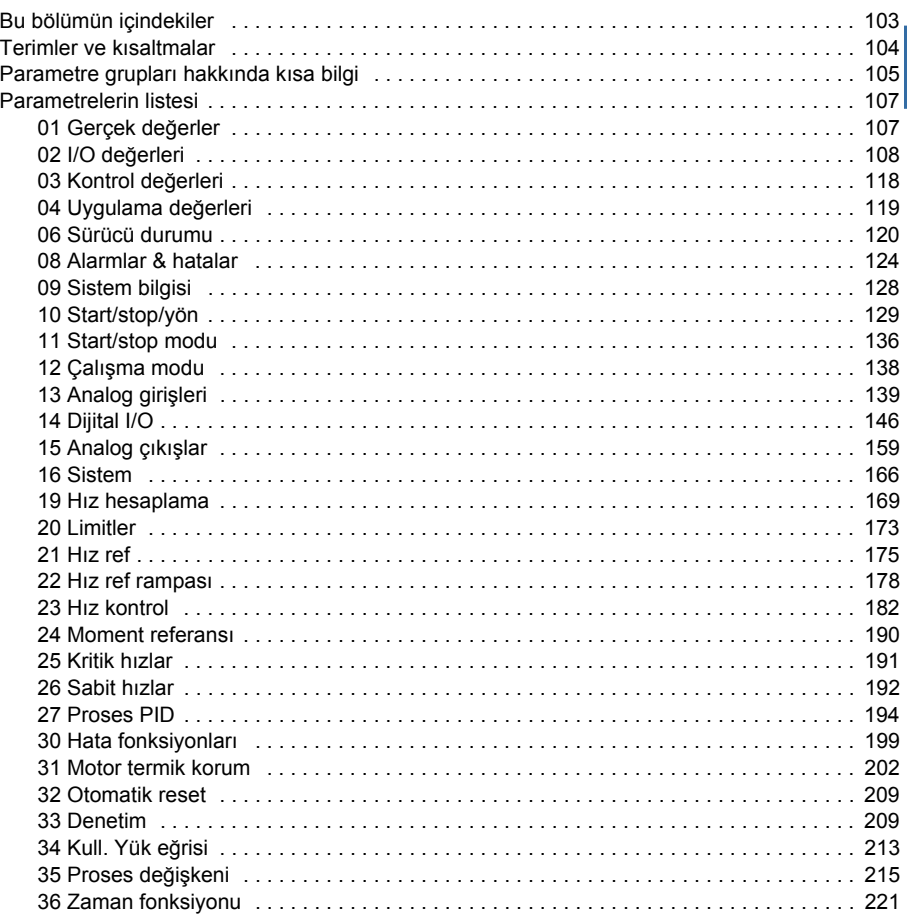

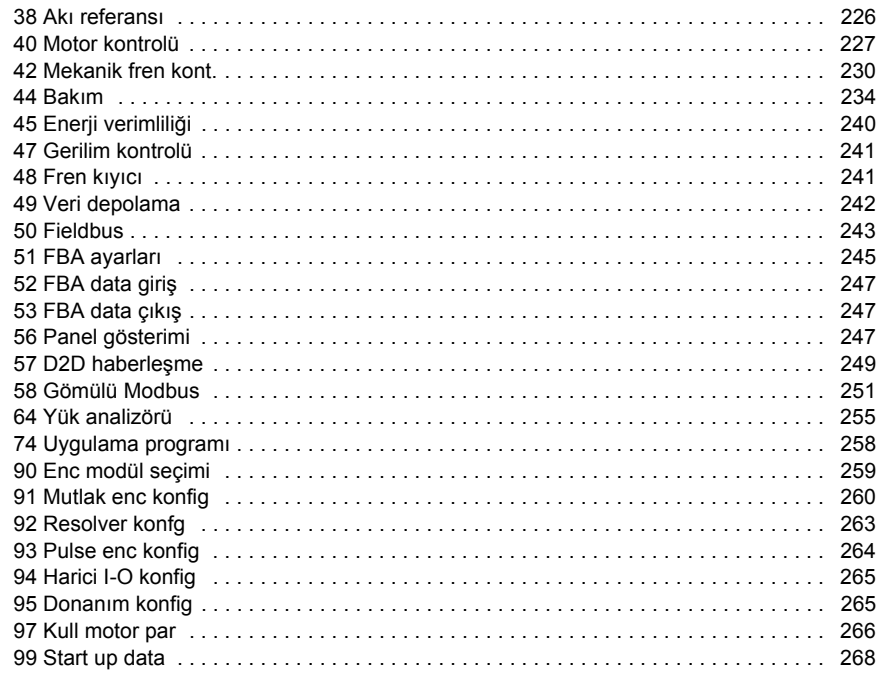

#### *[7. Ek parametre verileri](#page-272-0)*

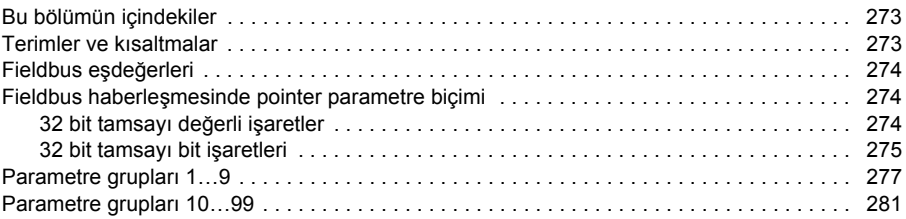

#### *[8. Hata izleme](#page-300-0)*

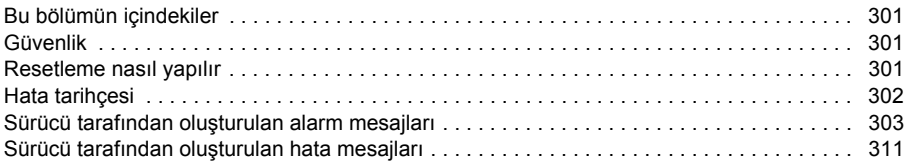

#### *[9. Dahili fieldbus \(haberle](#page-324-0)şme ağı) arayüzü aracılığıyla kontrol*

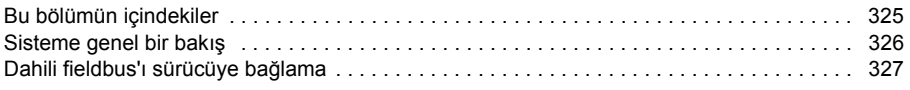

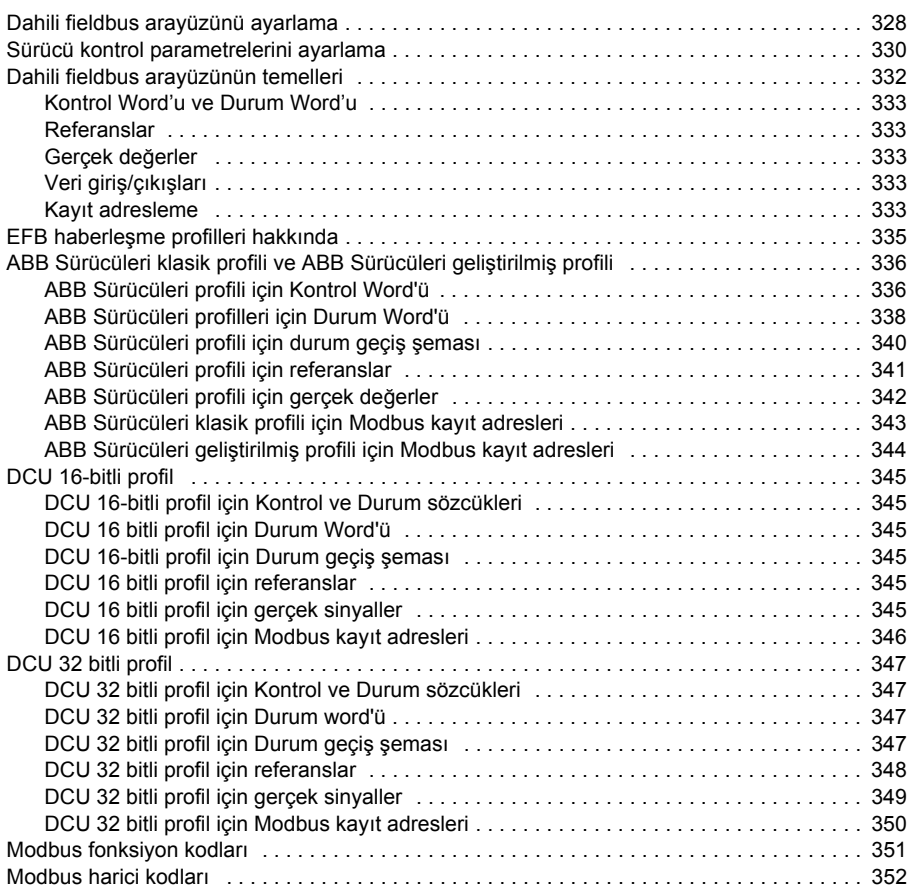

#### *[10. Fieldbus adaptörü ile kontrol](#page-352-0)*

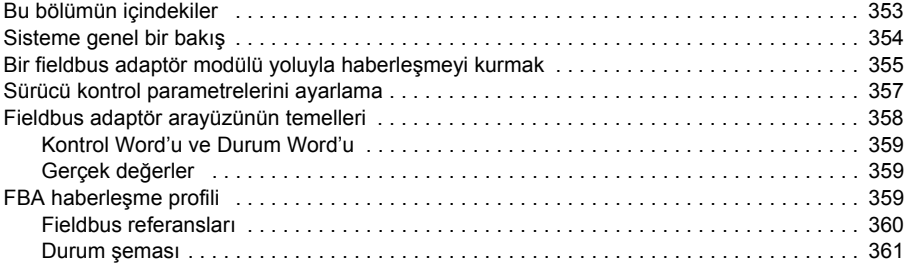

#### *[11. Sürücü - sürücü ba](#page-362-0)ğlantısı*

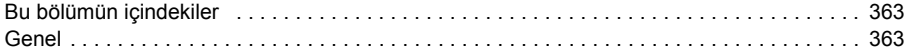

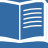

#### *10 İçindekiler*

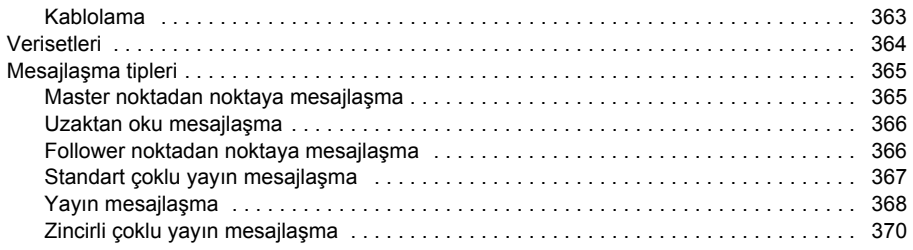

#### *[12. Kontrol zinciri ve sürücü logic sistemi](#page-372-0) şemaları*

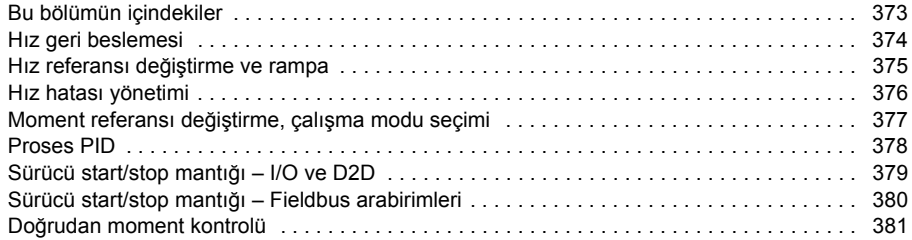

#### *[Daha fazla bilgi 383](#page-382-1)*

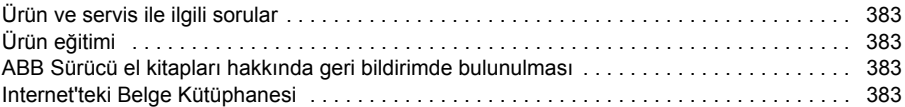

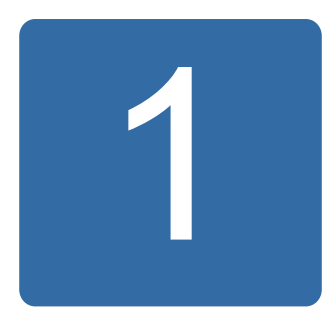

## <span id="page-10-0"></span>**Kılavuz hakkında**

## <span id="page-10-1"></span>**Bu bölümün içindekiler**

Bu bölümde, kılavuzun içindekiler açıklanmaktadır. Bölüm ayrıca; uyumluluk, güvenlik ve hedef kitle ile ilgili bilgiler içermektedir.

## <span id="page-10-2"></span>**Uyumluluk**

Bu kılavuz şunlarla uyumludur:

- ACS850 standart kontrol programının UIFI2700 ve daha sonraki sürümleri
- ACS850 senkron relüktans motor kontrol programı (opsiyon +N7502).

## <span id="page-10-3"></span>**Güvenlik talimatları**

Sürücüyle gelen tüm güvenlik talimatlarına uyun.

- Sürücünün montajını yapma, devreye alma ve kullanma işlemlerinden önce **tüm güvenlik talimatlarını** okuyun. Tüm güvenlik talimatları *Donanım Kılavuzunun* başında yer almaktadır.
- Fonksiyonun varsayılan değiştirmeden önce **yazılım fonksiyonu özel uyarı ve notlarını** okuyunuz. Her fonksiyon için uyarı ve notlar bu kılavuzun kullanıcı tarafından ayarlanabilir ilgili parametrelerini açıklayan bölümde verilmiştir.

## <span id="page-10-4"></span>**Okuyucu**

Bu kılavuzun okuyucusunun, standart elektrik kablo bağlantıları, elektronik komponentler ve elektriksel semboller hakkında pratik bir ön bilgi sahibi olduğu varsayılır.

## <span id="page-11-0"></span>**İçindekiler**

Kılavuz aşağıdaki bölümlerden oluşur:

- *[ACS850 kontrol paneli](#page-14-3)*, kontrol panelinin kullanımı için açıklamalar ve talimatlar sağlar.
- *[Kontrol konumları ve çalı](#page-52-2)şma modları* bölümünde sürücünün kontrol konumları ve çalışma modları açıklanmaktadır.
- *[Program özellikleri](#page-56-3)* bölümünde, ACS850 standart kontrol programı özelliklerinin açıklamaları yer alır.
- *[Uygulama makroları](#page-90-3)* bir bağlantı şemasıyla birlikte her makronun kısa bir açıklamasını içerir.
- *[Parametreler](#page-102-2)* bölümü, sürücünün parametrelerini açıklar.
- *[Ek parametre verileri](#page-272-3)*, parametrelerle ilgili daha fazla bilgi içerir.
- *[Hata izleme](#page-300-4)* alarm (uyarı) ve hata mesajlarını olası neden ve çözüm önerileri ile birlikte listeler.
- *[Dahili fieldbus \(haberle](#page-324-2)şme ağı) arayüzü aracılığıyla kontrol* bölümünde, dahili fieldbus arayüzü kullanılarak bir fieldbus ağı ile iletişim açıklanır.
- *[Fieldbus adaptörü ile kontrol](#page-352-2)* bölümünde, isteğe bağlı fieldbus adaptör modülü kullanılarak bir fieldbus ağı ile iletişim açıklanır.
- *[Sürücü sürücü ba](#page-362-4)ğlantısı* bölümünde sürücü-sürücü bağlantısı ile birbirine bağlanmış sürücüler arasındaki iletişim anlatılmaktadır.
- *[Kontrol zinciri ve sürücü logic sistemi](#page-372-2) şemaları*.

## <span id="page-11-1"></span>**İlgili kılavuzlar**

Sürücüyle birlikte çok dilli *Hızlı Devreye Alma Kılavuzu* sağlanır.

İlgili kılavuzların tam listesi, ön kapağın iç kısmına basılmıştır.

### <span id="page-11-2"></span>**Terimler ve kısaltmalar**

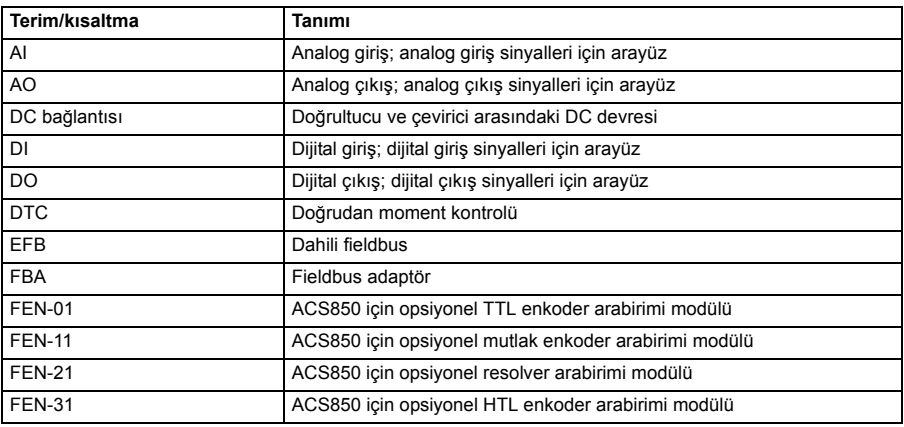

<span id="page-12-0"></span>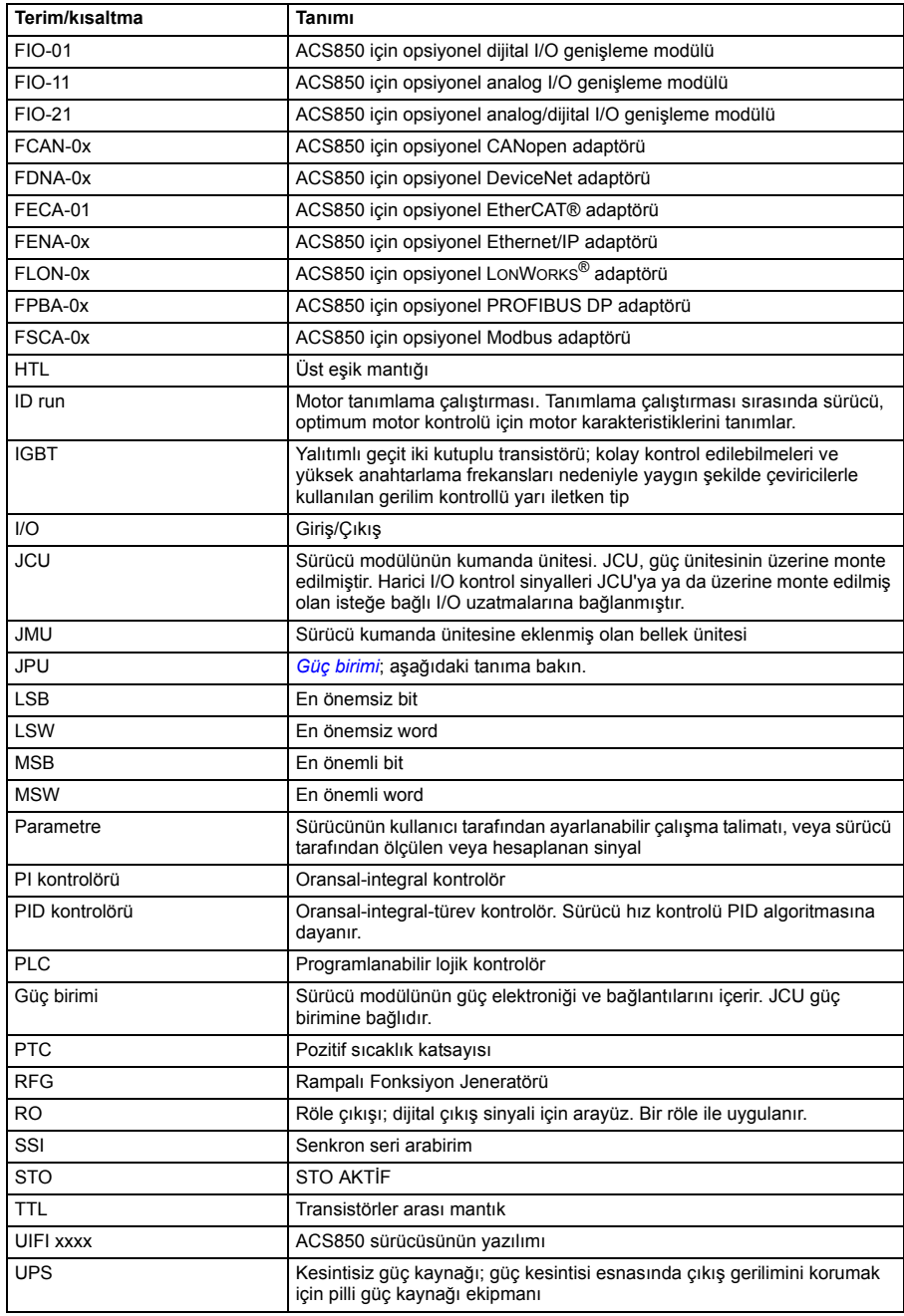

#### *14 Kılavuz hakkında*

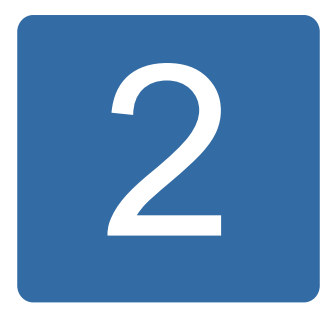

## <span id="page-14-3"></span><span id="page-14-0"></span>**ACS850 kontrol paneli**

## <span id="page-14-1"></span>**Bu bölümün içindekiler**

Bu bölümde, ACS850 kontrol panelinin özellikleri ve çalışması açıklanmaktadır.

Sürücüyü kontrol etmek, durum verilerini okumak ve parametreleri ayarlamak için kontrol panelini kullanabilirsiniz.

## <span id="page-14-2"></span>**Özellikler**

- LCD ekranlı alfanümerik kontrol paneli
- kopyalama fonksiyonu Parametreler, daha sonra başka sürücülere aktarmak veya belirli bir sistemi yedeklemek amacıyla kontrol paneli belleğine kopyalanabilir.
- koşullara duyarlı yardım
- gerçek zamanlı saat.

## <span id="page-15-0"></span>**Kurulum**

#### <span id="page-15-1"></span>**Mekanik kurulum**

Montaj seçenekleri için sürücünün *Donanım Kılavuzu* 'na başvurun.

Kontrol panelini bir pano kapısına monte etme talimatları *ACS-CP-U Kontrol Paneli IP54 Montaj Platform Seti Kurulum Kılavuzu* (3AUA0000049072 [İngilizce]) içinde bulunmaktadır.

#### <span id="page-15-2"></span>**Elektrik kurulumu**

Maksimum 3 metre uzunluğunda bir CAT5 düz ağ kablosu kullanın. Uygun kablolar ABB'den temin edilebilir.

Sürücü üzerindeki kontrol paneli konektör konumu için bkz. sürücünün *Donanım Kılavuzu*.

## <span id="page-16-0"></span>**Düzen**

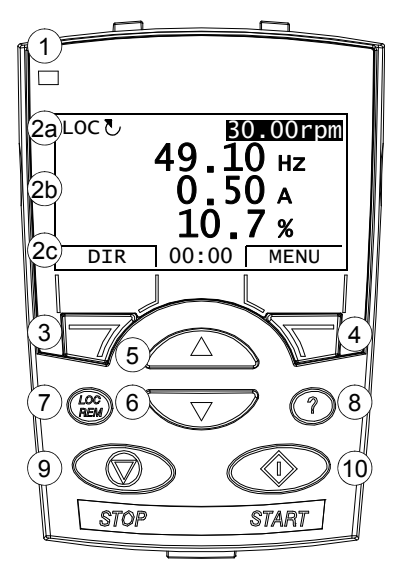

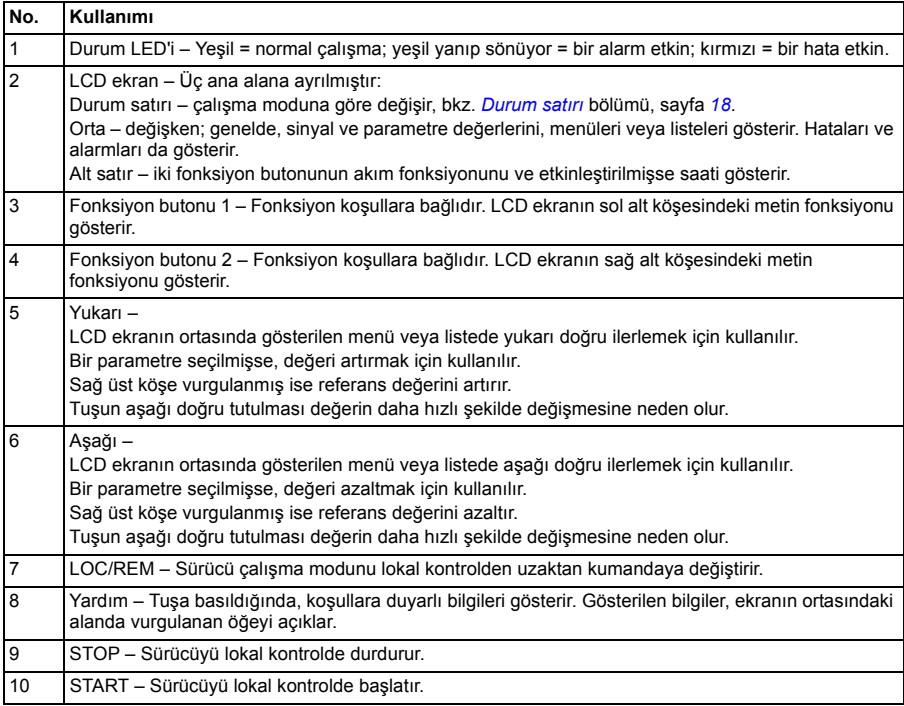

#### *18 ACS850 kontrol paneli*

#### <span id="page-17-0"></span>**Durum satırı**

LCD ekranın üst satırında sürücünün temel durum bilgileri gösterilir.

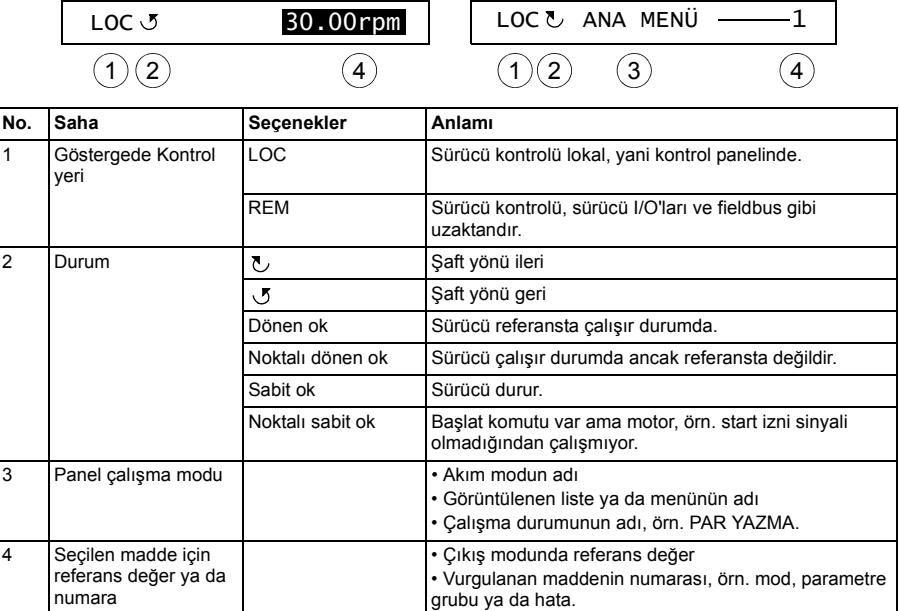

## <span id="page-18-0"></span>**Çalışma bilgileri**

#### <span id="page-18-1"></span>**Çalıştırma temel bilgileri**

Kontrol panelini menüler ve tuşlar yardımıyla çalıştırabilirsiniz. Tuşlar arasında, akım işlevleri üstlerindeki göstergedeki metinle belirtilen iki adet içeriğe duyarlı program tuşu bulunmaktadır.

Çalışma modu ya da parametre gibi bir seçeneği seçmek için, fonksiyon butonu 2'yi kullanarak MENU durumuna geçin ve sonra da seçenek vurgulanana kadar  $\widehat{\phantom{a}}$  ve  $\sqrt{\bullet}$  ok tusları ile hareket edin ve ilgili program tusuna basın. Sağ program tuşu genellikle mod girmek, bir seçeneği onaylamak ya da değişiklikleri kaydetmek için kullanılır. Sol program tuşu yapılan değişiklikleri iptal etmek ve önceki çalışma düzeyine geri dönmek için kullanılır.

Kontrol Panelinin Ana menüsünde on seçenek bulunmaktadır: Parametreler, Asistanlar, Değişen Par, Hata Kayıt, Zaman ve Tarih, Parametre Yedekleme, I/O Ayarları, Referans Yazma, Sürücü Bilgi ve Parametre Değişiklikleri Günlüğü. Ayrıca, kontrol panelinde varsayılan olarak kullanılan bir Çıkış modu bulunmaktadır. Ayrıca, bir hata ya da alarm meydana geldiğinde panel, hata veya alarmı gösteren Hata moduna otomatik olarak geçer. Çıkış veya Hata modunda hatayı resetleyebilirsiniz. Bu modlar ve seçeneklerin çalıştırılma yöntemi bu bölümde anlatılmaktadır.

İlk olarak panel çalıştırabileceğiniz, durdurabileceğiniz, yönü değiştirebileceğiniz, lokal ve uzaktan kumanda arasında geçiş yapabileceğiniz, referans değeri değiştirebileceğiniz ve üç adete kadar gerçek değeri izleyebileceğiniz Çıkış modundadır. Diğer görevleri gerçekleştirmek için ilk olarak Ana menüye gidin ve menüde uygun seçeneği seçin. Durum satırı (bkz. bölüm *[Durum satırı](#page-17-0)*, sayfa *[18](#page-17-0)*) akım menü, mod, madde ya da durumun adını gösterir.

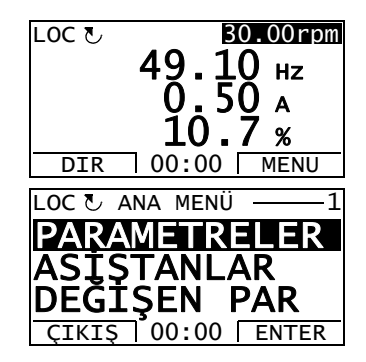

#### <span id="page-19-0"></span>**Görevler listesi**

Aşağıdaki tabloda genel görevler, bunları gerçekleştirebileceğiniz modlar, Ana menüdeki seçeneklerin kısaltmaları ve söz konusu görevler hakkında ayrıntılı bilgilerin sağlandığı sayfa numaraları verilmektedir.

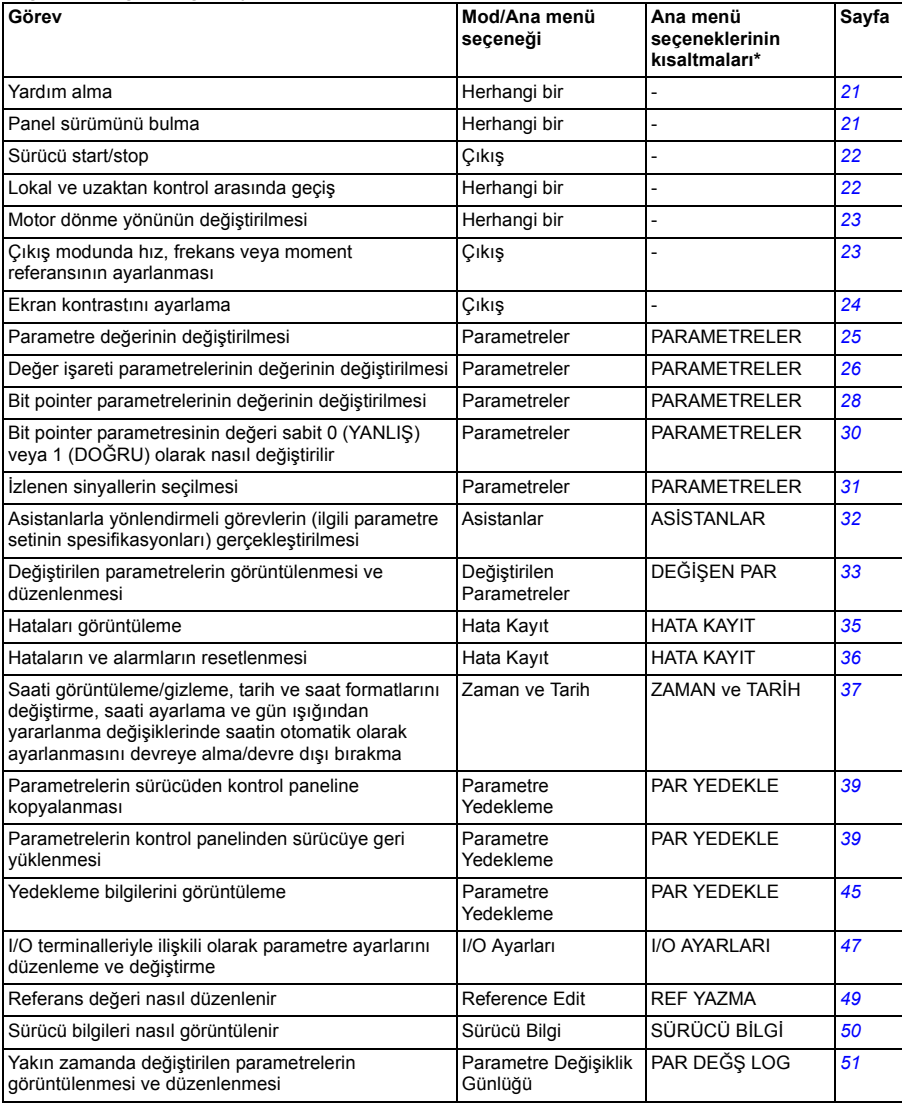

\* Ana menü seçenekleri kontrol panelinde gösterilir.

#### <span id="page-20-0"></span>**Yardım ve panel sürümü – Herhangi bir mod**

#### <span id="page-20-1"></span>**Yardım alma**

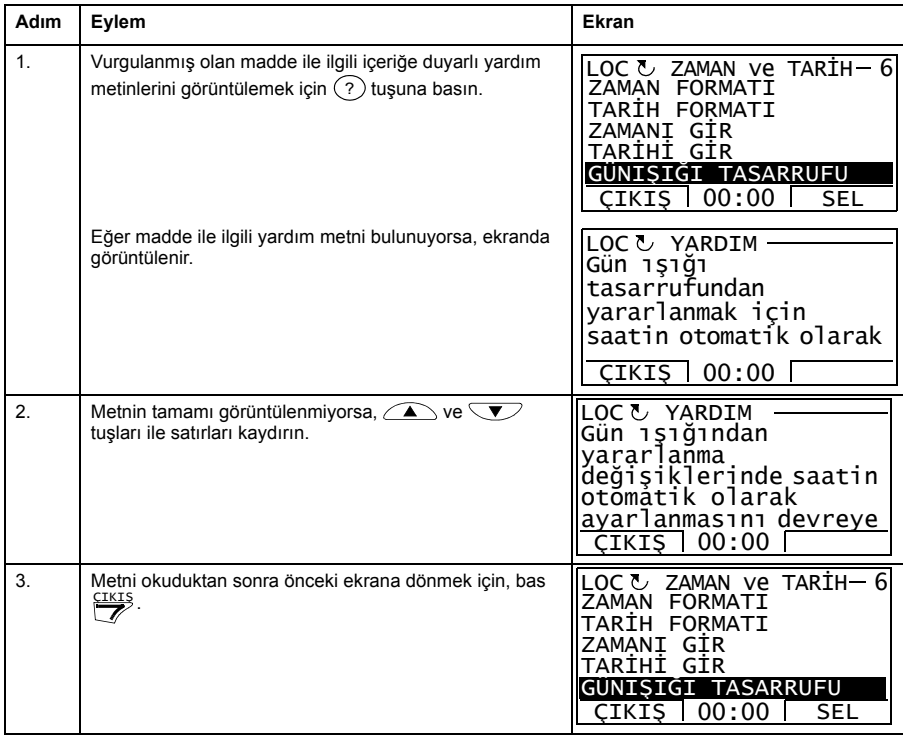

#### <span id="page-20-2"></span>**Panel sürümünü bulma**

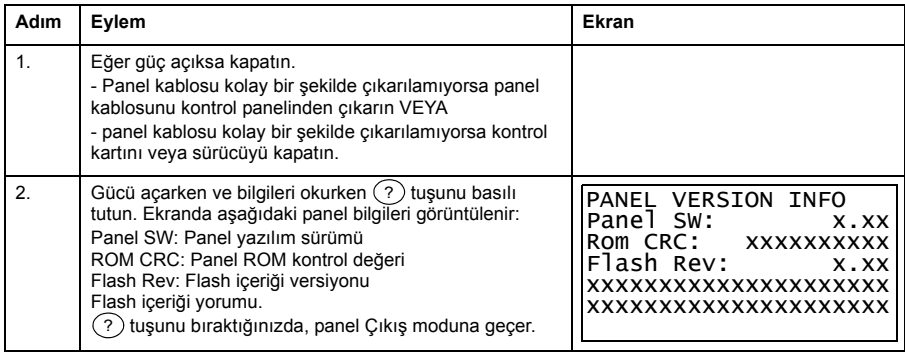

#### <span id="page-21-0"></span>**Temel işlemler – Herhangi bir mod**

#### <span id="page-21-1"></span>**Start/stop ve lokal/uzaktan kontroller arasında geçiş**

İstediğiniz mod içinde start/stop edebilir ve lokal ve uzaktan modları arasında geçiş yapabilirsiniz. Kontrol panelini kullanarak sürücüyü start veya stop etmek için sürücünün lokal kontrolde olması gerekir.

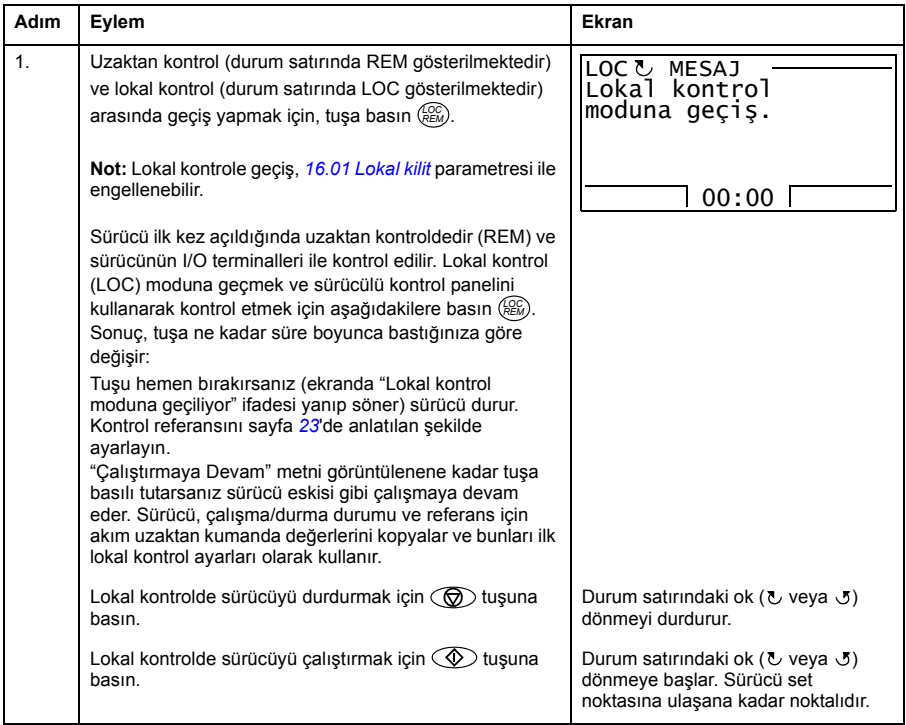

#### <span id="page-22-0"></span>**Çıkış modu**

Çıkış modunda aşağıdakileri gerçekleştirebilirsiniz:

- üç adete kadar sinyalin gerçek değerini izleme
- motor dönme yönünü değiştirme
- hız, frekans veya moment referansını ayarlama
- ekran kontrastını ayarlama
- start, stop, yön değiştirme ve lokal ve uzaktan kontroller arasında geçiş yapma.

 $\frac{CIKIS}{Z}$  tuşuna arka arkaya basarak Çıkış moduna geçebilirsiniz.

Ekranın sağ köşesinde referans değeri görüntülenir. Orta kısım üç adete kadar sinyal değerini ya da çubuk grafiği görüntüleyecek şekilde konfigüre edilebilir; izlenen sinyallerin seçilmesi ve değiştirilmesi ile ilgili talimatlar için bkz. sayfa *[31](#page-30-0)*.

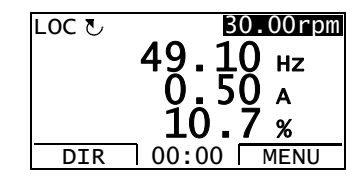

#### **Motor dönme yönünün değiştirilmesi**

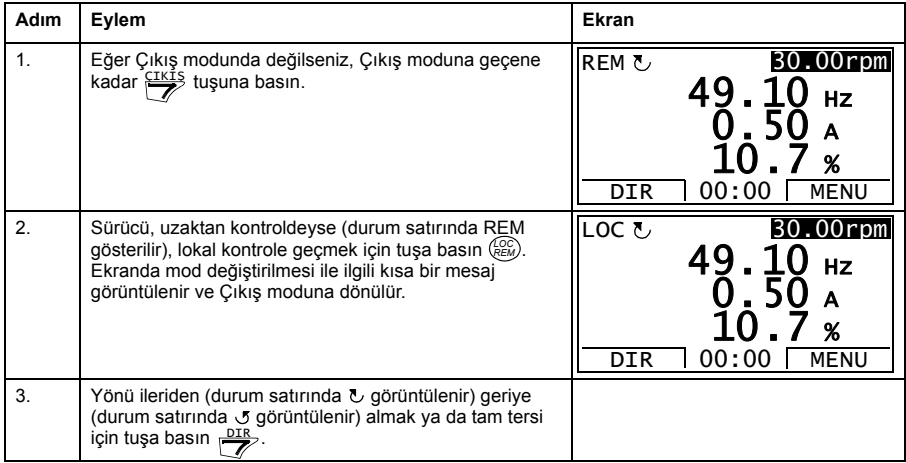

#### <span id="page-22-1"></span>**Çıkış modunda hız, frekans veya moment referansının ayarlanması**

Ayrıca, bkz. *[Reference Edit](#page-48-0)* bölümü, sayfa *[49](#page-48-0)*.

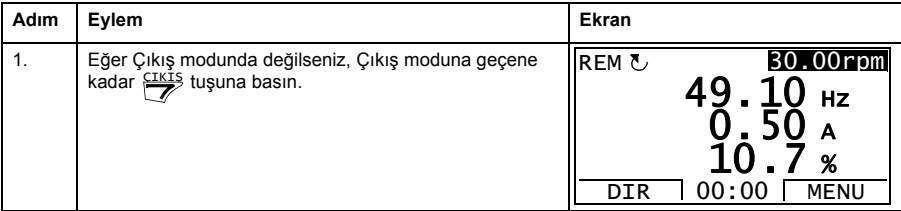

#### *24 ACS850 kontrol paneli*

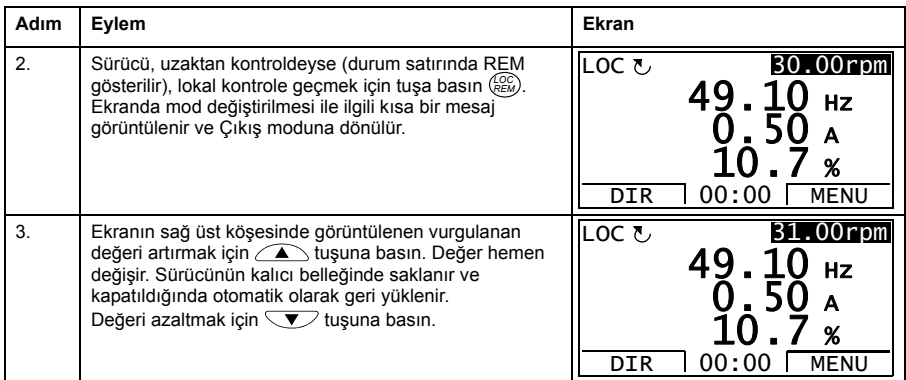

#### <span id="page-23-0"></span>**Ekran kontrastını ayarlama**

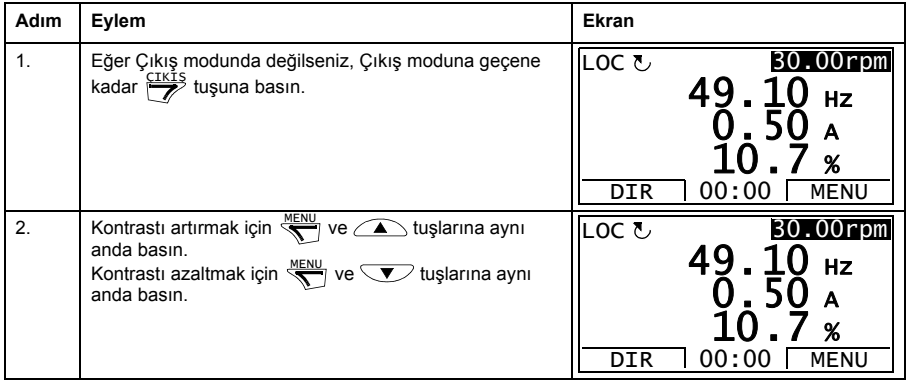

#### <span id="page-24-0"></span>**Parametreler**

Parametreler seçeneğinde aşağıdakileri gerçekleştirebilirsiniz:

- parametre değerlerini görüntüleme ve değiştirme
- start, stop, yön değiştirme ve lokal ve uzaktan kontroller arasında geçiş yapma.

#### <span id="page-24-1"></span>**Parametre seçme ve değerini değiştirme**

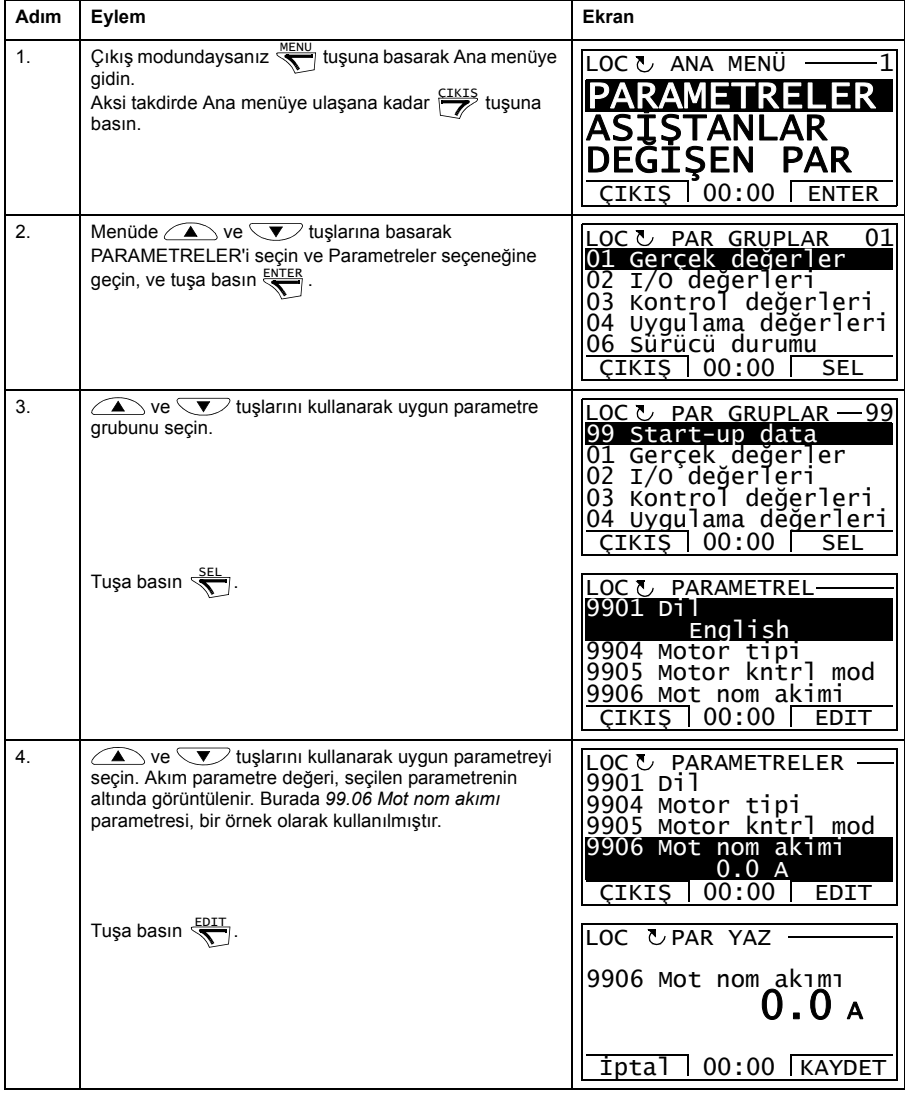

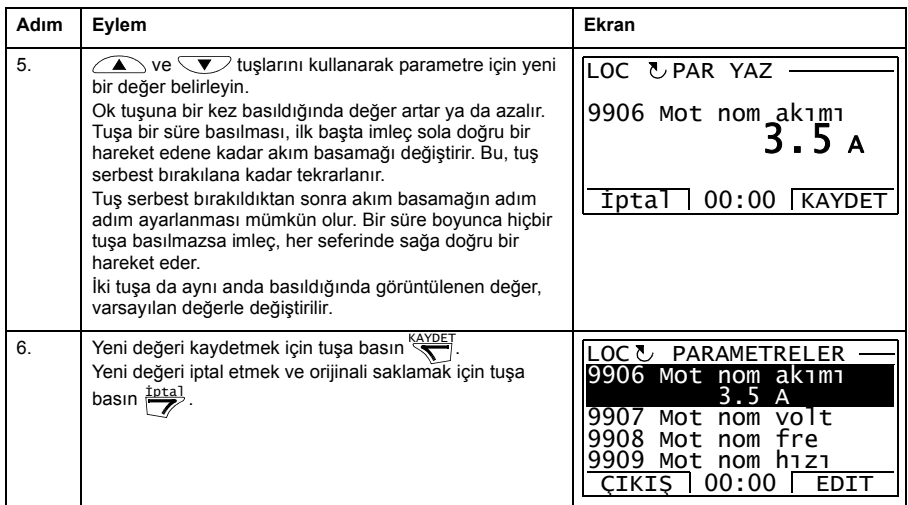

#### <span id="page-25-0"></span>**Değer işareti parametrelerinin değerinin değiştirilmesi**

Yukarıda gösterilen parametrelere ek olarak iki tür pointer parametresi bulunmaktadır; değer işareti parametreleri ve bit işareti parametreleri. Değer işaret parametresi, bir başka parametrenin değerini işaret eder.

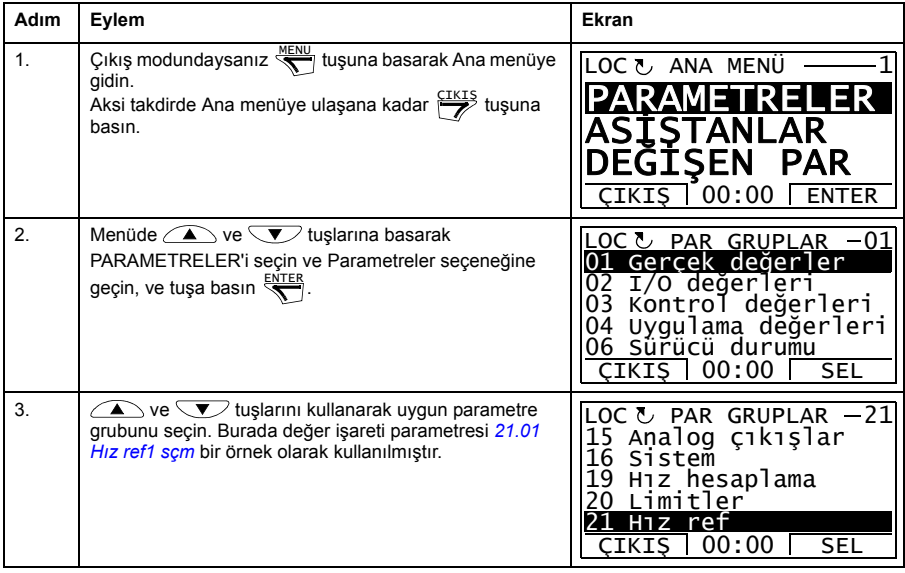

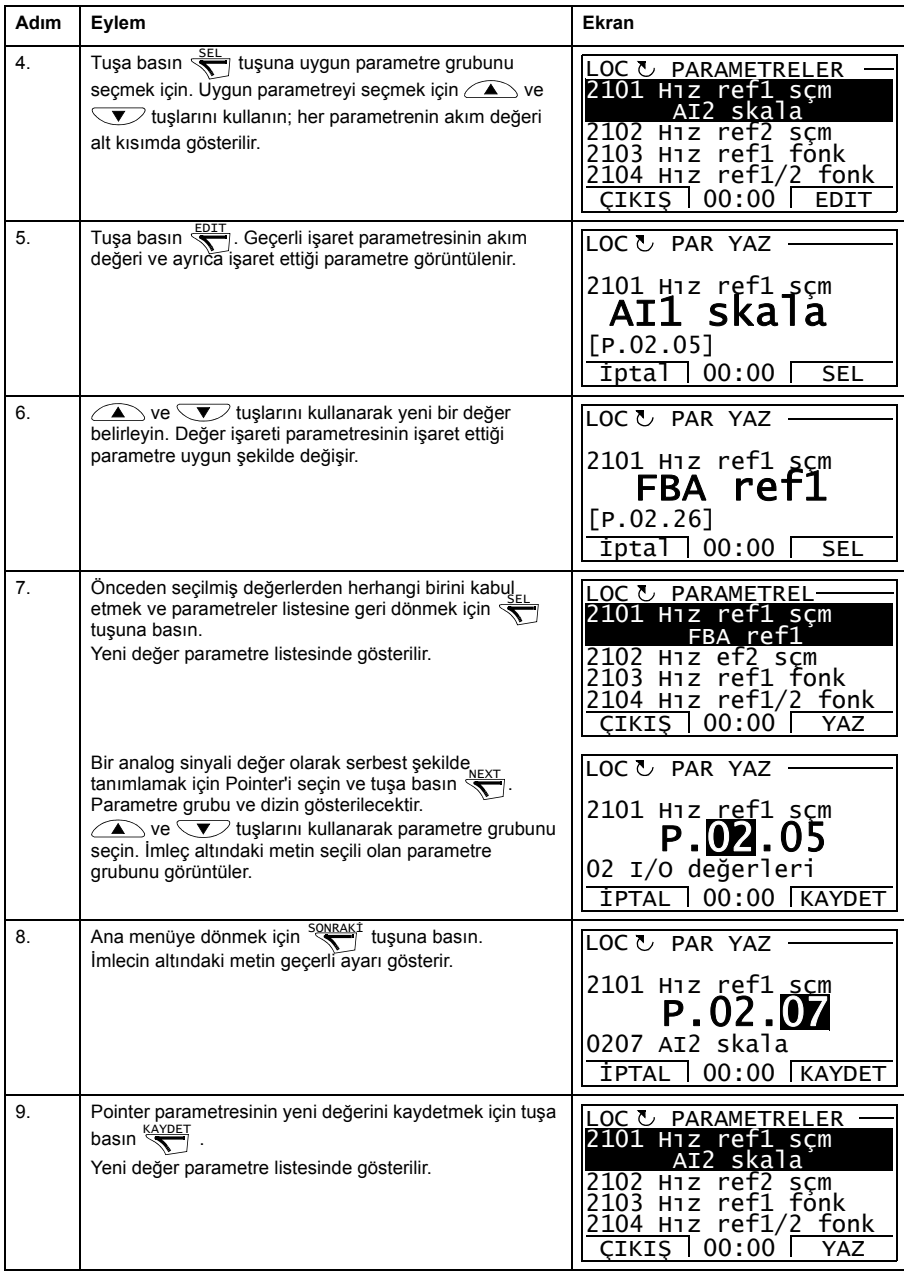

#### <span id="page-27-0"></span>**Bit pointer parametrelerinin değerinin değiştirilmesi**

Bit pointer parametresi, bir başka sinyal içindeki bitin değerini işaret eder veya 0 (YANLIŞ) ya da 1 (DOĞRU) olarak sabitlenebilir. Sonraki seçenek için bkz. sayfa *[30](#page-29-0)*. Bir bit pointer parametresi, 32 bit sinyaldeki bir bitin bit değerini (0 veya 1) gösterir. Soldaki ilk bitin bit numarası 31'dir ve sağdaki ilk bitin bit numarası 0'dır.

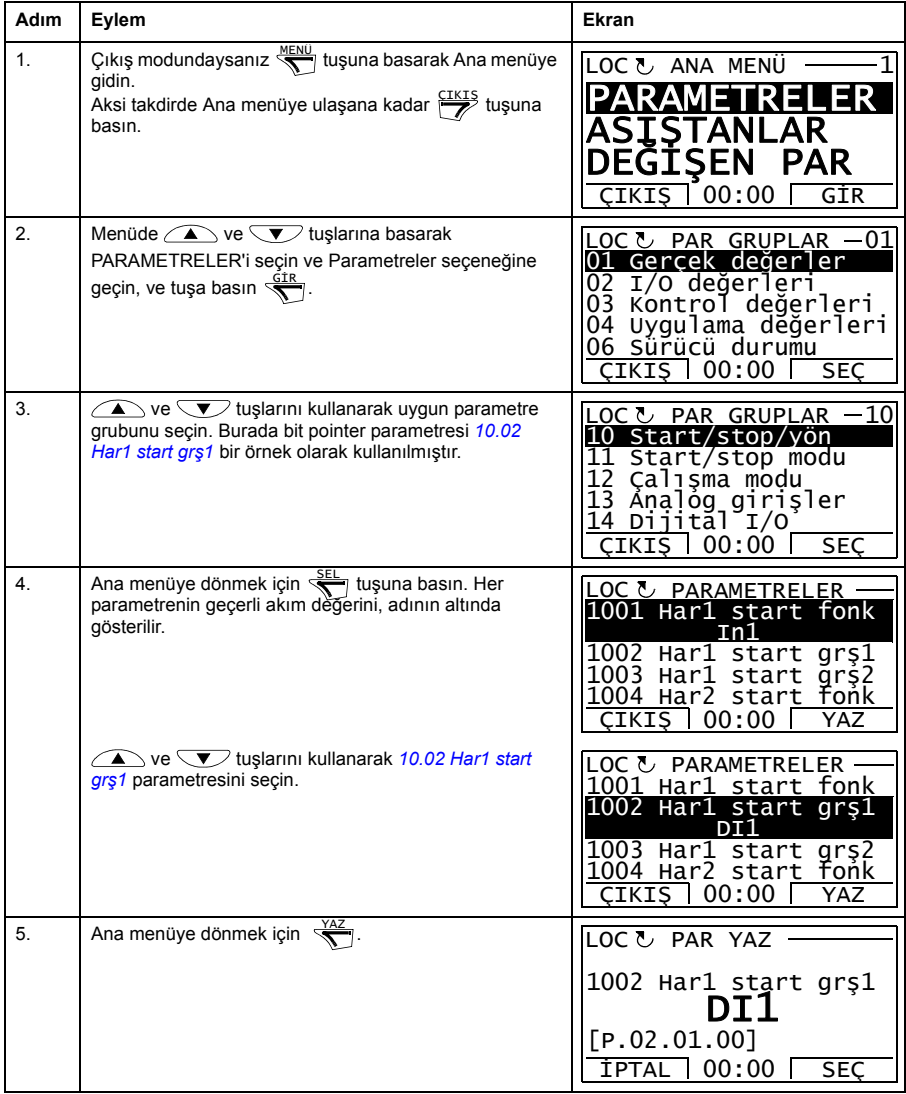

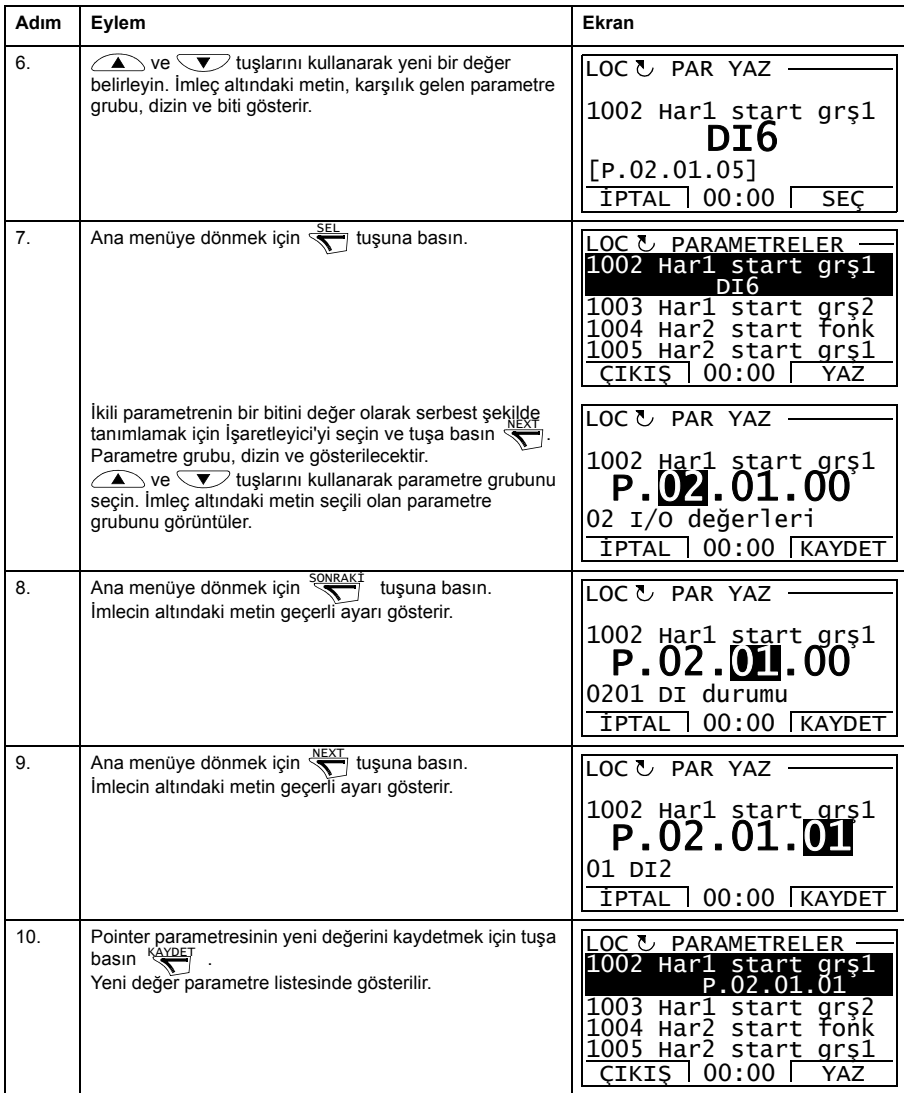

#### <span id="page-29-0"></span>**Bit pointer parametresinin değeri sabit 0 (YANLIŞ) veya 1 (DOĞRU) olarak nasıl değiştirilir**

Bit pointer parametresi, 0 (YANLIŞ) veya 1 (DOĞRU) sabit değerine ayarlanabilir.

Bit pointer parametresini kontrol paneli üzerinde ayarlarken, değeri 0 (C.YANLIŞ olarak görüntülenir) veya 1 (C.DOĞRU) olarak sabitlemek için SABİT seçilir.

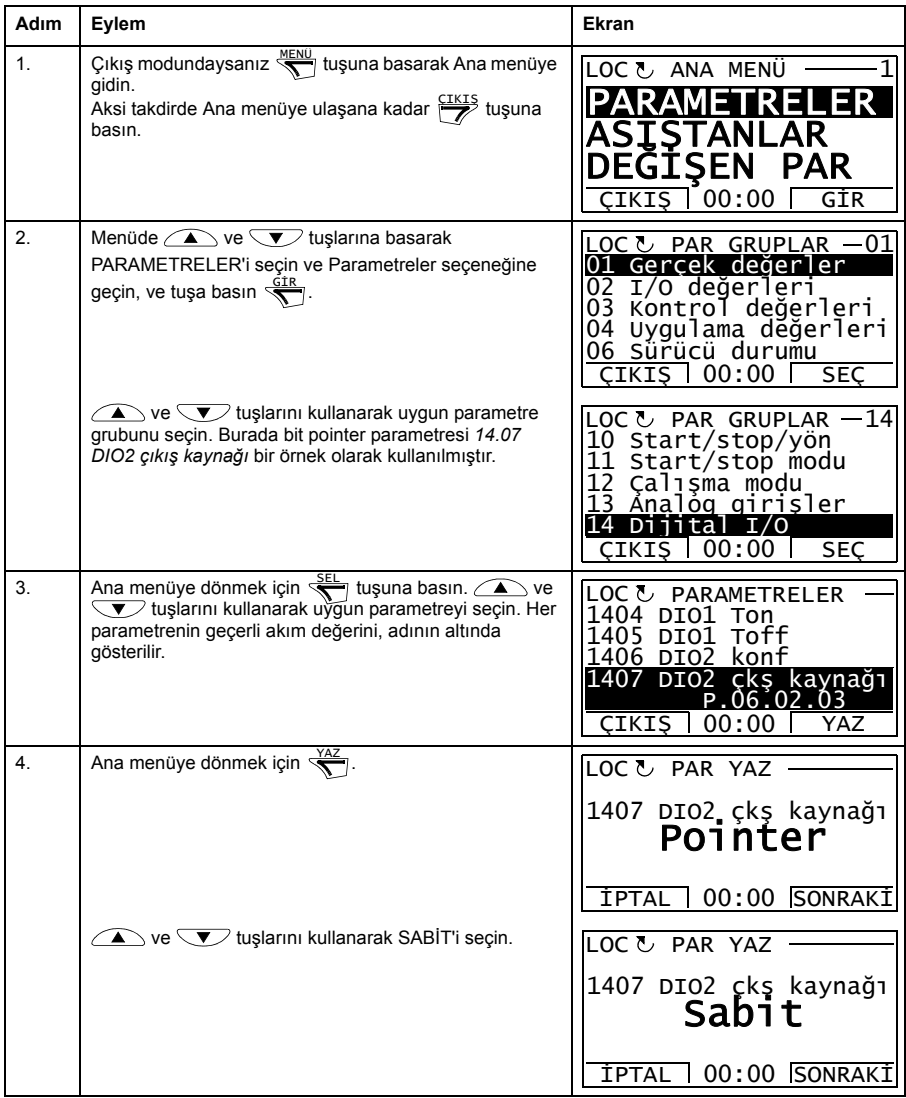

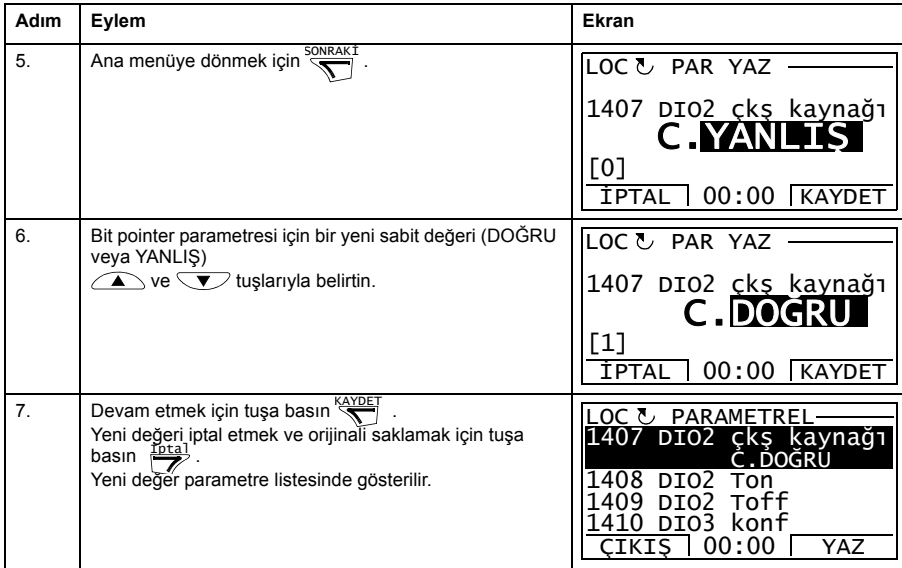

#### <span id="page-30-0"></span>**İzlenen sinyallerin seçilmesi**

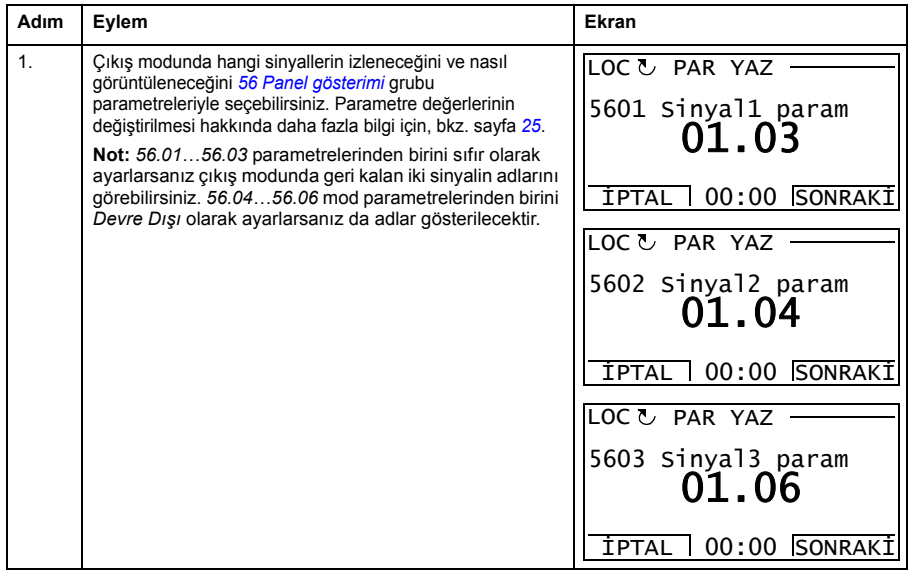

#### <span id="page-31-0"></span>**Asistanlar**

Asistanlar, örneğin uygulama makrosu seçimi, motor verilerini veya referans seçimini girme gibi belirli bir görevle ilgili temel parametre ayarları hakkında yol gösteren rutinlerdir.

Asistan modunda aşağıdakileri gerçekleştirebilirsiniz:

- asistanları kullanarak bir temel parametre setinin spesifikasyonları ile ilgili yardım alma
- start, stop, yön değiştirme ve lokal ve uzaktan kontroller arasında geçiş yapma.

#### <span id="page-31-1"></span>**Asistanları kullanma**

Aşağıdaki tabloda, asistanların nasıl kullanıldığı gösterilmektedir. Motor Ayarları Asistanı burada örnek olarak kullanılmıştır.

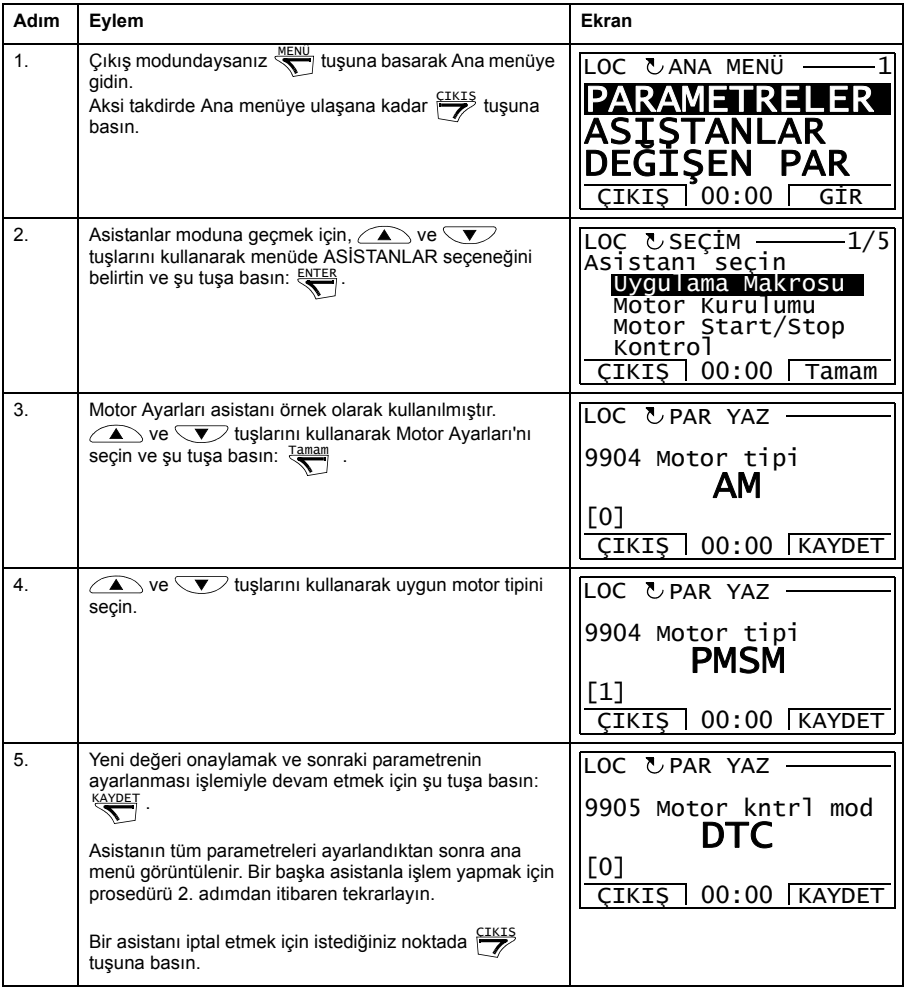

#### <span id="page-32-0"></span>**Değiştirilen Parametreler**

Değiştirilmiş parametreler modunda aşağıdakileri gerçekleştirebilirsiniz:

- makro varsayılan değerlerinden değiştirilmiş tüm parametrelerin listesini görüntüleme
- bu parametreleri değiştirme
- start, stop, yön değiştirme ve lokal ve uzaktan kontroller arasında geçiş yapma.

#### <span id="page-32-1"></span>**Değiştirilen parametrelerin görüntülenmesi ve düzenlenmesi**

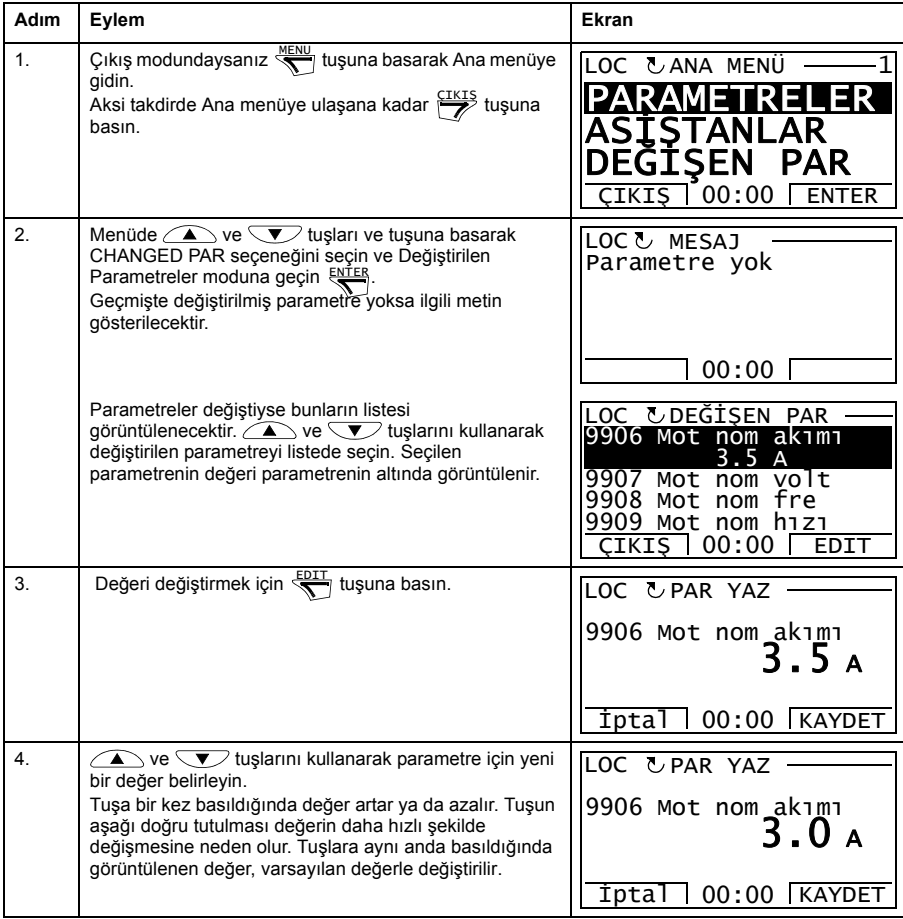

#### *34 ACS850 kontrol paneli*

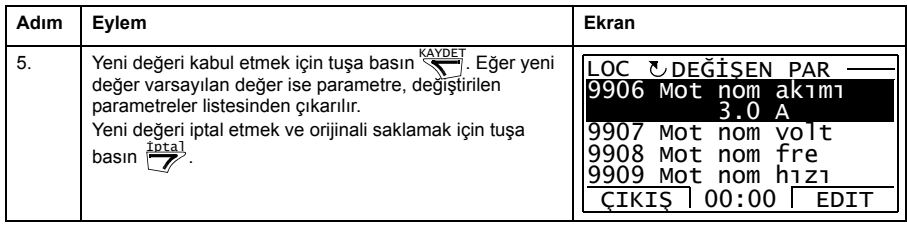

#### <span id="page-34-0"></span>**Hata Kayıt**

Hata Kayıt seçeneğinde aşağıdakileri gerçekleştirebilirsiniz:

- sürücü hata tarihçesini görüntüleyebilir
- en yakın zamandaki hatalar hakkındaki tüm ayrıntılarını görüntüleme
- hata ile ilgili yardım metnini okuma ve düzeltici işlemler yapma
- start, stop, yön değiştirme ve lokal ve uzaktan kontroller arasında geçiş yapma.

#### <span id="page-34-1"></span>**Hataları görüntüleme**

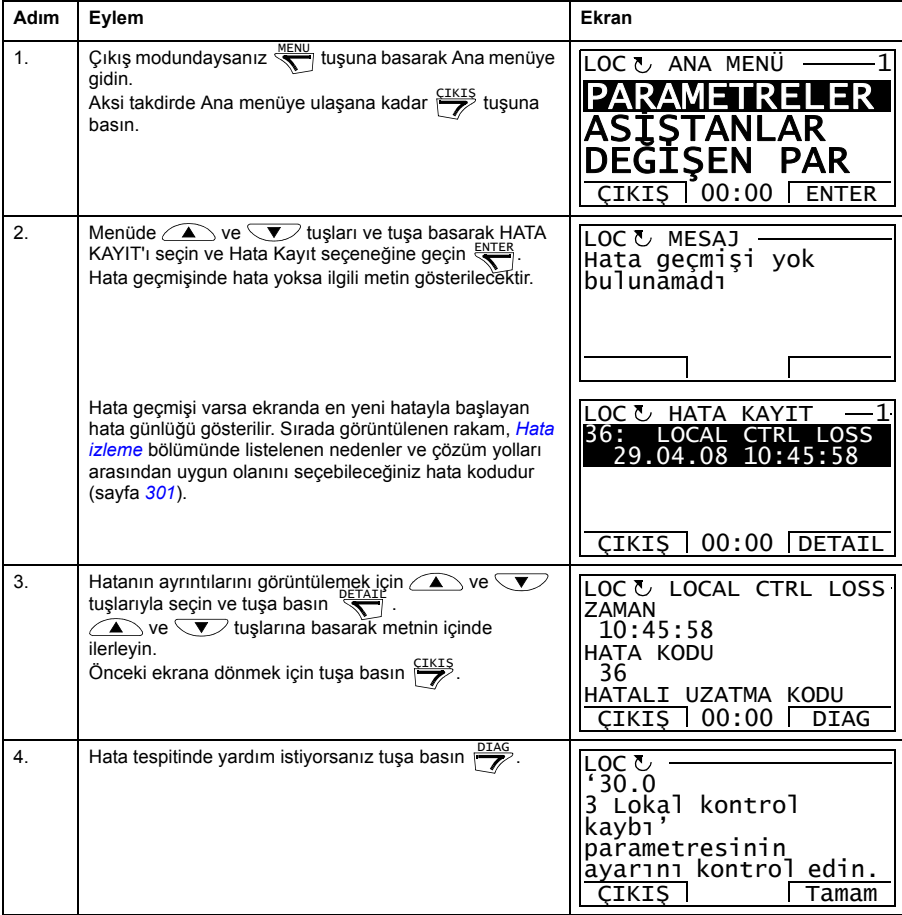

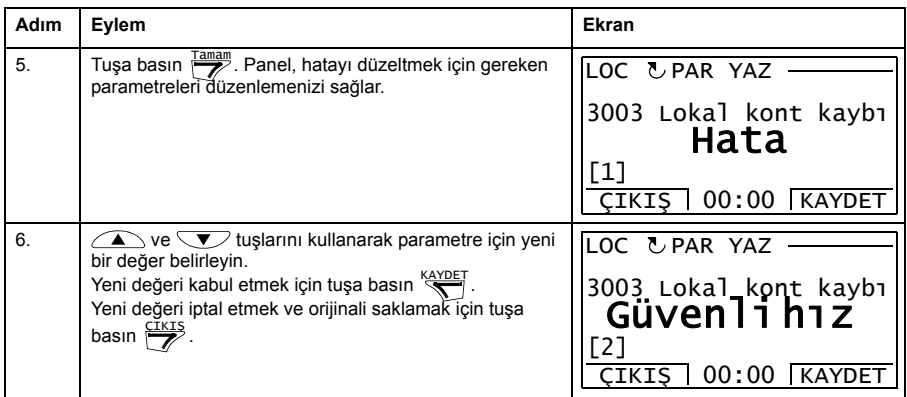

#### <span id="page-35-0"></span>**Hata resetleme nasıl yapılır**

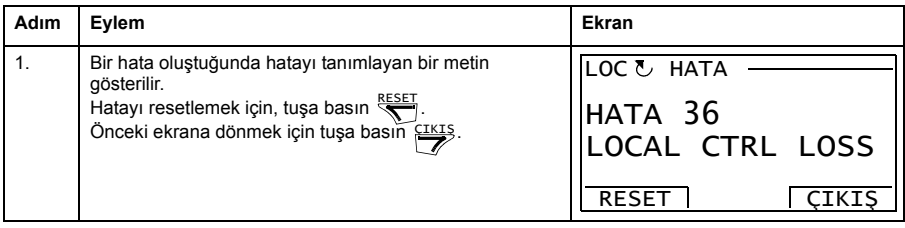
## **Zaman ve Tarih**

Zaman ve Tarih seçeneğinde yapabilecekleriniz:

- saati görüntüleme ya da gizleme
- tarih ve saat görüntüleme formatını değiştirme
- tarih ve saat ayarı yapmak
- gün ışığından yararlanma değişiklerinde saatin otomatik olarak ayarlanmasını devreye alma/devre dışı bırakma
- start, stop, yön değiştirme ve lokal ve uzaktan kontroller arasında geçiş yapma.

Kontrol Panelinde, panele sürücü tarafından enerji sağlanmadığı durumlarda da saatin çalışmasını sağlayan bir pil bulunmaktadır.

#### **Saati görüntüleme veya gizleme, ekran formatlarını değiştirme, tarih ve saati ayarlama ve gün ışığından yararlanma değişiklerinde saatin otomatik olarak ayarlanmasını devreye alma veya devre dışı bırakma**

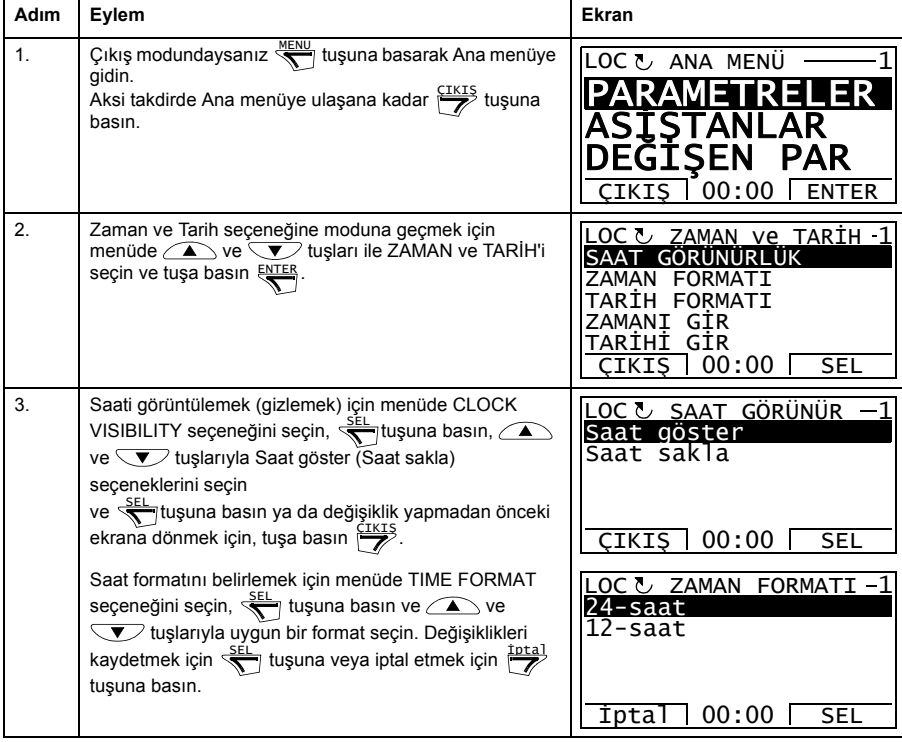

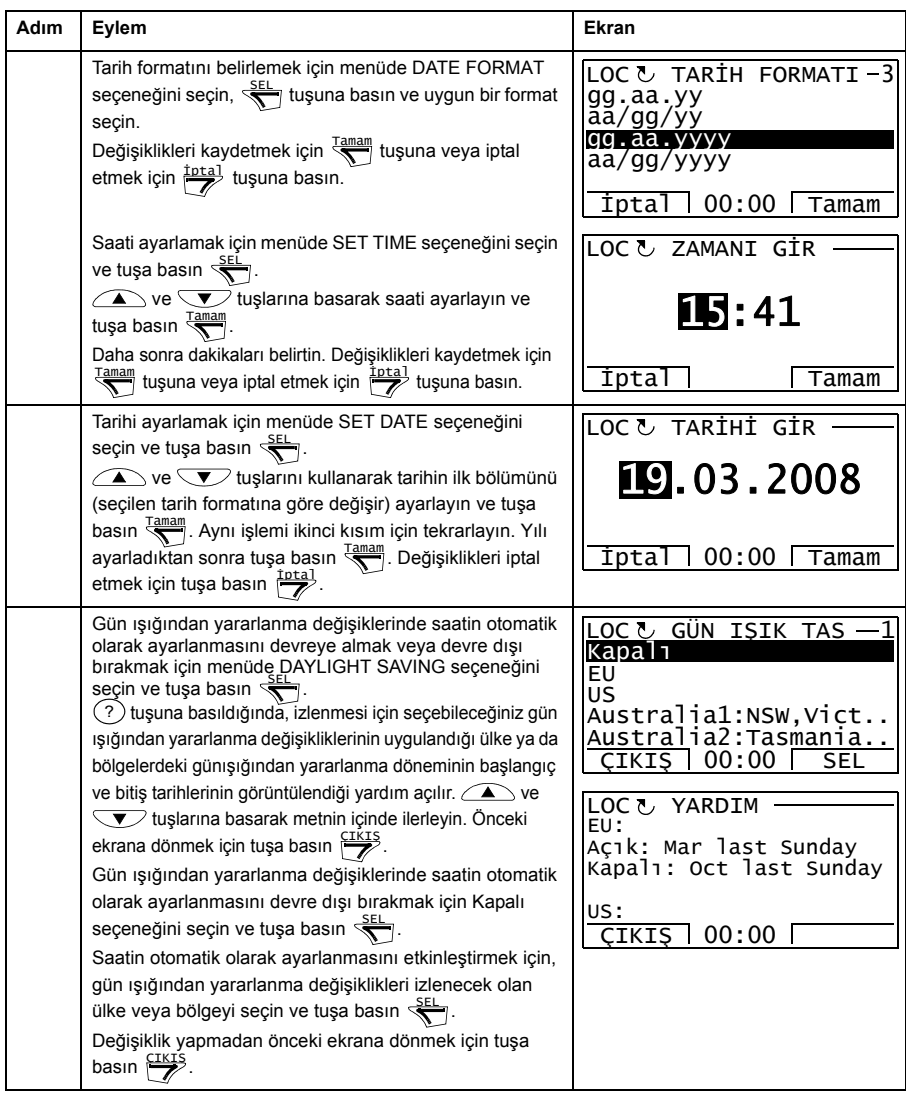

# <span id="page-38-0"></span>**Parametre Yedekleme**

Parametre Yedekleme seçeneği, sürücü parametrelerinin yedeğinin alınması için bir sürücüden başka bir sürücüye verilmesi işlemidir. Karşıya yükleme, dört adete kadar kullanıcı seti de dahil olmak üzere tüm sürücü parametrelerini Kontrol panelinde kaydeder. Yedekleme dosyasının seçilebilir alt setleri daha sonra kontrol panelinden aynı sürücüye veya aynı türdeki bir başka sürücüye geri yüklenebilir/yüklenebilir.

Parametre Yedekleme seçeneğinde aşağıdakileri gerçekleştirebilirsiniz:

- PANELE YEDEKLEME AL ile tüm parametrelerin sürücüden kontrol paneline kopyalanması. Bunların arasında kullanıcı parametre setleri ve ID Run tarafından oluşturulanlar gibi dahili (kullanıcı tarafından değiştirilemeyen) parametreler de bulunmaktadır.
- SHOW BACKUP INFO (yedekleme bilgisi göster) ile kontrol paneline kaydedilmiş yedekleme hakkındaki bilgileri görüntüleyin. Bu, paneldeki geçerli yedekleme dosyasının örneğin sürüm bilgilerini içerir. TÜM PAR GERİ YÜKLEME ile parametreleri bir başka sürücüye geri yükleyeceğiniz zaman sürücülerin uyumlu olduğundan emin olmak amacıyla bu bilgilerin kontrol edilmesi faydalı olacaktır.
- TÜM PAR GERİ YÜKLEME komutunu kullanarak tam parametre setinin kontrol panelinden sürücüye geri yüklenmesi. Dahili, kullanıcı tarafından değiştirilemeyen motor parametreleri de dahil olmak üzere tüm parametreler sürücüye yazılır. Bu, kullanıcının parametre setlerini İÇERMEZ.

**Not:** Bu fonksiyonu sadece bir yedekten gelen parametreleri geri yüklemek veya uyumlu olan sistemlere parametreleri geri yüklemek için kullanın.

- Motor verileri hariç tüm parametreleri IDRUN HARİÇ PAR GERİ YÜKLEME ile sürücüye geri yükleyin.
- Sadece motor veri parametrelerini IDRUN PAR GERİ YÜKLEME ile sürücüye geri yükleyin.
- TÜM KULLANICI SETLERİNİ GERİ YÜKLE ile tüm kullanıcı setlerini sürücüye geri yükleyin.
- KULLANICI SETİ 1'İ GERİ YÜKLE…KULLANICI SETİ 4'Ü GERİ YÜKLE ile sadece kullanıcı seti 1…4'ü sürücüye geri yükleyin.

#### **Parametrelerin yedeklenmesi ve geri yüklenmesi**

Kullanılabilir tüm yedekleme ve geri yükleme fonksiyonları için bkz. sayfa *[39](#page-38-0)*.

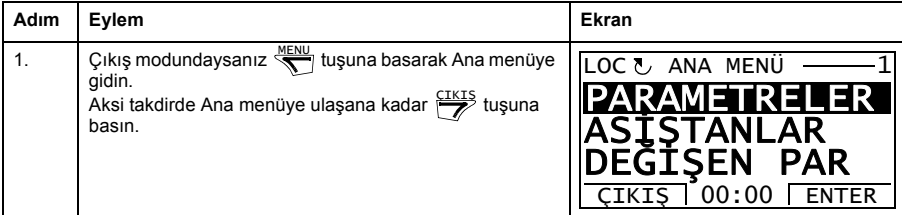

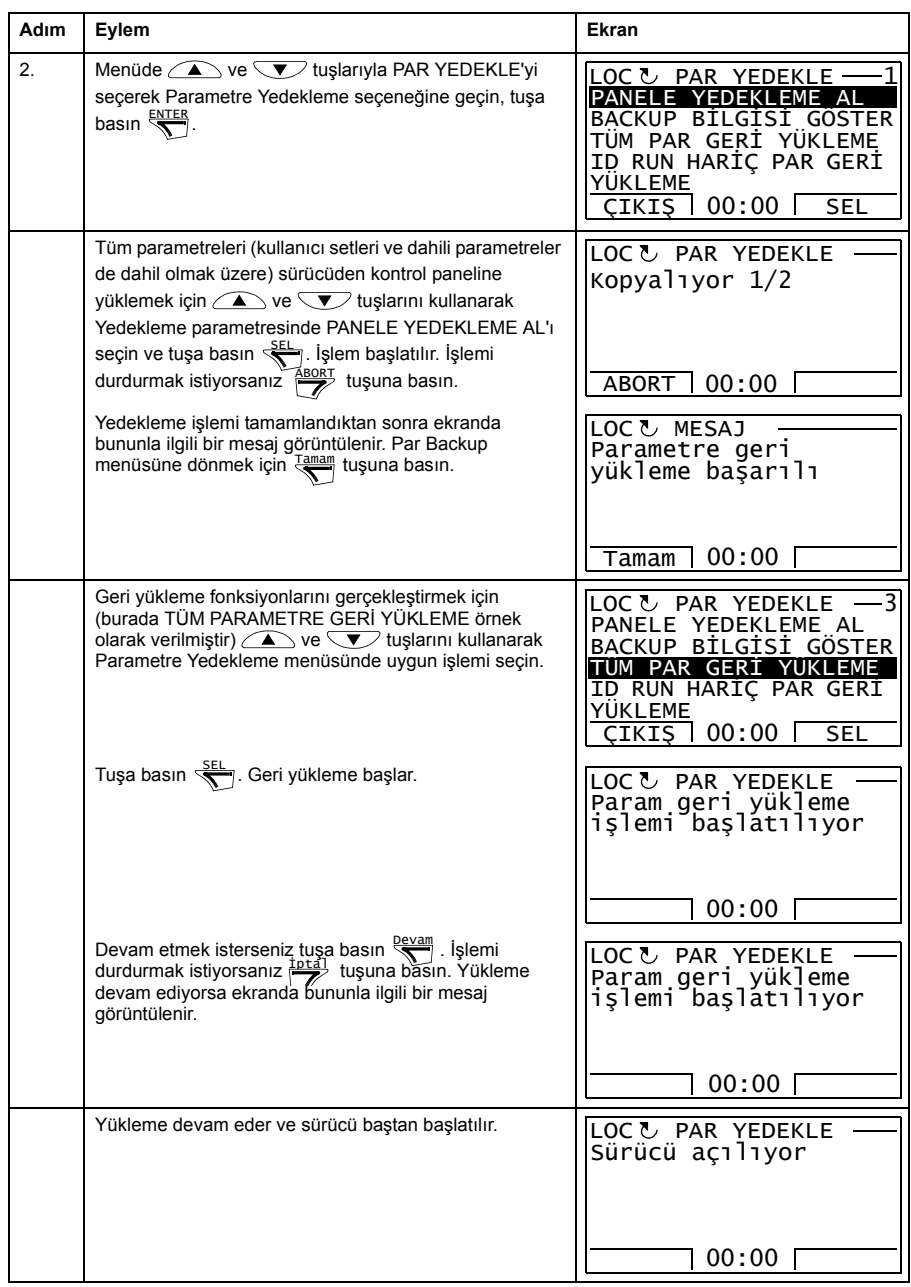

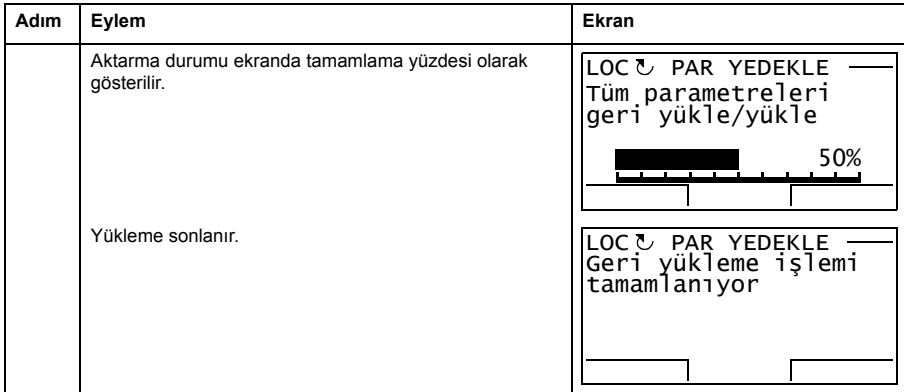

#### **Parametre hatası**

Farklı yazılım sürümleri arasında parametreleri yedeklemeyi ve geri yüklemeyi denerseniz panelde aşağıdaki parametre hatası bilgileri görüntülenir:

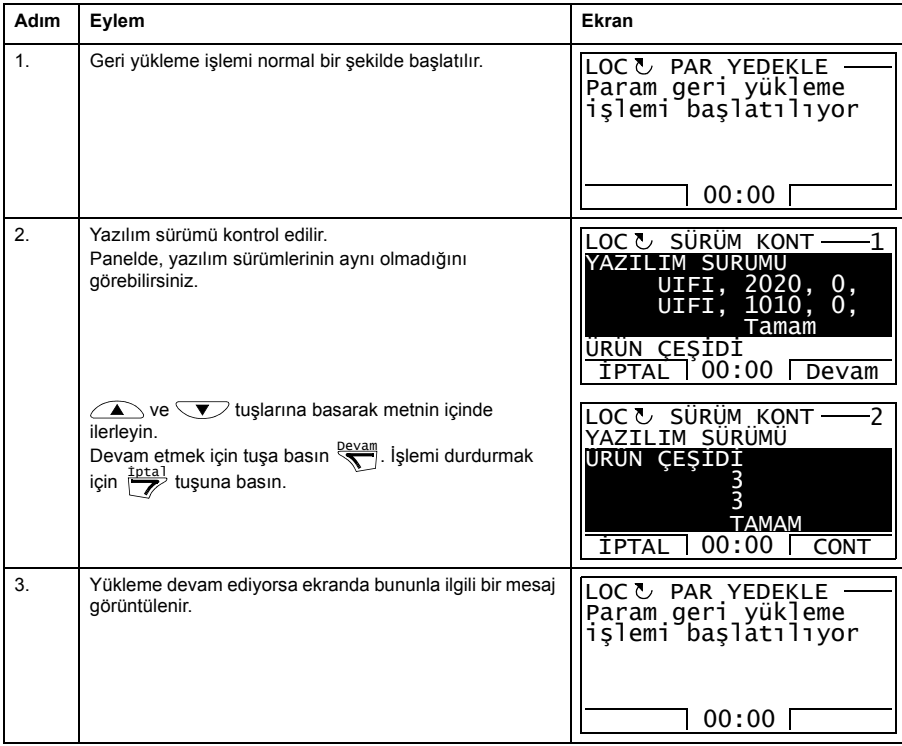

## *42 ACS850 kontrol paneli*

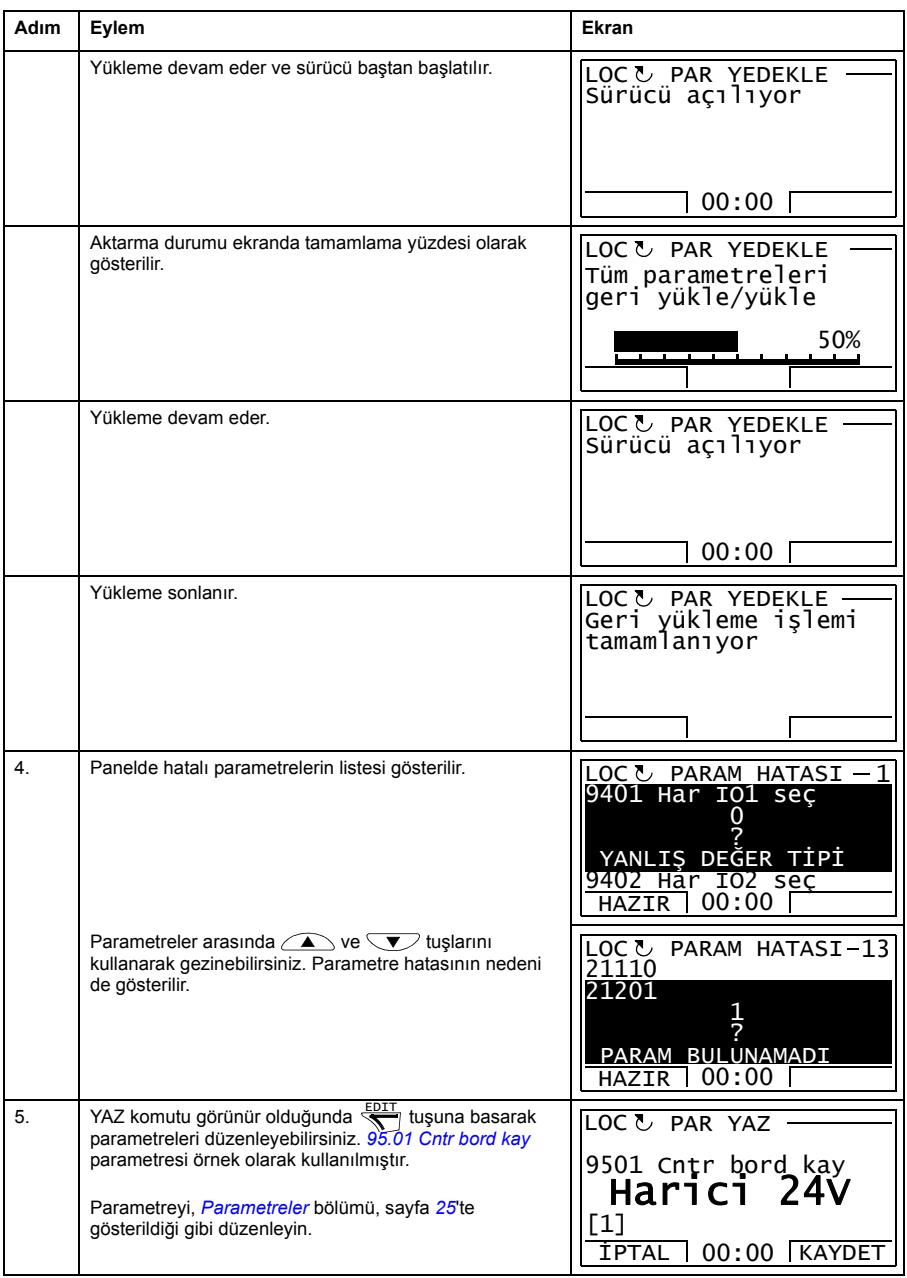

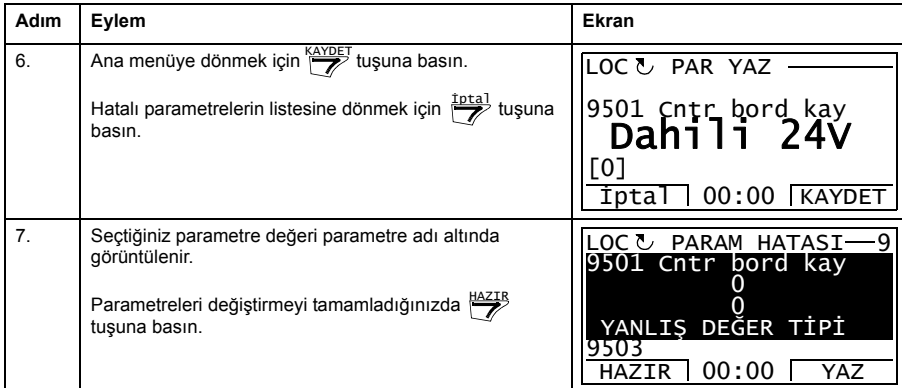

# **Farklı yazılım sürümleri arasında bir kullanıcı setini geri yüklemeye çalışma**

Farklı yazılım sürümleri arasında bir kullanıcı setini yedeklemeyi ve geri yüklemeyi denerseniz panelde aşağıdaki alarm bilgileri görüntülenir:

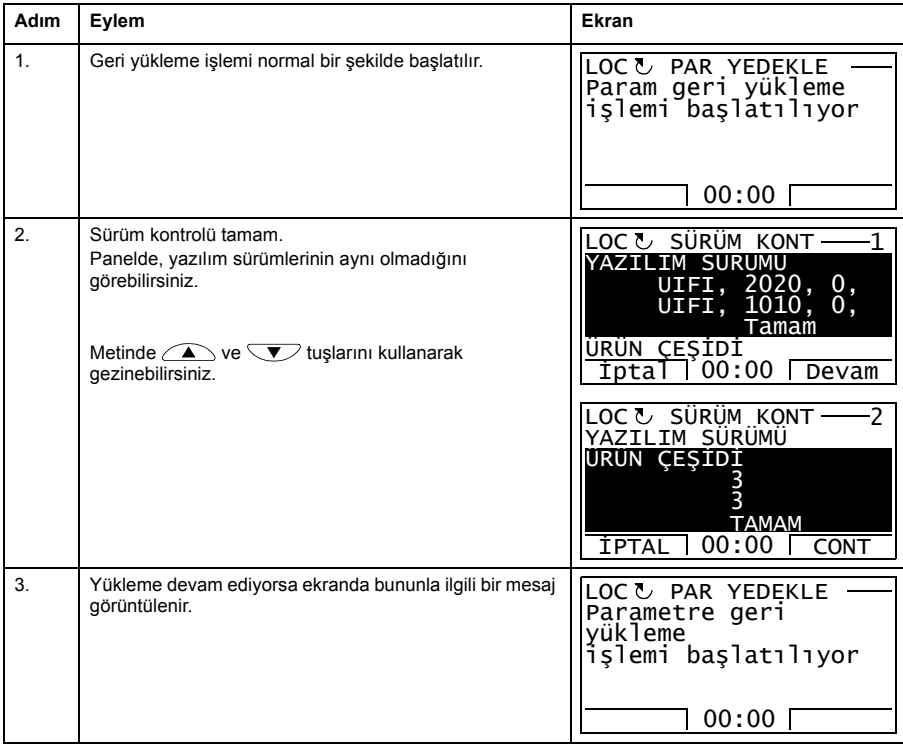

#### *44 ACS850 kontrol paneli*

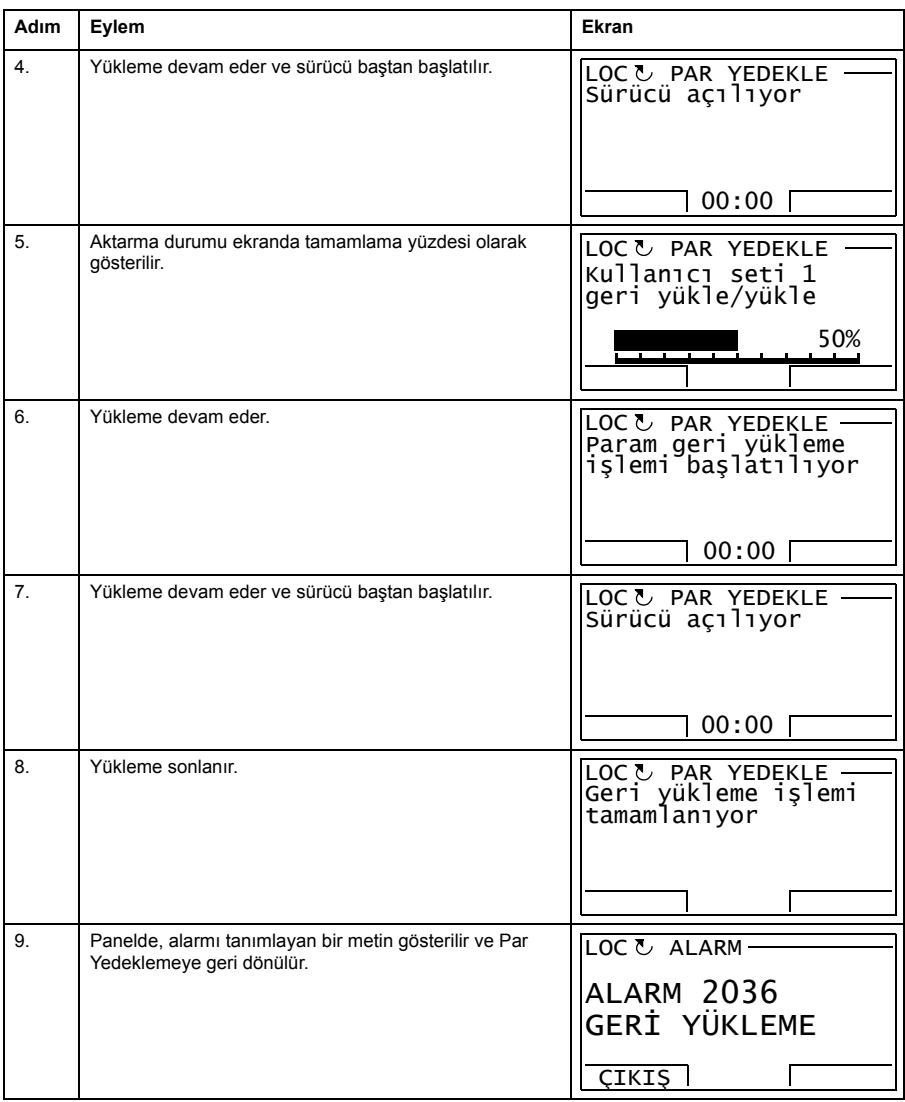

#### **Farklı yazılım sürümleri arasında bir kullanıcı setini yüklemeye çalışma**

Farklı yazılım sürümleri arasında bir kullanıcı setini yüklemeyi denerseniz panelde aşağıdaki hata bilgileri görüntülenir:

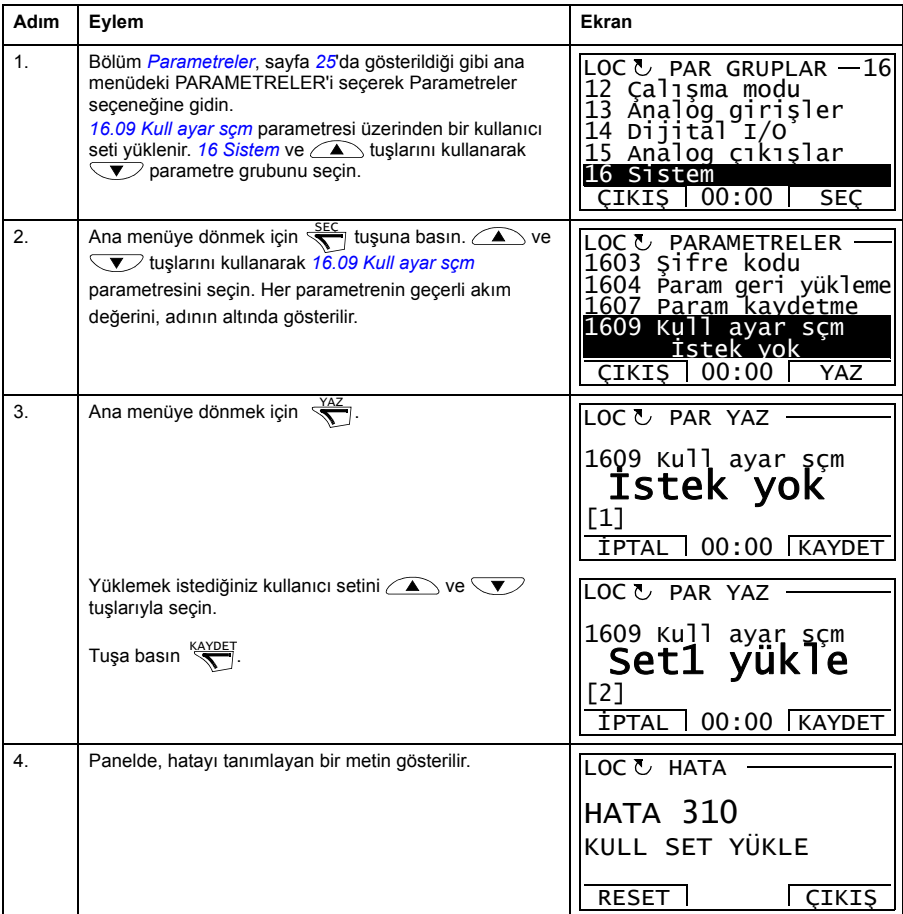

#### <span id="page-44-0"></span>**Yedekleme bilgilerinin görüntülenmesi**

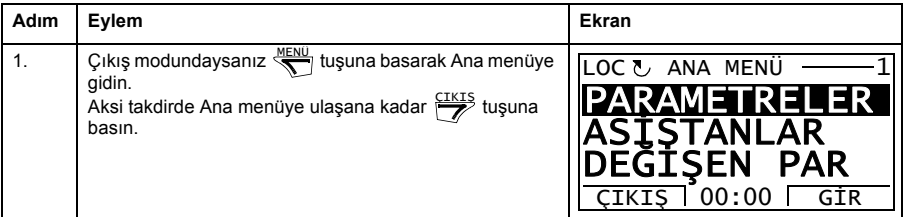

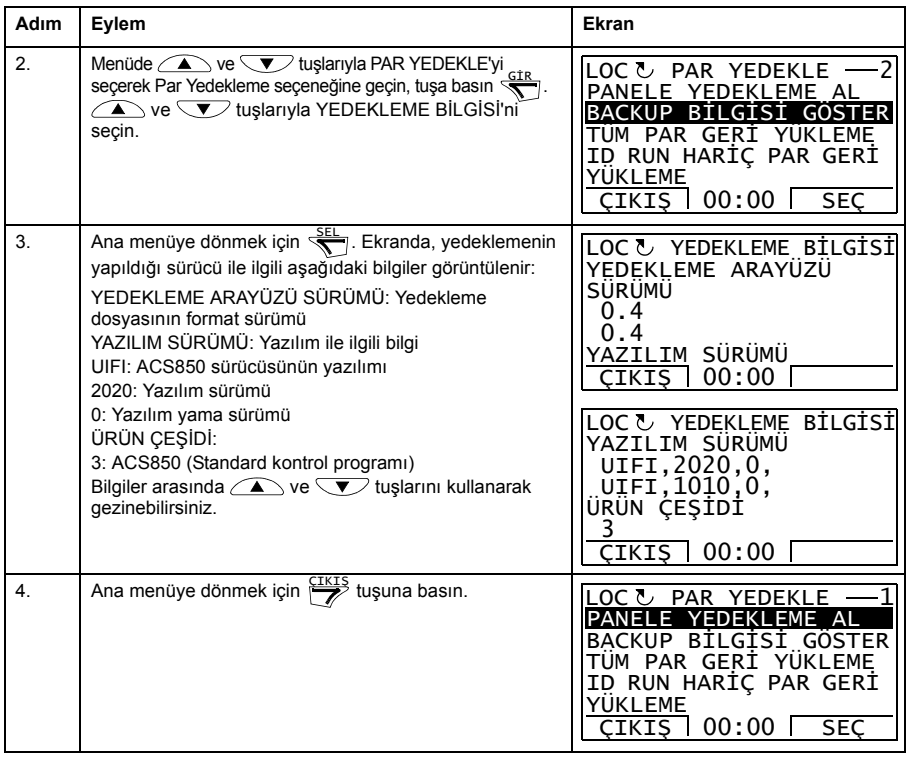

# **I/O Ayarları**

I/O Ayarları modunda aşağıdaki işlemleri gerçekleştirebilirsiniz:

- sürücünün I/O'larını konfigüre eden parametre ayarlarını kontrol etme
- kaynak veya hedef olarak seçilmiş bir giriş veya çıkışa sahip parametreleri kontrol etme
- parametre ayarını düzenleme
- start, stop, yön değiştirme ve lokal ve uzaktan kontroller arasında geçiş yapma.

#### **I/O terminalleriyle ilişkili olarak parametre ayarlarını düzenleme ve değiştirme**

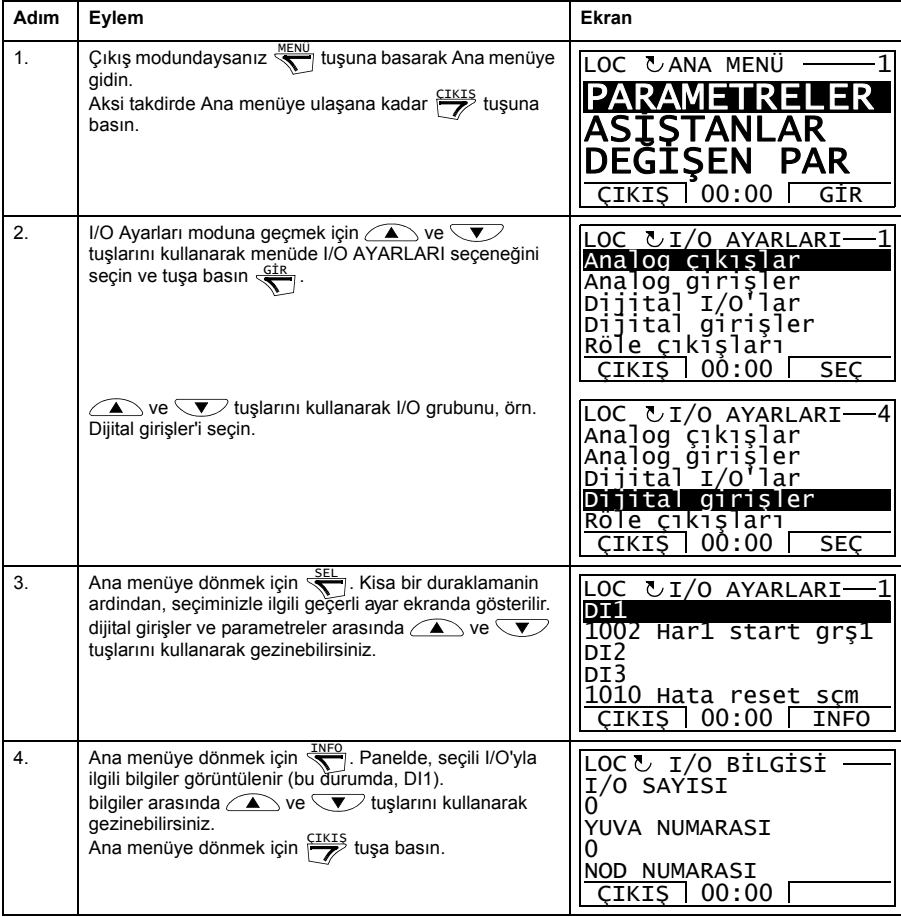

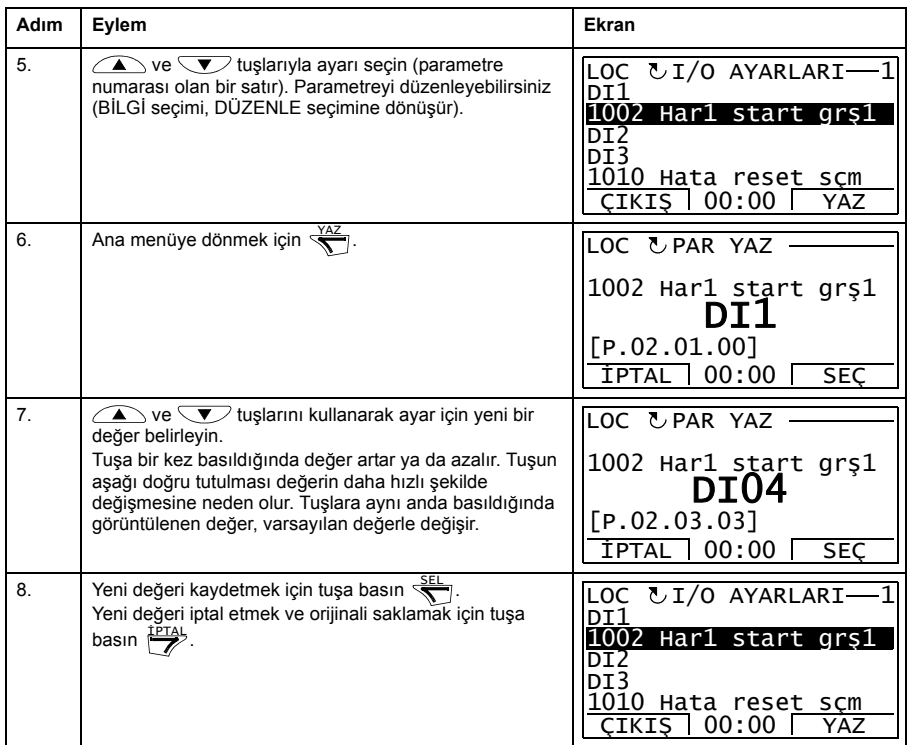

# **Reference Edit**

Referans Düzenleme seçeneğinde aşağıdakileri gerçekleştirebilirsiniz:

- yerel referans değerini doğru olarak kontrol etme,
- start, stop, yön değiştirme ve lokal ve uzaktan kontroller arasında geçiş yapma.

#### **Referans değeri nasıl düzenlenir**

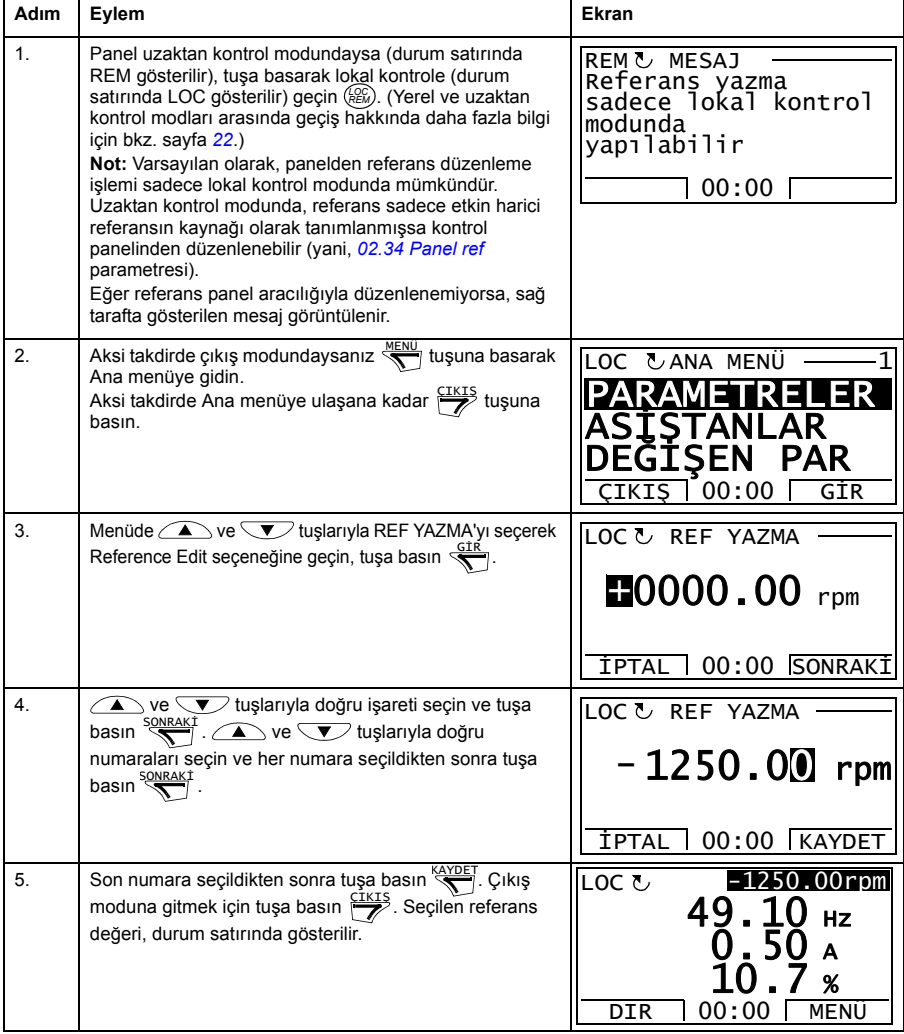

# **Sürücü Bilgi**

Sürücü Bilgileri seçeneğinde aşağıdakileri gerçekleştirebilirsiniz:

- sürücü hakkındaki bilgileri görüntüleme,
- start, stop, yön değiştirme ve lokal ve uzaktan kontroller arasında geçiş yapma.

## **Sürücü bilgileri nasıl görüntülenir**

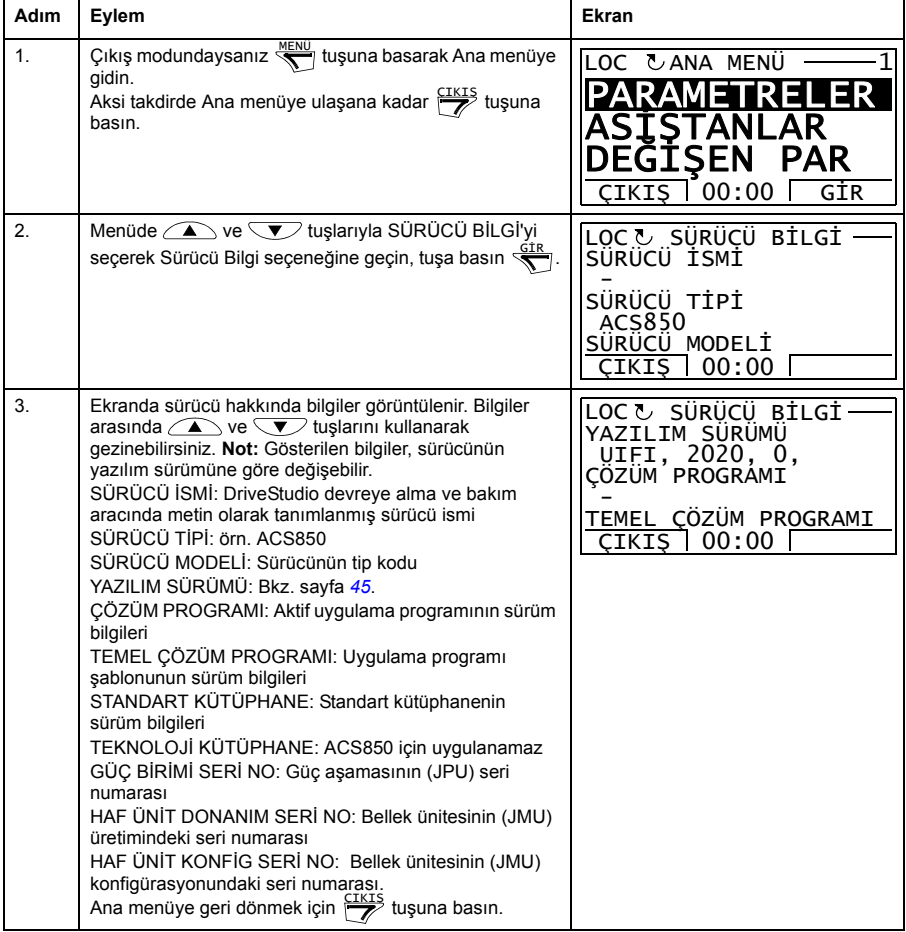

# **Parametre Değişiklik Günlüğü**

Parametre Değişiklik Günlüğü seçeneğinde aşağıdakileri gerçekleştirebilirsiniz:

- kontrol paneli veya bilgisayar aracıyla yapılmış en son parametre değişiklilerini görüntüleme,
- bu parametreleri düzenleme,
- start, stop, yön değiştirme ve lokal ve uzaktan kontroller arasında geçiş yapma.

#### **En son değiştirilen parametrelerin görüntülenmesi**

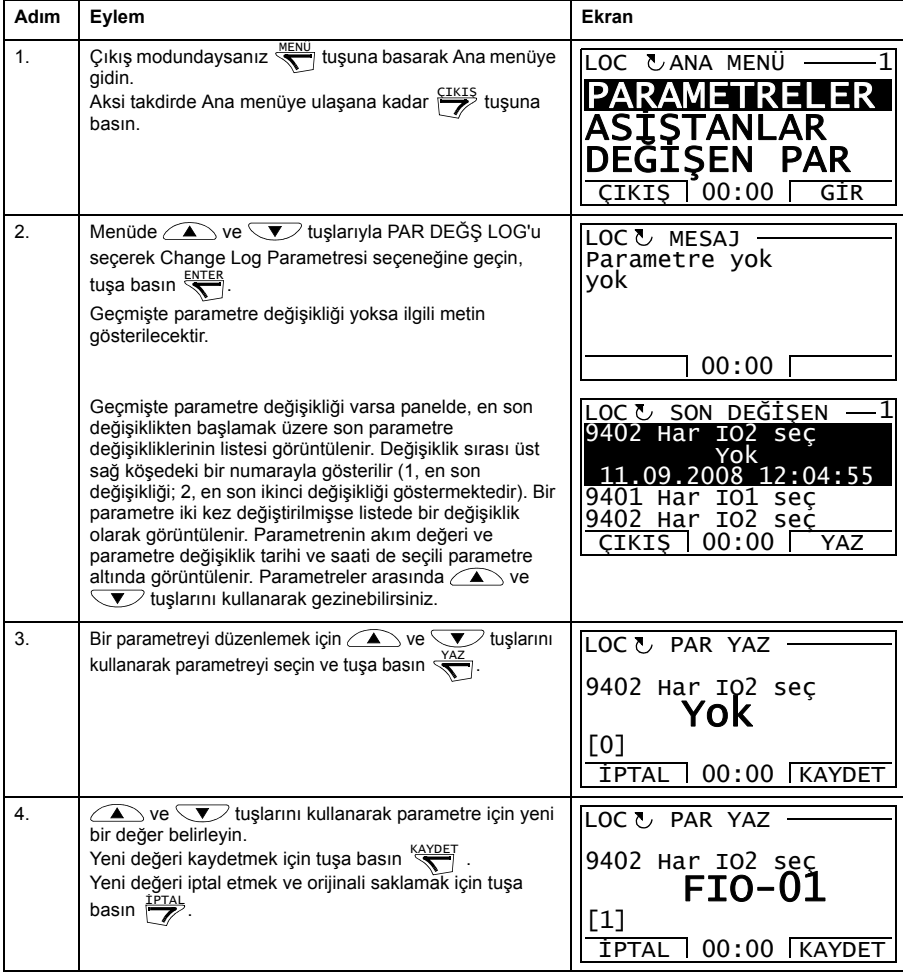

# *52 ACS850 kontrol paneli*

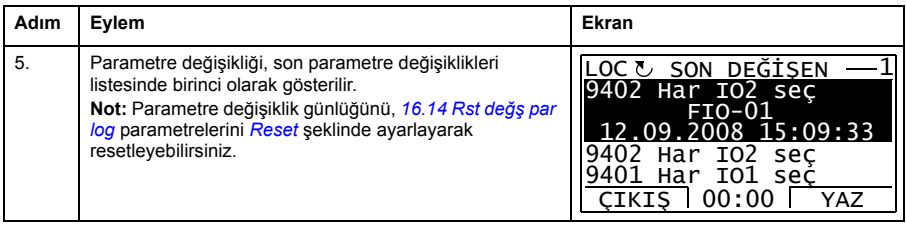

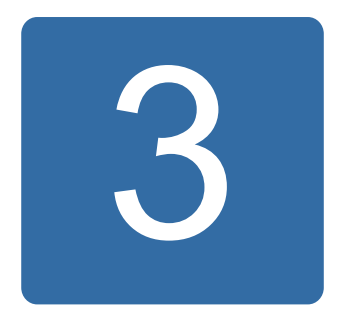

# **Kontrol konumları ve çalışma modları**

# **Bu bölümün içindekiler**

Bu bölümde sürücünün kontrol konumları ve çalışma modları açıklanmaktadır.

# **Lokal kontrol – harici kontrol karşılaştırması**

Sürücünün iki temel kontrol konumu bulunur: harici ve lokal. Kontrol konumu, kontrol panelindeki LOC/REM tuşuyla veya PC aracıyla seçilin (Al/Bırak düğmesi).

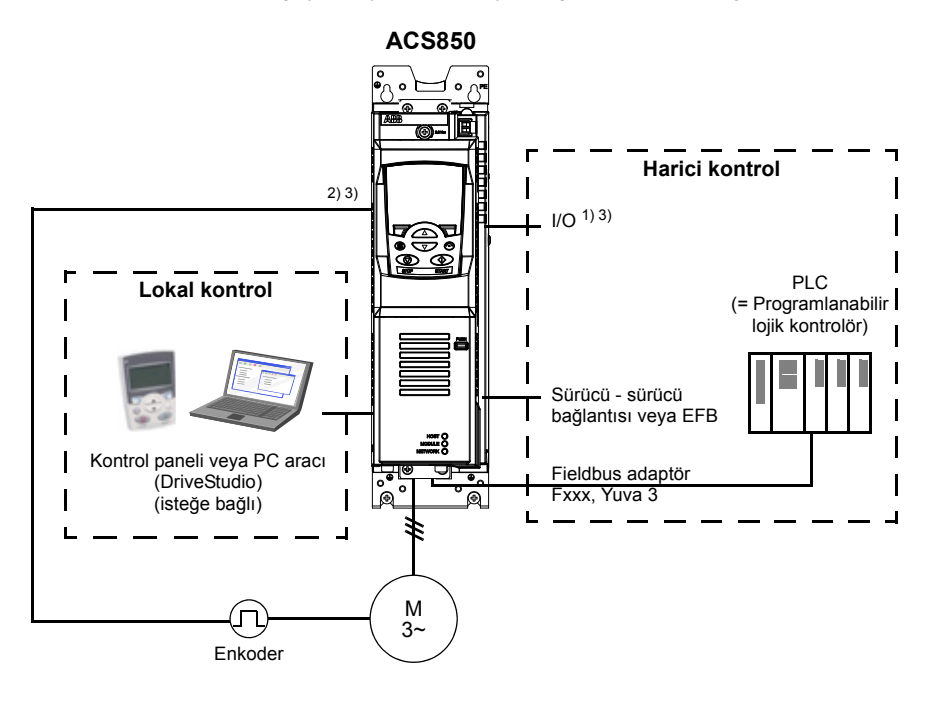

- 1) Yuva 1/2'ye opsiyonel I/O genişletme modülleri (FIO-xx) takılarak ekstra giriş/çıkış eklenebilir.
- 2) Enkoder ya da çözücü arabirimi modülü (FEN-xx) Yuva 1/2'ye takılır
- 3) Aynı tipten iki enkoder/çözücü arabirim modülü kullanılamaz.

# **Lokal kontrol**

Kontrol komutları, sürücü yerel kontroldeyken kontrol paneli tuş takımından veya DriveStudio bulunan bir PC'den verilir. Lokal kontrol konumunda hız ve moment kontrolü modları bulunmaktadır.

Lokal kontrol genellikle devreye alma ve bakım sırasında kullanılır. Kontrol paneli, lokal kontrolde kullanıldığında, her zaman için harici kontrol sinyal kaynaklarından öncelikli konumdadır. Kontrol konumunun lokal olarak değiştirilmesi *[16.01](#page-165-1) [Lokal kilit](#page-165-2)* parametresi ile devre dışı bırakılabilir.

Kullanıcı, bir (*[30.03](#page-199-0) [Lokal knt kaybı](#page-199-1)*) parametresi ile sürücünün kontrol paneli veya PC aracı ile iletişimin kesilmesine nasıl tepki vereceğini ayarlayabilir.

# **Harici kontrol**

Sürücü harici kontroldeyken, kontrol komutları fieldbus arabirimi (dahili fieldbus arabirimi veya opsiyonel fieldbus adaptör modülü üzerinden), I/O terminalleri (dijital ve analog girişler), opsiyonel I/O genişletme modülleri veya sürücü-sürücü bağlantısı aracılığıyla verilir. Harici referanslar fieldbus arabirimi, analog girişler, sürücü-sürücü bağlantısı ve enkoder girişleri aracılığıyla verilir.

İki harici kontrol konumu bulunmaktadır; EXT1 ve EXT2. Kullanıcı her iki harici kontrol konumu için kontrol sinyallerini (örn. başlat ve durdur) ve kontrol modlarını seçebilir. Kullanıcının seçimine bağlı olarak EXT1 veya EXT2 etkin olur. EXT1/EXT2 seçimi dijital girişler veya fieldbus kontrol word'ü aracılığıyla yapılır.

# **Sürücü çalışma modları**

Sürücü, birden fazla kontrol modunda çalışabilir.

## **Hız kontrolü modu**

Motor, sürücüye verilen hız referansına orantılı bir hızda döner. Bu mod, geri besleme olarak tahmini hız ile veya daha yüksek hız hassaslığı sağlamak amacıyla enkoder ya da resolver ile kullanılabilir.

Hız kontrolü modu lokal ve harici kontrolde bulunmaktadır.

#### **Moment kontrolü modu**

Motor torku, sürücüye verilen moment referansına orantılıdır. Bu mod enkoder veya resolver ile veya onlar olmadan kullanılabilir. Bir enkoder veya resolver ile kullanıldığında bu mod daha hassas ve dinamik motor kontrolü sağlar.

Moment kontrolü modu lokal ve harici kontrolde bulunmaktadır.

# **Özel kontrol modları**

Yukarıda bahsedilen kontrol modlarına ek olarak aşağıdaki özel kontrol modları da bulunmaktadır:

- Acil stop modları OFF1 ve OFF3: Sürücü tanımlanan yavaşlama rampasında durur ve sürücü modülasyonu durur.
- Joglama modu: Sürücü joglama sinyali etkinleştirildiğinde çalışır ve tanımlanan değere kadar hızlanır.

Daha fazla bilgi için bkz. *[10 Start/stop/yön](#page-128-0)* parametre grubu, sayfa *[129](#page-128-0)*.

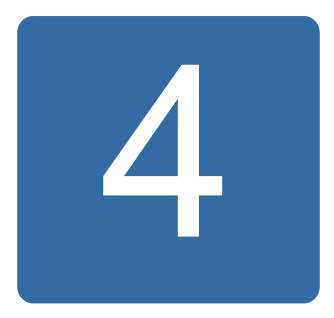

# **Program özellikleri**

# **Bu bölümün içindekiler**

Bu bölümde, kontrol programının özellikleri açıklanmaktadır.

# **Sürücü konfigürasyonu ve programlama**

Sürücü kontrol programı iki bölüme ayrılır:

- yazılım programı
- uygulama programı

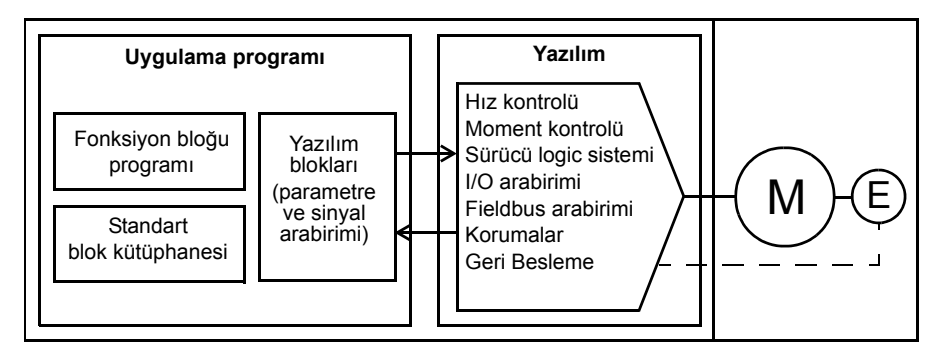

#### **Sürücü kontrol programı**

Yazılım programı; hız ve moment kontrolü, sürücü logic sistemi (başlatma/durdurma), I/O, geri besleme, iletişim ve koruma işlevleri gibi ana kontrol işlevlerini gerçekleştirir. Yazılım işlevleri parametreler ile konfigüre edilir ve programlanır.

# **Parametreler üzerinden programlama**

Parametreler aşağıdakiler aracılığıyla ayarlanabilir:

- kontrol paneli (*[ACS850 kontrol paneli](#page-14-0)* bölümünde açıklandığı gibi)
- DriveStudio bilgisayar aracı (*DriveStudio Kullanım Kılavuzu* 3AFE68749026 [İngilizce] içinde açıklandığı gibi) veya
- fieldbus arabirimi (*[Dahili fieldbus \(haberle](#page-324-0)şme ağı) arayüzü aracılığıyla kontrol* ve *[Fieldbus adaptörü ile kontrol](#page-352-0)* bölümlerinde açıklandığı gibi)

Tüm parametre ayarları otomatik olarak sürücünün kalıcı belleğine depolanır. Parametre değişikliğinden sonra, kontrol ünitesinin gücünü kapatmadan önce *[16.07](#page-166-2) [Parametre kaydet](#page-166-3)* parametresi kullanılarak kayıt işleminin zorlanması önemle tavsiye edilir.

Gerekirse, varsayılan parametre değerleri *[16.04](#page-166-4) [Par geri yükleme](#page-166-5)* parametresi ile geri yüklenebilir.

**Not:** Parametrelerin sadece bir kısmının görülebildiği durumlarda, *[16.15](#page-167-3) [Menü seçimi](#page-167-4)* parametresini *[Uzunm yükle](#page-168-0)* olarak ayarlayın.

# **Uygulama programlama**

Yazılım programının işlevleri uygulama programlama aracılığıyla genişletilebilir. (Standart koşullarda uygulama programı sürücü ile birlikte verilmemektedir.) Uygulama programları, IEC-61131 standardına dayalı olarak fonksiyon bloklarından oluşturulabilir. Bazı sürücü parametreleri yazılım fonksiyon bloğu girişleri olarak kullanılır ve dolayısıyla, uygulama programı aracılığıyla da değiştirilebilirler. Uygulama programı aracıyla yapılmış parametre değişiklilerinin, DriveStudio PC aracıyla yapılmış değişikliklere göre önceliği bulunduğuna dikkat edin.

Daha fazla bilgi için aşağıdaki konulara bakın:

- *Uygulama kılavuzu: ACS850 sürücüler için uygulama programlama* (3AUA0000078664 [İngilizce]) ve
- *DriveSPC Kullanım kılavuzu* (3AFE68836590 [İngilizce])

#### **Uygulama programını lisanslama ve koruma**

DriveSPC aracı kullanılarak, sürücüye kimlik ve paroladan oluşan bir uygulama lisansı atanabilir. Benzer şekilde, DriveSPC aracında oluşturulan uygulama programı da bir kimlik ve parola ile korunabilir.

Korunan bir uygulama programı lisanslı bir sürücüye karşıdan yüklenirse, uygulama ile sürücünün kimlik ve parola bilgileri eşleşmelidir. Korunan bir uygulama, lisanslı olmayan bir sürücüye karşıdan yüklenemez. Diğer taraftan, korunmayan bir uygulama lisanslı bir sürücüye karşıdan yüklenebilir.

DriveStudio, uygulama lisansının kimliğini, sürücü yazılımı özelliklerinde APPL LİSANS olarak görüntülenir. Değer 0 ise, sürücüye herhangi bir lisans atanmamış demektir.

#### **Notlar:**

- Uygulama lisansı bağımsız bir kontrol birimine değil, yalnızca tam bir sürücüye atanabilir.
- Korunan bir uygulama bağımsız bir kontrol birimine değil, yalnızca tam bir sürücüye karşıdan yüklenebilir.

# **Denetleme arabirimleri**

# **Programlanabilir analog girişler**

Sürücünün iki adet programlanabilir analog girişi bulunmaktadır. Her giriş bağımsız şekilde, JCU Kumanda Ünitesi üzerindeki bir jumper ile gerilim (0/2…10 V veya -10…10 V) veya akım (0/4…20 mA) girişi olarak ayarlanabilir. Her giriş filtrelenebilir, ters çevrilebilir ve ölçeklendirilebilir. Analog giriş sayısı, FIO-xx I/O uzatmaları kullanılarak artırılabilir.

#### **Ayarlar**

*[13 Analog giri](#page-138-0)şleri* parametre grubu (sayfa *[139](#page-138-0)*).

## **Programlanabilir analog çıkışlar**

Sürücünün iki adet akım analog çıkışı bulunmaktadır. Her çıkış filtrelenebilir, ters çevrilebilir ve ölçeklendirilebilir. Analog çıkış sayısı, FIO-xx I/O uzatmaları kullanılarak artırılabilir.

#### **Ayarlar**

*[15 Analog çıkı](#page-158-0)şlar* parametre grubu (sayfa *[159](#page-158-0)*).

# **Programlanabilir dijital girişler ve çıkışlar**

Sürücüde altı dijital giriş, bir dijital start kilidi girişi ve iki dijital giriş/çıkış bulunmaktadır.

Bir dijital giriş (DI6), bir PTC termistör girişi olarak iki katına çıkar. Bkz. *[Termik motor](#page-80-0)  [koruma](#page-80-0)* bölümü, sayfa *[81](#page-80-0)*.

Dijital giriş/çıkışlardan biri frekans girişi, diğeri frekans çıkışı olarak kullanılabilir.

Dijital giriş/çıkış sayısı, FIO-xx I/O uzatmaları kullanılarak artırılabilir.

#### **Ayarlar**

*[14 Dijital I/O](#page-145-0)* parametre grubu (sayfa *[146](#page-145-0)*).

# **Programlanabilir I/O uzatmaları**

Giriş ve çıkış sayısı, FIO-xx I/O uzatmaları kullanılarak artırılabilir. Sürücü I/O konfigürasyon parametreleri (parametre grupları 13, 14 ve 15) farklı FIO-xx kombinasyonları ile kullanılabilecek maksimum sayıda DI, DIO, AI, AO ve RO içerir.

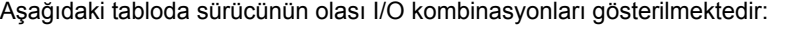

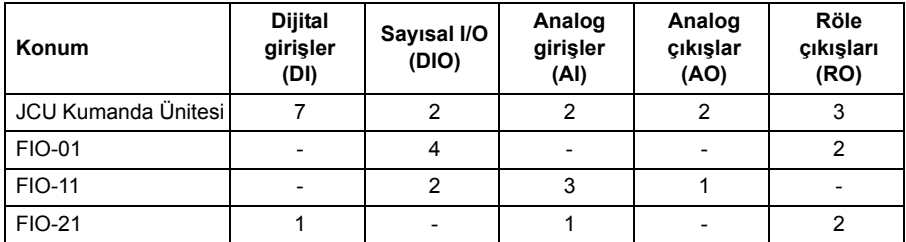

Örneğin, FIO-01 ve FIO-21 sürücüye bağlı iken DI1…8, DIO1…6, AI1…3, AO1…2 ve RO1…7'ti kontrol eden parametreler kullanımdadır.

#### **Ayarlar**

Parametre grupları *[13 Analog giri](#page-138-0)şleri* (sayfa *[139](#page-138-0)*), *[14 Dijital I/O](#page-145-0)* (sayfa *[146](#page-145-0)*), *[15](#page-158-0)  [Analog çıkı](#page-158-0)şlar* (sayfa *[159](#page-158-0)*) ve *[94 Harici I-O konfig](#page-264-2)* (sayfa *[265](#page-264-2)*).

#### **Programlanabilir röle çıkışları**

Sürücünün üç adet röle çıkışı bulunmaktadır. Çıkışlar tarafından gösterilecek olan sinyal, parametreler ile seçilebilir.

FIO-xx I/O uzatmaları kullanılarak röle çıkışları eklenebilir.

#### **Ayarlar**

*[14 Dijital I/O](#page-145-0)* parametre grubu (sayfa *[146](#page-145-0)*).

# **Fieldbus kontrol**

Sürücü, fieldbus arabirimi aracılığıyla birçok farklı otomasyon sistemine bağlanabilir. Bkz. bölüm *[Dahili fieldbus \(haberle](#page-324-0)şme ağı) arayüzü aracılığıyla kontrol* (sayfa *[325](#page-324-0)*) ve *[Fieldbus adaptörü ile kontrol](#page-352-0)* (sayfa *[353](#page-352-0)*).

#### **Ayarlar**

Parametre grupları *[50 Fieldbus](#page-242-0)* (sayfa *[243](#page-242-0)*), *[51 FBA ayarları](#page-244-0)* (sayfa *[245](#page-244-0)*), *[52 FBA data](#page-246-0)  [giri](#page-246-0)ş* (sayfa *[247](#page-246-0)*), *[53 FBA data çıkı](#page-246-1)ş* (sayfa *[247](#page-246-1)*) ve *[58 Gömülü Modbus](#page-250-0)* (sayfa *[251](#page-250-0)*).

# **Motor kontrolü**

## **Sabit hızlar**

Önceden 7'ye kadar sabit hız tanımı yapılabilir. Sabit hızlar, örneğin, dijital girişler yoluyla etkinleştirilebilir. Sabit hızlar hız referansını geçersiz kılar.

#### **Ayarlar**

*[26 Sabit hızlar](#page-191-0)* parametre grubu (sayfa *[192](#page-191-0)*).

#### **Kritik hızlar**

Kritik hızlar fonksiyonu, örneğin, mekanik rezonans sorunları sebebiyle belli motor hızları veya hız aralıklarından kaçınmanın gerektiği uygulamalarda kullanılabilir.

#### **Ayarlar**

*[25 Kritik hızlar](#page-190-0)* parametre grubu (sayfa *[191](#page-190-0)*).

## **Hız kontrol cihazı ayarı**

Sürücünün hız kontrol cihazı, autotune fonksiyonu kullanılarak otomatik olarak ayarlanabilir (*[23.20](#page-188-0) [PI ayar modu](#page-188-1)* parametresi). Autotuning, motorun ve makinenin yükünü ve ataletini temel alır. Ayrıca, kontrol cihazı kazancını, integral süresini ve türev süresini manuel olarak ayarlamak mümkündür.

Otomatik ayarlama, *[23.20](#page-188-0) [PI ayar modu](#page-188-1)* parametresinin ayarına bağlı olarak dört farklı şekilde yapılabilir. *[Sarsıntısız](#page-188-2)*, *[Orta](#page-188-3)* ve *[Dinamik](#page-188-4)* seçimleri, sürücü moment referansının ayar işlemi sonrasında hız referans adımına nasıl tepki vermesi gerektiğini tanımlar. *[Sarsıntısız](#page-188-2)* seçimi yavaş bir tepki oluştururken, *[Dinamik](#page-188-4)* seçimi hızlı bir tepki sağlar. *[Kullanıcı](#page-188-5)* seçimi, *[23.21](#page-188-6) [Ayar bant gen](#page-188-7)ş* ve *[23.22](#page-189-0) [Ayar de](#page-189-1)ğeri* parametreleri genelinde özelleştirilmiş kontrol hassasiyet ayarı sağlar. Ayrıntılı ayarlama durumu bilgilerini *[06.03](#page-121-0) [Hız kntr durumu](#page-121-1)* parametresi verir. Otomatik ayarlama rutini başarısız olursa, yaklaşık 15 saniye süreyle HIZ KNTL AYAR HATASI alarmı verilir. Otomatik ayarlama işlemi sırasında sürücüye bir durma komutu verilirse rutin iptal edilir.

Otomatik ayar rutini gerçekleştirmek için ön koşullar şunlardır:

- Tanımlama çalışması başarıyla tamamlanmıştır.
- Hız, moment, akım ve hızlanma limitleri (*[20 Limitler](#page-172-0)* ve *[22 Hız ref rampası](#page-177-0)* parametre grupları) ayarlanmıştır.
- Hız geri beslemesi filtreleme, hız hatası filtreleme ve sıfır hız ayarlanmıştır (*[19 Hız](#page-168-1)  [hesaplama](#page-168-1)* ve *[23 Hız kontrol](#page-181-0)* parametre grupları).
- Sürücü durdurulmuştur.

Otomatik ayar rutinini otomatik olarak parametrelere aktarılır:

- *[23.01](#page-181-1) [Oransal kazanç P](#page-181-2)* (hız kontrol cihazının oransal kazanımı)
- *[23.02](#page-182-0) İ[ntegral süre](#page-182-1)* (hız kontrol cihazının entegral süresi)
- *[01.31](#page-107-0) [Mek zm sabiti](#page-107-1)* (makinenin mekanik zaman sabiti)

Aşağıdaki şekil bir hız referans adımındaki hız tepkilerini göstermektedir (genelde %1…20).

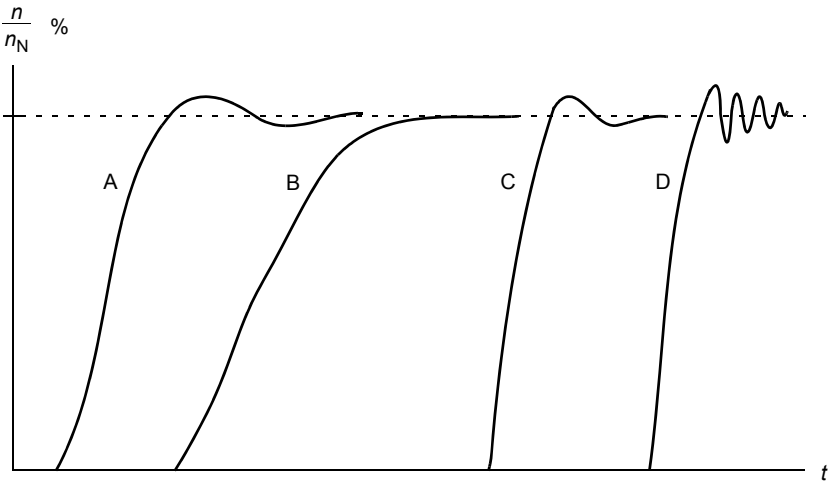

- A: Yetersiz kompanzasyon
- B: Normal ayarlı (otomatik ayar)
- C: Normal ayarlı (manuel ayar) B'dekinden daha iyi dinamik performans
- D: Fazla kompanzasyon hız kontrol cihazı

Aşağıdaki şekil hız kontrol cihazının sadeleştirilmiş blok şemasıdır. Kontrol cihazı çıkışı moment kontrolörü için referanstır.

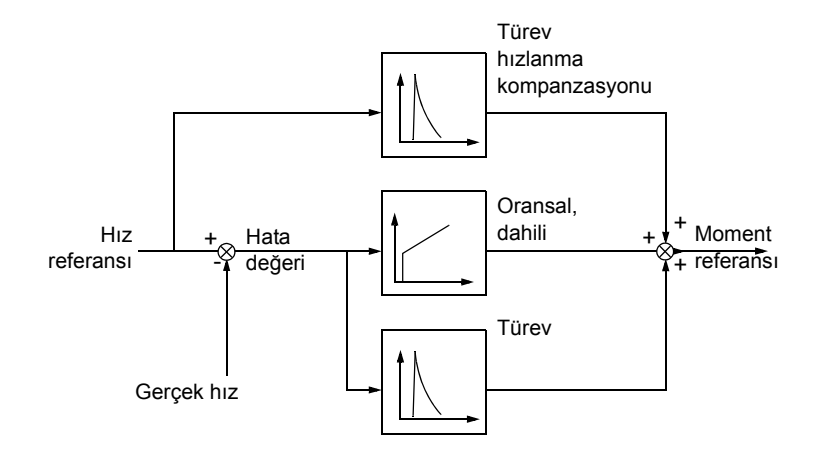

#### **Ayarlar**

*[23 Hız kontrol](#page-181-0)* parametre grubu (sayfa *[182](#page-181-0)*).

#### **Enkoder desteği**

Program iki enkoder (veya resolver) için destek sağlar; enkoder 1 ve 2. Çok dönüşlü enkoderler yalnızca enkoder 1 olarak desteklenir. Dört adet opsiyonel arabirim modülü mevcuttur:

- TTL Enkoder Arabirimi FEN-01: iki TTL girişi, TTL çıkışı (enkoder emülasyonu ve eko için) ve pozisyon mandallama için iki adet dijital giriş
- Mutlak Enkoder Arabirimi FEN-11: mutlak enkoder girişi, TTL girişi, TTL çıkışı (enkoder emülasyonu ve eko için) ve pozisyon mandallama için iki adet dijital giriş
- Resolver Arabirimi FEN-21: resolver girişi, TTL girişi, TTL çıkışı (enkoder emülasyonu ve eko için) ve pozisyon mandallama için iki adet dijital giriş
- HTL Enkoder Arabirimi FEN-31: HTL enkoder girişi, TTL çıkışı (enkoder emülasyonu ve eko için) ve pozisyon mandallama için iki adet dijital giriş

Arabirim modülü sürücü seçenek Yuva 1 veya 2'ye bağlıdır. **Not:** Aynı tipten iki enkoder arabirim modülü kullanılamaz.

#### **Ayarlar**

*[91 Mutlak enc konfig](#page-259-0)* parametre grupları (sayfa *[260](#page-259-0)*), *[92 Resolver konfg](#page-262-0)* (sayfa *[263](#page-262-0)*) ve *[93 Pulse enc konfig](#page-263-0)* (sayfa *[264](#page-263-0)*).

# **Joglama**

İki joglama işlevi (1 veya 2) bulunmaktadır. Bir joglama işlevi etkinleştirildiğinde sürücü start edilir ve tanımlanmış joglama hızlanma rampasında tanımlanmış joglama hızına kadar hızlanır. İşlev devre dışı bırakıldığında sürücü tanımlanmış joglama yavaşlama rampasında stop edene kadar yavaşlar. Joglama sırasında bir buton sürücüyü start ve stop etmek için kullanılabilir. Joglama işlevi genelde bir makineyi lokal olarak kontrol etmek amacıyla servis işlemleri veya devreye alma için kullanılır.

1 ve 2 joglama işlevleri bir parametre veya fieldbus aracılığıyla etkinleştirilir. Fieldbus aracılığıyla etkinleştirme için, bkz. *[02.22](#page-109-0) [FBA main CW](#page-109-1)* veya *[02.36](#page-114-0) [EFB ana cw](#page-114-1)* parametresi.

Aşağıdaki şekil ve tablo, sürücünün joglama sırasındaki çalışmasını gösterir. (Devreye almama sinyali gerektirdiklerinden fieldbus aracılığıyla direk joglama komutlarına uygulanamayacaklarını unutmayın; bkz. parametre *[10.09](#page-131-0) [Jog devrede](#page-131-1)*.) Aynı zamanda sürücü start komutu verildiğinde sürücünün normal çalışmaya (= joglama pasif) nasıl geçtiğini gösterir. Jog kom = Joglama girişi durumu; Jog devrede = Joglama *[10.09](#page-131-0) [Jog devrede](#page-131-1)* parametresi tarafından ayarlanan kaynak aracılığıyla devrede; Start cmd = Sürücü start komutunun durumu.

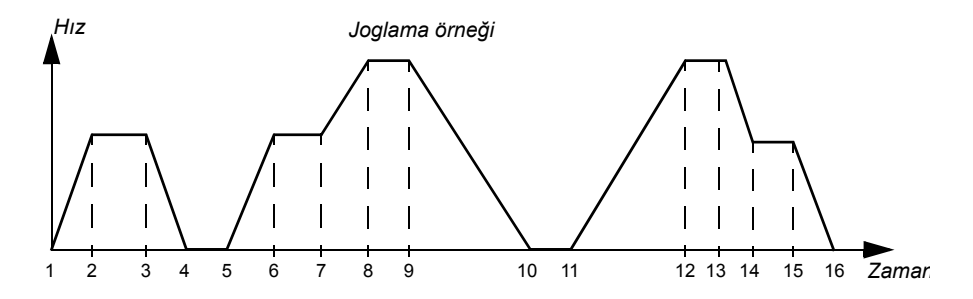

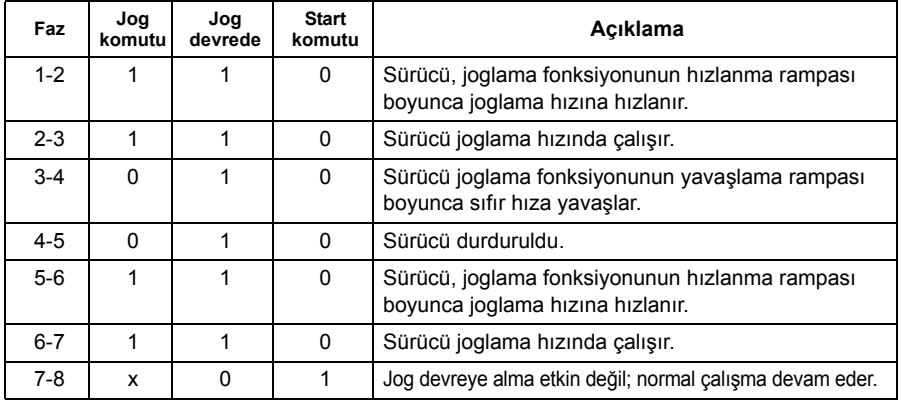

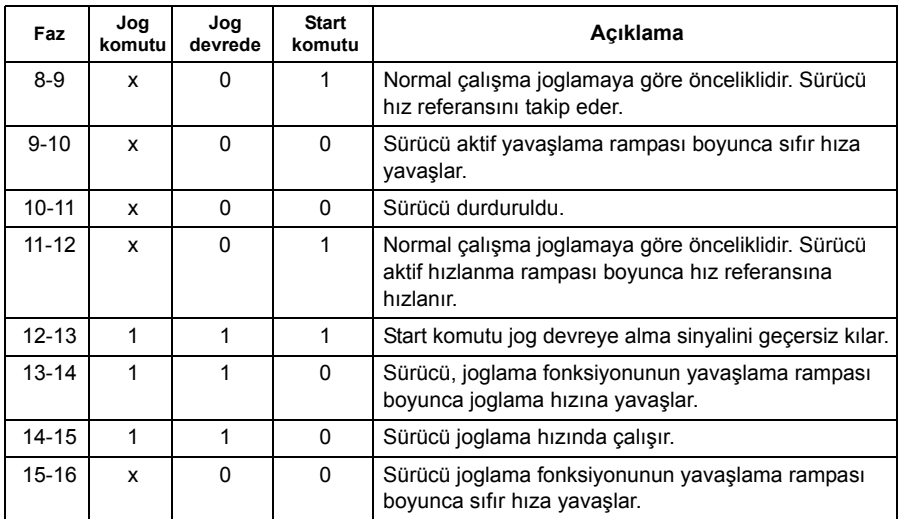

**Not:** Sürücü devreye alma komutu açıksa veya sürücü lokal kontroldeyse joglama çalışmaz.

**Not:** Rampa biçim süresi joglama sırasında sıfıra ayarlanır.

#### **Skaler motor kontrolü**

Doğrudan Moment Kontrol'ü (DTC-Doğrudan Moment Kontrolü) yerine motor kontrol yöntemi olarak skaler kontrolü seçmek de mümkündür. Skaler kontrol modunda sürücü bir frekans referansı ile kontrol edilir. Ancak, skaler kontrolde üstün DTC performansı elde edilemez.

Aşağıdaki durumlarda skaler motor kontrol modunun etkinleştirilmesi önerilir:

- Çoklu motor sürücülerinde: 1) eğer yük motorlar arasında eşit olarak dağıtılmamışsa, 2) motorların boyutları farklıysa veya 3) motorlar motor tanımlama (ID run) yapıldıktan sonra değiştirilecekse
- Motorun nominal akım değeri sürücünün nominal çıkış akımının 1/6'sından da küçükse
- Eğer sürücü bir motora bağlanmadan kullanılıyorsa (örneğin, test amaçlı olarak)
- Sürücü, step-up transformatörü aracılığıyla orta gerilim motorunu çalıştırıyorsa.

Skaler kontrolde bazı standart özellikler kullanılamaz.

#### **Skaler kontrolde IR kompanzasyonu**

IR kompanzasyonu, sadece motor kontrol modu Skaler olduğunda aktiftir. IR kompanzasyonu aktifleştirildiğinde sürücü düşük hızlarda motora ekstra gerilim yüklemesi yapar. IR kompanzasyonu, yüksek moment gerektiren uygulamalarda faydalıdır.

Doğrudan Moment Kontrol'ünde (DTC), IR kompanzasyonu mümkün veya gerekli değildir.

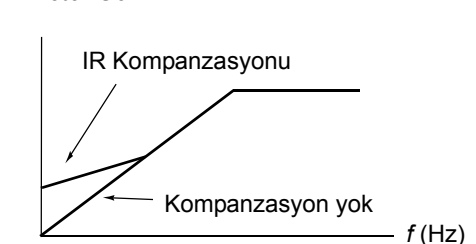

*Motor Gerilimi*

## **Kullanıcı tanımlı yük eğrisi**

Sürücü çıkışı, kullanıcı tanımlı yük eğrisi tanımlayarak sınırlandırılabilir. Pratikte kullanıcı yük eğrisi, hiçbiri zorunlu olmamasına rağmen bir aşırı yük ve bir düşük yük eğrisinden oluşmaktadır. Her eğri, frekansın bir fonksiyonu olarak çıkış akımını veya momenti temsil eden beş nokta tarafından oluşturulur.

Eğri aşıldığında oluşturulması için bir alarm veya hata ayarlanabilir. Ayrıca üst sınır (aşırı yük eğrisi), moment veya akım sınırlayıcı olarak kullanılabilir.

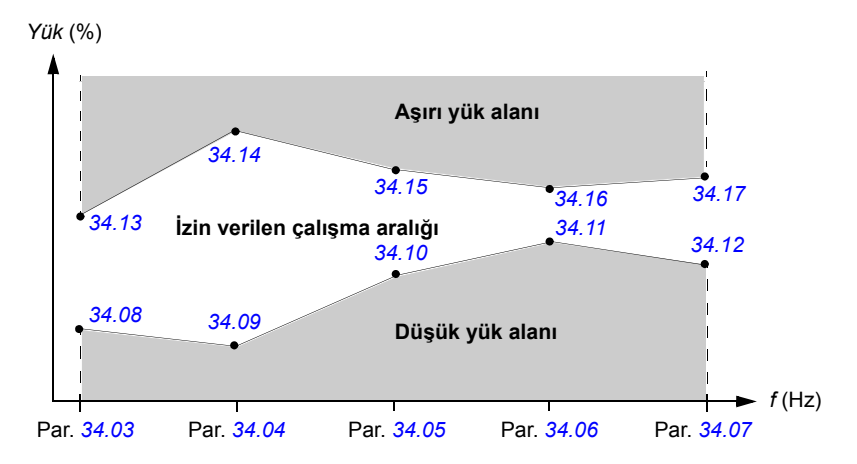

#### **Ayarlar**

*[34 Kull. Yük e](#page-212-0)ğrisi* parametre grubu (sayfa *[213](#page-212-0)*).

# **Kullanıcı tanımlı** *U/f* **eğrisi**

Kullanıcı, özel bir *U/f* eğrisi belirleyebilir (frekansın fonksiyonu olarak çıkış gerilimi). Bu eğri, doğrusal ve karesel *U/f* oranlarının yeterli olmadığı özel uygulamalarda kullanılmaktadır (örn. motor kırılma momentinin artırılması gerektiğinde).

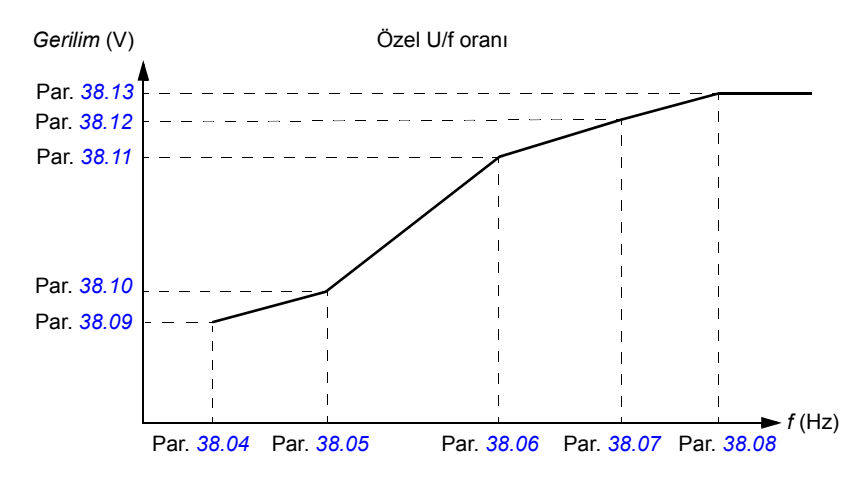

**Not:** U/f eğrisi sadece skaler kontrolde kullanılabilir, örneğin, *[99.05](#page-267-0) [Motor kontl modu](#page-267-1)* ayarı *[Skaler](#page-268-0)* ise.

**Not:** Kullanıcı tanımlı noktaların her biri, bir önceki noktaya göre daha yüksek frekansa ve daha yüksek gerilime sahip olmalıdır.

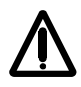

**UYARI!** Düşük frekanslarda yüksek gerilim, aşırı ısınma nedeniyle düşük performansa veya motorun hasar görmesine yol açabilir.

#### **Ayarlar**

*[38 Akı referansı](#page-225-2)* parametre grubu (sayfa *[226](#page-225-2)*).

# **Otomatik fazlama**

Otomatik fazlama, sabit mıknatıslı senkron motorun manyetik akısının veya bir senkron relüktans motorun manyetik ekseninin açısal pozisyonunu belirlemek için kullanılan otomatik bir ölçüm rutinidir. Motor kontrolü, motor torkunu doğru bir şekilde kontrol etmek için rotor akısının mutlak pozisyonunu gerektirir.

Mutlak enkoder ve resolver gibi sensörler, rotorun sıfır açısı ile sensörün sıfır açısı arasında ofset tesis edildikten sonra her zaman rotor pozisyonunu gösterirler. Diğer taraftan, standart bir puls enkoder dönerken rotorun pozisyonunu belirler, ancak ilk pozisyon bilinmemektedir. Bununla birlikte, puls enkoder Hall sensörleri ile donatıldığında bir mutlak enkoder gibi kullanılabilse de, ilk pozisyonu kabaca bir doğrulukla belirler. Hall sensörleri bir devir sırasında konumlarını altı kez değiştiren sözde iletişim pulsları oluşturduğundan, yalnızca ilk pozisyonun tam bir devrin hangi 60°'lik sektöründe olduğu bilinebilir.

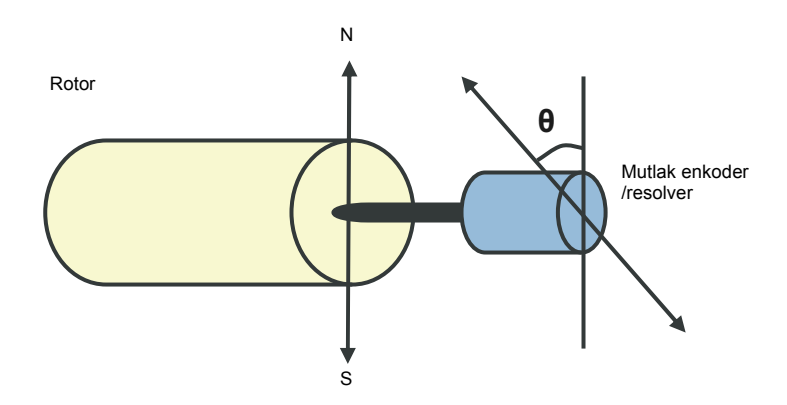

Sabit mıknatıslı senkron motorlarda veya senkron relüktans motorlarda otomatik fazlama rutini aşağıdaki durumlarda gerçekleştirilir:

- 1. Mutlak enkoder, resolver veya iletişim sinyalli enkoder kullanıldığında, rotor ve enkoder pozisyon farkının bir kerelik ölçümünde
- 2. Artımlı enkoder kullanıldığında her güç verilişinde
- 3. Açık çevrim motor kontrolünde, her çalıştırmada rotor pozisyonunun tekrarlanan ölçümünde

Açık çevrim modunda, start öncesinde rotorun sıfır açısı belirlenir. Kapalı çevrim modunda, sensör sıfır açısını gösterdiğinde, otomatik fazlama ile rotorun gerçek açısı belirlenir. Sensörün ve rotorun gerçek sıfır açıları genellikle uyuşmadığından, açının ofsetinin belirlenmesi gerekir. Otomatik fazlama modu hem açık çevrimde hem de kapalı çevrimde bu işlemin nasıl gerçekleştirildiğini belirler.

**Not:** Açık çevrim modunda, şaft artık mıknatıslanma akısına doğru döndüğünden, motor start edildiğinde mutlaka dönme hareketi yapar.

Motor kontrolünde kullanılan bir rotor konumu ofseti, kullanıcı tarafından da belirlenebilir. Bkz. parametre *[97.20](#page-266-0) [PM açı ofseti](#page-266-1)*.

**Not:** Aynı parametre, sonucu çoğunlukla *[97.20](#page-266-0) [PM açı ofseti](#page-266-1)* parametresine yazılan otomatik fazlama rutini tarafından kullanılır. Kullanıcı modu etkinleştirilmemiş olsa dahi, otomatik fazlama ID run sonuçları güncellenir (bkz. parametre *[97.01](#page-265-0) [Kull motor](#page-265-1)  [par](#page-265-1)*).

Çok sayıda otomatik fazlama modu bulunmaktadır (bkz. parametre *[11.07](#page-137-0) [Otofaz](#page-137-1)  [modu](#page-137-1)*).

En güvenilir ve doğru yöntem olduğundan, durum 1 (yukarıdaki listeye bakınız) için özellikle turning modu önerilir. Turning modunda, rotor konumunu belirlemek için motor şaftı geri ve ileri (±360/kutup çifti)° çevrilir. Durum 3'te (açık çevrim kontrolü), şaft sadece bir yöne çevrilir ve açı daha küçüktür.

Standstill modları, motor çevrilemiyorsa kullanılabilir (örneğin, yük bağlıyken). Motorların ve yüklerin özellikleri değişiklik gösterdiğinden, en uygun standstill modunu bulmak için test yapılmalıdır.

Sürücü, açık çevrim veya kapalı çevrim modlarında çalışan bir motorla devreye alındığında rotor konumunu belirleyebilir. Bu durumda, *[Otofaz modu](#page-137-1) [11.07](#page-137-0)* parametresinin ayarı etkisizdir.

Otomatik fazlama rutini başarısız olabilir ve bu nedenle otomatik fazlama rutininin birkaç defa gerçekleştirilmesi ve *[97.20](#page-266-0) [PM açı ofseti](#page-266-1)* parametresi değerinin kontrol edilmesi önerilir.

Tahmini rotor açısı ölçülen rotor açısından çok farklıysa, çalışan bir motorda otomatik fazlama hatası meydana gelebilir. Tahmini ve ölçülen açılar arasındaki farkın nedenlerinden biri, motor aksına olan enkoder bağlantısında bir kayma olmasıdır.

Otomatik fazlama hatasının bir diğer nedeni başarısız bir otomatik fazlama rutinidir. Bir başka deyişle, başlangıçtan itibaren *[97.20](#page-266-0) [PM açı ofseti](#page-266-1)* parametresinde yanlış bir değer bulunmaktadır.

Çalışan bir motorda otomatik fazlama hatasının üçüncü nedeni ise, kontrol programına yanlış motor tipi girilmiştir ya da motor ID run başarısız olmuştur.

Ayrıca, *[11.07](#page-137-0) [Otofaz modu](#page-137-1)* parametresi *[Dönerek](#page-137-2)* olarak ayarlanırsa, otomatik fazlama rutini sırasında *[0026](#page-314-0) [OTOFAZ YAPILACAK](#page-314-1)* hatası meydana gelebilir. Turning modunda, otomatik fazlama rutini sırasında rotorun çevrilebilmesi gerekir. Rotor kilitli veya kolayca hareket edemiyorsa ya da harici güç kullanılarak çevriliyorsa, otomatik fazlama hatası tetiklenir. Seçilen moddan bağımsız olarak, otomatik fazla rutini başlamadan önce rotor dönüyorsa, otomatik fazlama hatası meydana gelir.

# **Akı frenleme**

Sürücü, motordaki mıknatıslama seviyesini arttırarak daha iyi bir yavaşlama sağlar. Motor akısını arttırarak motorda frenleme sırasında üretilen enerji motor termik enerjisine dönüştürülebilir.

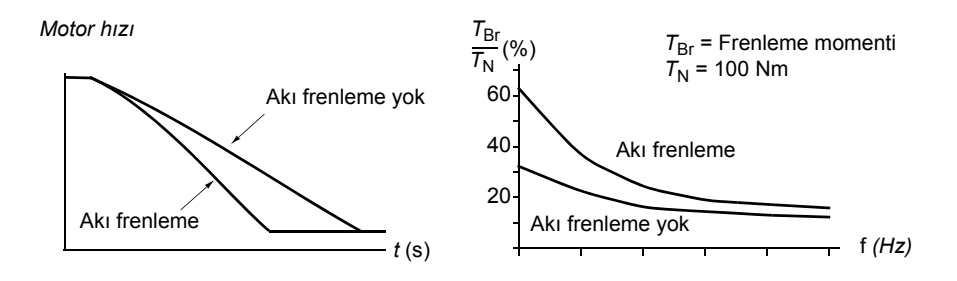

Sürücü sürekli olarak, aynı zamanda akı frenleme sırasında da, motor durumunu izler. Bu sebeple akı frenleme hem motoru stop ettirme hem de hız değiştirmede kullanılabilir. Akı frenlemenin diğer faydaları şunlardır:

- Frenleme bir stop komutu verildikten hemen sonra başlar. Fonksiyon frenlemeyi başlatmadan önce akının azalmasını beklemek zorunda değildir.
- Endüksiyon motorunun soğutması verimlidir. Akı frenleme sırasında motorun rotor akımı değil, stator akımı artar. Stator rotordan çok daha verimli bir şekilde soğur.
- Akı frenleme endüksiyon motorlarıyla ve sabit mıknatıslı senkron motorlarla kullanılabilir.

İki frenleme gücü seviyesi bulunmaktadır:

- Orta frenleme akı frenlemenin devre dışı olduğu durumlara kıyasla daha hızlı yavaşlama sağlar. Motorun aşırı derecede ısınmasını önlemek için motorun akı seviyesi sınırlandırılmıştır.
- Tam frenleme, mekanik frenleme enerjisini motor termik enerjisine dönüştürmek için neredeyse mevcut tüm akımı kullanır. Frenleme süresi orta frenlemeye göre daha kısadır. Döngüsel kullanımda motor fazla ısınabilir.

#### **Ayarlar**

Parametre *[40.10](#page-228-0) [Akı frenleme](#page-228-1)* (sayfa *[229](#page-228-1)*)

# **Uygulama kontrolü**

# **Uygulama makroları**

Bkz. bölüm *[Uygulama makroları](#page-90-0)* (sayfa *[91](#page-90-0)*).

# **Proses PID kontrolü**

Sürücüde dahili bir PID kontrol cihazı bulunur. Kontrol cihazı basınç, akış veya sıvı seviyesi gibi proses değişkenlerini kontrol etmek için kullanılabilir.

Proses PID kontrolünde, sürücüye hız referansı yerine bir proses referansı (set değeri) bağlanır. Aynı zamanda bir gerçek değer bilgisi (proses geri besleme) de sürücüye geri verilir. Proses PID kontrolü, ölçülen proses miktarını (gerçek değer) istenen seviyede (set değeri) tutabilmek için sürücü hızını ayarlar.

Aşağıdaki sadeleştirilmiş blok şeması, proses PID kontrolünü göstermektedir.

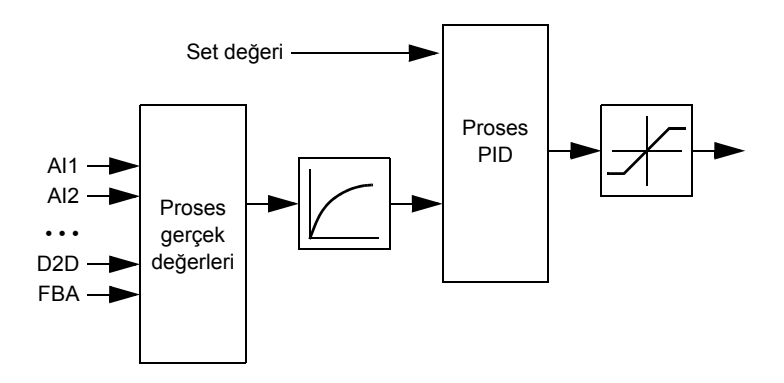

Daha ayrıntılı bir blok şeması için bkz. sayfa *[378](#page-377-0)*.

#### **Proses PID kontrol cihazının hızlı konfigürasyonu**

- 1. Set değeri kaynağı seçin (*[27.01](#page-193-0) [PID Set seçimi](#page-193-1)*).
- 2. Geri besleme kaynağı seçin ve minimum ile maksimum seviyelerini ayarlayın (*[27.03](#page-194-0) [PID grbls 1 kayn](#page-194-1)*, *[27.05](#page-194-2) [PID Grbs1 maks](#page-194-3)*, *[27.06](#page-194-4) [PID Gbrs1 min](#page-194-5)*). İkinci bir geri besleme kaynağı kullanılıyorsa, *[27.02](#page-194-6) [PID gr besl fonk](#page-194-7)*, *[27.04](#page-194-8) [PID grbls 2](#page-194-9)  [kayn](#page-194-9)*, *[27.07](#page-195-0) [PID grbs2 maks](#page-195-1)* ve *[27.08](#page-195-2) [PID grbs2 min](#page-195-3)* parametrelerini de ayarlayın.
- 3. Kazanç, integral süre, türetme süresi ve PID çıkış seviyelerini ayarlayın (*[27.12](#page-195-4) [PID](#page-195-5)  [kazancı](#page-195-5)*, *[27.13](#page-196-0) [PID I zm](#page-196-1)*, *[27.14](#page-196-2) [PID D zm](#page-196-3)*, *[27.18](#page-197-0) [PID maks](#page-197-1)* ve *[27.19](#page-197-2) [PID min](#page-197-3)*).
- 4. PID kontrol cihazı çıkışı *[04.05](#page-118-0) [PID çıkı](#page-118-1)ş* parametresi ile gösterilir. Bunu, örneğin, *[21.01](#page-174-0) [Hız ref1 sçm](#page-174-1)* veya *[24.01](#page-189-2) [Tork ref1 sçm](#page-189-3)* kaynağı olarak seçin.

# **Proses PID kontrolü için Uyku fonksiyonu**

Aşağıdaki örnek, zaman çizelgesi uyku fonksiyonunun çalışmasını görselleştirmektedir.

Sürücü, bir basınç güçlendirme pompasını kontrol eder. Su tüketimi gece boyunca düşer. Bunun sonucunda proses PID kontrol cihazı motor hızını düşürür. Ancak, borulardaki doğal kayıplar ve düşük hızlarda santrifüjlü pompanın düşük verimliliği dolayısıyla motor dönüşü kesinlikle durmaz. Uyku fonksiyonu yavaş dönüşü tespit eder ve uyku gecikmesi geçtikten sonra oluşan gereksiz pompalamayı stop ettirir. Sürücü uyku moduna geçer ancak basıncı izlemeye devam eder. Basınç izin verilen minimum limitin altına düşünce ve uyanma gecikmesi geçtikten sonra pompalama devam eder.

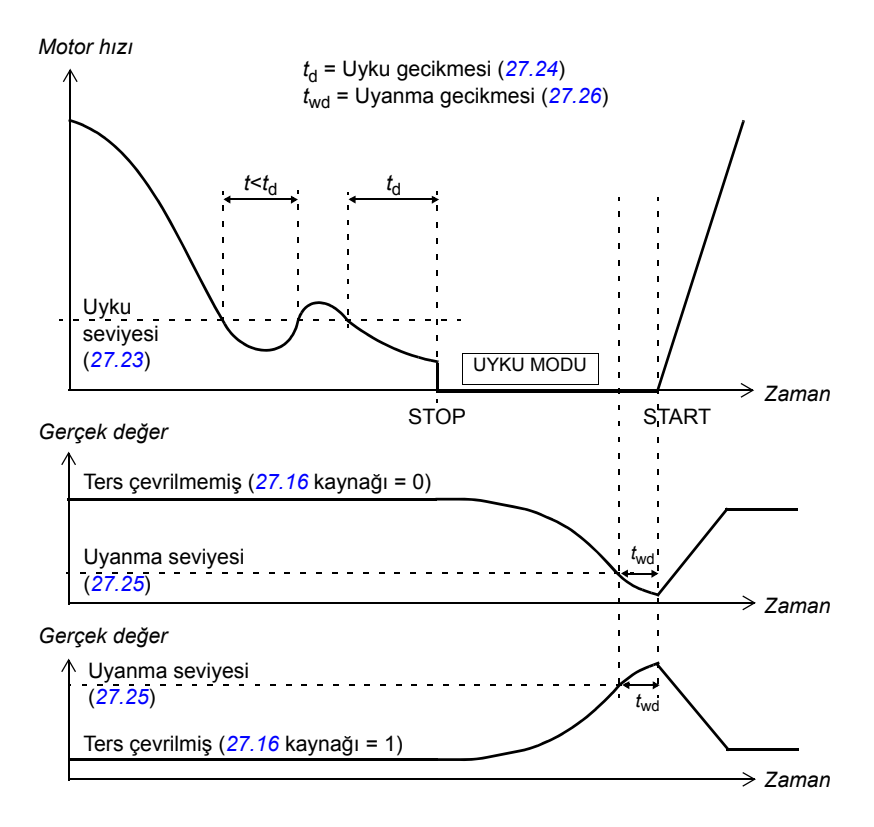

# **Ayarlar**

Parametre grubu *[27 Proses PID](#page-193-2)* (sayfa *[194](#page-193-2)*) ve parametre *[23.08](#page-185-0) [Hız ekleme](#page-185-1)* (sayfa *[186](#page-185-1)*).
PID kontrol makrosu, ASİSTANLAR – Yazılım asistanları – Uygulama Makrosu – PID kontrolü seçenekleri seçilerek kontrol paneli ana menüsünden etkinleştirilebilir. Ayrıca bkz. sayfa *[96](#page-95-0)*.

#### **Mekanik fren kontrolü**

Sürücü stop ettiğinde veya güç olmadığında, motor ve çalıştırılan makineyi sıfır hızda tutmak için bir mekanik fren kullanılabilir.

*[03.15](#page-118-2) [Fren tork hafz](#page-118-3)* ve *[03.16](#page-118-0) [Fren komutu](#page-118-1)* parametreleri sırasıyla, fren kapatma komutu alındığında saklanan moment değerini ve fren komutunun değerini gösterir.

#### **Ayarlar**

*[42 Mekanik fren kont.](#page-229-0)* parametre grubu (sayfa *[230](#page-229-0)*).

BSM = Fren Durumu Makinesi

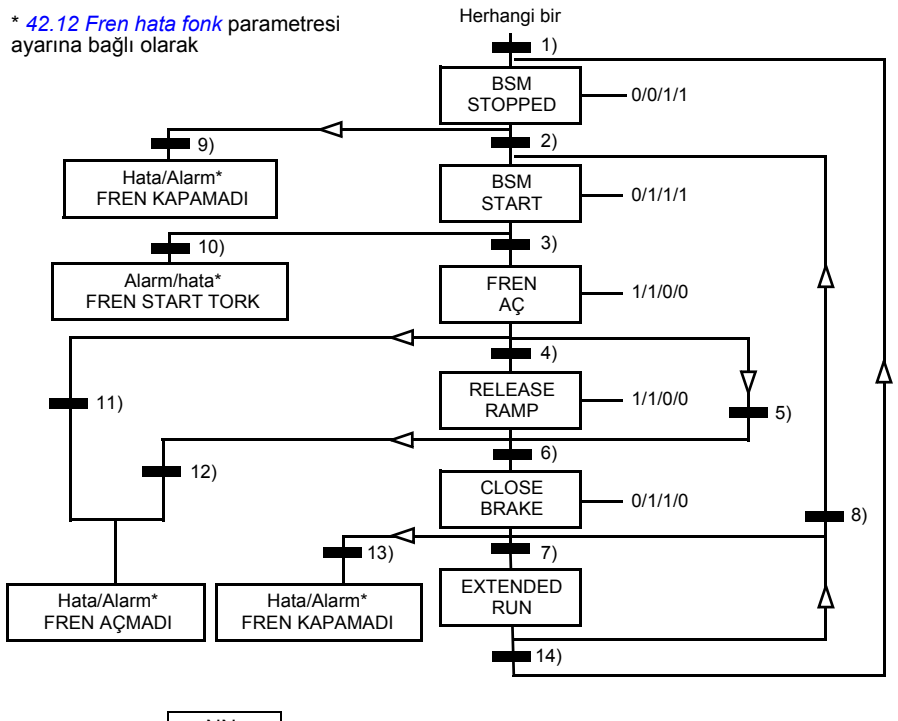

Durum (Sembol | NN  $W/X/Y/Z$ )

- NN: Durum adı

- W/X/Y/Z: Durum çıkışları/çalışmalar
	- W: 1 = Fren açma komutu etkin. 0 = Fren kapatma komutu etkin. (*[03.16](#page-118-0) [Fren komutu](#page-118-1)* sinyali ile seçilen dijital/röle çıkışı aracılığıyla kontrol edilir.)
- X: 1 = Zorunlu start (inverter modülasyonda). Fonksiyon dahili start komutu fren, harici stop komutunun durumuna rağmen kapanana kadar açık tutar. Yalnızca stop modu olarak rampa stop seçilmiş olduğunda etkilidir (*[11.03](#page-136-0) [Stop modu](#page-136-1)*). Çalışma izni ve hatalar zorunlu starta göre önceliklidir. 0 = Zorunlu start yok (normal çalışma).
- Y: 1 = Sürücü kontrol modu hız/skaler olarak zorlanır.
- Z: 1 = Referans rampa jeneratörü çıkışı sıfıra zorlanmış. 0 = Referans rampa jeneratörü çıkışı devrede (normal çalışma).

#### Durum değişim koşulları (Simge

- 1) Fren kontrolü etkin (*[42.01](#page-229-1) [Fren kontrol](#page-229-2)* = *[Sensörlü](#page-229-3)* veya *[Sensörsüz](#page-229-4)*) VEYA sürücü modülasyonunu durması talep edilmiş. Sürücü kontrol modu hız/skaler olarak zorlanır.
- 2) Harici start komutu açık VE fren açma talebi açık (*[42.10](#page-231-2) [Fren kapa iste](#page-231-3)ği* tarafından seçilen kaynak 0) VE tekrar açma gecikmesi (*[42.07](#page-230-0) [Tekrar açma gec](#page-230-1)*) aşılmış.
- 3) Fren bırakma sırasında gerekli olan başlangıç momentine ulaşıldı (*[42.08](#page-230-2) [Fren açma](#page-230-3)  [torku](#page-230-3)*) VE fren tutma etkin değil (*[42.11](#page-231-4) [Fren aç kmt tut](#page-231-5)*). **Not:** Skaler kontrol ile tanımlanan start momenti etkisizdir.
- 4) Fren açık (*[42.02](#page-229-5) [Fren sensörü](#page-229-6)* par. tarafından seçilen bilgilendirme kaynağı 1) VE fren kapama gecikmesi aşılmış (*[42.03](#page-230-4) [Açma gecikmesi](#page-230-5)*). Start = 1.
- 5) 6) Start = 0 VEYA fren kapama komutu etkin VE gerçek motor hızı < fren kapama hızı (*[42.05](#page-230-6) [Kapama hızı](#page-230-7)*) VE kapama komutu gecikmesi (*[42.06](#page-230-8) [Kapa komut gecik](#page-230-9)*) aşılmış.
- 7) Fren kapalı (bilgilendirme = 0) VE fren kapama gecikmesi (*[42.04](#page-230-10) [Kapama gecikmesi](#page-230-11)*)  $asilmis.$  Start =  $0.$
- 8) Start = 1 VE fren açma talebi açık (*[42.10](#page-231-2) [Fren kapa iste](#page-231-3)ği* tarafından seçilen kaynak 0) VE tekrar açma gecikmesi aşılmış.
- 9) Fren açık (bilgilendirme = 1) VE fren kapanma gecikmesi aşılmış.
- 10) Fren bırakmada tanımlanan start momentine ulaşılmadı.
- 11) Fren kapalı (bilgilendirme = 0) VE fren açma gecikmesi aşılmış.
- 12) Fren kapalı (bilgilendirme = 0).
- 13) Fren açık (bilgilendirme = 1) VE fren kapanma gecikmesi aşılmış. Fren kapama hata gecikmesinin (*[42.13](#page-232-0) [Kapa hata gec](#page-232-1)*) aşılmasından sonra hata oluşturuldu.
- 14) Fren kapalı (bilgilendirme = 1) VE uzatılmış çalışma gecikmesi (*[42.14](#page-232-2) İ[lave çalı](#page-232-3)şma zm*) aşılmış. Start = 0.

#### **Çalışma zaman çizelgesi**

Aşağıdaki sadeleştirilmiş zaman çizelgesi, fren kontrol fonksiyonunun çalışmasını görüntüler.

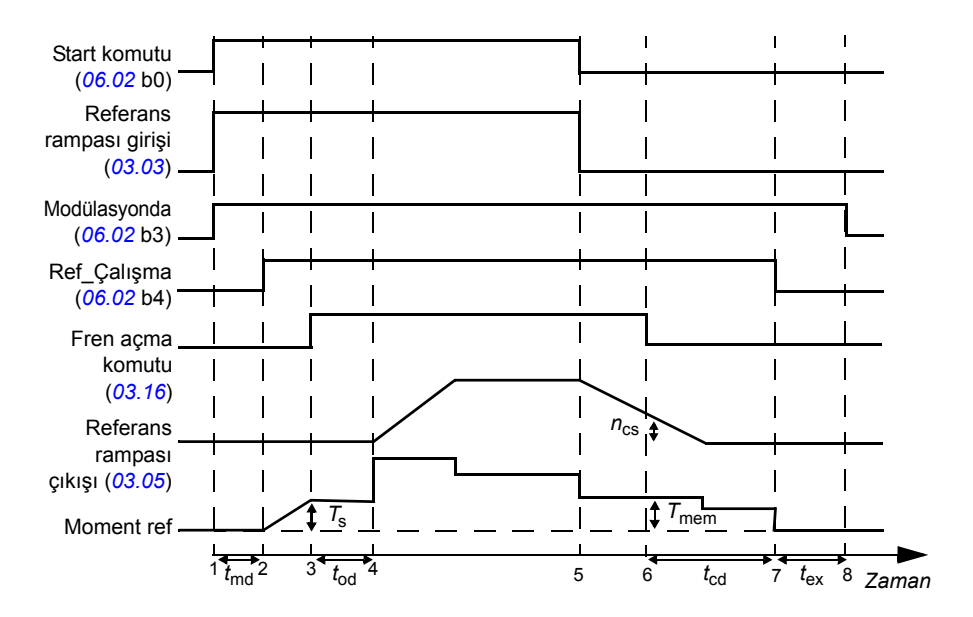

*T*<sup>s</sup> Fren açmada start momenti (parametre *[42.08](#page-230-2) [Fren açma torku](#page-230-3)*)

*T*mem Fren kapanmasında saklanan moment değeri (*[03.15](#page-118-2) [Fren tork hafz](#page-118-3)* sinyali)

- *t*md Motor mıknatıslama gecikmesi
- *t*od Fren açma gecikmesi (parametre *[42.03](#page-230-4) [Açma gecikmesi](#page-230-5)*)
- *n*cs Fren kapama hızı (parametre *[42.05](#page-230-6) [Kapama hızı](#page-230-7)*)
- *t*ccd Fren kapama komutu gecikmesi (parametre *[42.06](#page-230-8) [Kapa komut gecik](#page-230-9)*)
- *t*cd Fren kapama gecikmesi (parametre *[42.04](#page-230-10) [Kapama gecikmesi](#page-230-11)*)
- *t*ex Uzatılmış çalışma süresi

### **Örnek**

Aşağıdaki şekil, bir fren kontrol uygulama örneği verir.

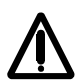

**UYARI!** İçine fren kontrol fonksiyonlu bir sürücü entegre edilmiş olan makinenin personel güvenlik düzenlemelerine uyduğundan emin olun. Sürücünün (IEC 61800-2'de tanımlanan Tam bir Sürücü Modülü veya Temel Sürücü Modülü) Avrupa Makine Yönergesi ve ilgili uyumlu hale getirilmiş standartlarda bahsedilen bir güvenlik cihazı olarak göz önünde bulundurulmayacağını unutmayın. Bu durumda tüm makinenin personel güvenliği, belli bir sürücü özelliğine bağlı olmamalıdır (fren kontrol fonksiyonu gibi) ancak uygulamaya özel düzenlemelerde tanımlandığı gibi gerçekleştirilmelidir.

Fren açma/kapatma *[03.16](#page-118-0) [Fren komutu](#page-118-1)* sinyali üzerinden kontrol edilir. Fren denetimi kaynağı *[42.02](#page-229-5) [Fren sensörü](#page-229-6)* parametresi ile seçilir.

Fren kontrol donanımı ve bağlantılar kullanıcı tarafından yapılmalıdır.

- Röle/dijital çıkış üzerinden fren açma/kapama kontrolü.
- Seçilen dijital giriş üzerinden fren denetlemesi.
- Fren kontrol devresinde acil fren anahtarı.
- Röle çıkış üzerinden fren açma/kapatma kontrolü (yani *[14.42](#page-153-0) [RO1 kayna](#page-153-1)ğı* parametresi ayarı P.03.16.00 = *[03.16](#page-118-0) [Fren komutu](#page-118-1)* şeklinde).
- DI5 dijital girişi aracılığıyla fren denetimi (yani *[42.02](#page-229-5) [Fren sensörü](#page-229-6)* parametresi ayarı P.02.01.04 = *[02.01](#page-107-0) [DI durumu](#page-107-1)*, bit 4 şeklinde)

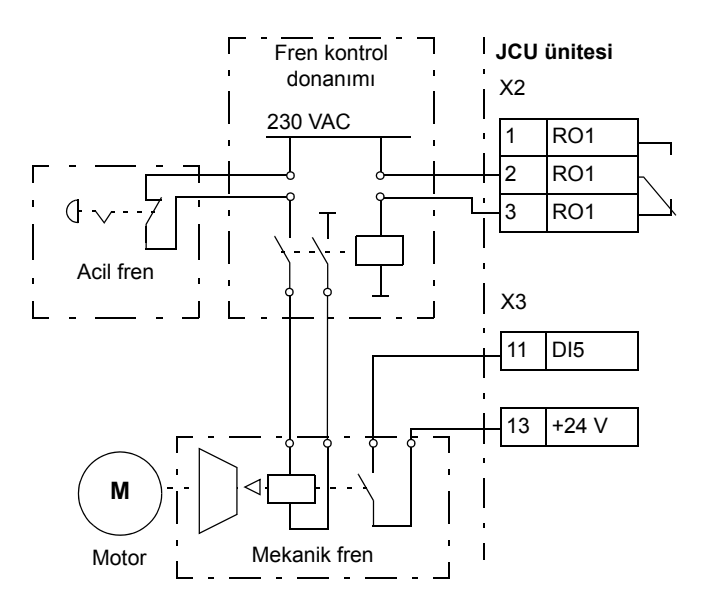

#### **Zamanlayıcılar**

Dört farklı günlük veya haftalık zaman periyodu tanımlamak mümkündür. Zaman periyodları, dört farklı zamanlayıcıyı kontrol etmek için kullanılabilir. Dört zamanlayıcının açık/kapalı durumları, sinyalin bir bit pointer ayarı ile herhangi bir parametreye bağlanabileceği, *[06.14](#page-122-0) [Zamanlı fonk](#page-122-1)* parametresinin 0…3 bitleri ile gösterilir (bkz. sayfa *[104](#page-103-0)*). Ayrıca, zamanlayıcılardan herhangi biri açıksa, *[06.14](#page-122-0)* parametresindeki bit 4 açıktır.

Her zaman periyodu, birden fazla zamanlayıcıya atanabilir; aynı şekilde, bir zamanlayıcı birden fazla zaman periyodları ile kontrol edilebilir.

Aşağıdaki şekil, farklı zaman periyodlarının günlük ve haftalık modlarda nasıl etkin olduğunu göstermektedir.

- **Zaman periyodu 1:** Start zamanı 00:00:00; Stop zamanı 00:00:00 veya 24:00:00; Start günü Salı; Stop günü Pazar
- **Zaman periyodu 2:** Start zamanı 03:00:00; Stop zamanı 23:00:00; Start günü Çarşamba; Stop günü Çarşamba
- **Zaman periyodu 3:** Start zamanı 21:00:00; Stop zamanı 03:00:00; Start günü Salı; Stop günü **Cumartesi**
- **Zaman periyodu 4:** Start zamanı 12:00:00; Stop zamanı 00:00:00 veya 24:00:00; Start günü Persembe: Stop günü Salı

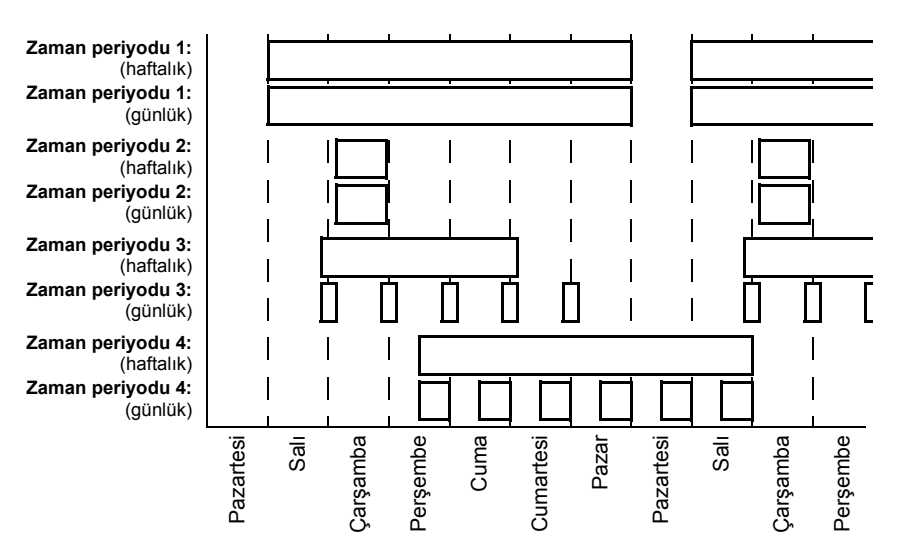

Ayrıca, zamanlayıcıların etkinleştirilmesi için bir "yükseltme" fonksiyonu bulunmaktadır: parametre tarafından ayarlanabilen bir zaman periyodunun etkinleştirme süresini uzatmak için bir sinyal kaynağı seçilebilir.

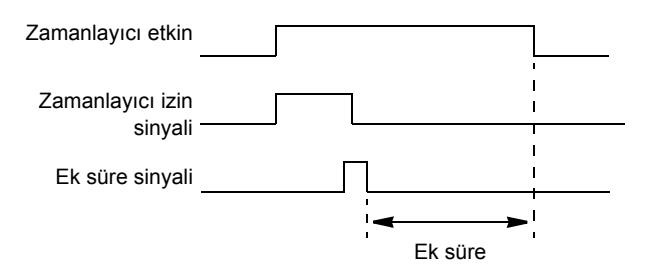

#### **Ayarlar**

*[36 Zaman fonksiyonu](#page-220-0)* parametre grubu (sayfa *[221](#page-220-0)*).

# **DC gerilim kontrolü**

#### **Yüksek gerilim kontrolü**

Motor üretici çeyrek içinde çalışırken iki çeyrek hat yanı dönüştürücünün bulunması halinde ara DC bağlantısının yüksek gerilim kontrolü gereklidir. DC geriliminin aşırı akım kontrol sınırını aşmasının engellenmesi için yüksek gerilim kontrol cihazı, sınıra ulaşıldığında otomatik olarak oluşturulan momenti azaltır.

### **Düşük gerilim kontrolü**

Eğer gelen besleme gerilimi kesilirse sürücü dönen motorun kinetik enerjisinden faydalanarak çalışmaya devam edecektir. Motor döndüğü ve sürücüye enerji ürettiği sürece, sürücü çalışmaya devam eder. Eğer ana kontaktör kapalı kalmışsa sürücü kesilmeden sonra çalışmaya devam edebilir.

**Not:** Ana kontaktör bulunan ünitelerde, kısa süreli besleme kesintilerinde kontaktör kontrol devresini kapalı tutan bir tutma devresi (örn. UPS) bulunmalıdır.

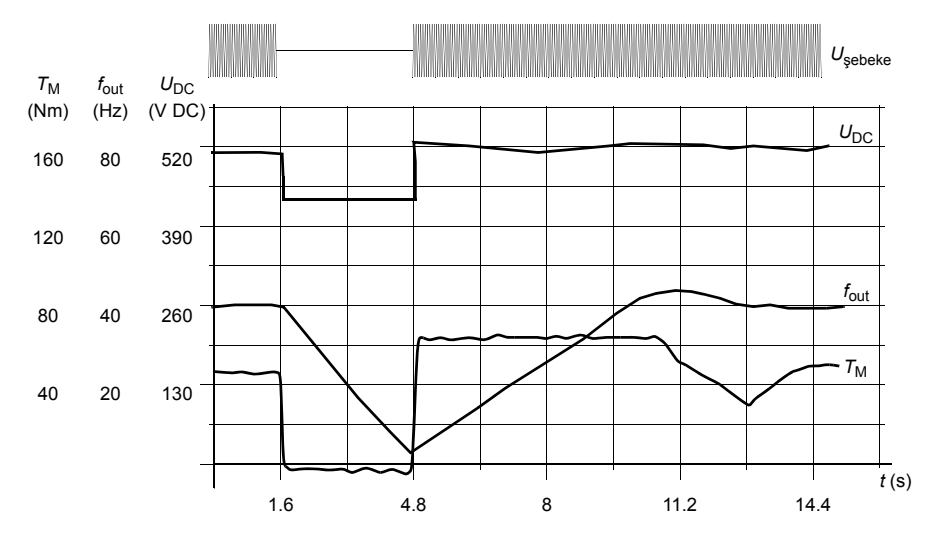

 $U_{\text{DC}}$ = sürücünün ara devre gerilimi,  $f_{\text{out}}$  = sürücünün çıkış frekansı,  $T_{\rm M}$  = motor torku

Nominal yükte besleme gerilim kaybı (*f*out = 40 Hz). Ara devre DC gerilimi minimum limite düşer. Kontrol cihazı şebeke kapalı olduğu sürece gerilimi sabit tutar. Sürücü motoru jeneratör modunda çalıştırır. Motor hızı düşer ancak motor yeterli kinetik enerjiye sahip olduğu sürece sürücü çalışabilir.

#### **Gerilim kontrolü ve açma limitleri**

Ara DC gerilim regülatörü kontrol ve açma limitleri, kullanıcı tarafından sağlanan besleme gerilimine veya otomatik belirlenen bir besleme gerilimine bağlıdır. Gerçek gerilim *[01.19](#page-106-0) [Besleme voltajı](#page-106-1)* parametresi ile gösterilir. DC gerilimi (U<sub>DC</sub>), bu değerin 1,35 katına eşittir.

Besleme geriliminin otomatik belirlenmesi, sürücü her çalıştırıldığında gerçekleştirilir. Otomatik belirleme *[47.03](#page-240-0) [Besl ger oto tan](#page-240-1)* parametresi ile devre dışı bırakılabilir; kullanıcı *[47.04](#page-240-2) [Besleme ger](#page-240-3)* parametresinde gerilimi tanımlayabilir.

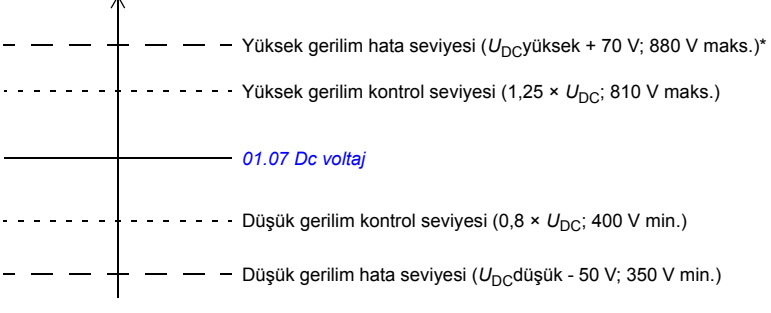

*U*DC = 1,35 × *[01.19](#page-106-0) [Besleme voltajı](#page-106-1)*

 $U_{\text{DC}}$ , yüksek = 1.25 ×  $U_{\text{DC}}$ 

 $U_{\text{DC}}$ , düşük = 0,8 ×  $U_{\text{DC}}$ 

\*230 V besleme gerilimine sahip sürücüler (ACS850-04-xxxx-2): Yüksek gerilim hata seviyesi 500 V olarak ayarlanmıştır.

Ara DC devresi, kapasitörlerin şarjlı olduğu kabul edildiğinde ve gerilim dengelendiğinde, baypas edilen dahili bir direnç üzerinden şarj edilir.

#### **Ayarlar**

*[47 Gerilim kontrolü](#page-240-4)* parametre grubu (sayfa *[241](#page-240-4)*).

#### **Fren kıvıcısı**

Sürücünün dahili fren kıyıcısı, yavaşlayan motor tarafından üretilen enerjiyi yönetmek için kullanılabilir.

Fren kıyıcı devrede ve direnç bağlı iken sürücünün DC bağlantı gerilimi U<sub>DC\_BR</sub> - 30 V'ye ulaştığında kıyıcı iletime başlayacaktır. Maksimum fren gücüne U<sub>DC\_BR</sub> + 30 V'de ulaşılır.

UDC\_BR = 1,35 × 1,25 × *[01.19](#page-106-0) [Besleme voltajı](#page-106-1)*.

#### **Ayarlar**

*[48 Fren kıyıcı](#page-240-5)* parametre grubu (sayfa *[241](#page-240-5)*).

# **Güvenlik ve korumalar**

#### **Acil stop**

**Not:** Gerekli acil durdurma kategorisi sınıflarının karşılanması amacıyla acil durdurma cihazlarının ve ihtiyaç duyulan diğer tüm ek cihazların kurulumu kullanıcının sorumluluğundadır. Ayrıntılı bilgi için yerel ABB temsilcinize başvurun.

Acil durdurma sinyali, acil durdurma etkinleştirme kaynağı olarak seçilmiş olan dijital girişe bağlanmalıdır (*[10.13](#page-133-0) [Acil stop off3](#page-133-1)* veya *[10.15](#page-133-2) [Acil stop off1](#page-133-3)* par.). Acil durdurma aynı zamanda fieldbus aracılığıyla etkinleştirilebilir (*[02.22](#page-109-0) [FBA main CW](#page-109-1)* veya *[02.36](#page-114-0) [EFB ana cw](#page-114-1)*).

#### **Notlar:**

- Bir acil durdurma sinyali algılandığında, sinyal iptal edilse dahi acil durdurma işlevi iptal edilemez.
- Eğer minimum (veya maksimum) tork limiti %0 olarak ayarlanmışsa, acil durdurma işlevi sürücüyü durduramayabilir.

#### **Termik motor koruma**

Motor aşırı ısınmaya karşı, PTC, Pt100 veya KTY84 sensörleri

- ile motor sıcaklığını ölçen motor
- termik koruma modeli devreye alınarak korunabilir. Bu, daha doğru bir motor modeli sağlayacaktır.

#### **Termik motor koruma modeli**

Sürücü motor sıcaklığını aşağıdaki varsayımlara dayanarak hesaplar:

1) Sürücüye ilk kez güç uygulandığında motor ortam sıcaklığındadır (*[31.09](#page-205-0) [Mot ortam](#page-205-1)  [ısısı](#page-205-1)* parametresi ile tanımlanır). Bunun ardından, sürücüye güç uygulandığında, motorun tahmini sıcaklıkta olduğu varsayılır.

2) Motor sıcaklığı, kullanıcı tarafından ayarlanabilen motor termik süresi ve motor yük eğrisi kullanılarak hesaplanır. Yük eğrisi, ortam sıcaklığının 30 °C'yi aştığı durumda ayarlanmalıdır.

Motor sıcaklığı denetimi sınırları ayarlanabilir ve aşırı sıcaklık algılandığında sürücünün nasıl tepki vereceği seçilebilir.

**Not:** Motor termik modeli invertere yalnızca bir motor bağlı iken kullanılabilir.

#### **PTC sensörleri kullanarak sıcaklık izleme**

Sürücünün +24 V ve dijital DI6 girişi arasına veya FEN-xx opsiyonel enkoder arabirimi modülüne bir PTC sensörü bağlanabilir.

Sensör direnci, motor sıcaklığı sensör referans sıcaklığını T<sub>ref</sub>, aştığında, dirençteki gerilim ile aynı şekilde artar.

Aşağıdaki şekilde ve tabloda, tipik PTC sensör direnci değerleri, motor çalışma sıcaklığının bir fonksiyonu olarak gösterilmiştir.

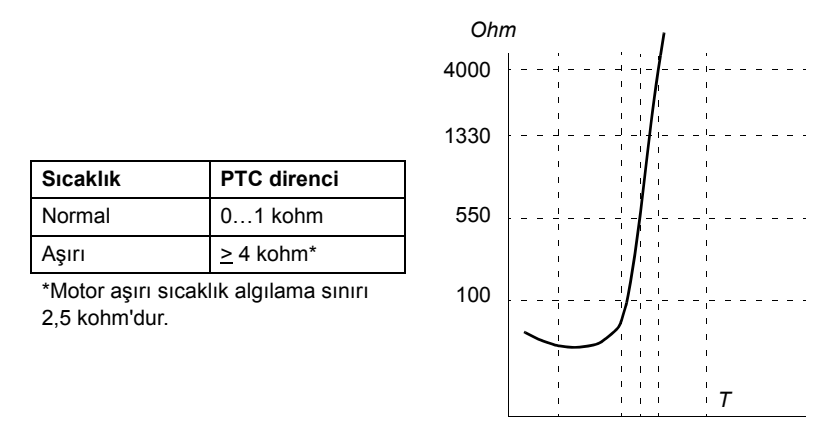

Sensörün kablo bağlantısı için sürücünün *Donanım Kılavuzu*'na başvurun.

#### **Pt100 sensörleri kullanarak sıcaklık izleme**

Pt100 sensörü, JCU Kontrol Birimi'ndeki AI1 ve AO1'e veya opsiyonel FIO-11 I/O uzantı modülündeki kullanılabilir ilk AI ve AO'ya bağlanabilir.

Analog çıkış, sensör üzerinden sabit akım besler. Motor sıcaklığı arttıkça, sensör üzerindeki gerilim gibi sensör direnci de artar. Sıcaklık ölçüm fonksiyonu, gerilimi analog girişi üzerinden okur ve bunu santigrat dereceye dönüştürür.

Sensörün kablo bağlantısı için sürücünün *Donanım Kılavuzu*'na başvurun.

#### **KTY84 sensörleri kullanarak sıcaklık izleme**

KTY84 sensörü JCU Denetleme Birimindeki AI1 ve AO1'e ya da FEN-xx isteğe bağlı enkoder arabirimi modülüne bağlanabilir.

Aşağıdaki şekilde ve tabloda, tipik KTY84 sensör direnci değerleri, motor çalışma sıcaklığının bir fonksiyonu olarak gösterilmiştir.

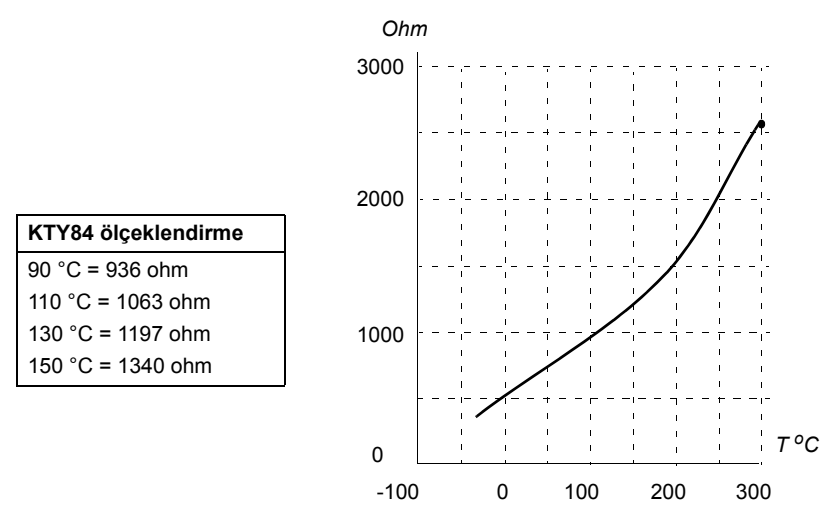

Motor sıcaklığı denetimi sınırları ayarlanabilir ve aşırı sıcaklık algılandığında sürücünün nasıl tepki vereceği seçilebilir.

Sensörün kablo bağlantısı için sürücünün *Donanım Kılavuzu*'na başvurun.

#### **Ayarlar**

*[31 Motor termik korum](#page-201-0)* parametre grubu (sayfa *[202](#page-201-0)*).

#### **Programlanabilir koruma fonksiyonları**

#### **Start kilidi (***[10.20](#page-134-0)* **parametresi)**

Parametre, start kilidi sinyalinin (DIIL) kaybedilmesine sürücünün nasıl tepki vereceğini belirler.

#### **Dış hata (***[30.01](#page-198-0)* **parametresi)**

Bu parametre ile, dış hata sinyali için bir kaynak seçilir. Sinyal kaybolduğunda, bir hata oluşturulur.

#### **Lokal kontrol kaybı algılama (***[30.03](#page-199-0)* **parametresi)**

Parametre, sürücünün kontrol paneli veya PC aracı iletişim kesintisine nasıl tepki vereceğini seçer.

#### **Motor faz kaybı algılama (***[30.04](#page-199-1)* **parametresi)**

Parametre, motor faz kaybı algılandığında sürücünün nasıl tepki vereceğini seçer.

#### **Toprak hatası algılama (***[30.05](#page-199-2)* **parametresi)**

Toprak hatası algılama fonksiyonu, toplam akım ölçümünü temel alır. Aşağıdakilere dikkat edin

- besleme kablosundaki bir toprak hatası korumayı aktifleştirmez
- topraklanmış bir beslemede, koruma 200 milisaniyede etkinleşir.
- topraklanmamış bir beslemede, besleme kapasitansı 1 mikrofarad veya üzeri olmalıdır
- 300 metreye kadar blendajlı motor kablolarının neden olduğu kapasitif akımlar korumayı etkinleştirmez
- sürücü durdurulduğunda koruma devre dışı bırakılır.

#### **Besleme faz kaybı algılama (***[30.06](#page-199-3)* **parametresi)**

Parametre, besleme faz kaybı algılandığında sürücünün nasıl tepki vereceğini seçer.

#### **STO AKTİFalgılama (***[30.07](#page-200-0)* **parametresi)**

Sürücü, STO AKTİF girişinin durumunu izler. STO AKTİF işlevi ile ilgili daha fazla bilgi için bkz. sürücünün *Donanım Kılavuzu* ve *Uygulama kılavuzu - ACSM1, ACS850 ve ACQ810 sürücüler için STO AKTİF işlevi* (3AFE68929814 [İngilizce]).

#### **Değiştirilmiş besleme ve motor kabloları (***[30.08](#page-200-1)* **parametresi)**

Sürücü, besleme ve motor kabloları kazara değiştirilmesini algılayabilir (örneğin, beslemenin sürücü motor bağlantısına bağlanması). Parametre, bir hata oluşturulup oluşturulmayacağını seçer.

#### **Sıkışma koruması (***[30.09](#page-201-1)***…***[30.12](#page-201-2)* **parametreleri)**

Motor mil sıkışması durumunda sürücü motoru korur. Denetim limitlerini (akım, frekans ve süre) ayarlamak ve sürücünün bir motor sıkışma durumuna nasıl tepki vereceğini seçmek mümkündür.

#### **Otomatik hata resetlemeleri**

Sürücü, aşırı akım, yüksek gerilim, düşük gerilim, harici ve "minimumun altında analog giriş" hataları sonrasında kendini otomatik olarak resetler. Varsayılan olarak otomatik resetler kapalıdır ve kullanıcı tarafından ayrı olarak etkinleştirilmelidir.

#### **Ayarlar**

*[32 Otomatik reset](#page-208-0)* parametre grubu (sayfa *[209](#page-208-0)*).

# **Diyagnostik**

#### **Sinyal denetimi**

Bu fonksiyon tarafından denetlenecek üç sinyal seçilebilir. Sinyal önceden tanımlanmış bir limiti aşarsa (veya bunun altına düşerse), bir *[06.13](#page-122-2) [Denetim durumu](#page-122-3)* biti etkinleştirilir. Mutlak değerler kullanılabilir.

#### **Ayarlar**

*[33 Denetim](#page-208-1)* parametre grubu (sayfa *[209](#page-208-1)*).

#### **Bakım sayaçları**

Programda, sayaç önceden belirlenmiş bir limite ulaştığında bir alarm verecek şekilde konfigüre edilebilen altı farklı bakım sayacı bulunmaktadır. Sayaç, herhangi bir parametreyi izlemek için ayarlanabilir. Bu özellik, bir servis hatırlatıcısı olarak özellikle kullanışlıdır.

Üç sayaç tipi vardır:

- Açık süre sayacı. Bir dijital kaynağın (örneğin, durum word'deki bit) çalışma süresini ölçer.
- Yükselen kenar sayacı. Bu sayaç, izlenen dijital kaynak durumu 0'dan 1'e geçerse artar.
- Değer sayacı. Bu sayaç, entegrasyon ile, izlenen parametreyi ölçer. Sinyal tepesinin altındaki ölçülen alan, kullanıcı tanımlı bir limiti geçerse alarm verilir.

#### **Ayarlar**

*[44 Bakım](#page-233-0)* parametre grubu (sayfa *[234](#page-233-0)*).

#### **Enerji tasarrufu hesaplayıcı**

Bu özellik üç işlevden oluşur:

- Motor akısını, toplam verimliliği maksimum düzeye çıkaracak şekilde ayarlayan bir enerji optimize edici
- Motor tarafından kullanılan ve tasarruf edilen enerjiyi izleyen ve bunları kWh, para birimi veya  $CO<sub>2</sub>$  emisyon hacmi olarak görüntüleyen bir sayaç ve
- Sürücünün yük profilini gösteren bir yük analizörü (bkz. sayfa *[86](#page-85-0)*).

**Not**: Enerji tasarrufları hesaplamasının doğruluğu, *[45.08](#page-239-0) [Referans gücü](#page-239-1)* parametresinde verilen referans motor gücünün doğruluğuna direk bağlıdır.

#### **Ayarlar**

*[45 Enerji verimlili](#page-239-2)ği* parametre grubu (sayfa *[240](#page-239-2)*).

#### <span id="page-85-0"></span>**Yük analizörü**

#### **Tepe değer günlüğü**

Kullanıcı, tepe değer günlüğü ile izlenecek bir sinyal seçebilir. Günlük, tepenin meydana geldiği zaman ile birlikte sinyalin tepe değerini ve ayrıca tepe sırasındaki motor akımını, DC gerilimini ve motor hızını kaydeder.

#### **Genişlik günlükleri**

Sürücüde iki genişlik günlüğü bulunmaktadır.

Genişlik günlüğü için kullanıcı, sürücü çalışırken 200 msn aralıklarla örneklenmesi için bir sinyal seçebilir ve % 100'e karşılık gelen bir değer belirleyebilir. Toplanan örnekler, genişliklerine bağlı olarak 10 salt okunur parametre olarak sıralanır. Her parametre, yüzde 10'luk bir genişlik aralığını temsil eder ve bu aralığa denk düşen toplanmış örneklerin yüzdesini gösterir.

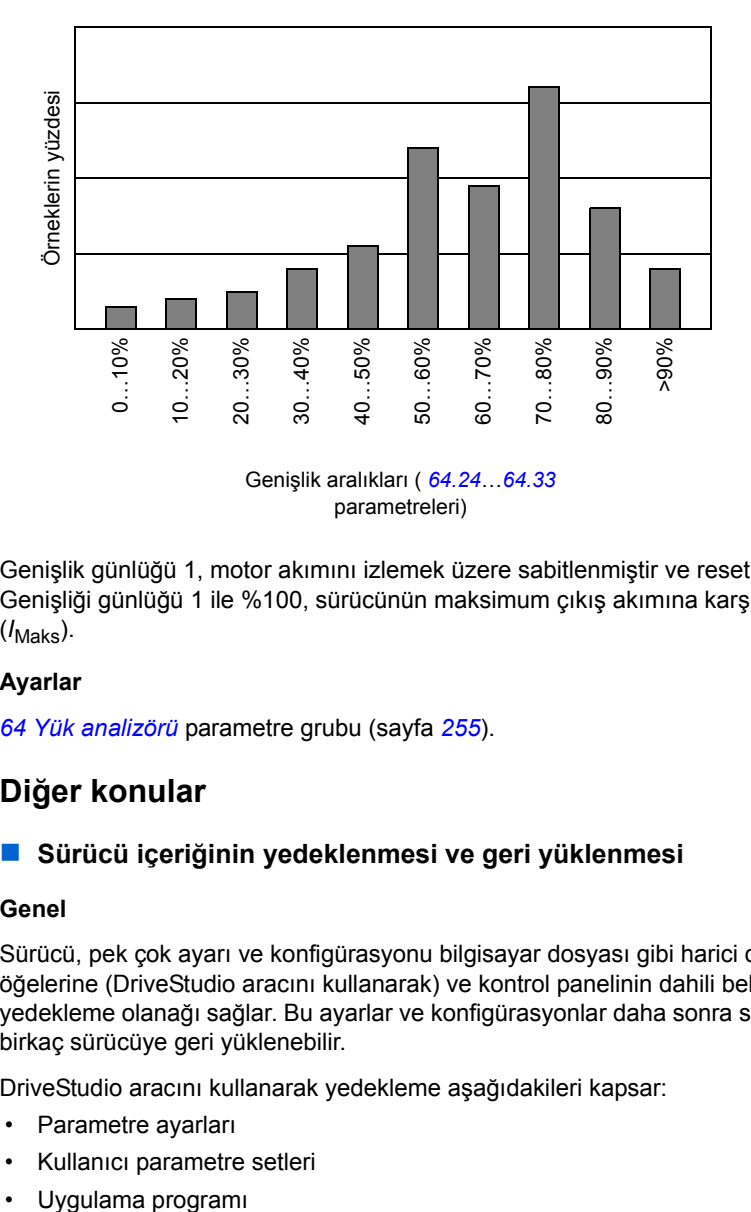

Genişlik günlüğü 1, motor akımını izlemek üzere sabitlenmiştir ve resetlenemez. Genişliği günlüğü 1 ile %100, sürücünün maksimum çıkış akımına karşılık gelir  $(I_{\text{Maks}}).$ 

#### **Ayarlar**

*[64 Yük analizörü](#page-254-0)* parametre grubu (sayfa *[255](#page-254-0)*).

# **Diğer konular**

#### **Sürücü içeriğinin yedeklenmesi ve geri yüklenmesi**

#### **Genel**

Sürücü, pek çok ayarı ve konfigürasyonu bilgisayar dosyası gibi harici depolama öğelerine (DriveStudio aracını kullanarak) ve kontrol panelinin dahili belleğine yedekleme olanağı sağlar. Bu ayarlar ve konfigürasyonlar daha sonra sürücüye veya birkaç sürücüye geri yüklenebilir.

DriveStudio aracını kullanarak yedekleme aşağıdakileri kapsar:

- Parametre ayarları
- Kullanıcı parametre setleri
- 

Sürücü kontrol panelini kullanarak yedekleme aşağıdakileri kapsar:

- Parametre ayarları
- Kullanıcı parametre setleri

Yedekleme/Geri yükleme yapılmasıyla ilgili ayrıntılı talimatlar için *[39](#page-38-0)* sayfaya ve DriveStudio belgelerine bakın.

#### **Sınırlamalar**

Yedekleme işlemi sürücünün çalışmasını engellemeden yapılabilir, ancak yedekler geri yüklenirken kontrol birimi her zaman sıfırlandığından ve yeniden başlatıldığından, sürücü çalışır durumdayken geri yükleme yapılması mümkün değildir.

Yedekleme dosyalarının bir yazılım sürümünden bir diğer sürüme geri yüklenmesi riskli olarak kabul edildiğinden, bu işlem ilk kez yapıldığında sonuçlar dikkatle gözlenmeli ve doğrulanmalıdır. Parametreler ve uygulama desteği yazılım sürümleri arasında değişiklik gösterir ve yedekleme/geri yükleme aracı geri yüklemeye izin verse bile, yedeklemeler diğer yazılım sürümleriyle her zaman uyumlu değildir. Yedekleme/Geri yükleme işlevlerini farklı yazılım sürümleri arasında kullanmadan önce, her bir sürümün sürüm notlarına bakın.

Uygulamalar, farklı yazılım sürümleri arasında aktarılmamalıdır. Yeni bir yazılım sürümü için güncellenmesi gerektiğinde uygulamanın tedarikçisiyle görüşün.

#### **Parametreleri geri yükleme**

Parametreler, birlikte veya ayrı ayrı geri yüklenebilen üç farklı gruba ayrılır:

- Motor konfigürasyon parametreleri ve tanımlama (ID) çalışması sonuçları
- Fieldbus adaptör ve enkoder ayarları
- Diğer parametreler

Örneğin, varolan tanımlama çalışması sonuçlarının sürücüde tutulması yeni bir tanımlama çalışması gerçekleştirmeyi gereksiz kılacaktır.

Tek tek parametrelerin geri yüklenmesi aşağıdaki nedenlerle başarısız olabilir:

- Geri yüklenen değer sürücü parametresinin minimum ve maksimum limitleri aralığına düşmeyebilir.
- Geri yüklenen parametrenin türü sürücüdeki parametrenin türünden farklı olabilir.
- Geri yüklenen parametre sürücüde mevcut olmayabilir (yeni bir yazılım sürümünün parametrelerini eski bir sürümün bulunduğu sürücüye yüklerken sık yaşanan bir durumdur).
- Yedekleme dosyası sürücü parametresine ait bir değeri içermiyor olabilir (eski bir yazılım sürümünün parametrelerini daha yeni bir sürümün bulunduğu sürücüye yüklerken sık yaşanan bir durumdur).

Bu gibi durumlarda parametre geri yüklenmez; yedekleme/geri yükleme aracı kullanıcıyı uyarır ve parametreyi manuel olarak ayarlama olanağı sunar.

#### **Kullanıcı parametre setleri**

Sürücünün, kalıcı belleğe kaydedilebilen ve sürücü parametreleri kullanılarak geri çağrılabilen dört kullanıcı parametre seti vardır. Farklı kullanıcı parametre setleri arasında geçiş yapmak için dijital girişler kullanılması da mümkündür. Parametre açıklamalarına bkz. *[16.09](#page-166-0)*…*[16.12](#page-167-0)*.

Bir kullanıcı parametre seti, 10 ile 99 arası parametre gruplarının tüm değerlerini (fieldbus adaptörü iletişim konfigürasyon ayarları dışında) içerir.

Motor ayarları kullanıcı parametre setlerine dahil olduğundan, bir kullanıcı setini geri çağırmadan önce ayarların uygulamada kullanılan motora uyduğundan emin olun. Tek bir sürücüyle farklı motorların kullanıldığı bir uygulamada, motor tanımlama çalışmasının her bir motor için gerçekleştirilmesi ve farklı kullanıcı setlerine kaydedilmesi gerekir. Daha sonra, motor değiştirildiğinde uygun set geri çağrılabilir.

#### **Ayarlar**

*[16 Sistem](#page-165-0)* parametre grubu (sayfa *[166](#page-165-0)*).

#### **Veri depolama parametreleri**

Dört 16 bitli ve dört 32 bitli parametre veri depolama için tahsis edilmiştir. Bu parametreler bağımsızdır ve bağlantı oluşturma, test etme ve devreye alma amaçlarıyla kullanılabilirler. Diğer parametrelerin pointer ayarları kullanılarak yazılabilir ve okunabilirler.

#### **Ayarlar**

*[49 Veri depolama](#page-241-0)* parametre grubu (sayfa *[242](#page-241-0)*).

#### **Sürücü - sürücü bağlantısı**

Sürücü-sürücü bağlantısı, bir master ve birden fazla follower ile temel master/follower iletişimini mümkün kılan bir halkalı zincirli RS-485 iletişim hattıdır.

Bkz. bölüm *[Sürücü - sürücü ba](#page-362-0)ğlantısı* (sayfa *[363](#page-362-0)*).

#### **Ayarlar**

*[57 D2D haberle](#page-248-0)şme* parametre grubu (sayfa *[249](#page-248-0)*).

#### *90 Program özellikleri*

# 5

# **Uygulama makroları**

# **Bu bölümün içindekiler**

Bu bölümde uygulama makrolarının kullanım amaçları, çalışması ve varsayılan kontrol bağlantıları açıklanır.

JCU kumanda ünitesi bağlantıları ile ilgili daha ayrıntılı bilgi, sürücü *Donanım Kılavuzunda* bulunmaktadır.

# **Genel**

Uygulama makroları, önceden tanımlanmış parametre setleridir. Kullanıcı, sürücüyü çalıştırırken, genellikle makrolardan birini temel olarak seçer, gerekli değişiklikleri yapar ve sonucu kullanıcı parametre ayarı olarak kaydeder.

Uygulama makroları, ASISTANLAR – Uygulama Makrosu seçenekleri seçilerek kontrol paneli ana menüsünden etkinleştirilir. Kullanıcı parametre ayarları, *[16 Sistem](#page-165-0)* grubundaki parametrelerle yönetilir.

# **Fabrikasyon makrosu**

Fabrikasyon makrosu; konveyörler, pompalar ve fanlar ve test düzenekleri gibi görece kolay hız kontrol uygulamalarına uygundur.

Harici kontrolde kontrol yeri EXT1'dir. Sürücü hız kontrollüdür; referans sinyali AI1 analog girişine bağlanır. Referansın işareti, çalışma yönünün belirler. Start/stop komutları, DI1 dijital girişi üzerinden verilir. Hatalar DI3 yoluyla resetlenir.

Fabrikasyon makrosu için varsayılan parametre ayarları *[Ek parametre verileri](#page-272-0)* bölümünde listelenmiştir (sayfa *[273](#page-272-0)*).

#### **Fabrikasyon makrosu için varsayılan kontrol bağlantıları**

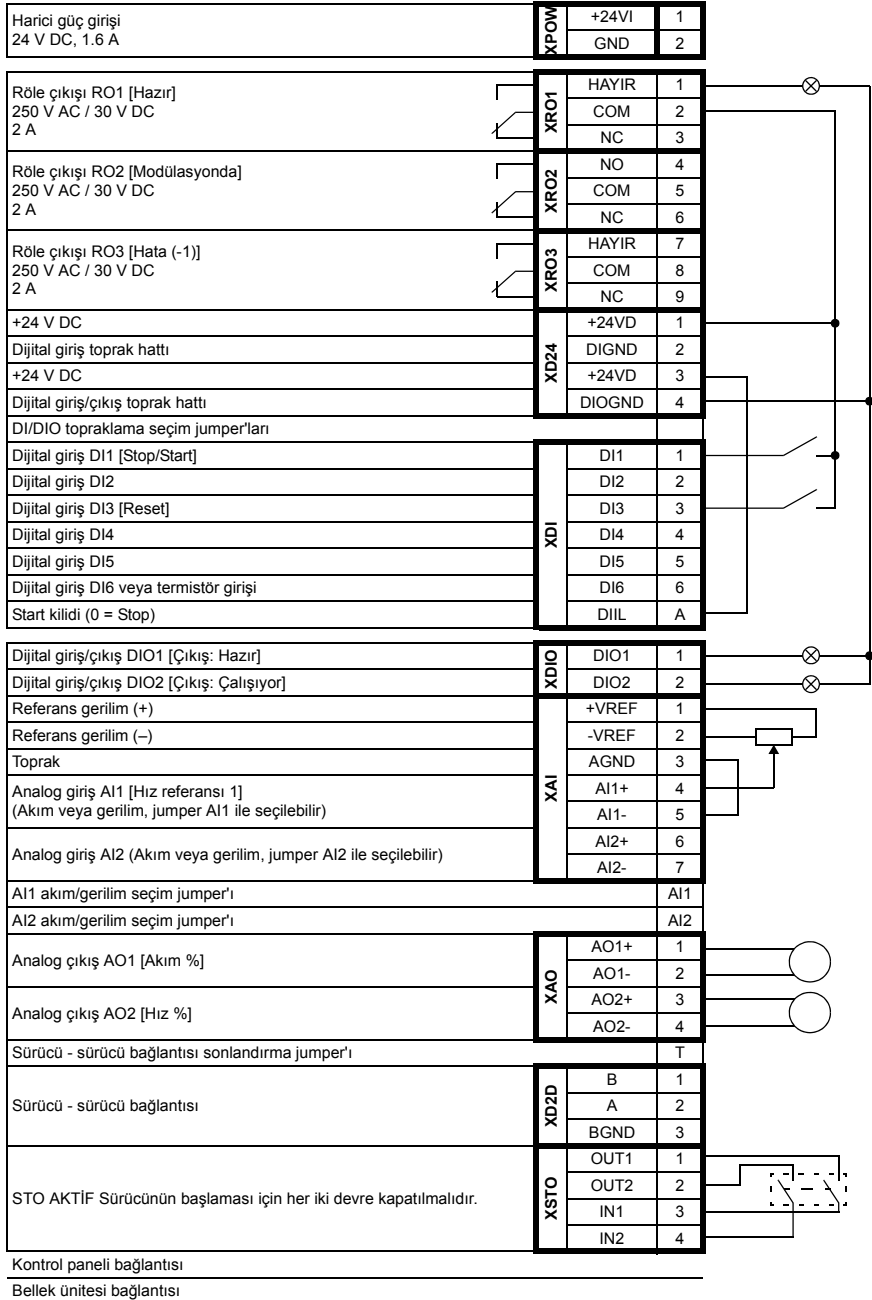

# **El/Oto makrosu**

El/Oto makrosu, iki harici kontrol cihazının kullanıldığı hız kontrol uygulamaları için uygundur.

Sürücü, EXT1 ve EXT2 harici kontrol konumlarından hız kontrollüdür. Kontrol konumları arasındaki seçim, DI3 dijital girişi yoluyla yapılır.

EXT1 için start/stop sinyali, DI1'e bağlanırken, çalışma yönü DI2 tarafından belirlenir. EXT2 için, start/stop komutları DI6 yoluyla, yön DI5 yoluyla verilir.

EXT1 ve EXT2 için referans sinyalleri, sırasıyla AI1 ve AI2 analog girişlerine bağlanır.

DI4 yoluyla sabit devir (300 rpm) etkinleştirilebilir.

#### **El/Oto makrosu için varsayılan parametre ayarları**

Aşağıda, *[Ek parametre verileri](#page-272-0)* bölümünde listelenenlerden farklı olan varsayılan parametre değerlerinin listesi bulunmaktadır (sayfa *[273](#page-272-0)*).

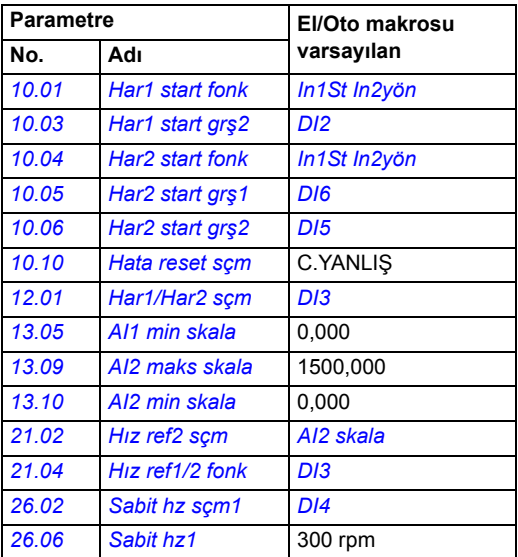

#### **El/Oto makrosu için varsayılan kontrol bağlantıları**

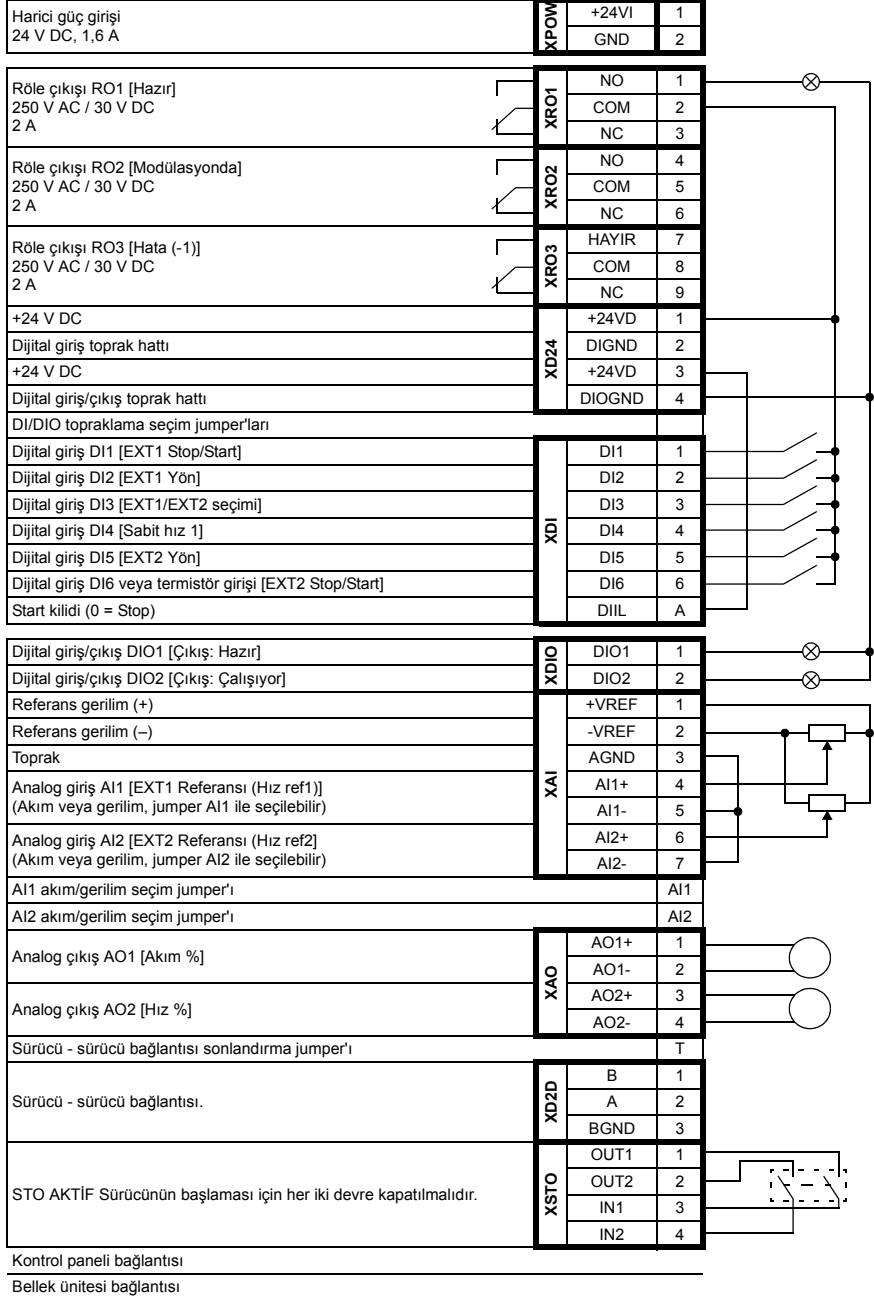

# <span id="page-95-0"></span>**PID kontrol makrosu**

PID kontrol makrosu, örneğin, kapalı çevrim basıncı, seviye veya akış kontrol sistemleri proses kontrol uygulamaları için uygundur

- şehir su kaynağı sistemlerinde basınç yükseltme pompaları
- su rezervuarlarında seviye kontrol pompaları
- bölgesel ısıtma sitemlerinde basınç yükseltme pompaları
- bir konveyör hattında madde akış kontrolü.

Proses referans sinyali AI1 analog girişine ve proses geri besleme sinyali AI2'ye bağlanır. Alternatif olarak AI1 ile sürücüye direk bir hız referansı da verilebilir. Sonra PID hız kontrol cihazı baypaslanır ve sürücü artık proses değişkenini kontrol edemez.

Direk hız kontrolü (kontrol konumu EXT1) ve proses değişken kontrolü (EXT2) arasındaki seçim DI3 dijital girişi ile yapılır.

EXT1 ve EXT2 için start/stop sinyalleri, sırasıyla DI1 ve DI6 analog çıkışlarına bağlanır.

DI4 yoluyla sabit devir (300 rpm) etkinleştirilebilir.

#### **PID kontrol makrosu için varsayılan parametre ayarları**

Aşağıda, *[Ek parametre verileri](#page-272-0)* bölümünde listelenenlerden farklı olan varsayılan parametre değerlerinin listesi bulunmaktadır (sayfa *[273](#page-272-0)*).

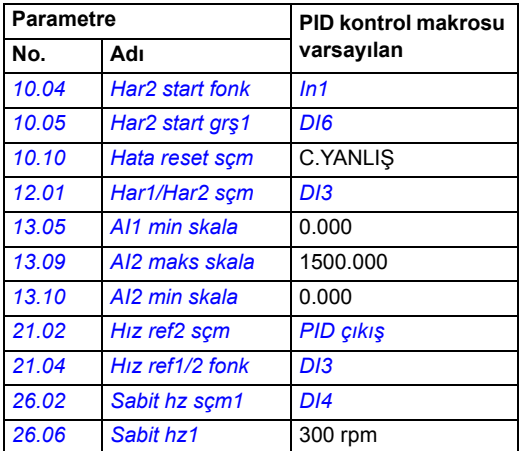

#### **PID kontrol makrosu için varsayılan kontrol bağlantıları**

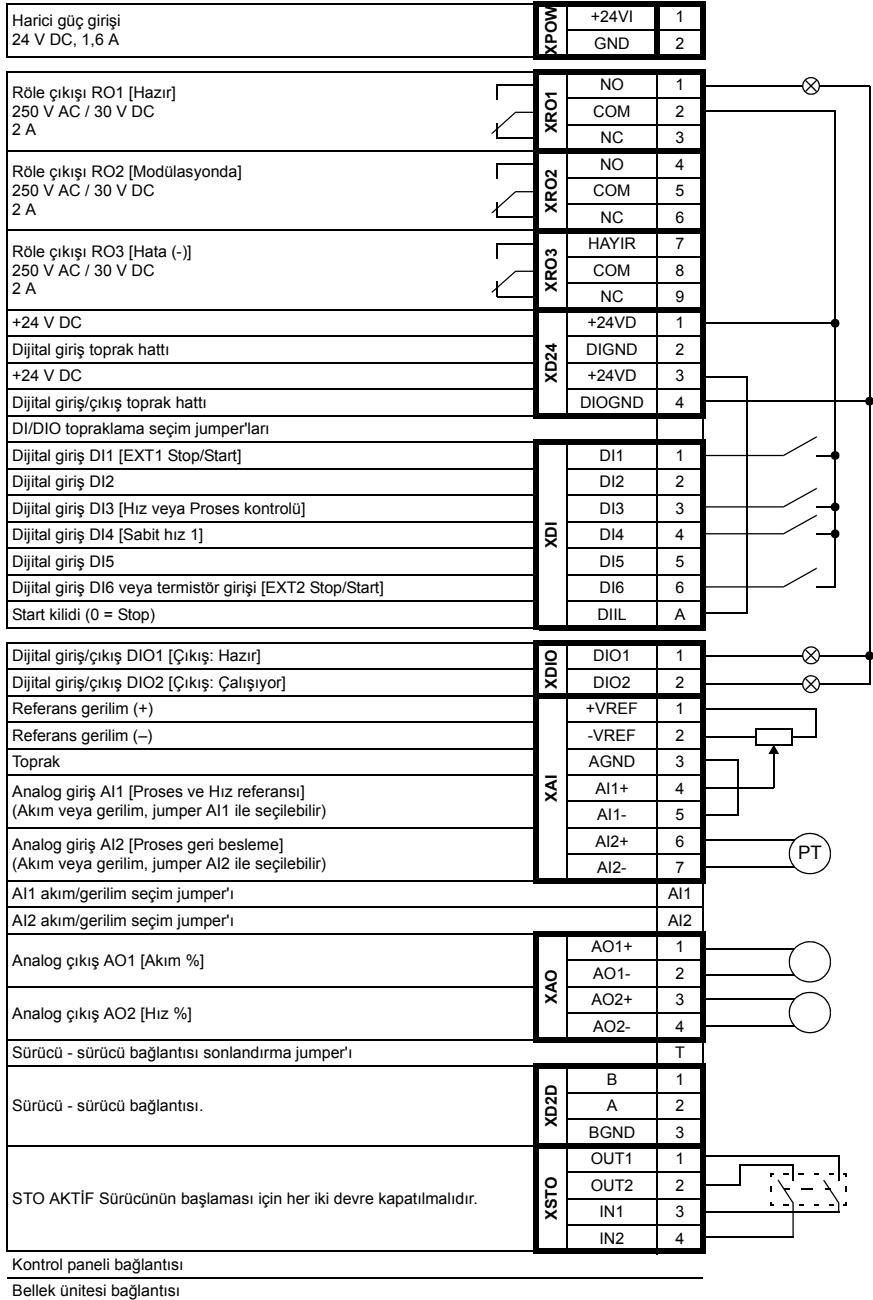

# **Moment kontrol makrosu**

Bu makro motorun moment kontrolünün yapılması gerektiği uygulamalarda kullanılır. Moment referansı AI2 analog girişi yoluyla, genellikle (nominal motor momentinin % 0…100'üne karşılık gelen) 0…20 mA aralığında akım sinyali olarak verilir.

Start/stop sinyali DI1 dijital girişine, yön sinyali DI2'ye bağlanır. DI3 ile moment kontrolü yerine hız kontrolünü seçmek mümkündür.

DI4 yoluyla sabit devir (300 rpm) etkinleştirilebilir.

#### **Moment kontrol makrosu için varsayılan parametre ayarları**

Aşağıda, *[Ek parametre verileri](#page-272-0)* bölümünde listelenenlerden farklı olan varsayılan parametre değerlerinin listesi bulunmaktadır (sayfa *[273](#page-272-0)*).

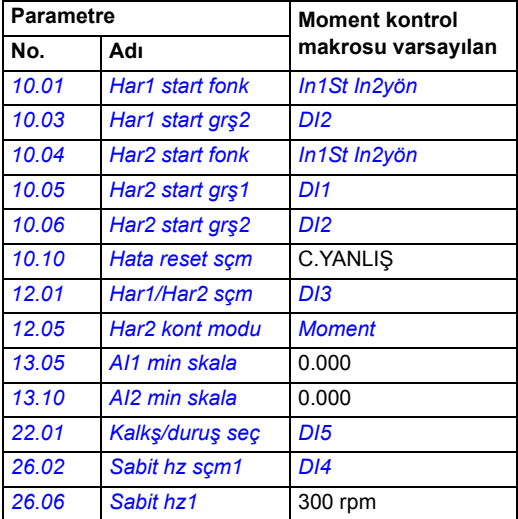

#### **Moment kontrol makrosu için varsayılan kontrol bağlantıları**

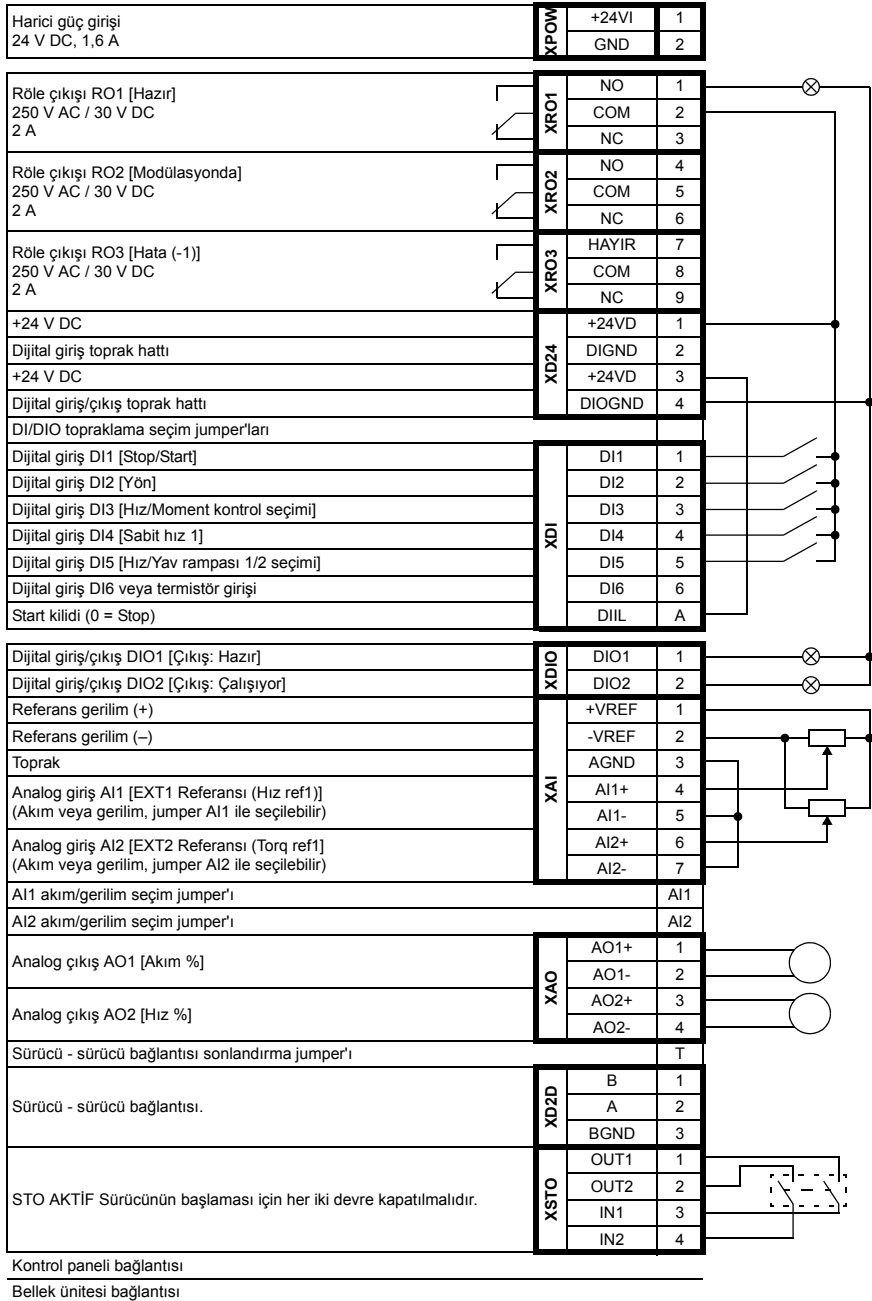

# **Sıralı kontrol makrosu**

Sıralı kontrol makrosu; hız referansı, çoklu sabit hızlar ve iki hızlanma ve yavaşlama rampasının kullanılabildiği hız kontrol uygulamaları için uygundur.

Makro, DI4…DI6 dijital girişleri tarafından aktifleştirilebilen yedi ön ayarlı sabit hız önerir (bkz. *[26.01](#page-191-0) [Sabit hz fonk](#page-191-1)* parametresi). İki hızlanma/yavaşlama rampası, DI3 yoluyla seçilebilir.

Bir harici hız referansı AI1 analog girişi üzerinden verilir. Referans sadece, sabit hız etkinleştirilmediğinde etkindir (DI4…DI6 dijital girişlerinin tamamı kapalı). Ayrıca kontrol panelinden çalışma komutları verilebilir.

#### **Çalışma şeması**

Aşağıdaki şekil makro kullanımının bir örneğini göstermektedir.

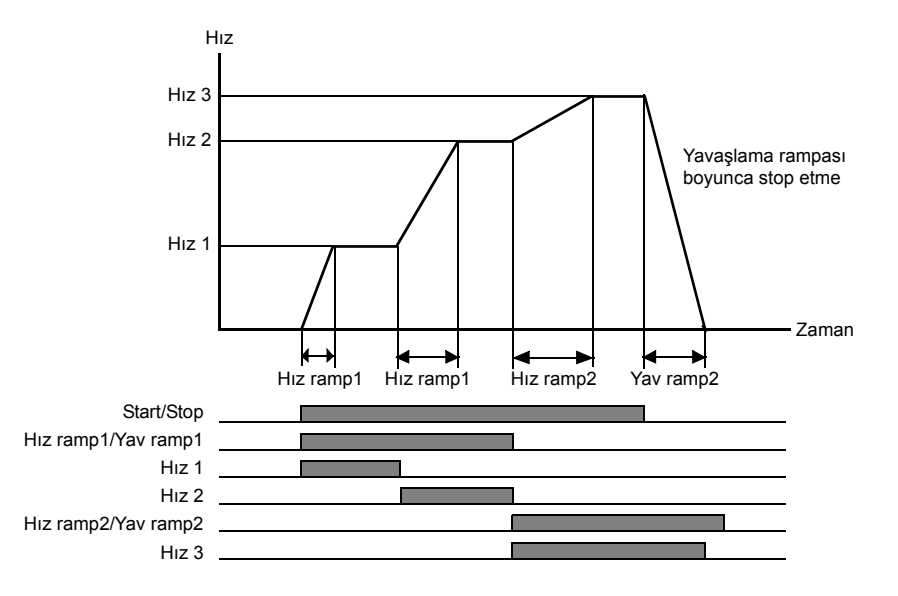

#### **Sıralı kontrol makrosu için varsayılan parametre ayarları**

Aşağıda, *[Ek parametre verileri](#page-272-0)* bölümünde listelenenlerden farklı olan varsayılan parametre değerlerinin listesi bulunmaktadır (sayfa *[273](#page-272-0)*).

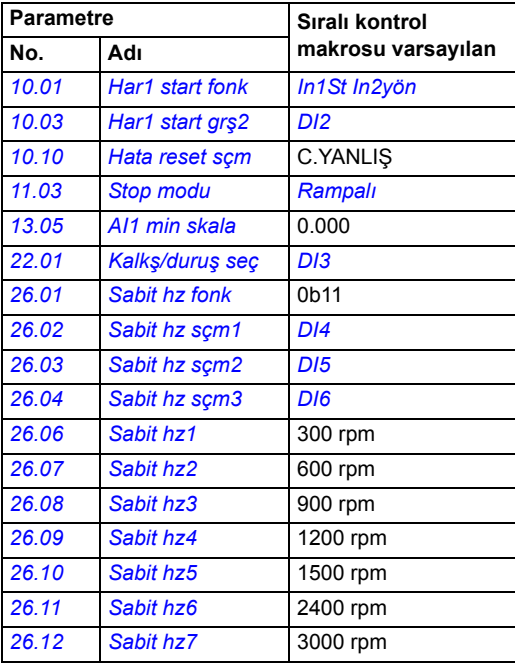

## **Sıralı kontrol makrosu için varsayılan kontrol bağlantıları**

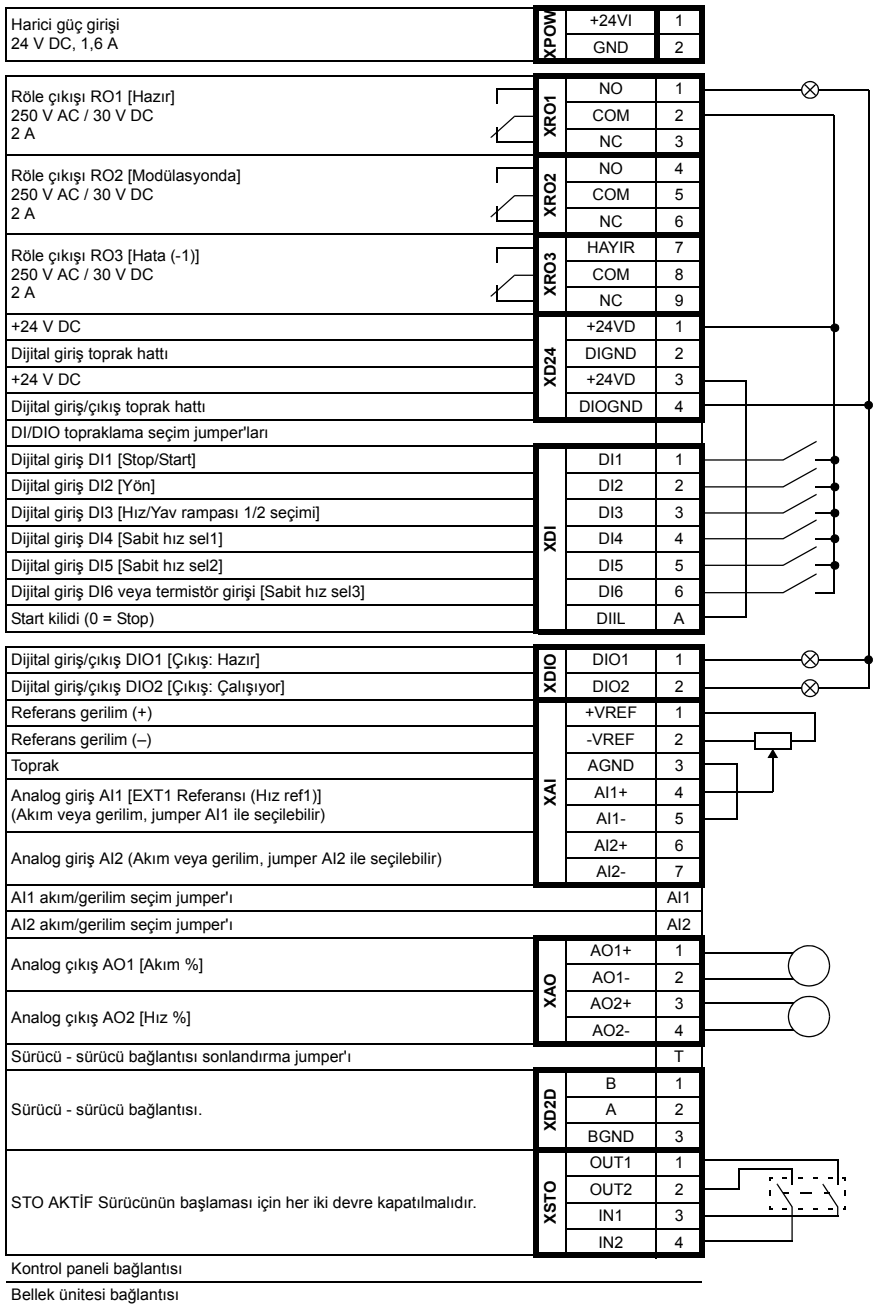

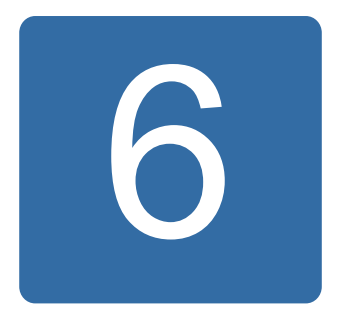

# **Parametreler**

# **Bu bölümün içindekiler**

Bölümde, kontrol programının gerçek sinyalleri dahil parametreler açıklanmaktadır.

**Not:** Parametrelerin sadece bir kısmının görülebildiği durumlarda, *[16.15](#page-167-1) [Menü seçimi](#page-167-2)* parametresini *[Uzunm yükle](#page-168-0)* olarak ayarlayın.

# <span id="page-103-0"></span>**Terimler ve kısaltmalar**

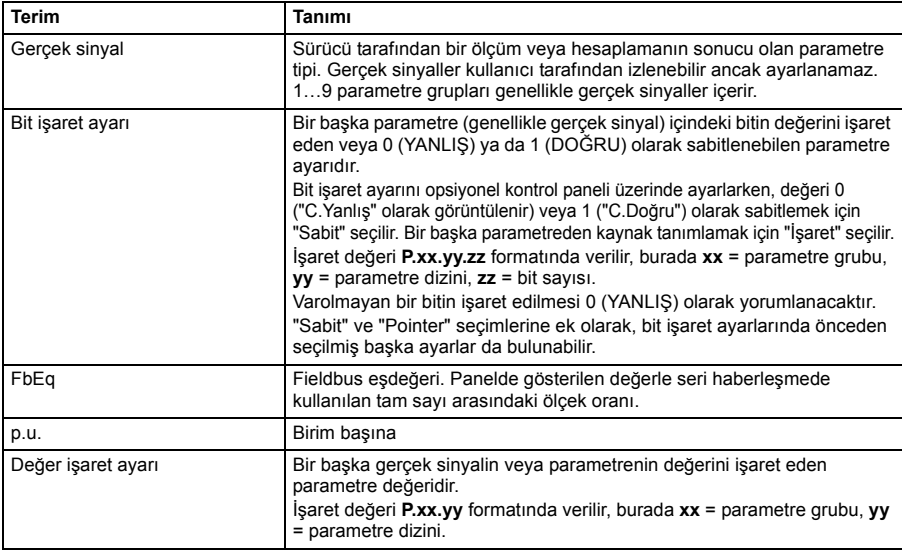

# **Parametre grupları hakkında kısa bilgi**

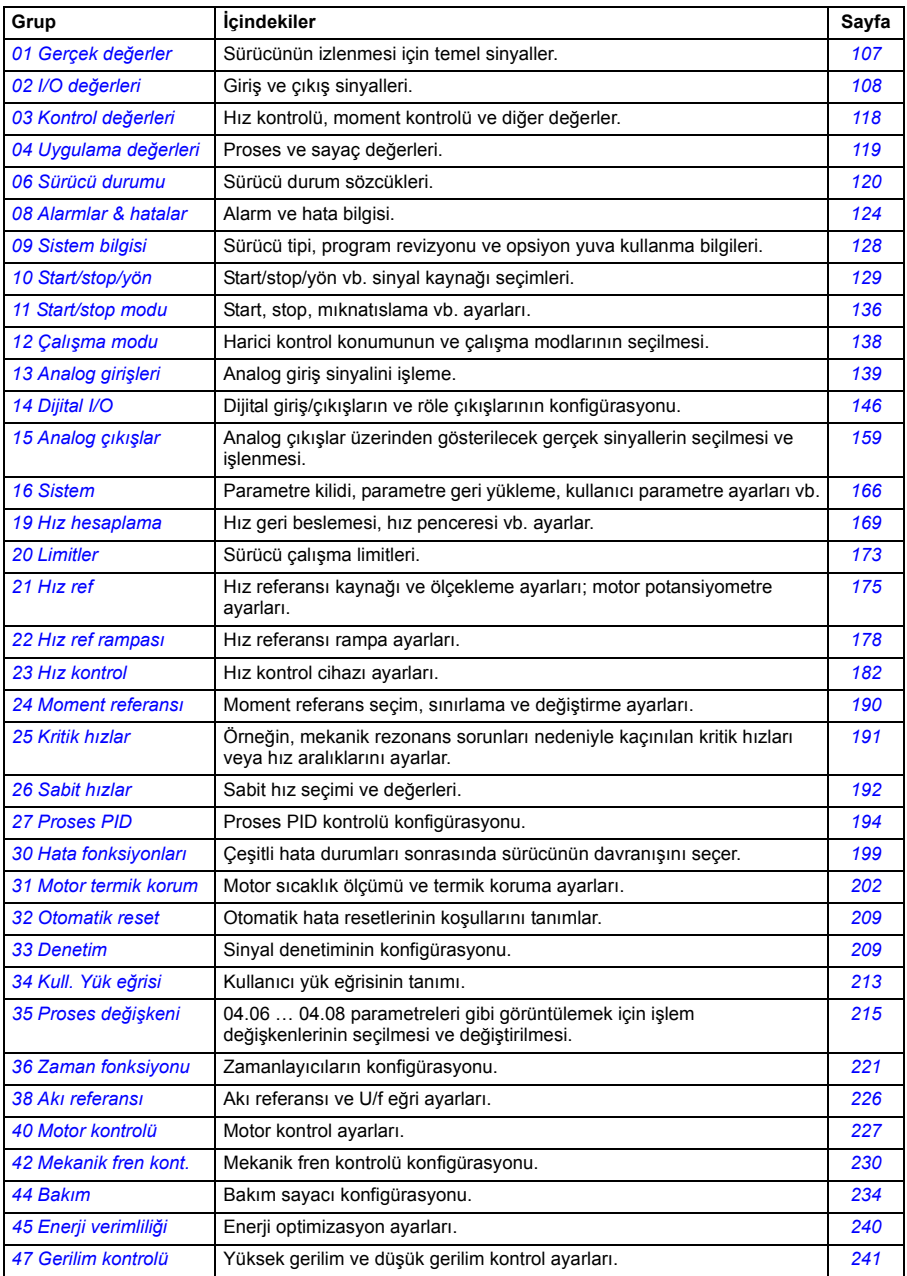

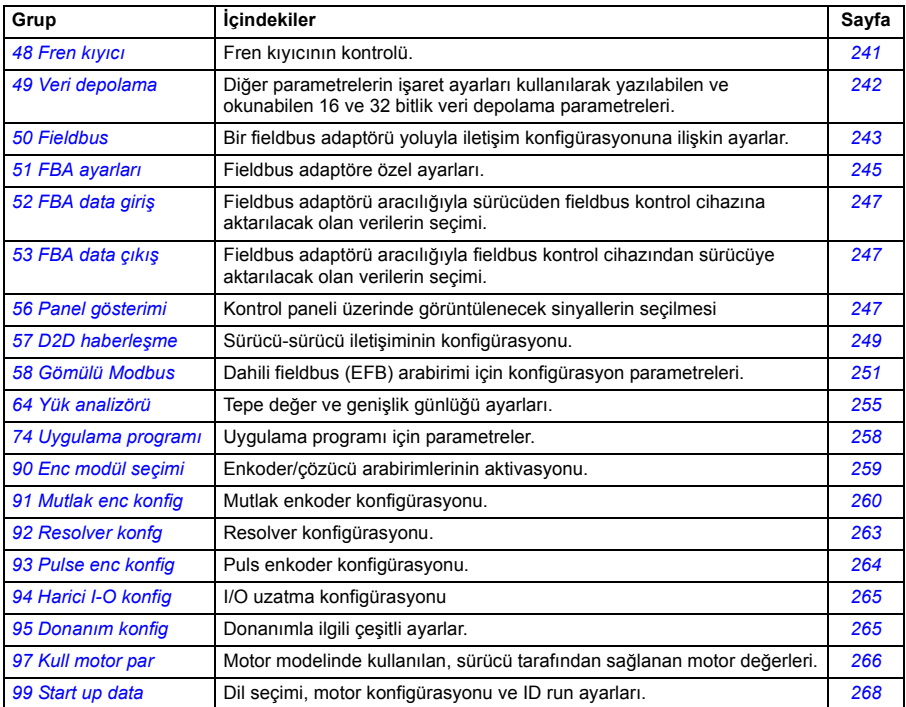

<span id="page-106-5"></span><span id="page-106-4"></span><span id="page-106-3"></span><span id="page-106-2"></span><span id="page-106-1"></span><span id="page-106-0"></span>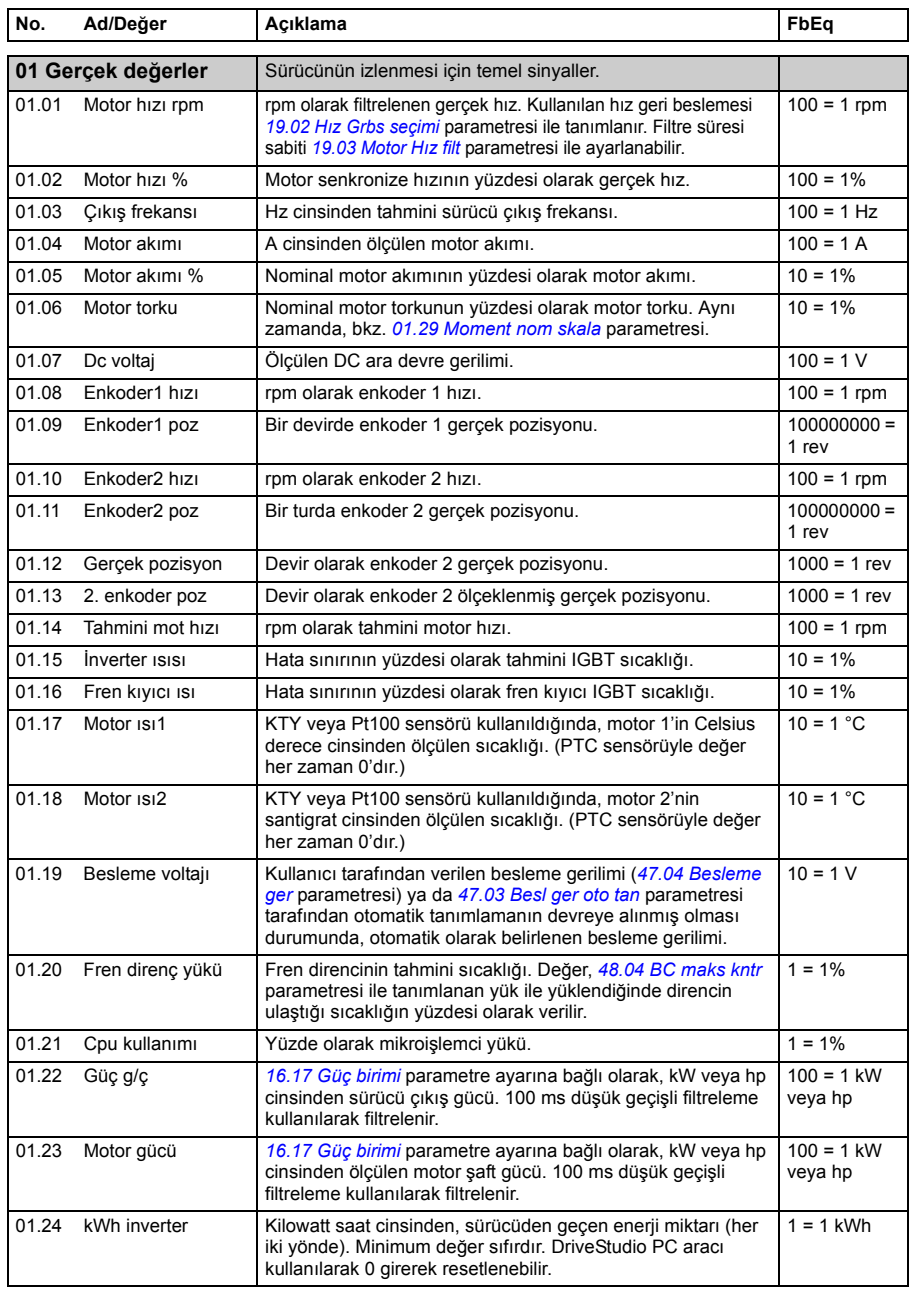

# **Parametrelerin listesi**

<span id="page-107-7"></span><span id="page-107-6"></span><span id="page-107-5"></span><span id="page-107-4"></span><span id="page-107-3"></span><span id="page-107-2"></span><span id="page-107-1"></span><span id="page-107-0"></span>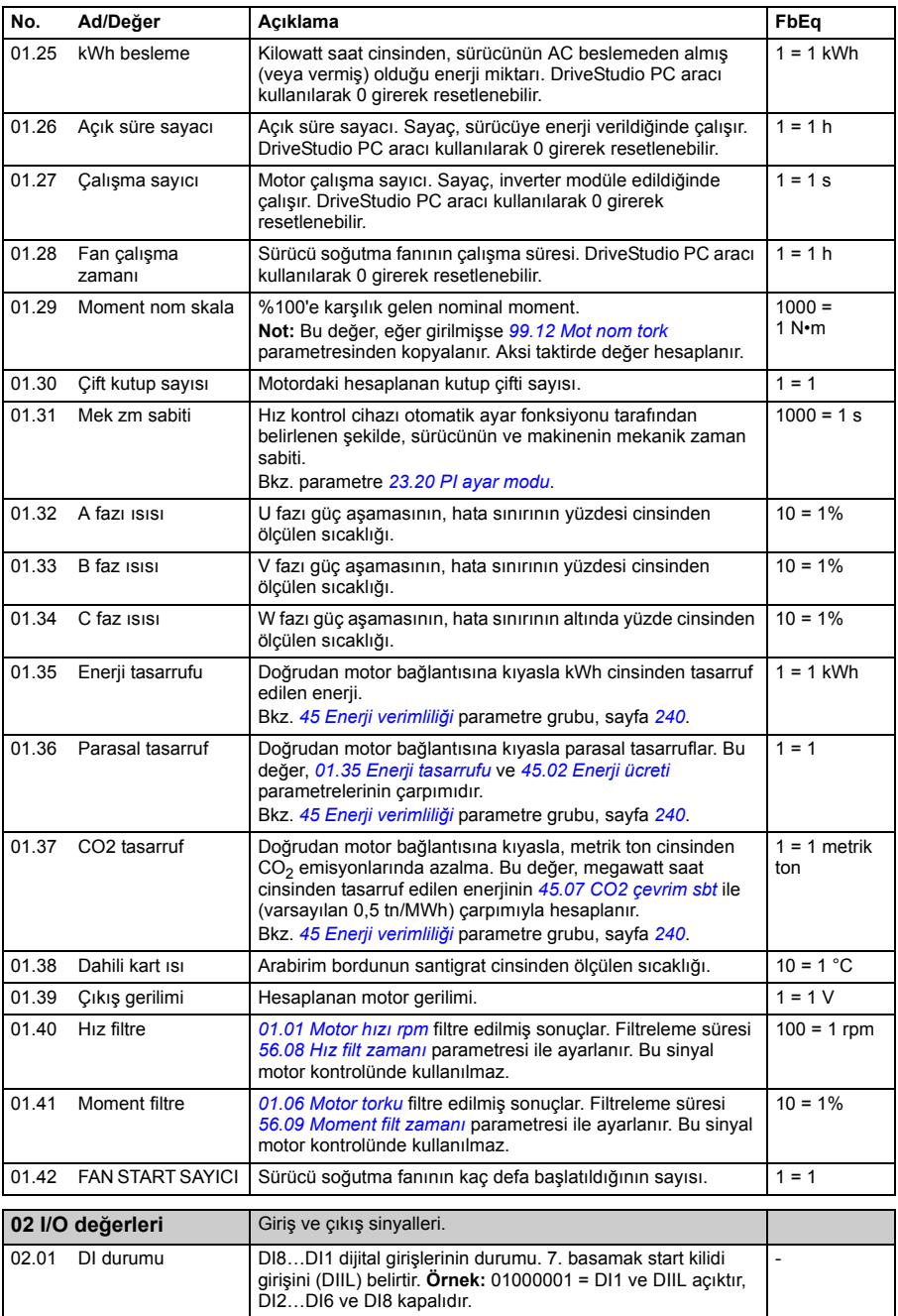
<span id="page-108-1"></span><span id="page-108-0"></span>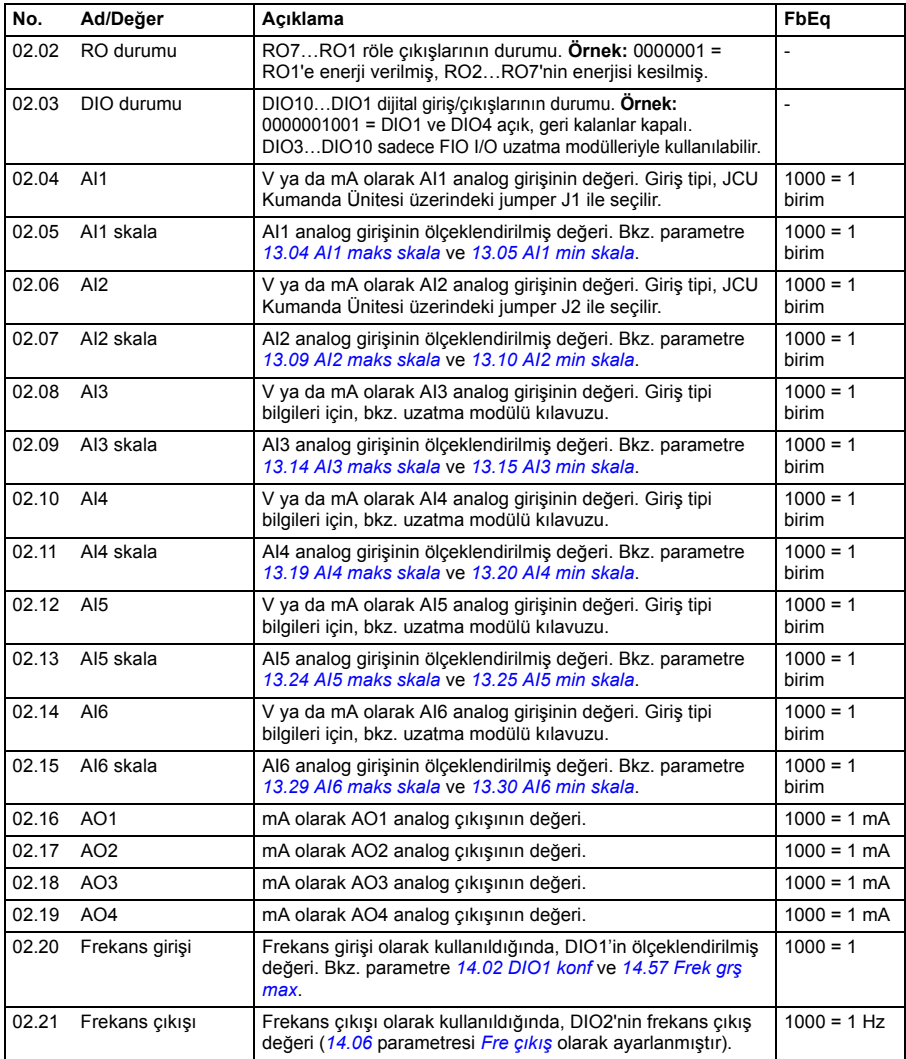

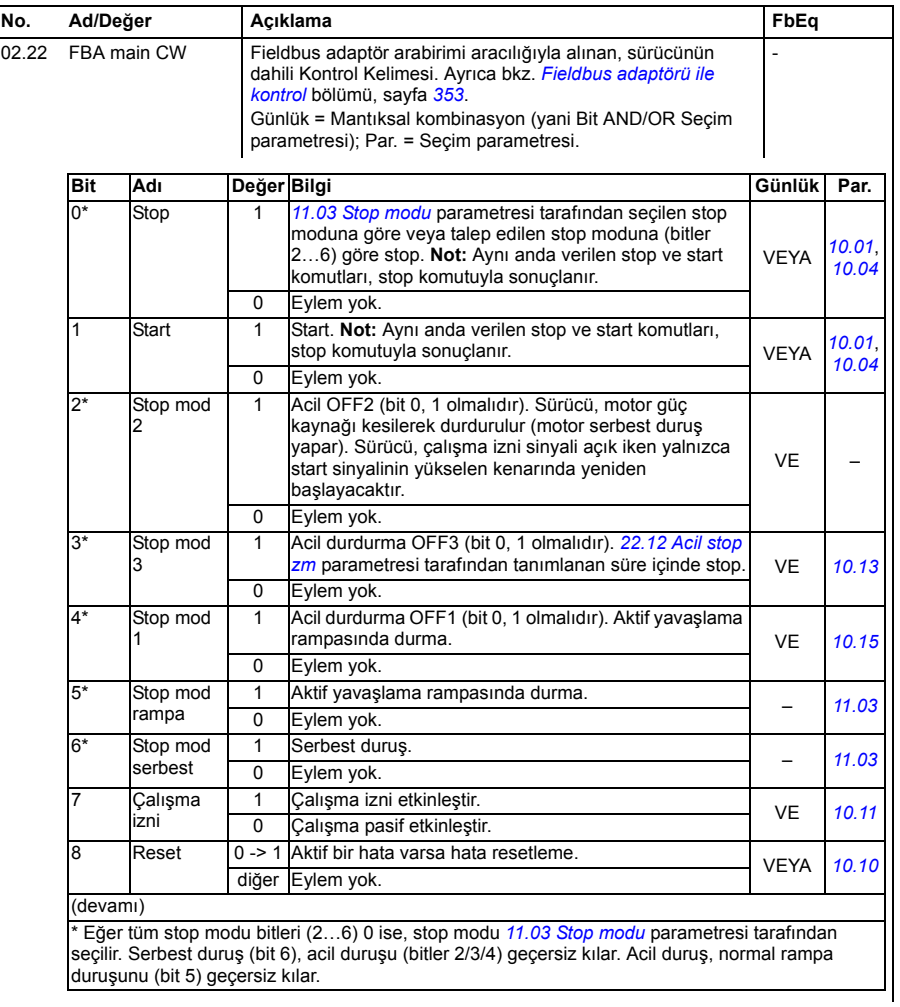

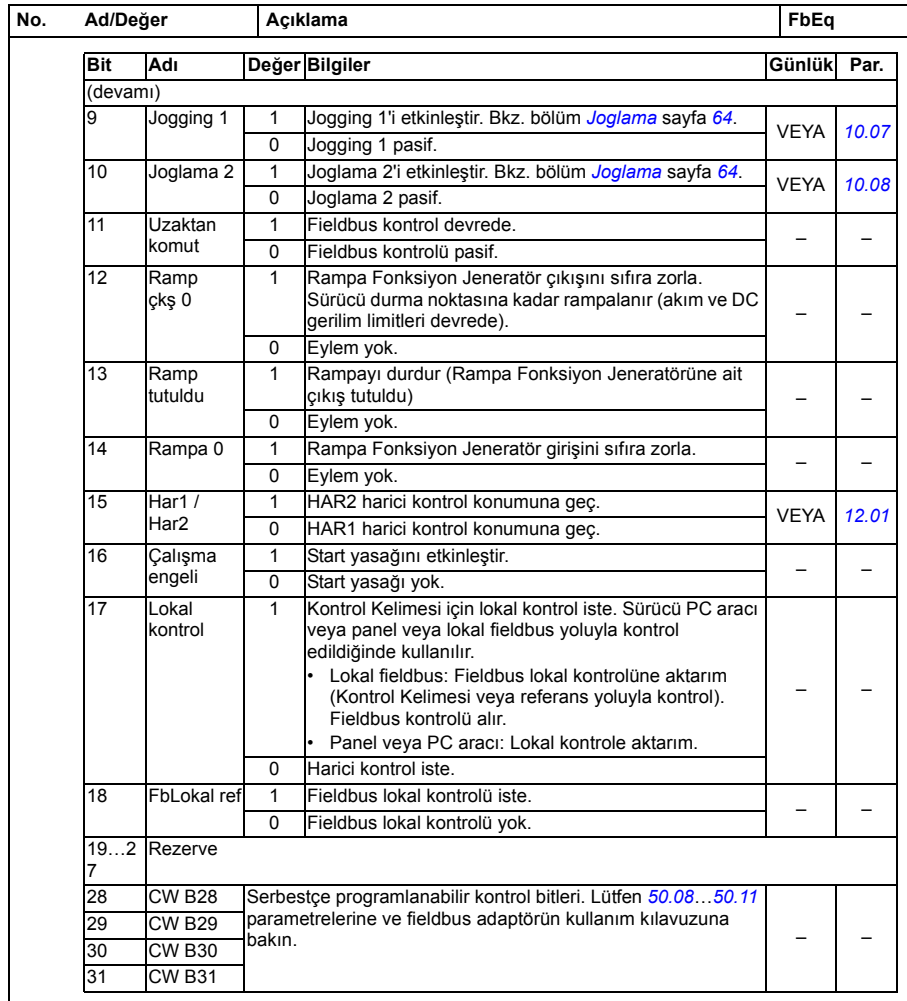

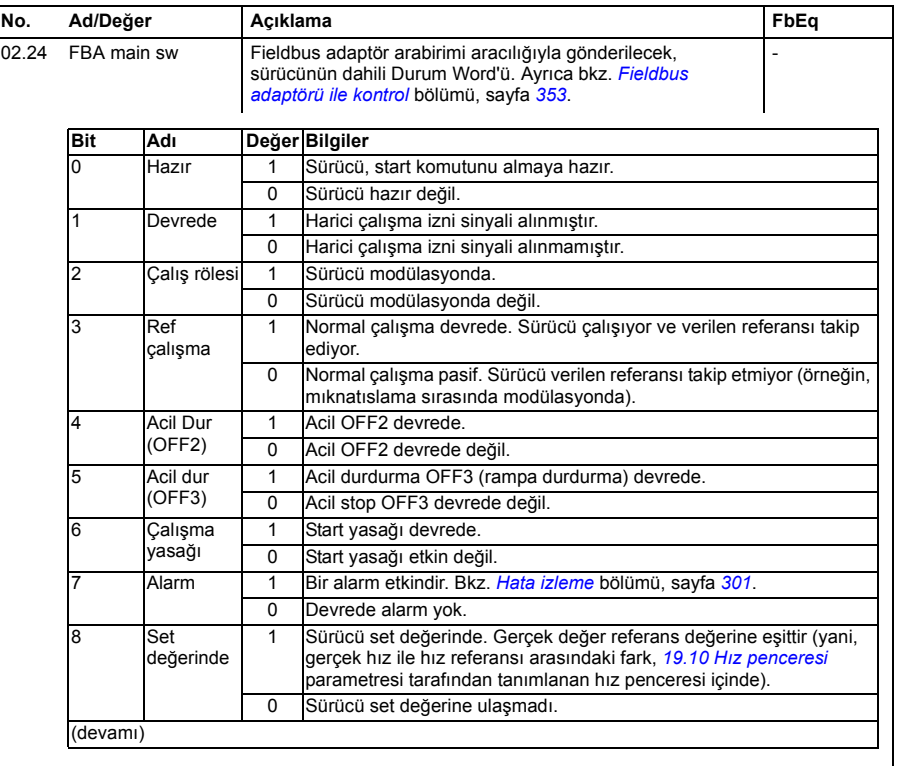

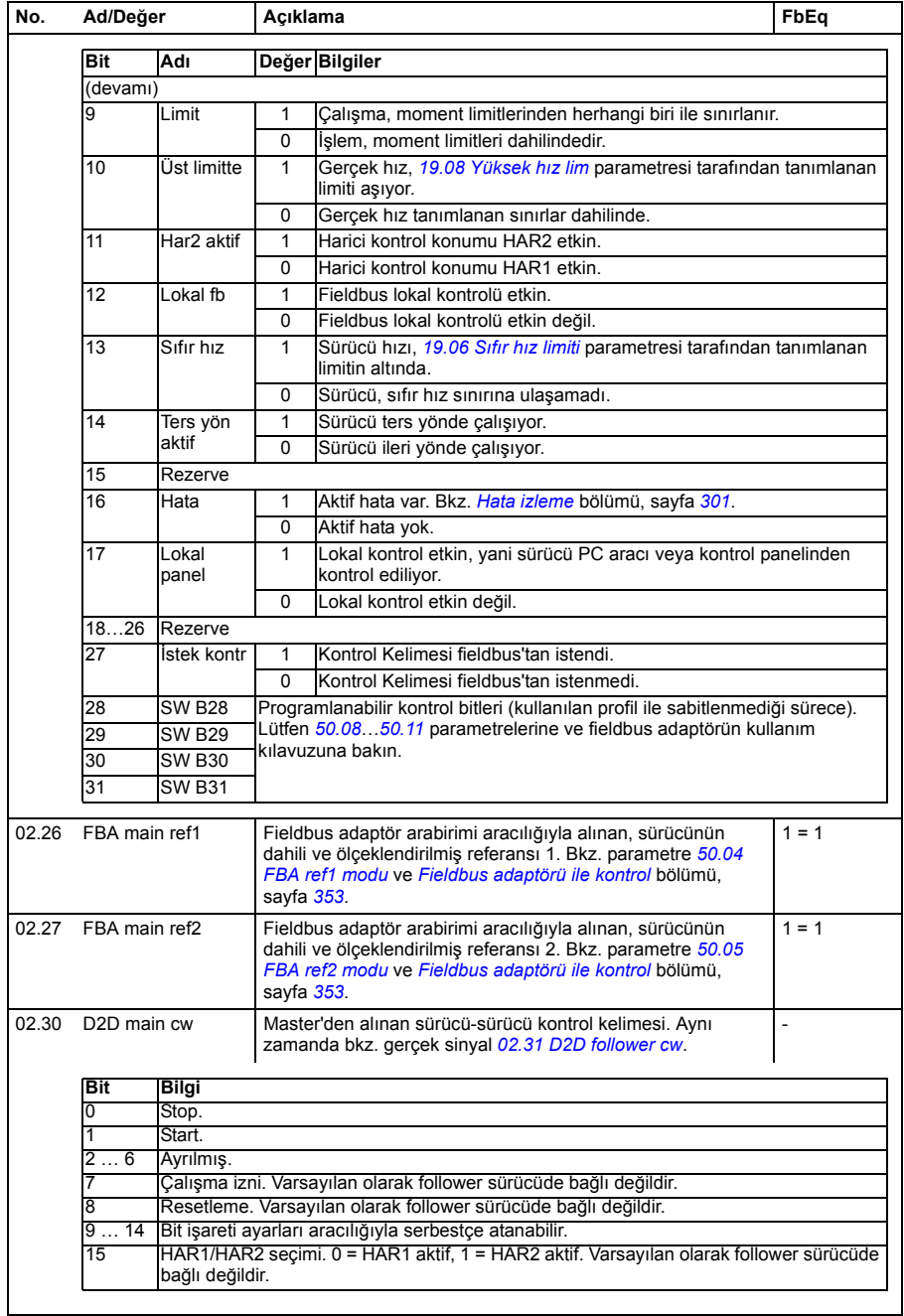

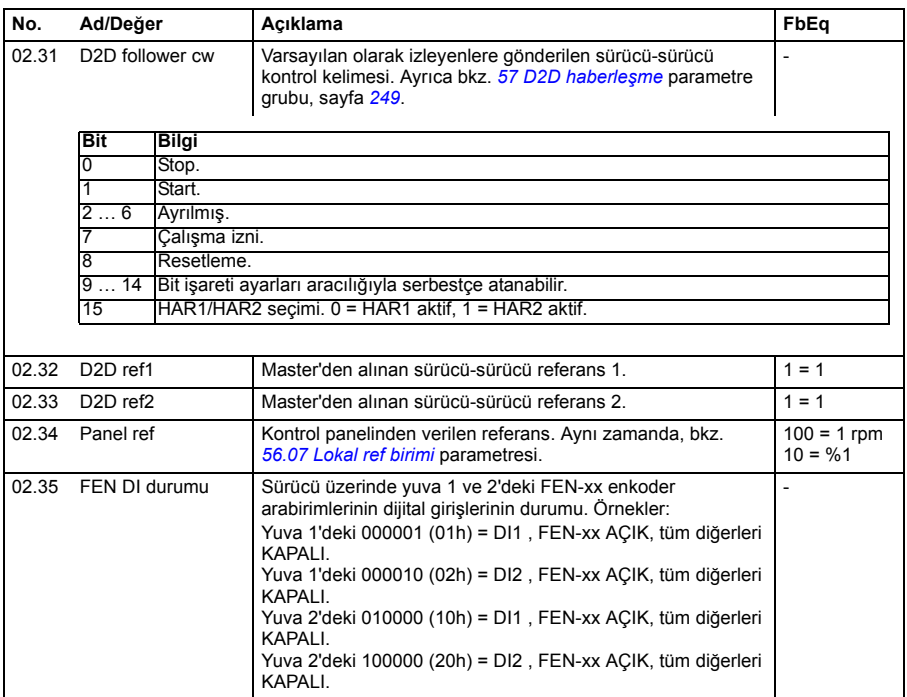

<span id="page-114-1"></span><span id="page-114-0"></span>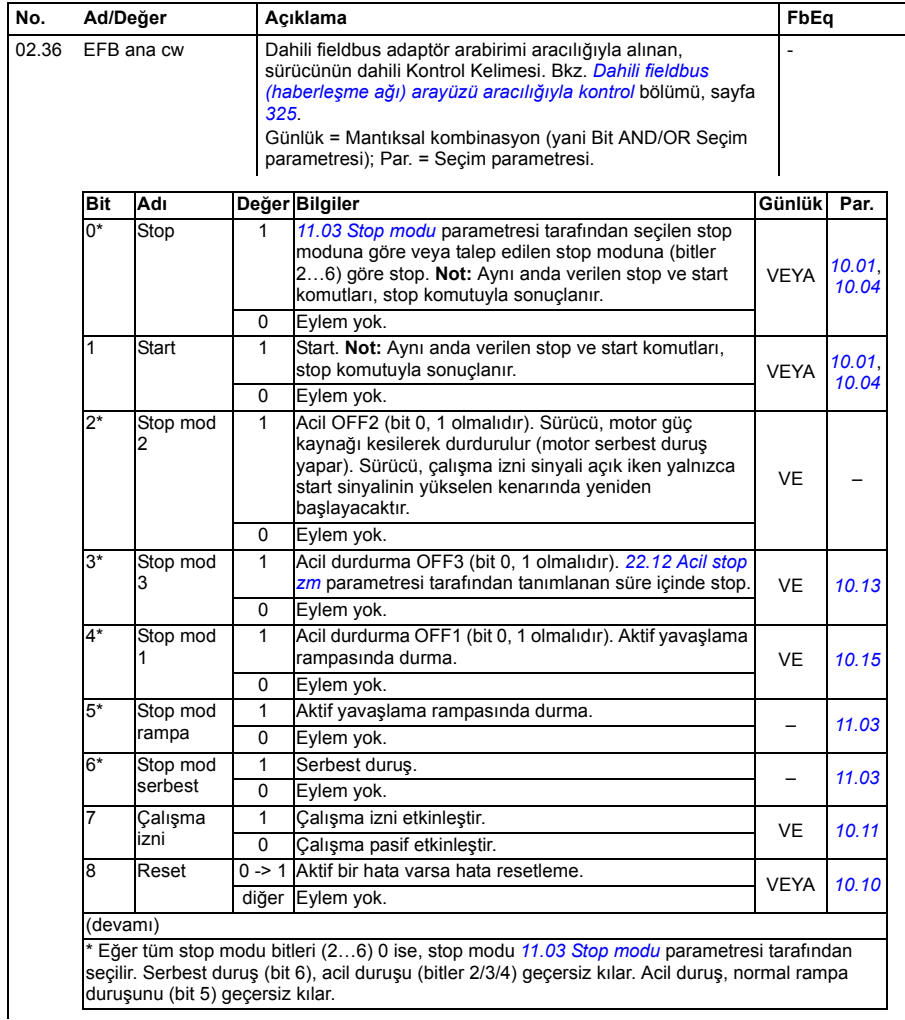

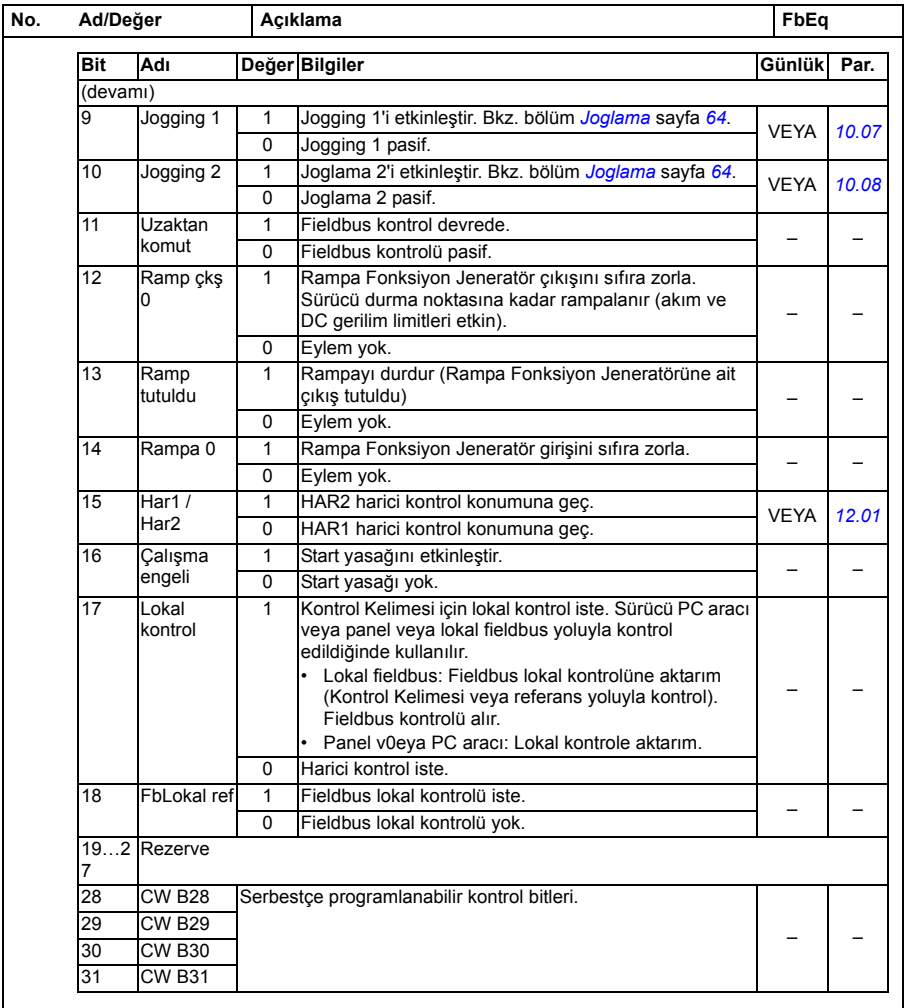

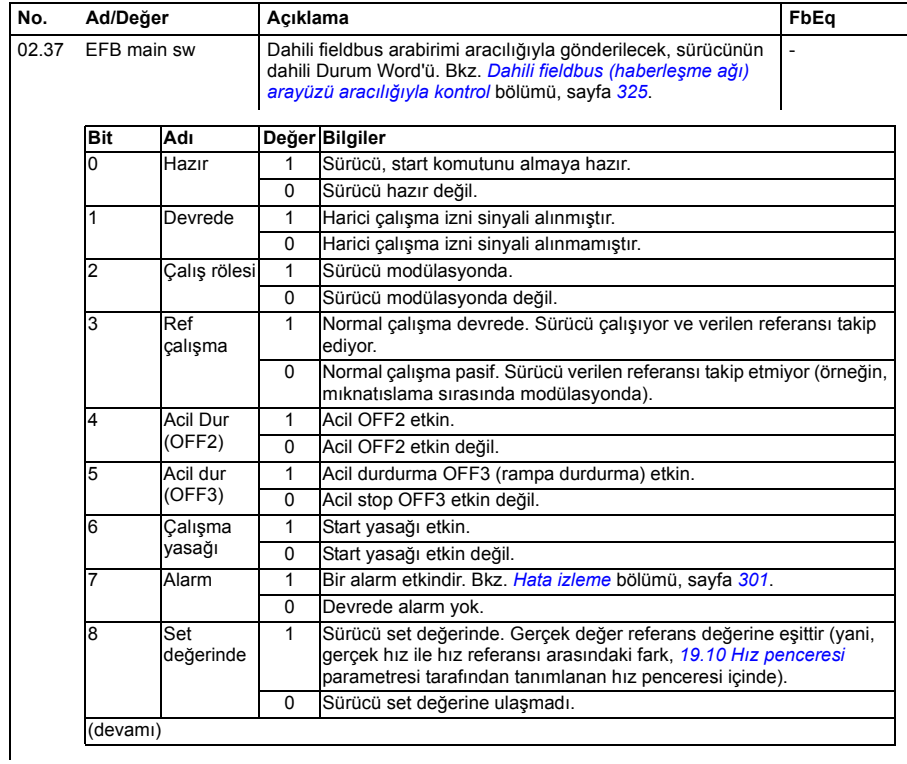

<span id="page-117-2"></span><span id="page-117-1"></span><span id="page-117-0"></span>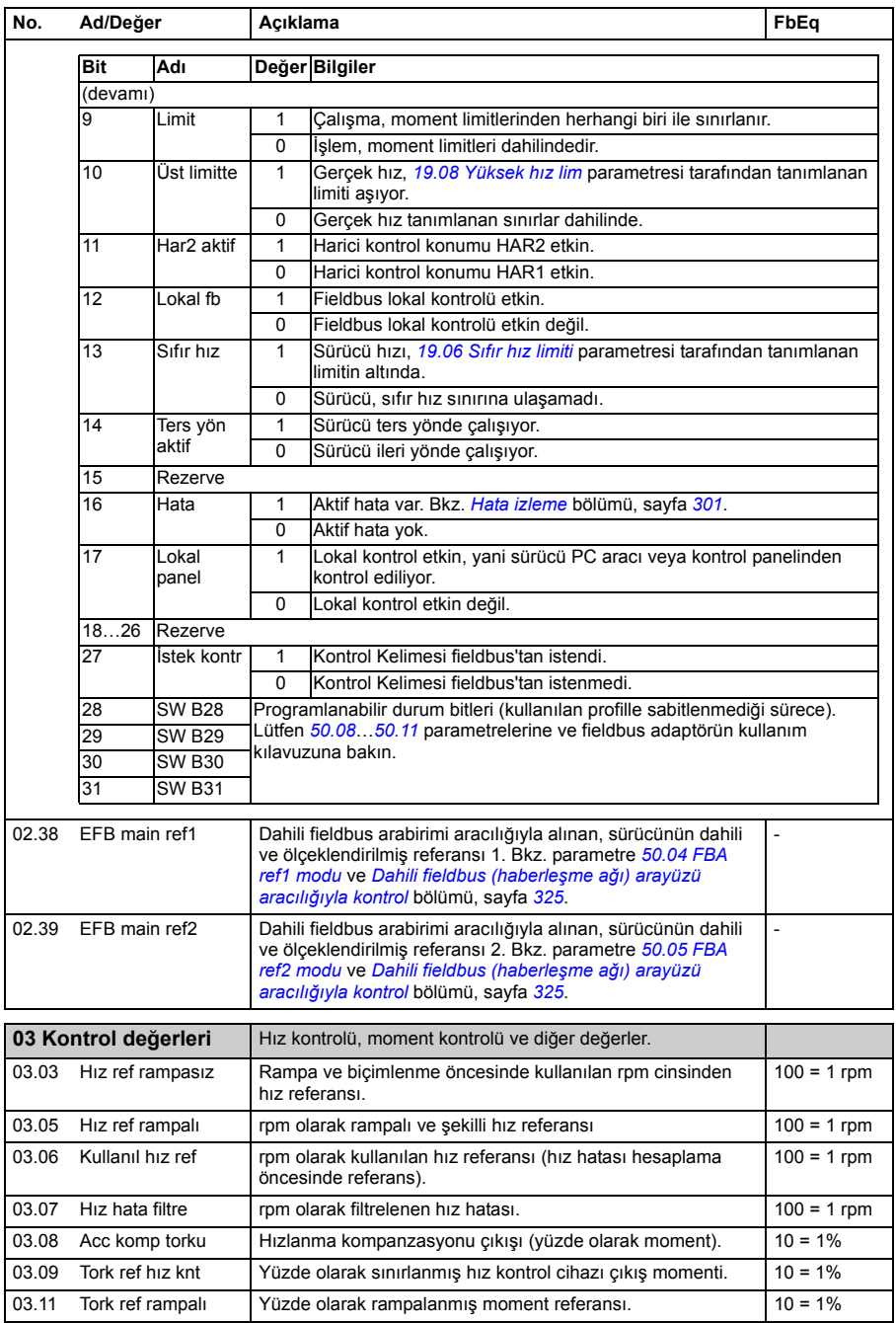

<span id="page-118-0"></span>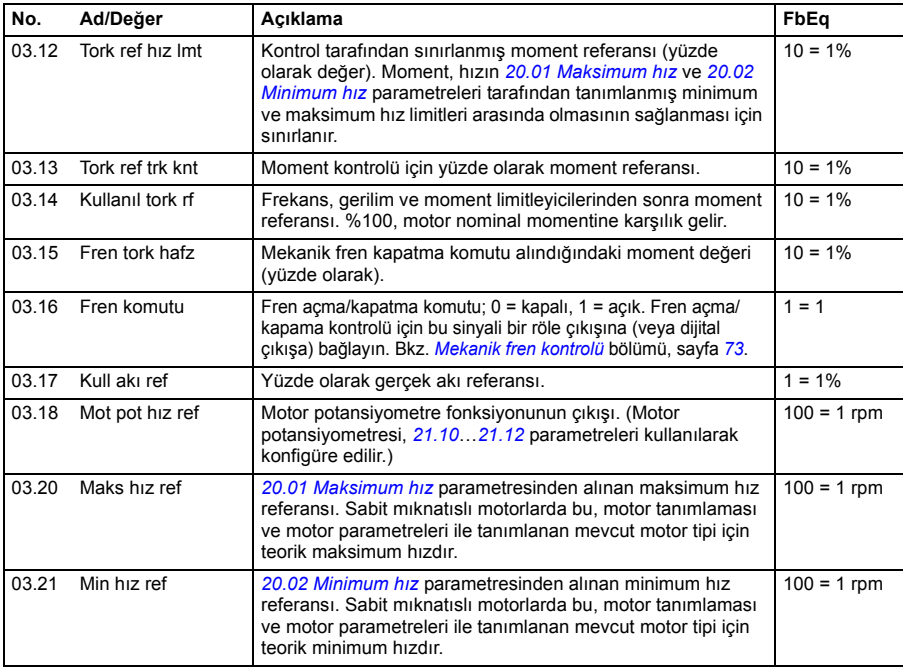

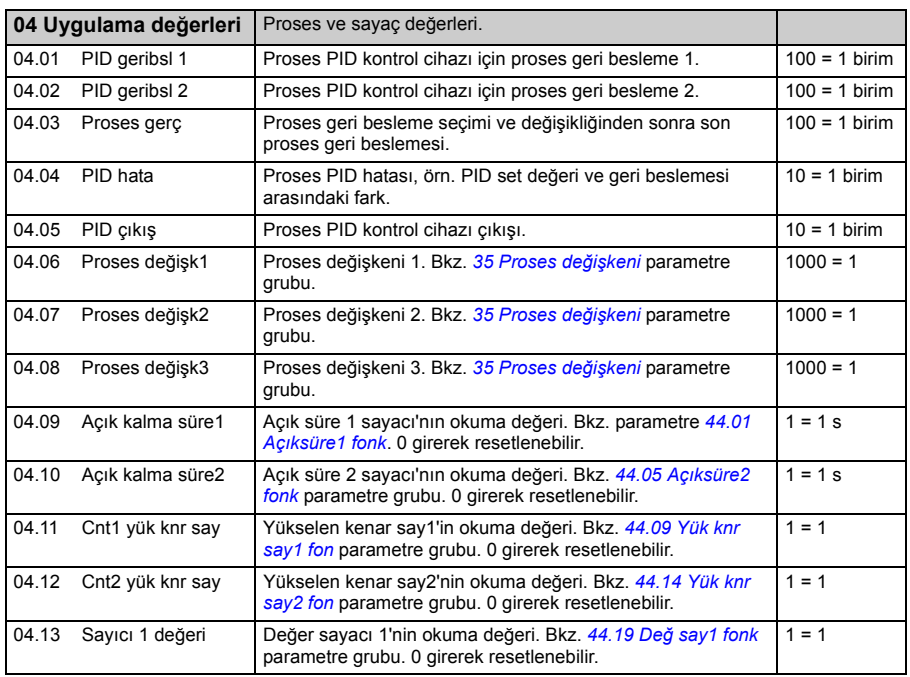

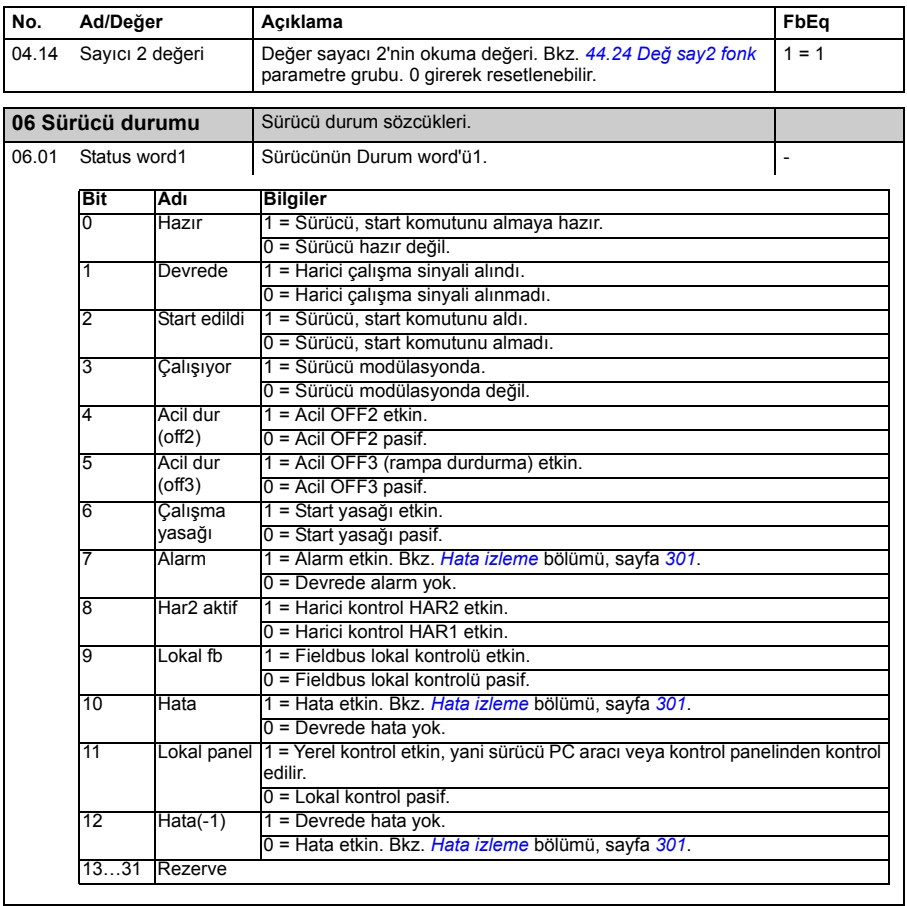

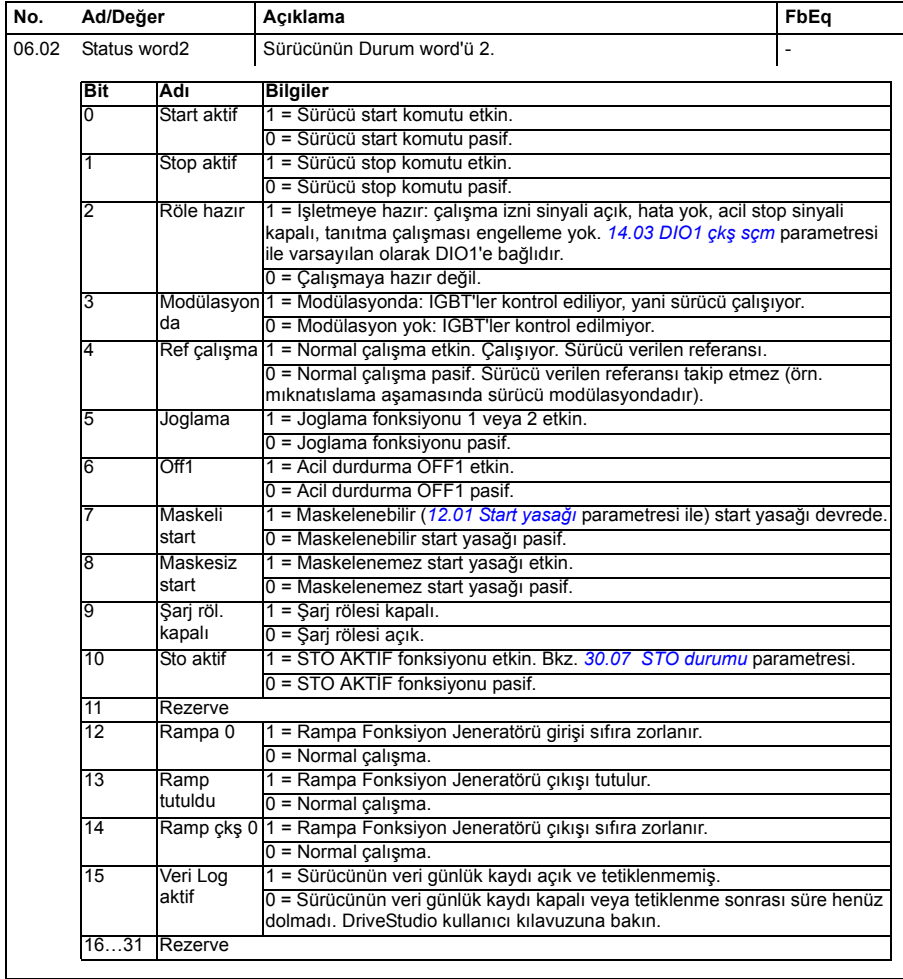

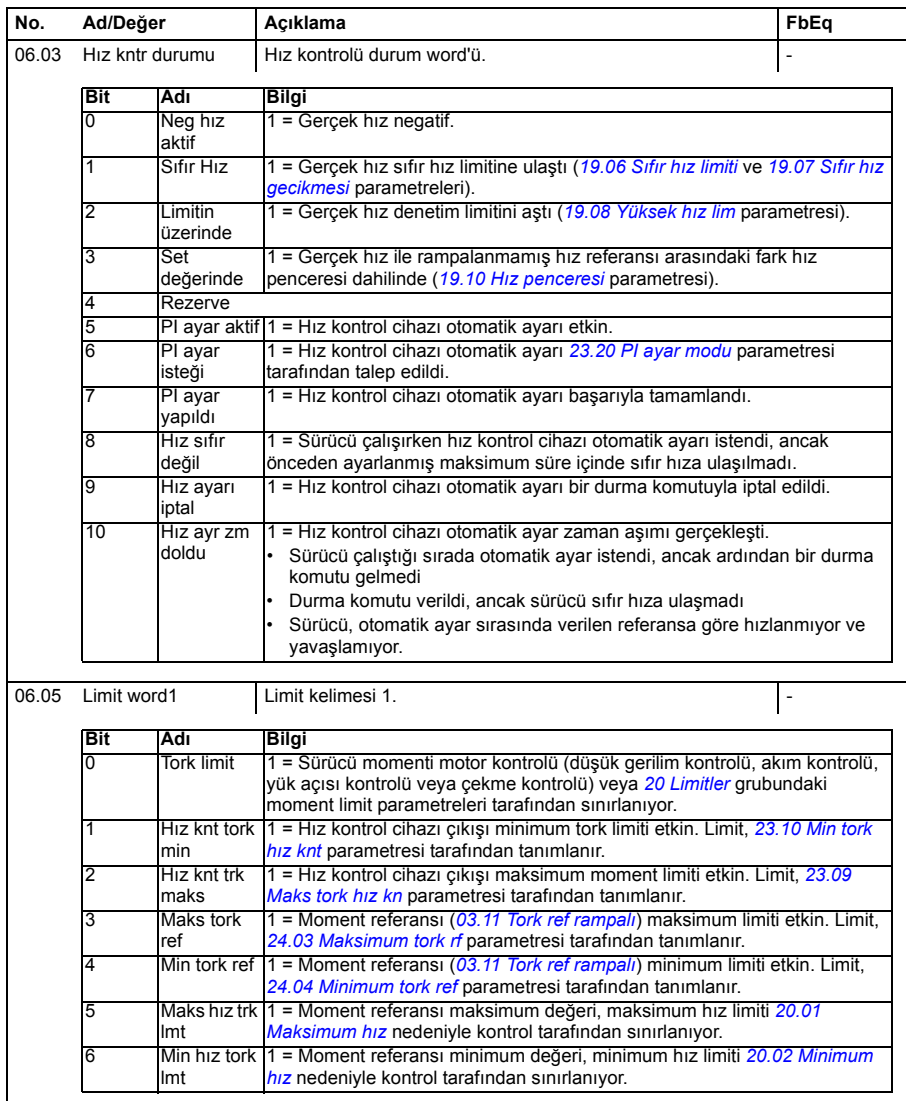

<span id="page-122-1"></span><span id="page-122-0"></span>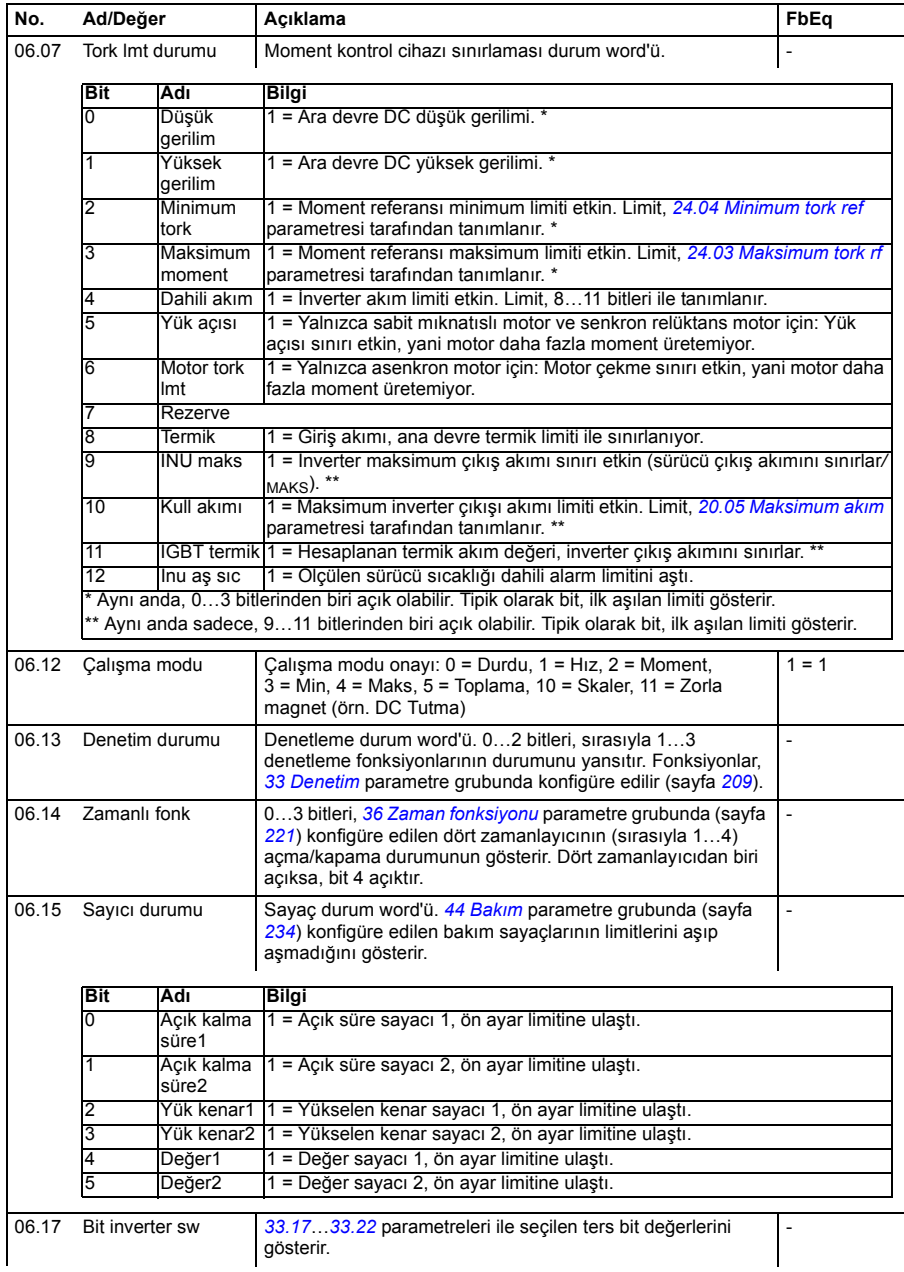

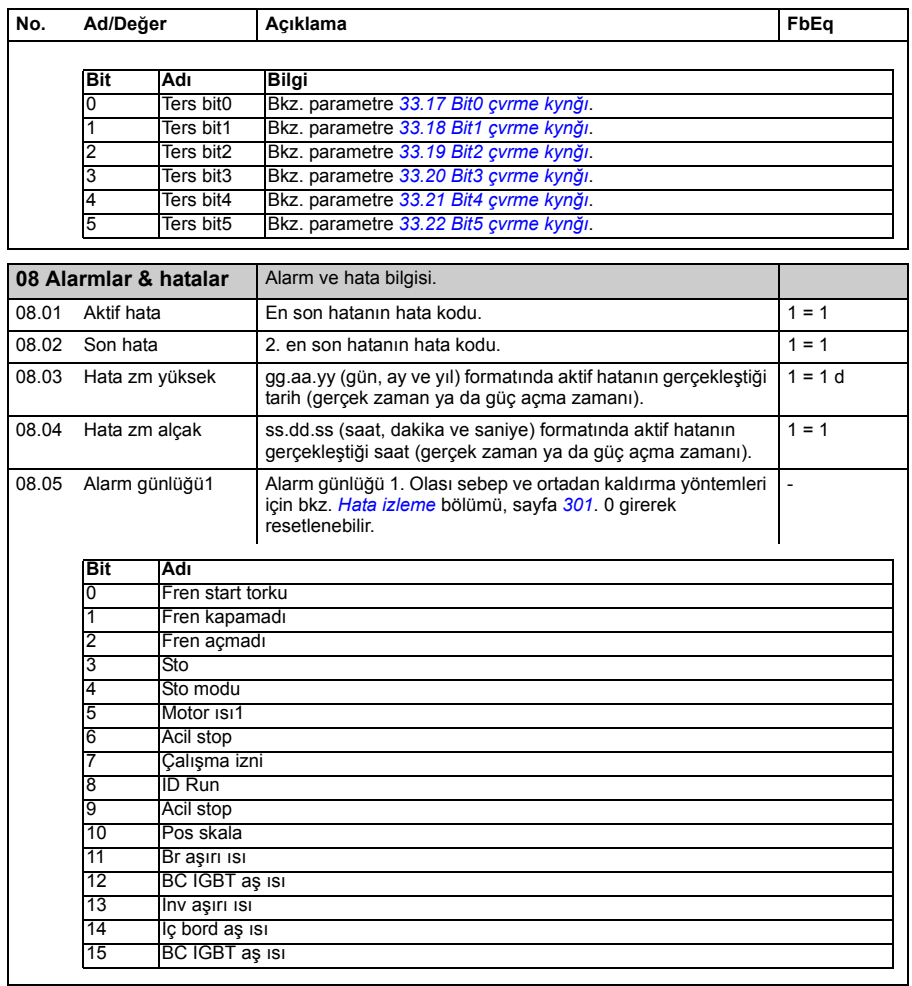

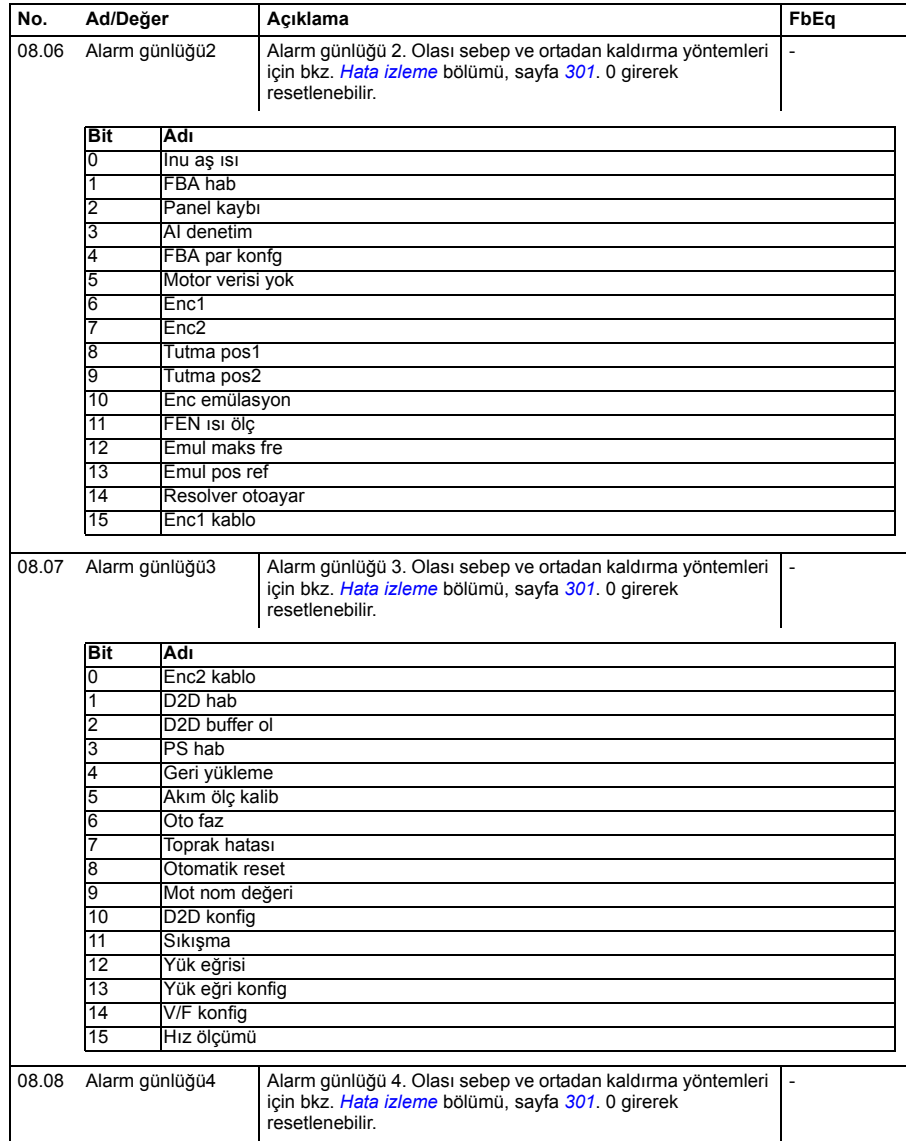

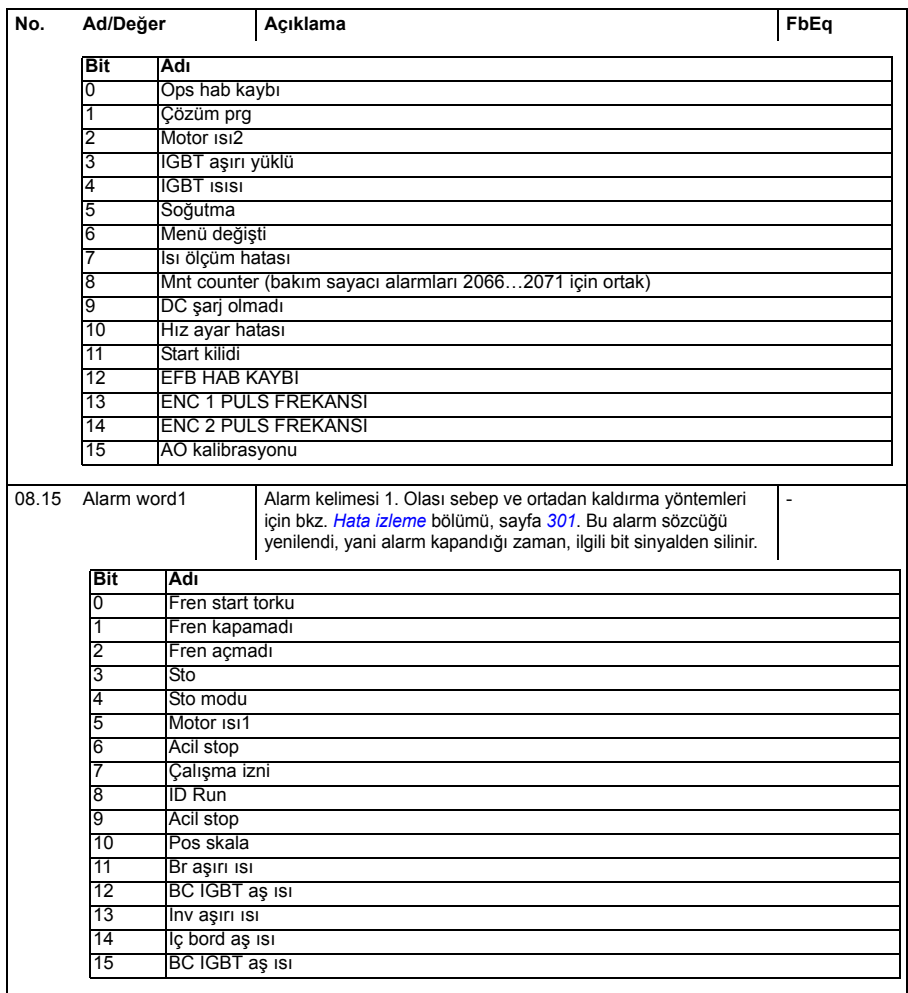

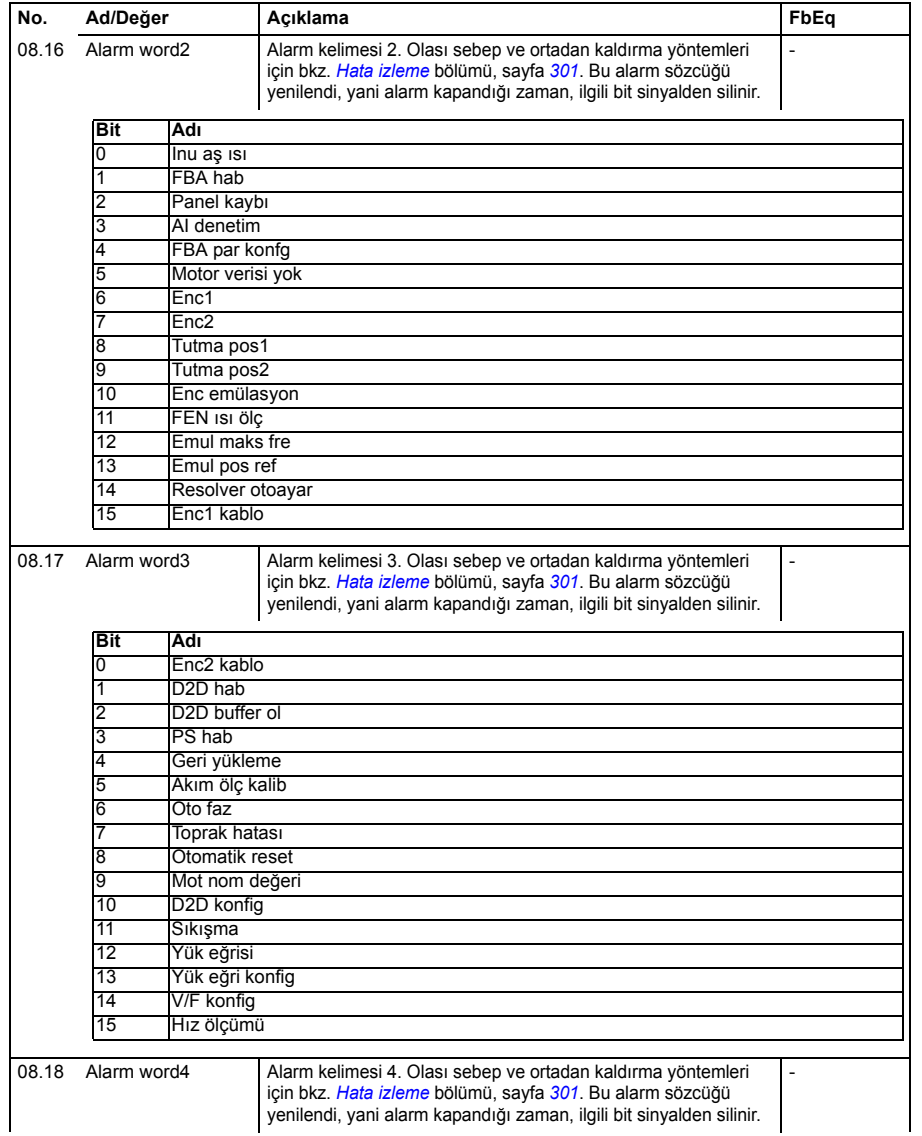

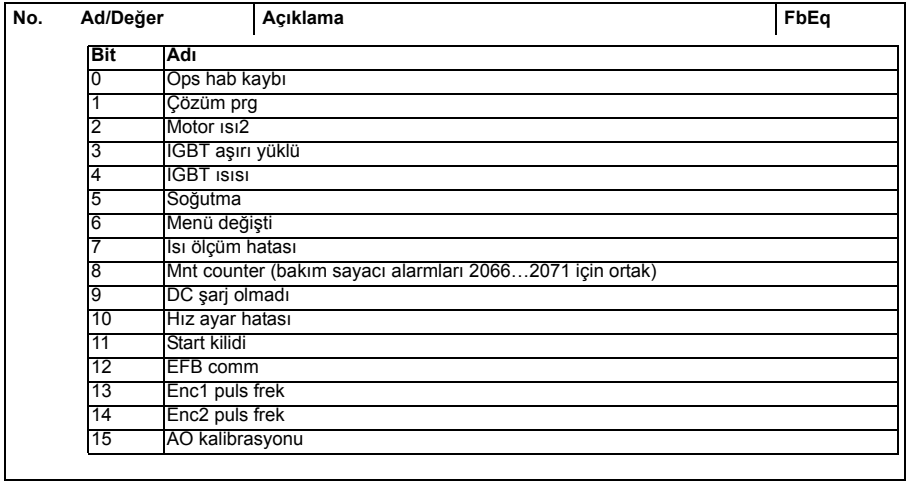

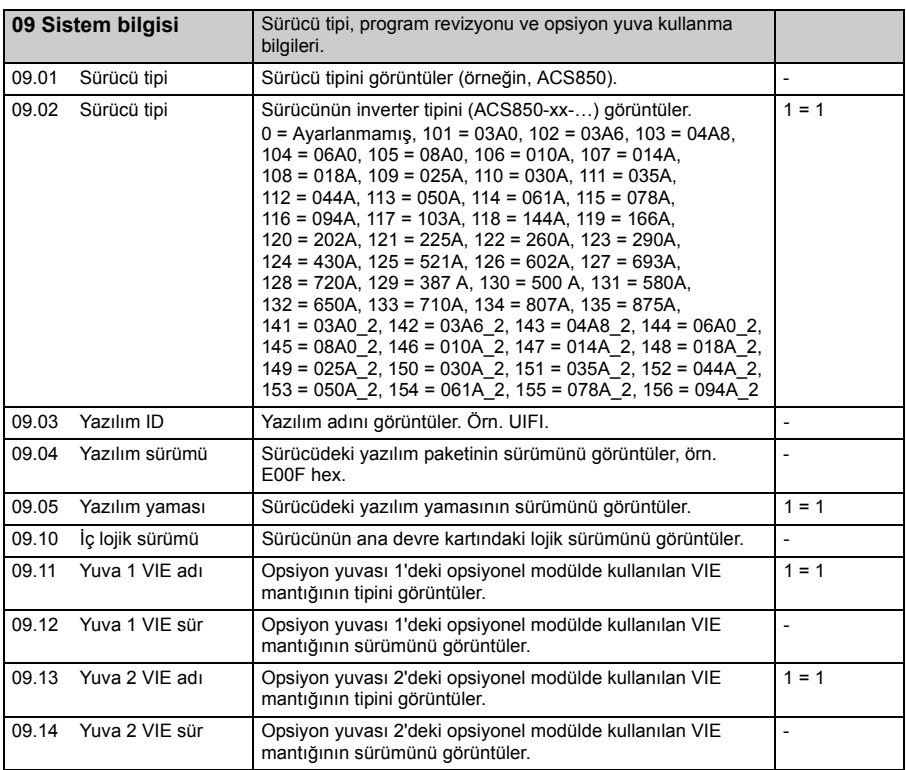

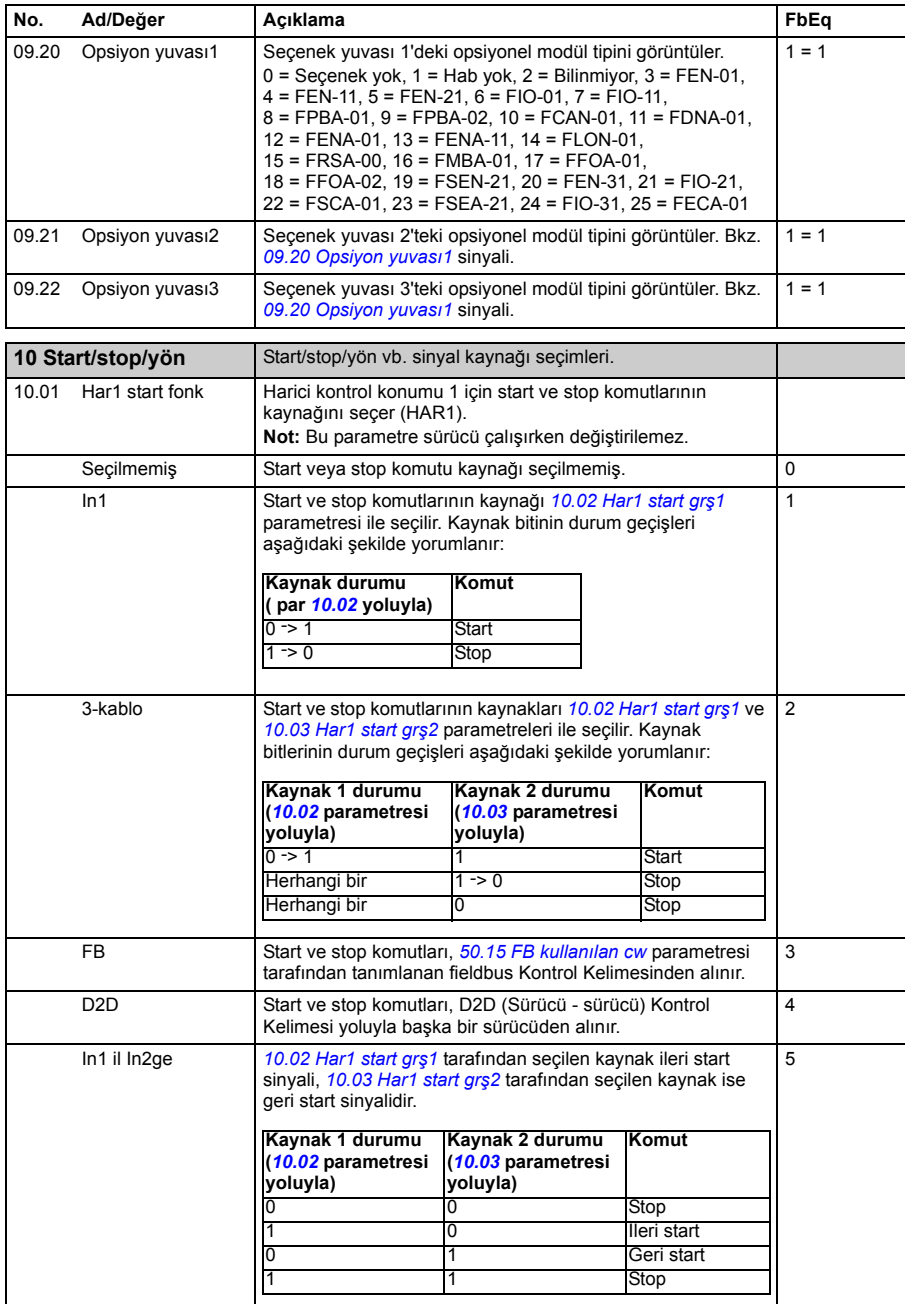

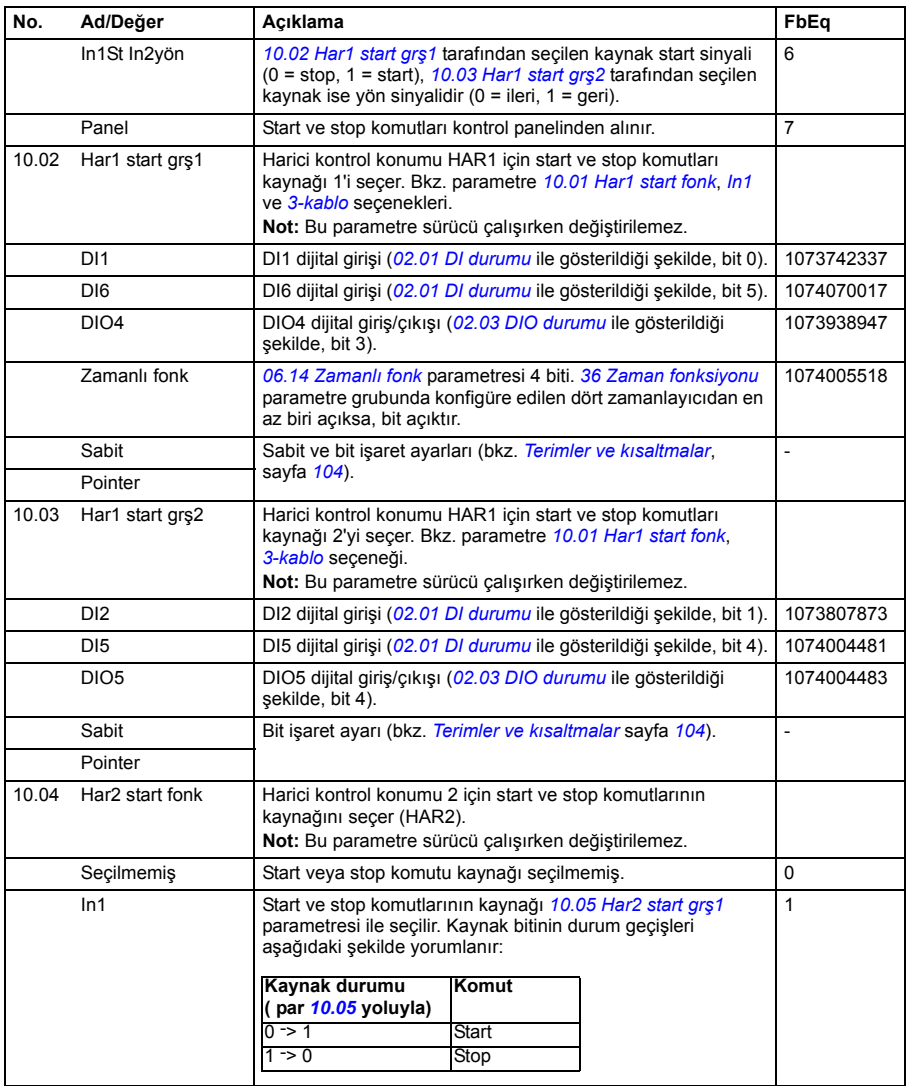

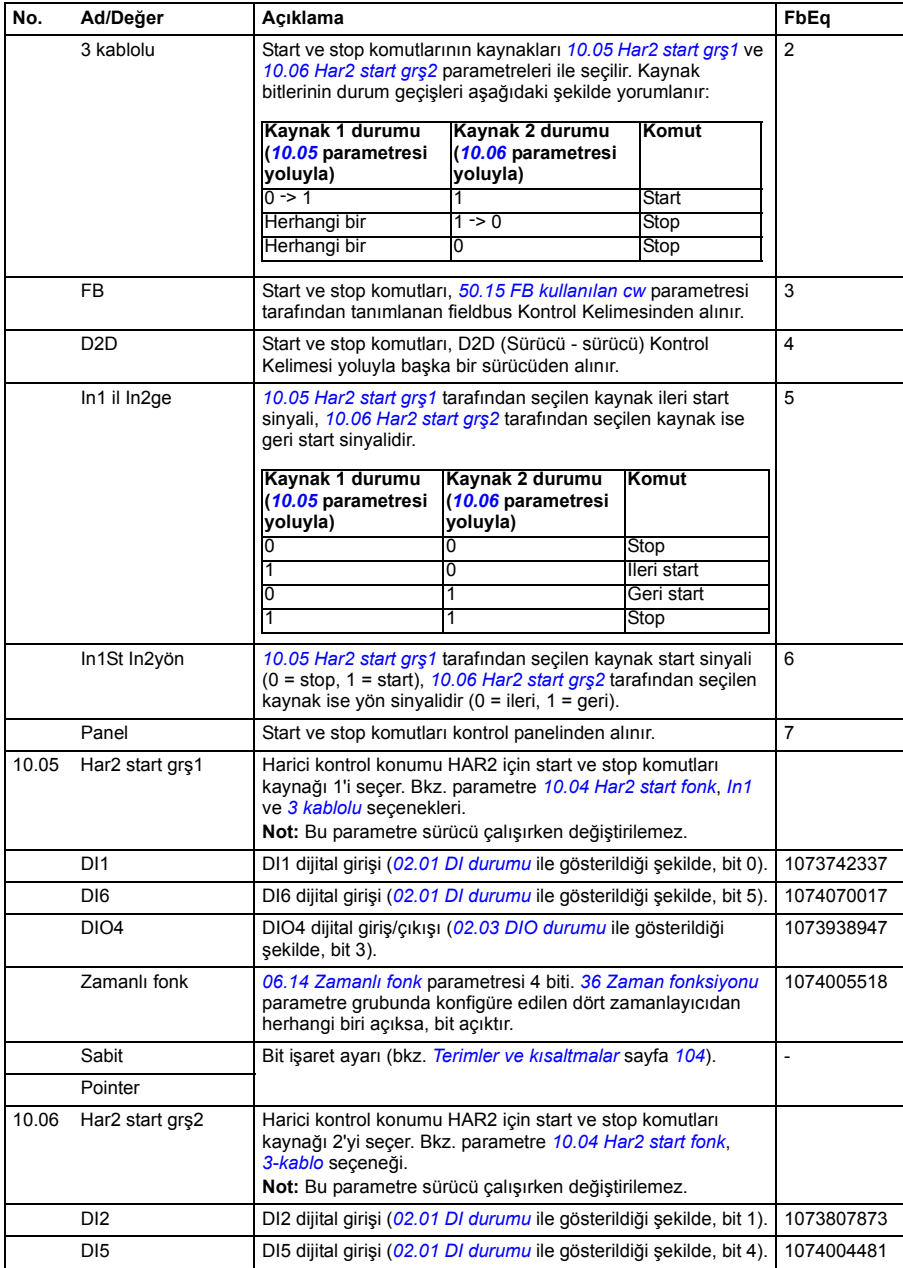

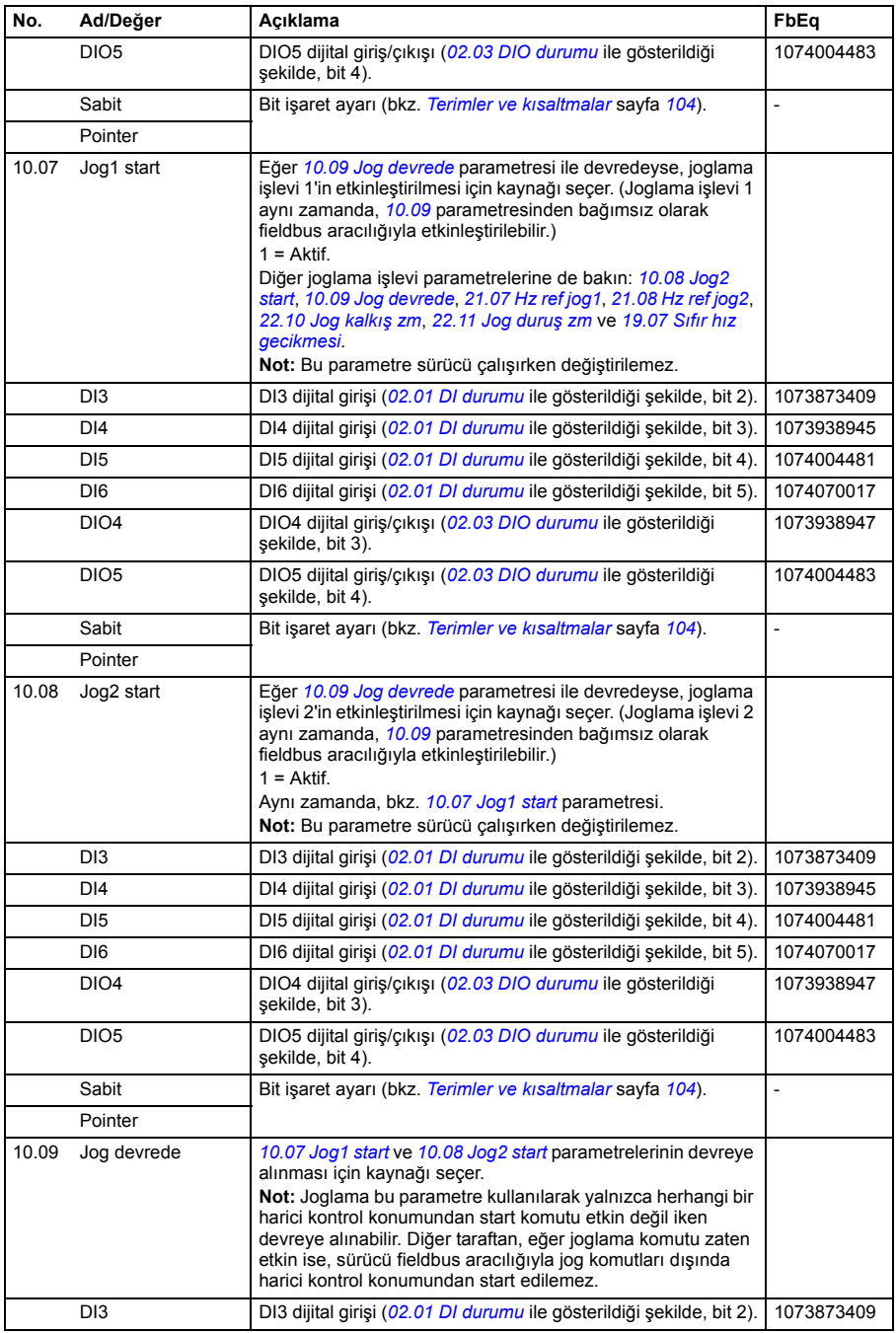

<span id="page-132-0"></span>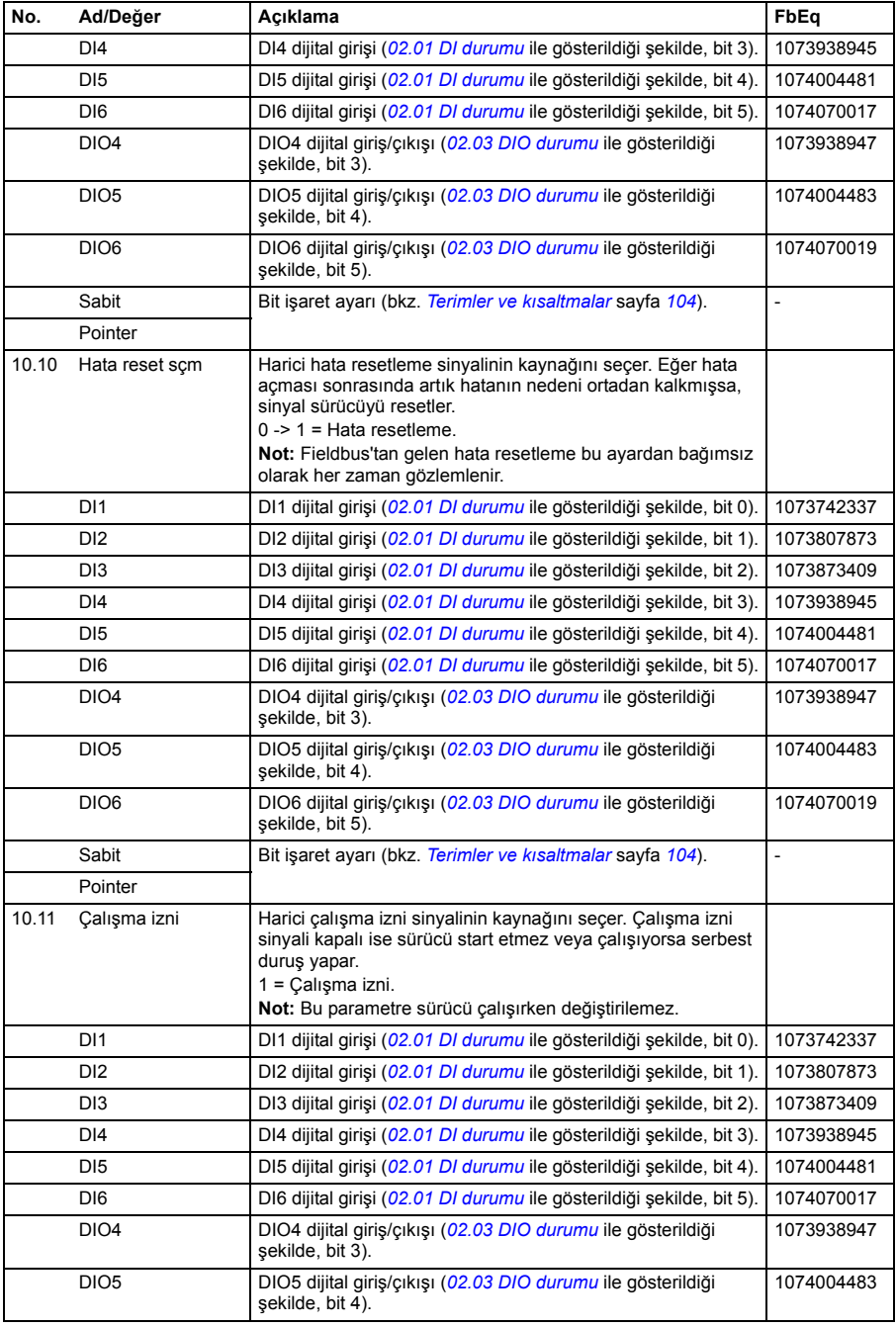

<span id="page-133-0"></span>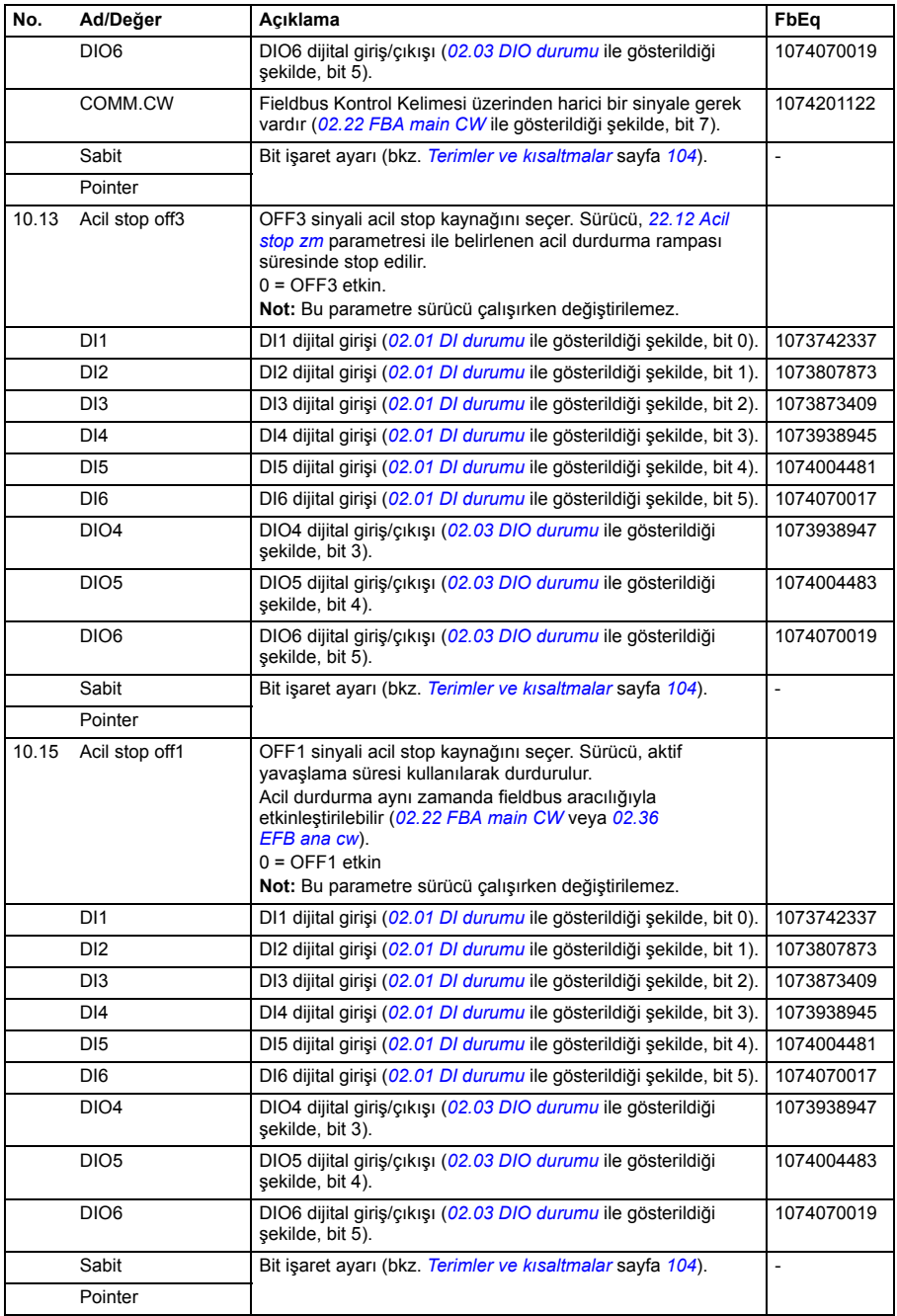

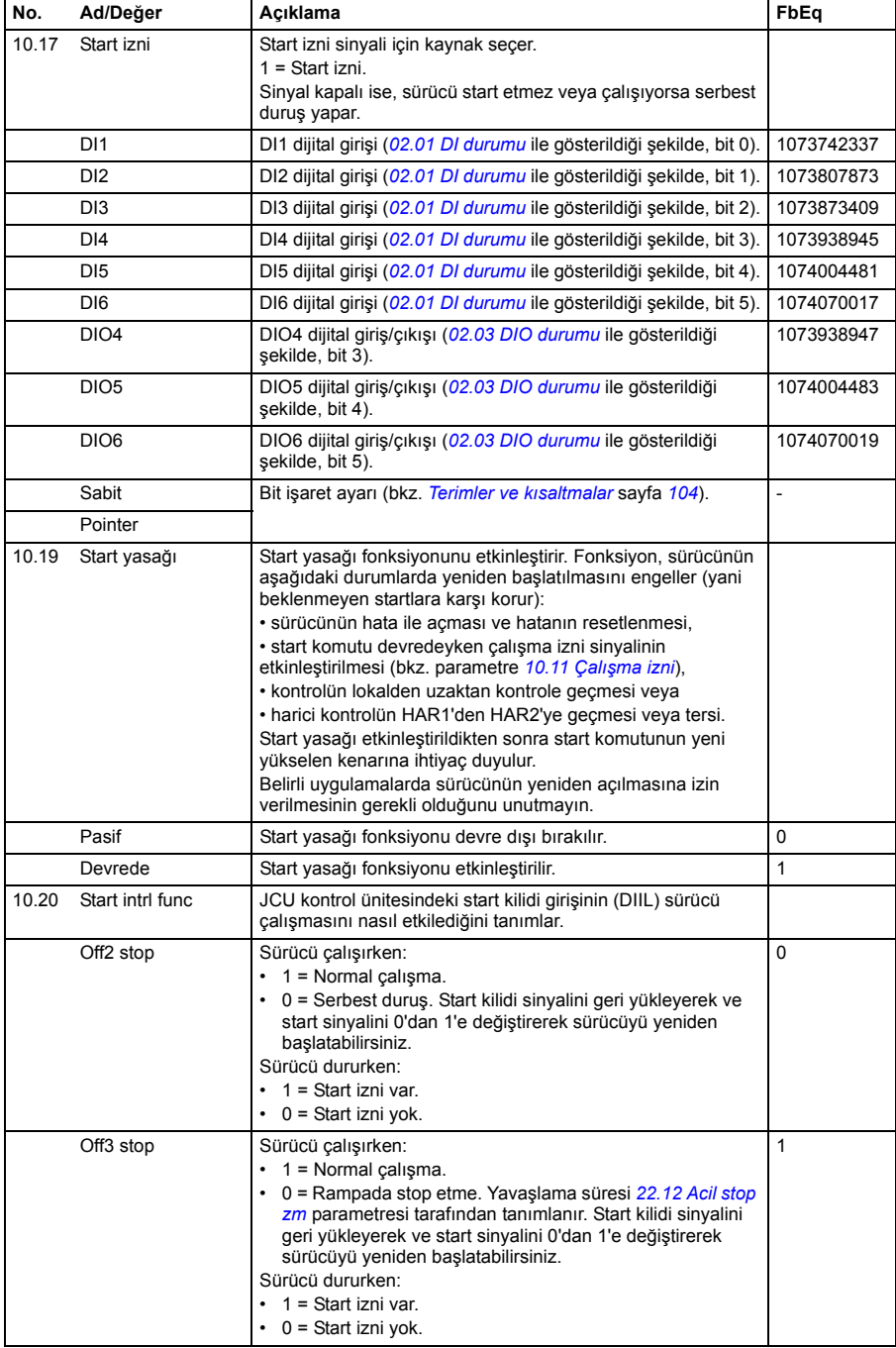

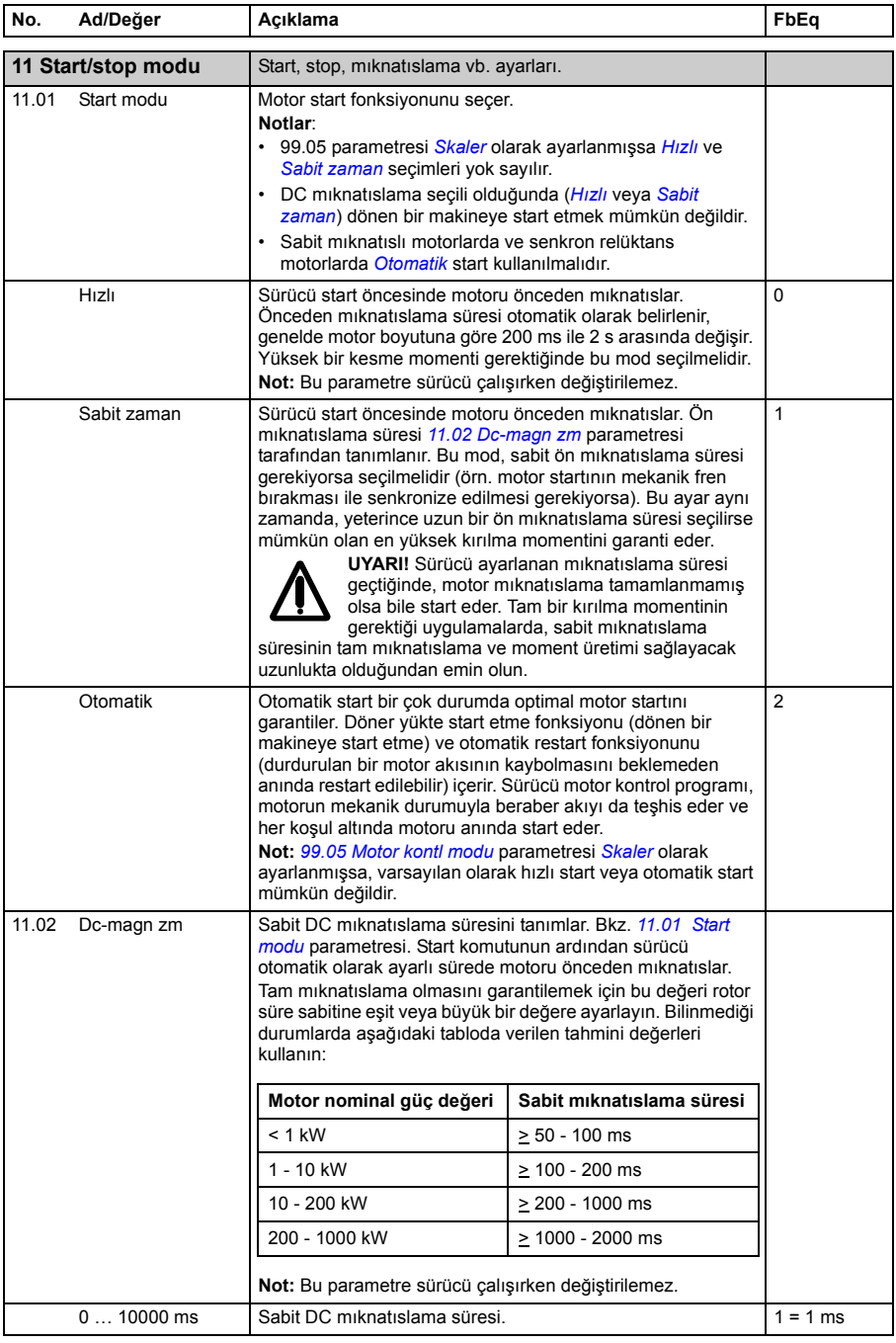

<span id="page-136-1"></span><span id="page-136-0"></span>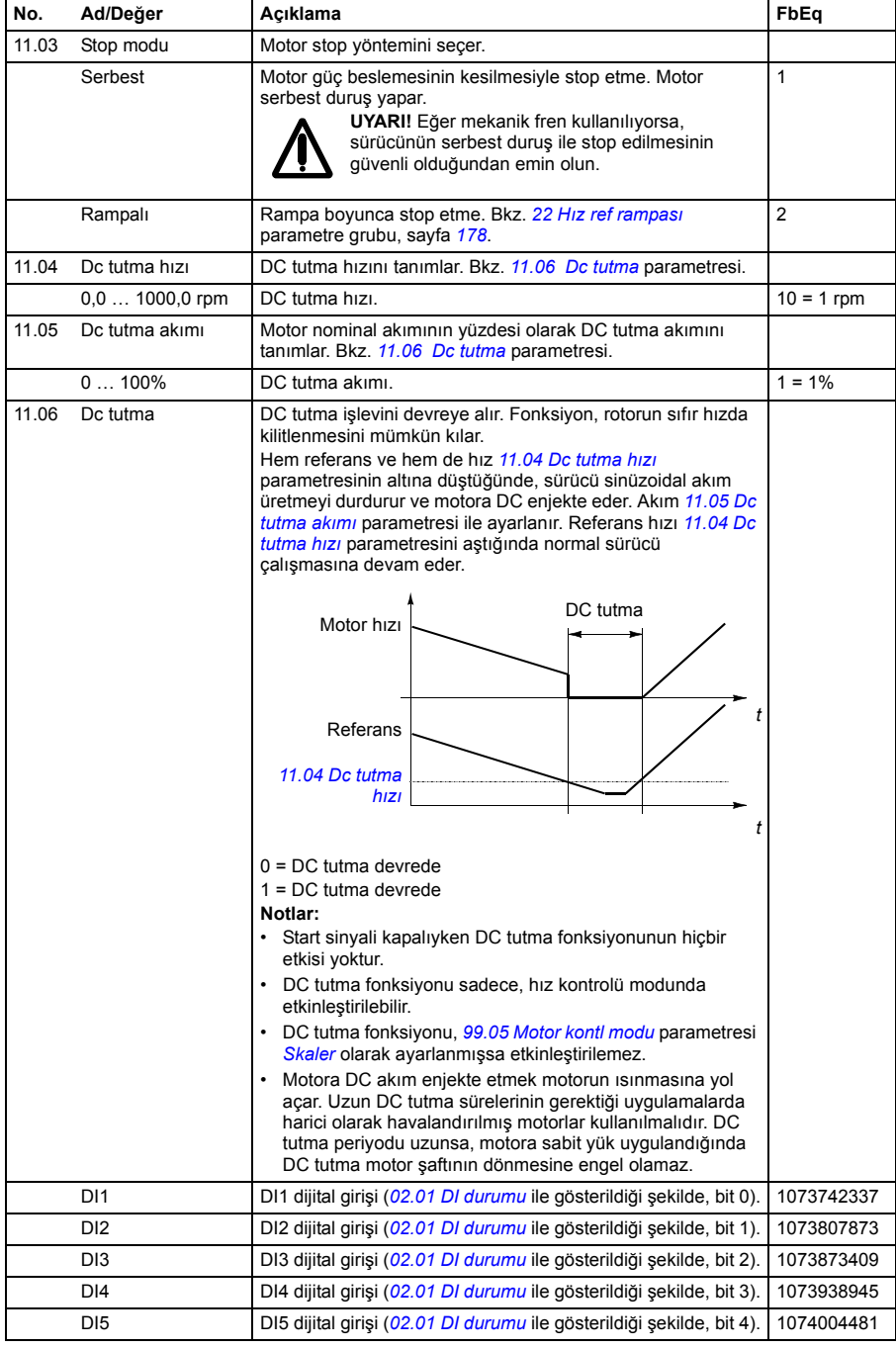

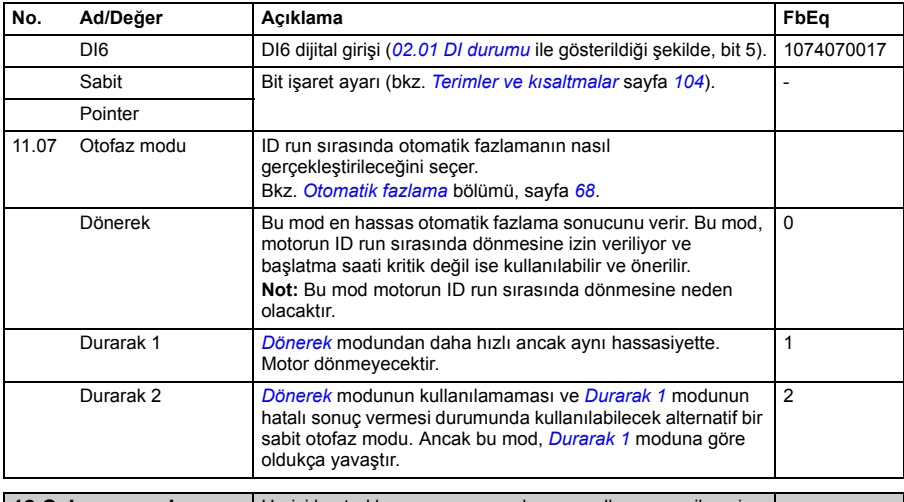

<span id="page-137-1"></span><span id="page-137-0"></span>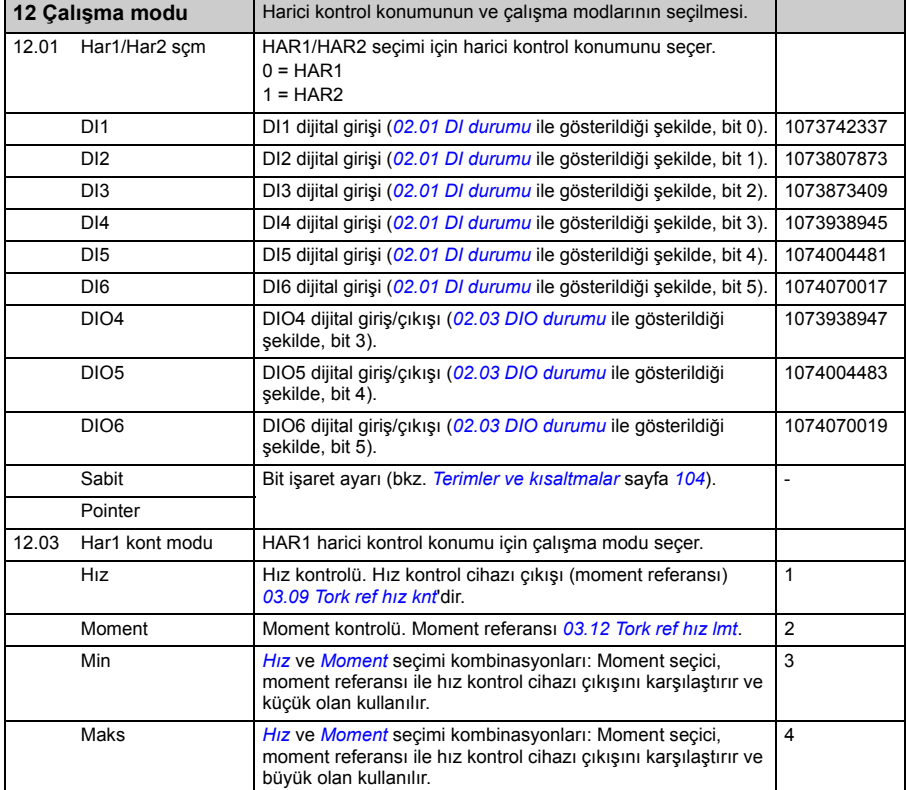

<span id="page-138-1"></span><span id="page-138-0"></span>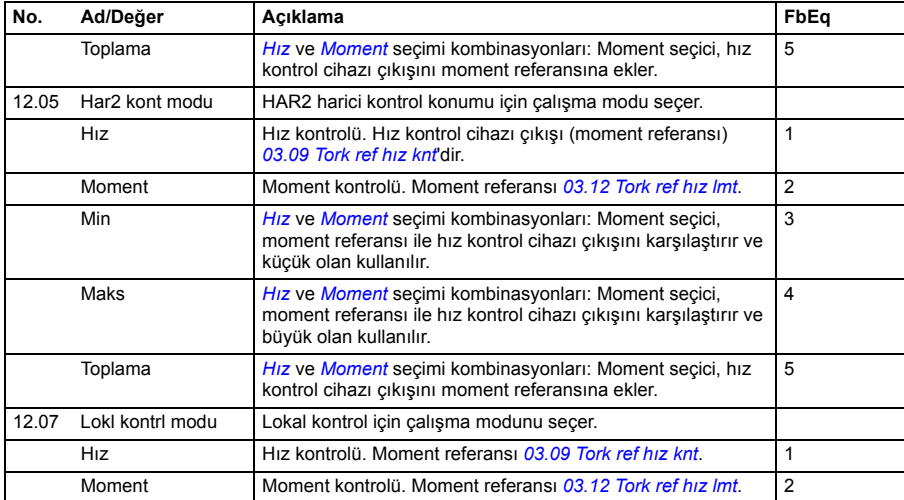

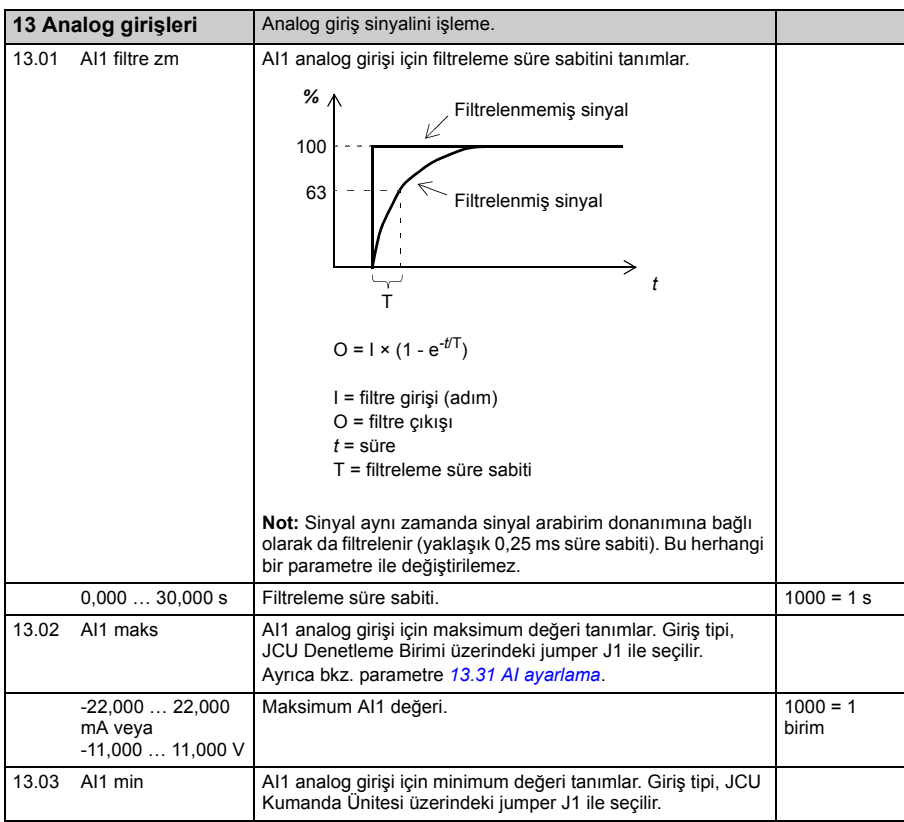

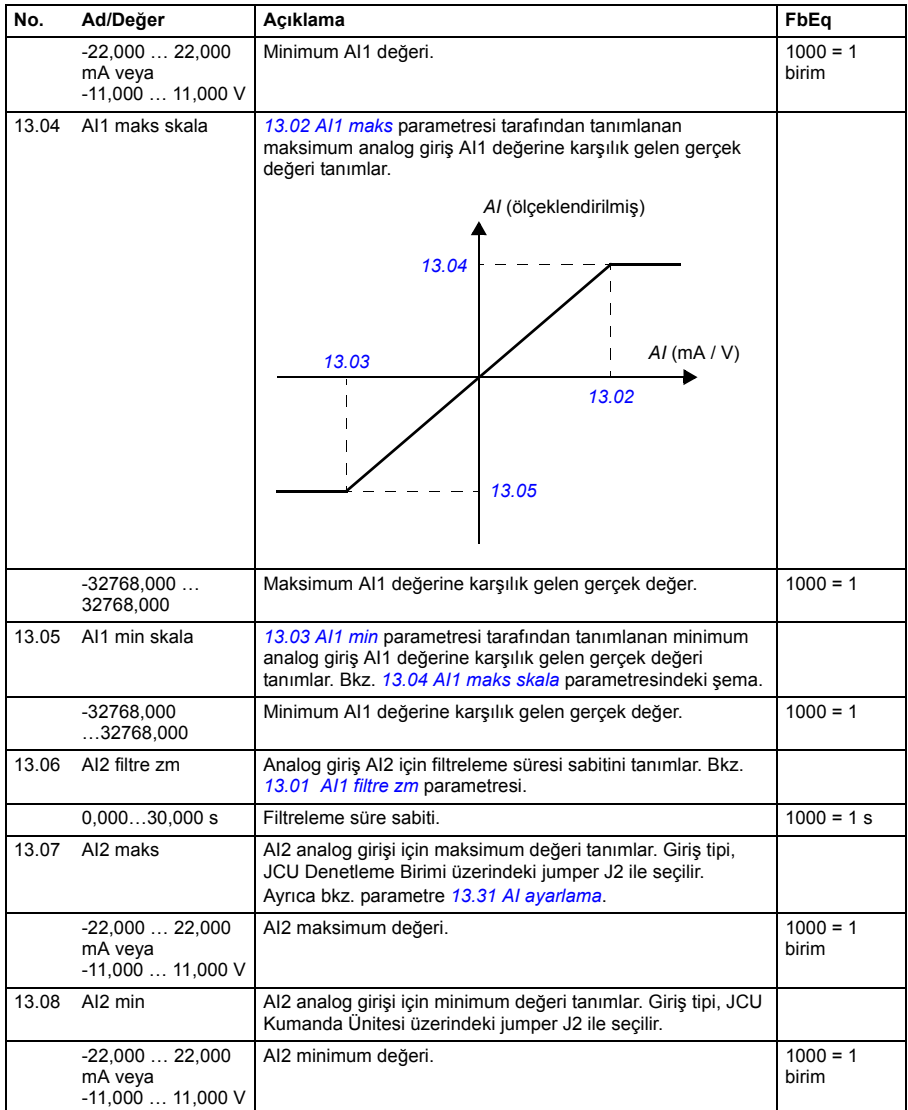

<span id="page-140-3"></span><span id="page-140-2"></span><span id="page-140-1"></span><span id="page-140-0"></span>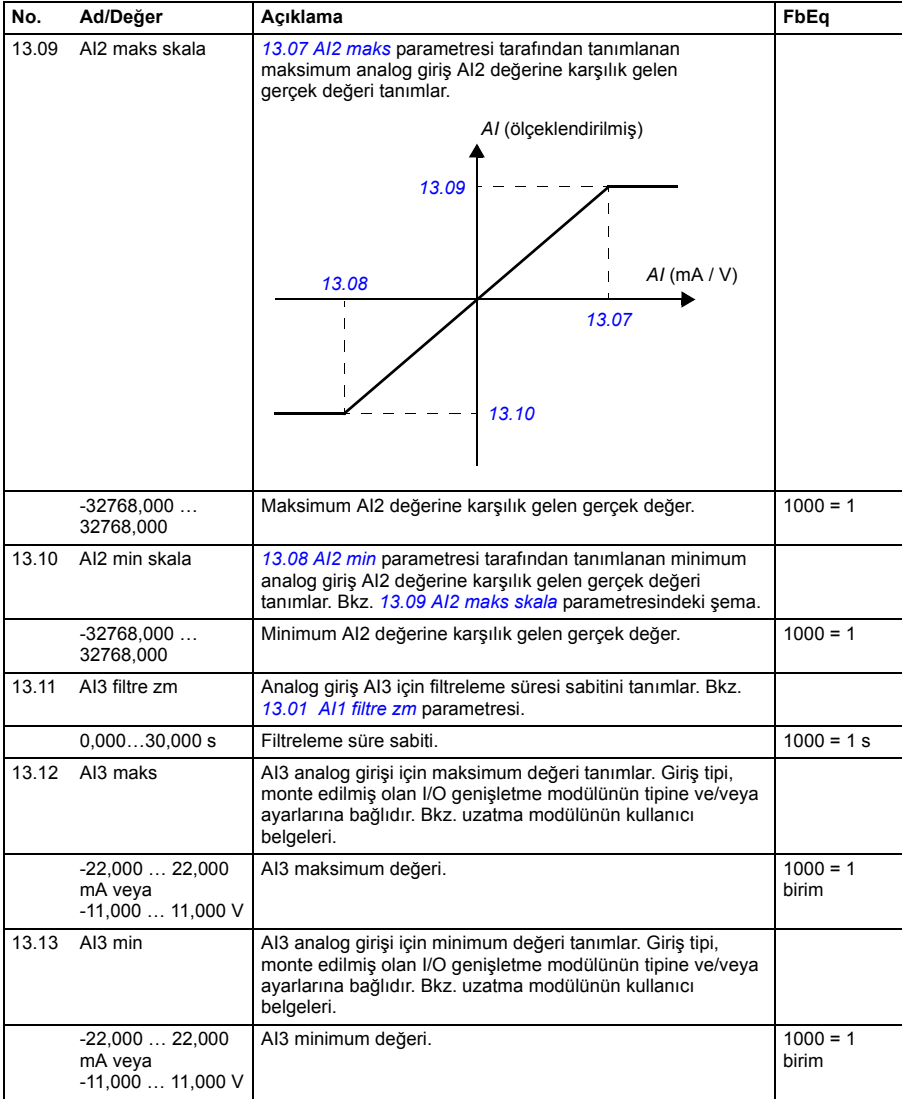

<span id="page-141-7"></span><span id="page-141-6"></span><span id="page-141-5"></span><span id="page-141-4"></span><span id="page-141-3"></span><span id="page-141-2"></span><span id="page-141-1"></span><span id="page-141-0"></span>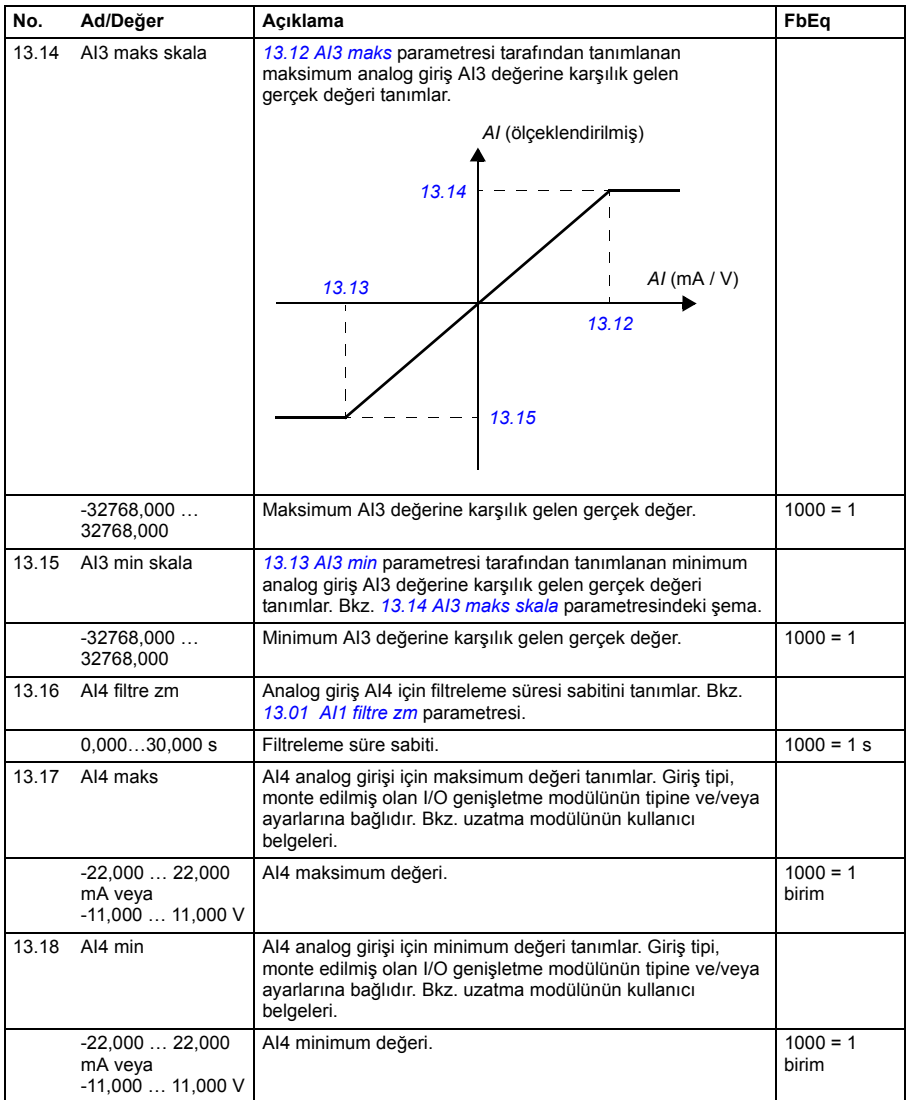

<span id="page-142-7"></span><span id="page-142-6"></span><span id="page-142-5"></span><span id="page-142-4"></span><span id="page-142-3"></span><span id="page-142-2"></span><span id="page-142-1"></span><span id="page-142-0"></span>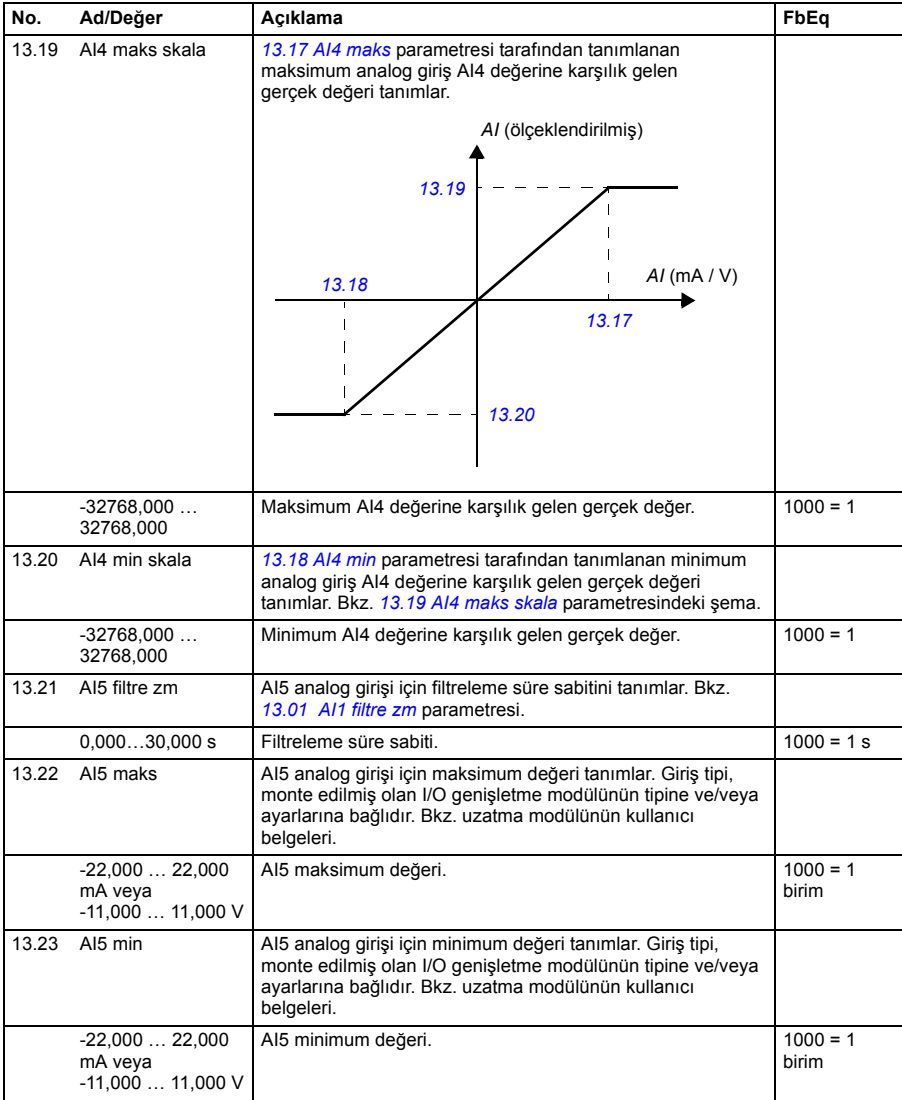

<span id="page-143-3"></span><span id="page-143-2"></span><span id="page-143-1"></span><span id="page-143-0"></span>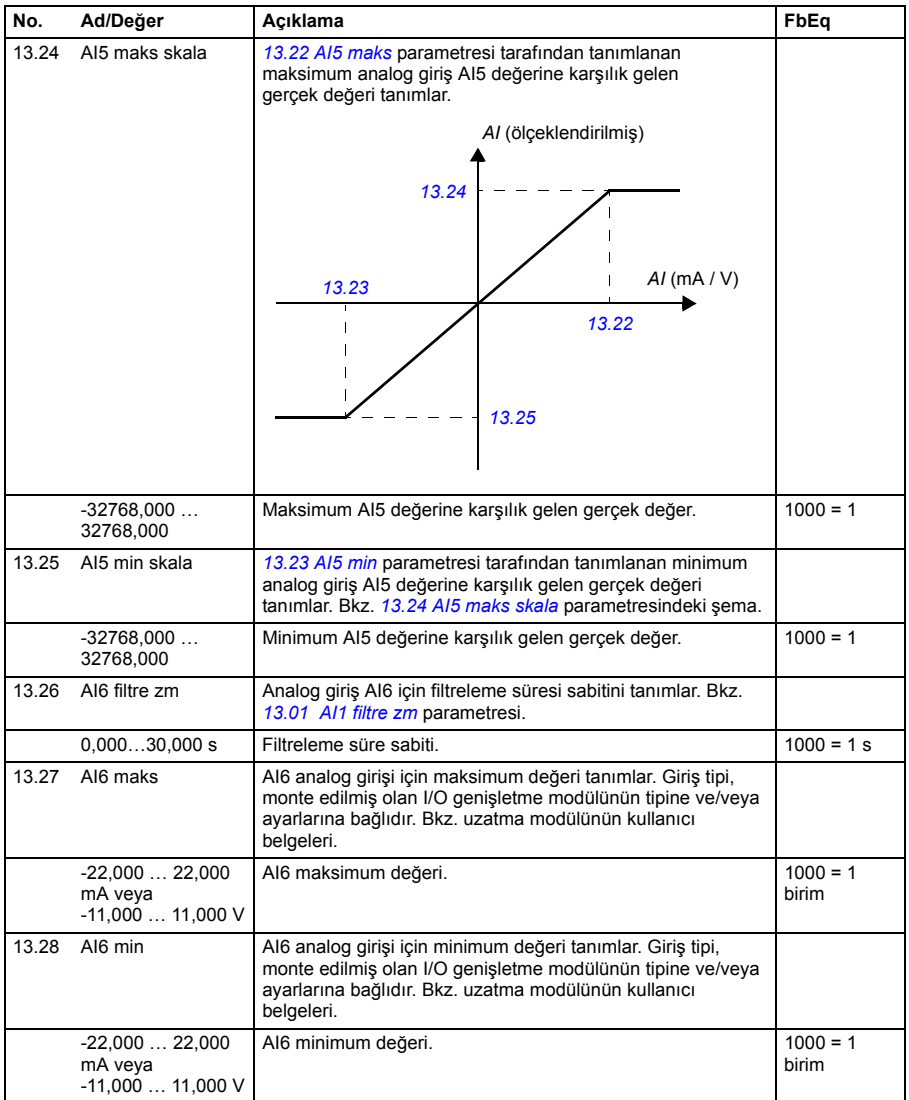
<span id="page-144-3"></span><span id="page-144-2"></span><span id="page-144-1"></span><span id="page-144-0"></span>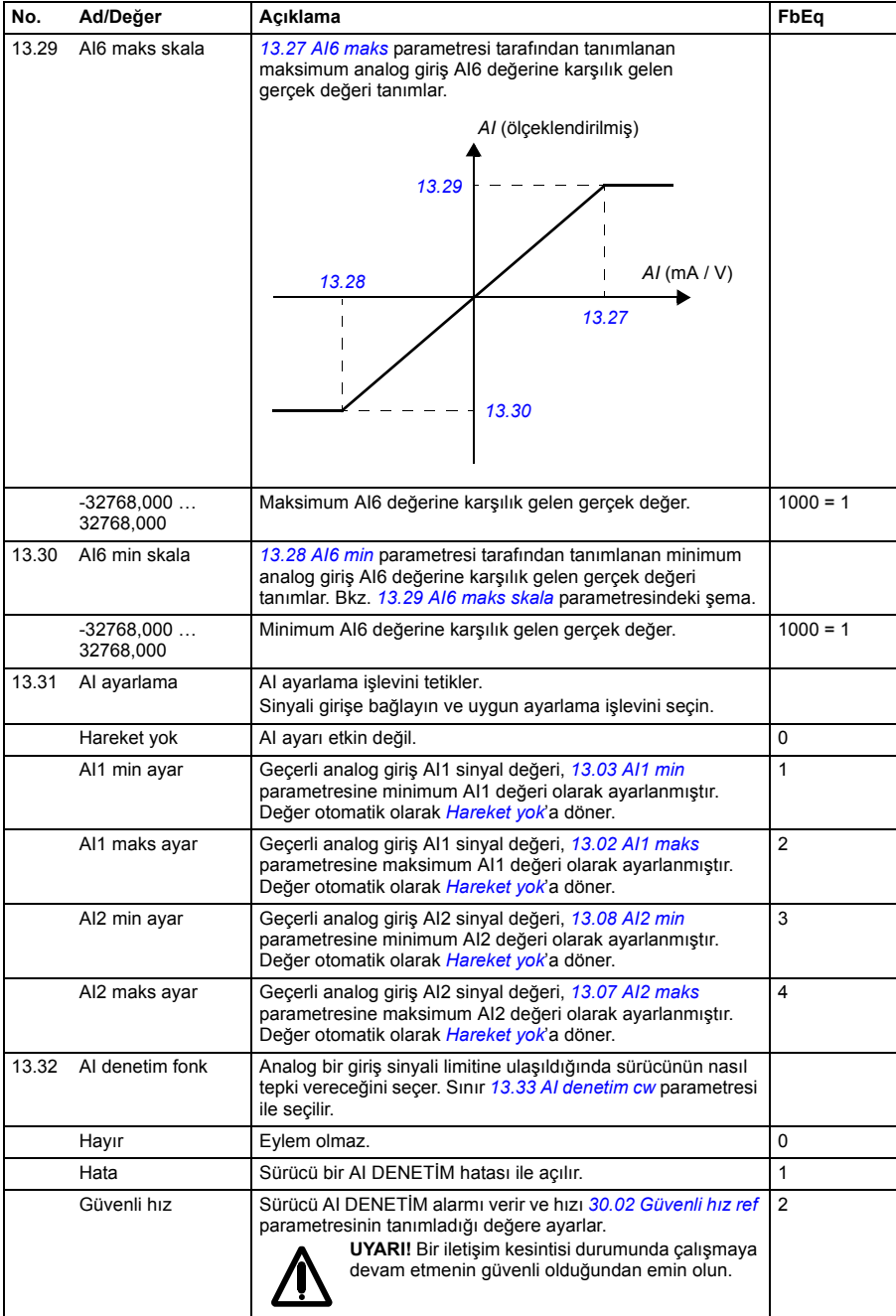

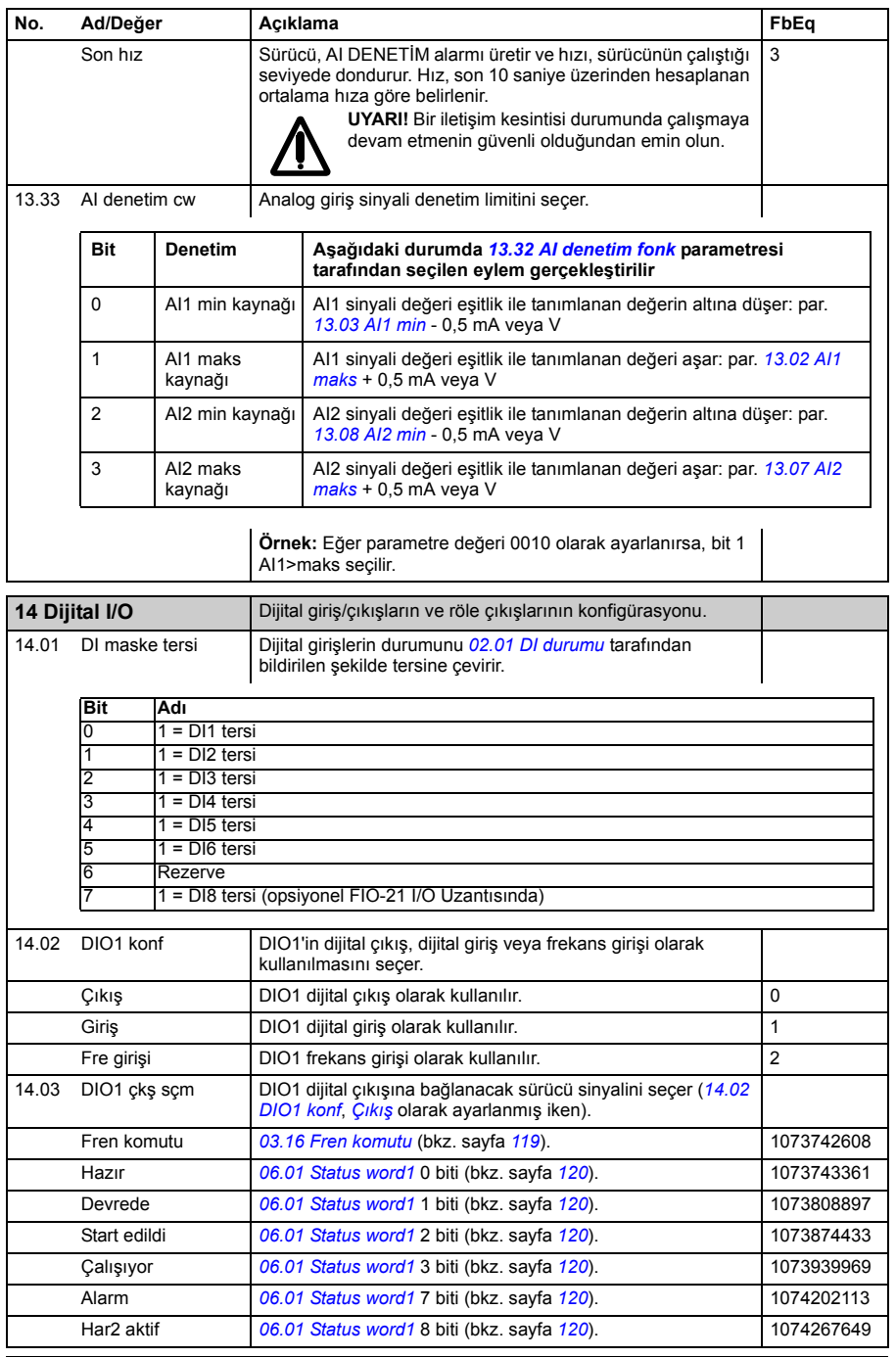

<span id="page-146-3"></span><span id="page-146-2"></span><span id="page-146-1"></span><span id="page-146-0"></span>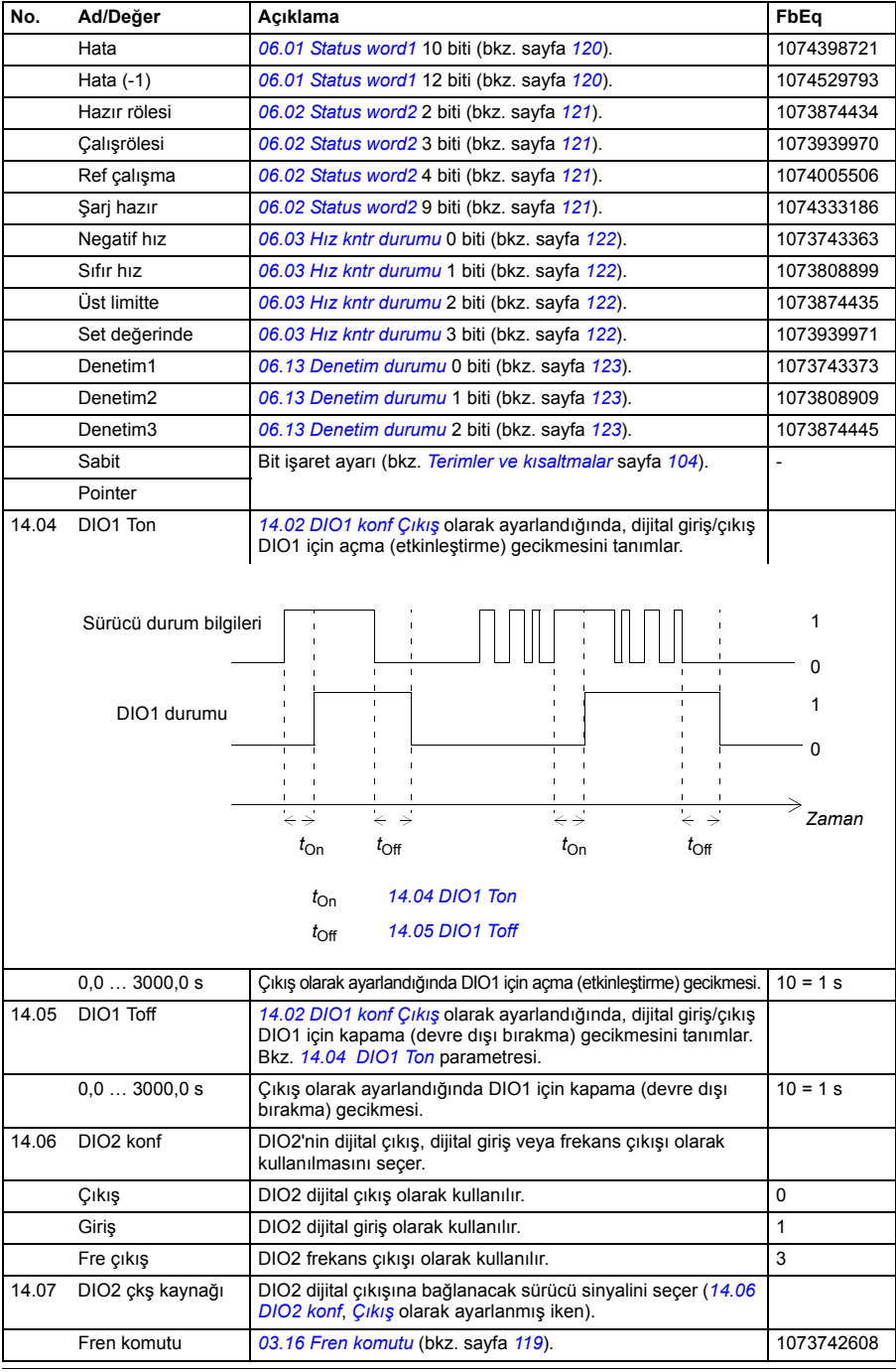

<span id="page-147-3"></span><span id="page-147-2"></span><span id="page-147-1"></span><span id="page-147-0"></span>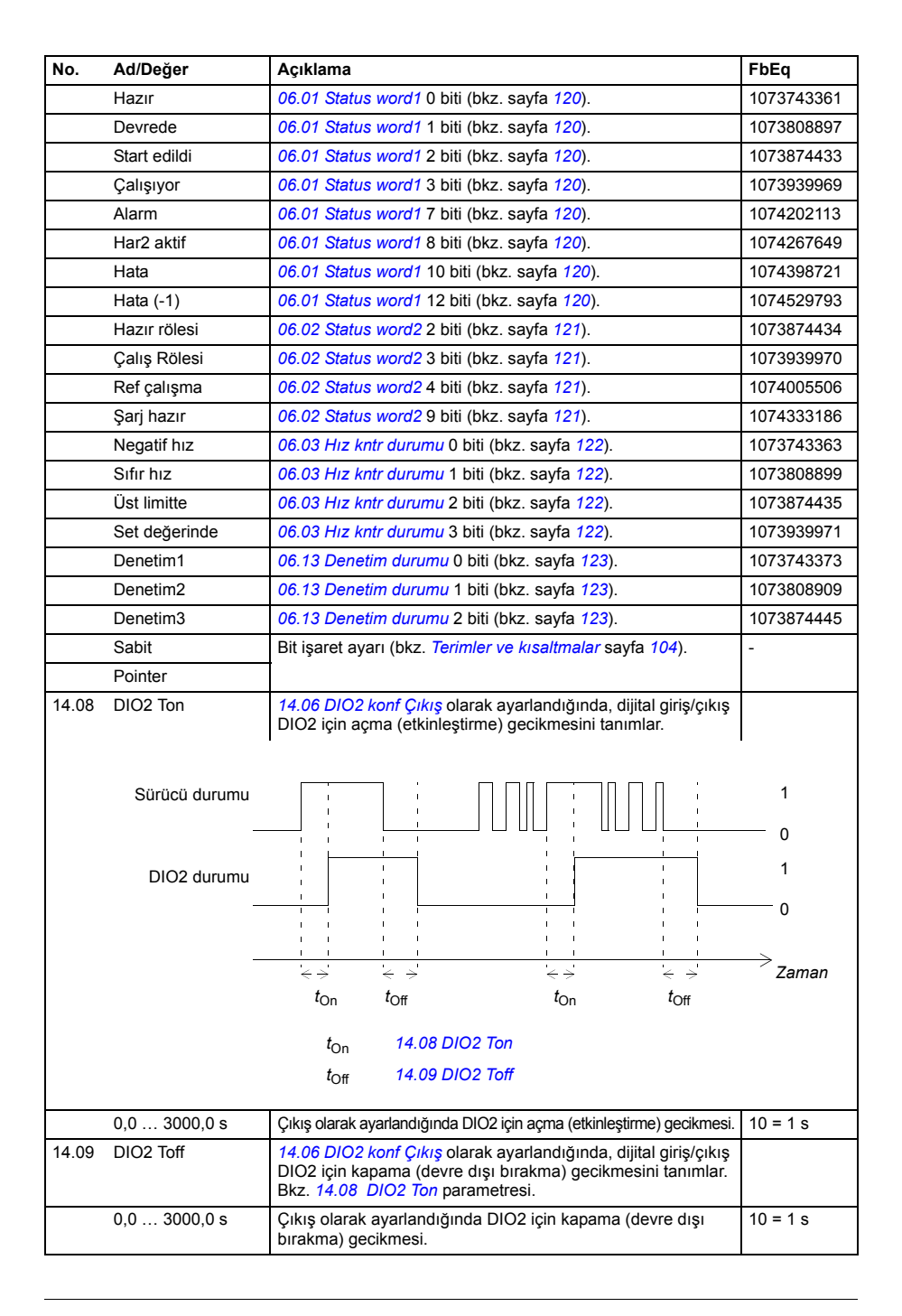

<span id="page-148-2"></span><span id="page-148-1"></span><span id="page-148-0"></span>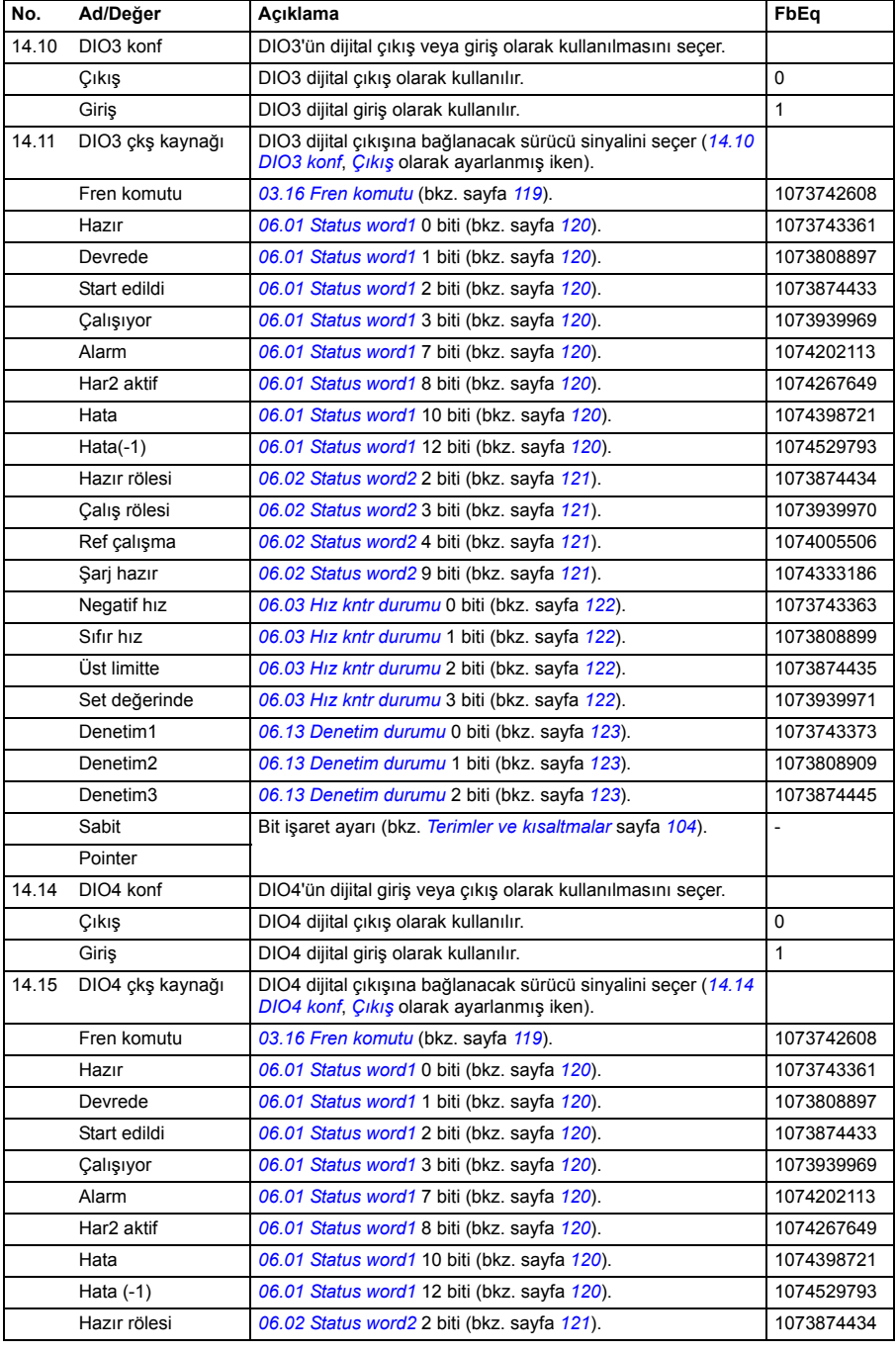

<span id="page-149-5"></span><span id="page-149-4"></span><span id="page-149-3"></span><span id="page-149-2"></span><span id="page-149-1"></span><span id="page-149-0"></span>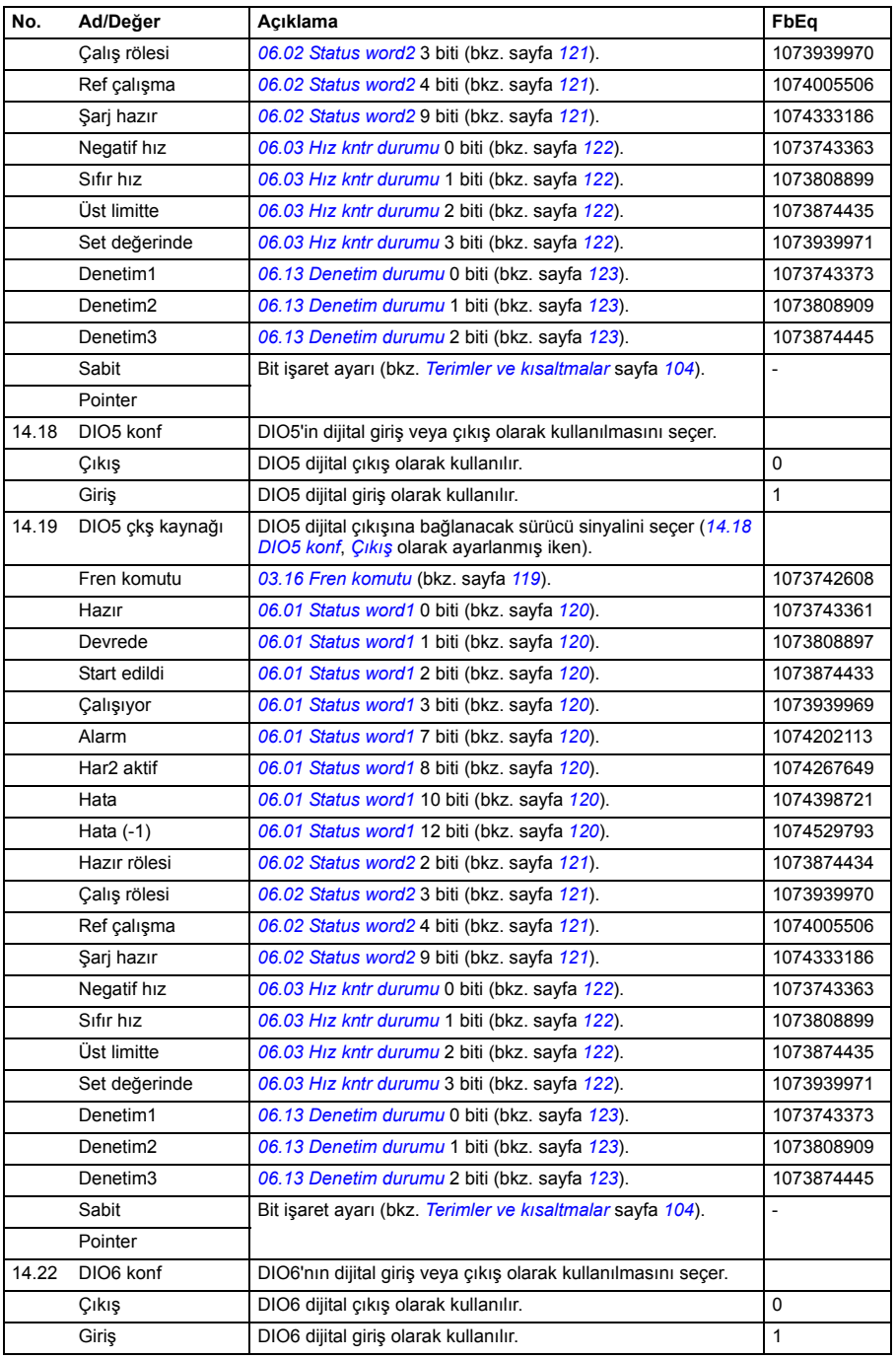

<span id="page-150-2"></span><span id="page-150-1"></span><span id="page-150-0"></span>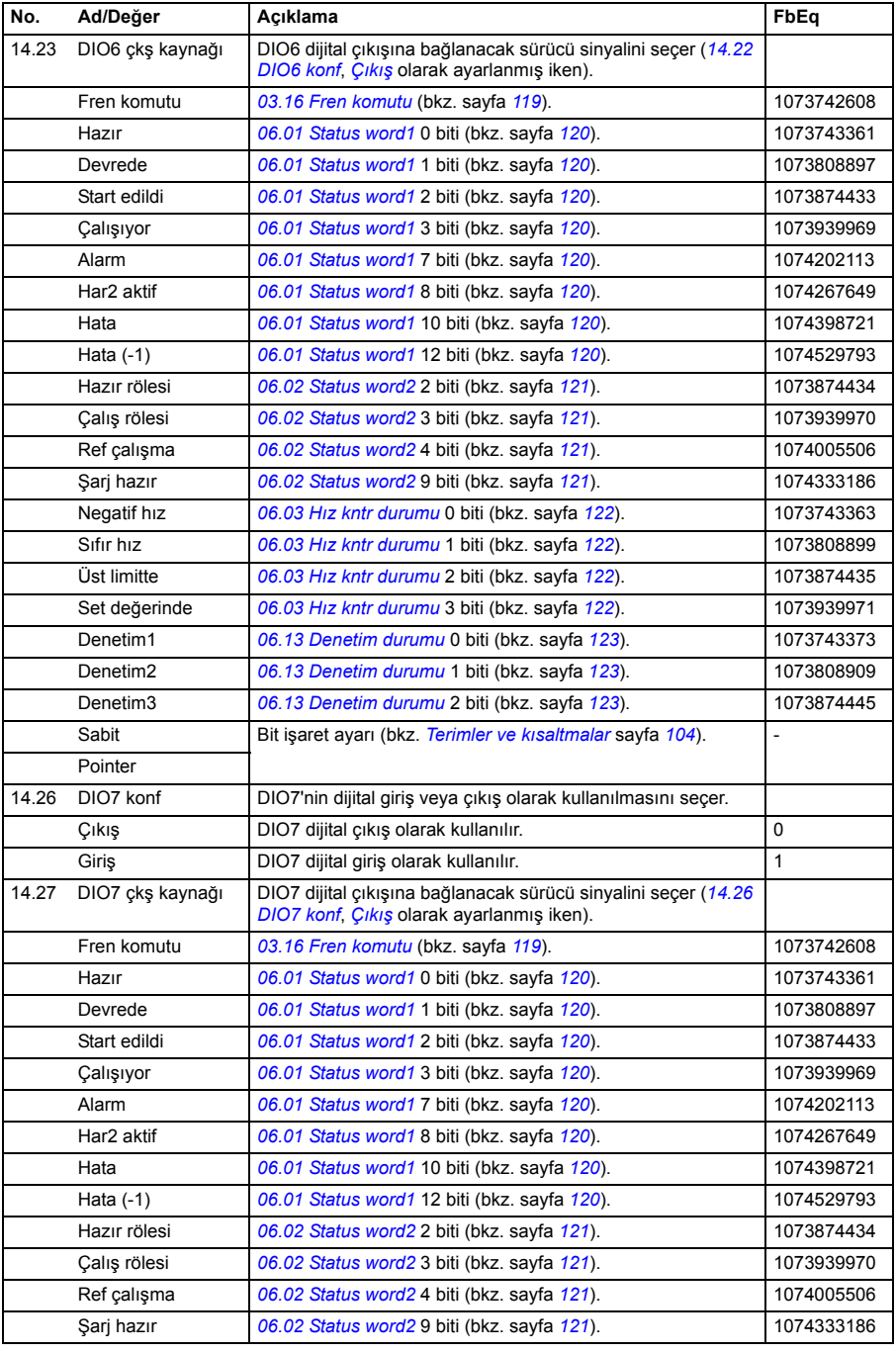

<span id="page-151-5"></span><span id="page-151-4"></span><span id="page-151-3"></span><span id="page-151-2"></span><span id="page-151-1"></span><span id="page-151-0"></span>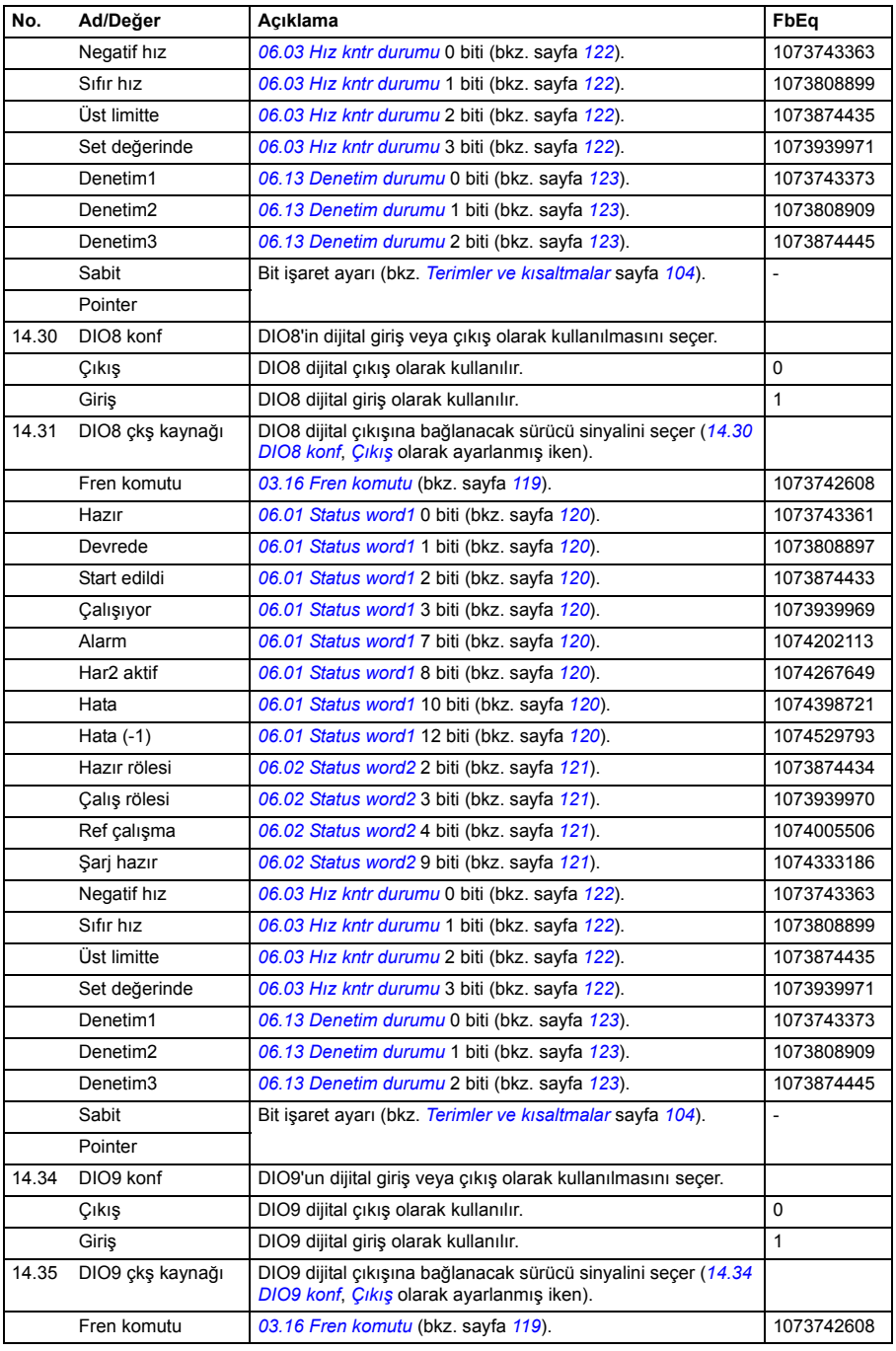

<span id="page-152-2"></span><span id="page-152-1"></span><span id="page-152-0"></span>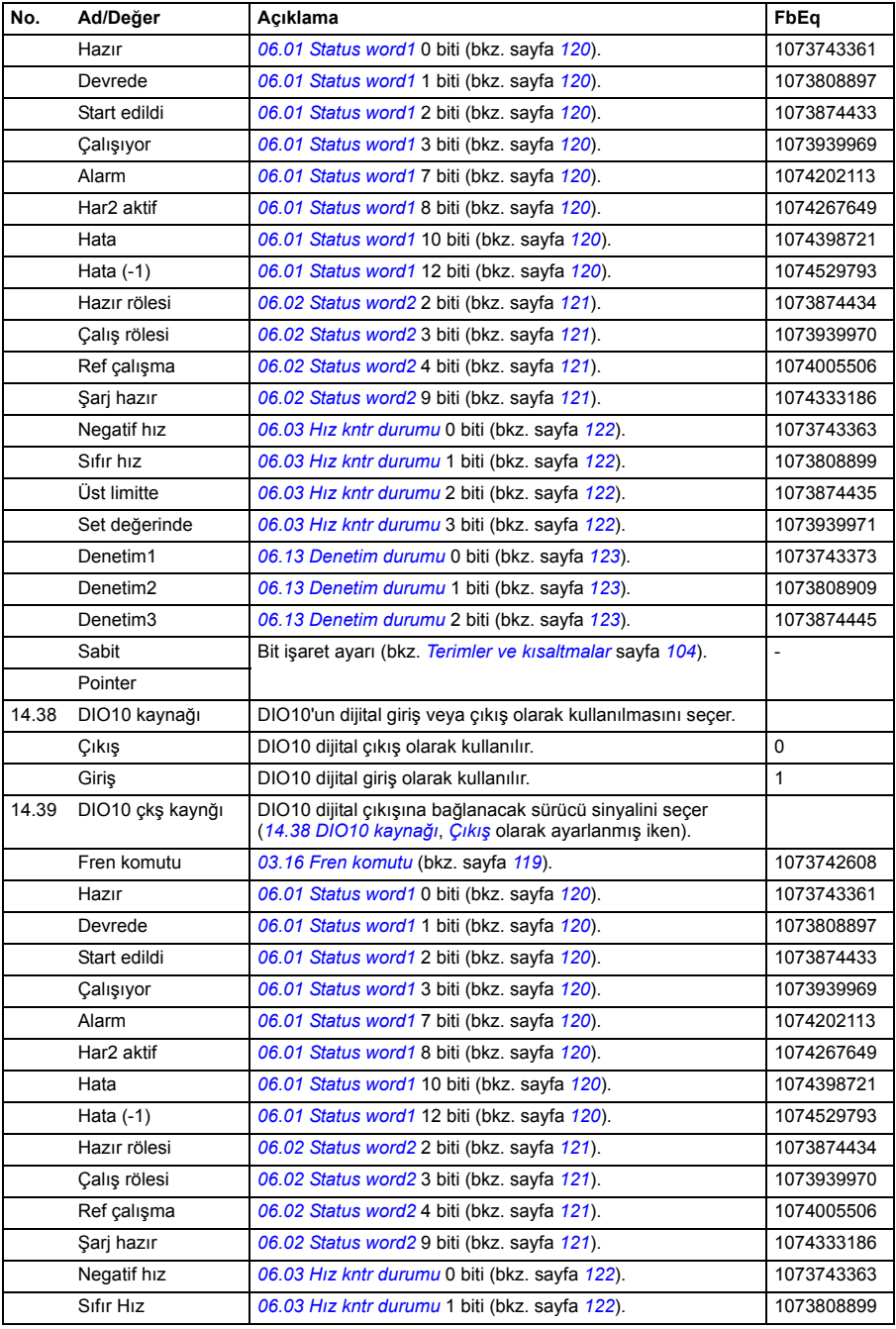

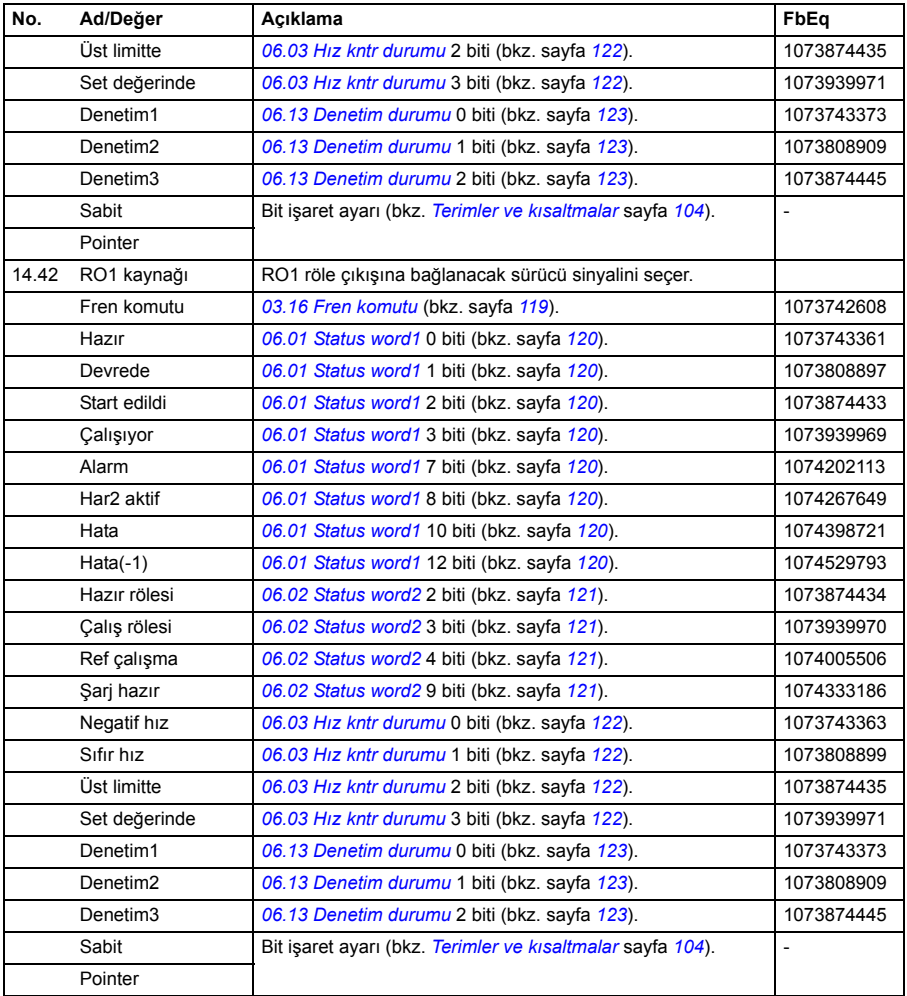

<span id="page-154-3"></span><span id="page-154-2"></span><span id="page-154-1"></span><span id="page-154-0"></span>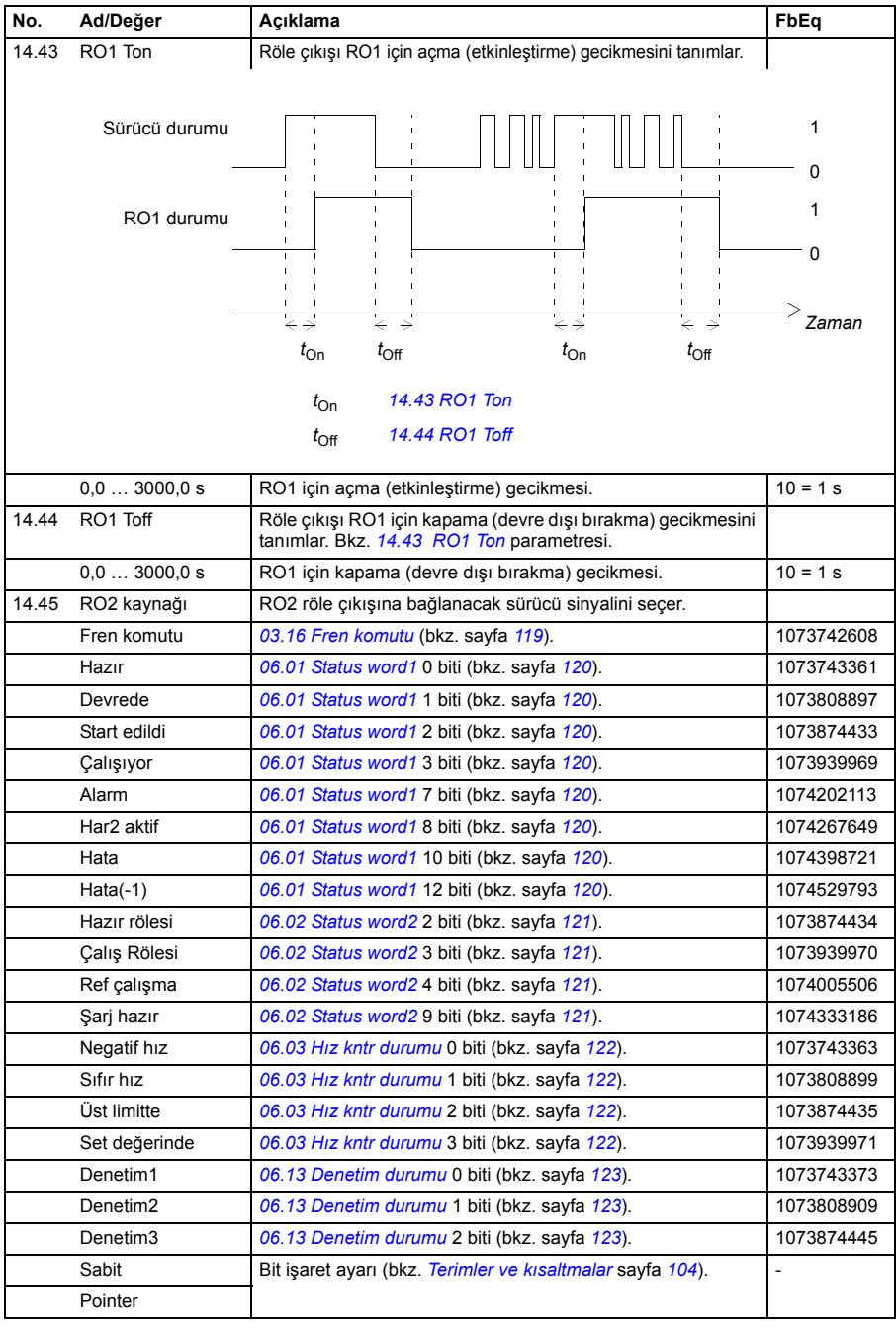

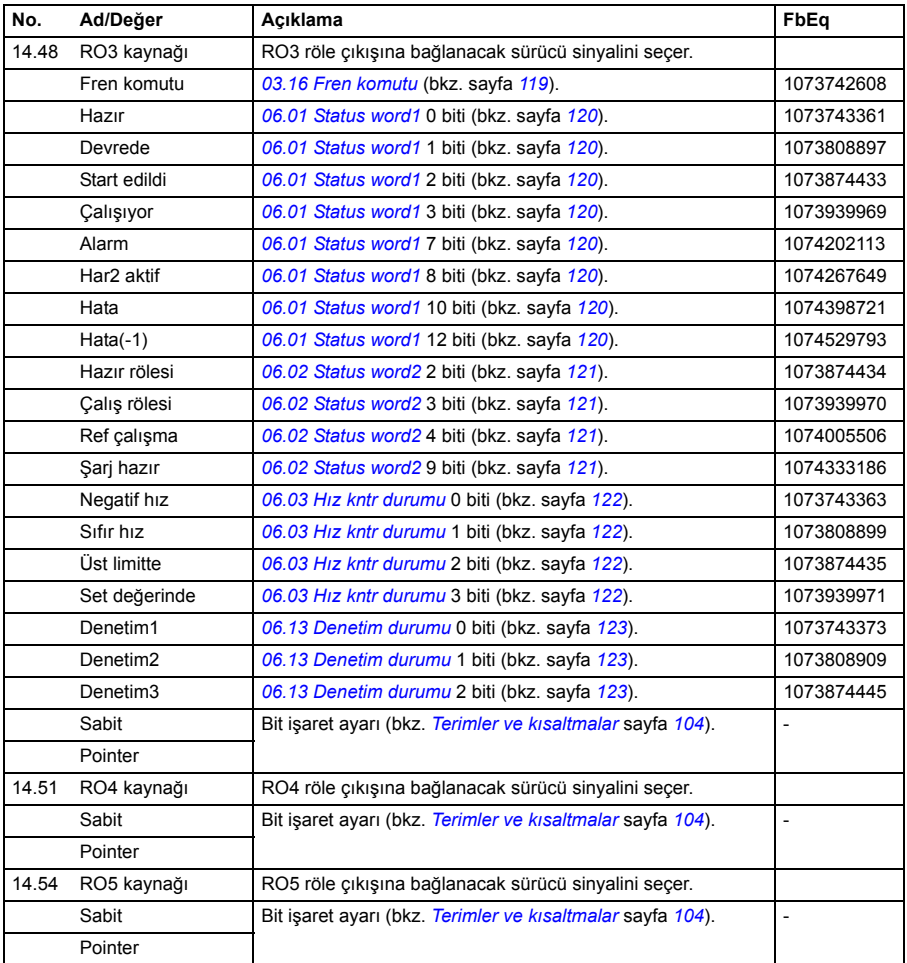

<span id="page-156-7"></span><span id="page-156-6"></span><span id="page-156-5"></span><span id="page-156-4"></span><span id="page-156-3"></span><span id="page-156-2"></span><span id="page-156-1"></span><span id="page-156-0"></span>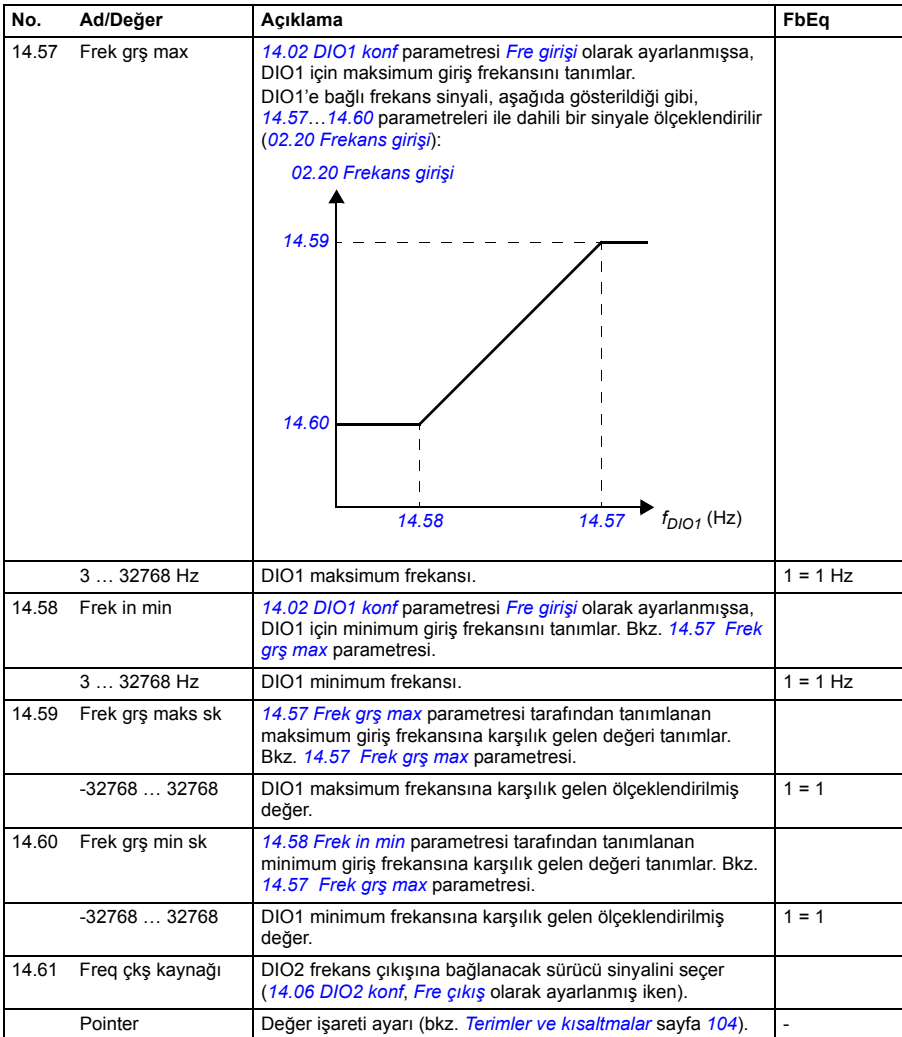

<span id="page-157-1"></span><span id="page-157-0"></span>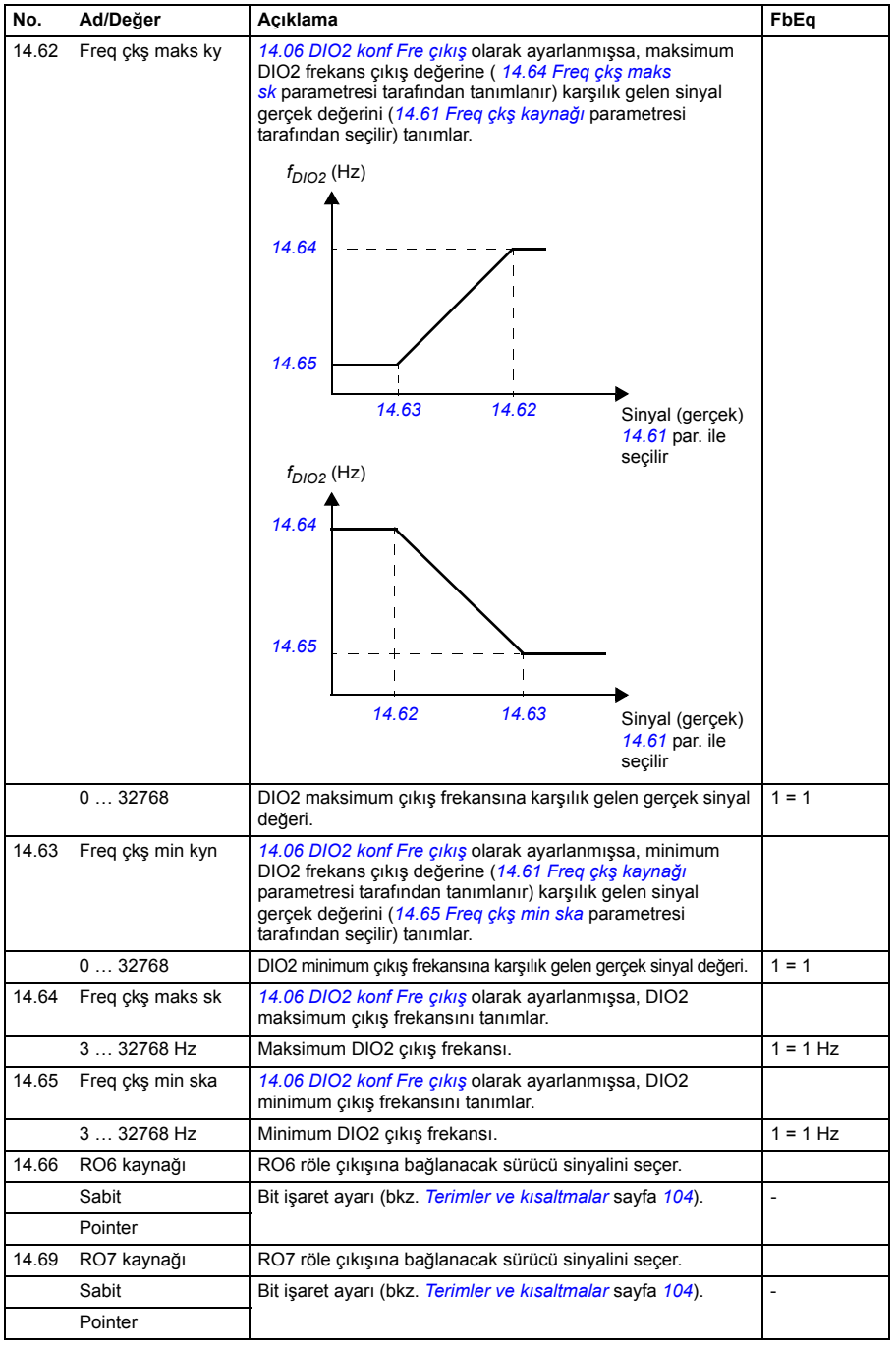

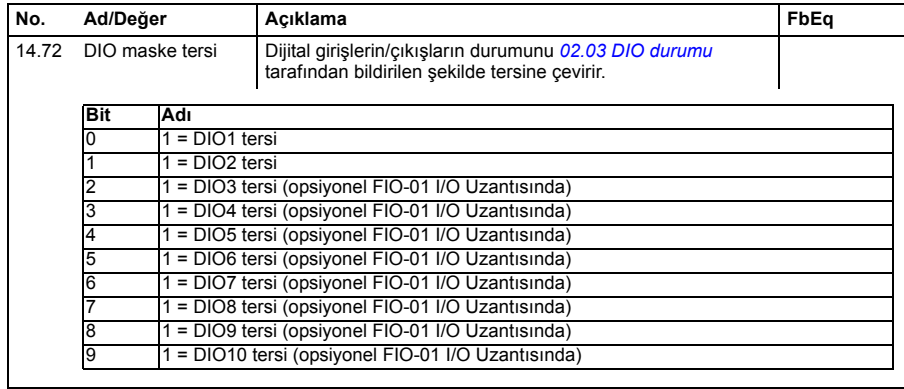

<span id="page-158-1"></span><span id="page-158-0"></span>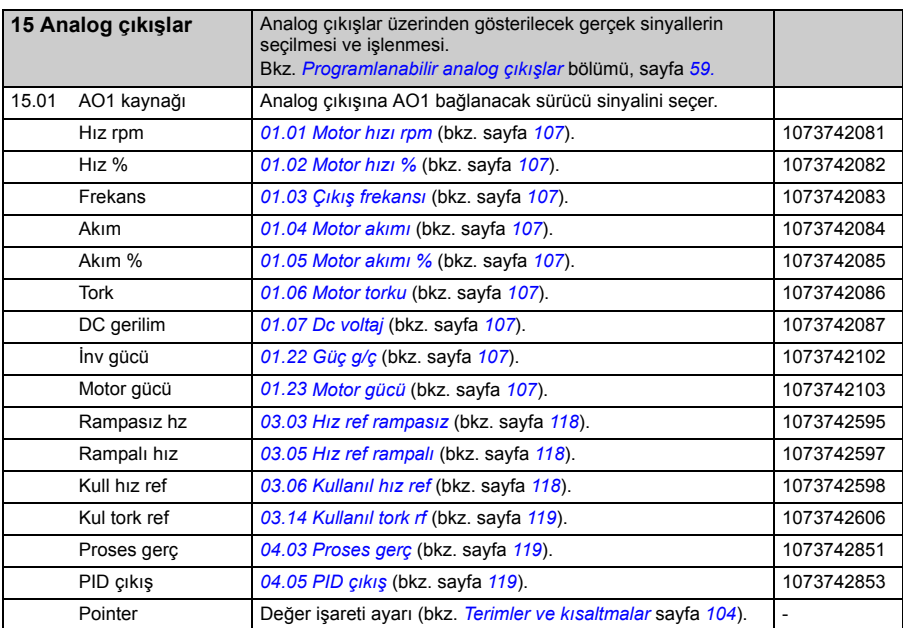

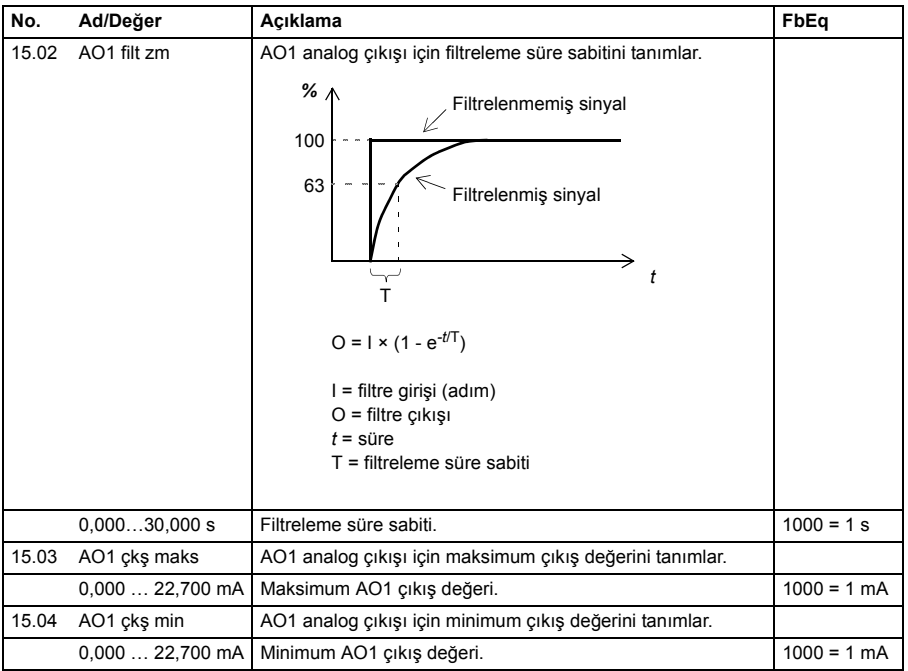

<span id="page-160-1"></span><span id="page-160-0"></span>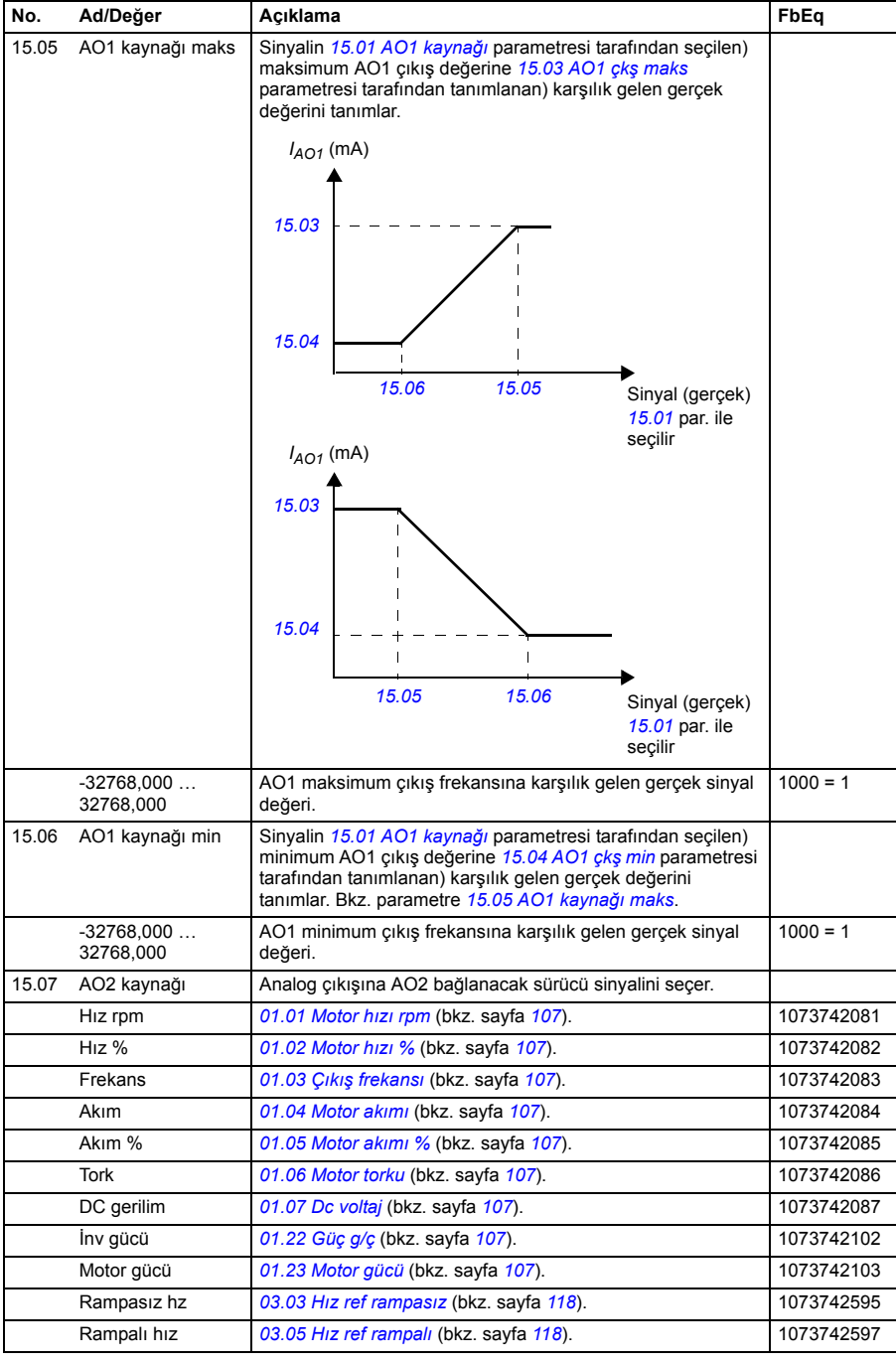

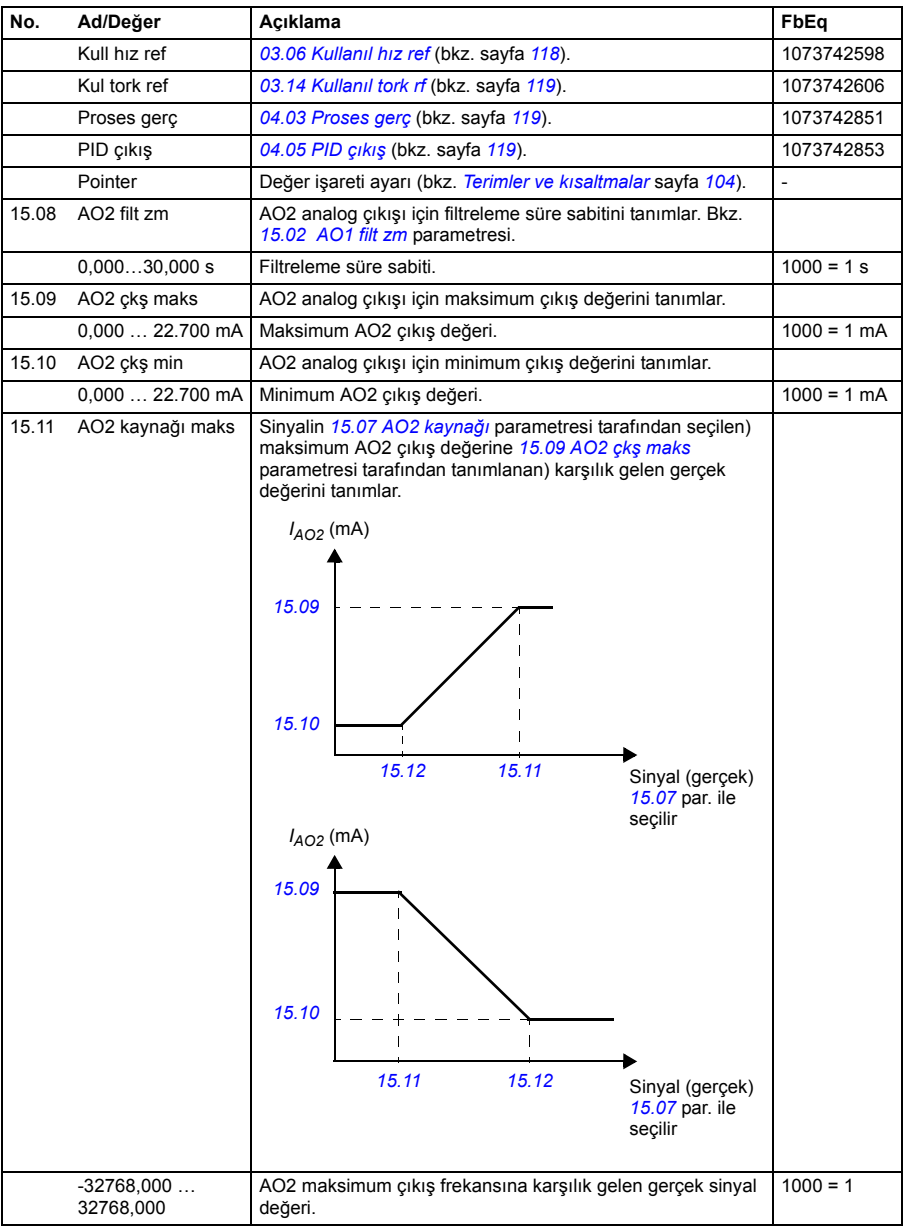

<span id="page-162-5"></span><span id="page-162-4"></span><span id="page-162-3"></span><span id="page-162-2"></span><span id="page-162-1"></span><span id="page-162-0"></span>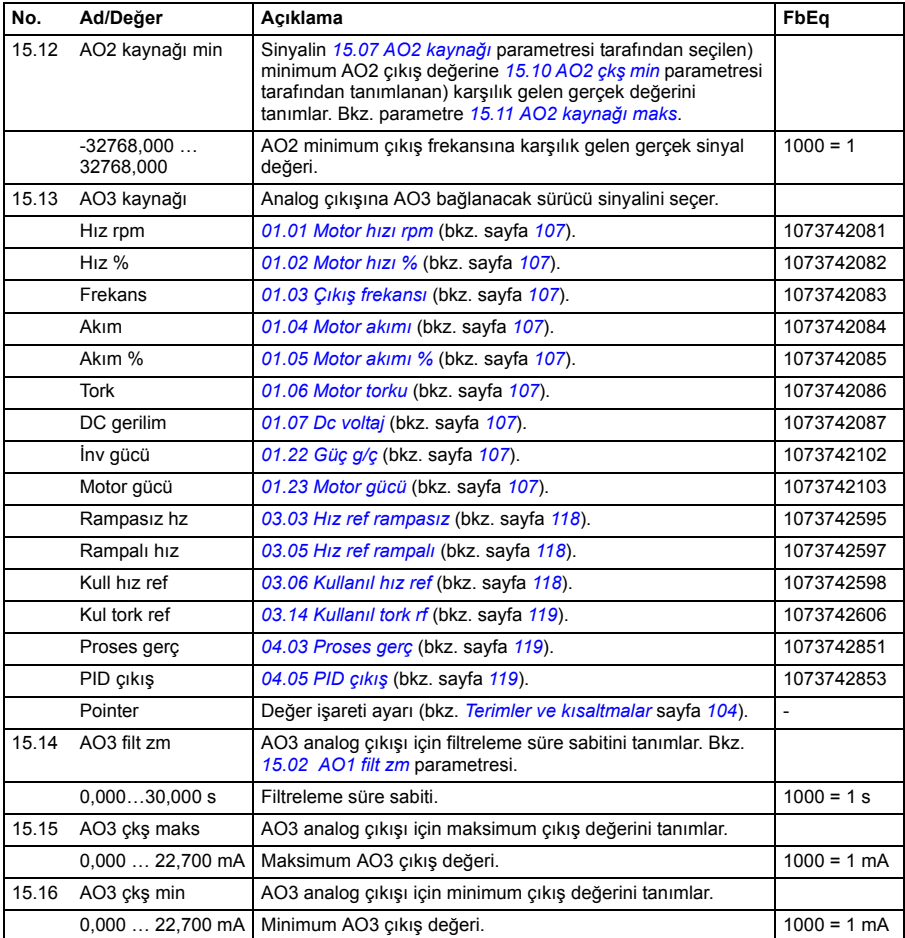

<span id="page-163-4"></span><span id="page-163-3"></span><span id="page-163-2"></span><span id="page-163-1"></span><span id="page-163-0"></span>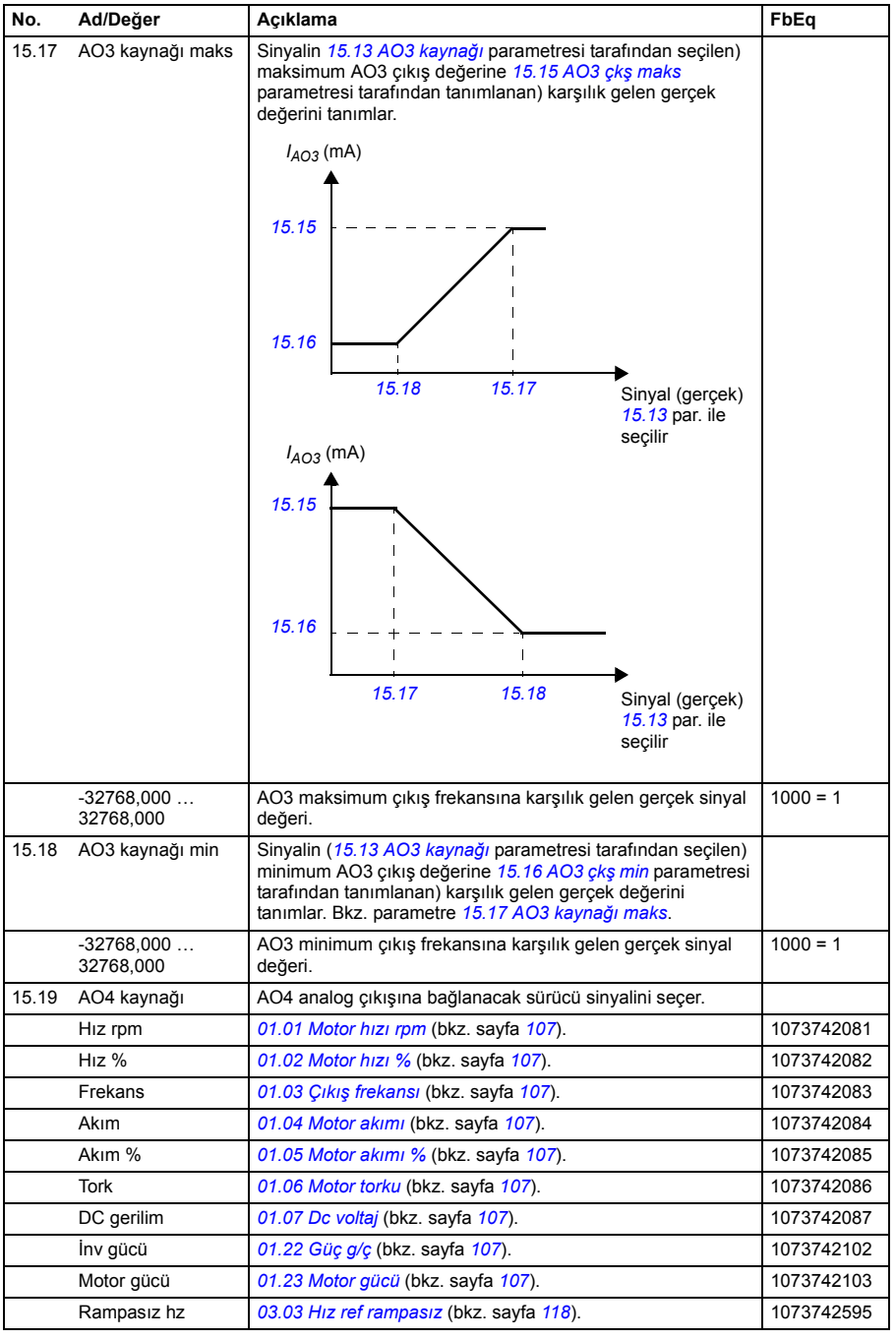

<span id="page-164-5"></span><span id="page-164-4"></span><span id="page-164-3"></span><span id="page-164-2"></span><span id="page-164-1"></span><span id="page-164-0"></span>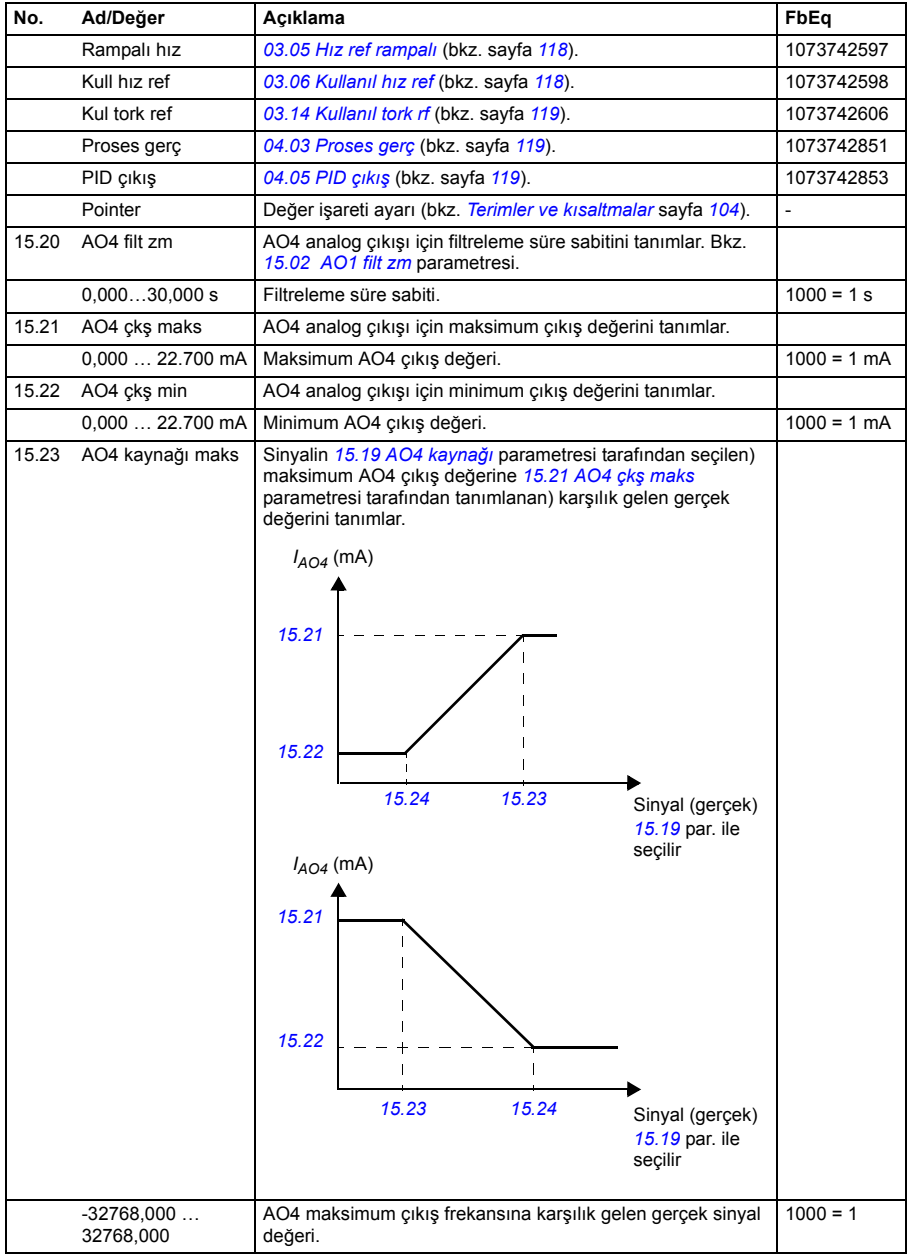

<span id="page-165-0"></span>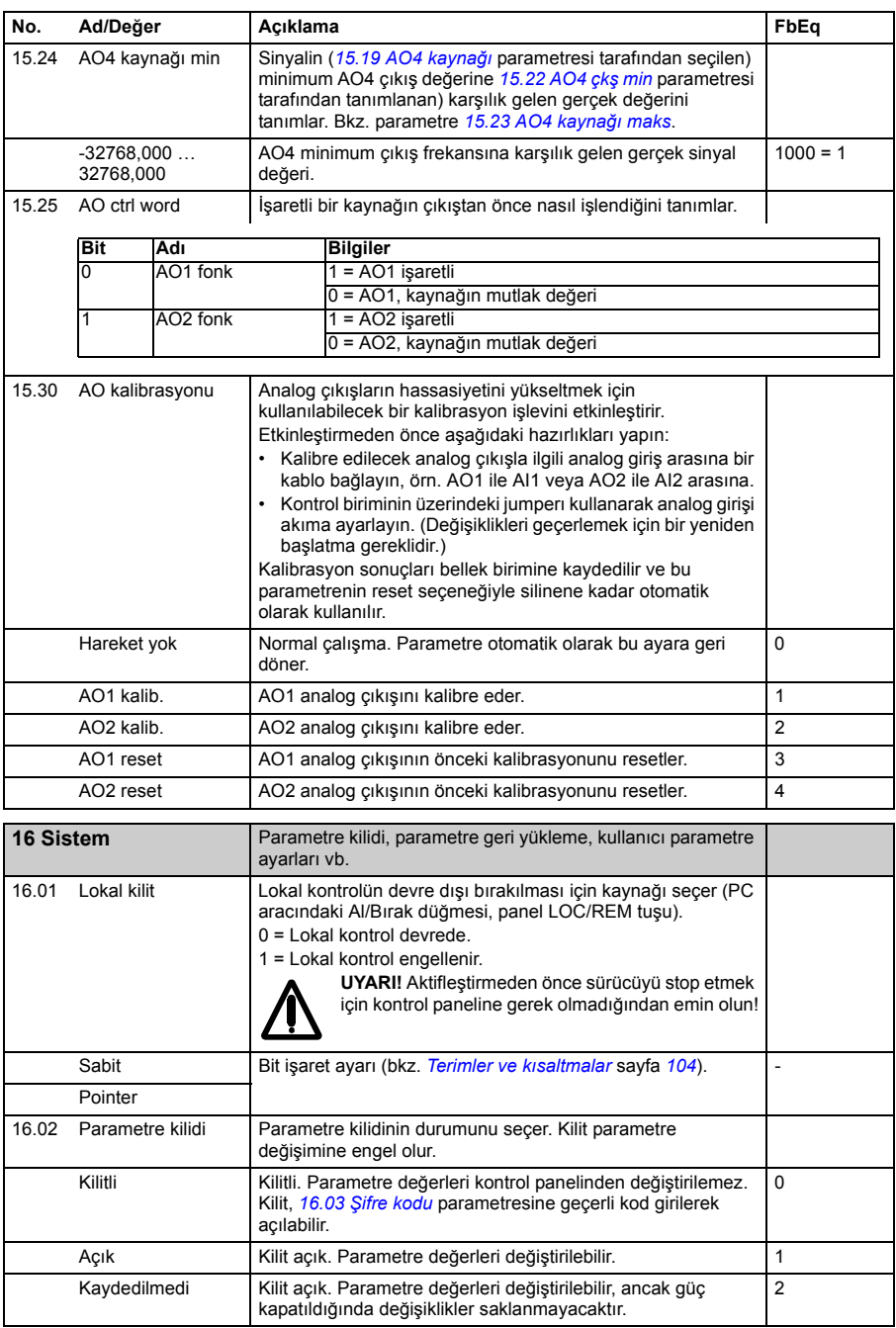

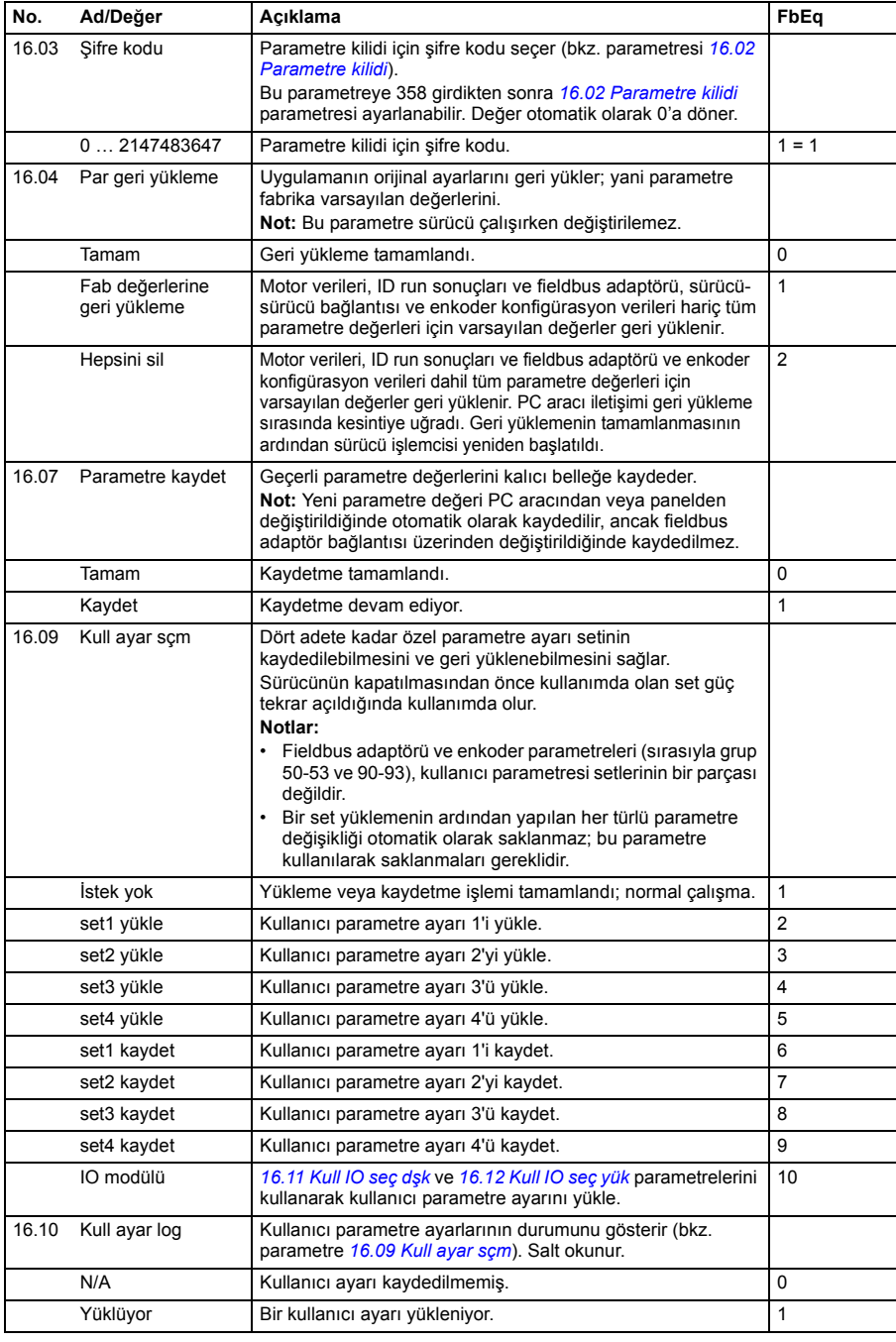

<span id="page-167-2"></span><span id="page-167-1"></span><span id="page-167-0"></span>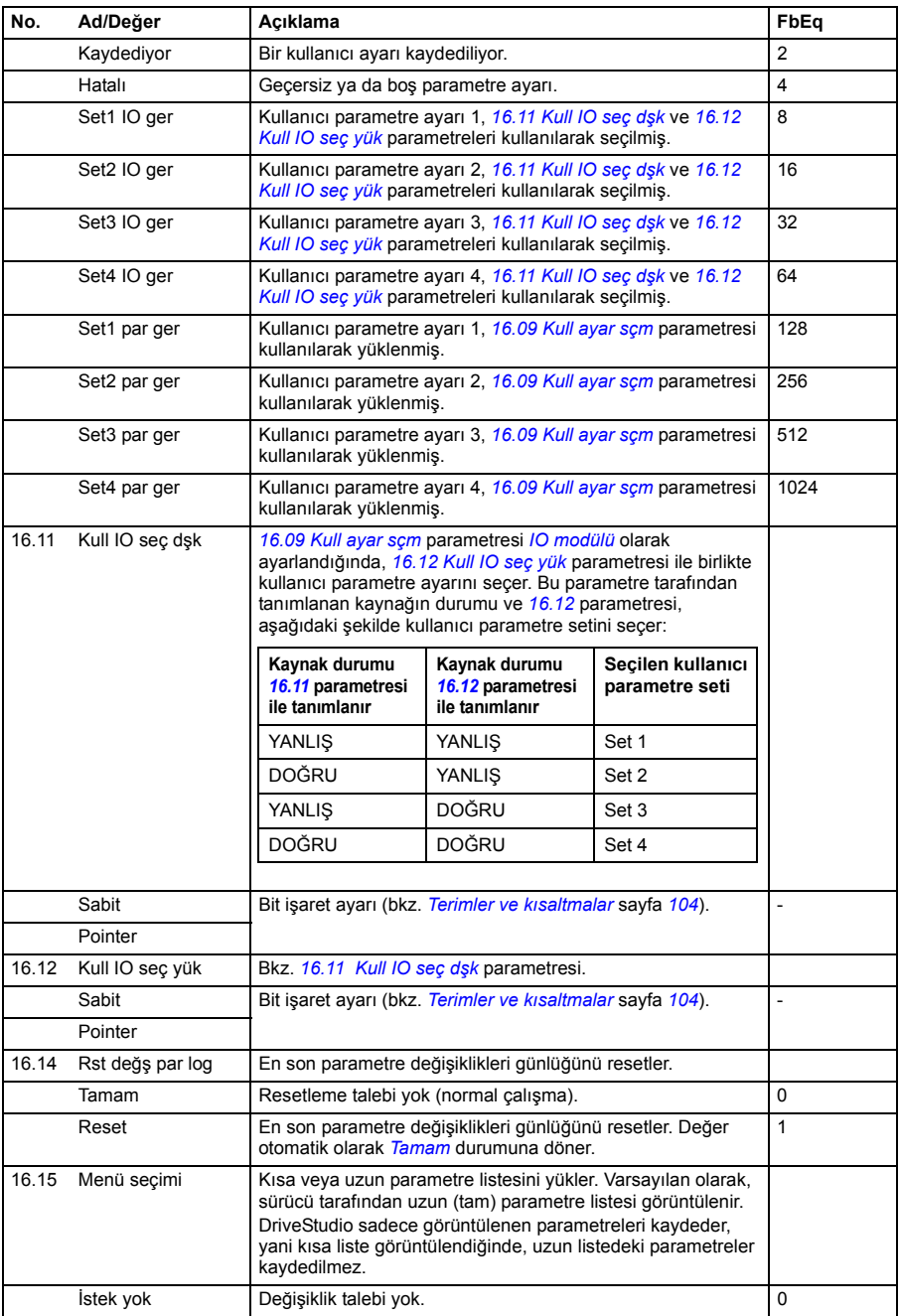

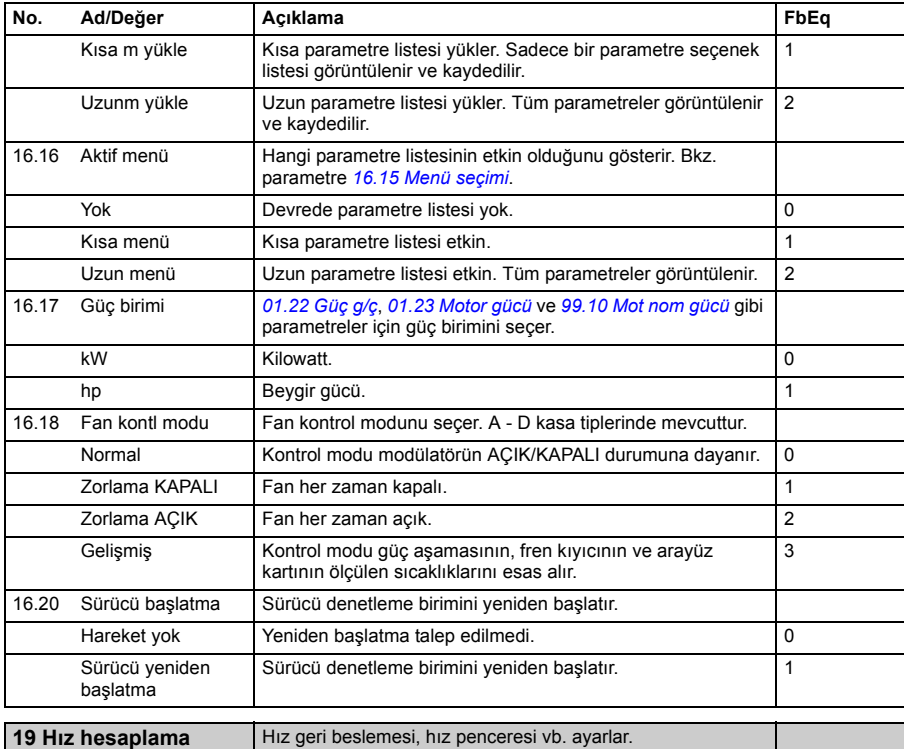

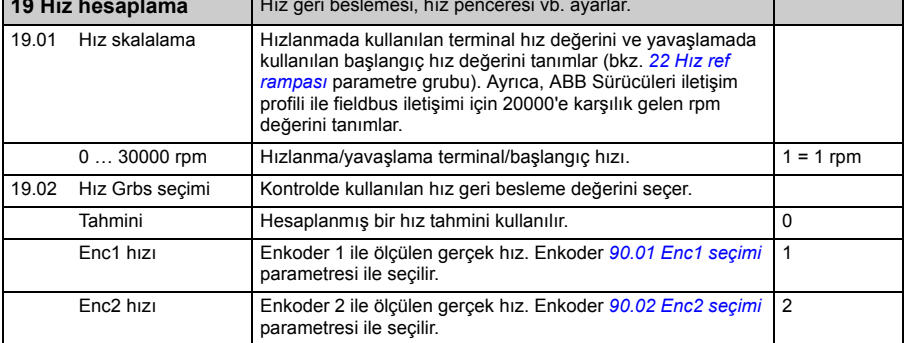

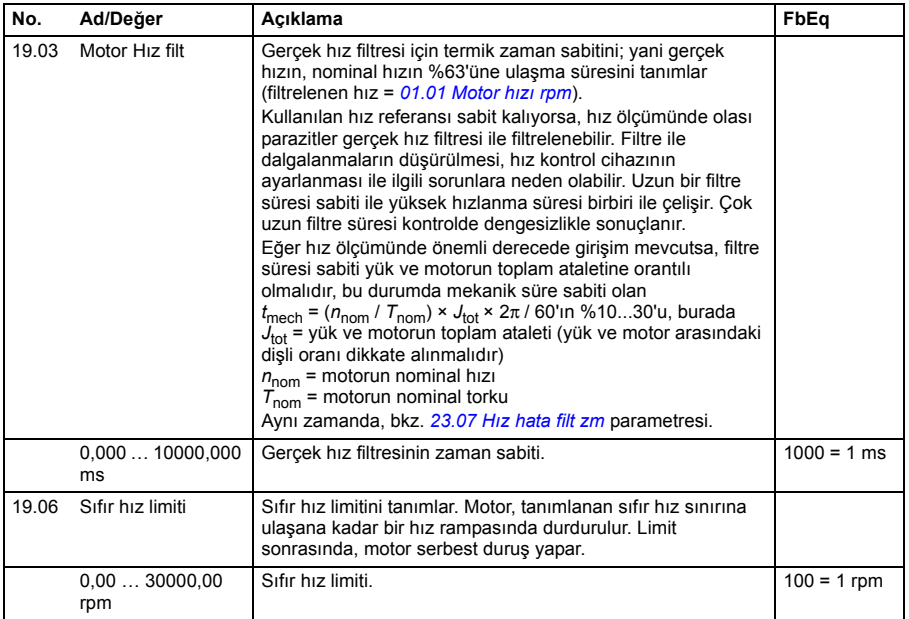

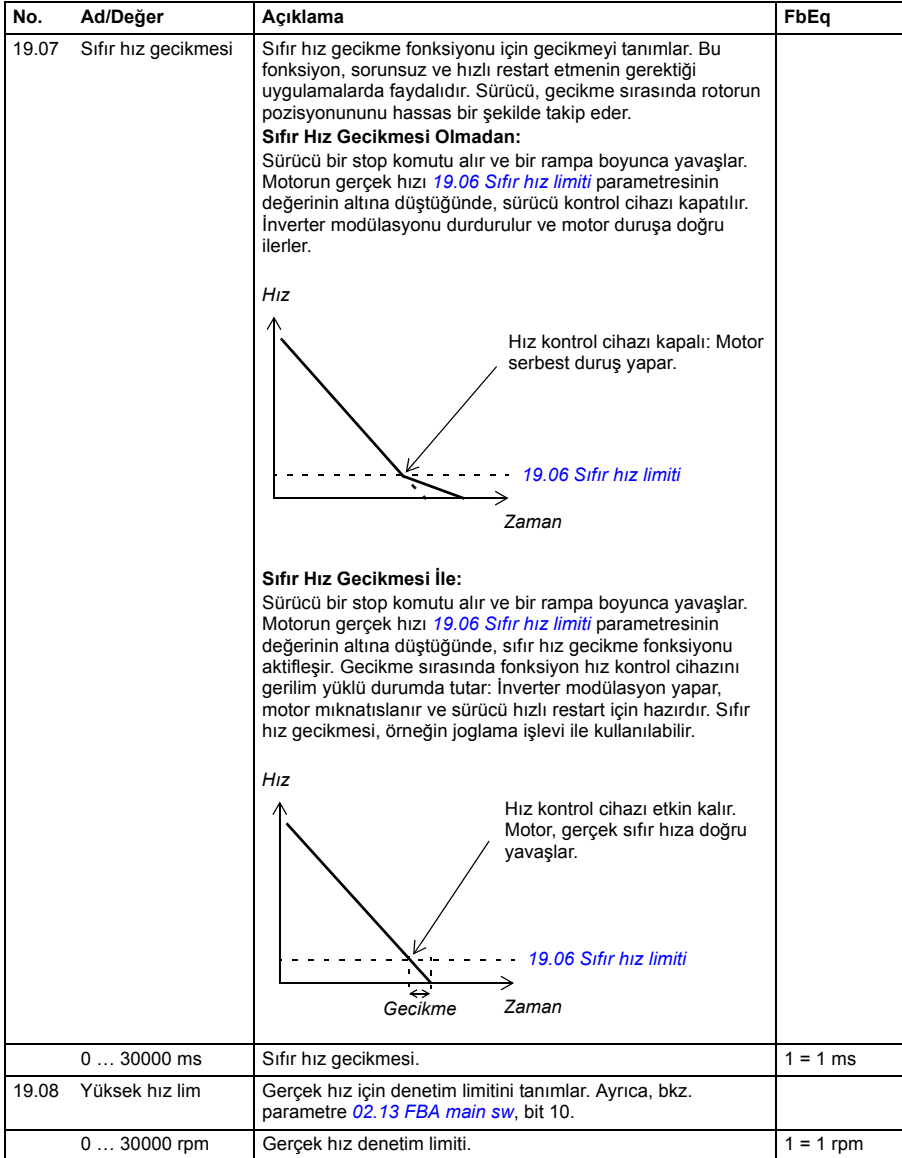

<span id="page-171-3"></span><span id="page-171-2"></span><span id="page-171-1"></span><span id="page-171-0"></span>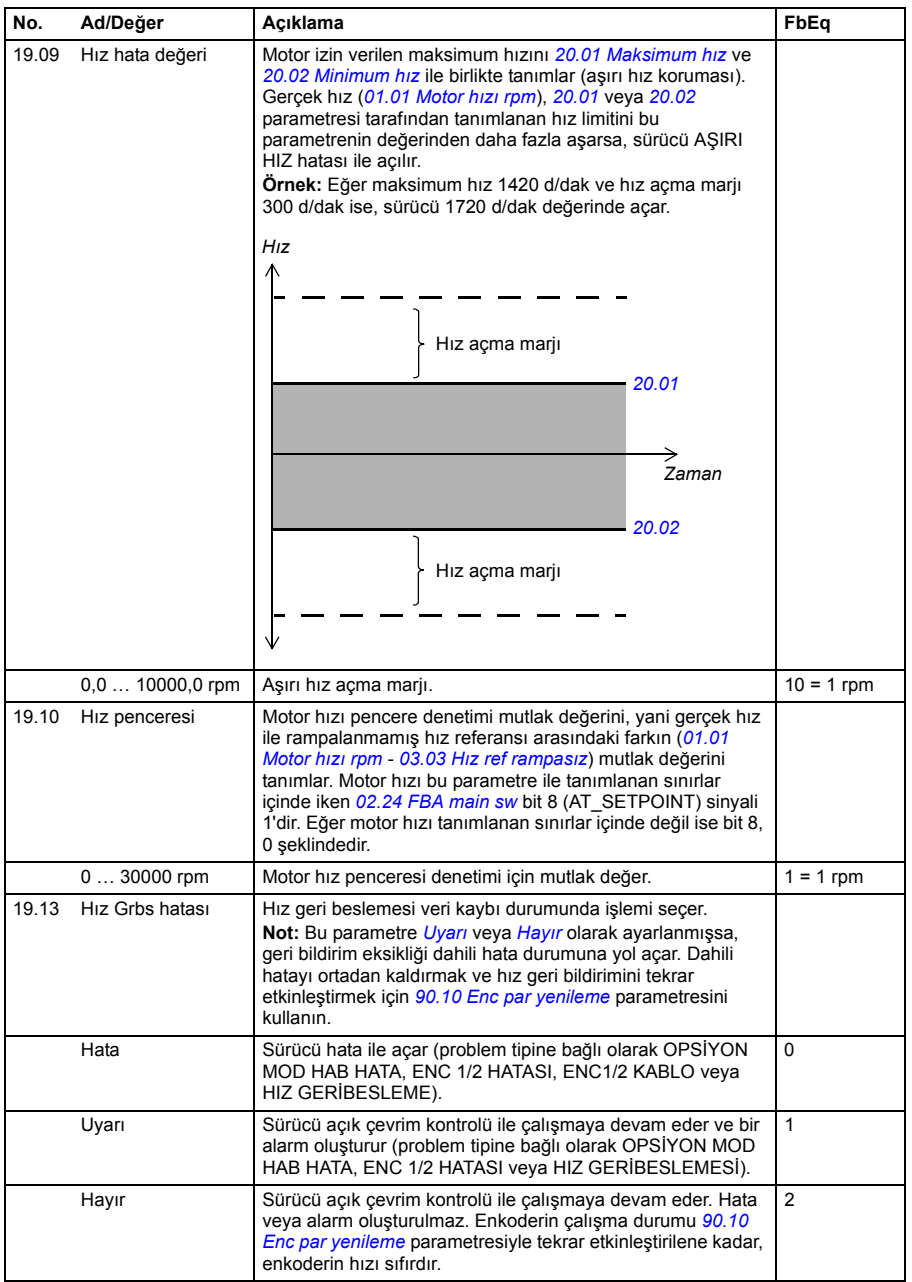

<span id="page-172-5"></span><span id="page-172-4"></span><span id="page-172-3"></span><span id="page-172-2"></span><span id="page-172-1"></span><span id="page-172-0"></span>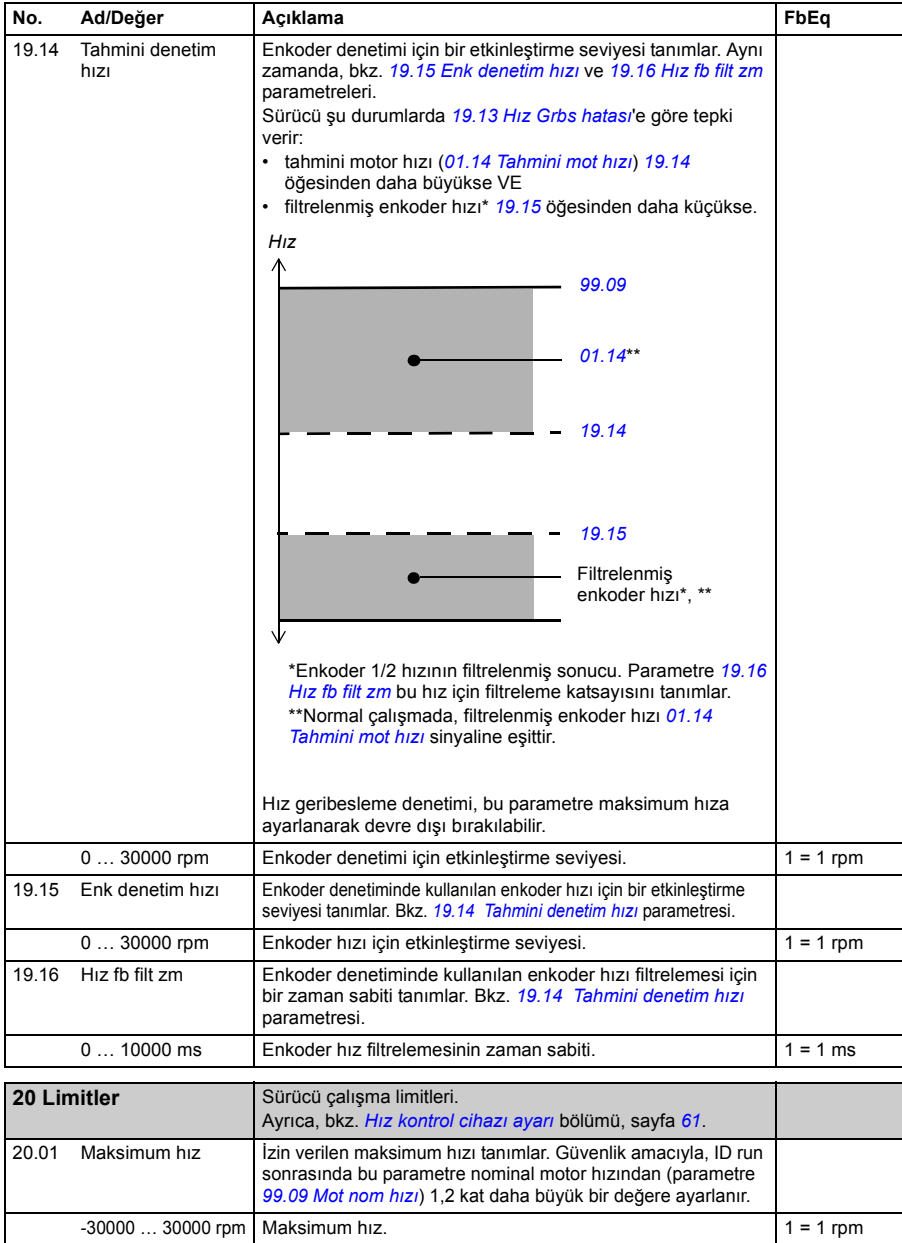

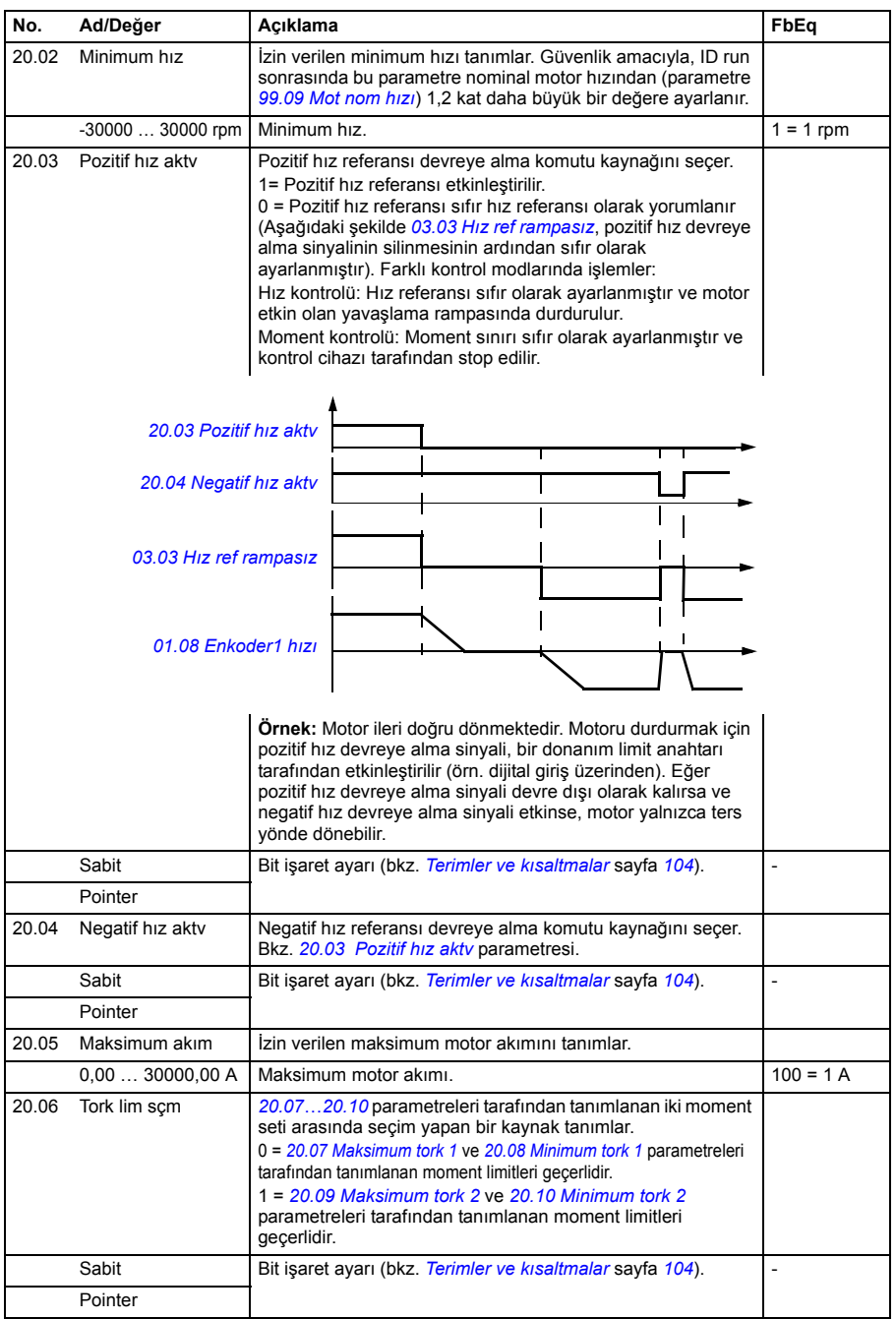

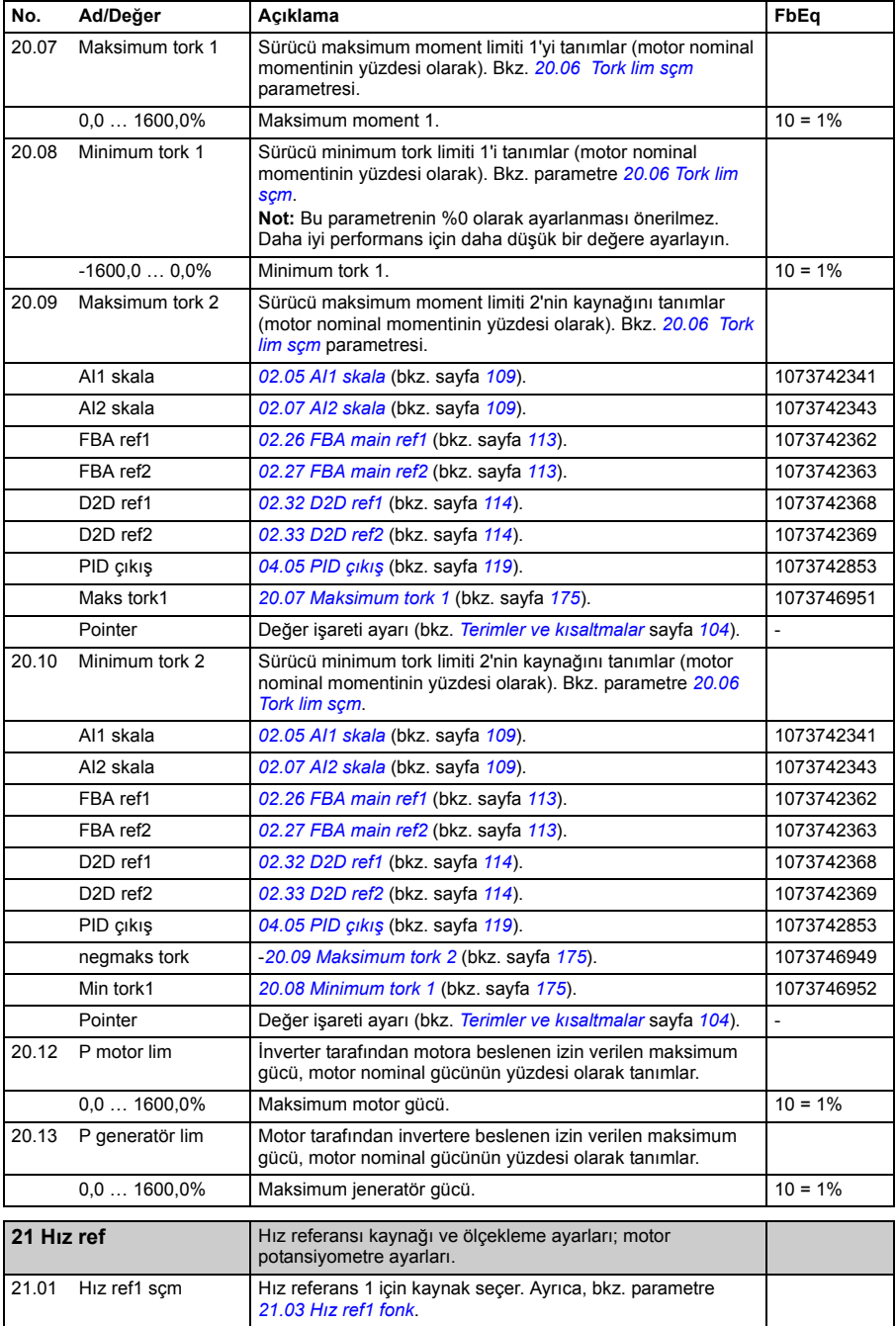

<span id="page-175-1"></span><span id="page-175-0"></span>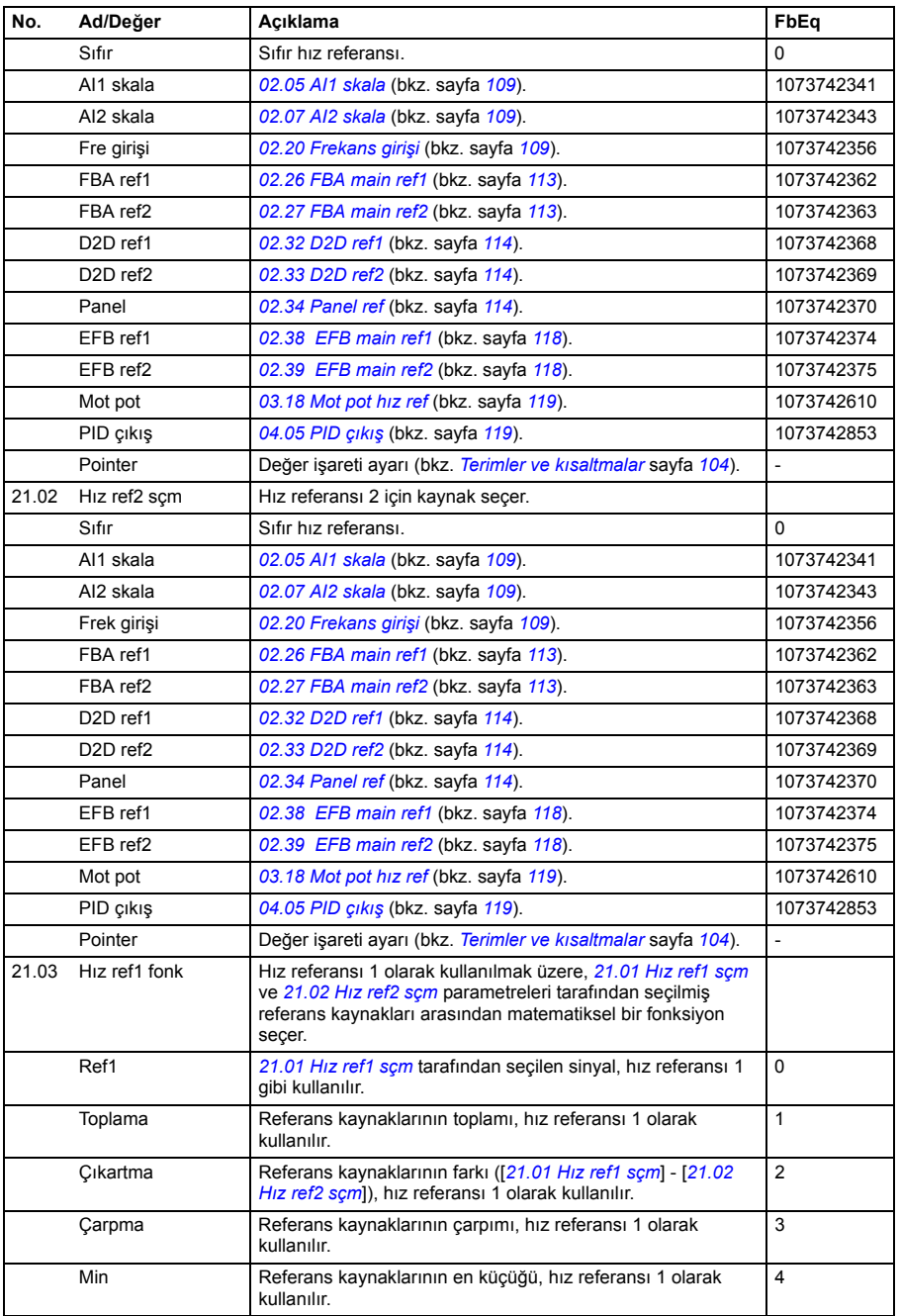

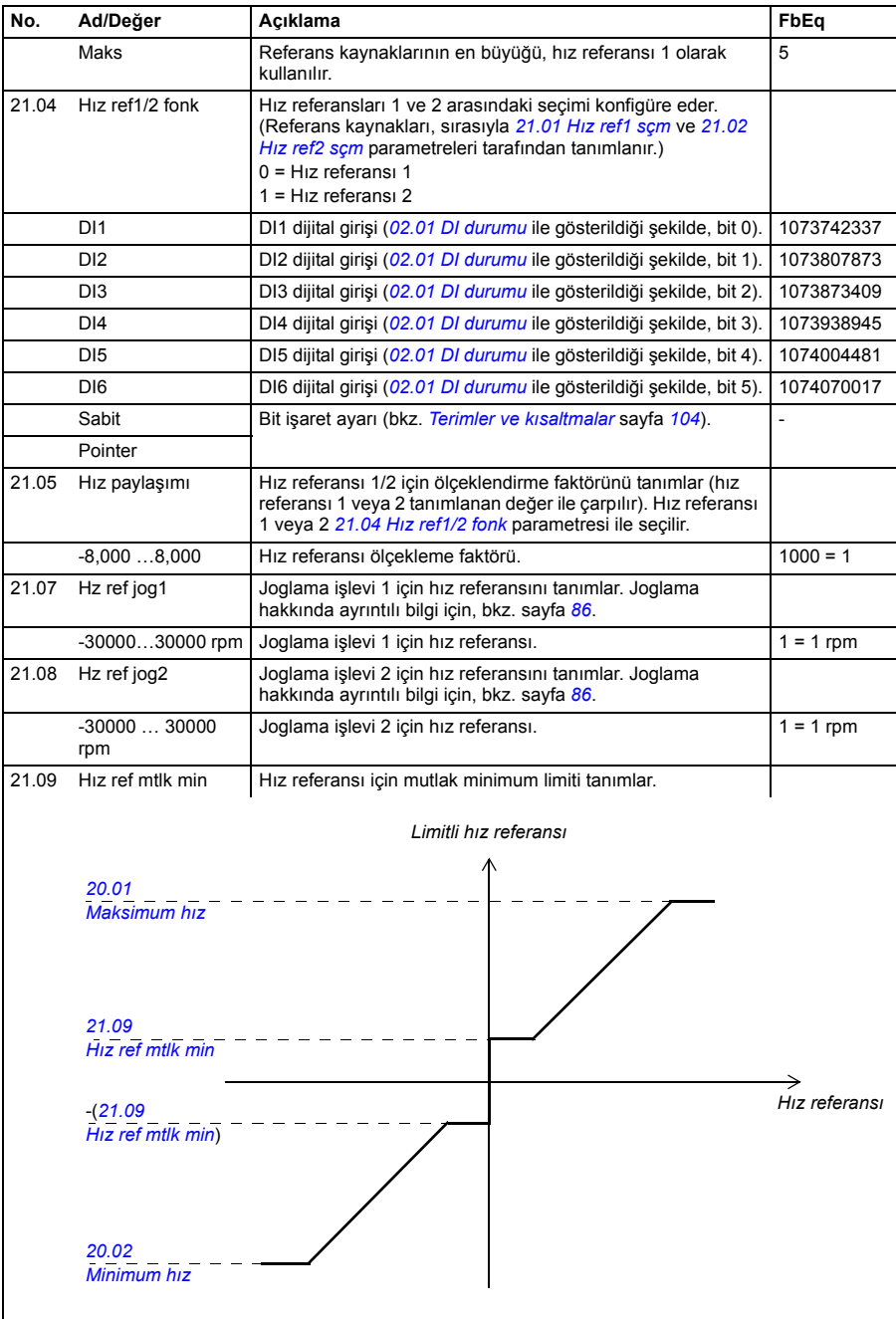

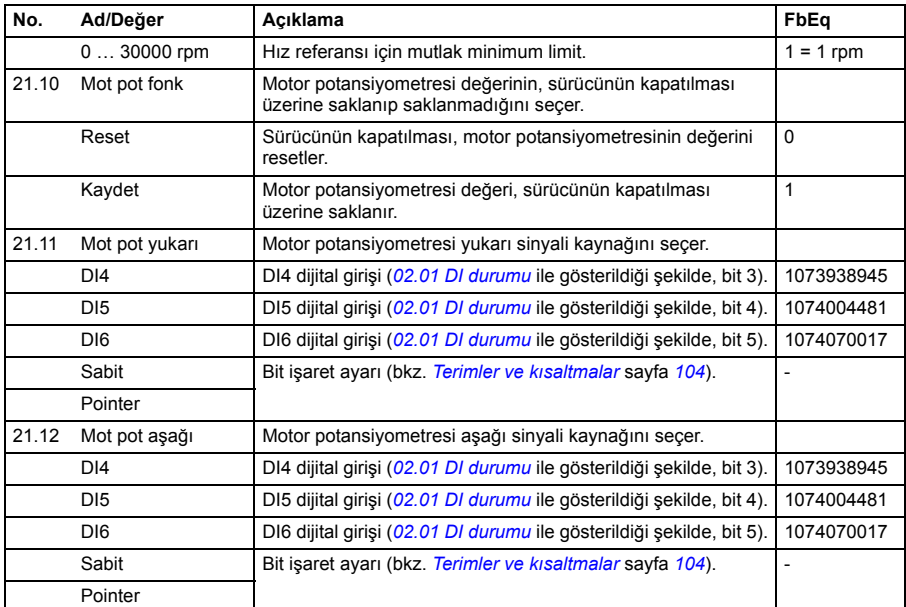

<span id="page-177-0"></span>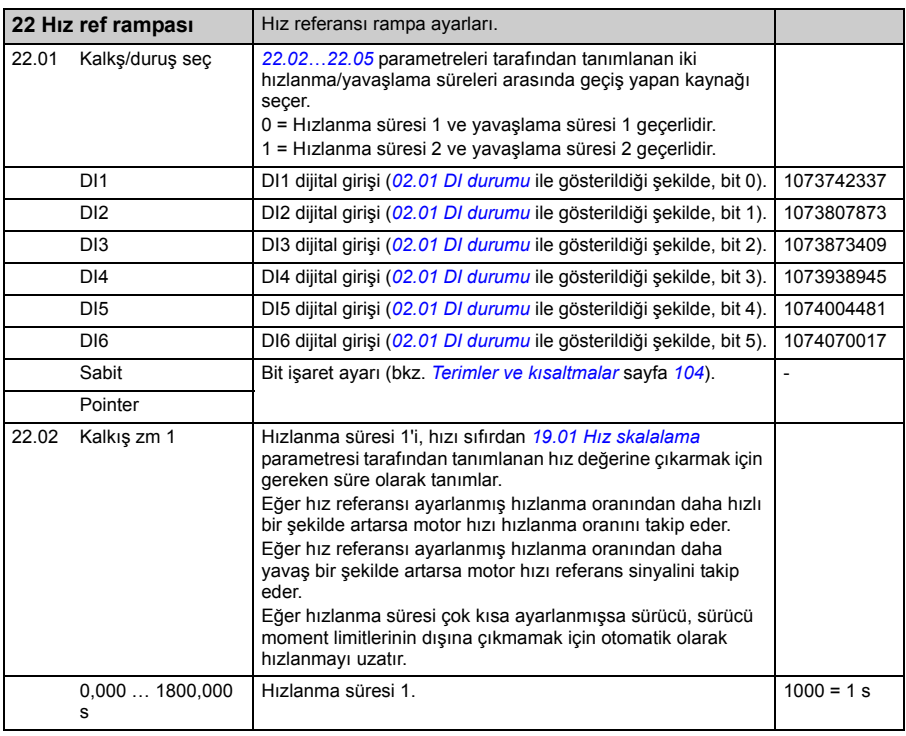

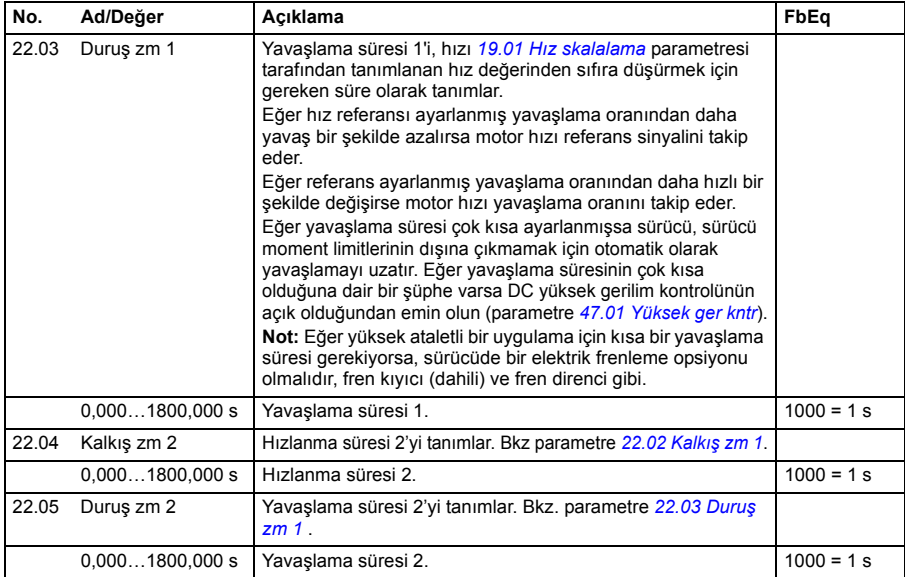

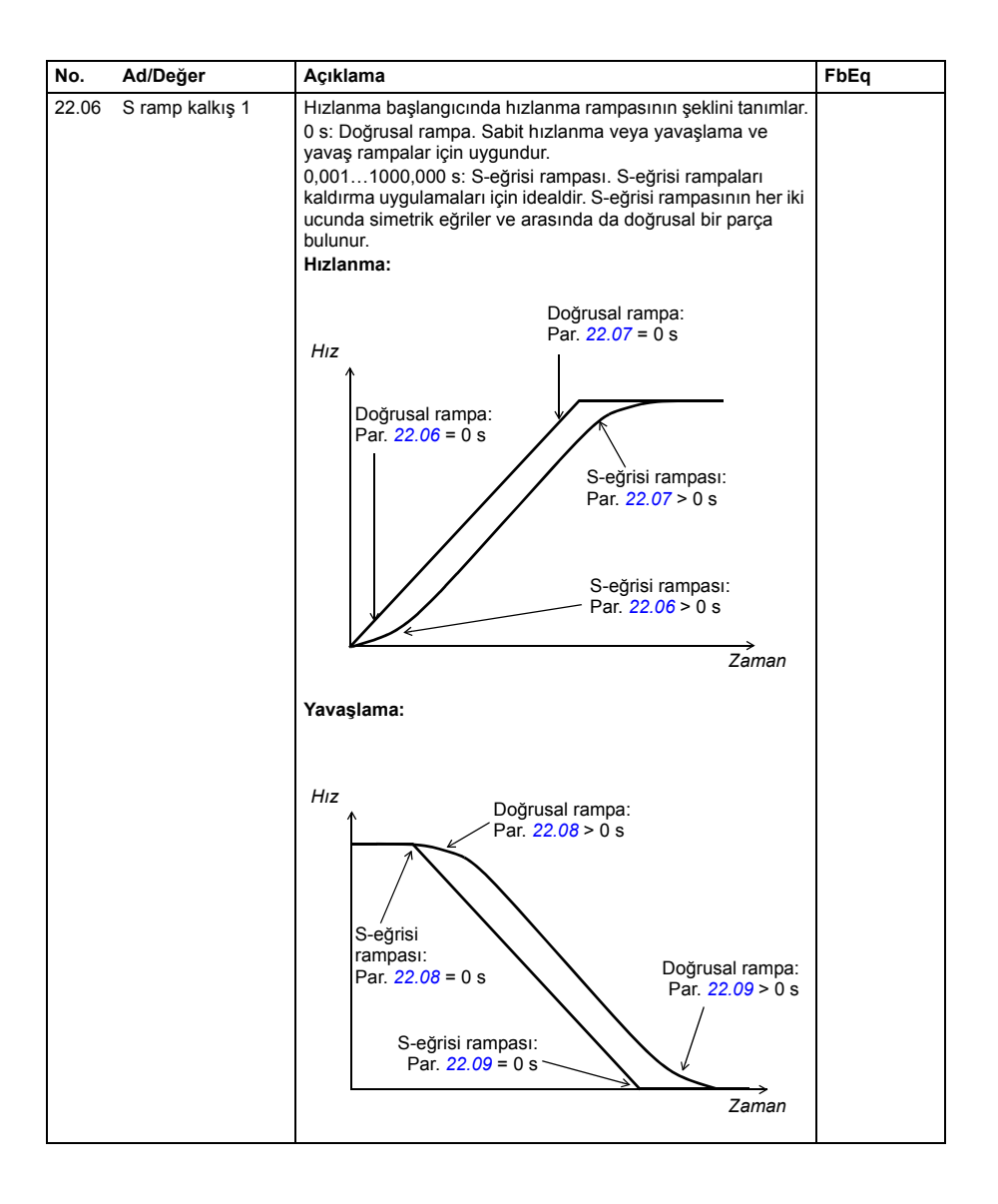
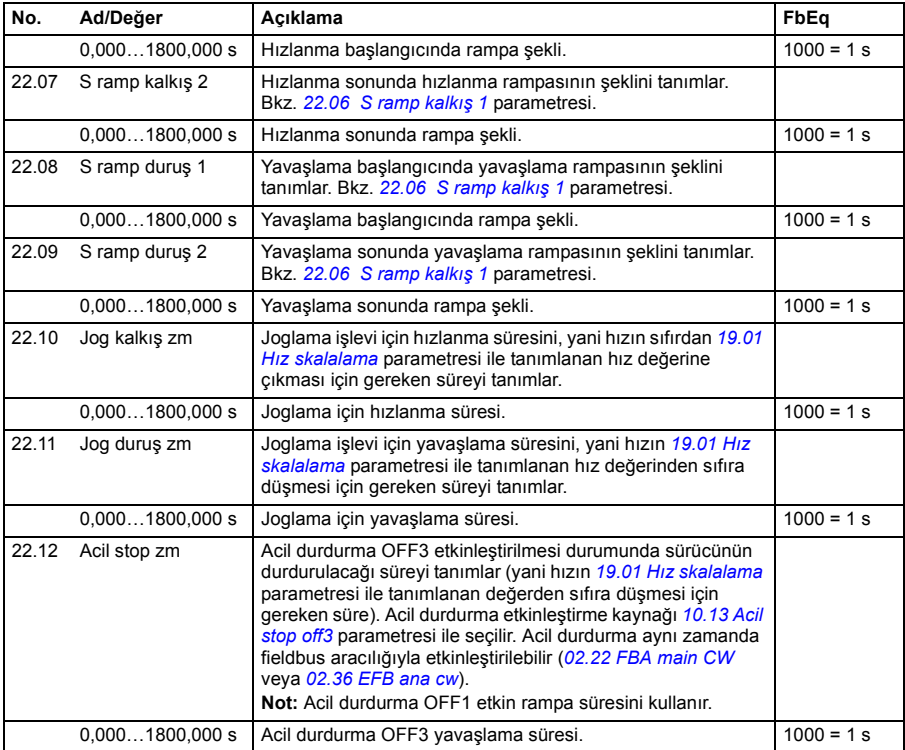

## *182 Parametreler*

<span id="page-181-1"></span><span id="page-181-0"></span>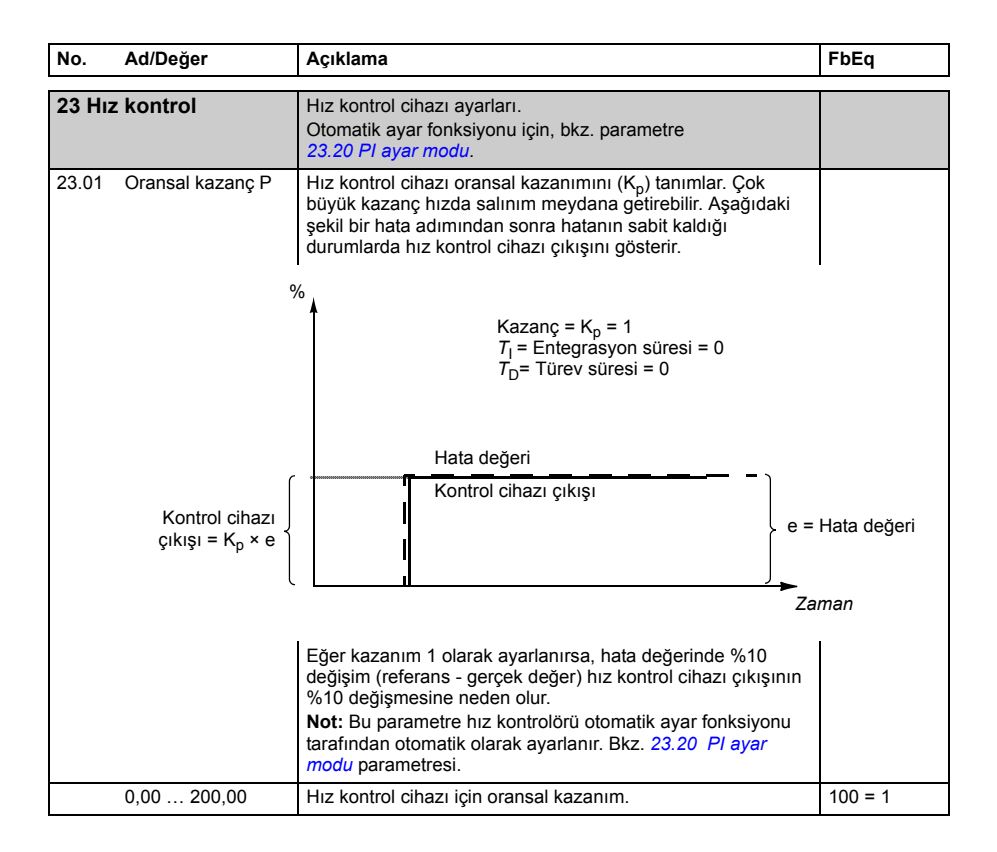

<span id="page-182-1"></span><span id="page-182-0"></span>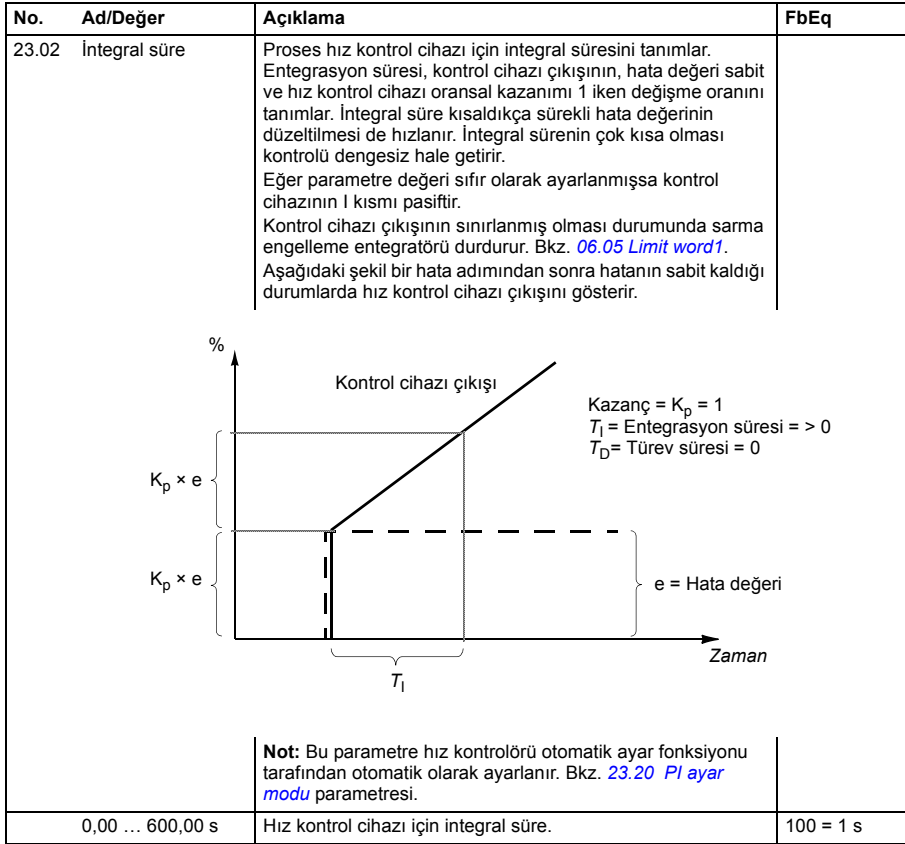

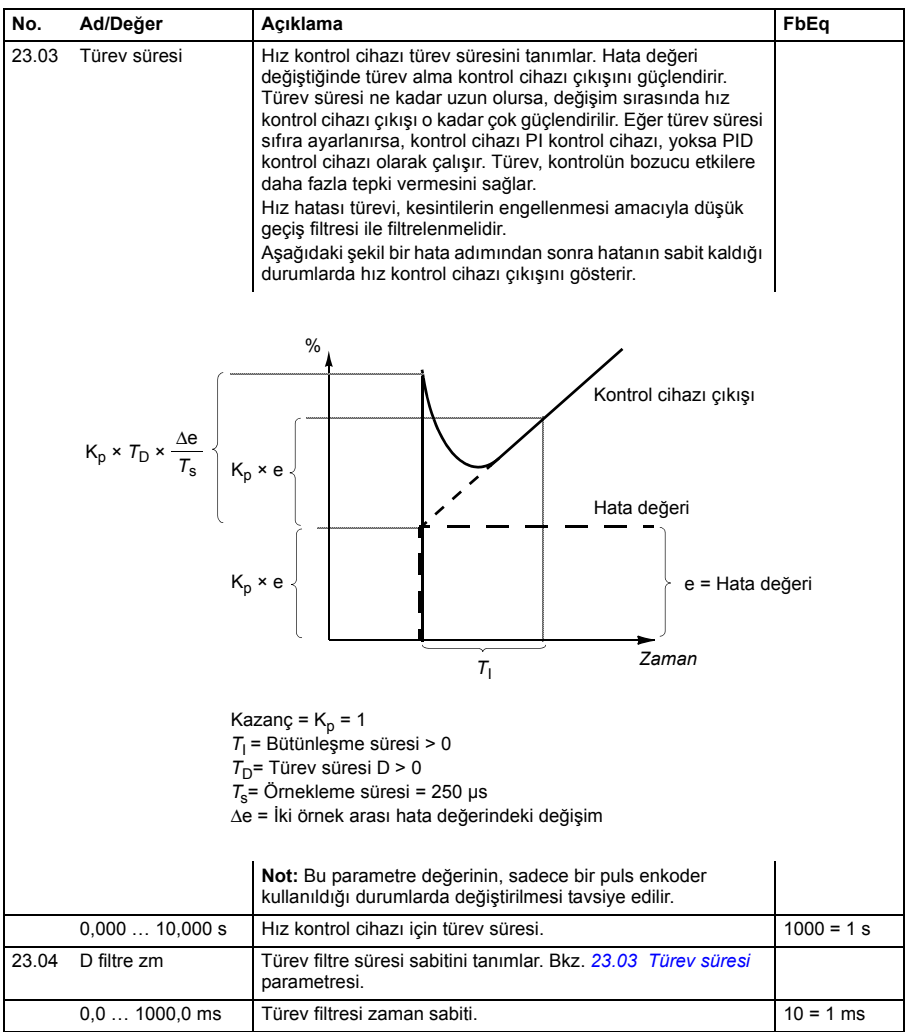

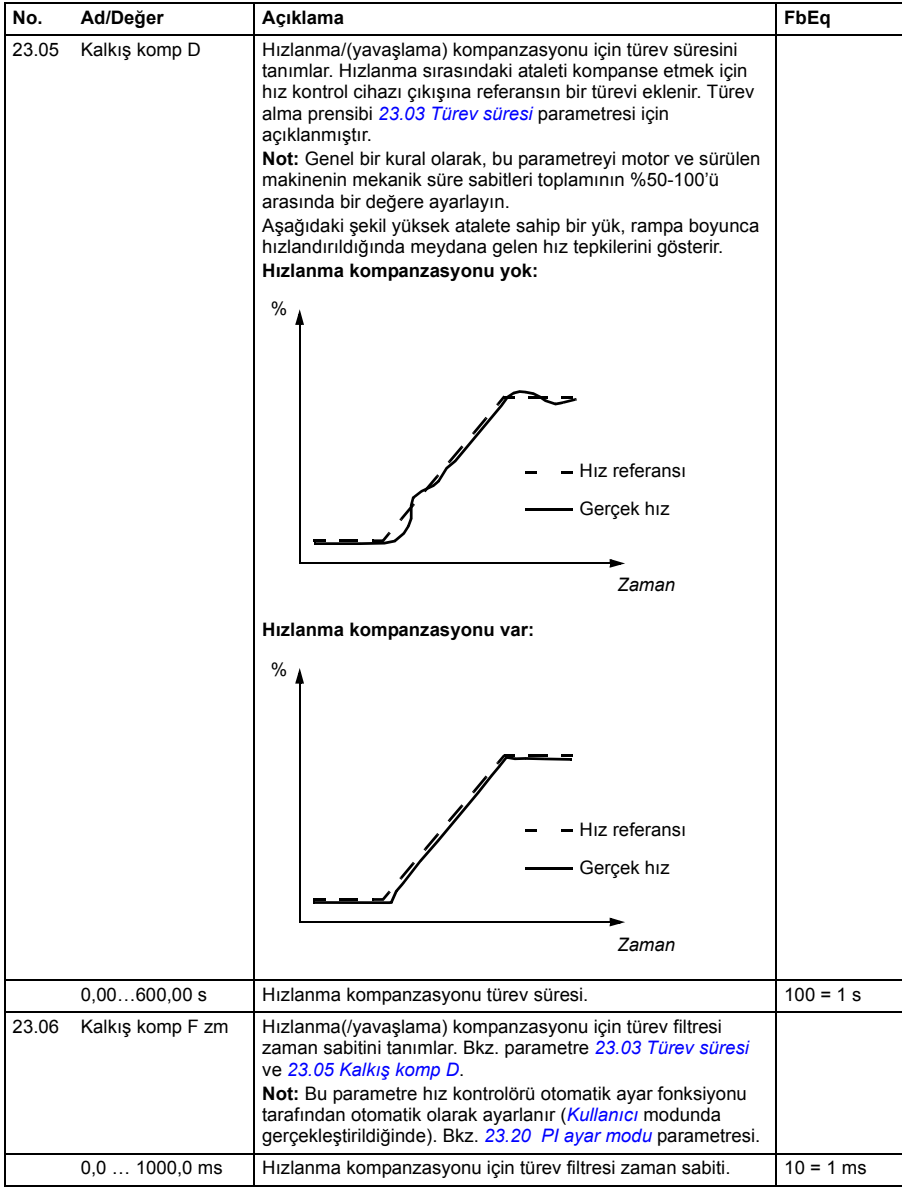

<span id="page-185-1"></span><span id="page-185-0"></span>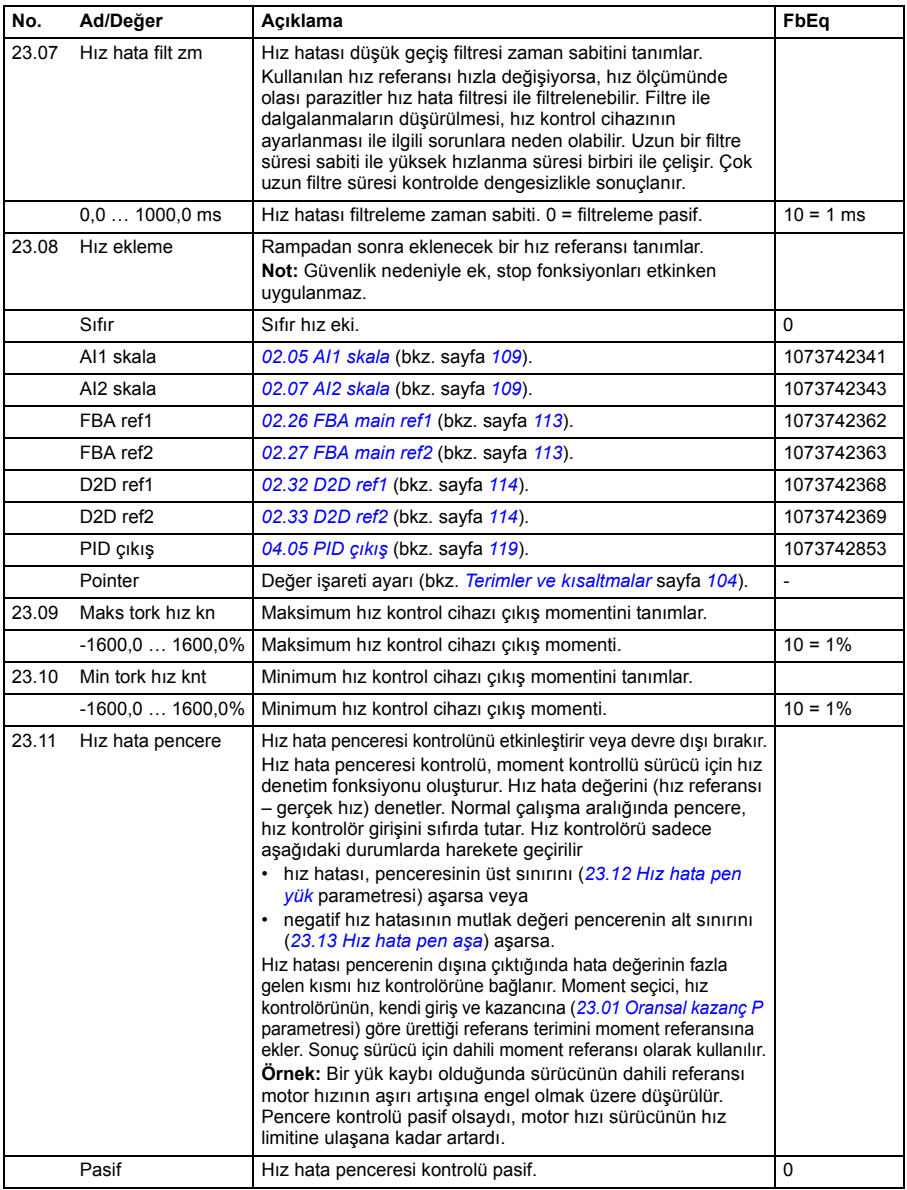

<span id="page-186-3"></span><span id="page-186-2"></span><span id="page-186-1"></span><span id="page-186-0"></span>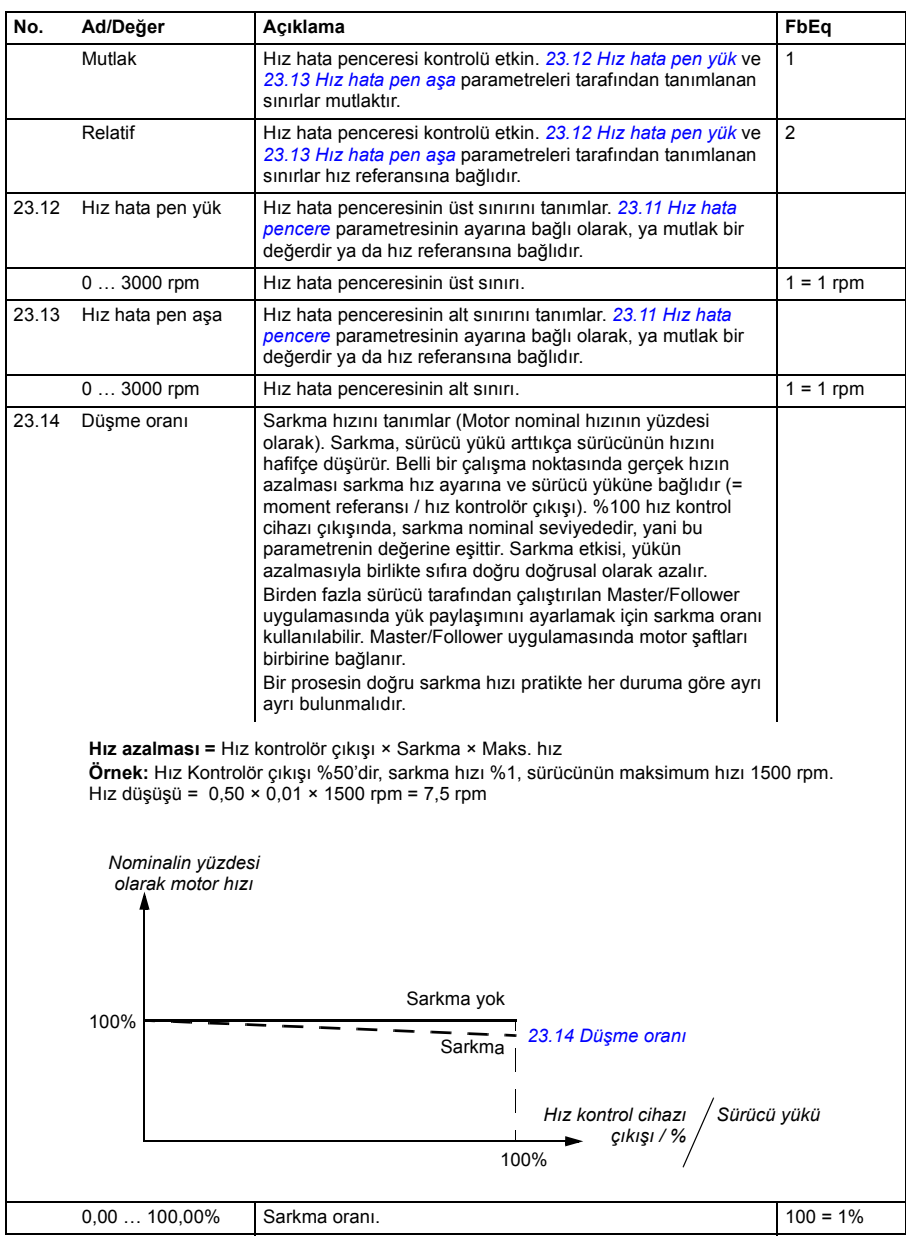

<span id="page-187-7"></span><span id="page-187-6"></span><span id="page-187-5"></span><span id="page-187-4"></span><span id="page-187-3"></span><span id="page-187-2"></span><span id="page-187-1"></span><span id="page-187-0"></span>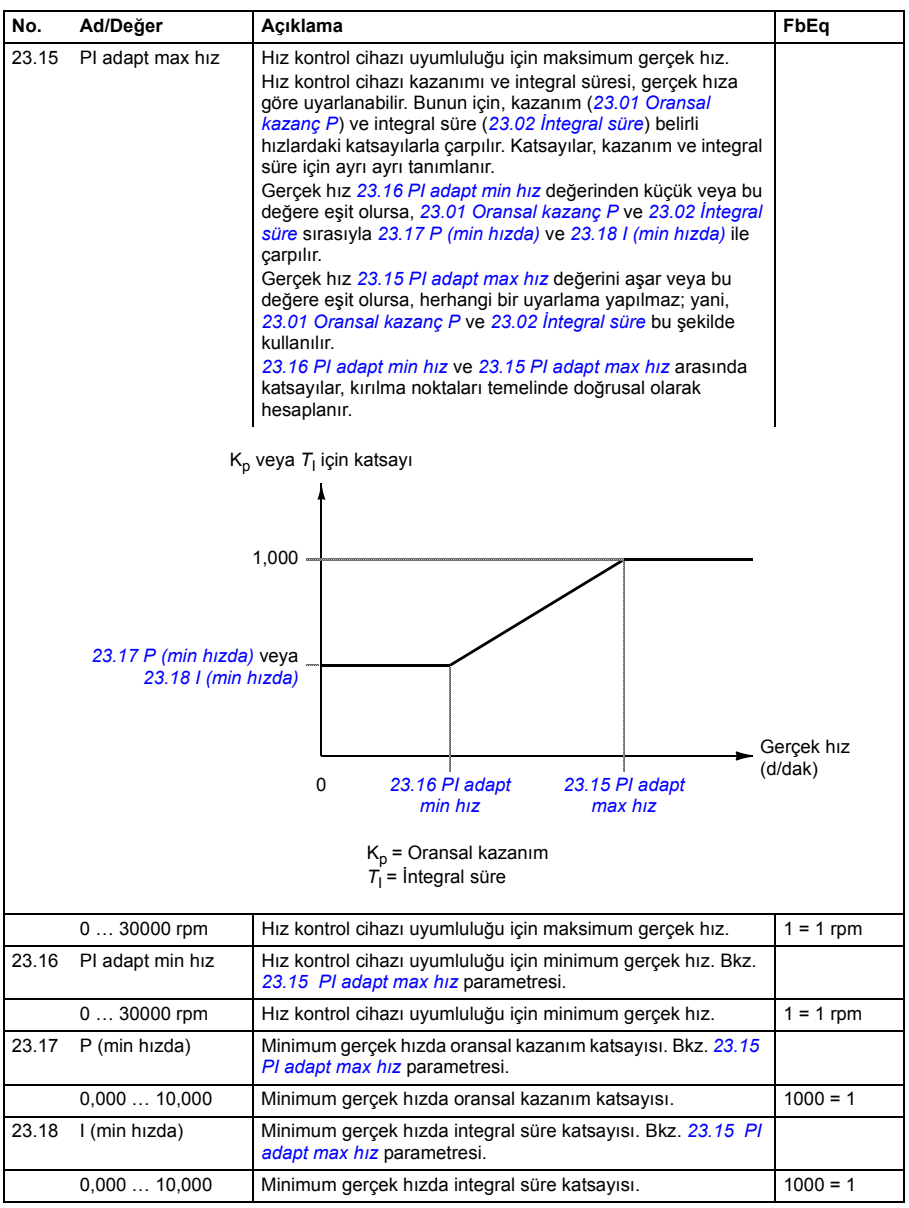

<span id="page-188-5"></span><span id="page-188-4"></span><span id="page-188-3"></span><span id="page-188-2"></span><span id="page-188-1"></span><span id="page-188-0"></span>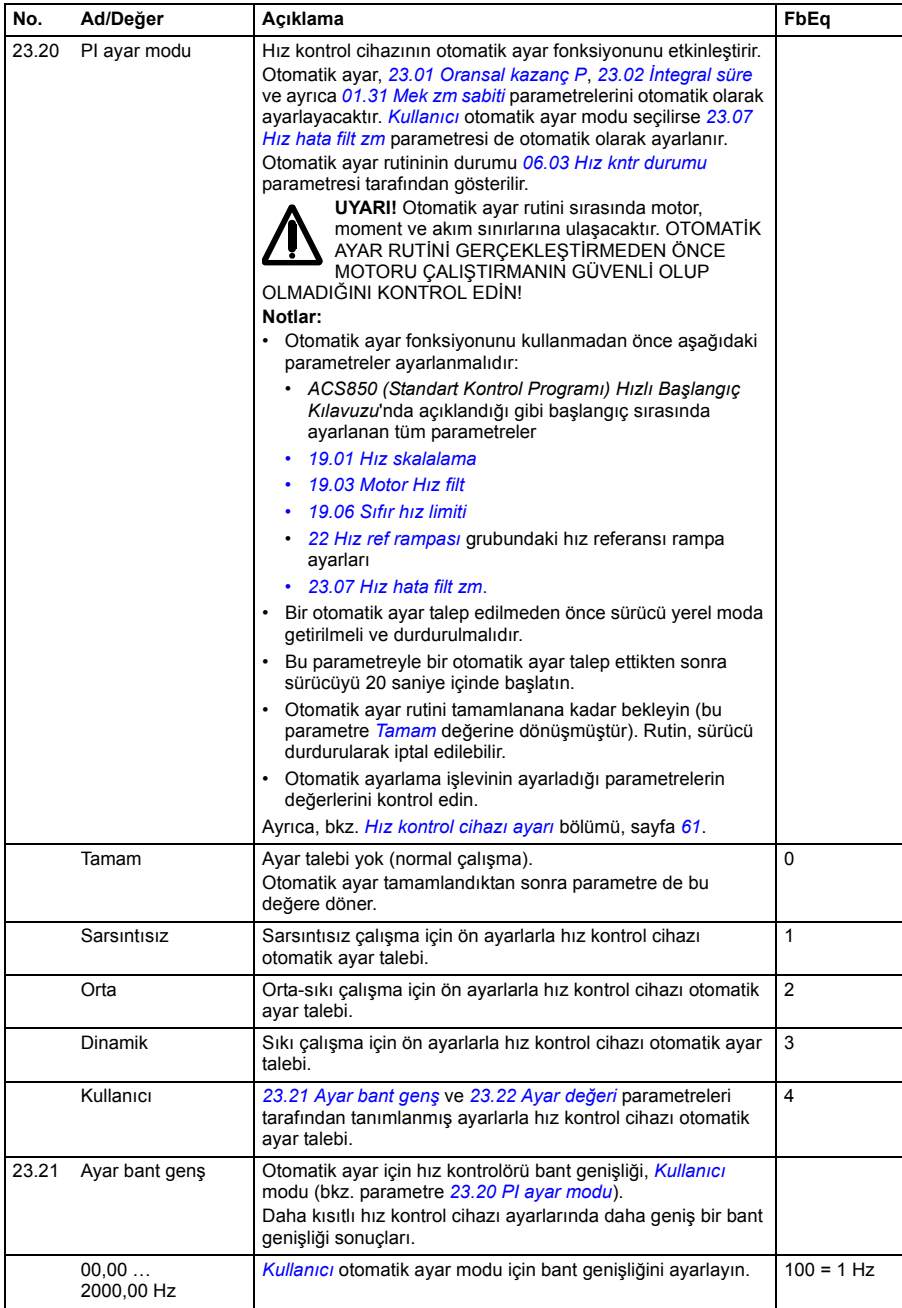

<span id="page-189-1"></span><span id="page-189-0"></span>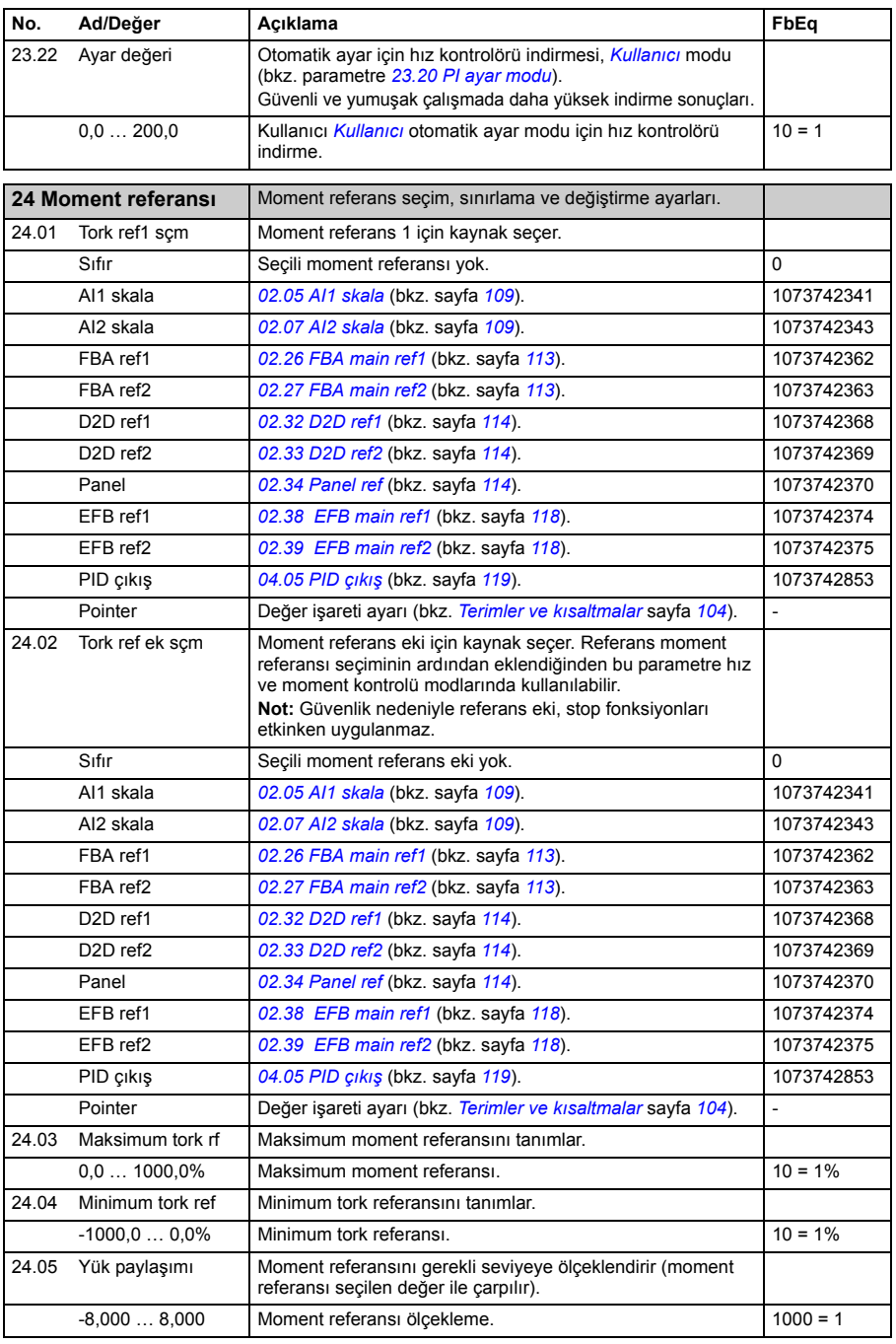

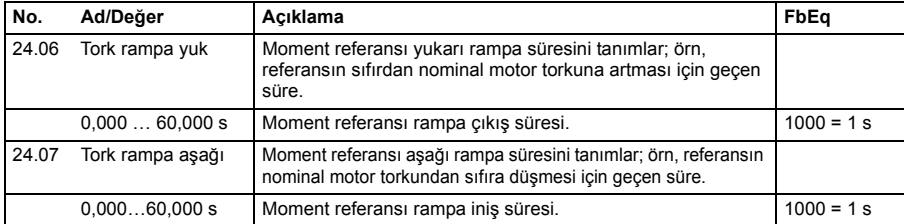

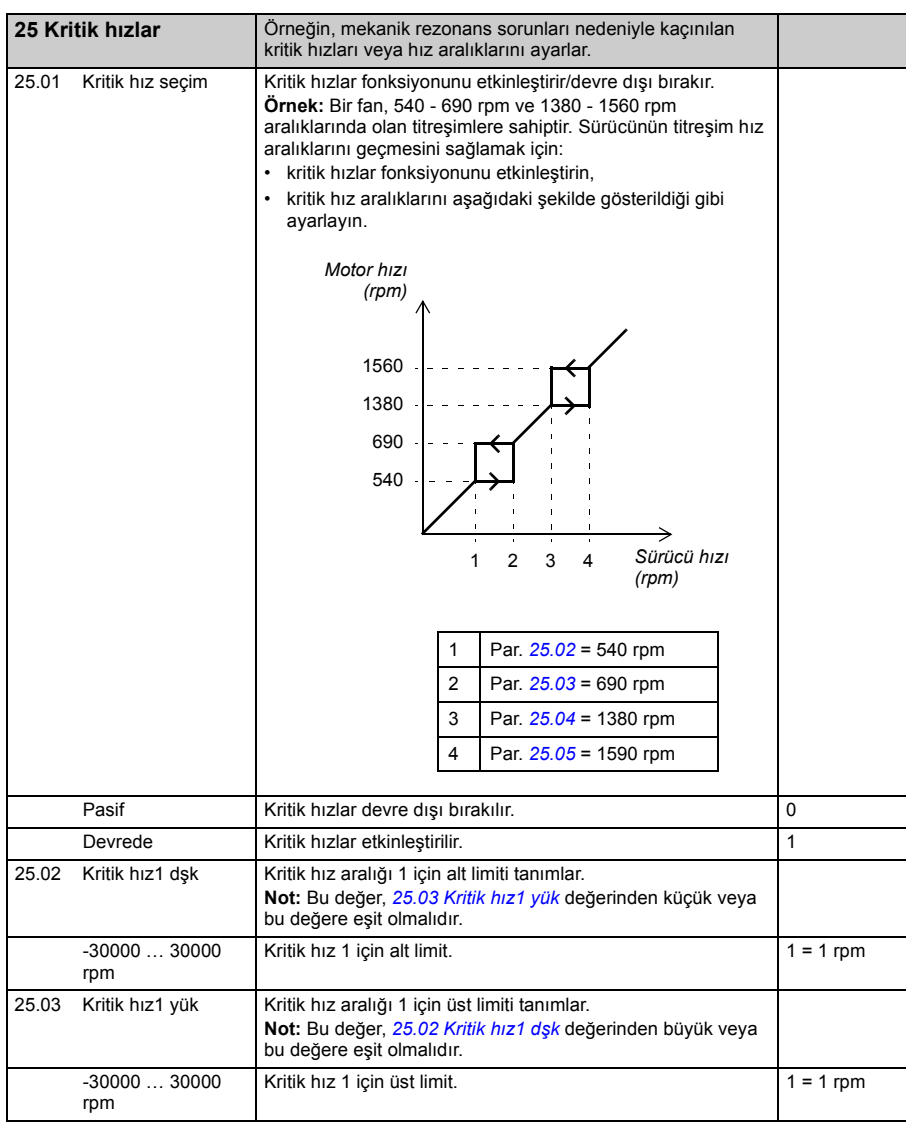

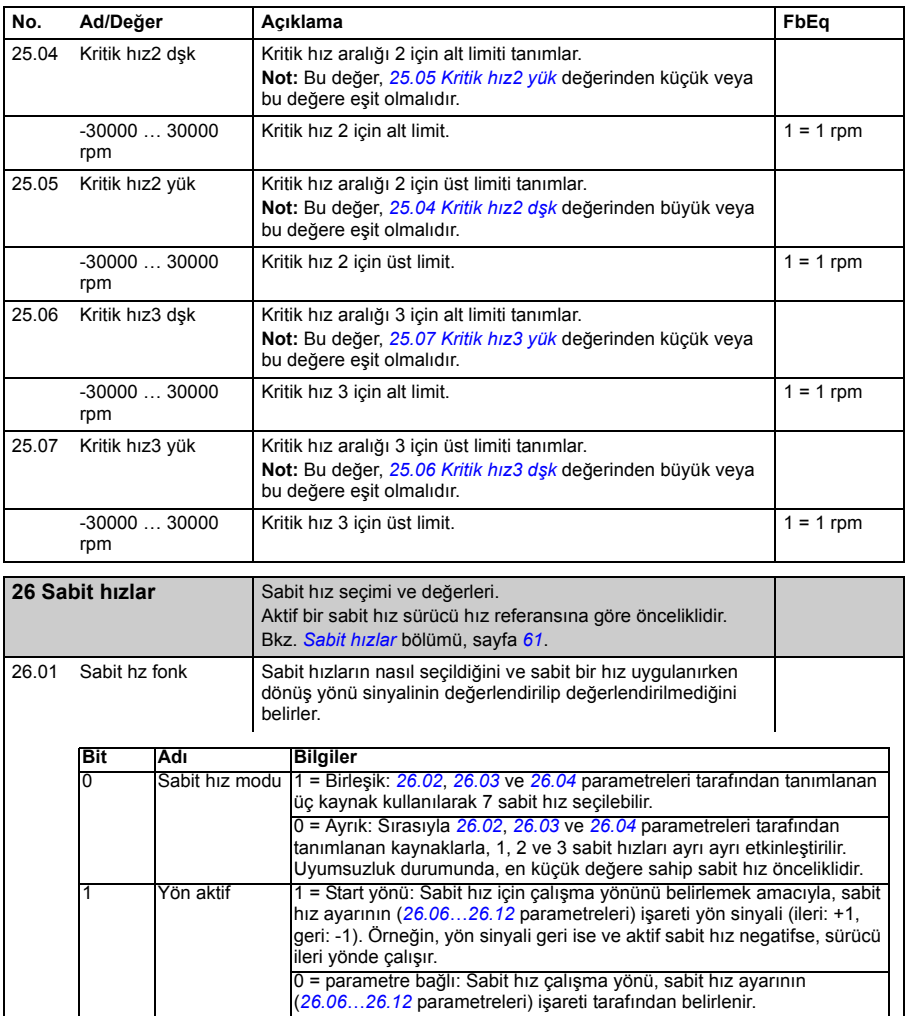

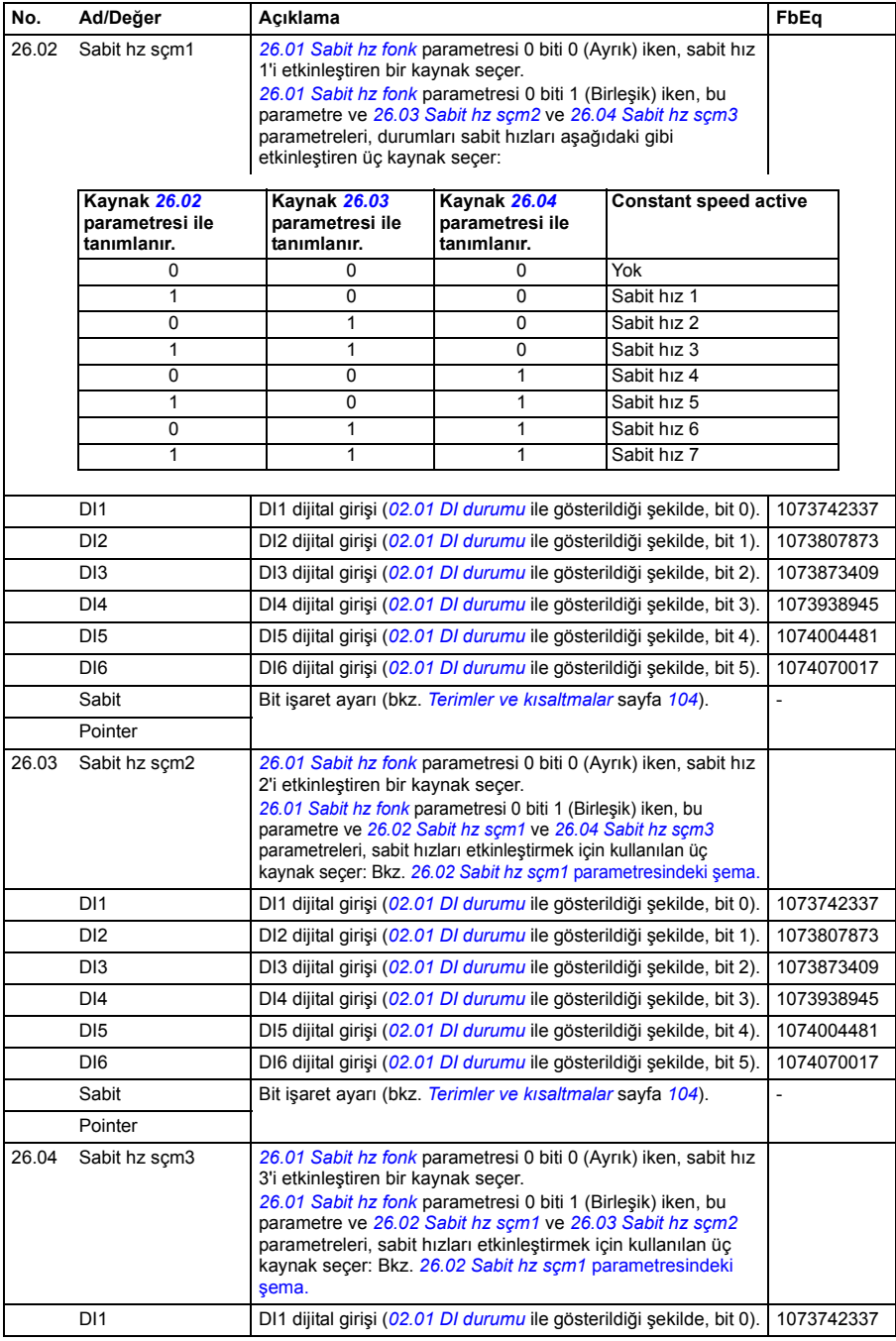

<span id="page-193-1"></span><span id="page-193-0"></span>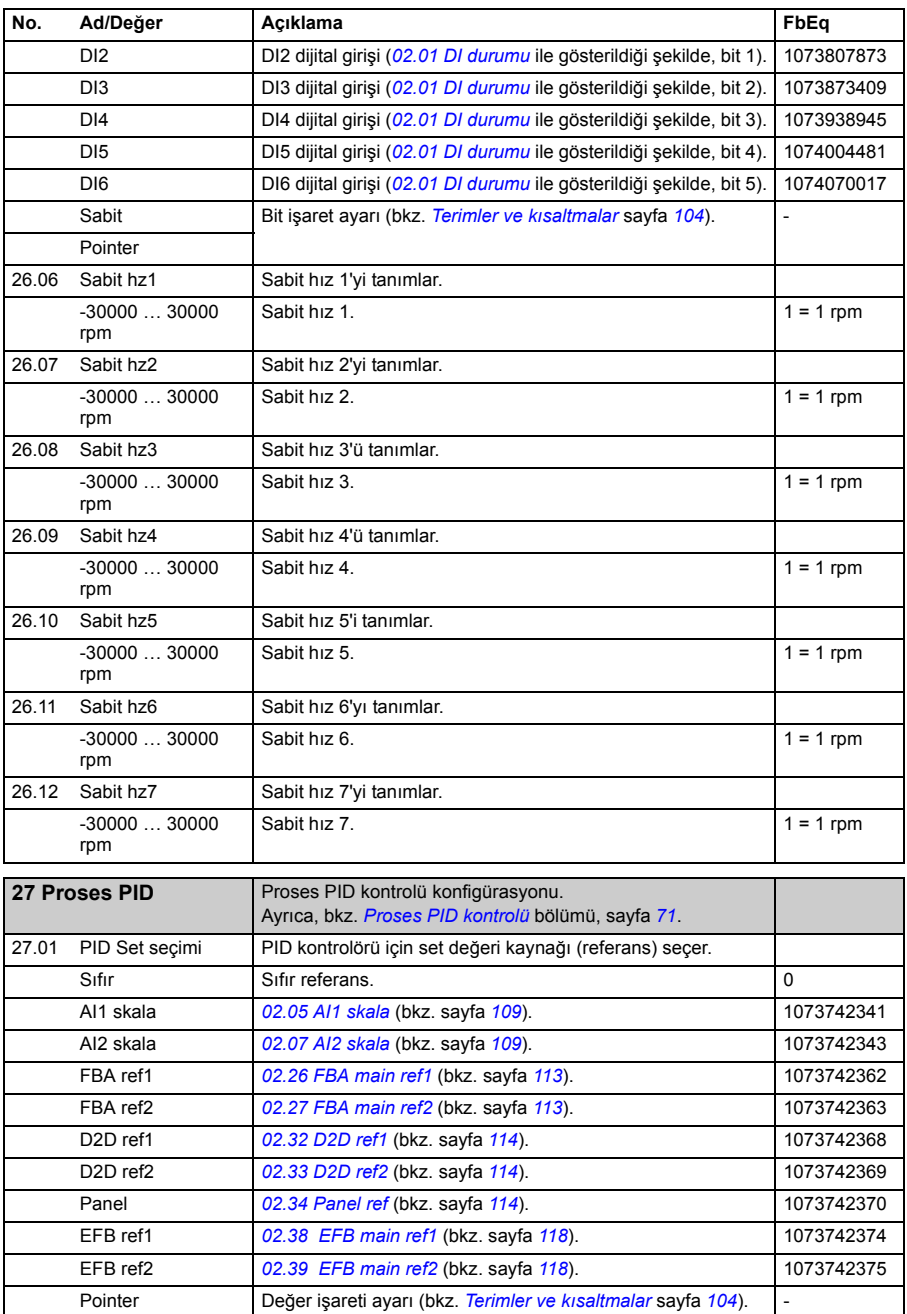

<span id="page-194-3"></span><span id="page-194-2"></span><span id="page-194-1"></span><span id="page-194-0"></span>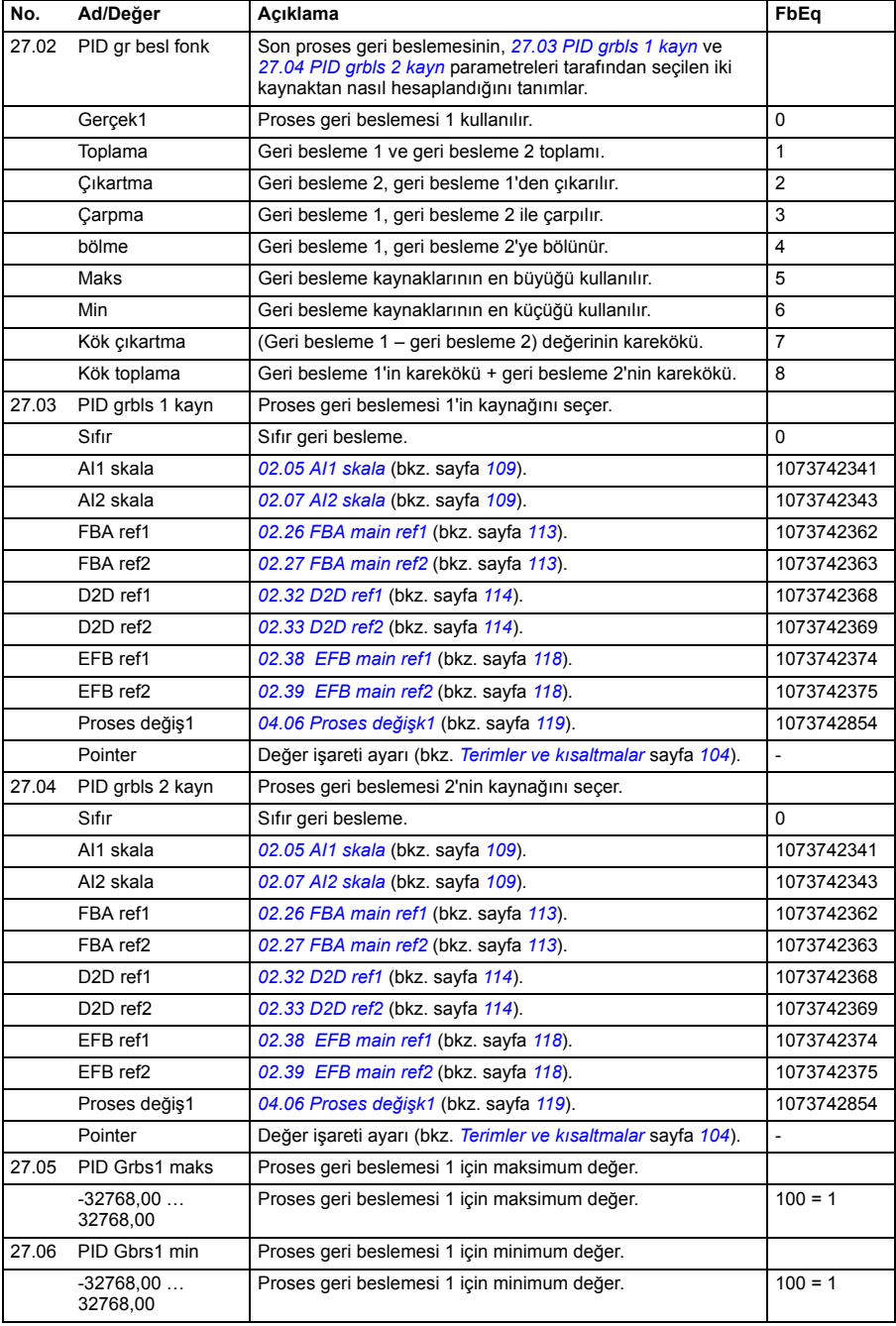

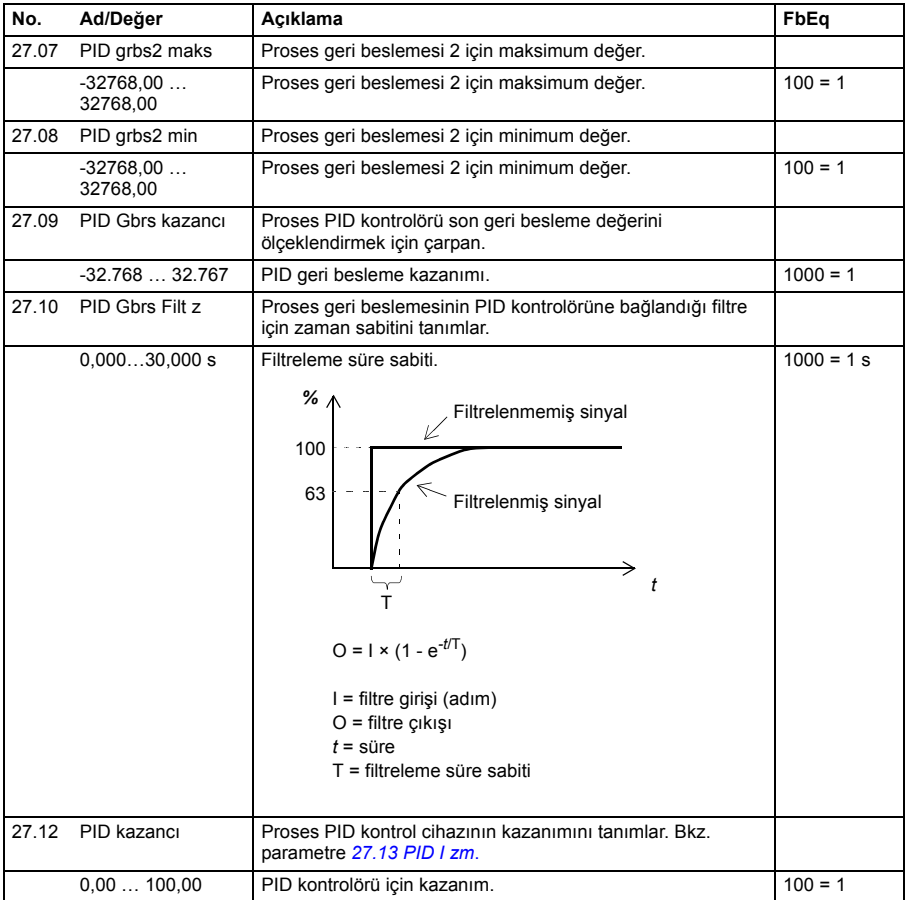

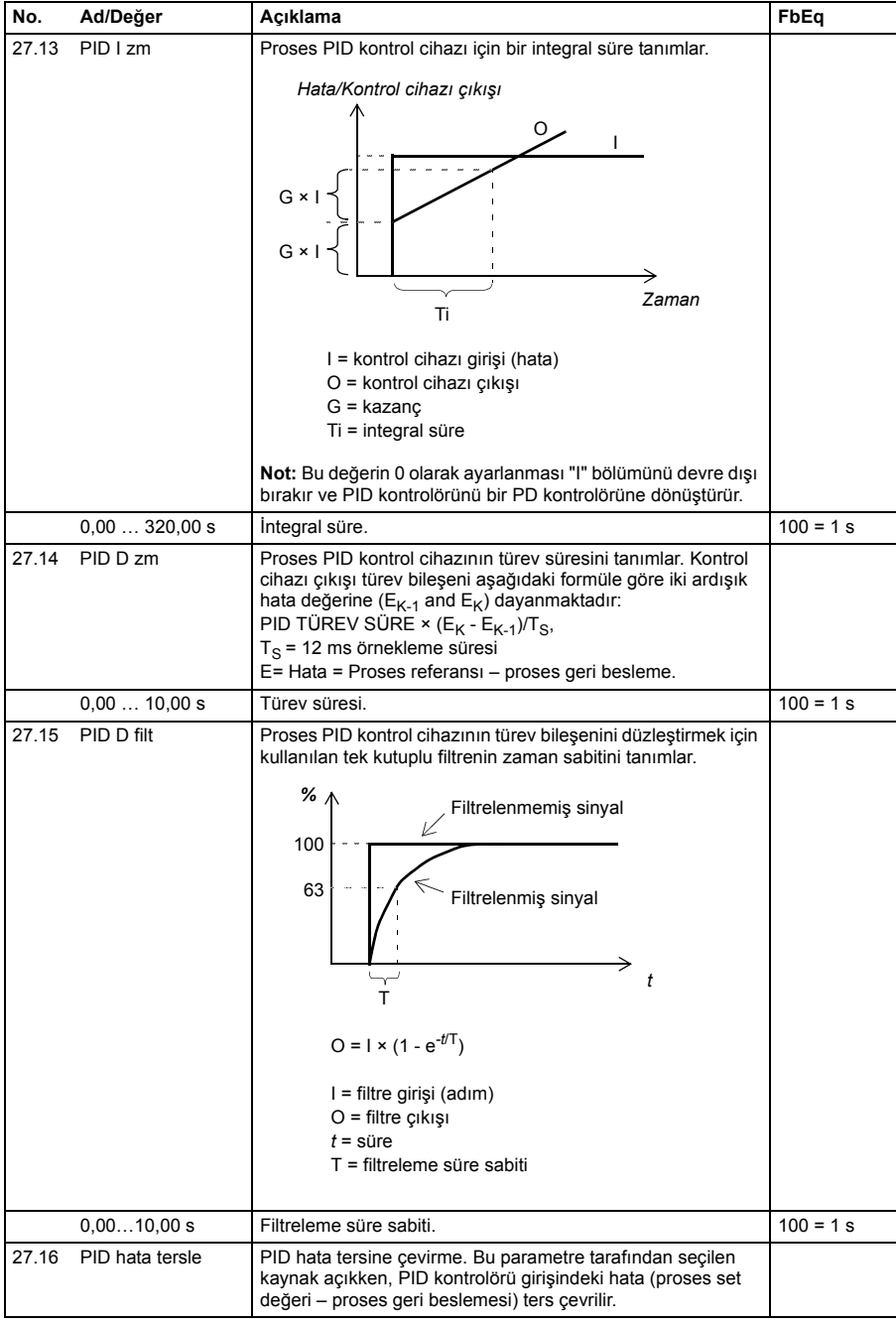

<span id="page-197-6"></span><span id="page-197-5"></span><span id="page-197-4"></span><span id="page-197-3"></span><span id="page-197-2"></span><span id="page-197-1"></span><span id="page-197-0"></span>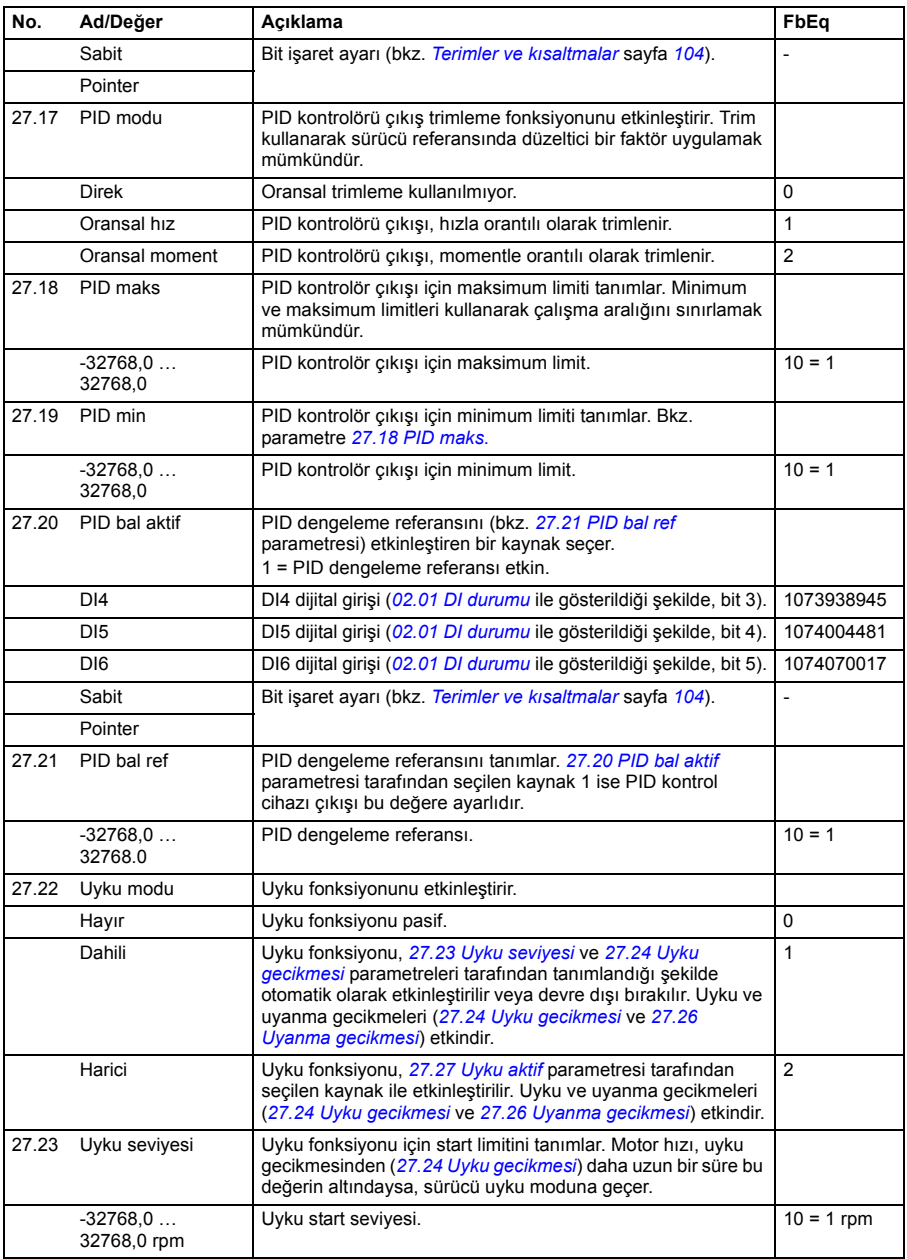

<span id="page-198-3"></span><span id="page-198-2"></span><span id="page-198-1"></span><span id="page-198-0"></span>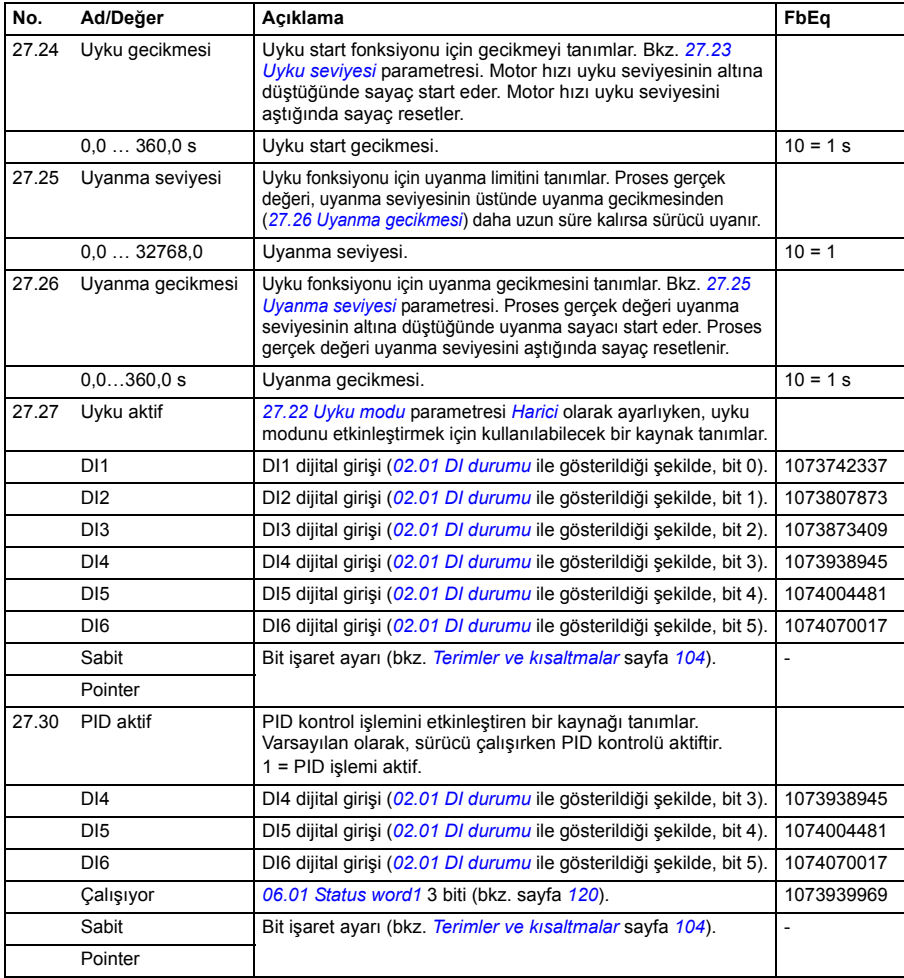

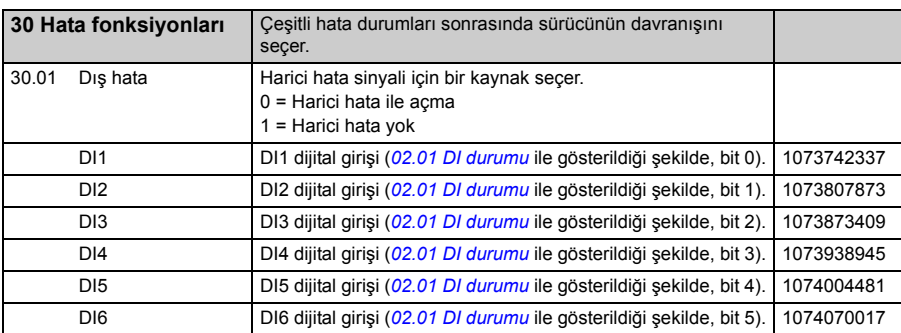

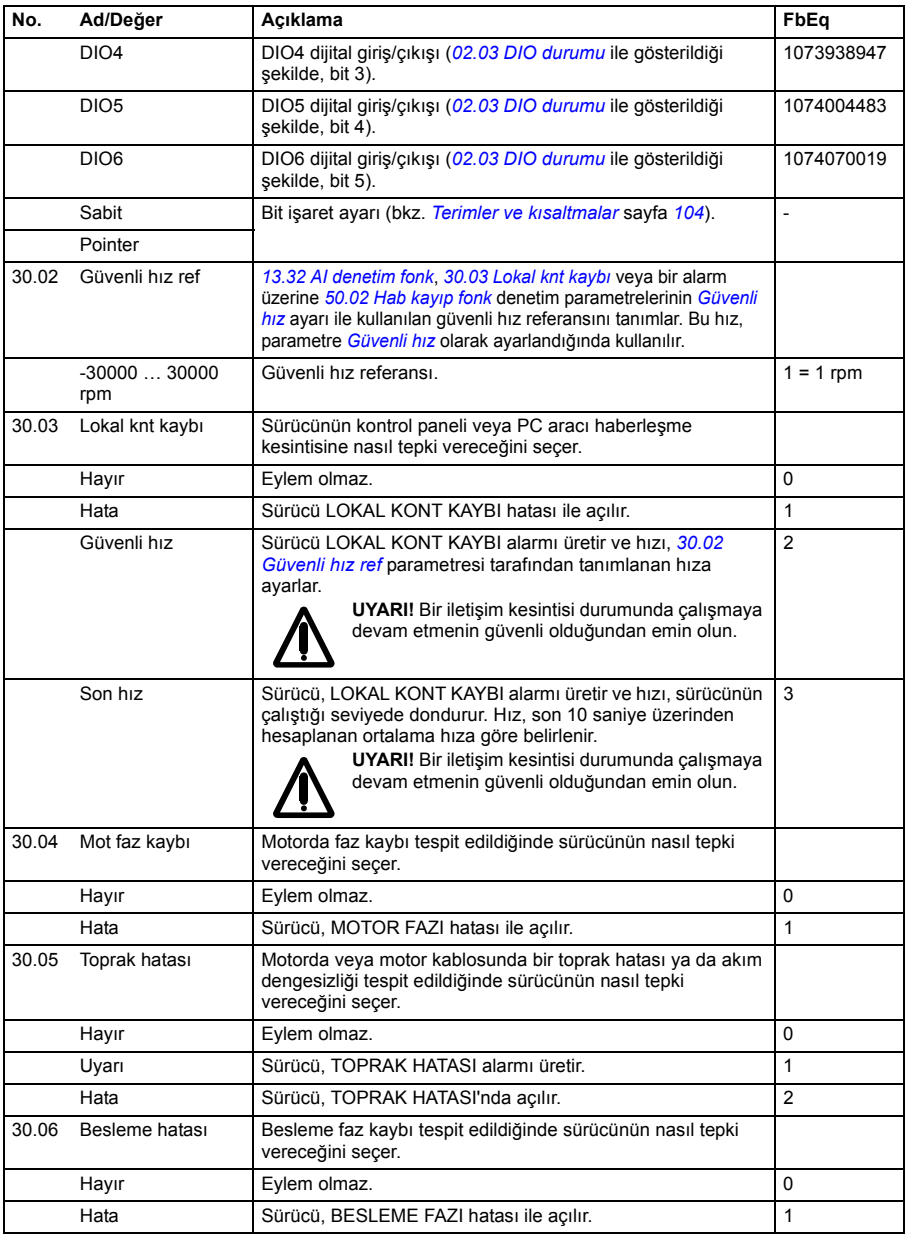

<span id="page-200-0"></span>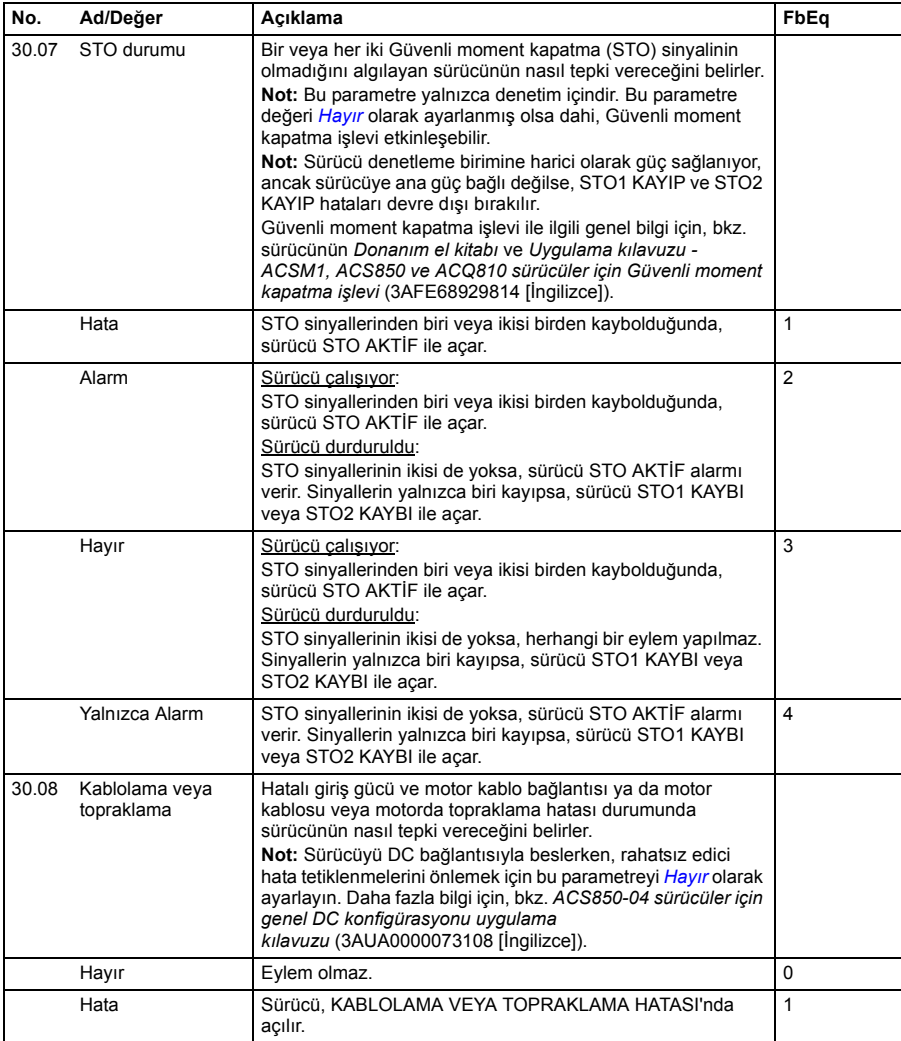

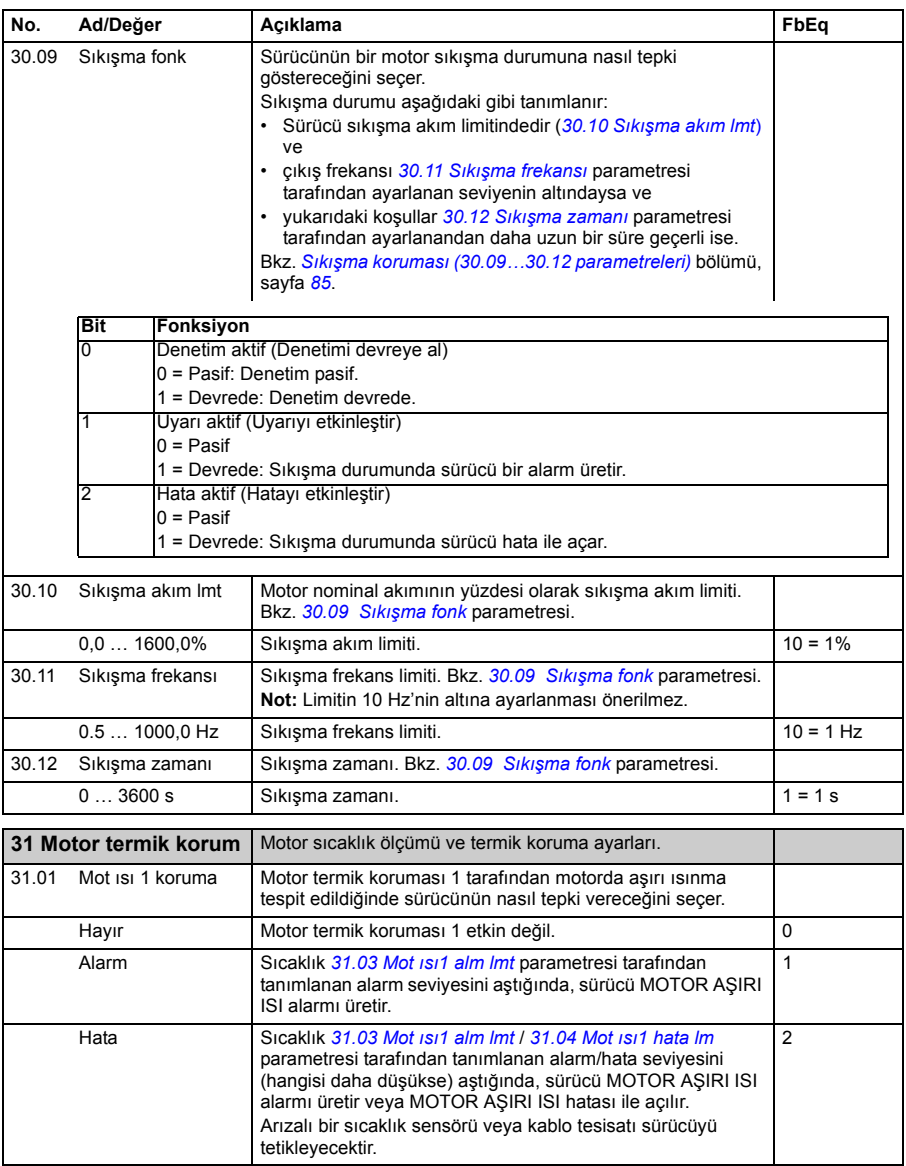

<span id="page-202-0"></span>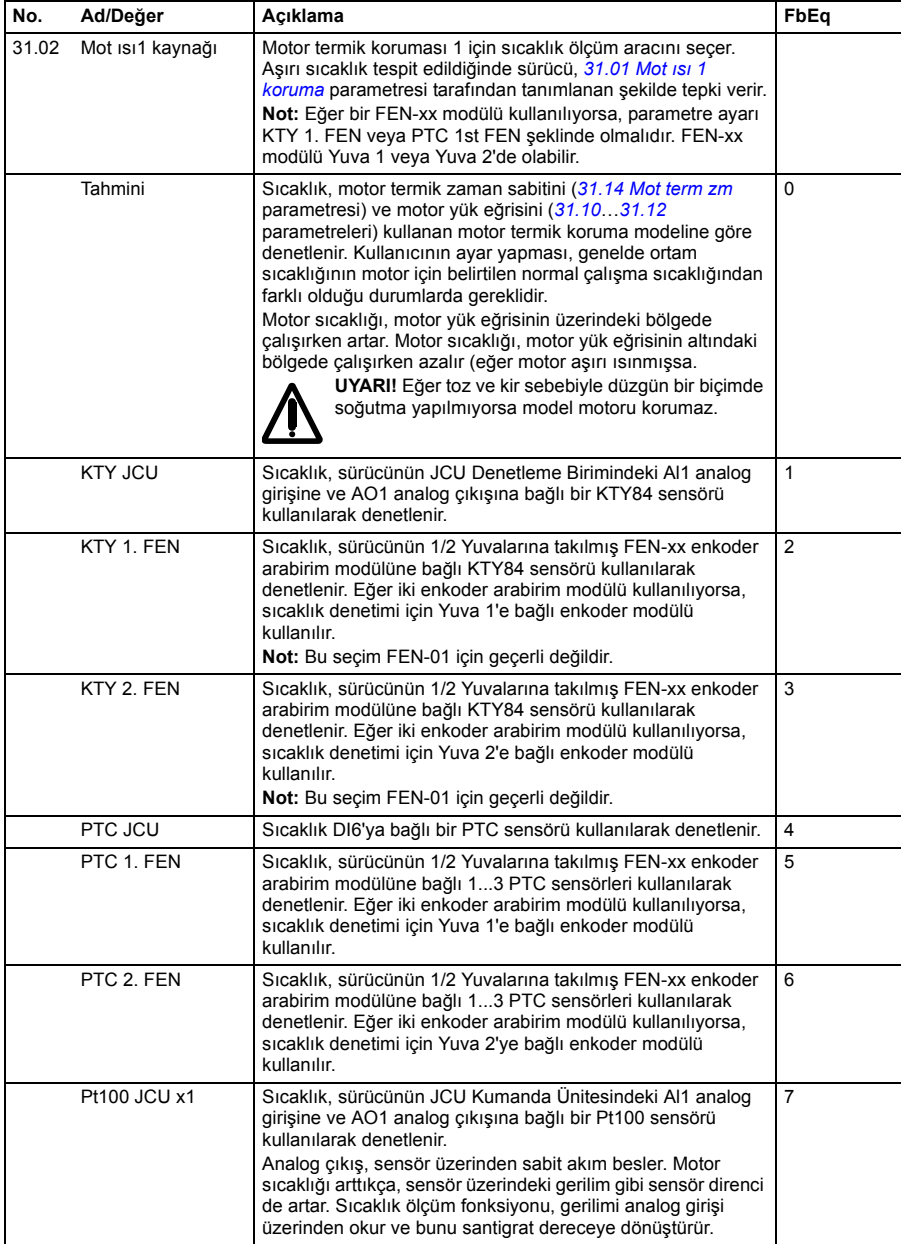

<span id="page-203-3"></span><span id="page-203-2"></span><span id="page-203-1"></span><span id="page-203-0"></span>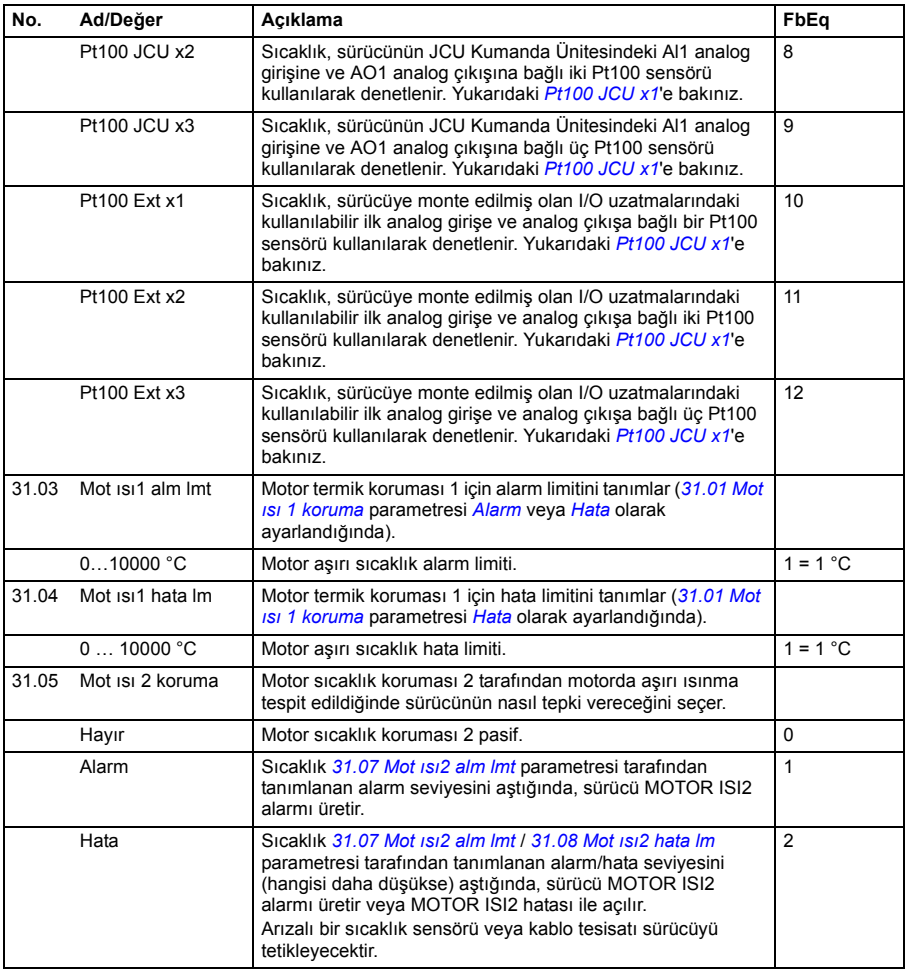

<span id="page-204-0"></span>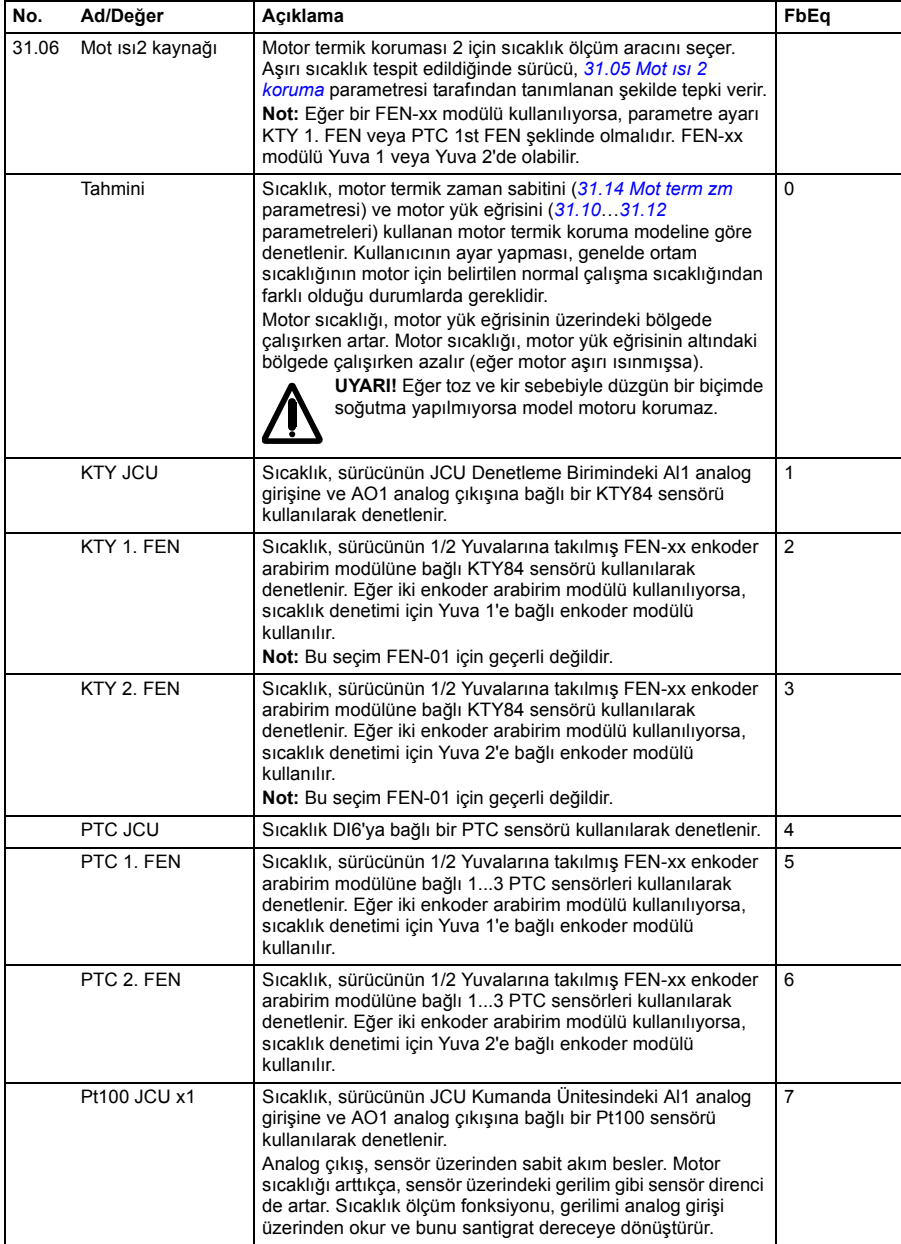

<span id="page-205-3"></span><span id="page-205-2"></span><span id="page-205-1"></span><span id="page-205-0"></span>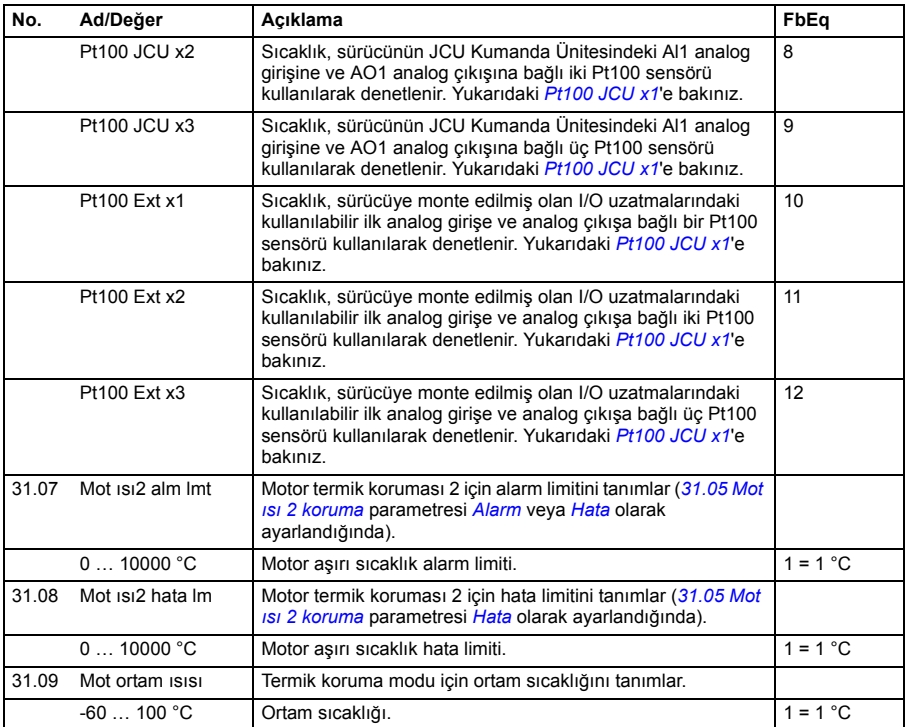

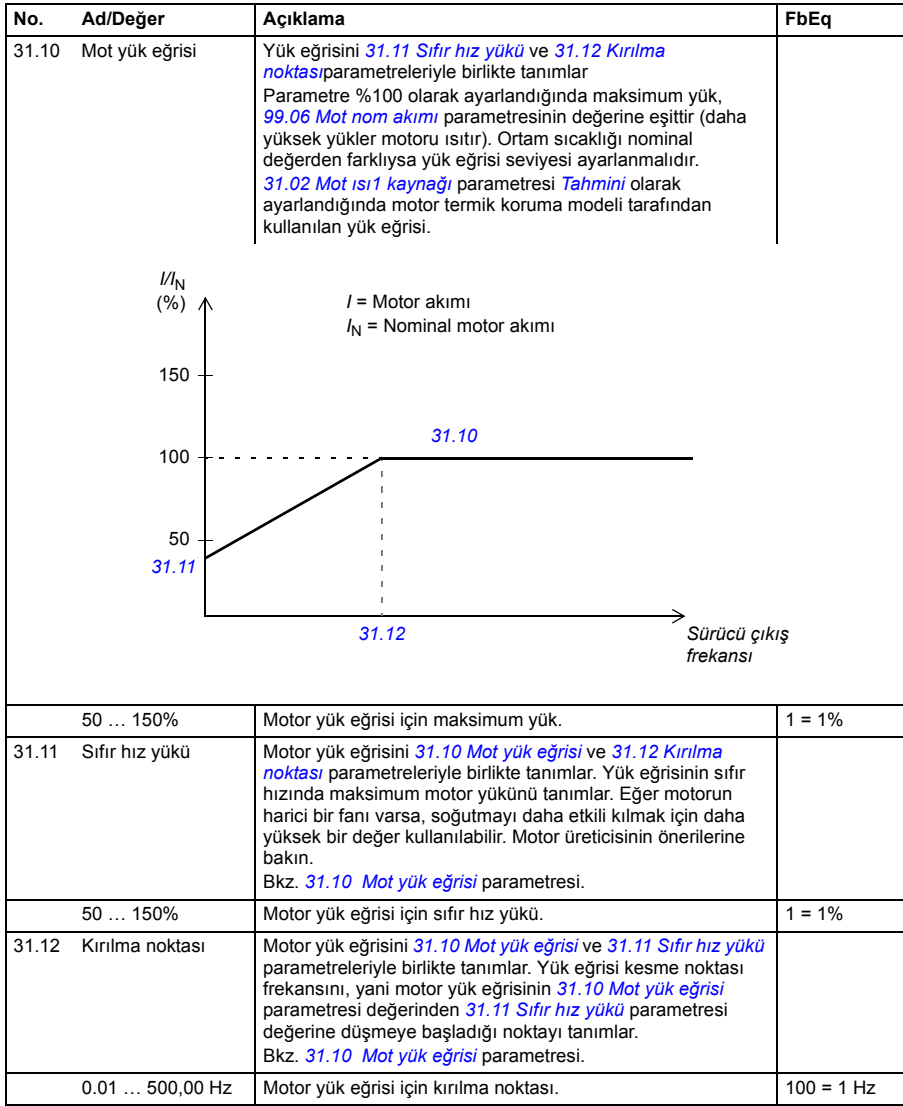

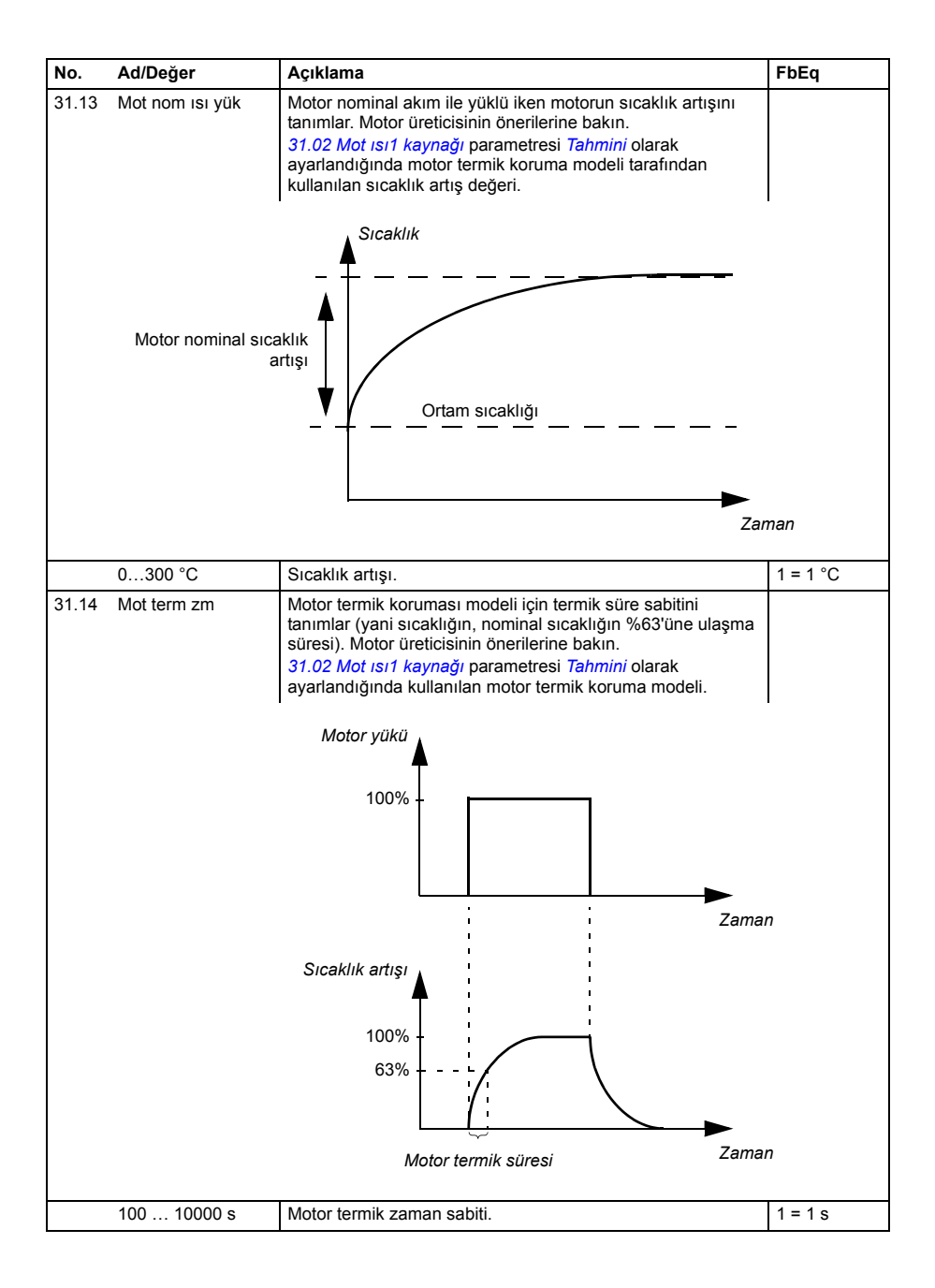

<span id="page-208-3"></span><span id="page-208-2"></span><span id="page-208-1"></span><span id="page-208-0"></span>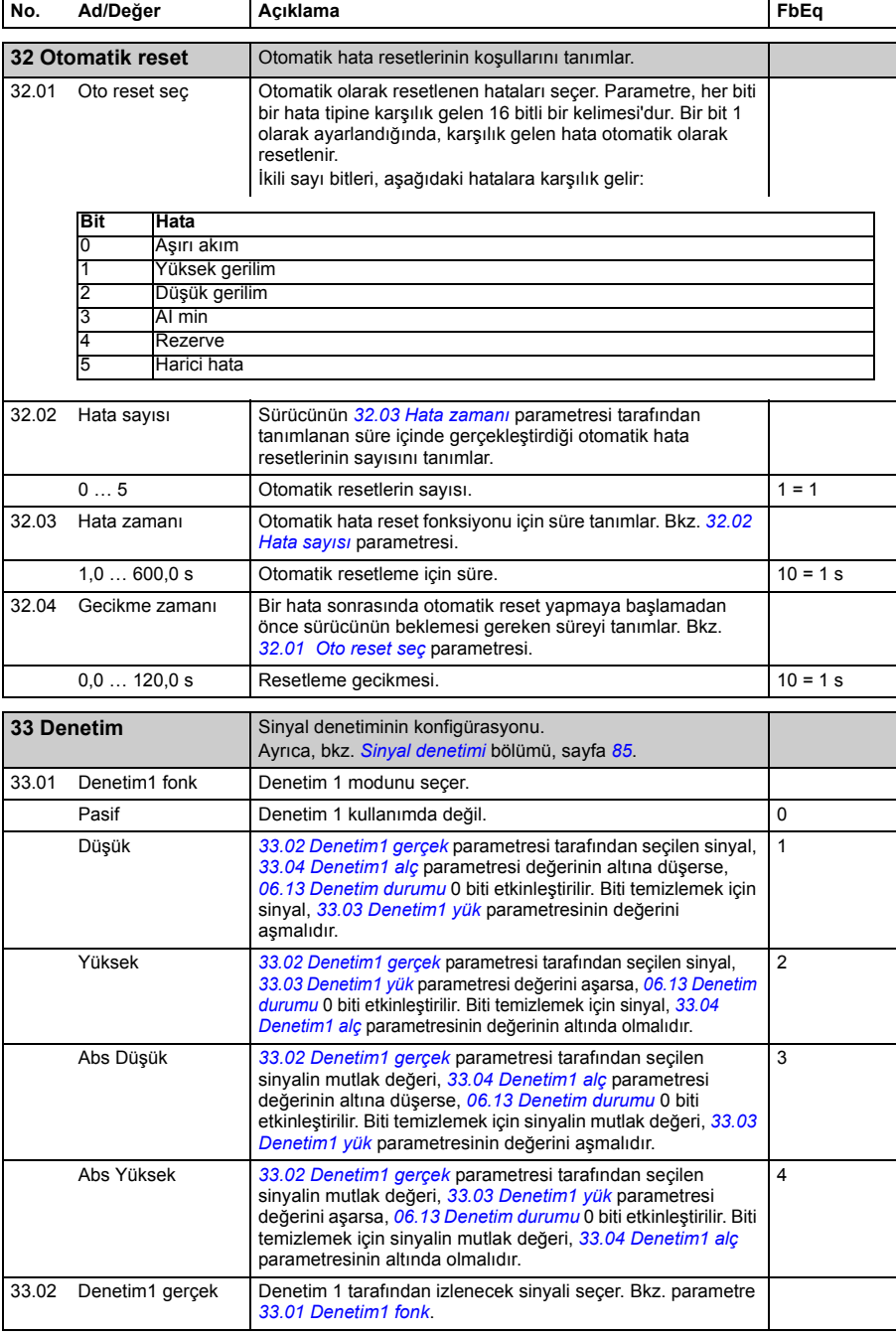

<span id="page-209-7"></span><span id="page-209-6"></span><span id="page-209-5"></span><span id="page-209-4"></span><span id="page-209-3"></span><span id="page-209-2"></span><span id="page-209-1"></span><span id="page-209-0"></span>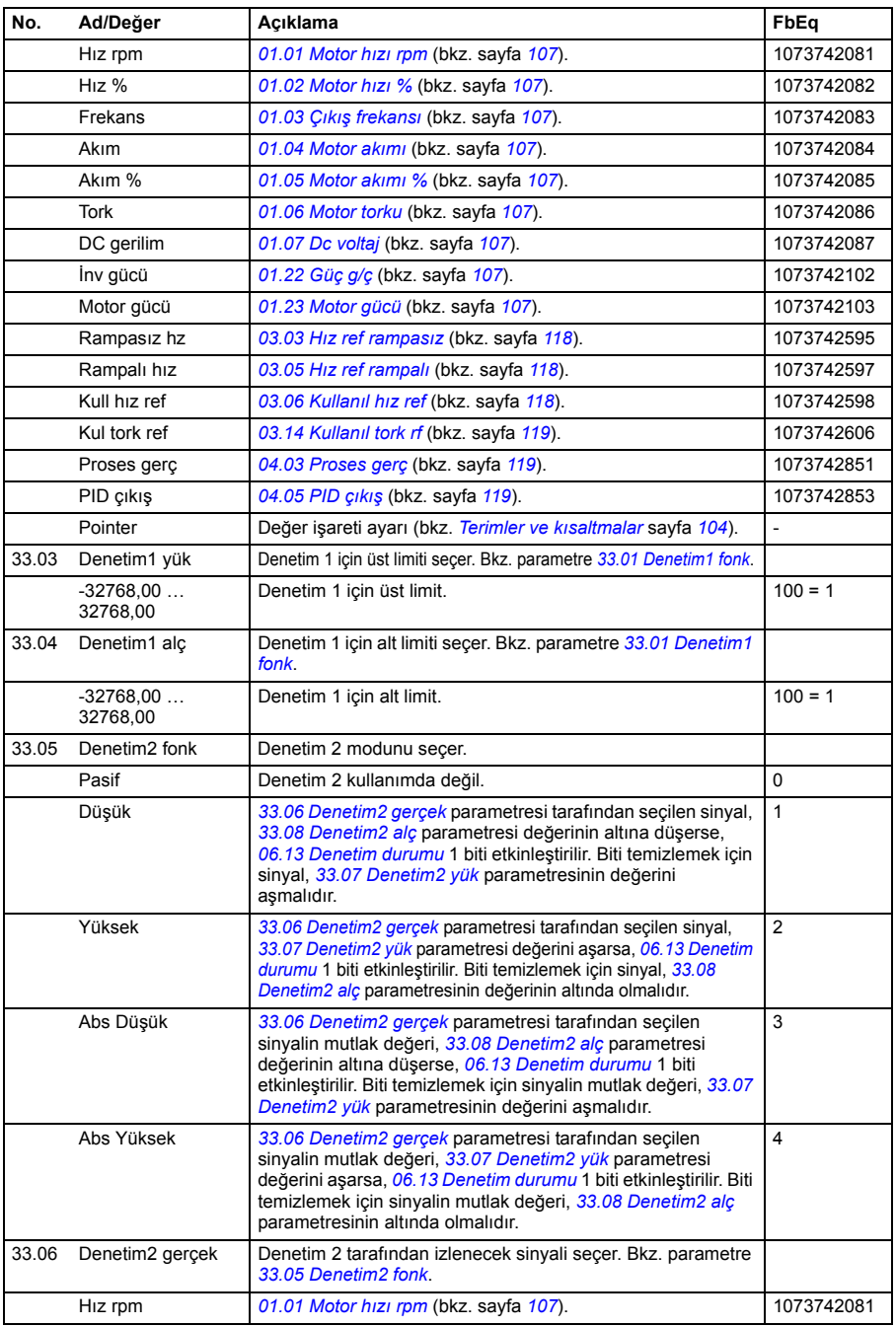

<span id="page-210-5"></span><span id="page-210-4"></span><span id="page-210-3"></span><span id="page-210-2"></span><span id="page-210-1"></span><span id="page-210-0"></span>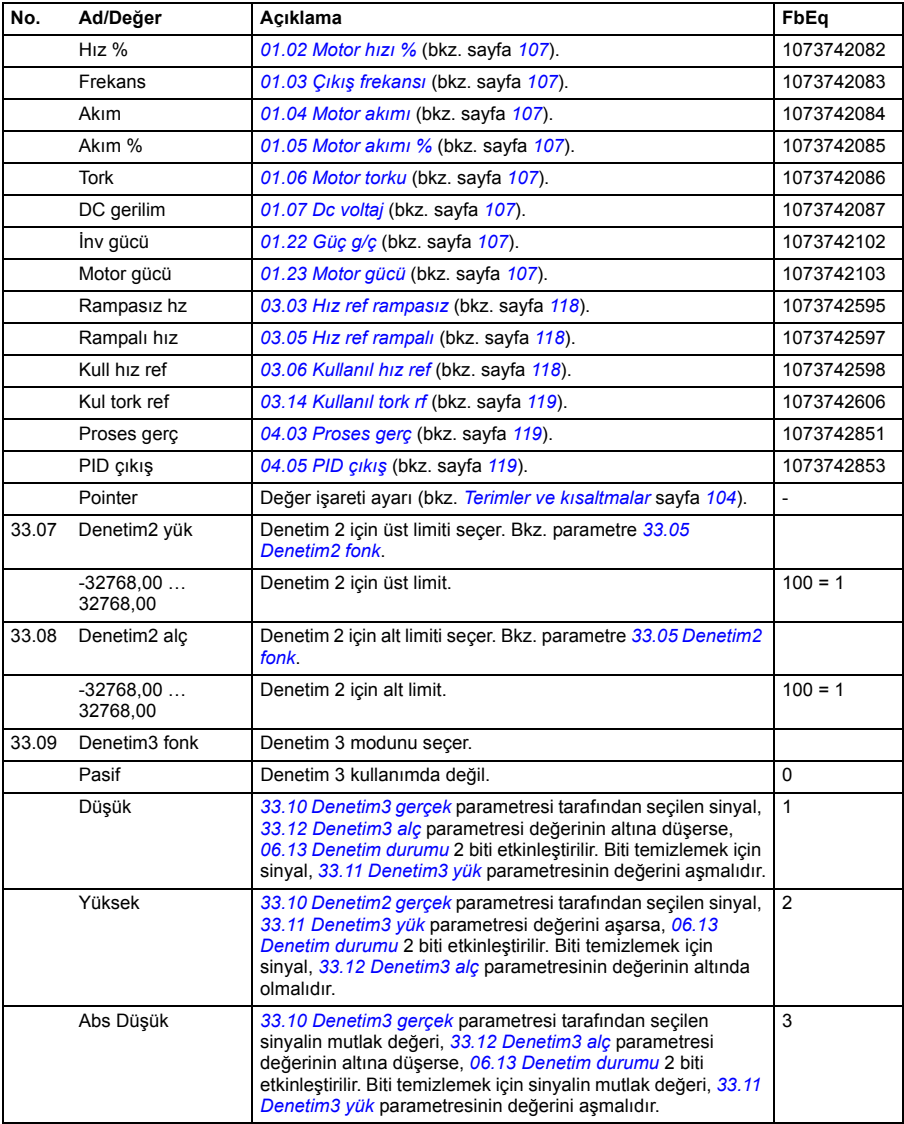

<span id="page-211-5"></span><span id="page-211-4"></span><span id="page-211-3"></span><span id="page-211-2"></span><span id="page-211-1"></span><span id="page-211-0"></span>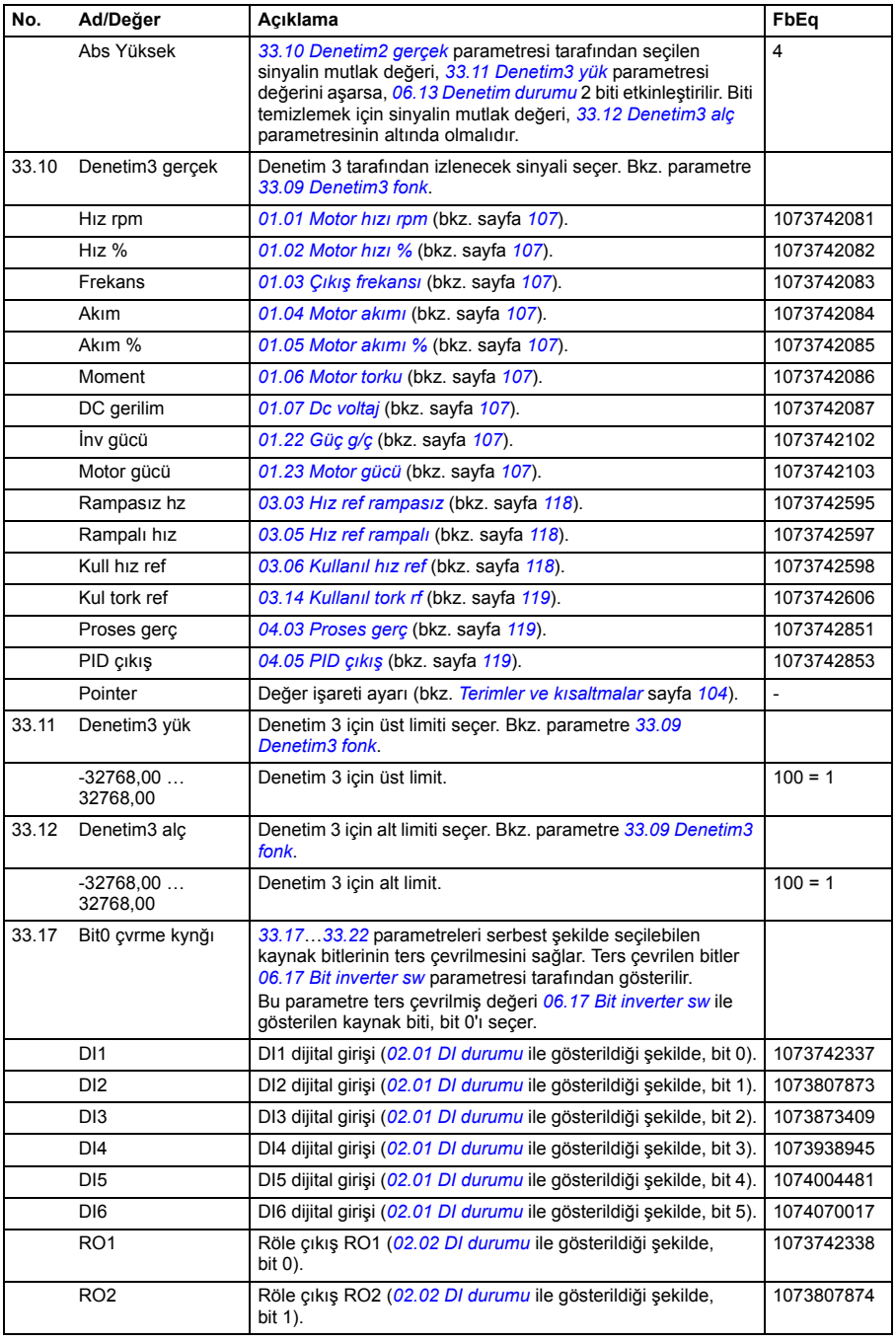

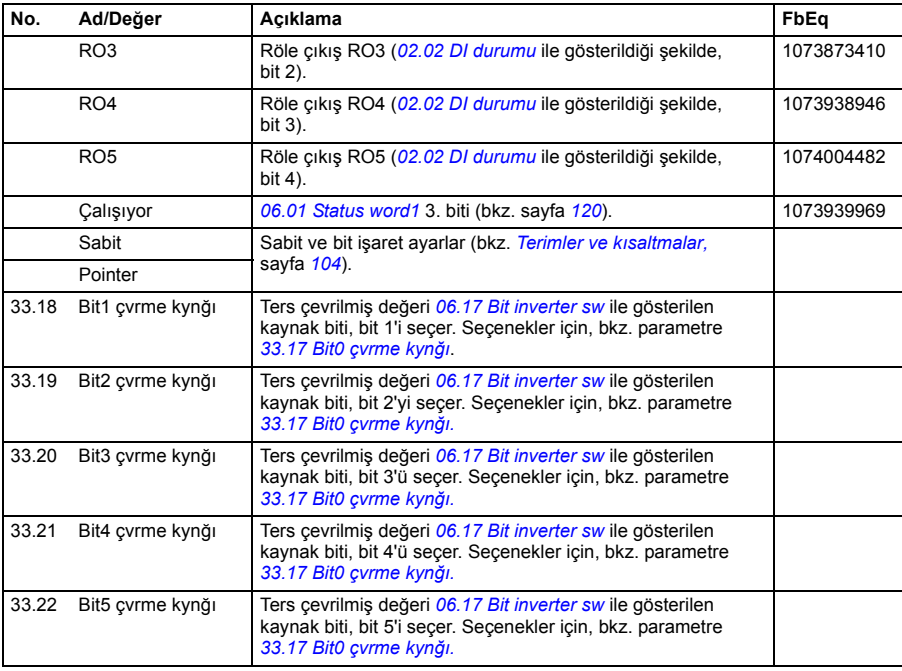

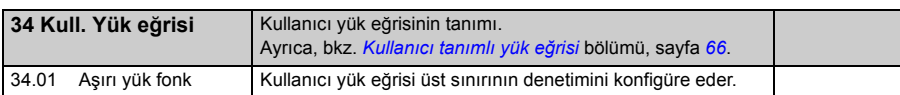

<span id="page-212-0"></span>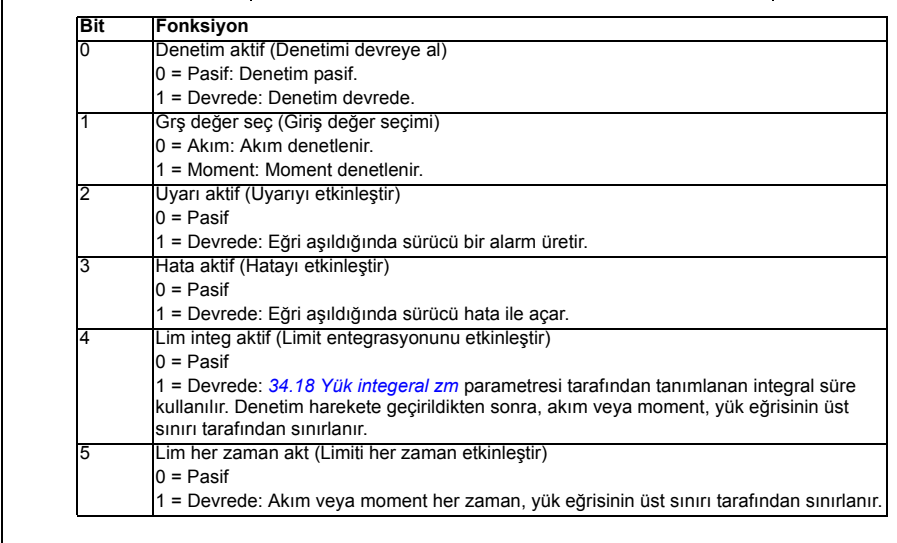

<span id="page-213-1"></span><span id="page-213-0"></span>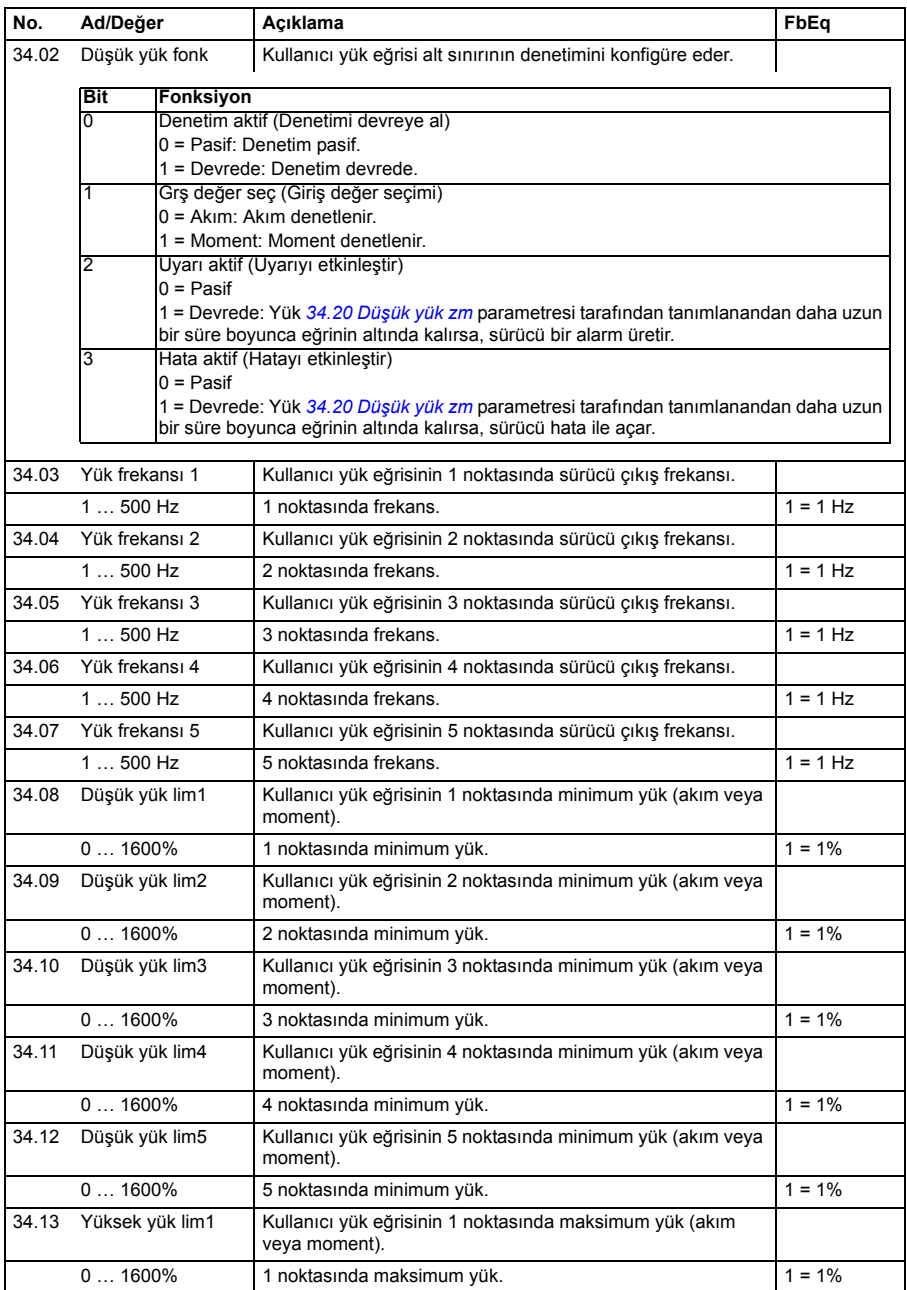

<span id="page-214-5"></span><span id="page-214-4"></span><span id="page-214-3"></span><span id="page-214-2"></span><span id="page-214-1"></span><span id="page-214-0"></span>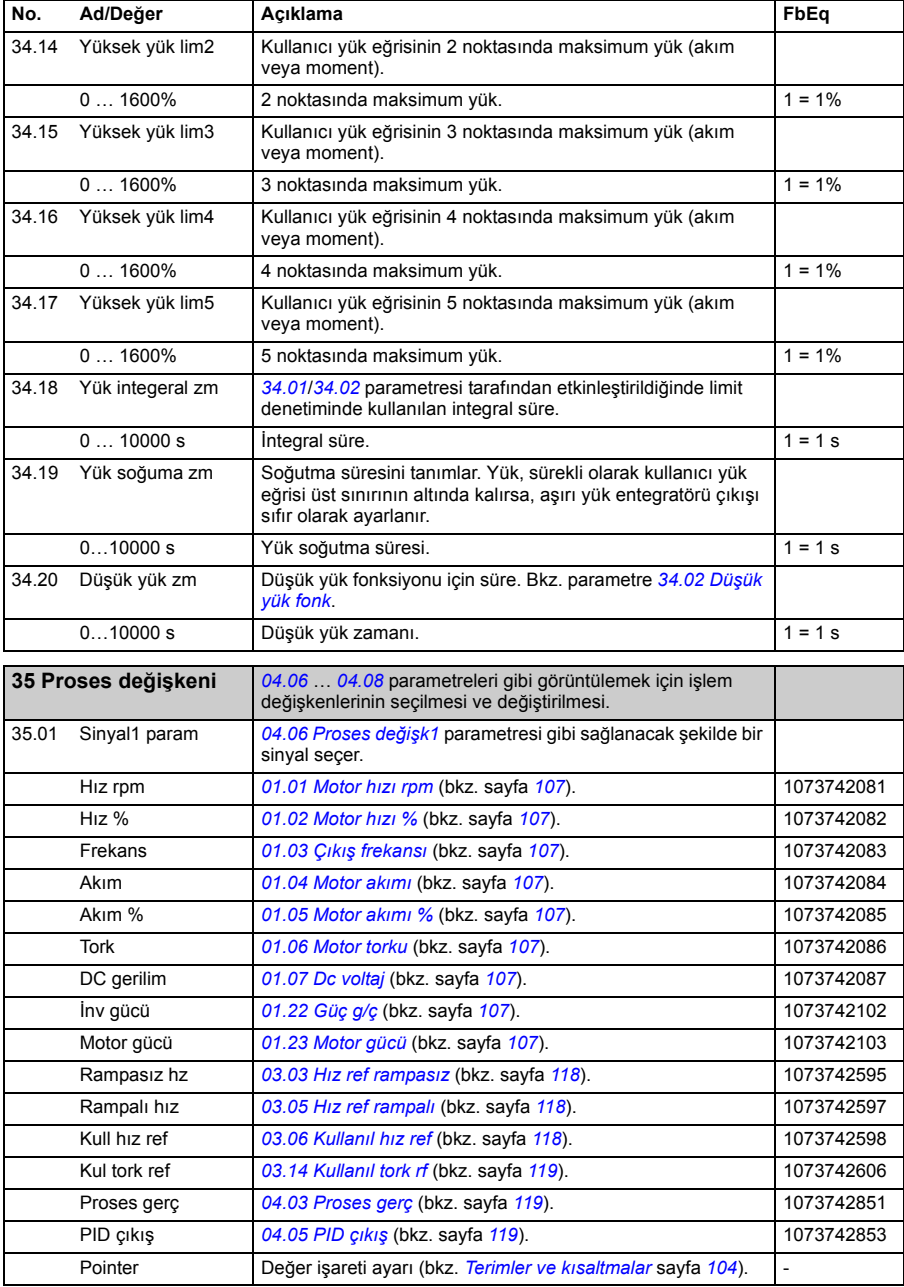

<span id="page-215-2"></span><span id="page-215-1"></span><span id="page-215-0"></span>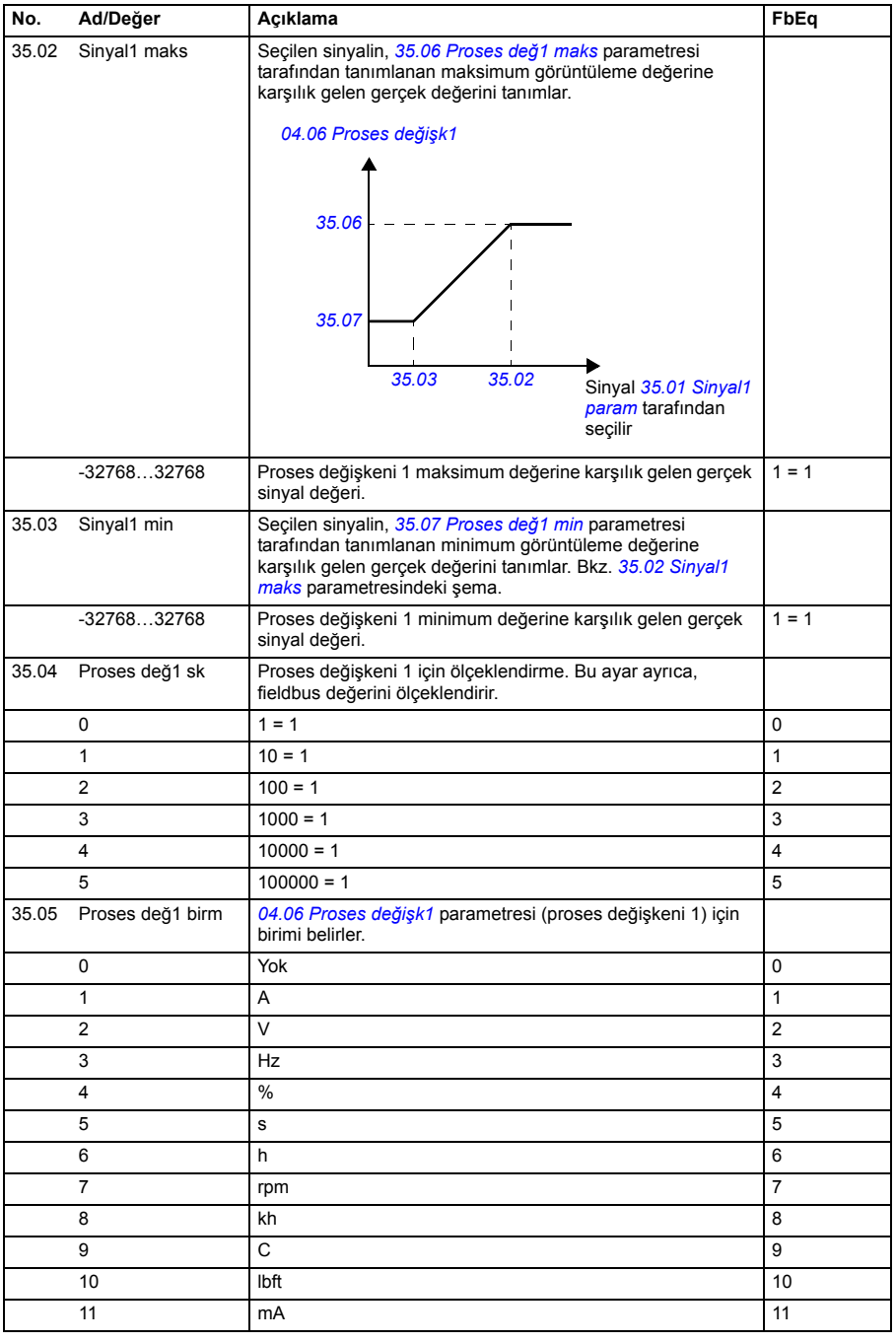
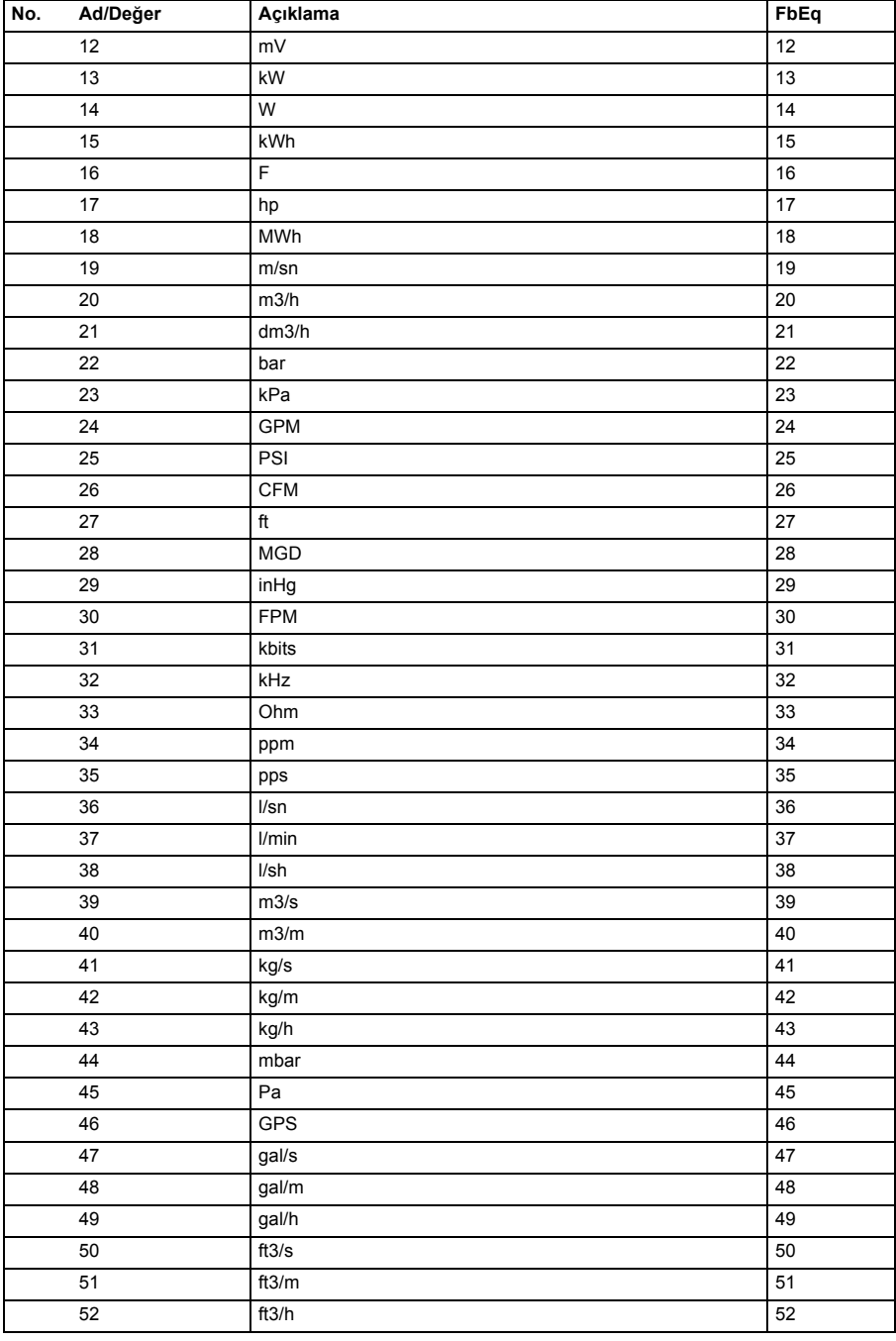

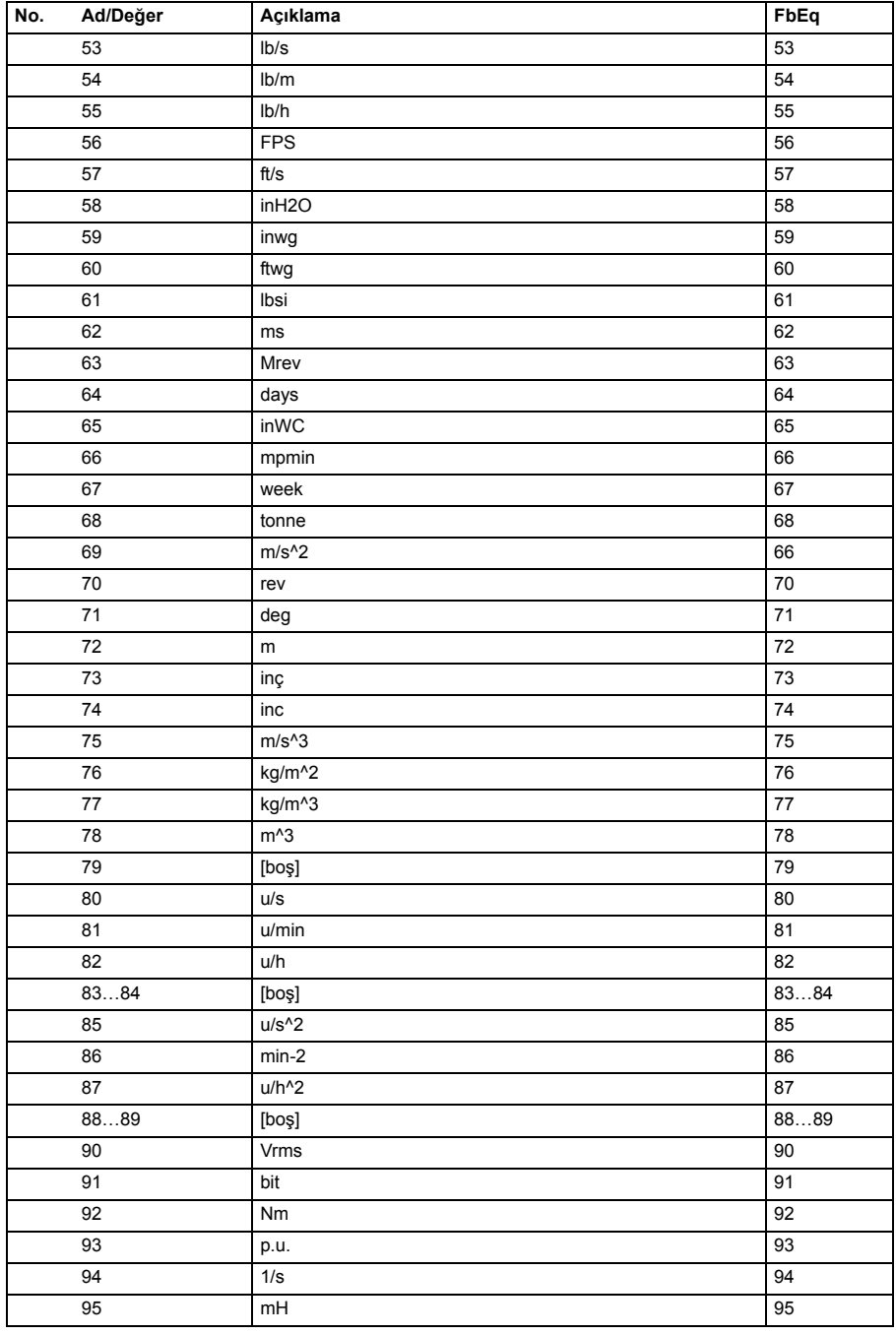

<span id="page-218-3"></span><span id="page-218-2"></span><span id="page-218-1"></span><span id="page-218-0"></span>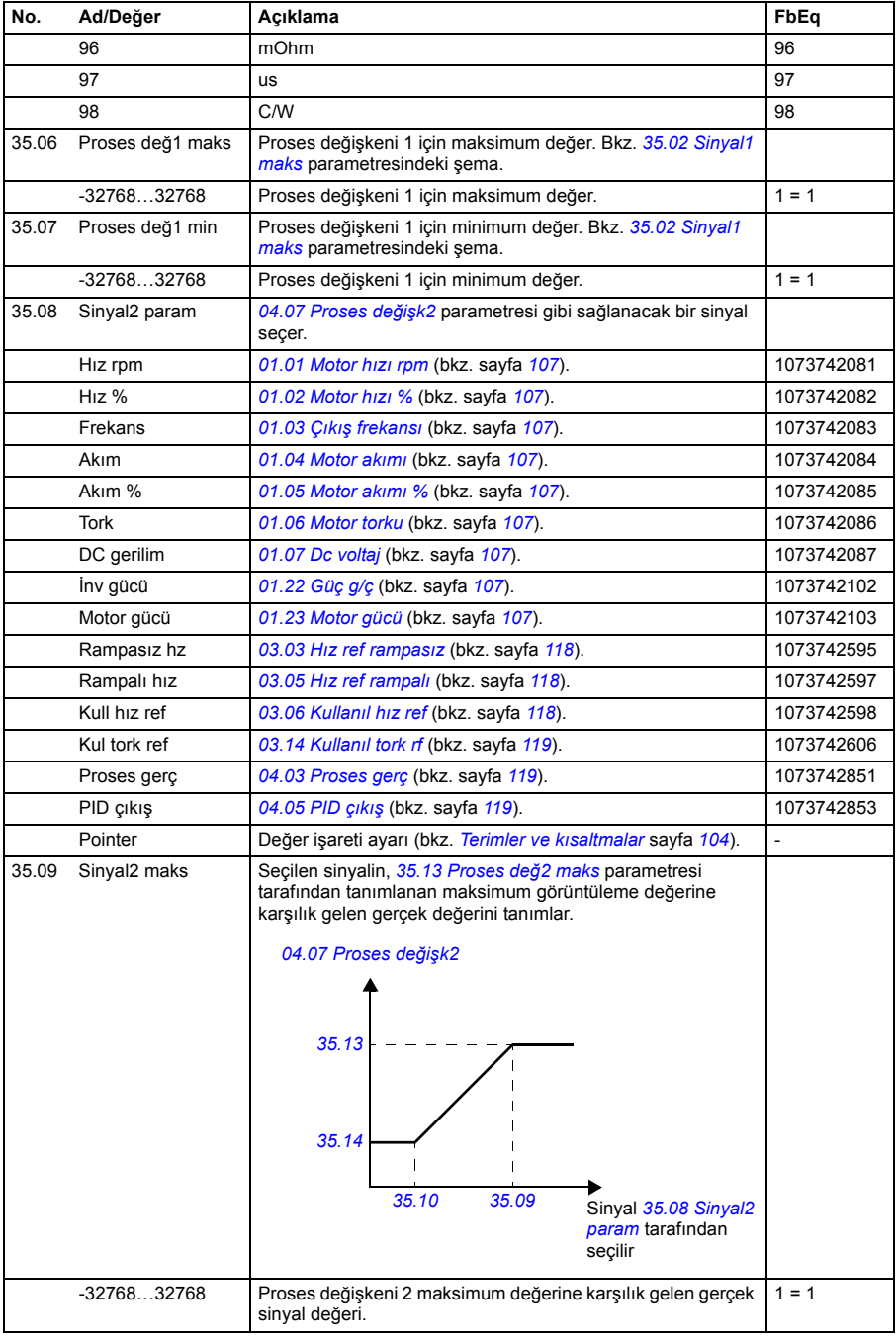

<span id="page-219-6"></span><span id="page-219-5"></span><span id="page-219-4"></span><span id="page-219-3"></span><span id="page-219-2"></span><span id="page-219-1"></span><span id="page-219-0"></span>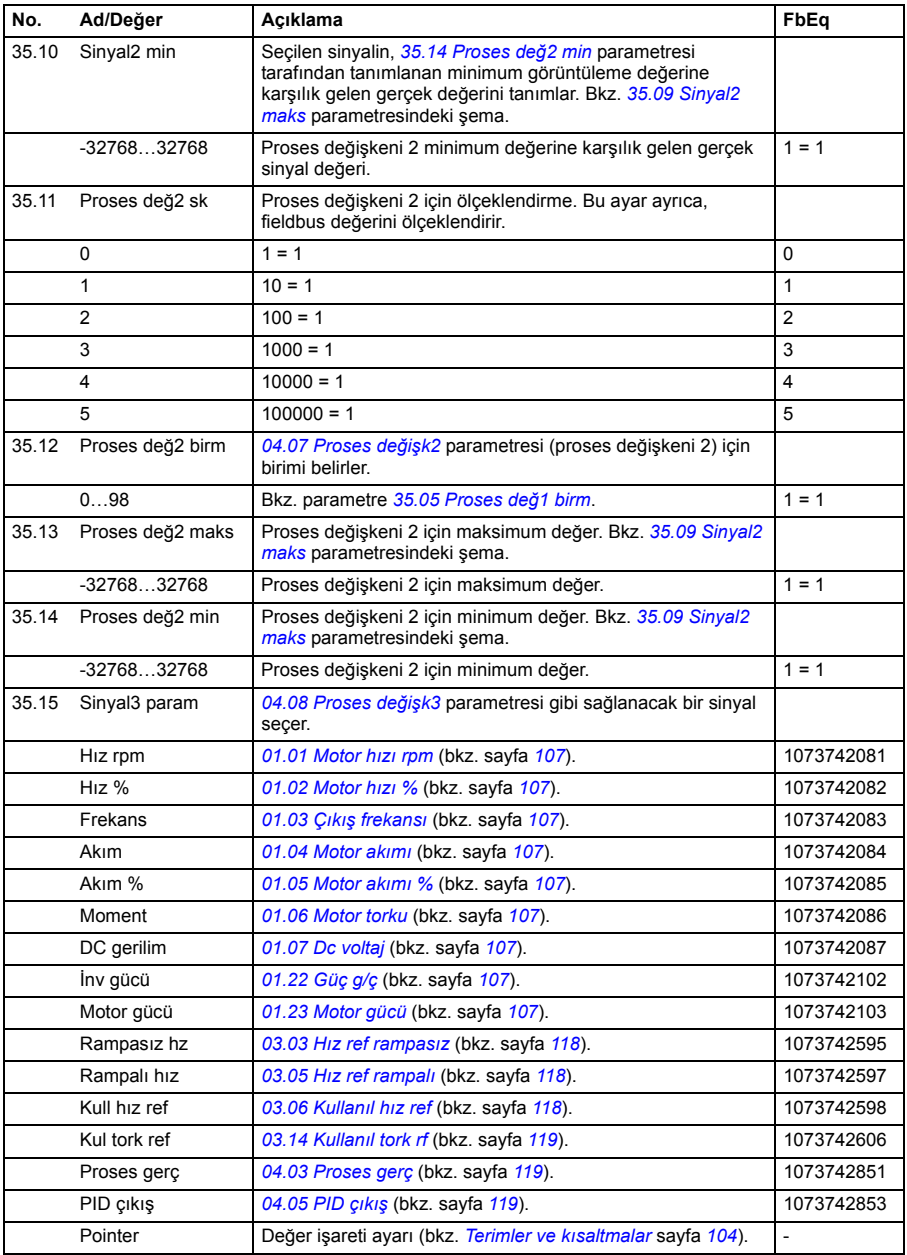

<span id="page-220-6"></span><span id="page-220-5"></span><span id="page-220-4"></span><span id="page-220-3"></span><span id="page-220-2"></span><span id="page-220-1"></span><span id="page-220-0"></span>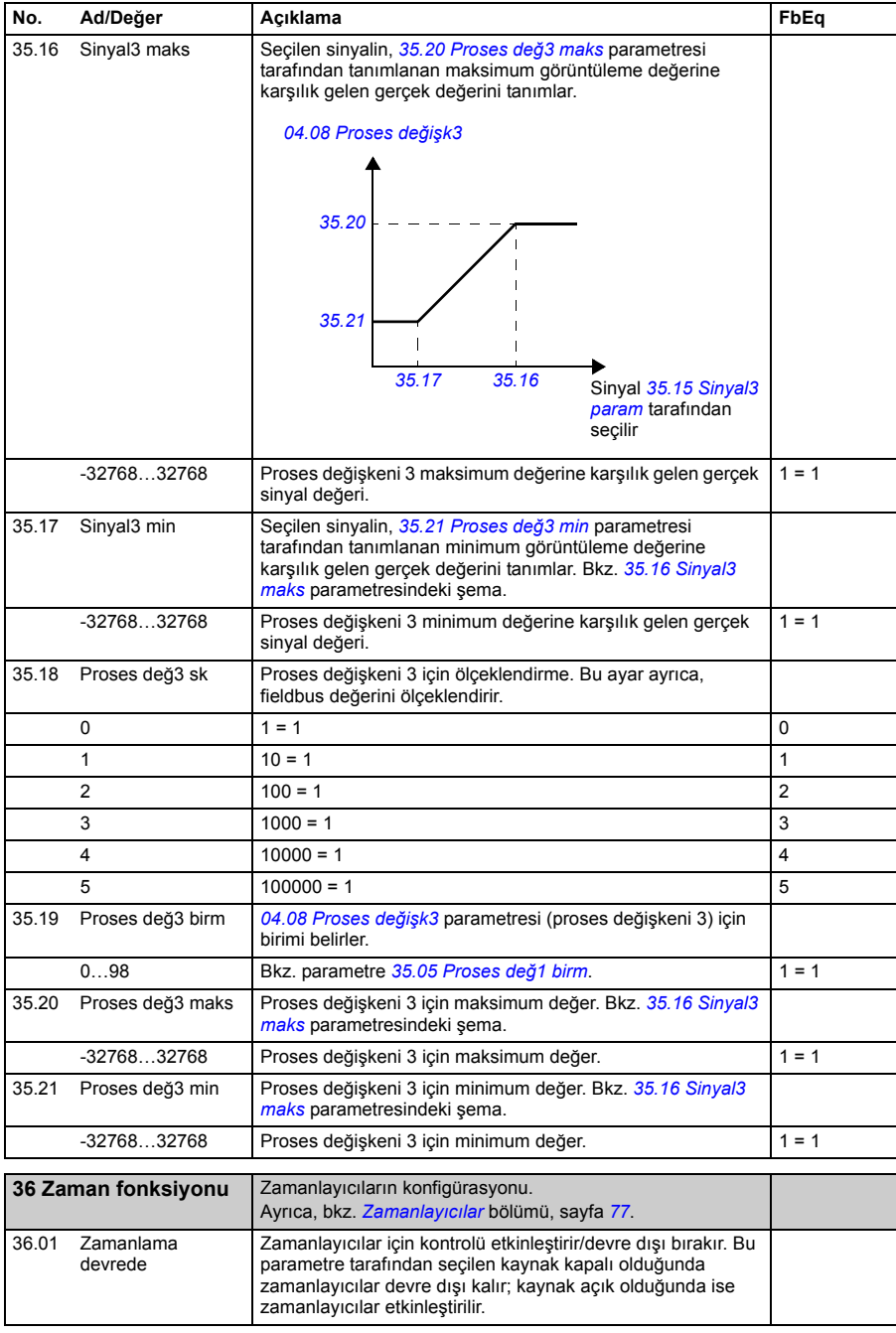

<span id="page-221-1"></span><span id="page-221-0"></span>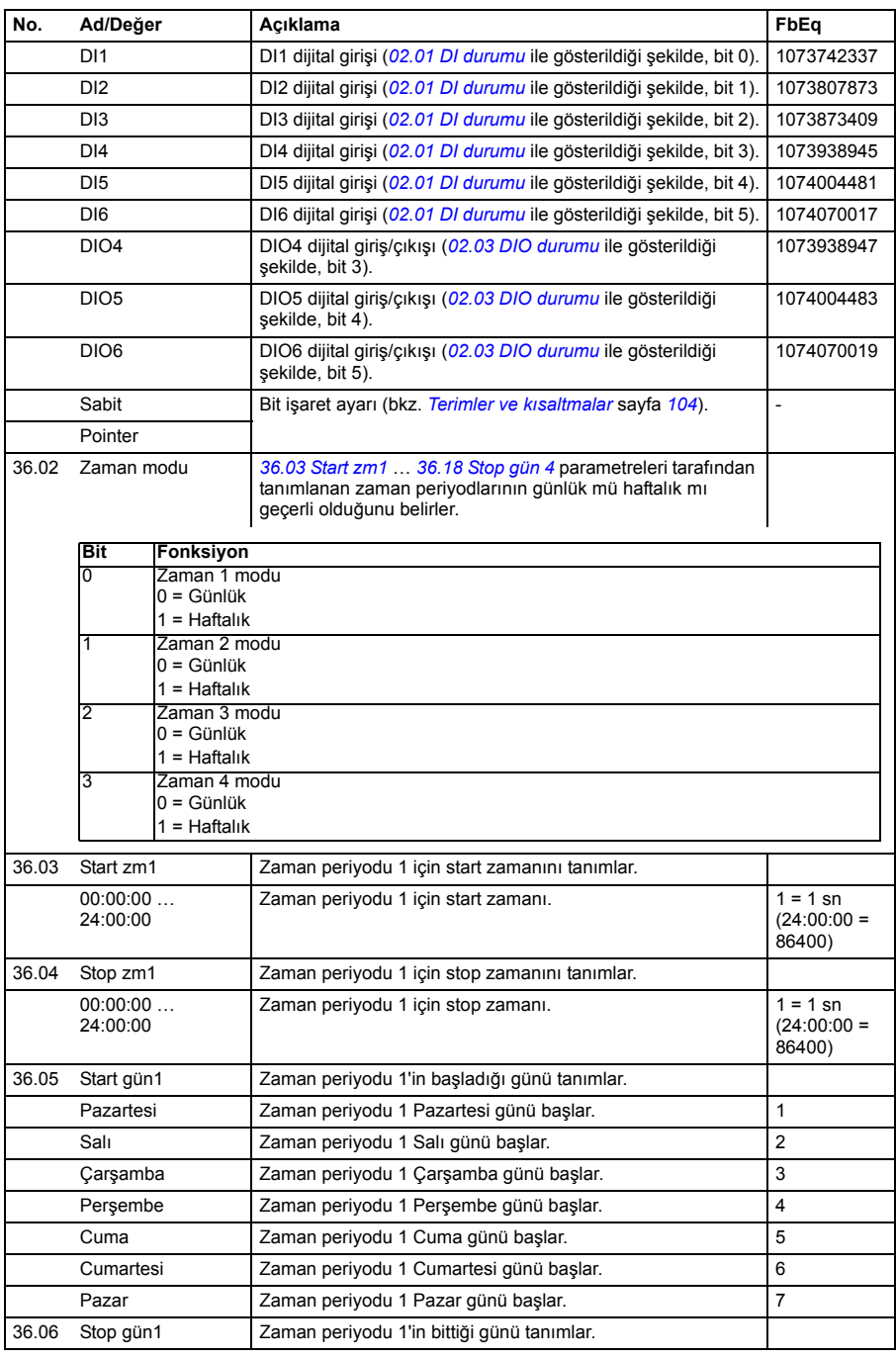

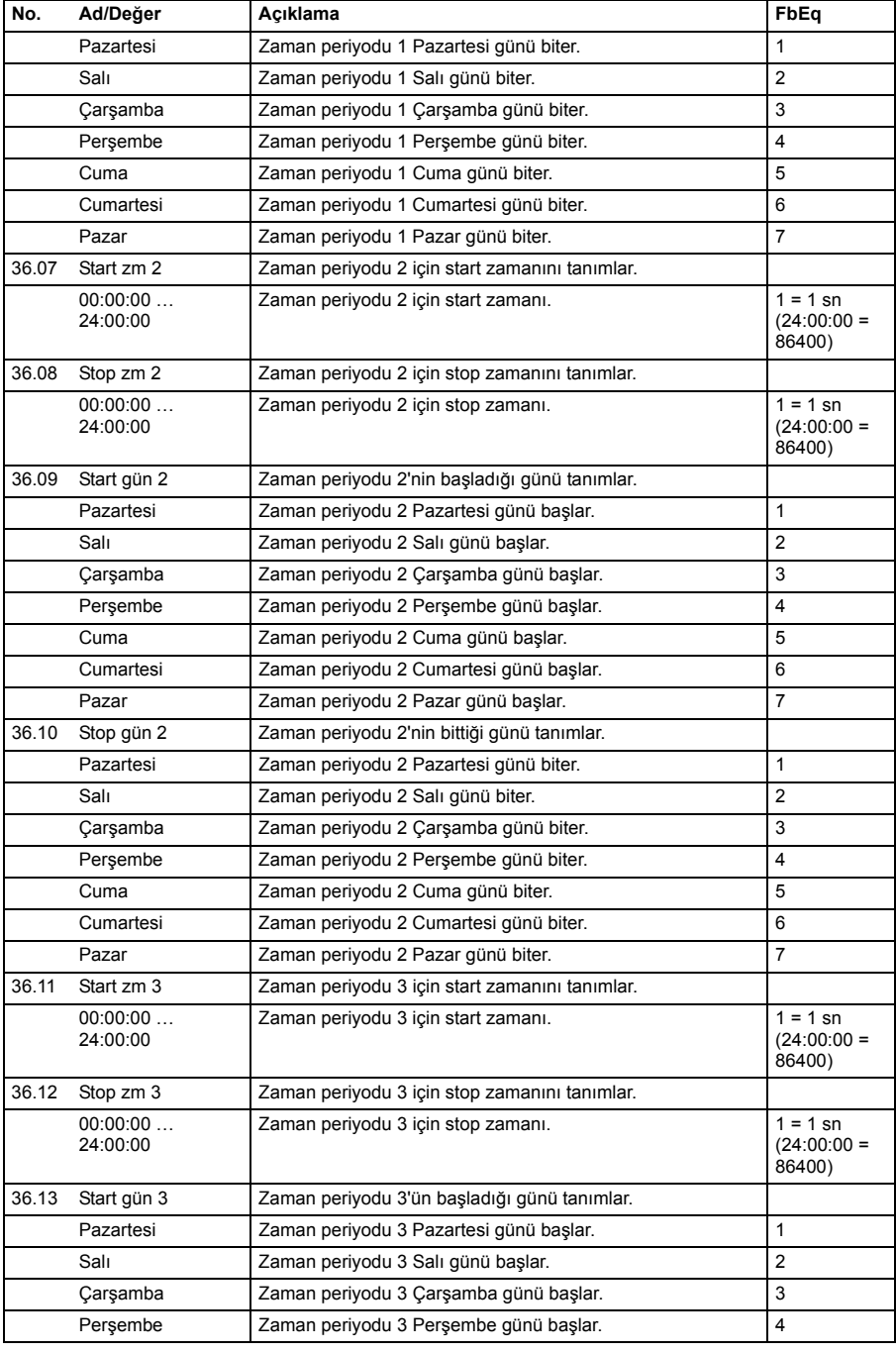

<span id="page-223-3"></span><span id="page-223-2"></span><span id="page-223-1"></span><span id="page-223-0"></span>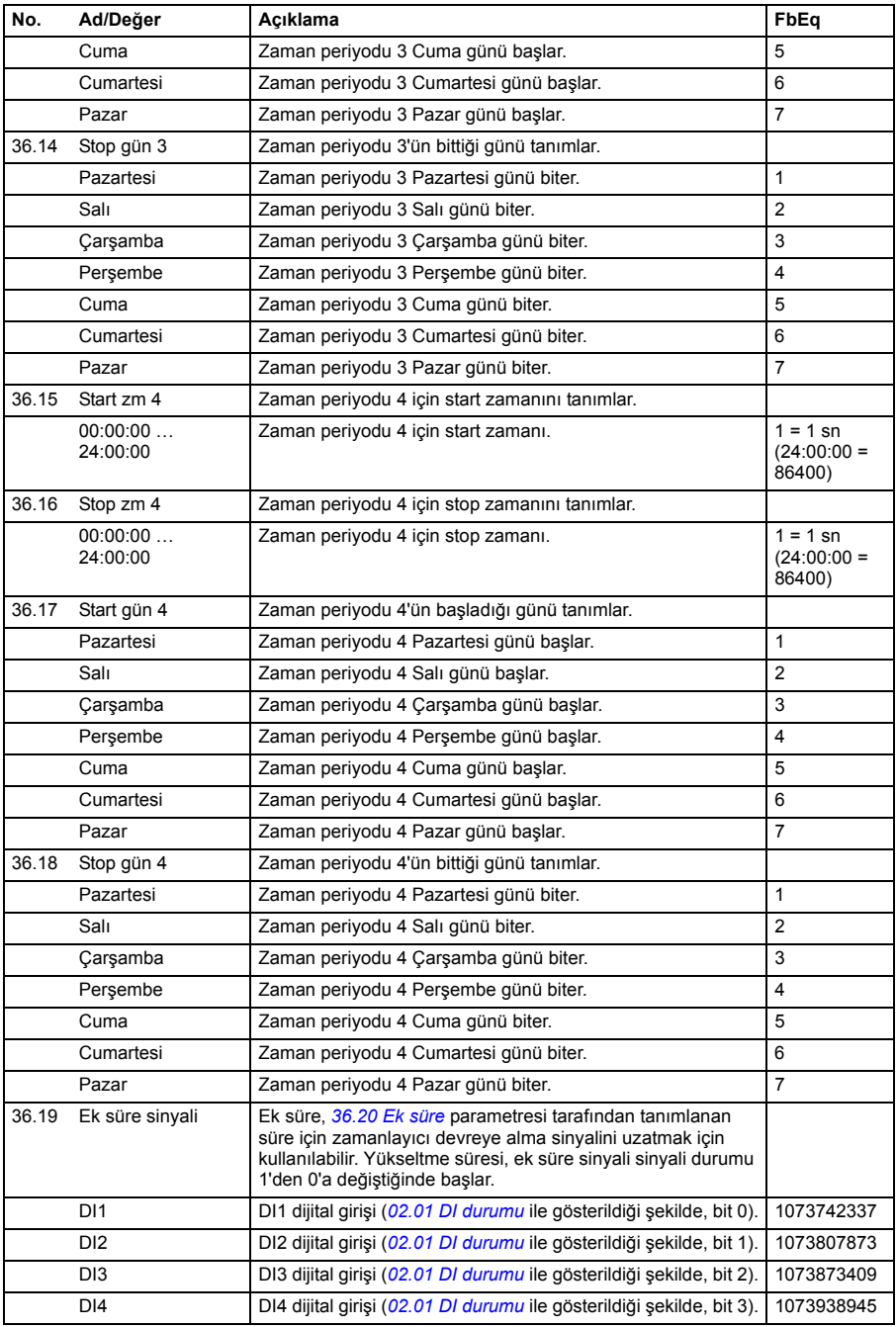

<span id="page-224-1"></span><span id="page-224-0"></span>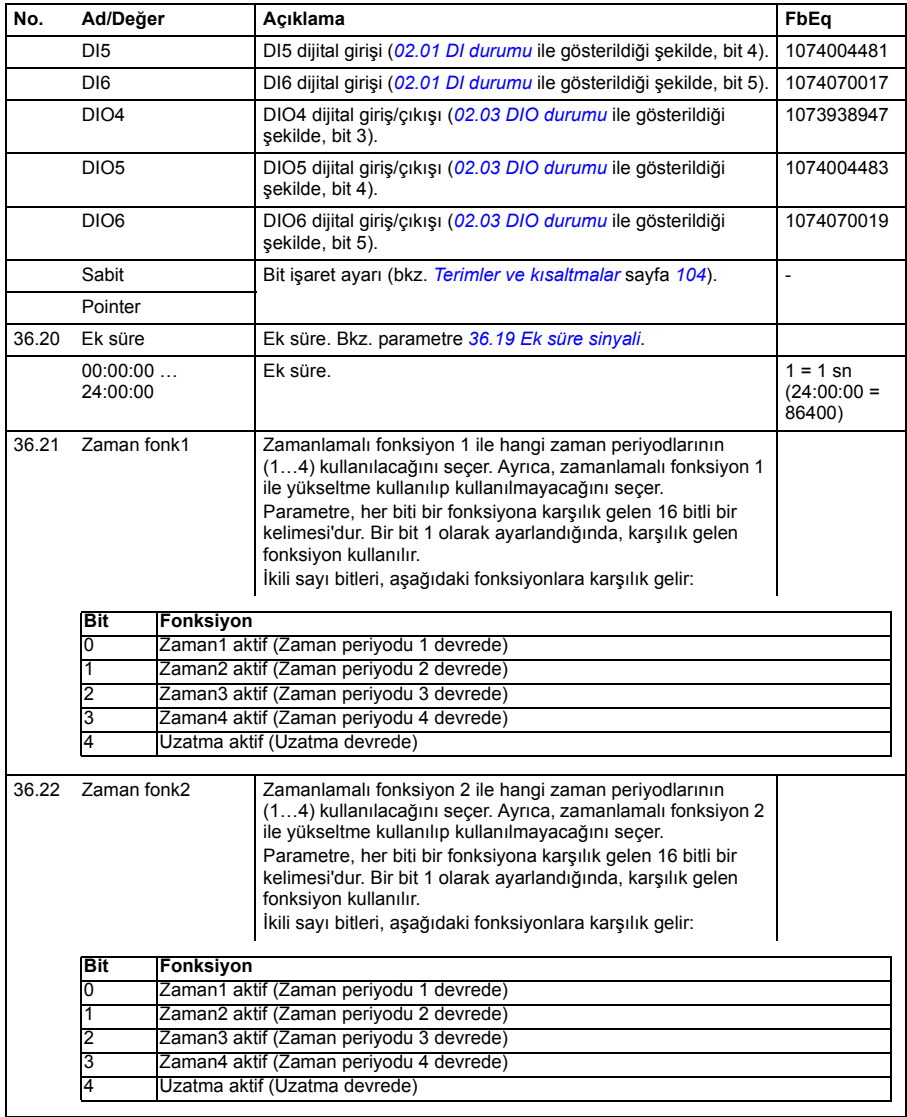

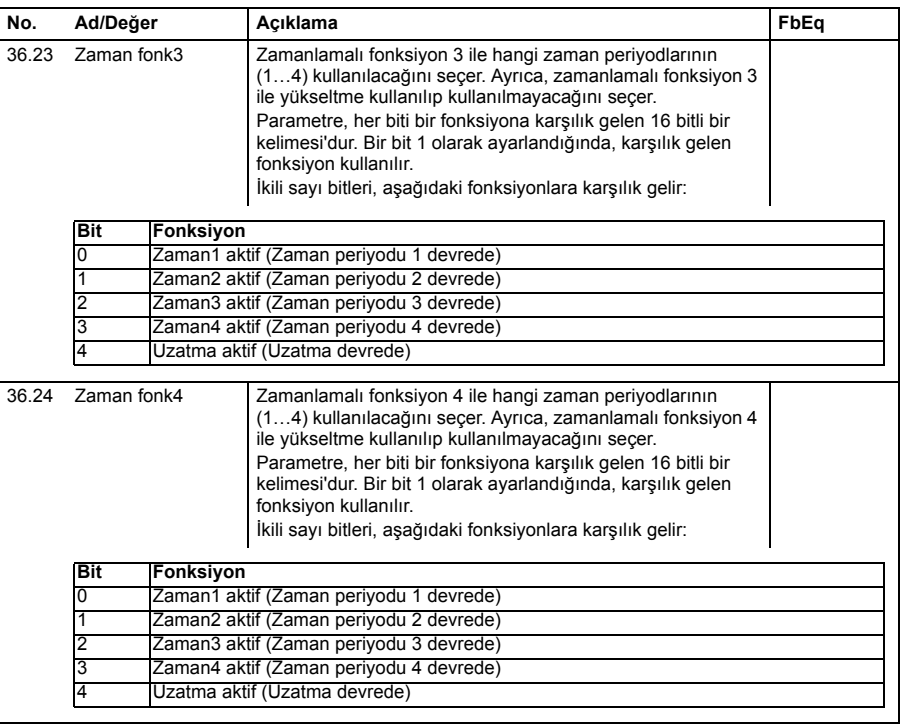

<span id="page-225-3"></span><span id="page-225-2"></span><span id="page-225-1"></span><span id="page-225-0"></span>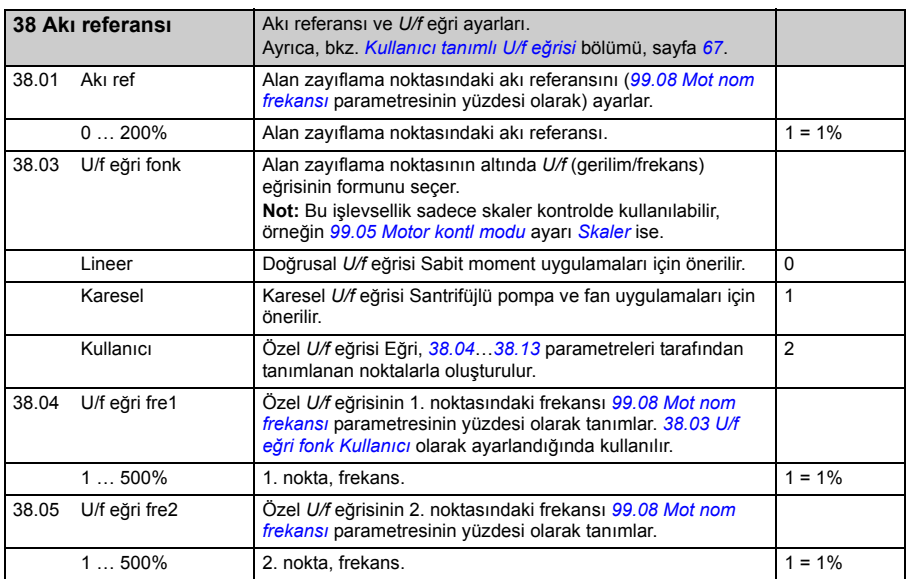

<span id="page-226-4"></span><span id="page-226-3"></span><span id="page-226-2"></span><span id="page-226-1"></span><span id="page-226-0"></span>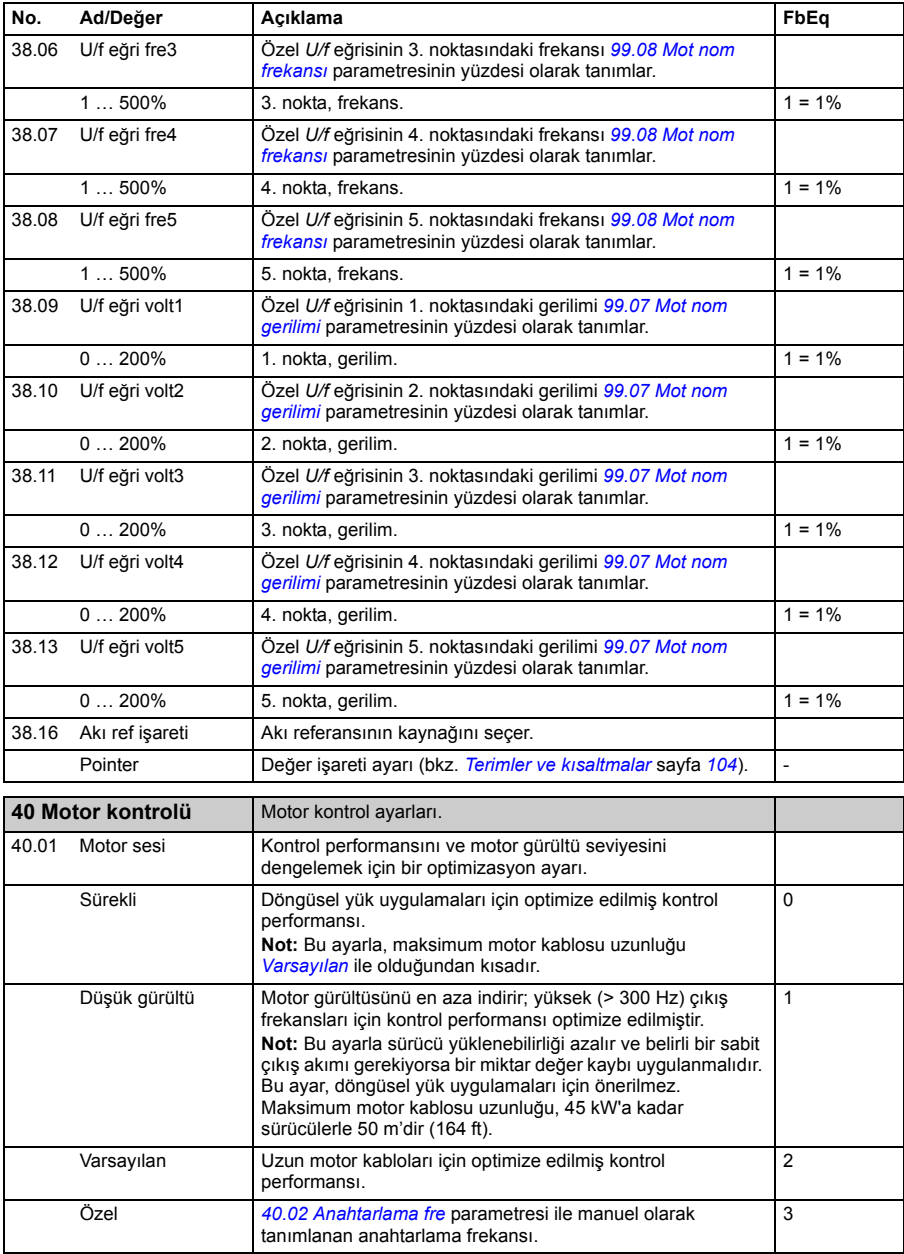

<span id="page-227-0"></span>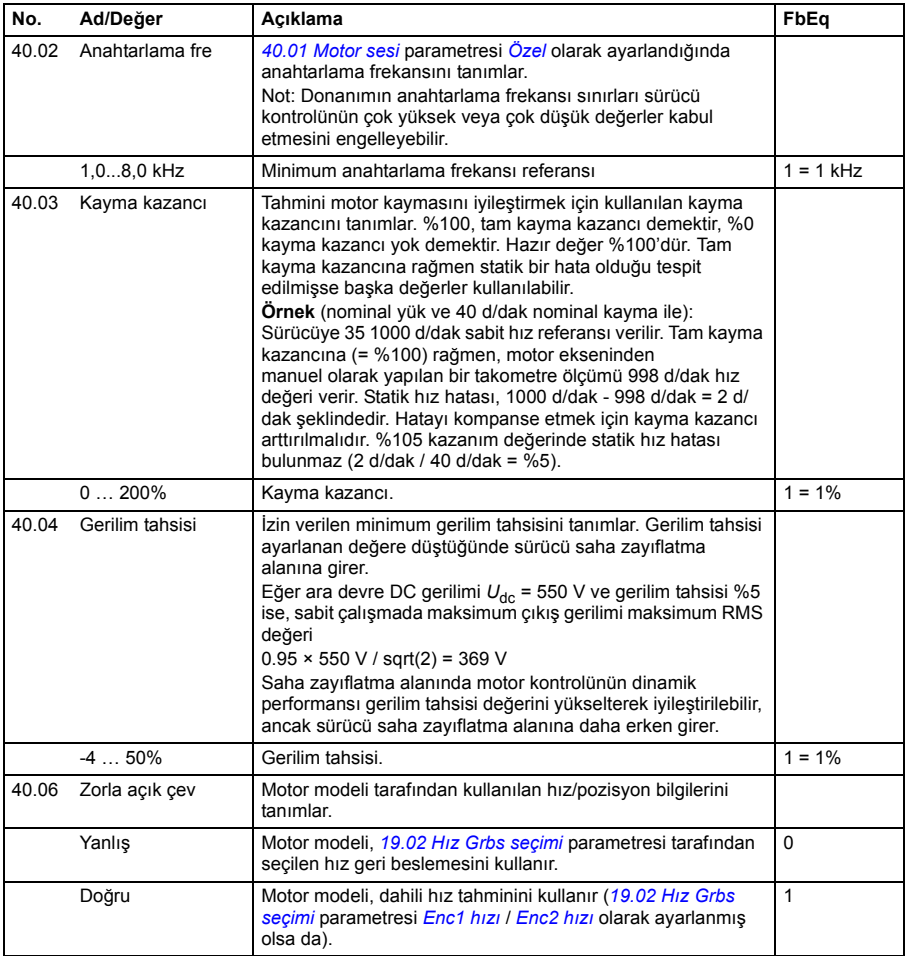

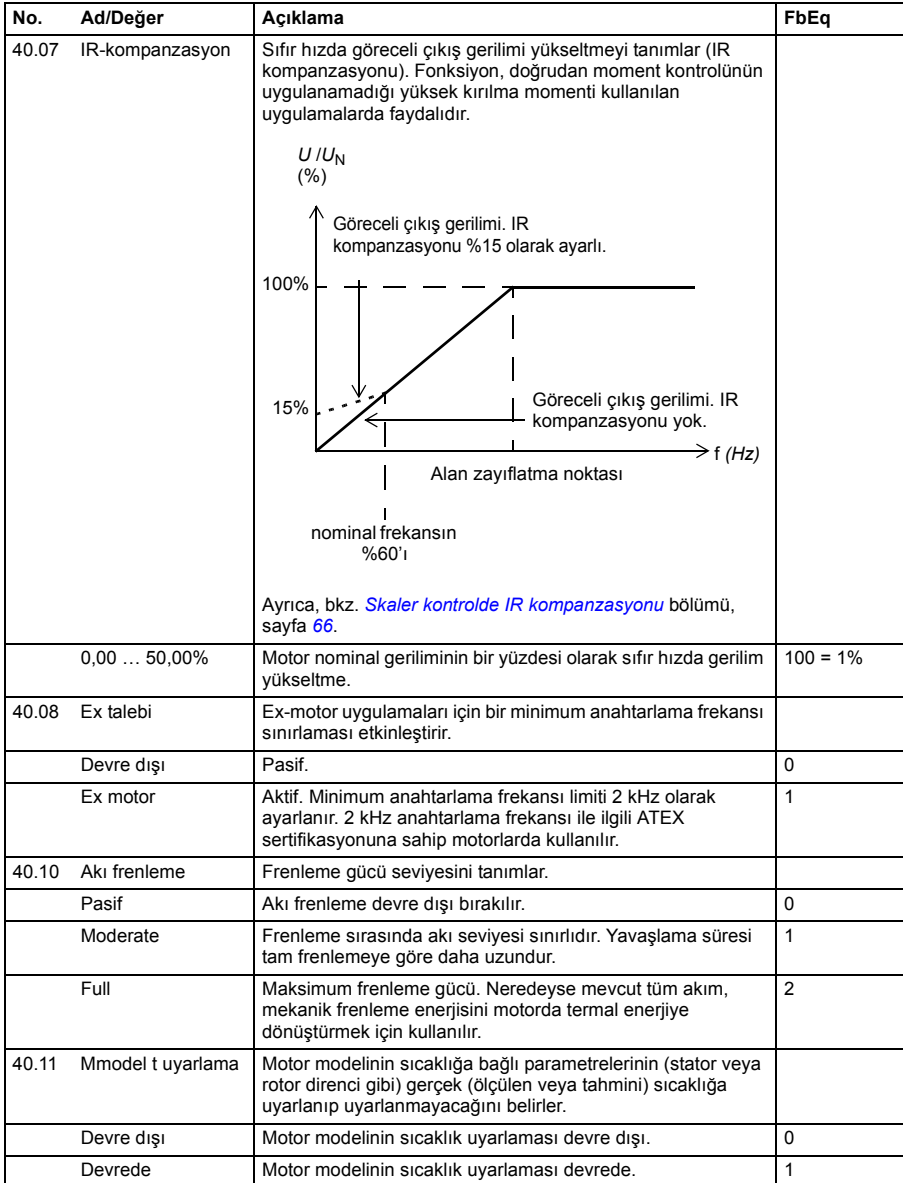

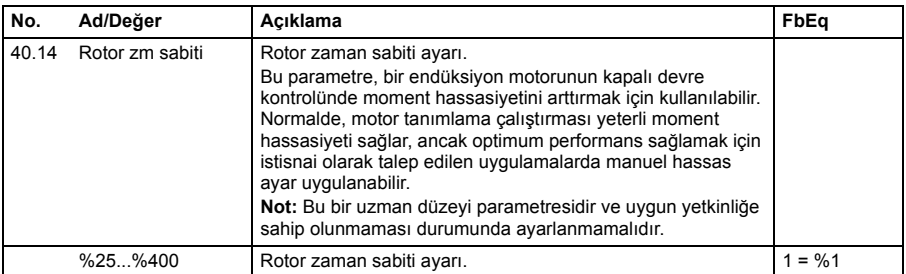

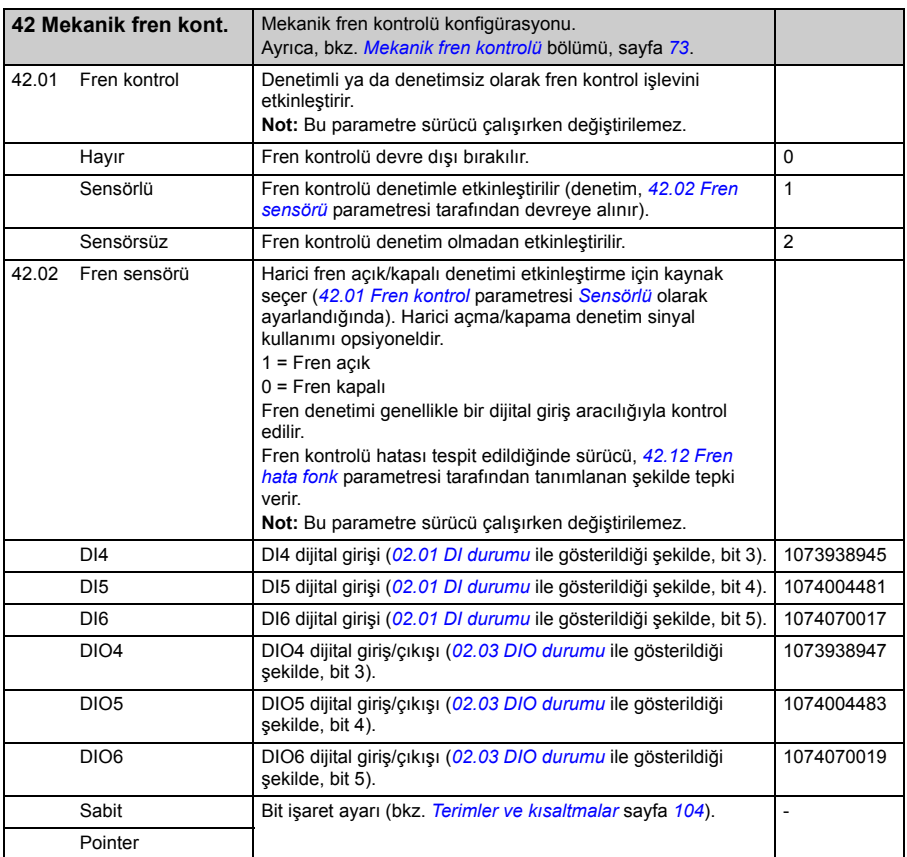

<span id="page-230-3"></span><span id="page-230-2"></span><span id="page-230-1"></span><span id="page-230-0"></span>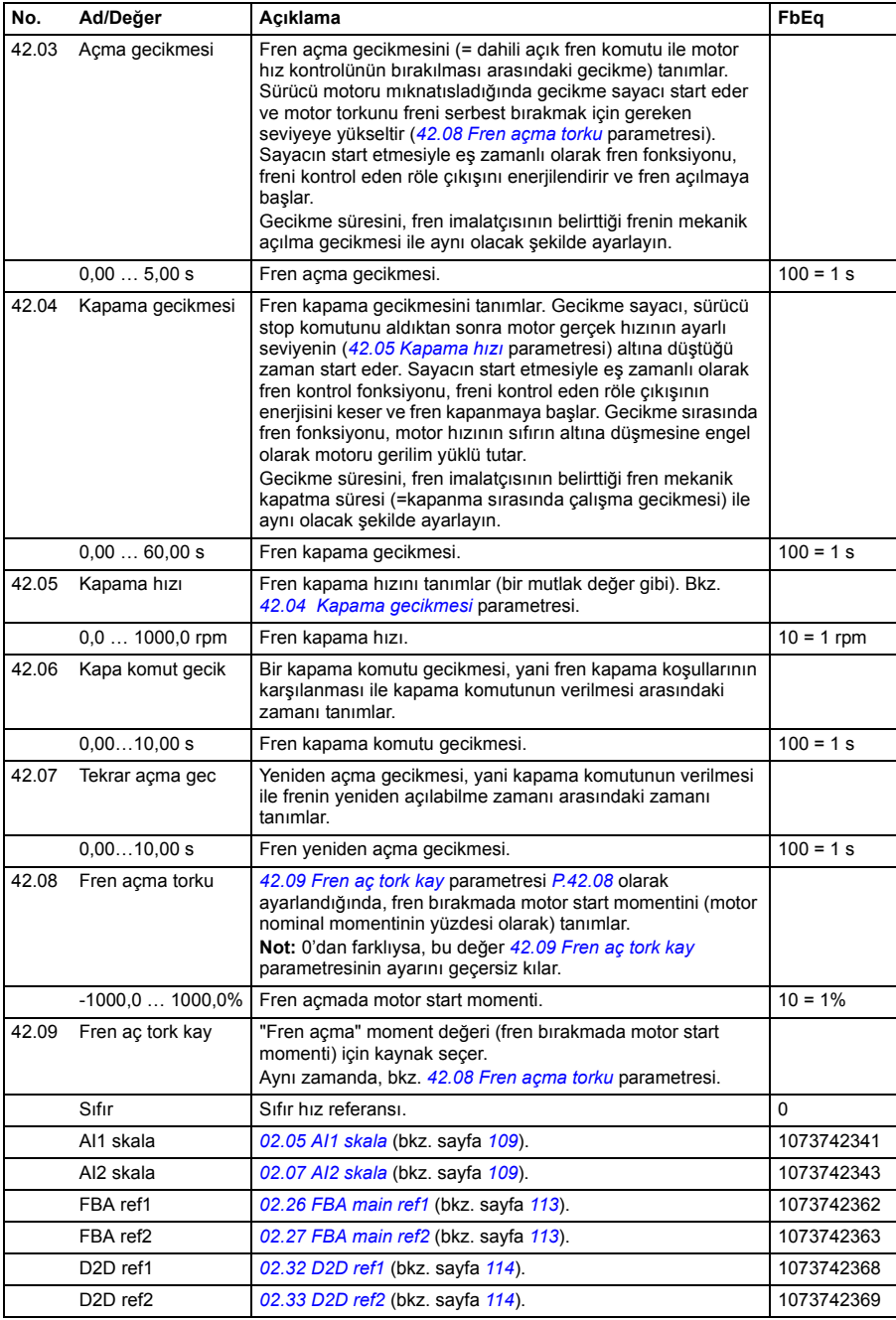

<span id="page-231-0"></span>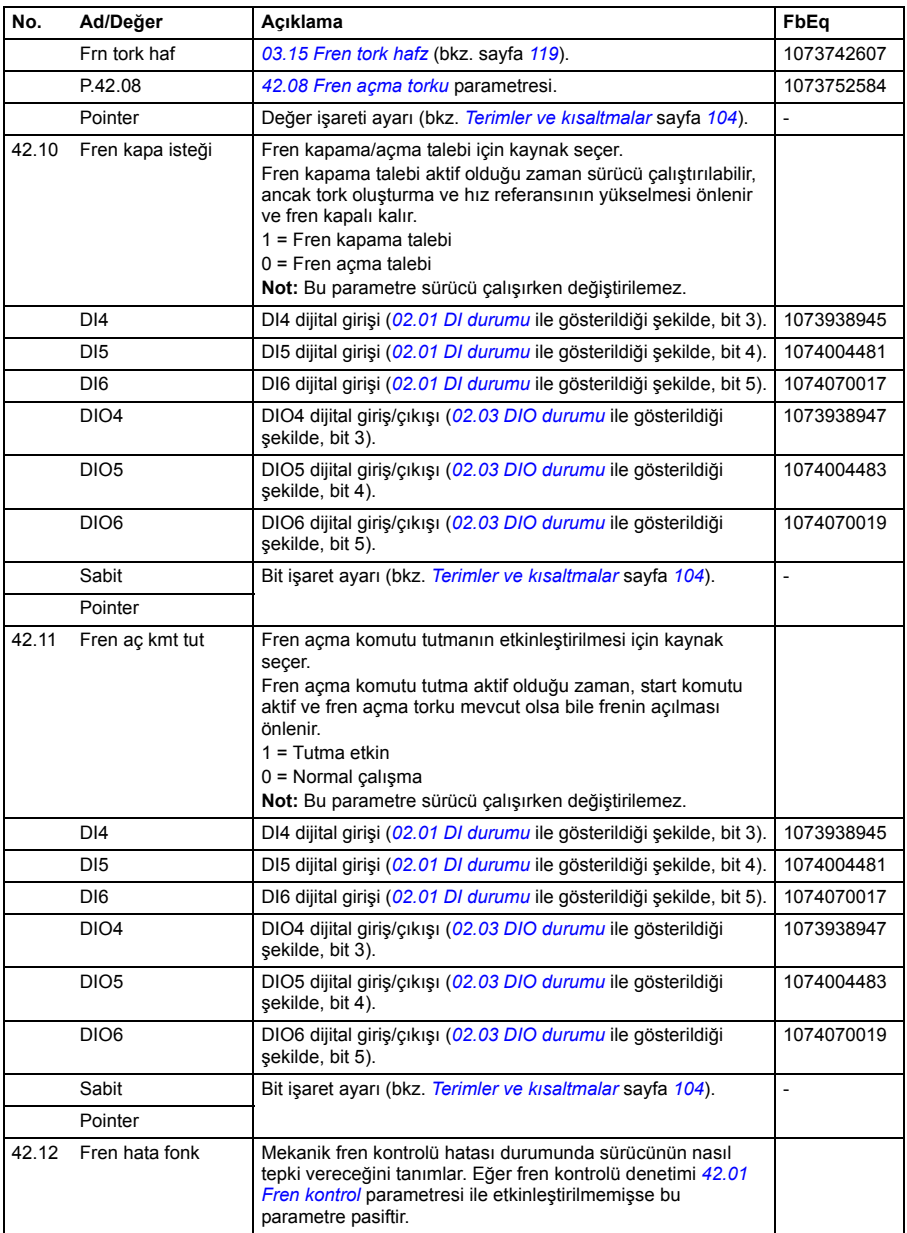

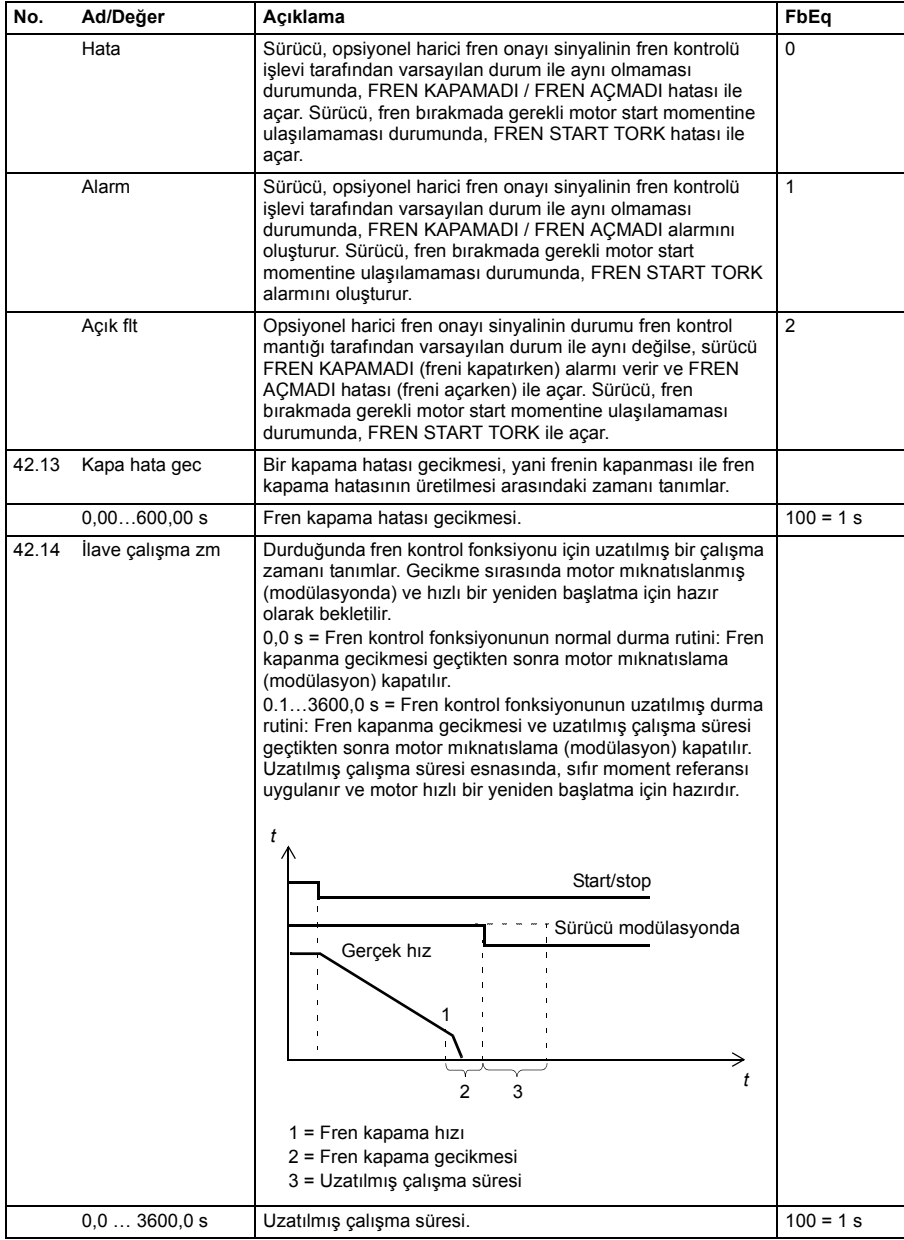

<span id="page-233-7"></span><span id="page-233-6"></span><span id="page-233-5"></span><span id="page-233-4"></span><span id="page-233-3"></span><span id="page-233-2"></span><span id="page-233-1"></span><span id="page-233-0"></span>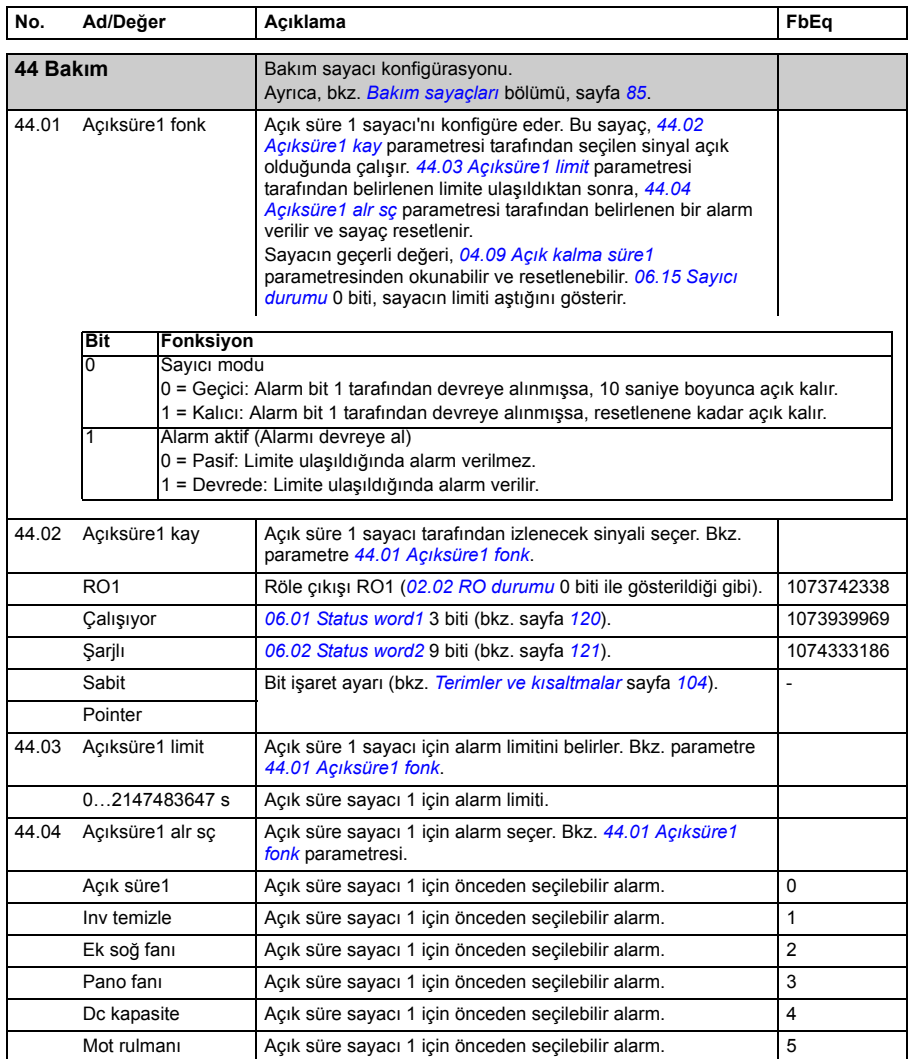

<span id="page-234-7"></span><span id="page-234-6"></span><span id="page-234-5"></span><span id="page-234-4"></span><span id="page-234-3"></span><span id="page-234-2"></span><span id="page-234-1"></span><span id="page-234-0"></span>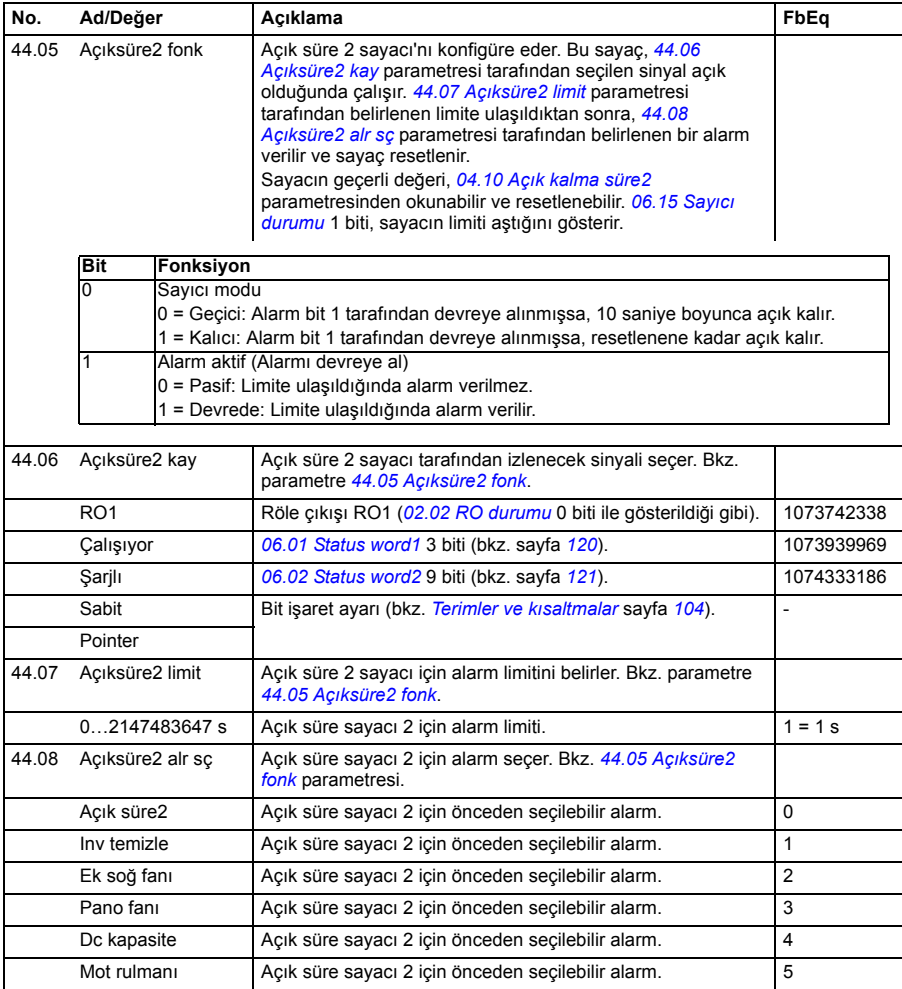

<span id="page-235-9"></span><span id="page-235-8"></span><span id="page-235-7"></span><span id="page-235-6"></span><span id="page-235-5"></span><span id="page-235-4"></span><span id="page-235-3"></span><span id="page-235-2"></span><span id="page-235-1"></span><span id="page-235-0"></span>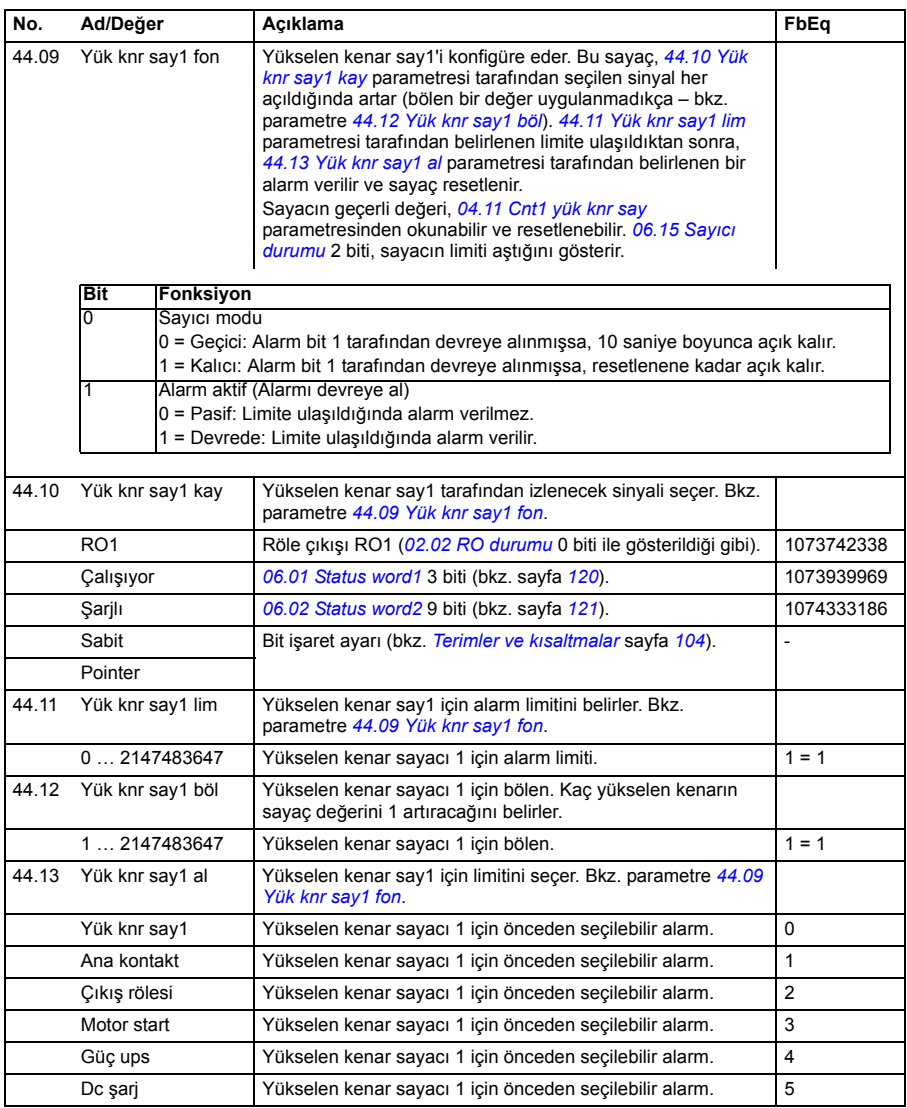

<span id="page-236-8"></span><span id="page-236-7"></span><span id="page-236-6"></span><span id="page-236-5"></span><span id="page-236-4"></span><span id="page-236-3"></span><span id="page-236-2"></span><span id="page-236-1"></span><span id="page-236-0"></span>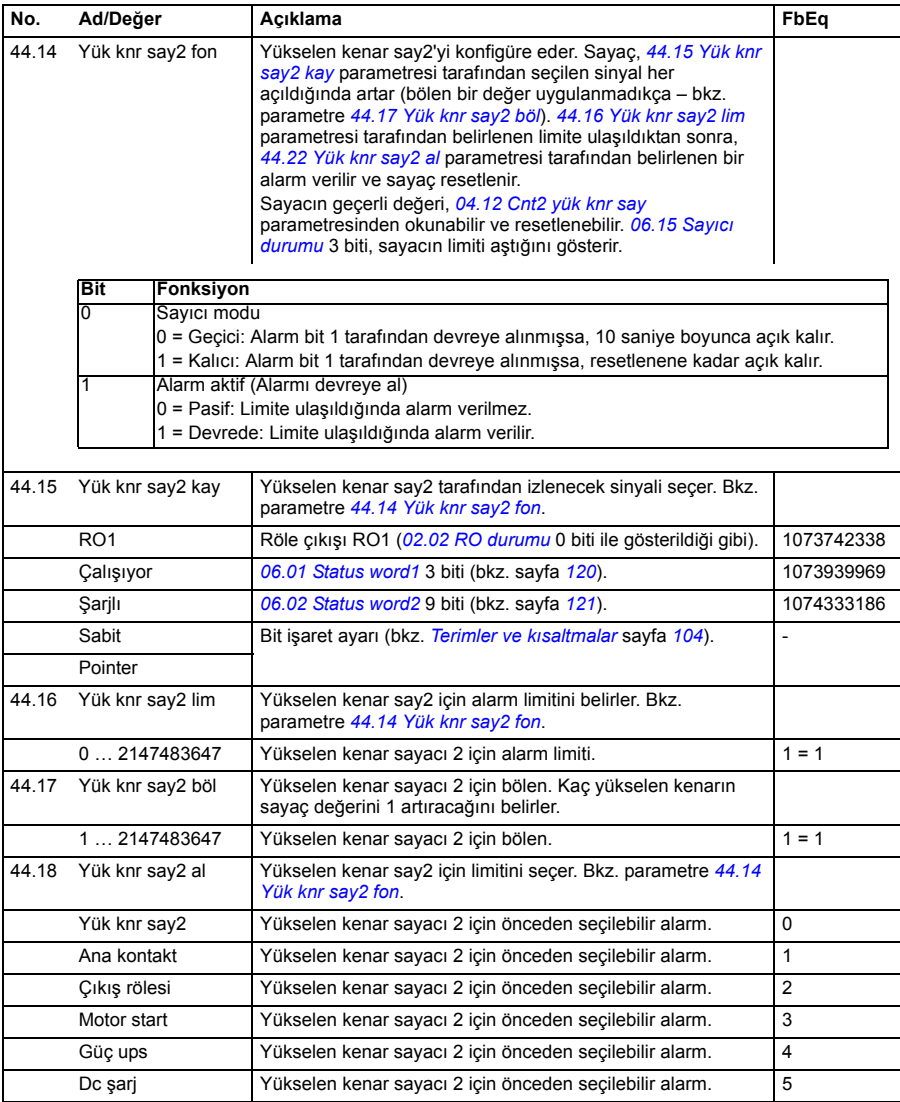

<span id="page-237-8"></span><span id="page-237-7"></span><span id="page-237-6"></span><span id="page-237-5"></span><span id="page-237-4"></span><span id="page-237-3"></span><span id="page-237-2"></span><span id="page-237-1"></span><span id="page-237-0"></span>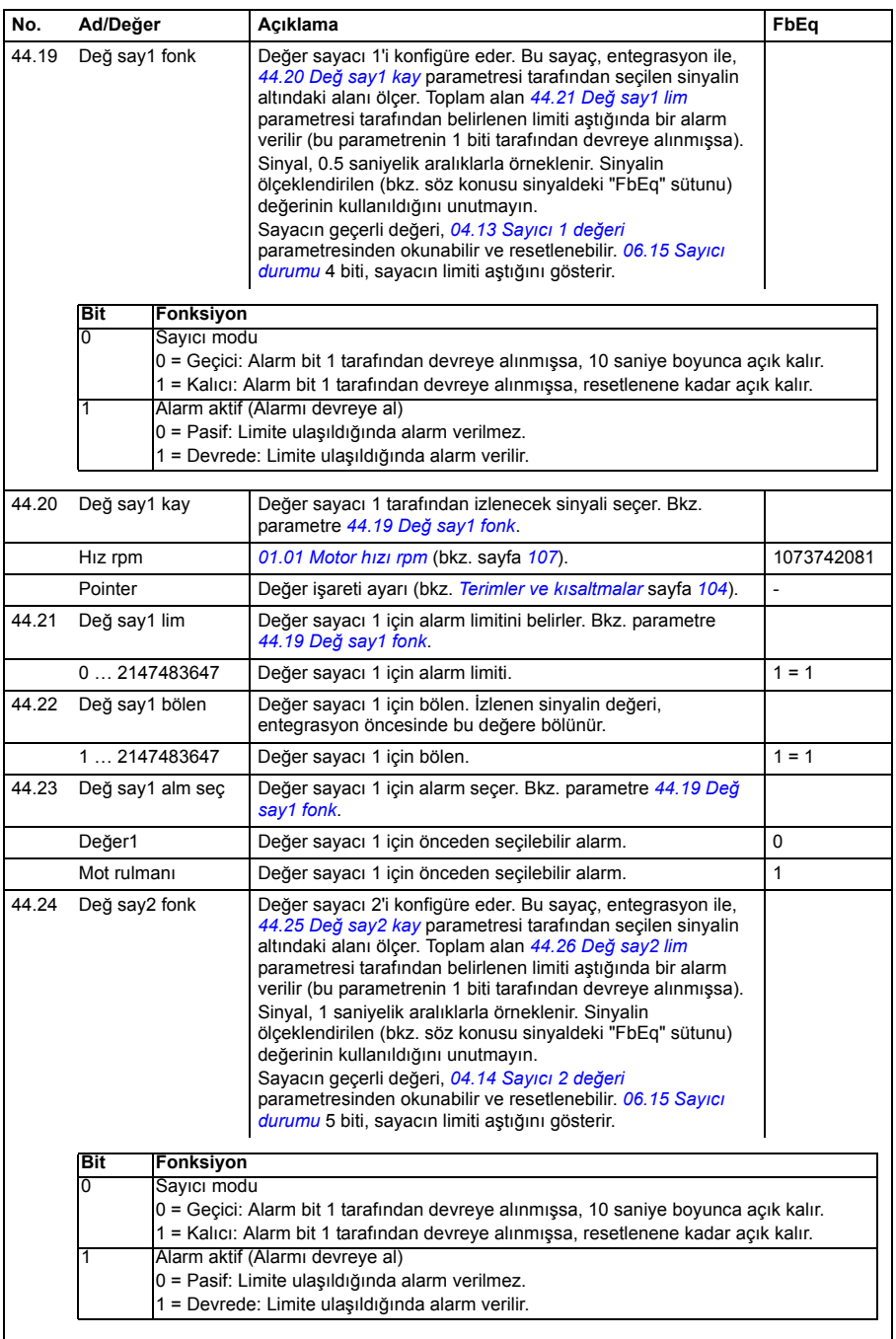

<span id="page-238-7"></span><span id="page-238-6"></span><span id="page-238-5"></span><span id="page-238-4"></span><span id="page-238-3"></span><span id="page-238-2"></span><span id="page-238-1"></span><span id="page-238-0"></span>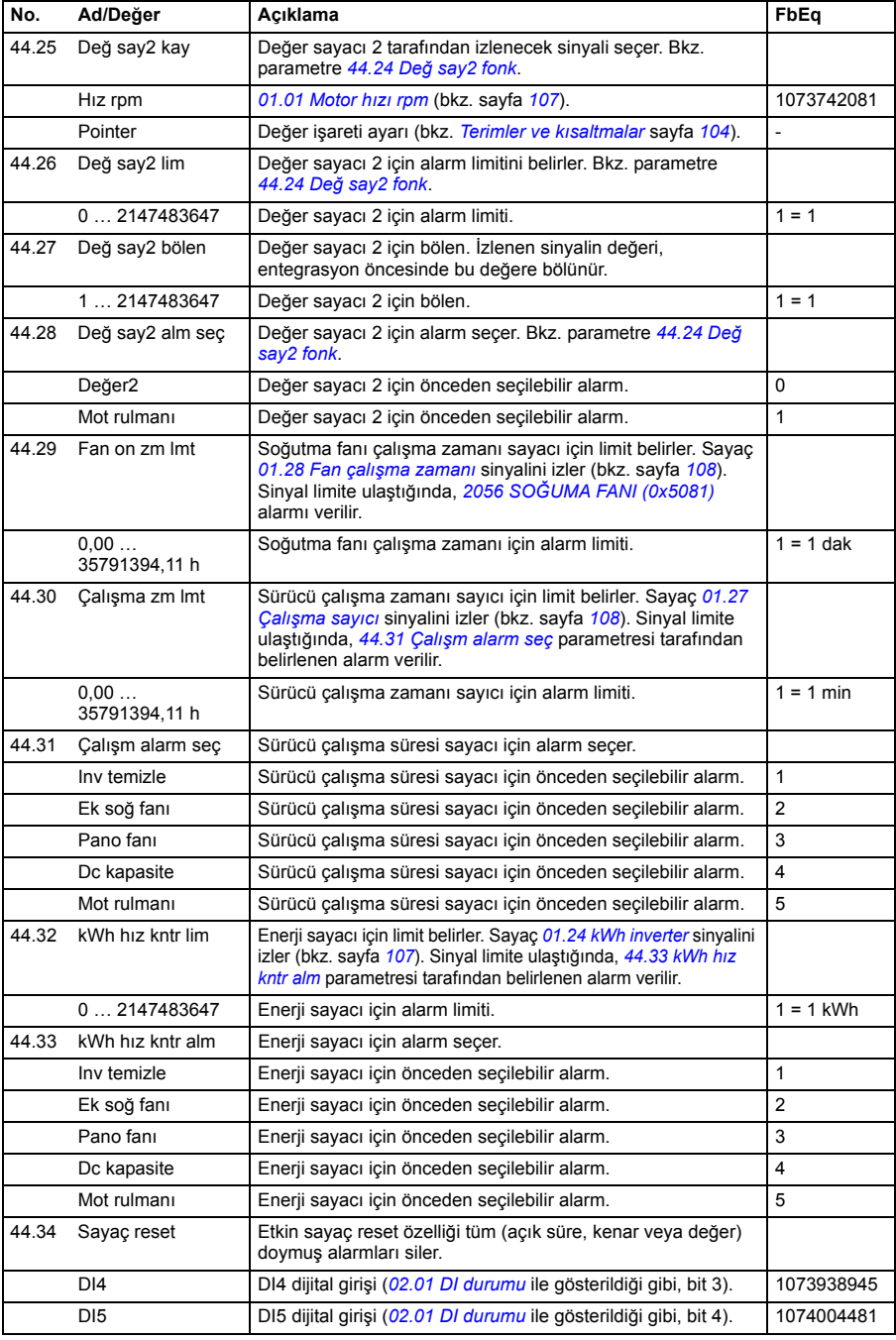

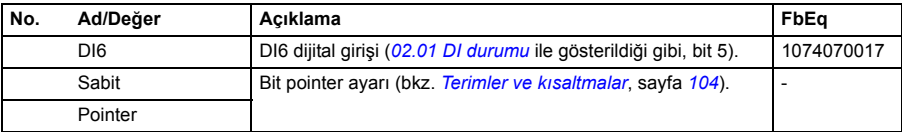

<span id="page-239-2"></span><span id="page-239-1"></span><span id="page-239-0"></span>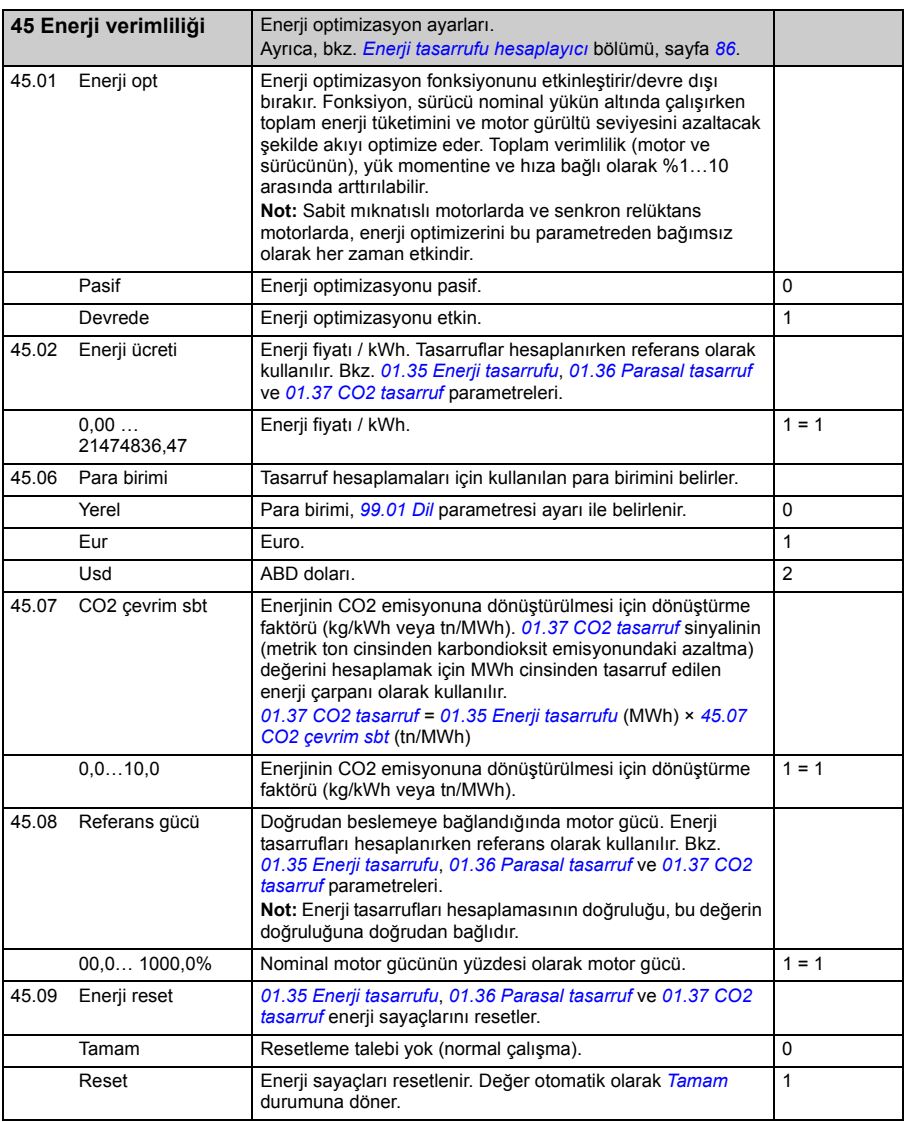

<span id="page-240-3"></span><span id="page-240-2"></span><span id="page-240-1"></span><span id="page-240-0"></span>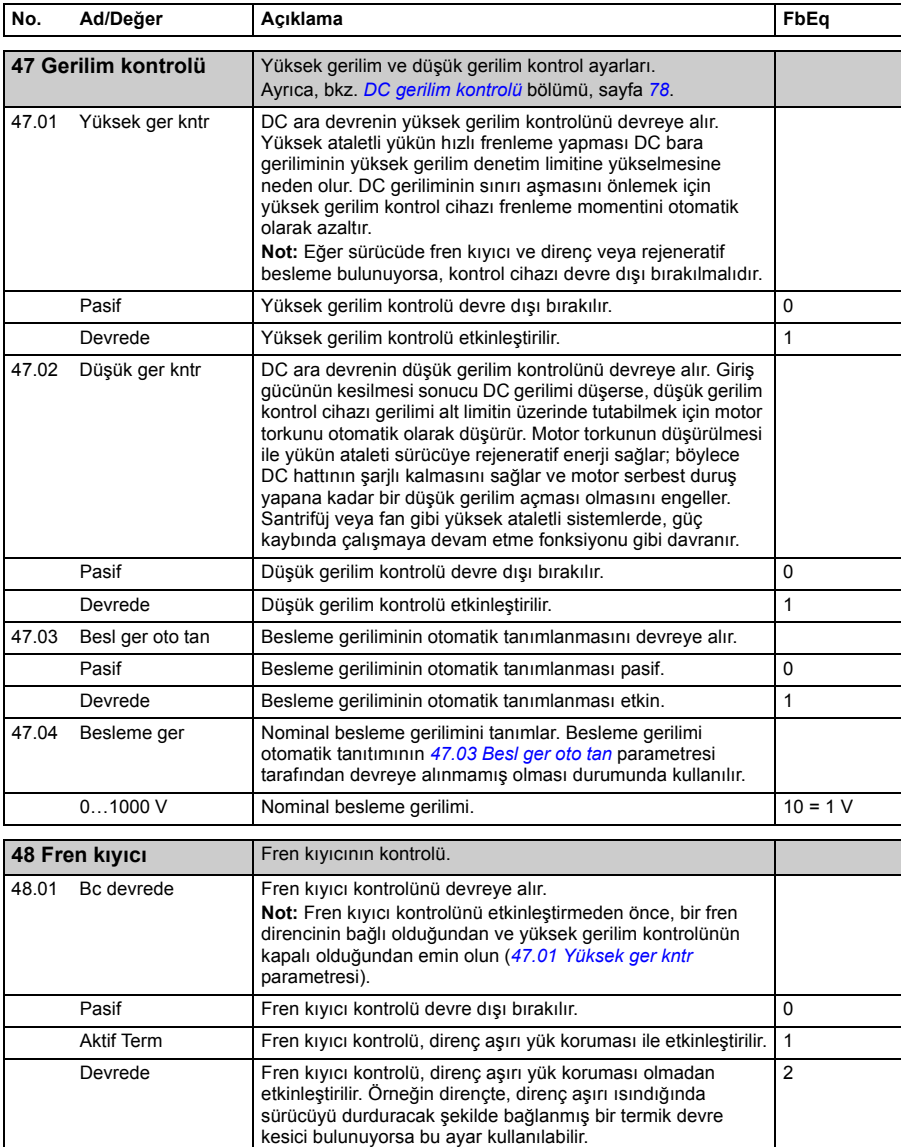

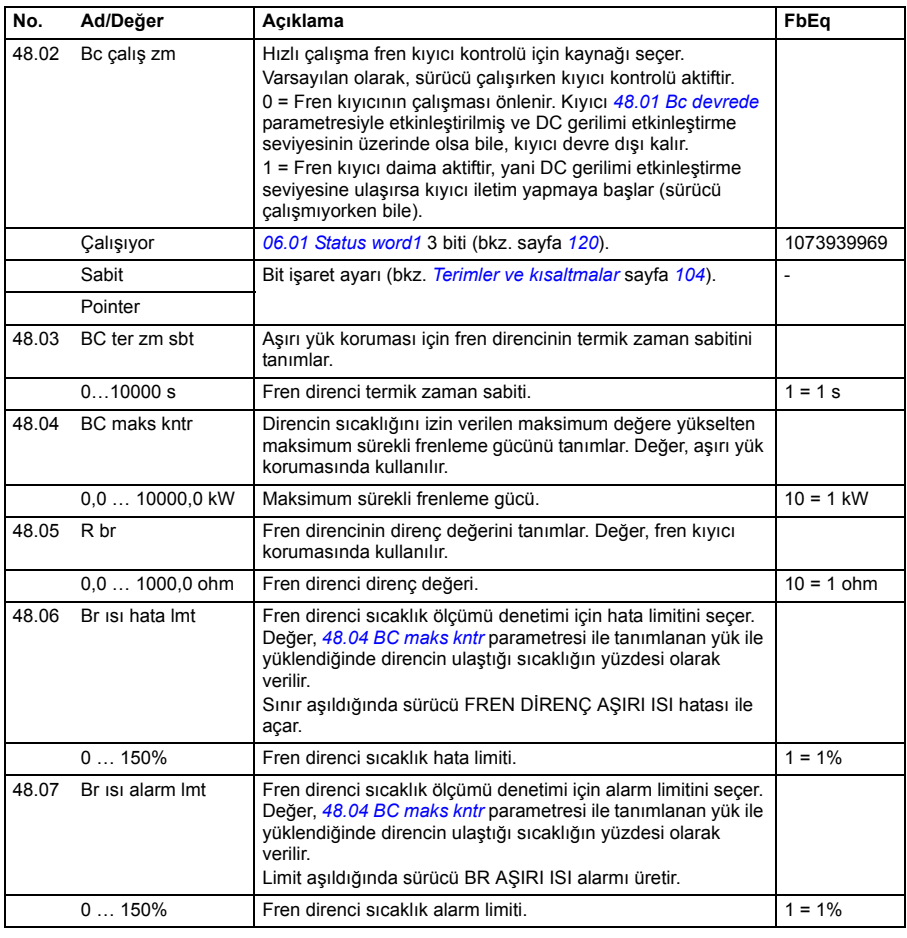

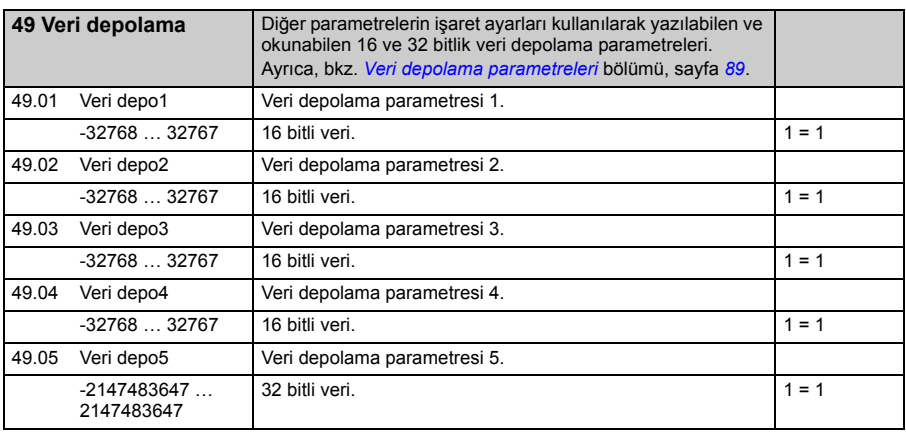

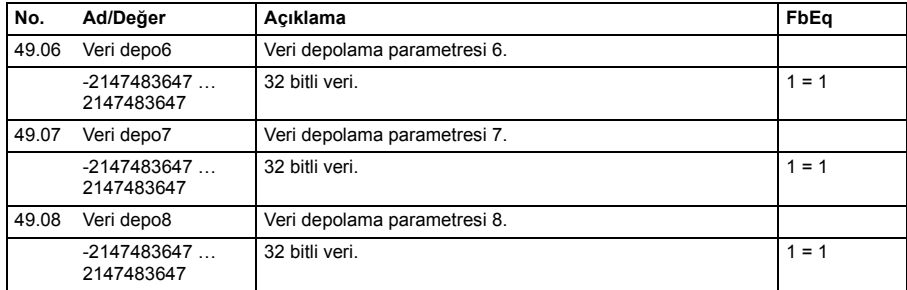

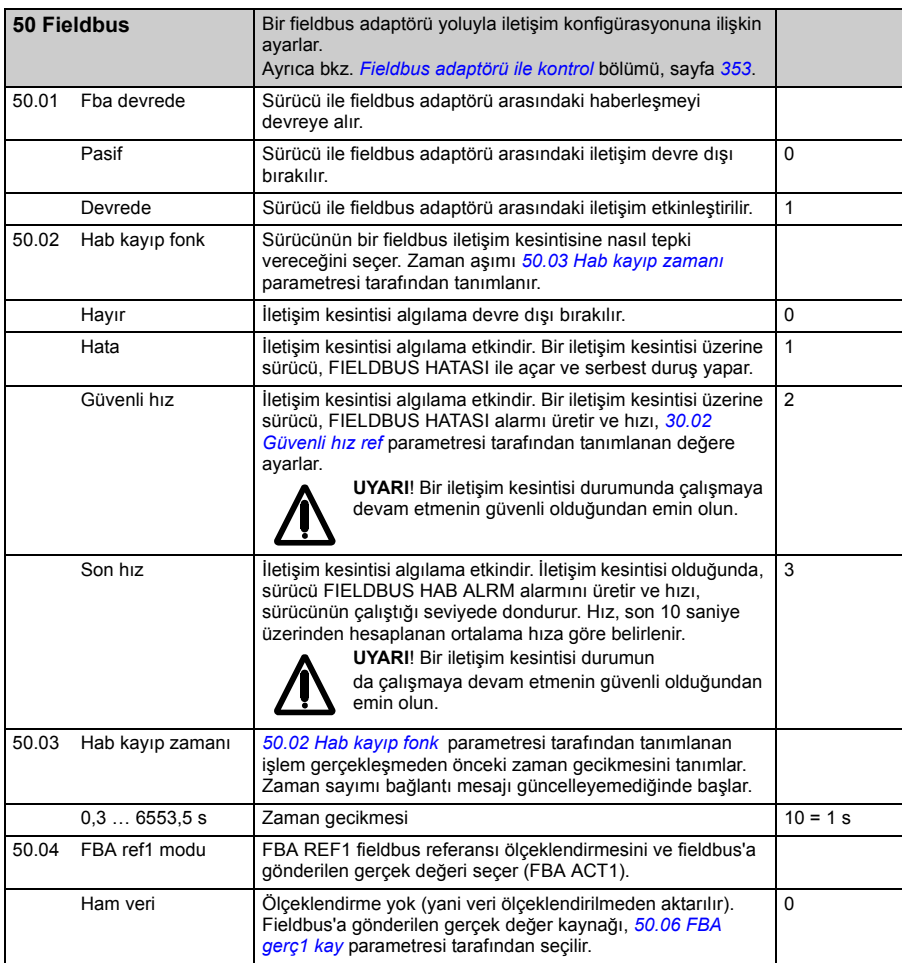

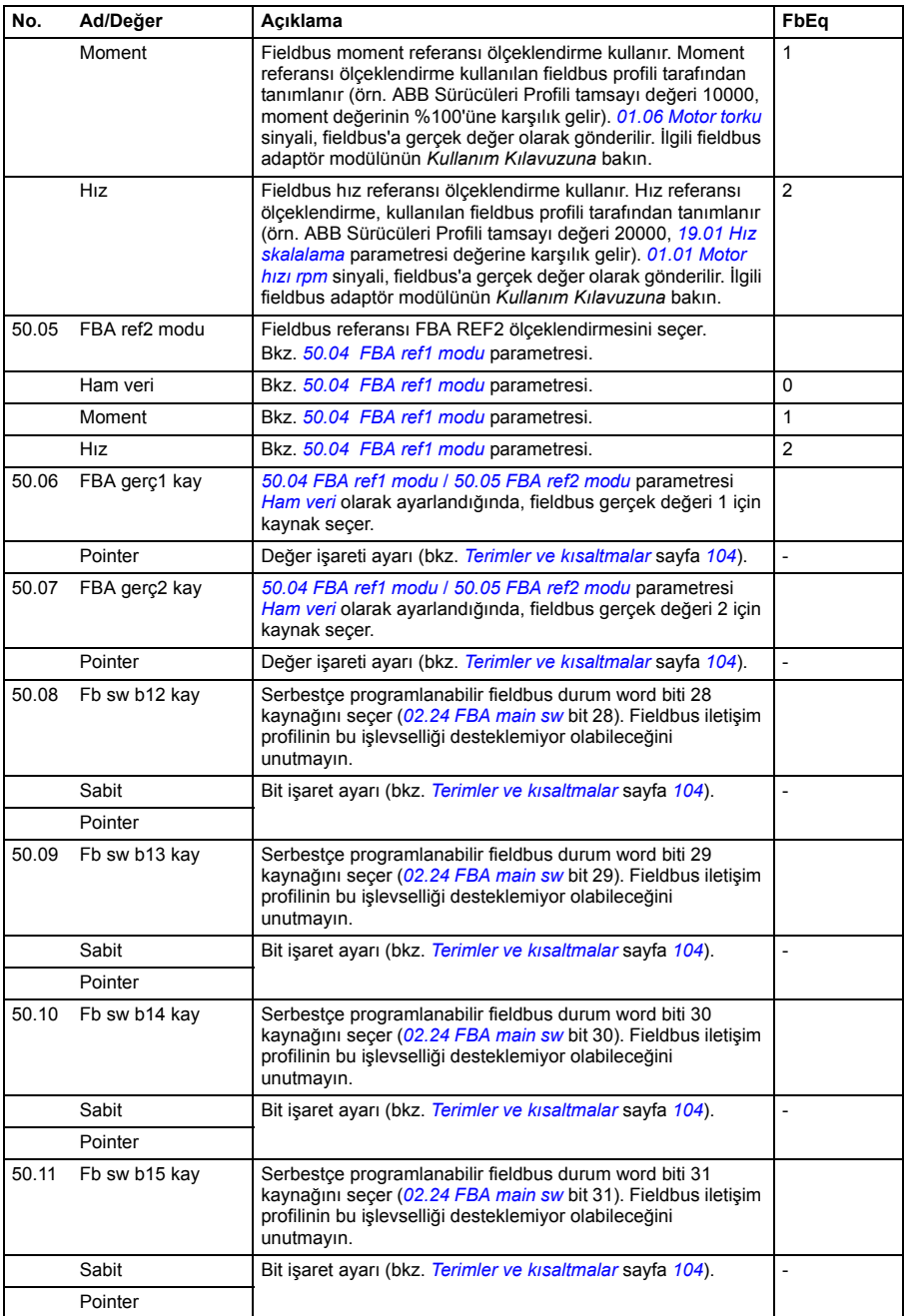

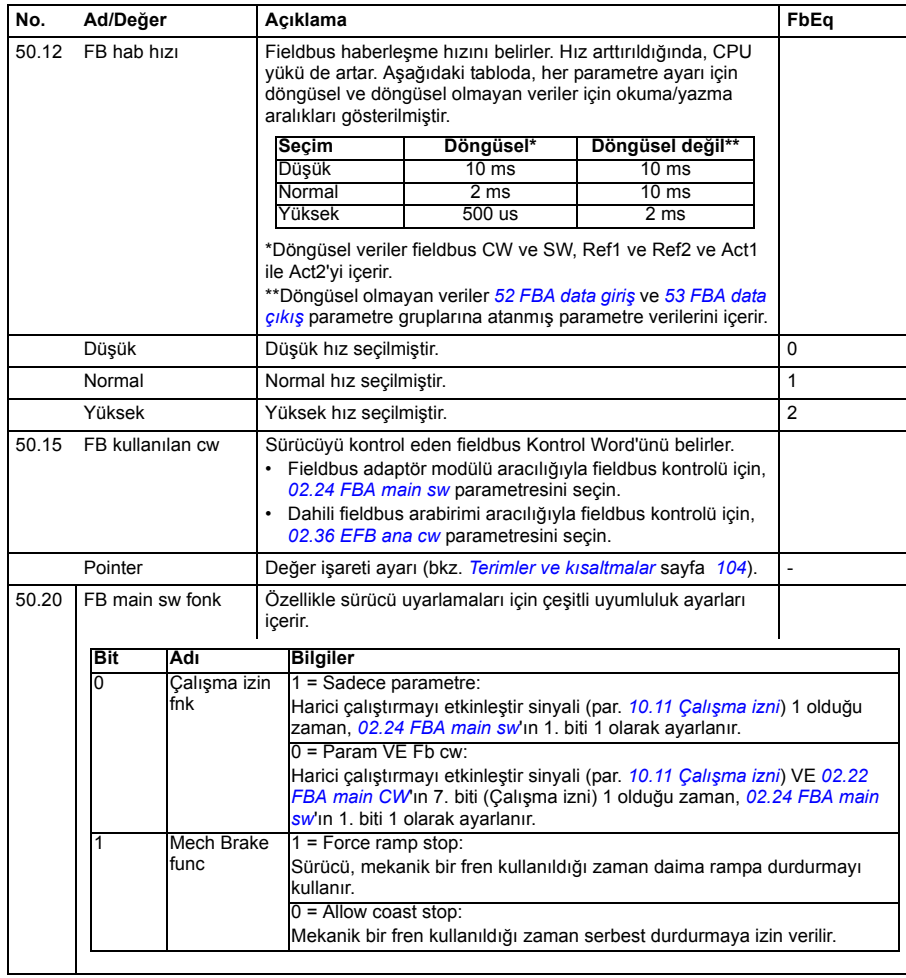

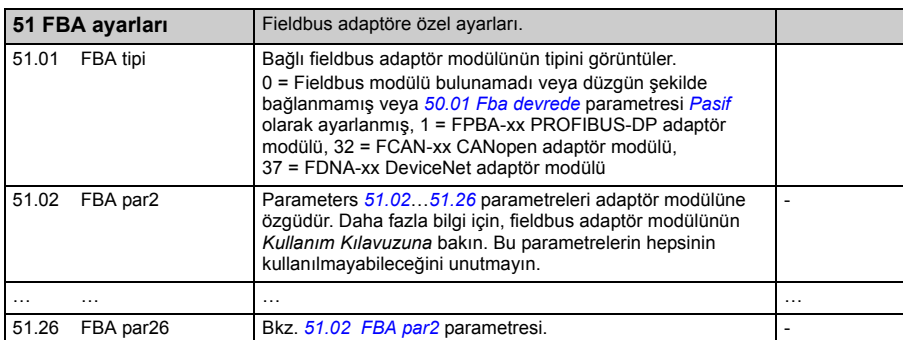

<span id="page-245-0"></span>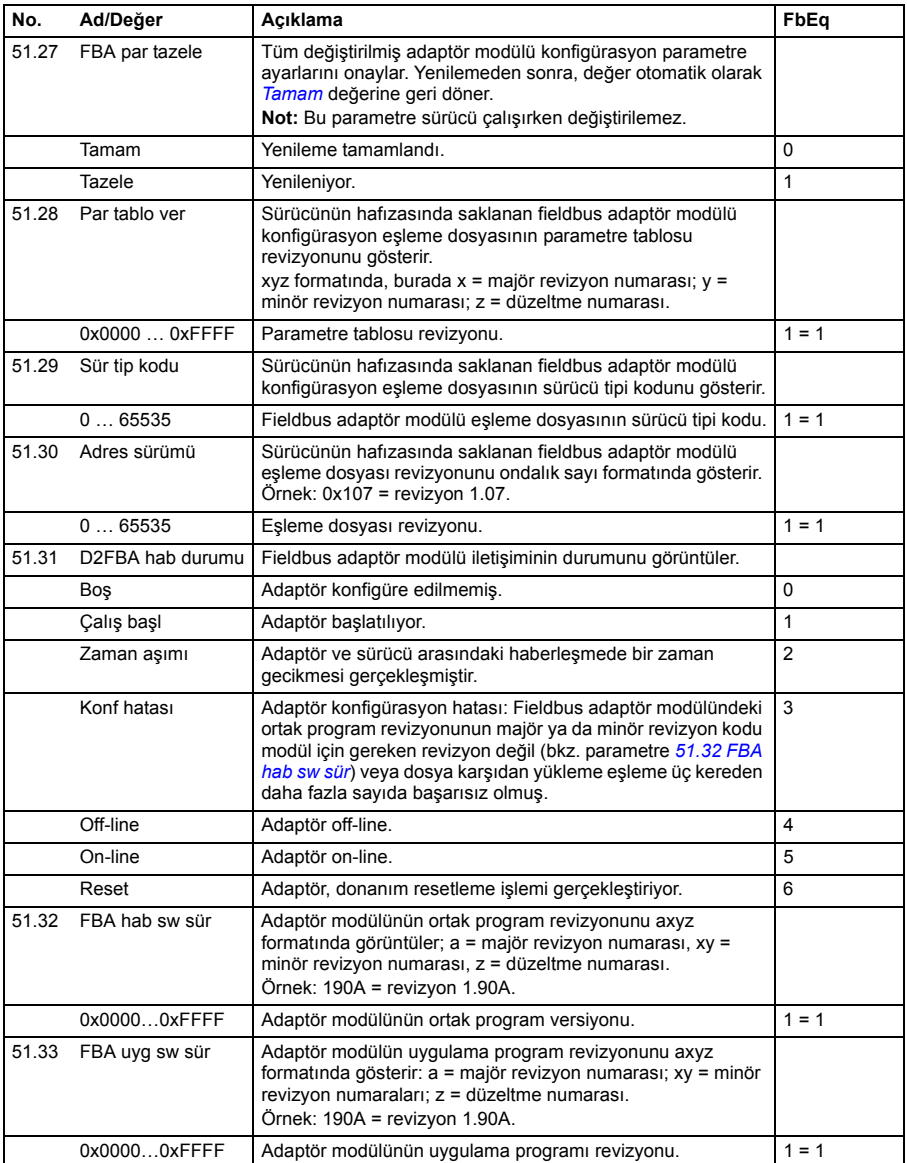

<span id="page-246-10"></span><span id="page-246-9"></span><span id="page-246-8"></span><span id="page-246-7"></span><span id="page-246-6"></span><span id="page-246-5"></span><span id="page-246-4"></span><span id="page-246-3"></span><span id="page-246-2"></span><span id="page-246-1"></span><span id="page-246-0"></span>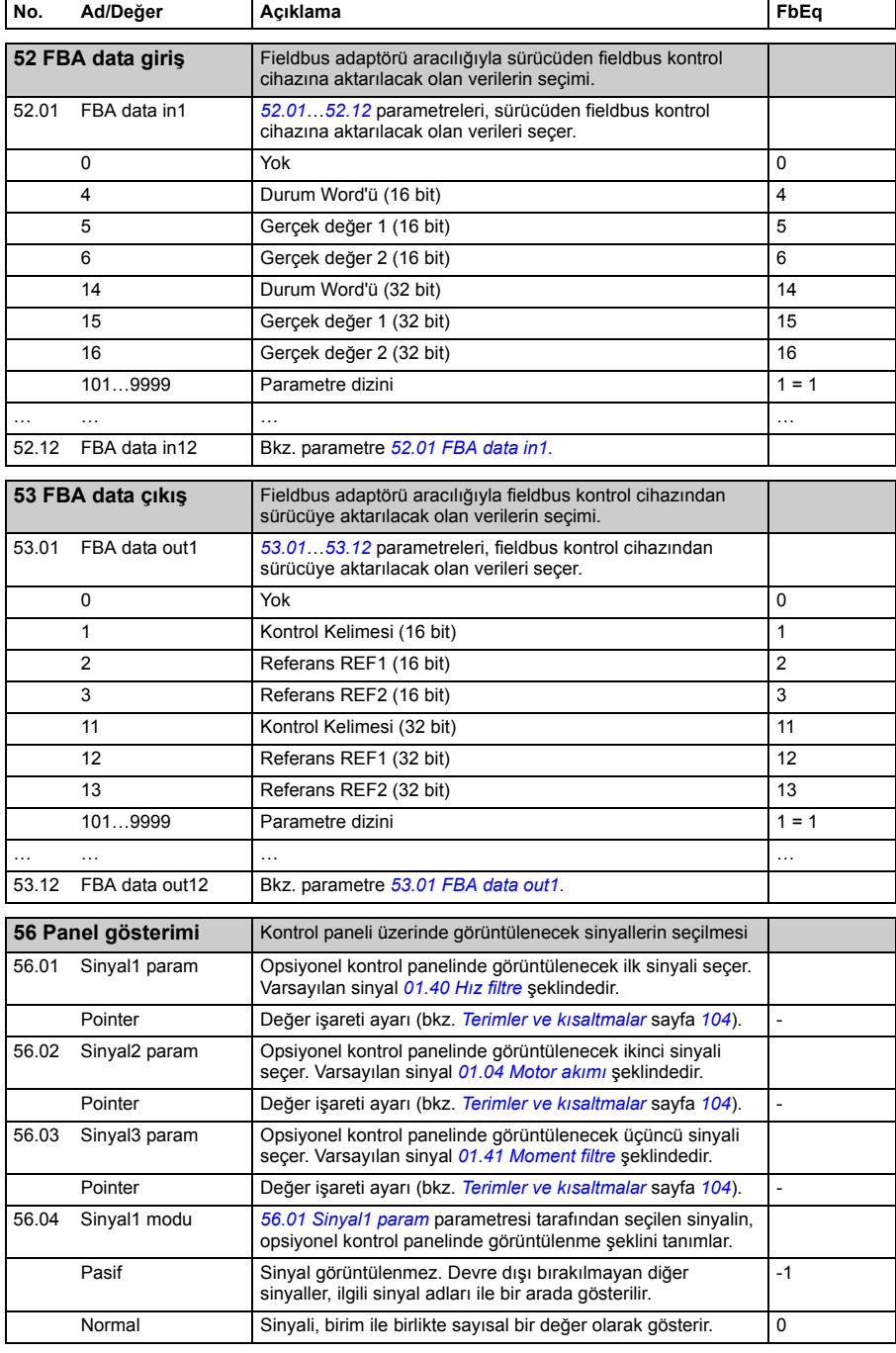

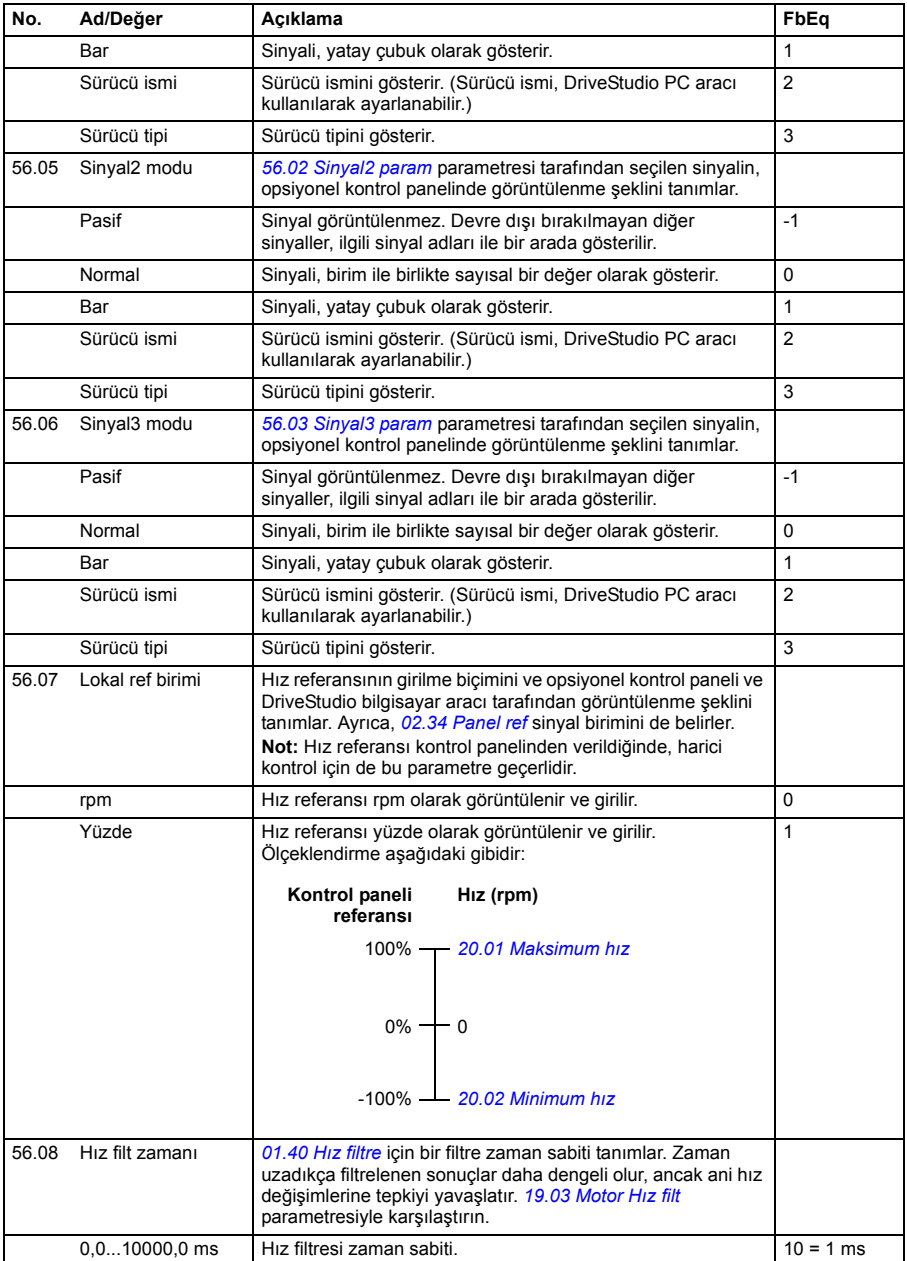

<span id="page-248-1"></span><span id="page-248-0"></span>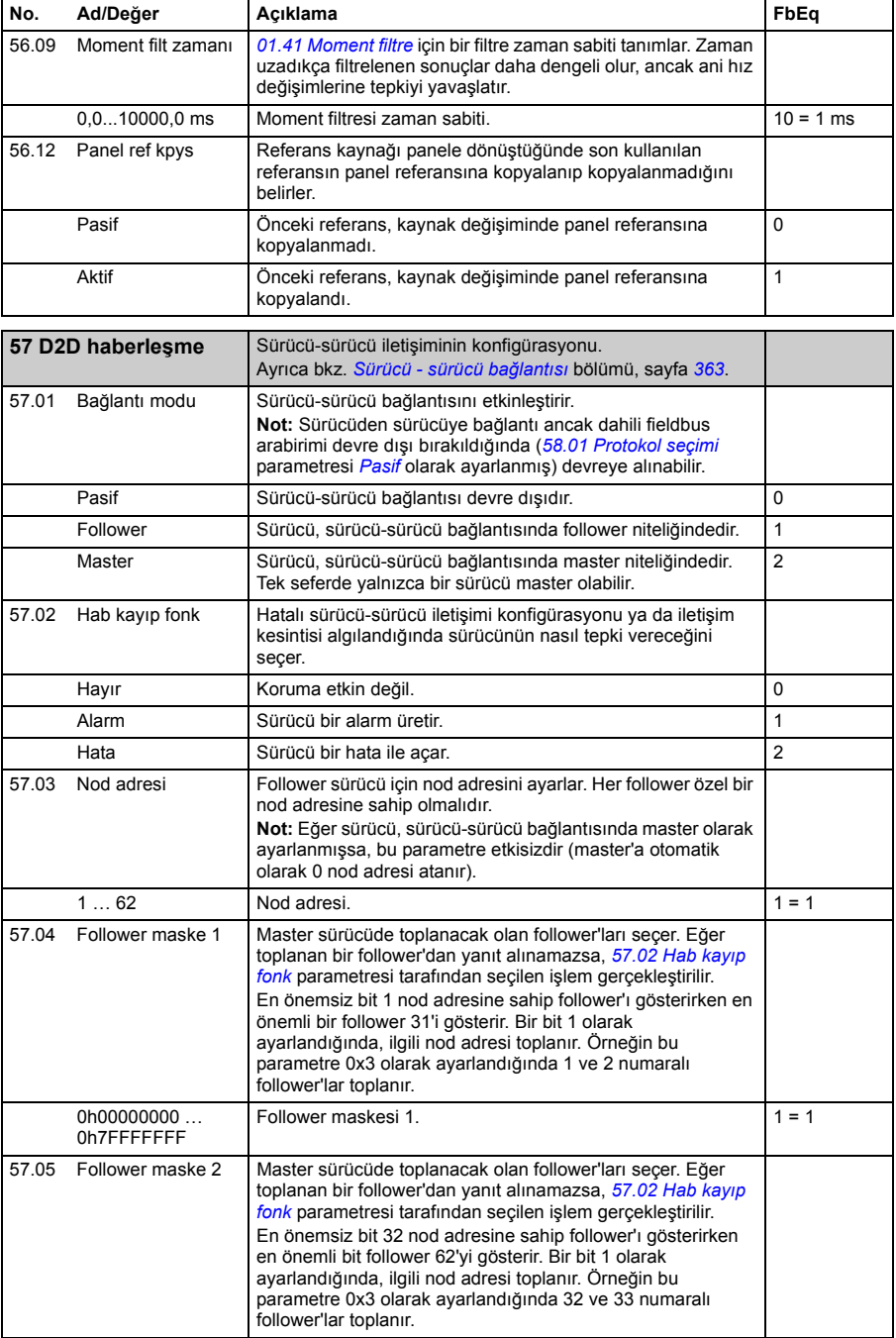

<span id="page-249-5"></span><span id="page-249-4"></span><span id="page-249-3"></span><span id="page-249-2"></span><span id="page-249-1"></span><span id="page-249-0"></span>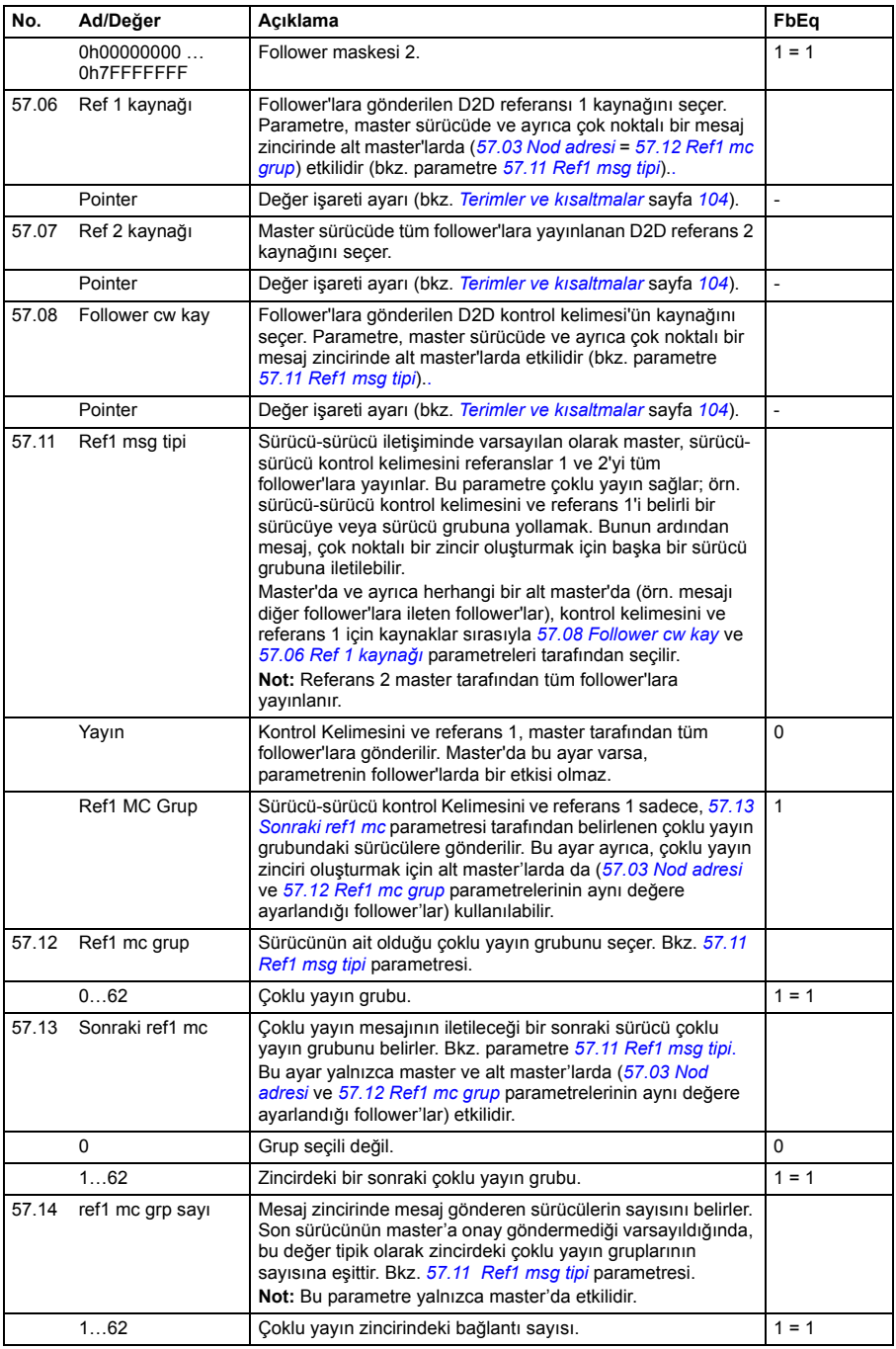

<span id="page-250-2"></span><span id="page-250-1"></span><span id="page-250-0"></span>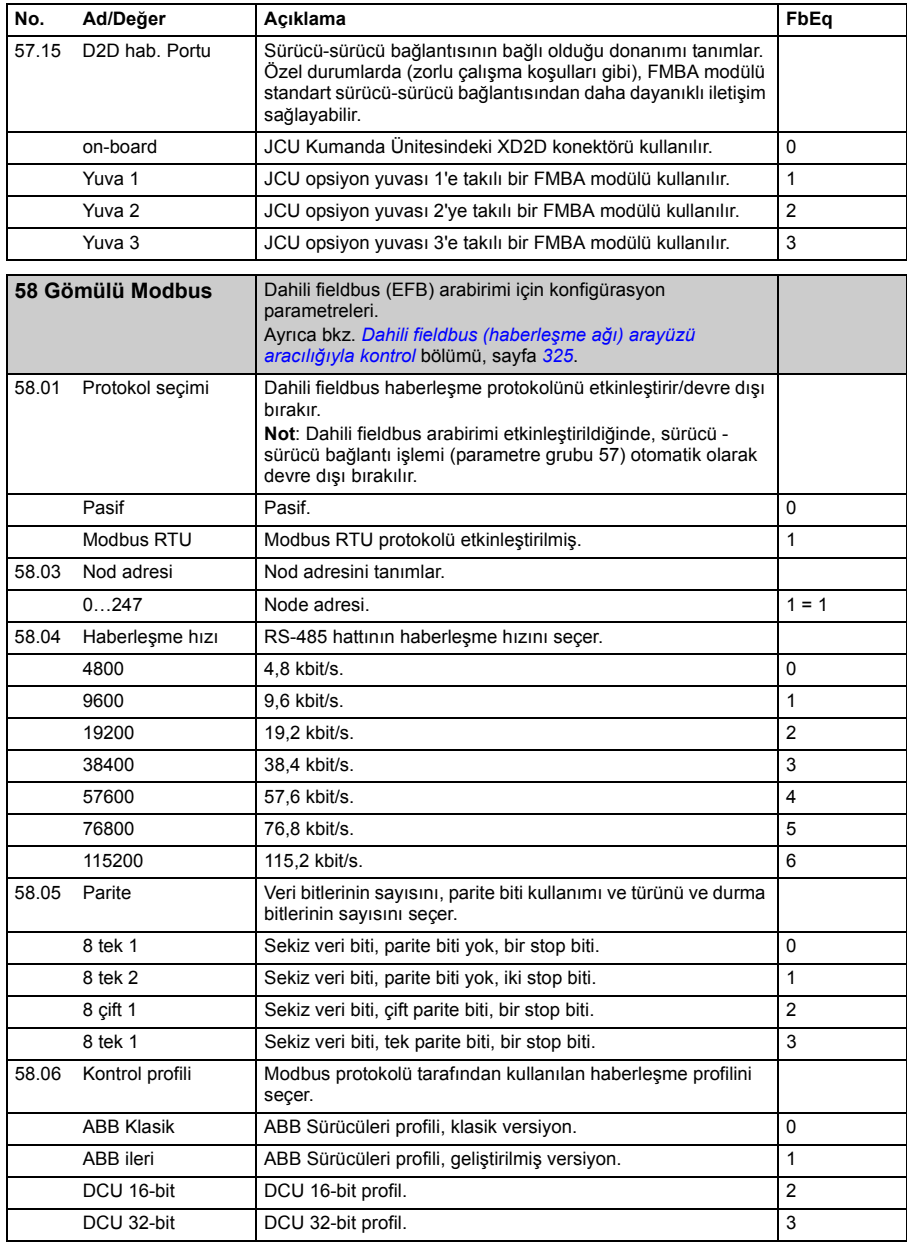

<span id="page-251-8"></span><span id="page-251-7"></span><span id="page-251-6"></span><span id="page-251-5"></span><span id="page-251-4"></span><span id="page-251-3"></span><span id="page-251-2"></span><span id="page-251-1"></span><span id="page-251-0"></span>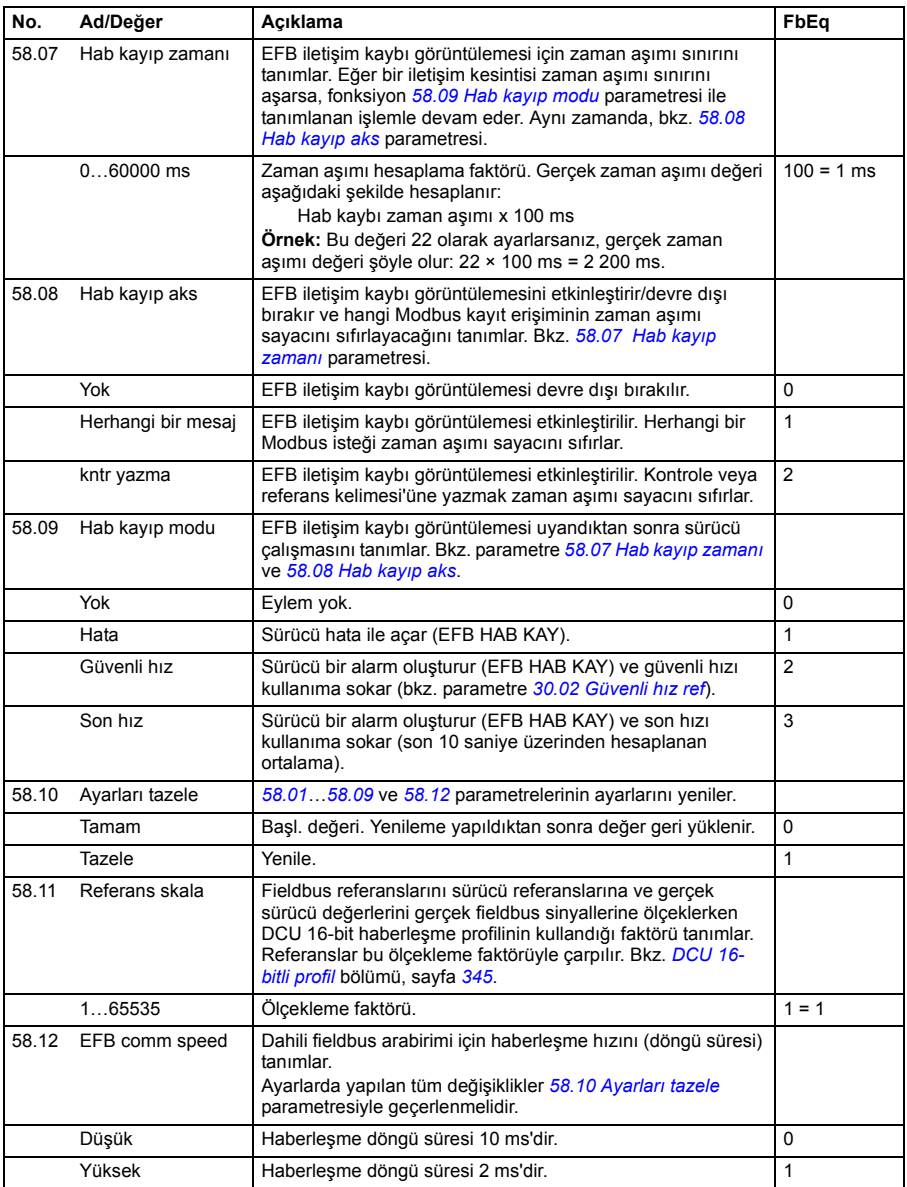
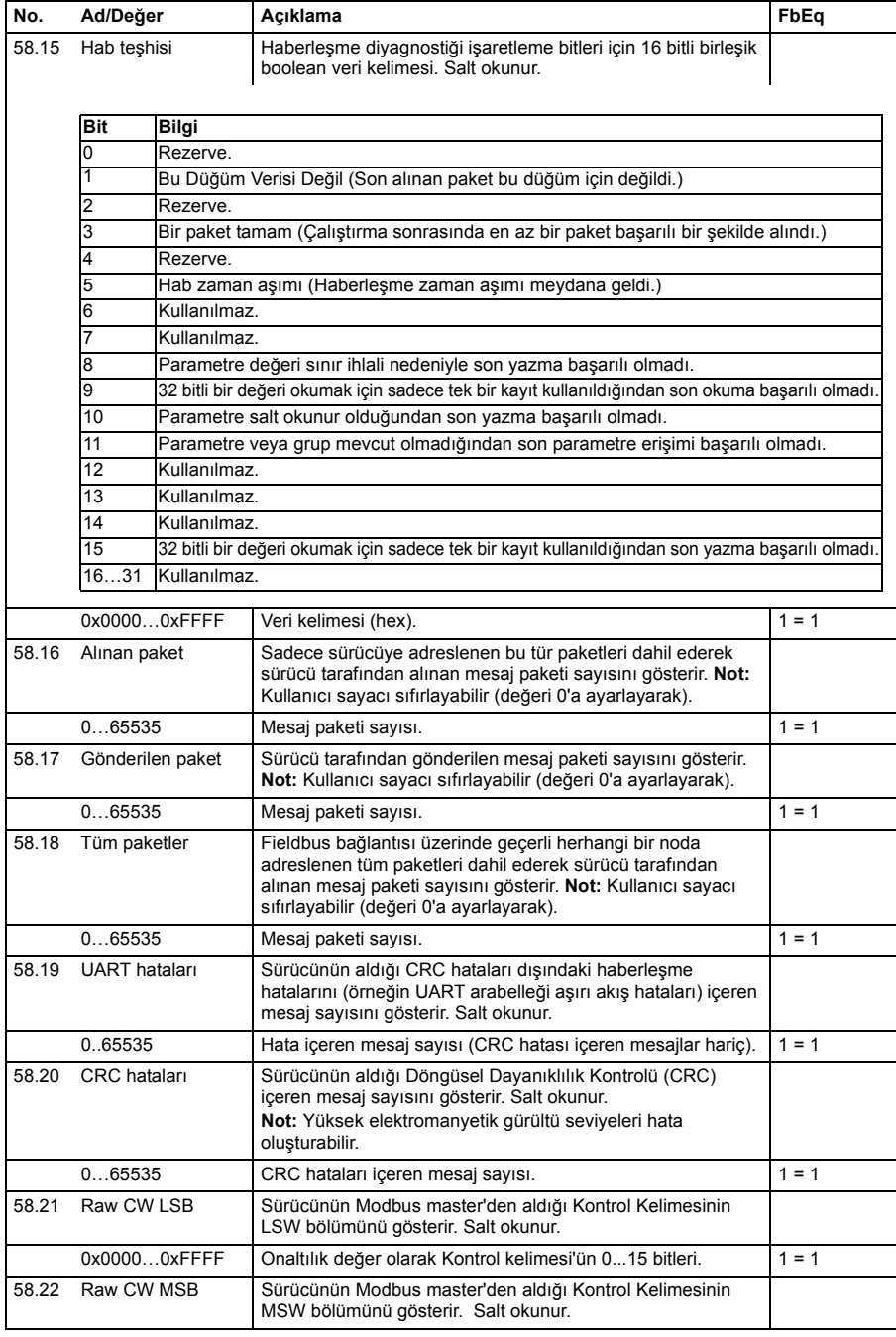

<span id="page-253-0"></span>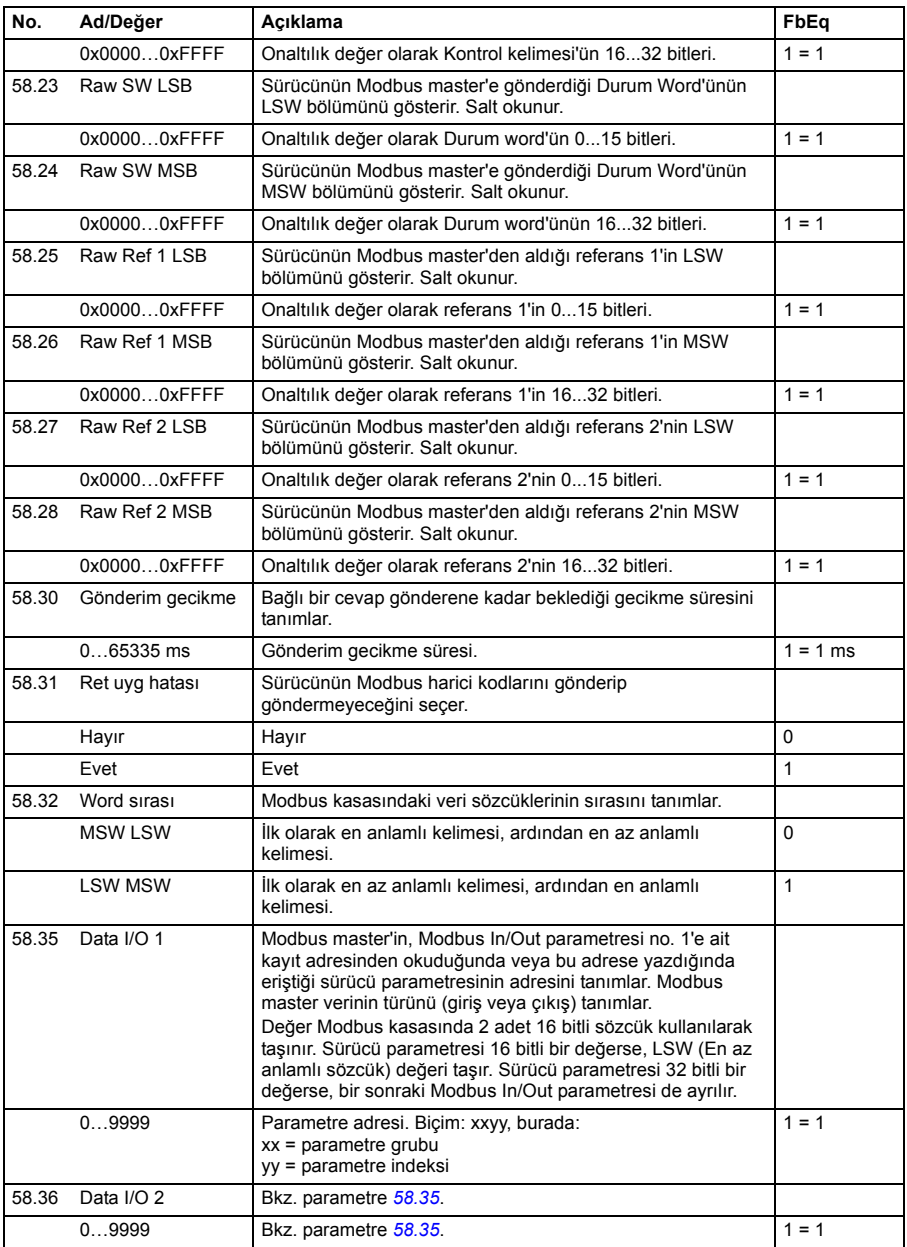

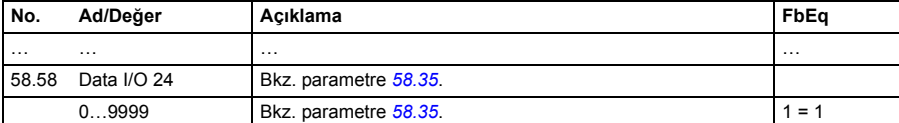

<span id="page-254-5"></span><span id="page-254-4"></span><span id="page-254-3"></span><span id="page-254-2"></span><span id="page-254-1"></span><span id="page-254-0"></span>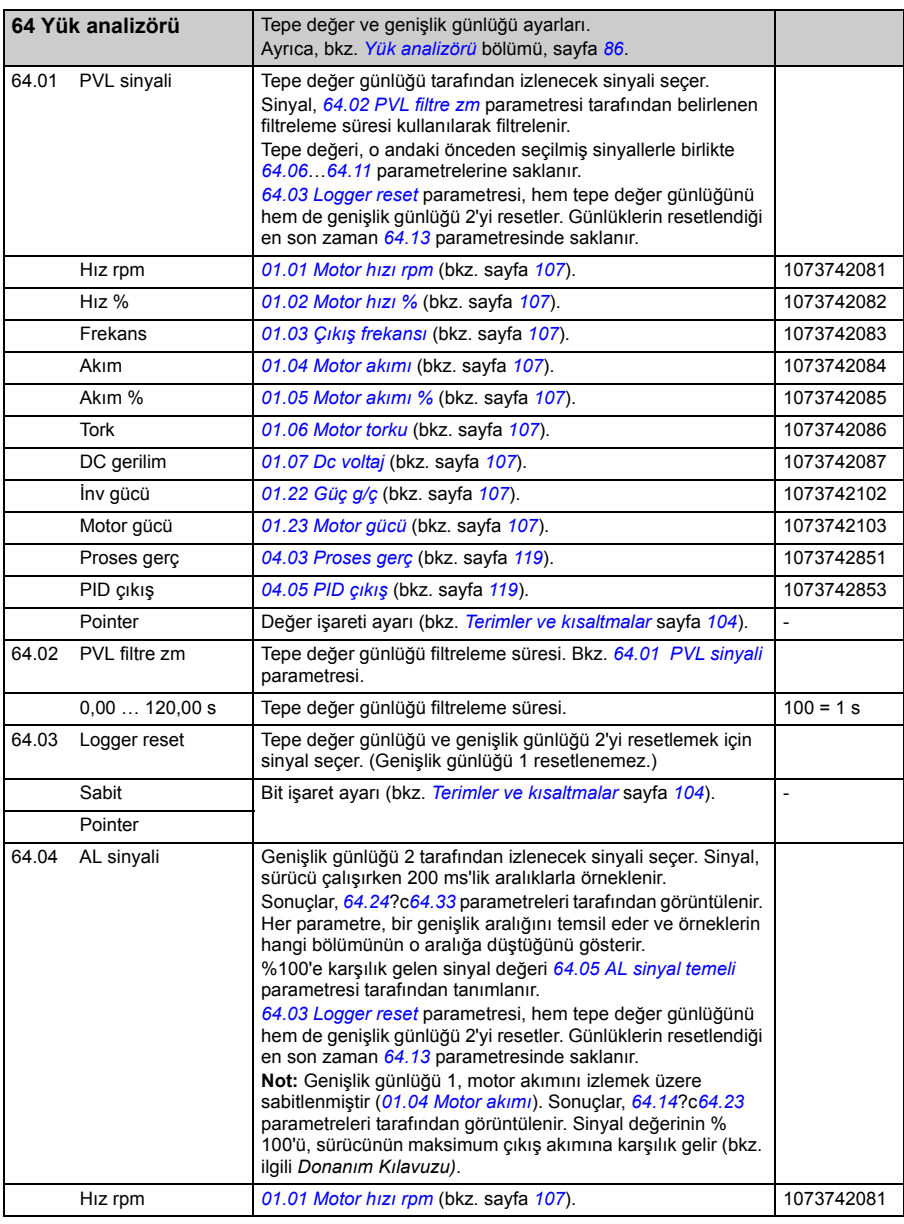

<span id="page-255-5"></span><span id="page-255-4"></span><span id="page-255-3"></span><span id="page-255-2"></span><span id="page-255-1"></span><span id="page-255-0"></span>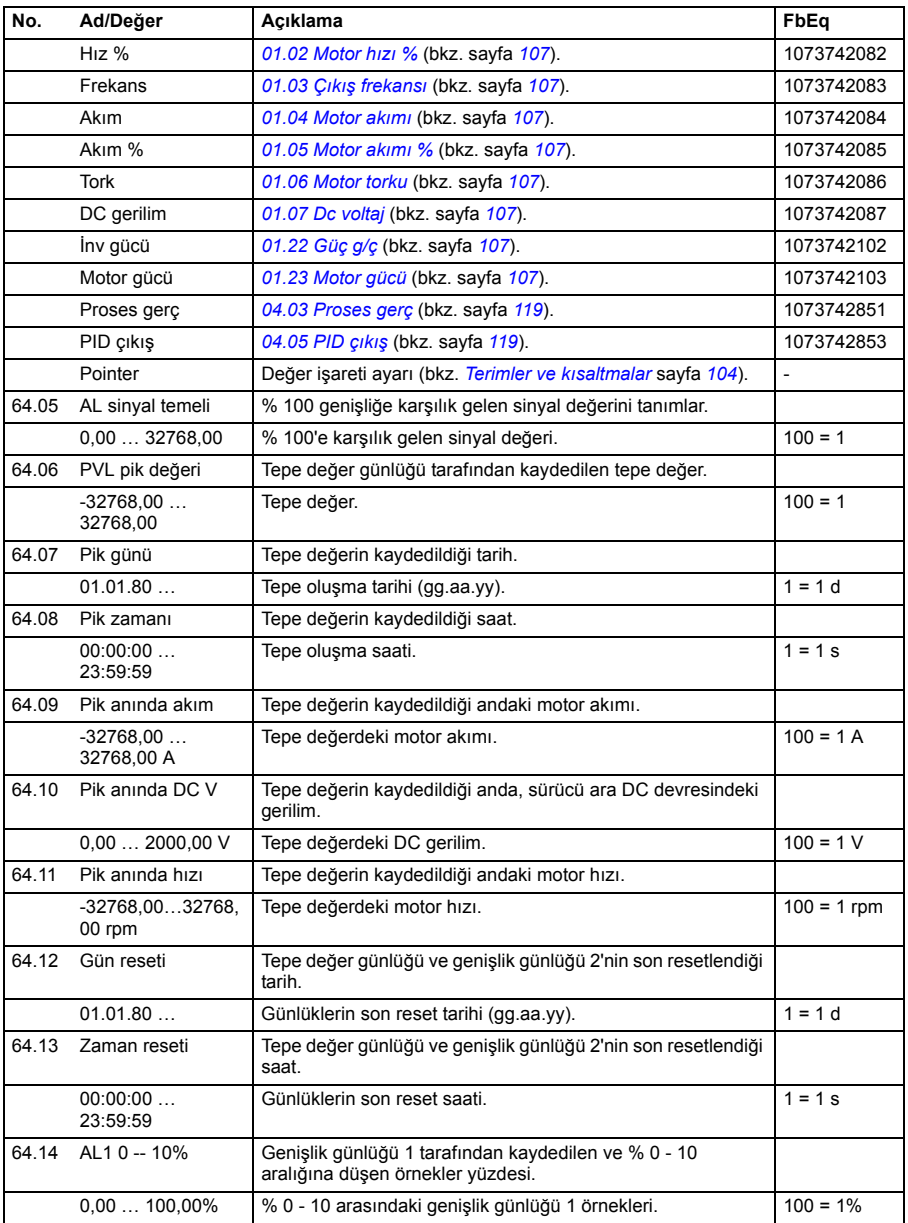

<span id="page-256-1"></span><span id="page-256-0"></span>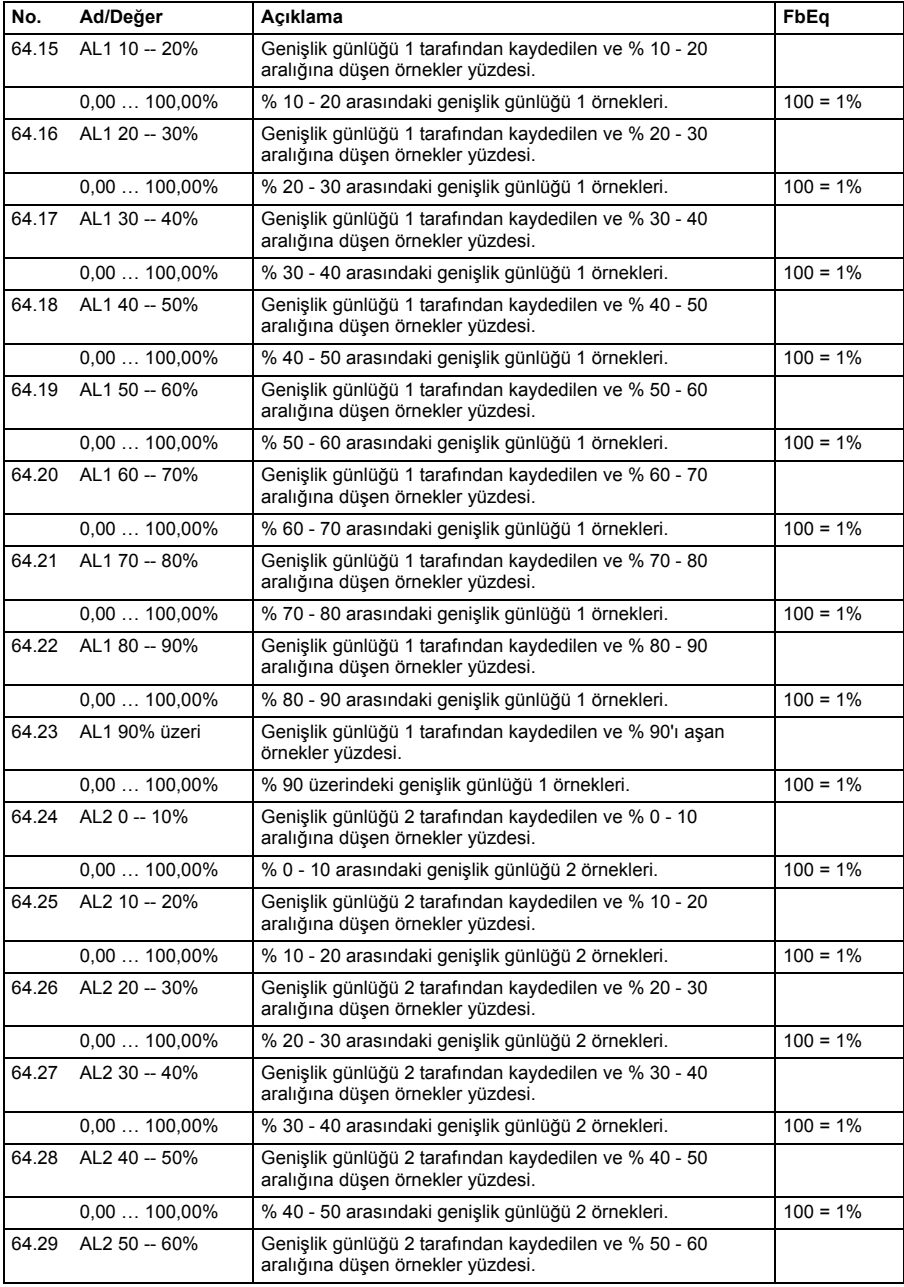

<span id="page-257-0"></span>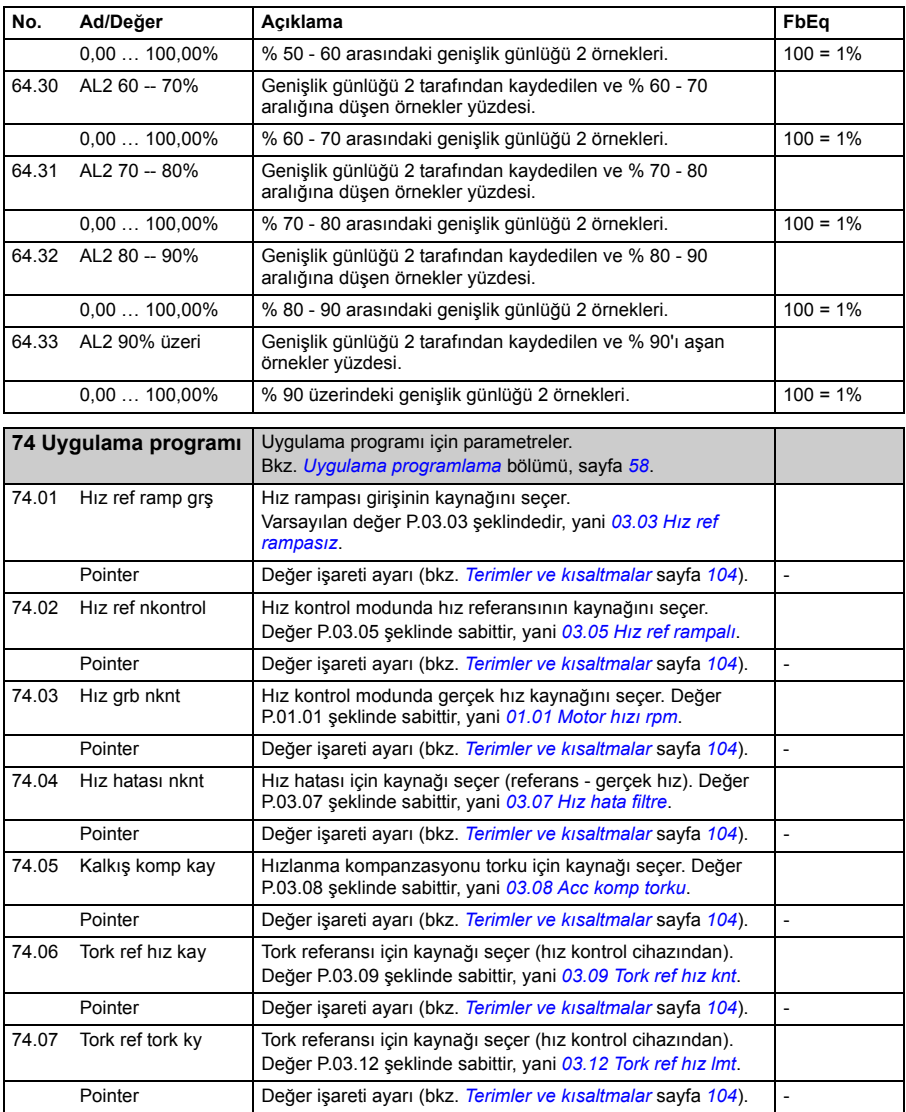

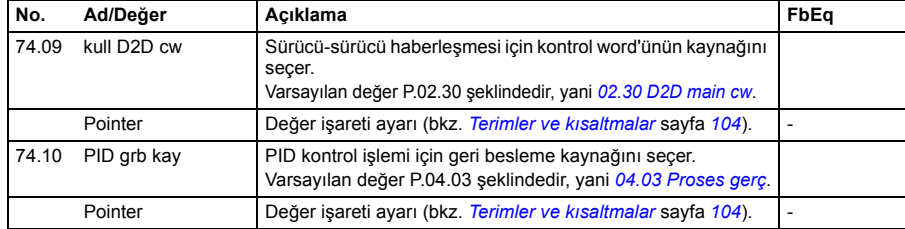

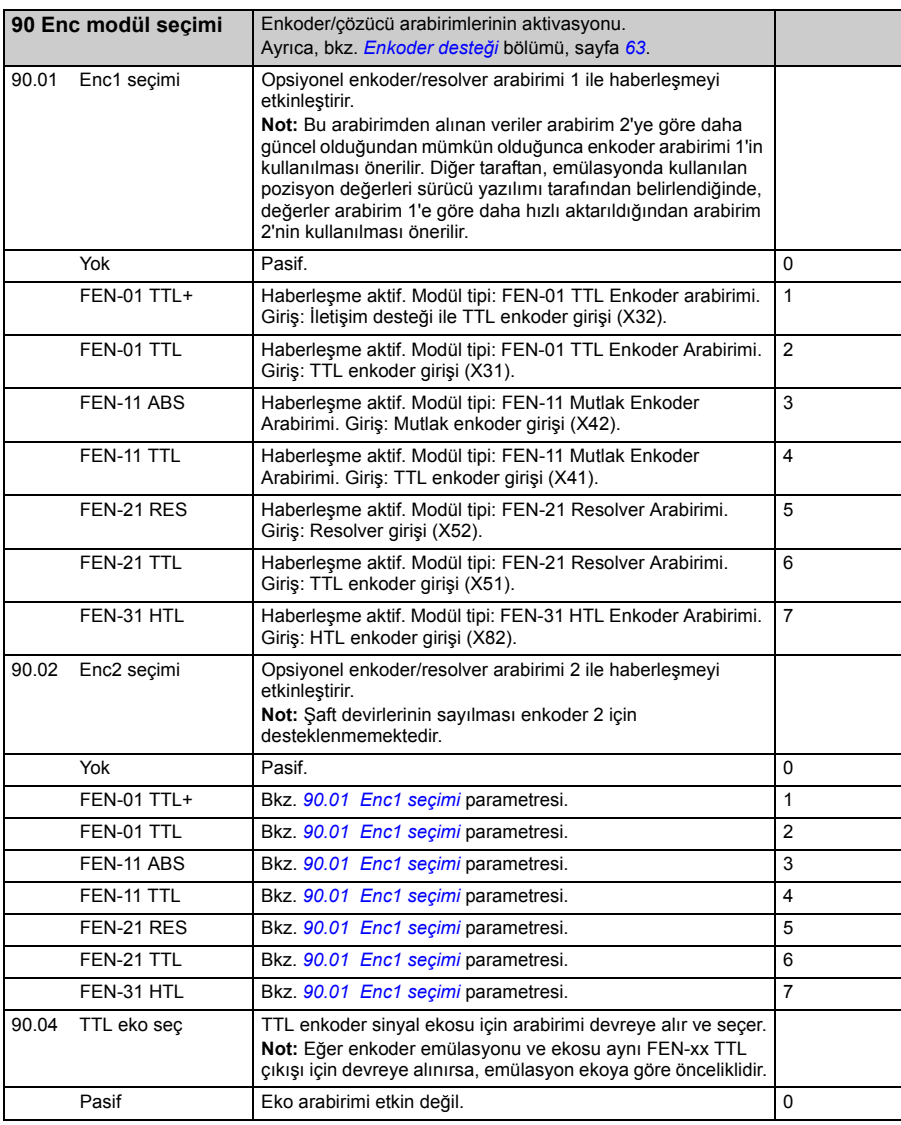

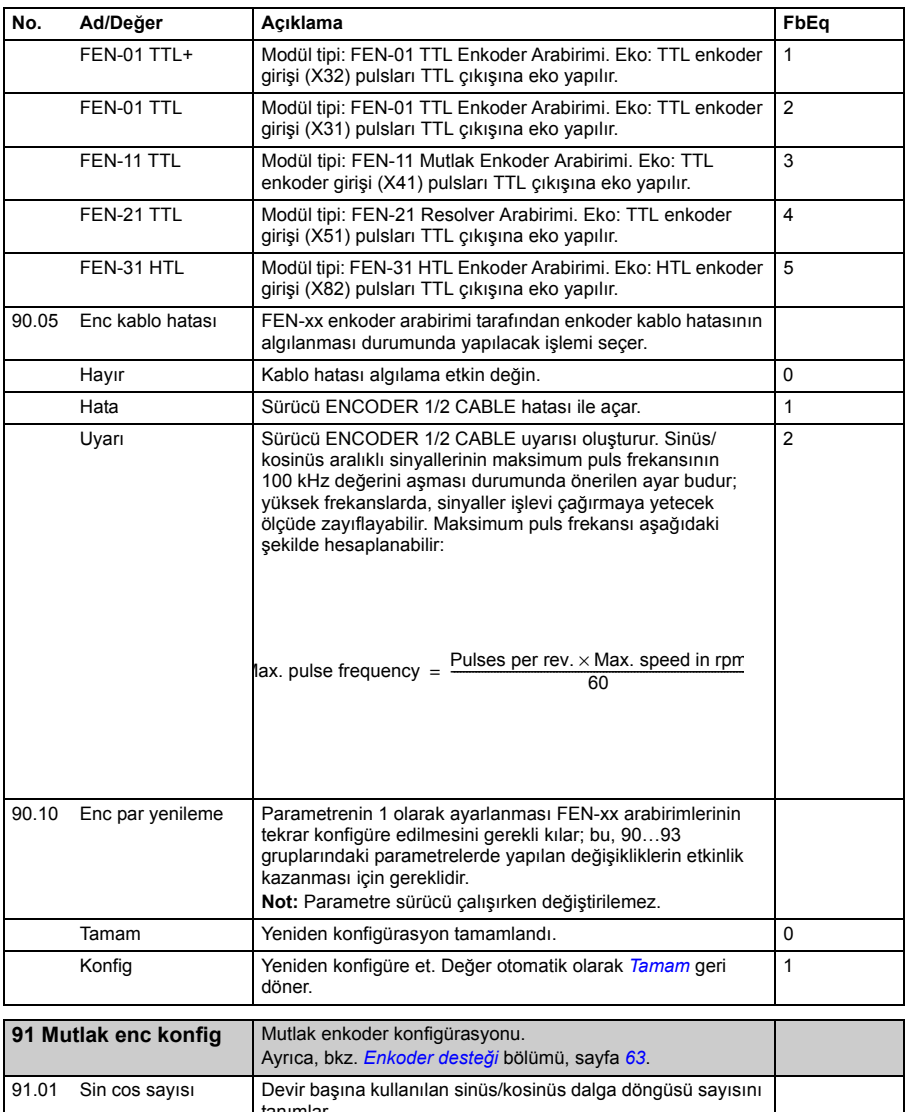

<span id="page-259-4"></span><span id="page-259-3"></span><span id="page-259-2"></span><span id="page-259-1"></span><span id="page-259-0"></span>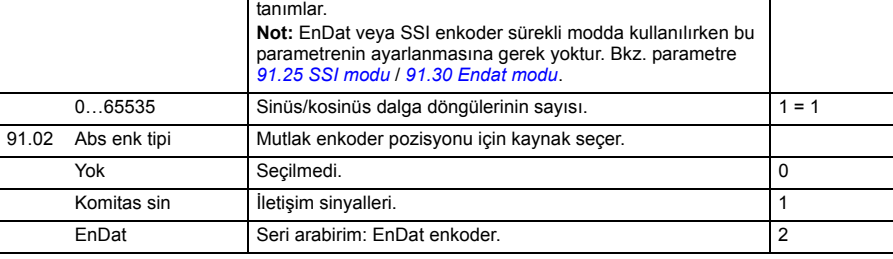

<span id="page-260-2"></span><span id="page-260-1"></span><span id="page-260-0"></span>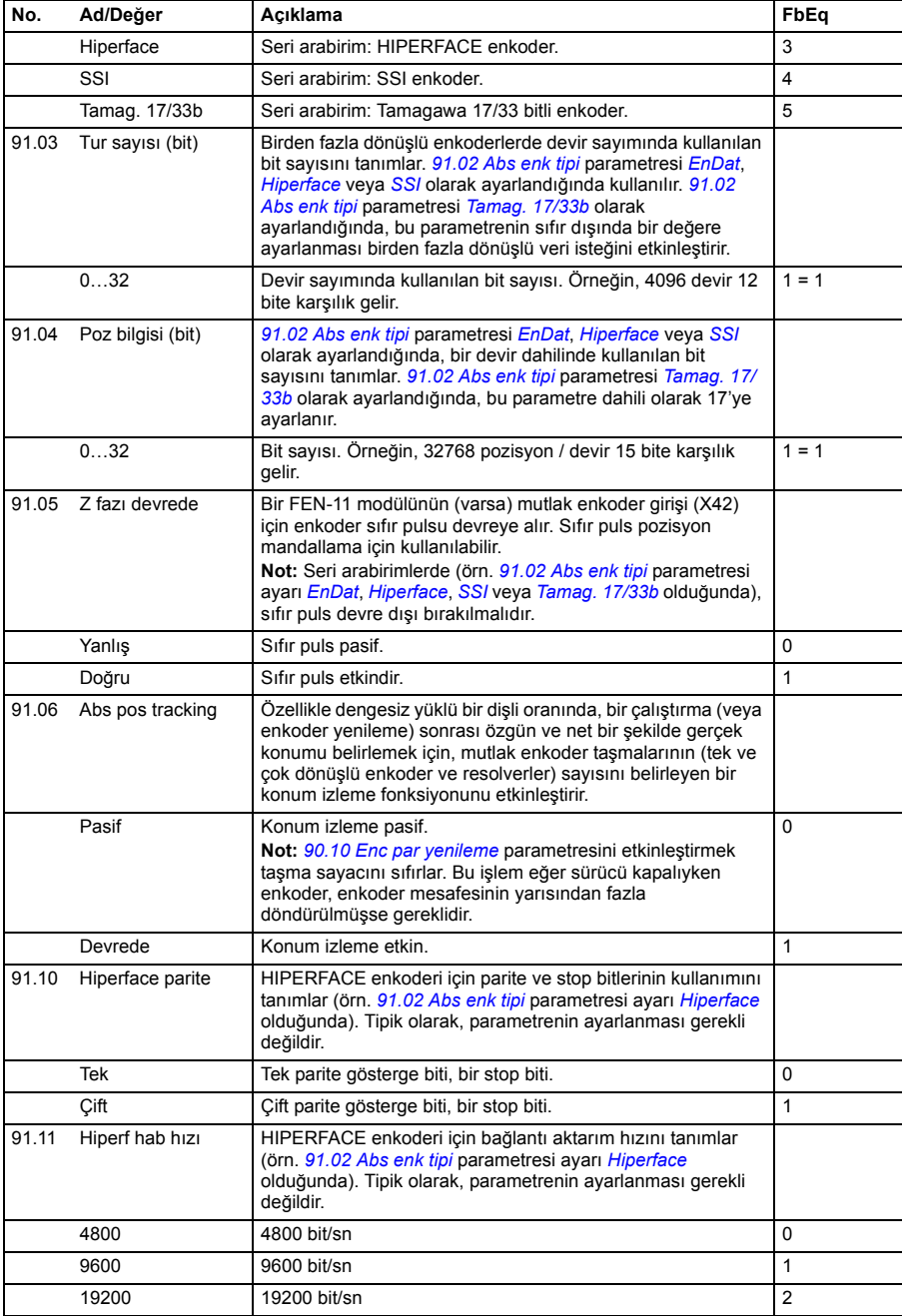

<span id="page-261-1"></span><span id="page-261-0"></span>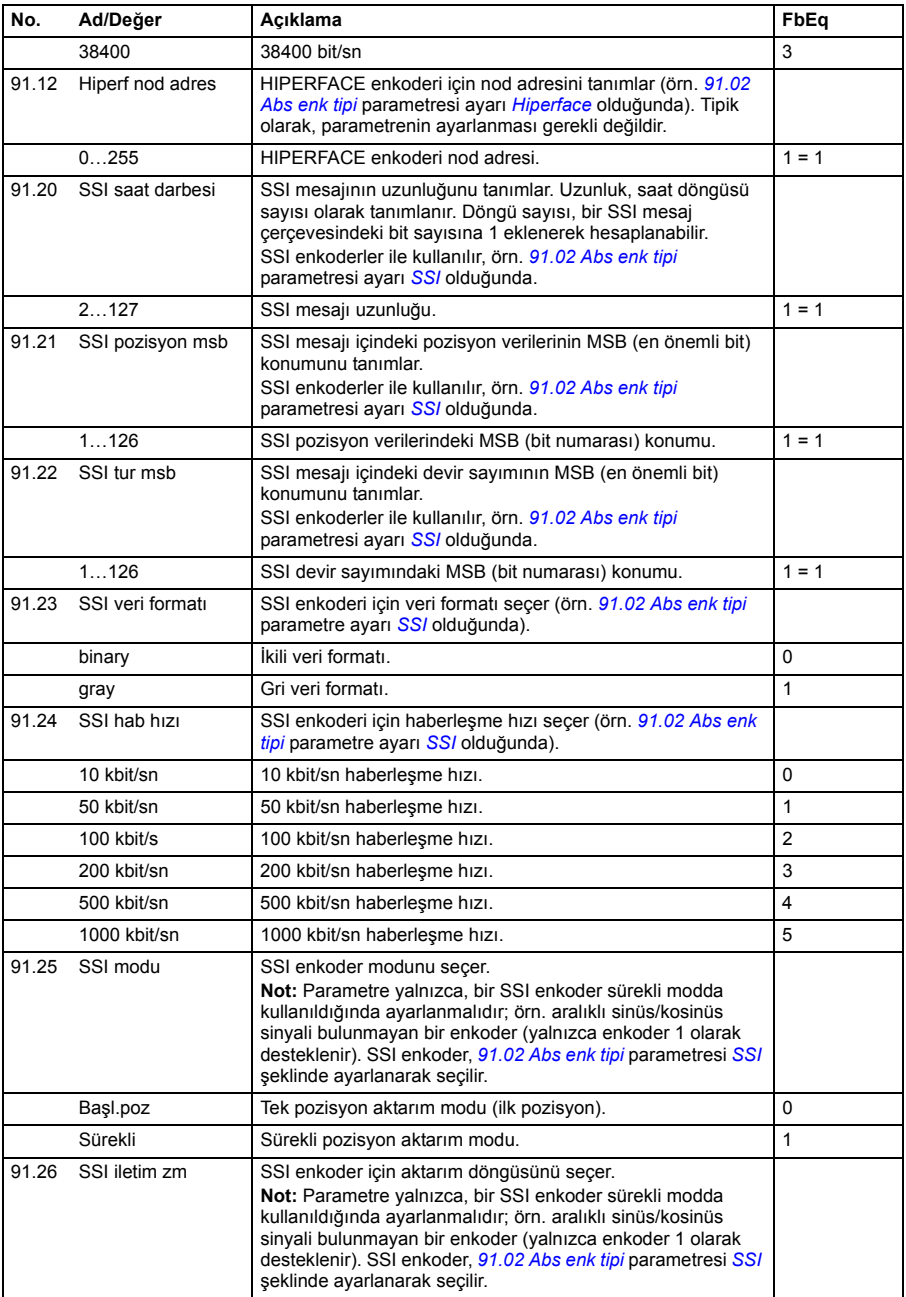

<span id="page-262-1"></span><span id="page-262-0"></span>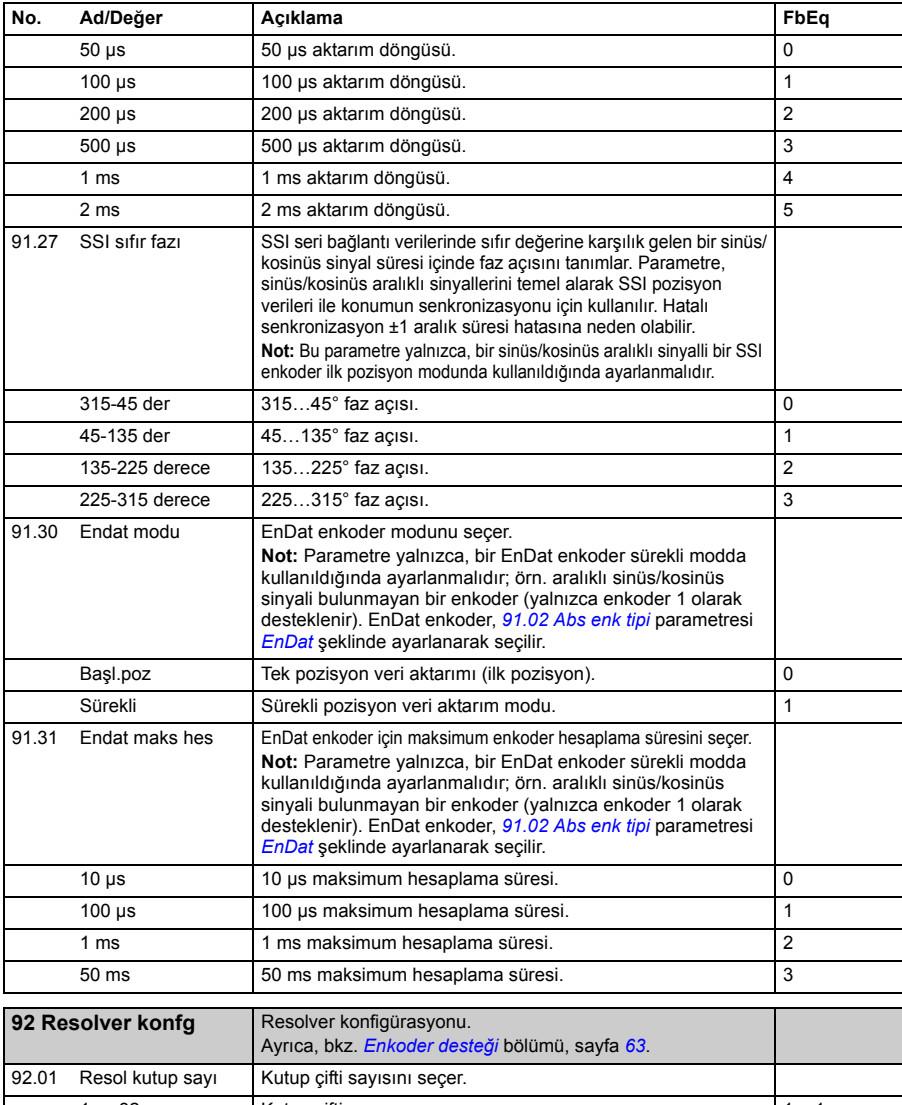

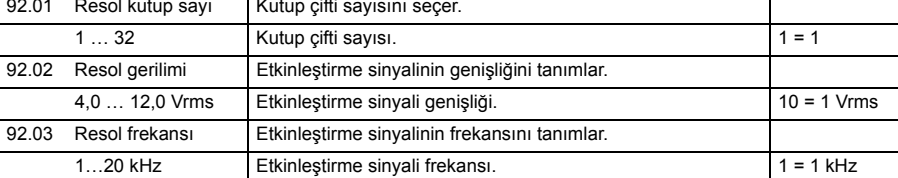

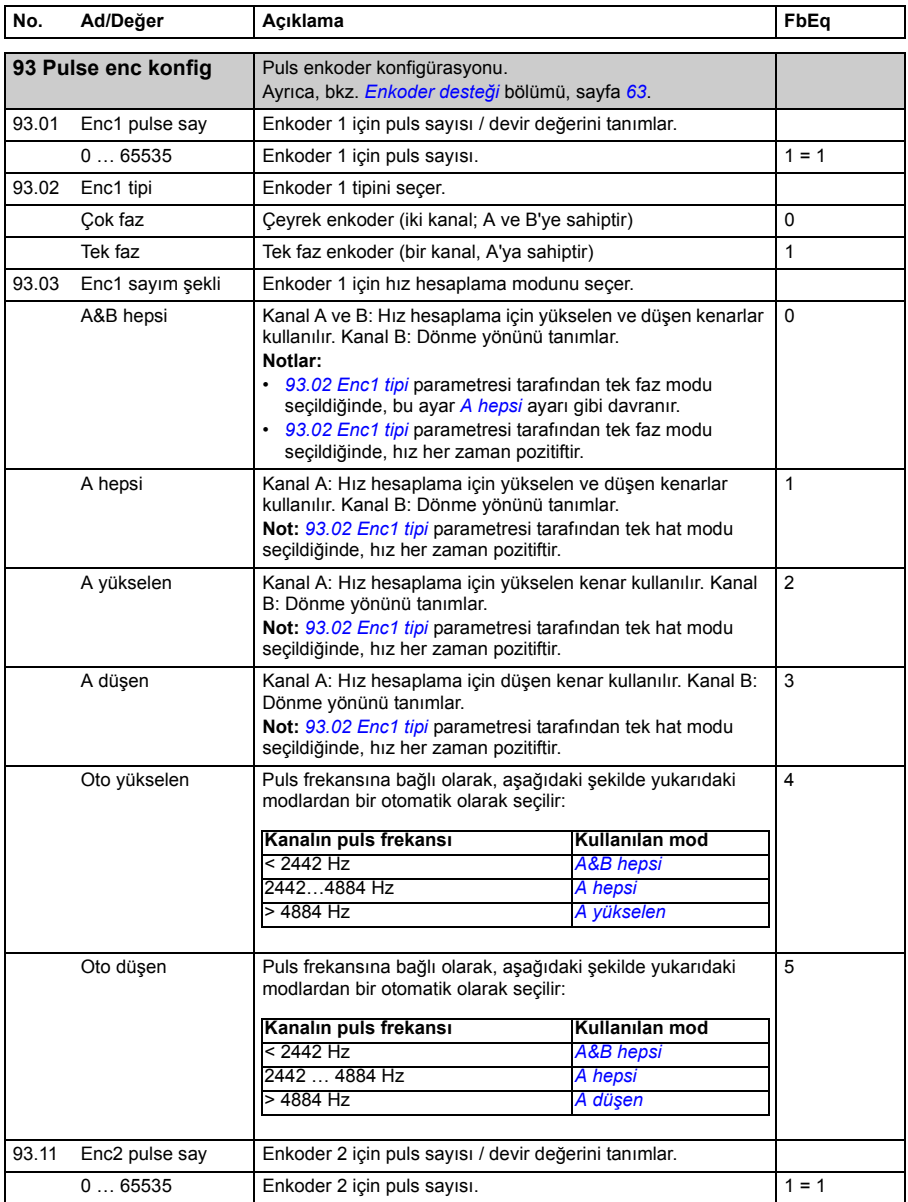

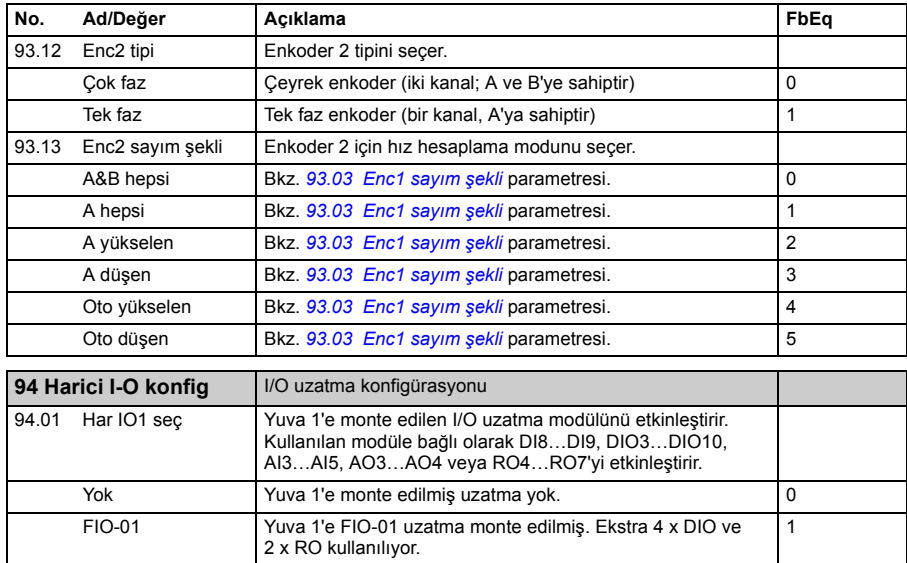

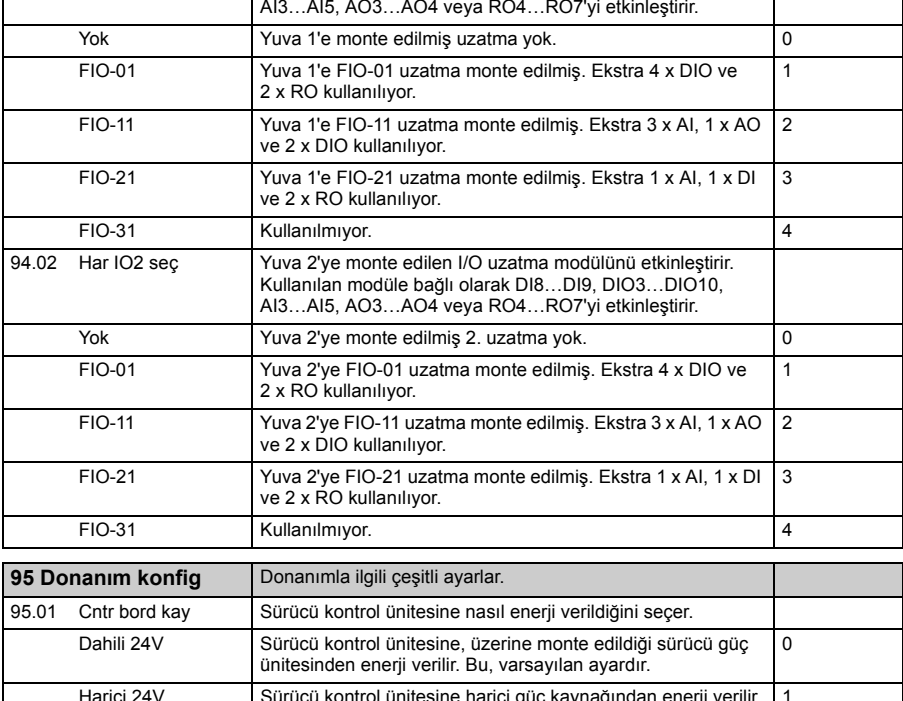

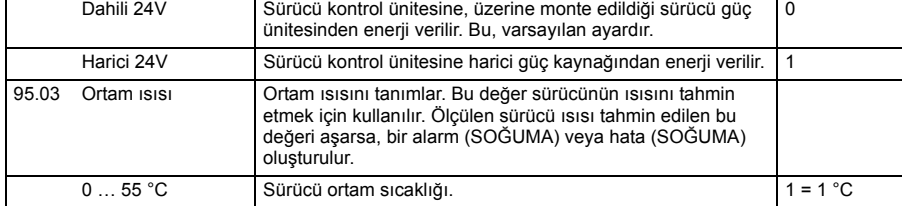

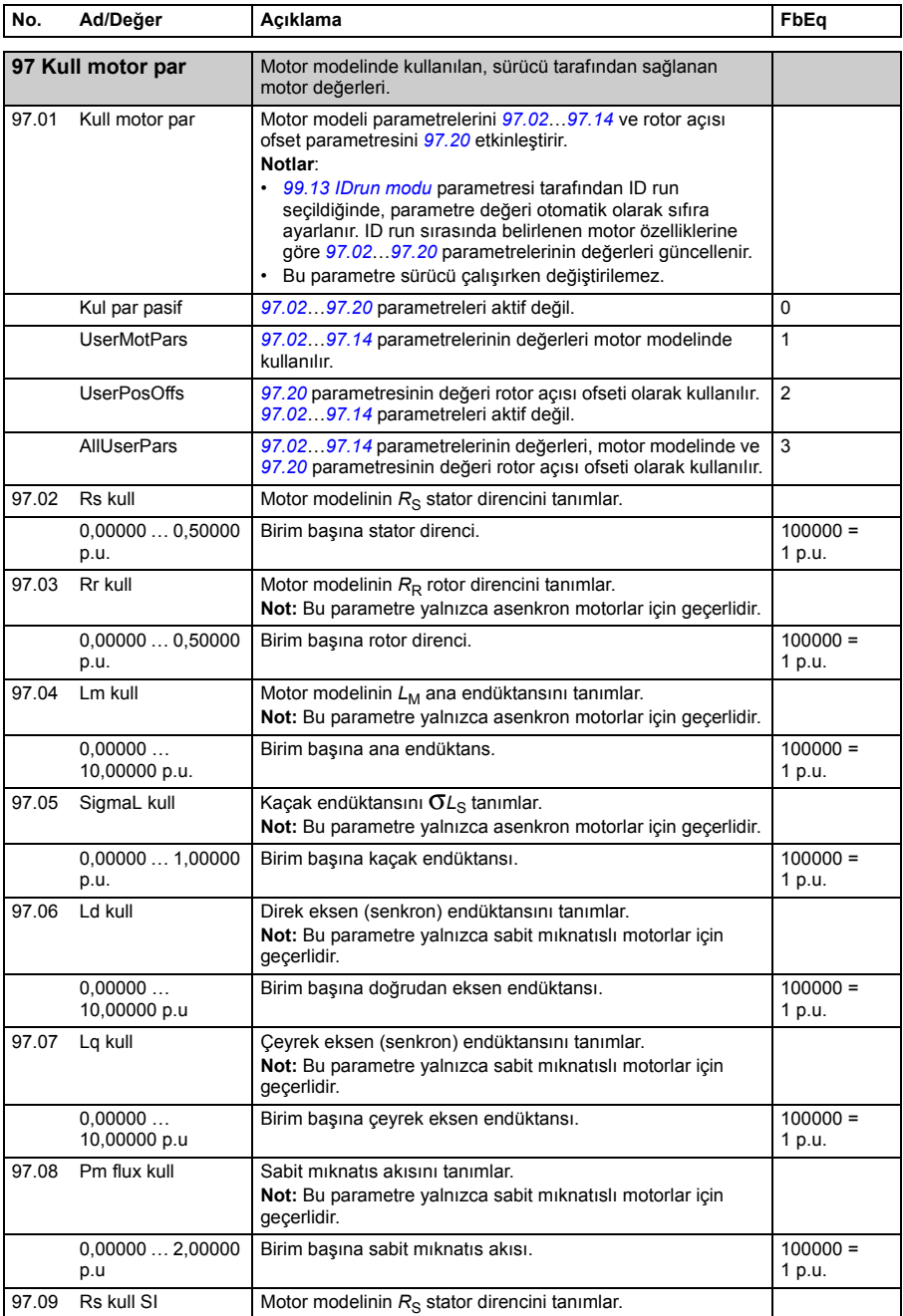

<span id="page-266-0"></span>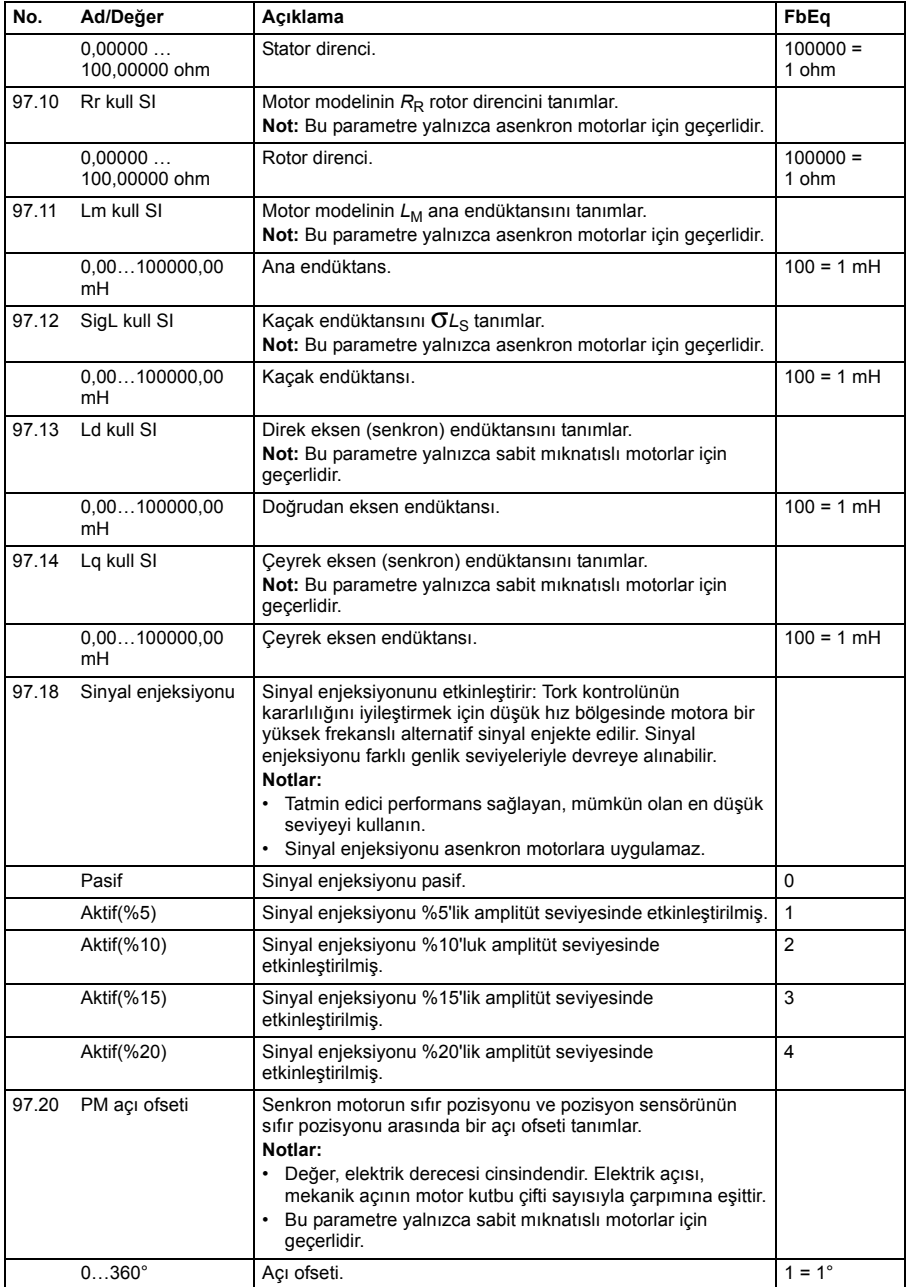

<span id="page-267-1"></span><span id="page-267-0"></span>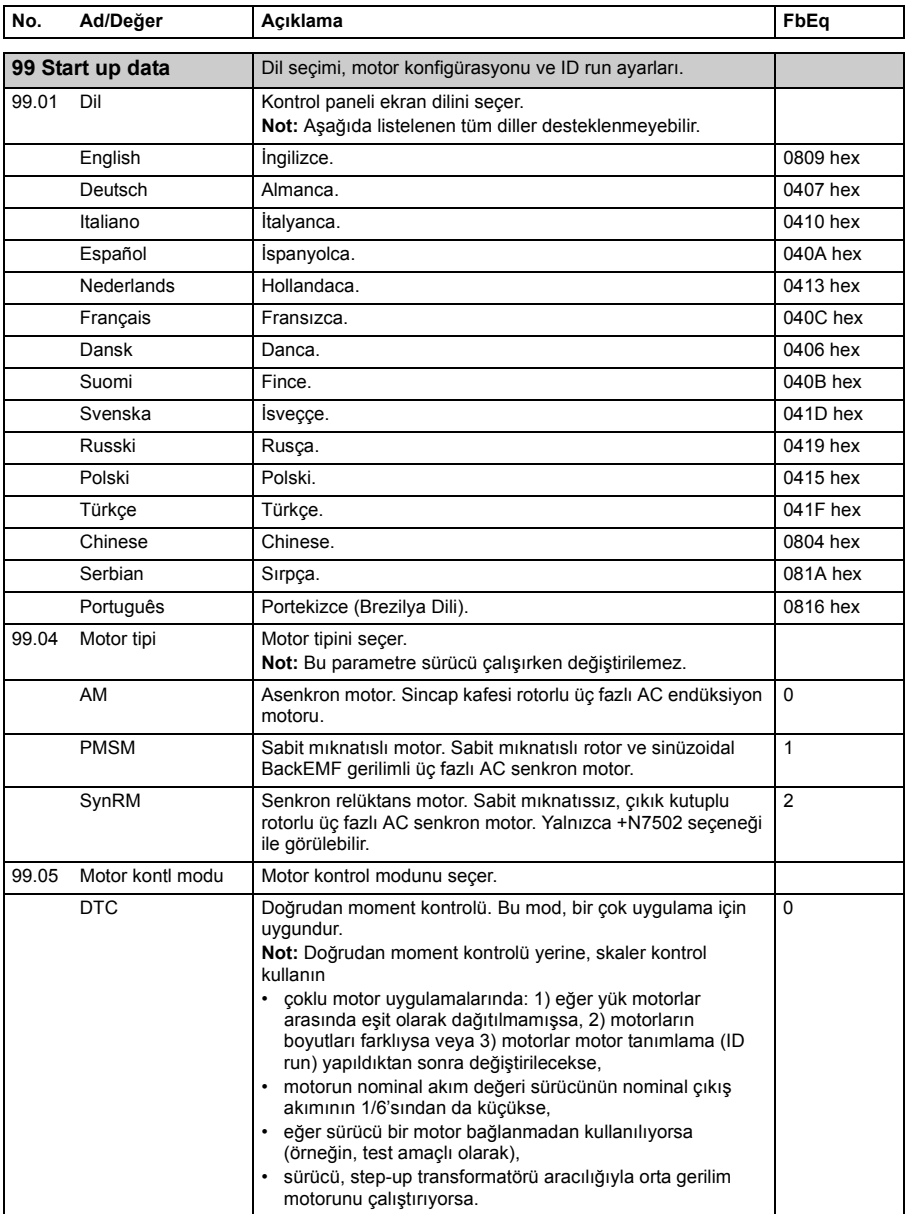

<span id="page-268-3"></span><span id="page-268-2"></span><span id="page-268-1"></span><span id="page-268-0"></span>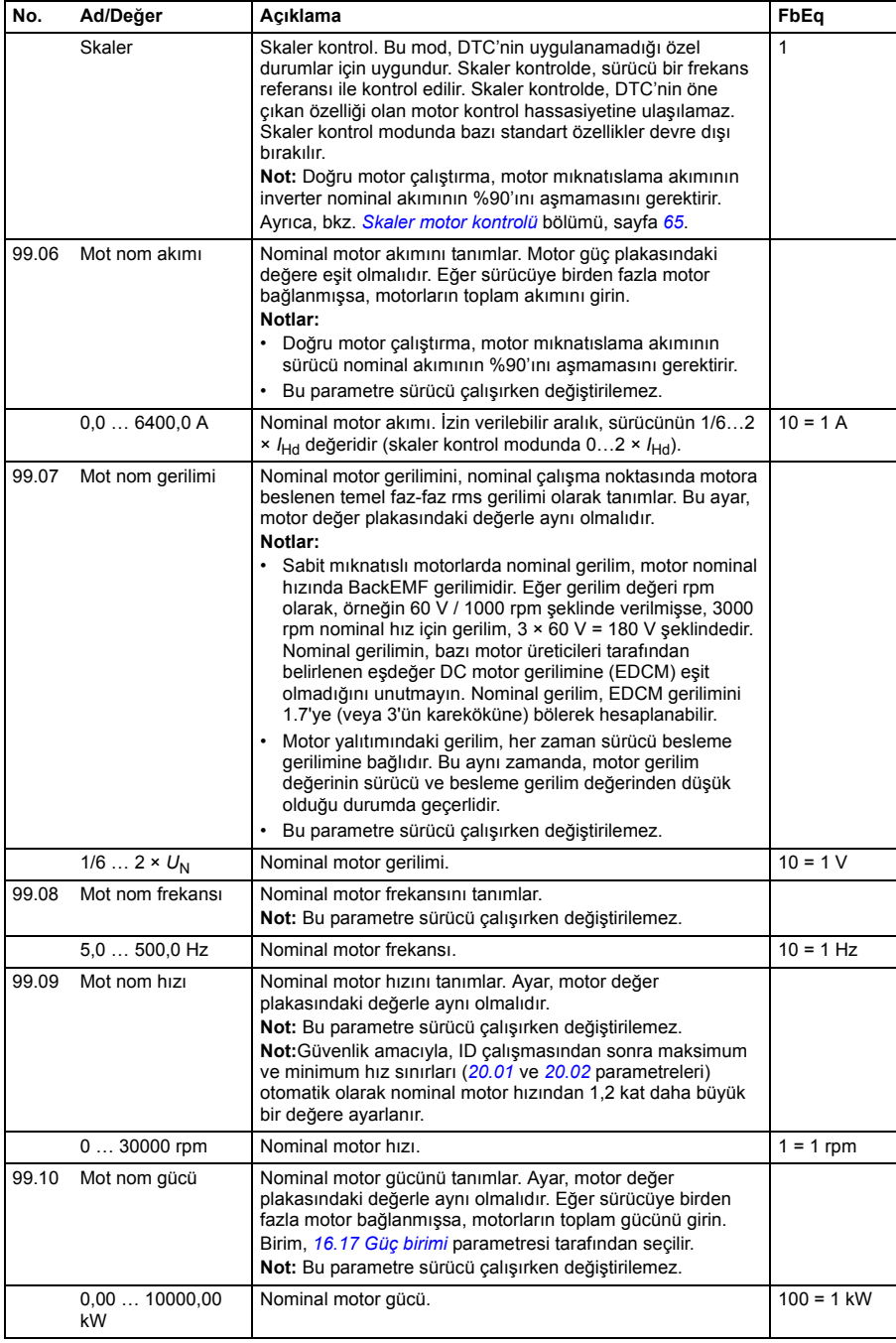

<span id="page-269-1"></span><span id="page-269-0"></span>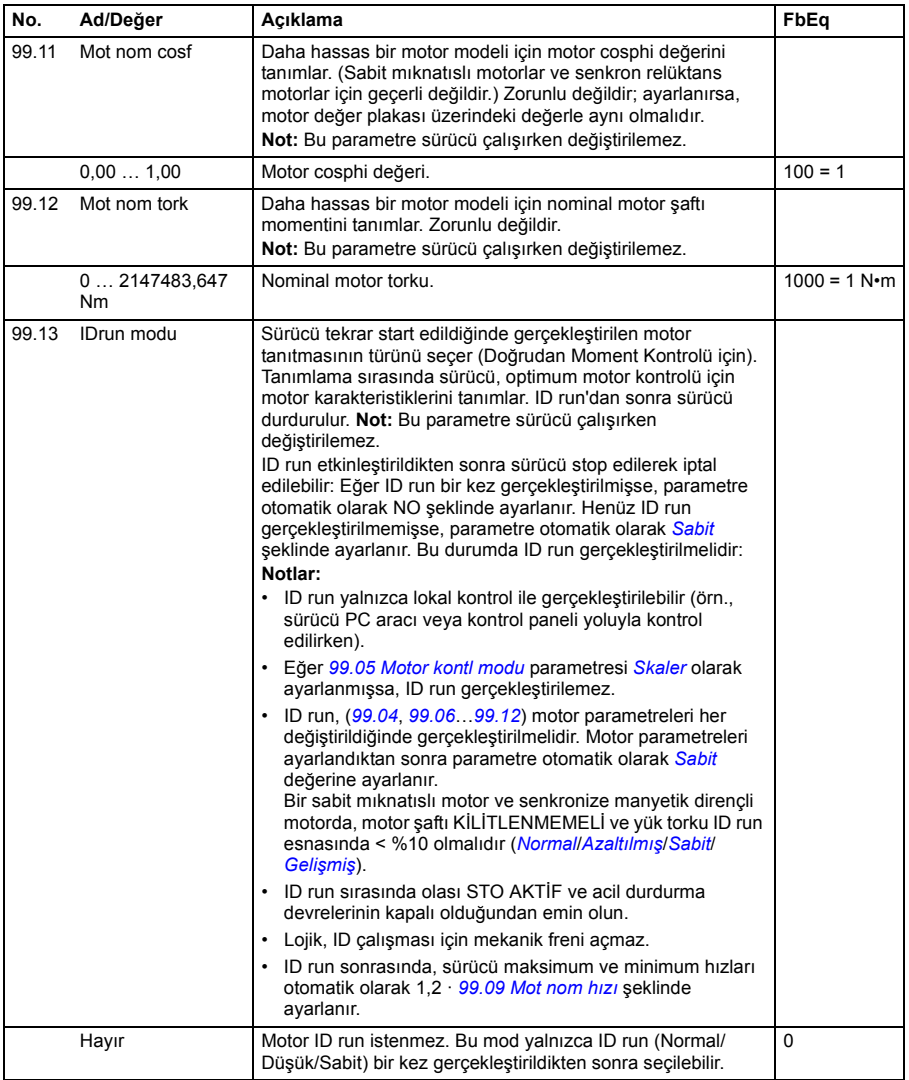

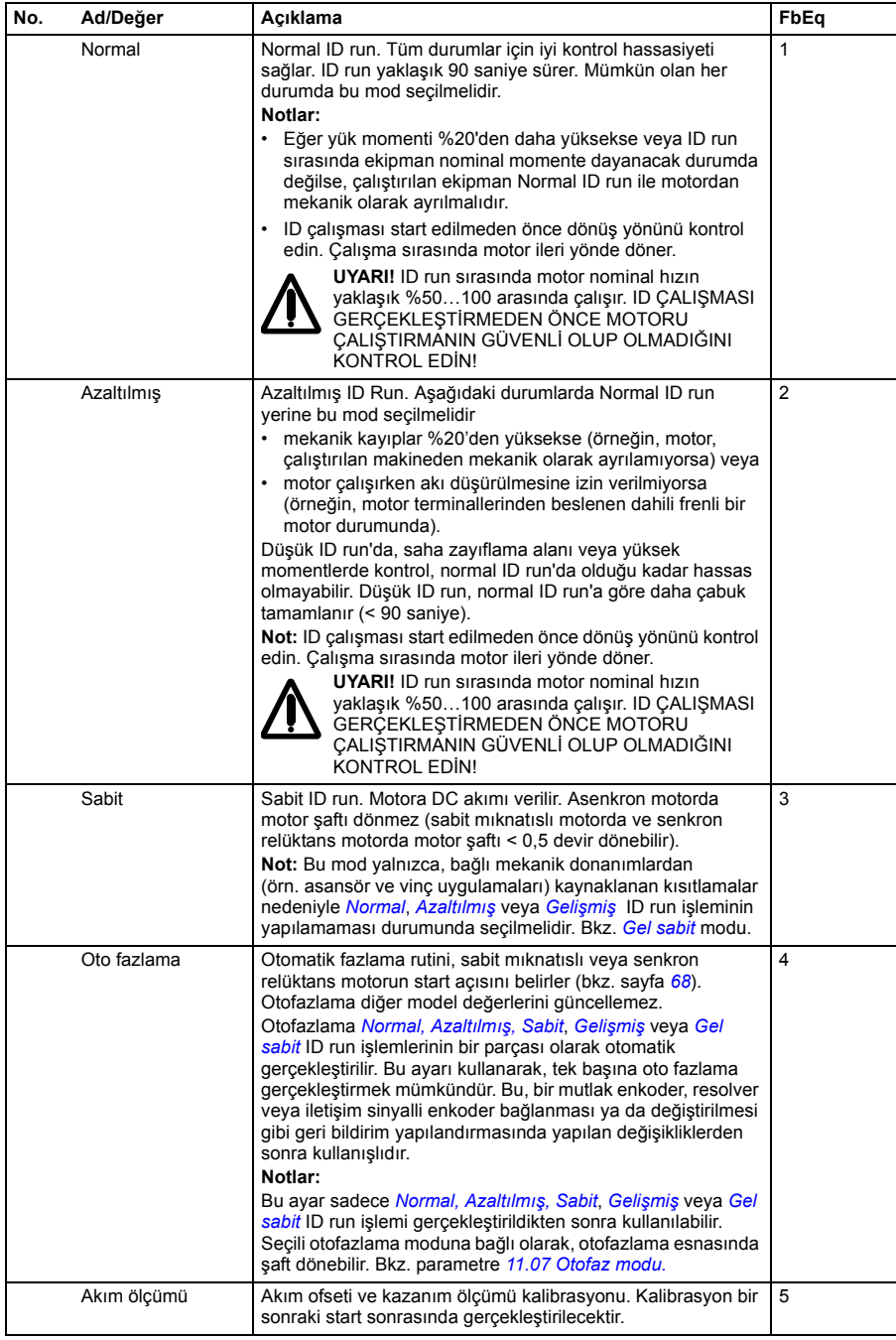

<span id="page-271-1"></span><span id="page-271-0"></span>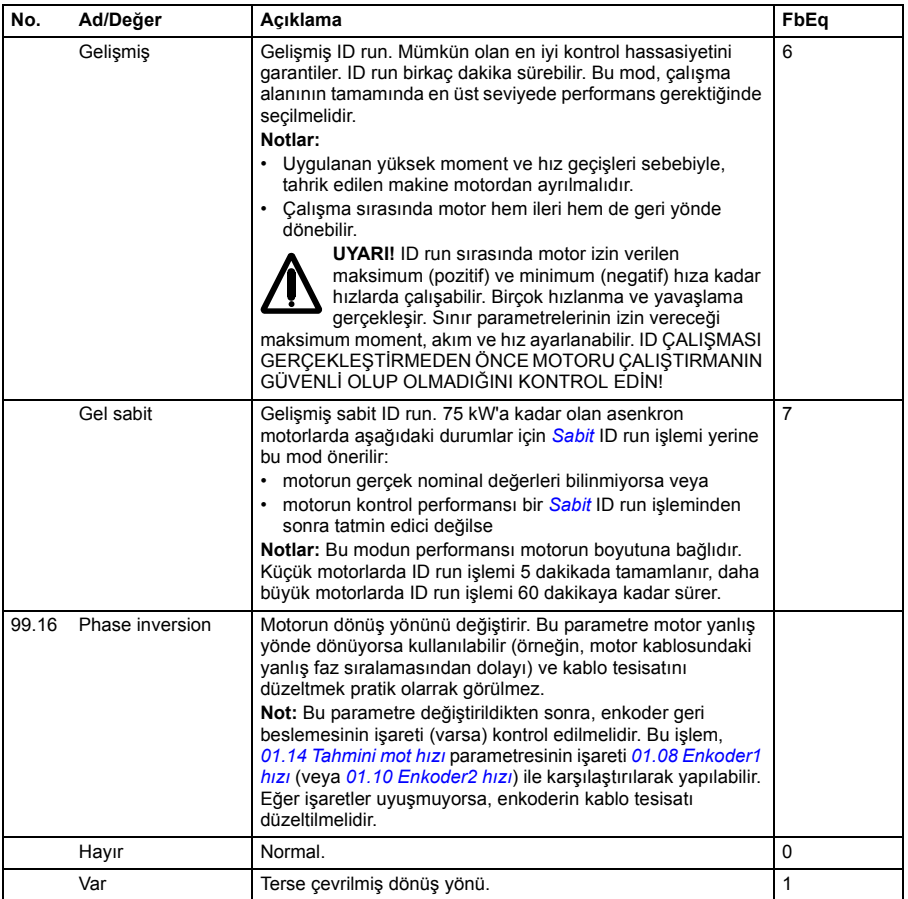

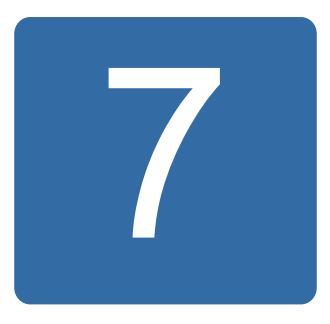

# **Ek parametre verileri**

#### **Bu bölümün içindekiler**

Bu bölüm bazı ek bilgilerle parametre listelerini içerir. Parametre açıklamaları için bkz. bölüm *[Parametreler](#page-102-0)*, sayfa *[103](#page-102-0)*.

#### **Terimler ve kısaltmalar**

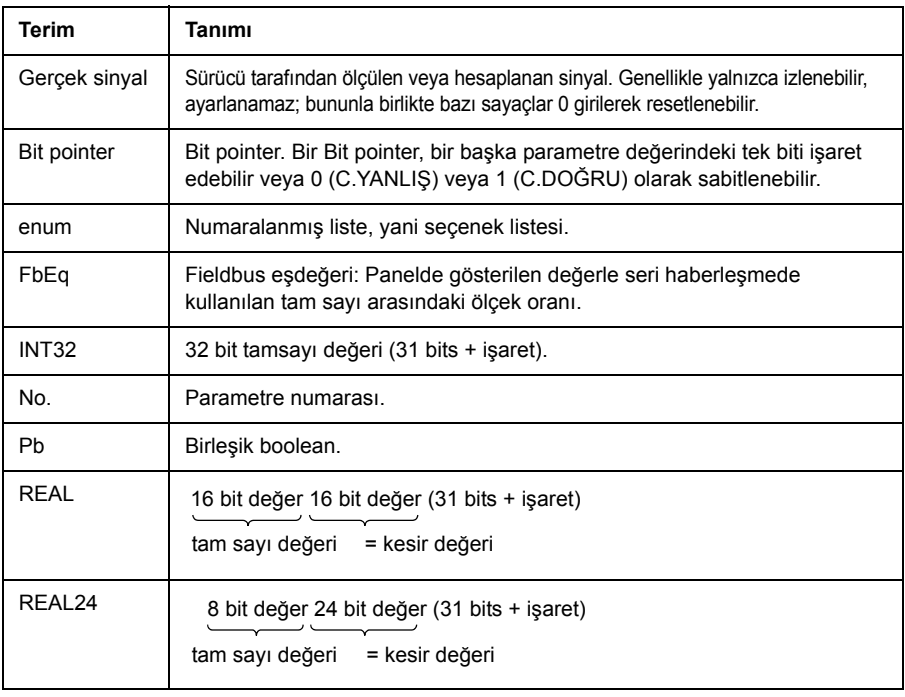

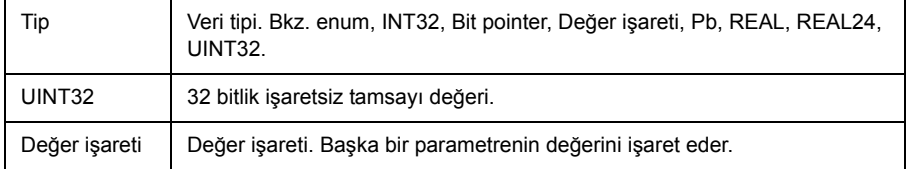

## **Fieldbus eşdeğerleri**

Fieldbus adaptörü ile sürücü arasında seri iletişim verileri tamsayı formatında aktarılır. Bu nedenle sürücü gerçek ve referans sinyal değerleri 16/32 bit tamsayı değerlerine ölçeklendirilmelidir. Fieldbus eşdeğeri, sinyal değeri ile seri haberleşmede kullanılan tam sayı arasındaki ölçek oranını tanımlar.

Tüm okunan ve gönderilen değerler 16/32 bit ile sınırlıdır.

Örnek: Eğer *[24.03](#page-189-0) [Maksimum tork rf](#page-189-1)* harici bir kontrol sisteminden ayarlanmışsa, 10 sayı değeri %1'e karşılık gelir.

### **Fieldbus haberleşmesinde pointer parametre biçimi**

Değer ve bit pointer parametreleri fieldbus ile sürücü arasında 32 bit tamsayı değeri olarak aktarılır.

#### **32 bit tamsayı değerli işaretler**

Değer işareti parametresi bir başka parametrenin değerine bağlandığında, format asağıdaki gibidir:

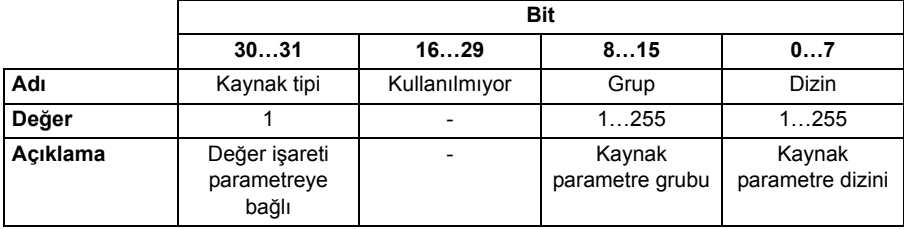

Örneğin, *[33.02](#page-208-0) [Denetim1 gerçek](#page-208-1)* parametresinin değerini *[01.07](#page-106-11) [Dc voltaj](#page-106-12)* olarak değiştirmek için parametreye yazılması gereken değer 0100 0000 0000 0000 0000 0001 0000 0111 = 1073742087'dir (32 bit tamsayı). Değer işareti parametresi bir uygulama programına bağlandığında format aşağıdaki gibidir:

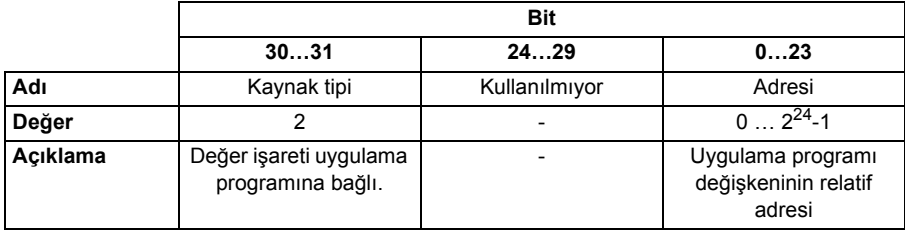

**Not:** Uygulama programına bağlanmış değer işareti parametreleri, fieldbus yoluyla salt okunurdur.

#### **32 bit tamsayı bit işaretleri**

Bit pointer parametresi 0 veya 1 değerine bağlandığında format aşağıdaki gibidir:

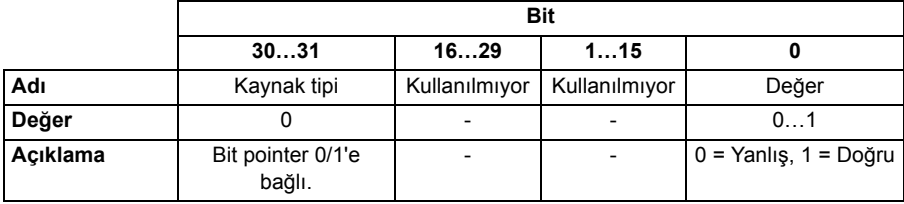

Bit pointer parametresi bir başka parametrenin bit değerine bağlandığında, format aşağıdaki gibidir:

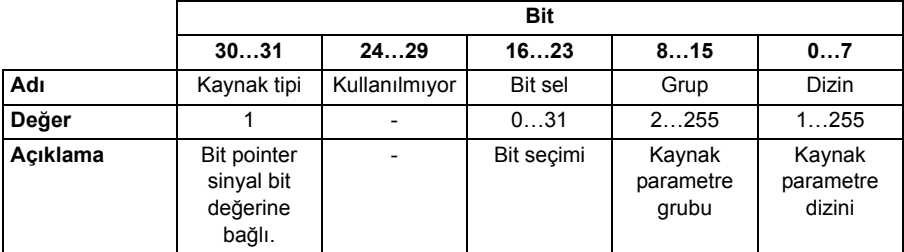

Bit pointer parametresi bir uygulama programına bağlandığında format aşağıdaki gibidir:

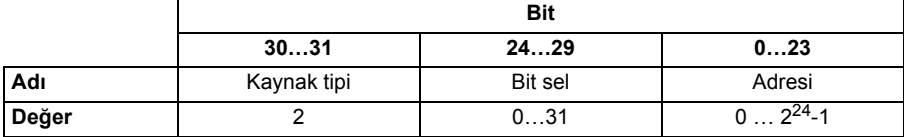

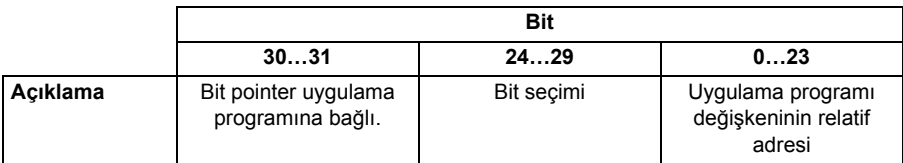

**Not:** Uygulama programına bağlanmış bit pointer parametreleri, fieldbus yoluyla salt okunurdur.

# **Parametre grupları 1…9**

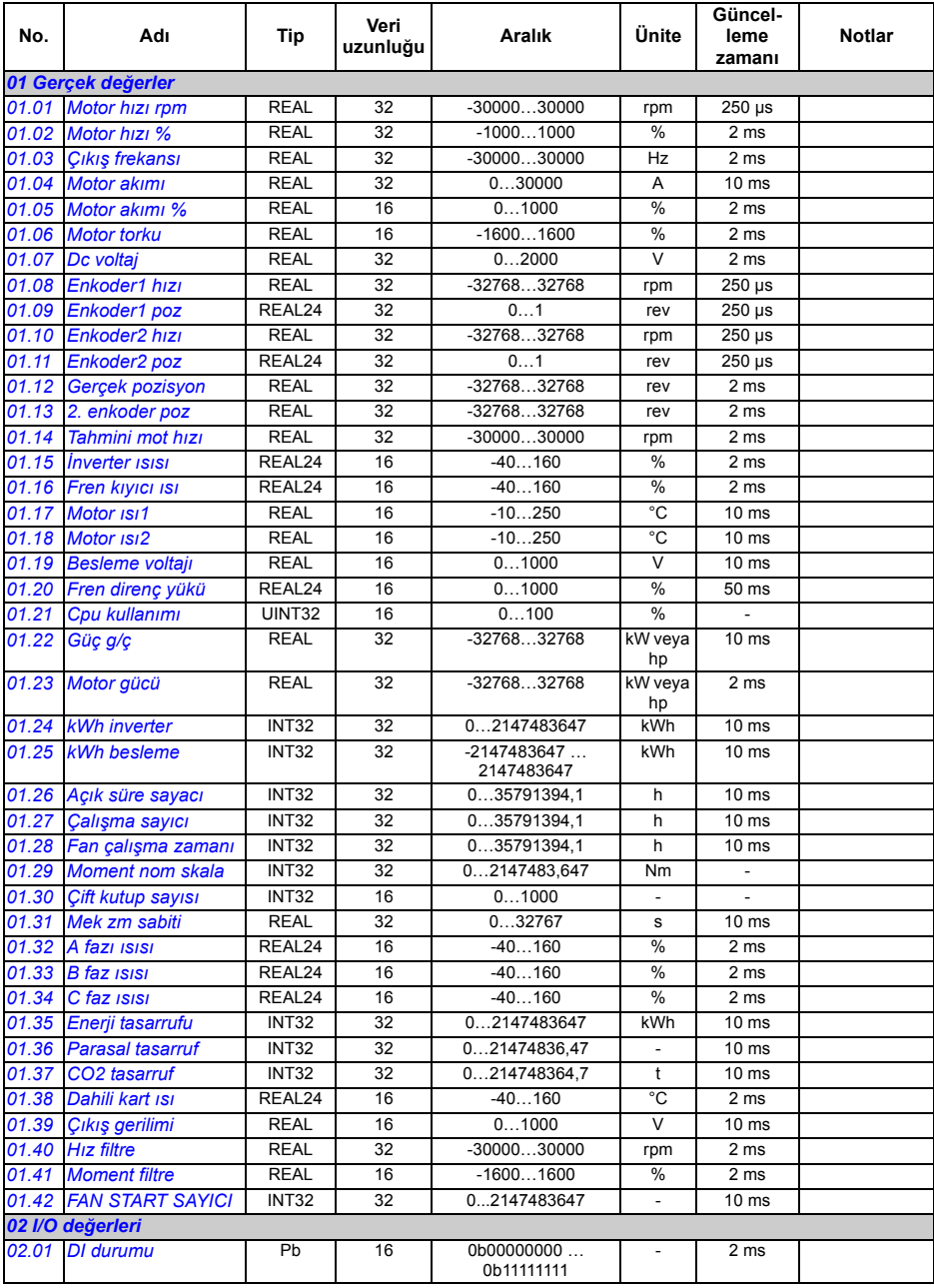

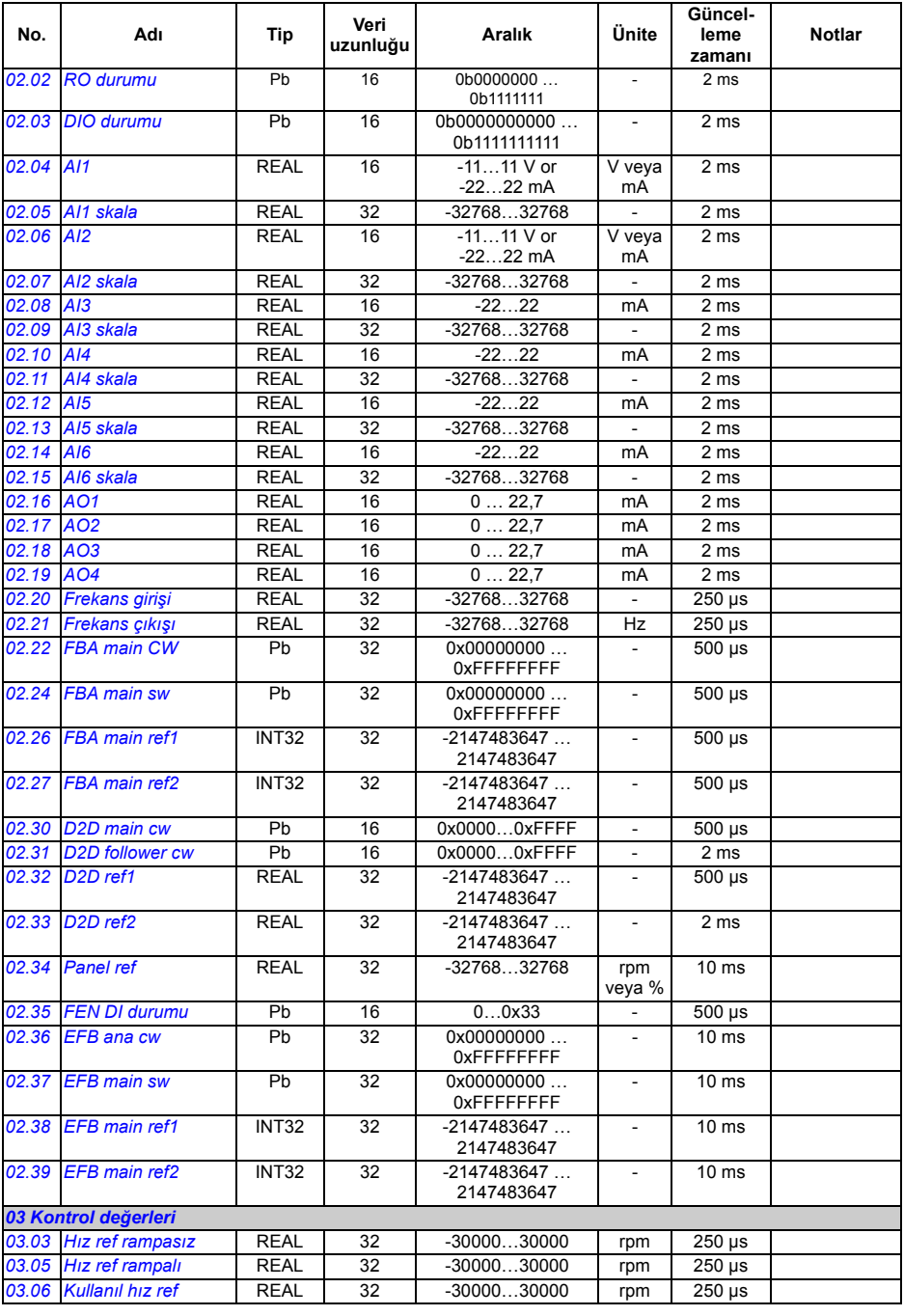

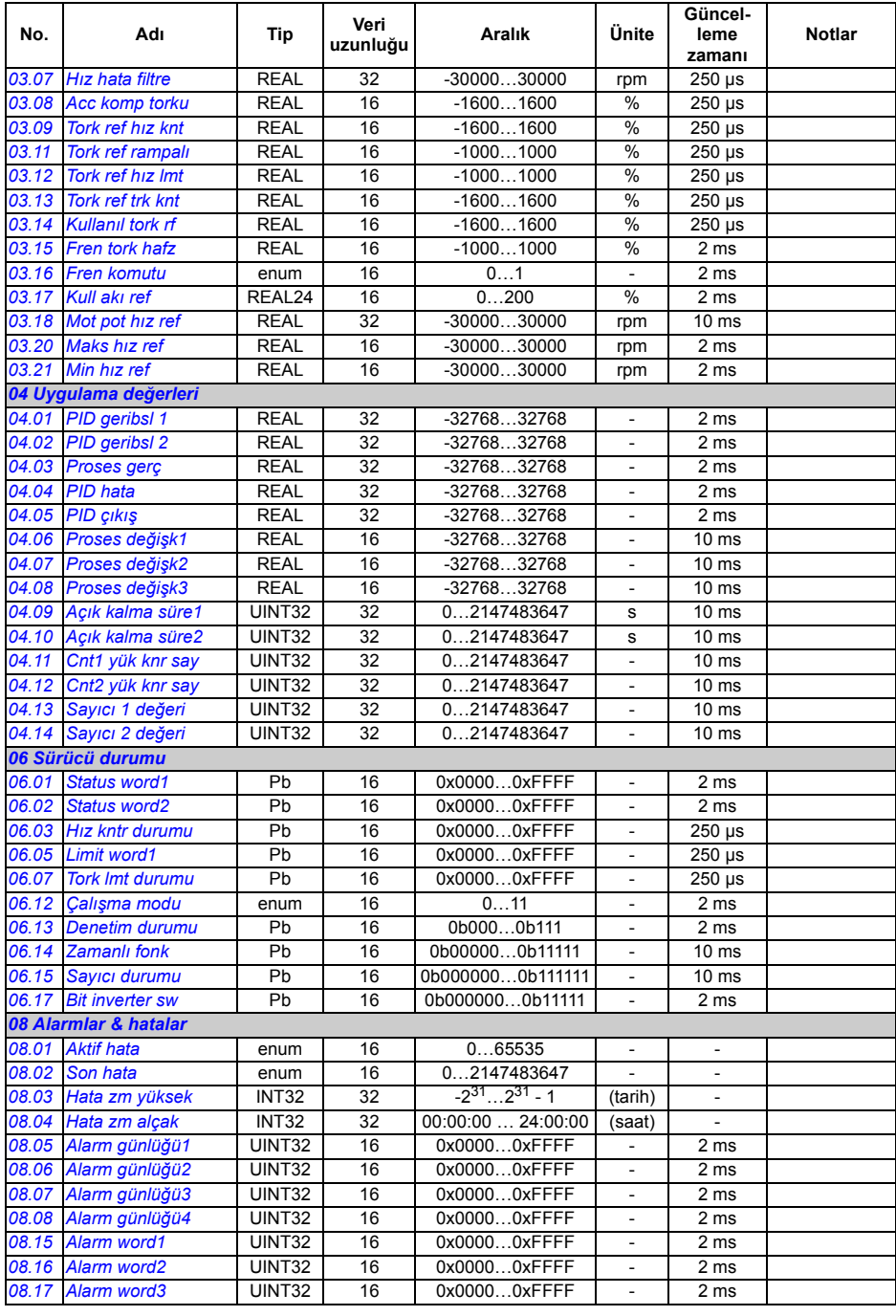

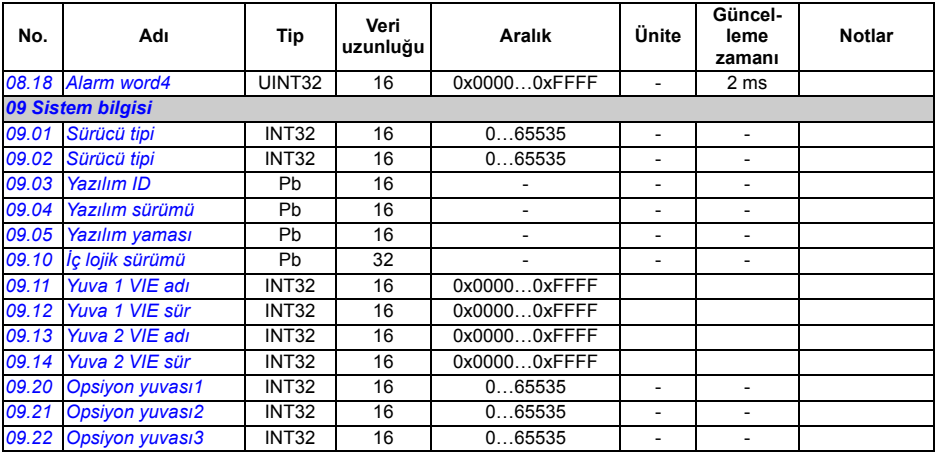

# **Parametre grupları 10…99**

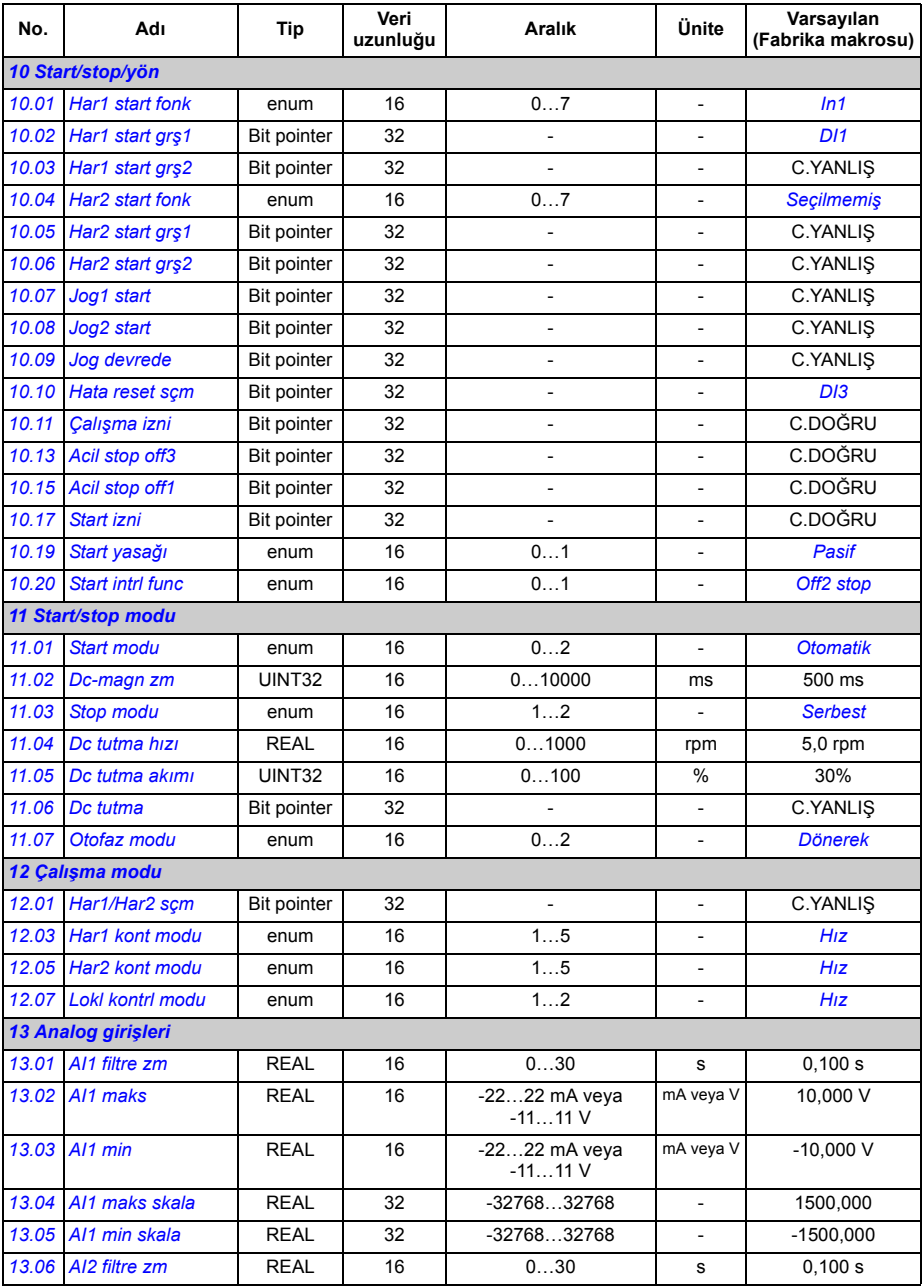

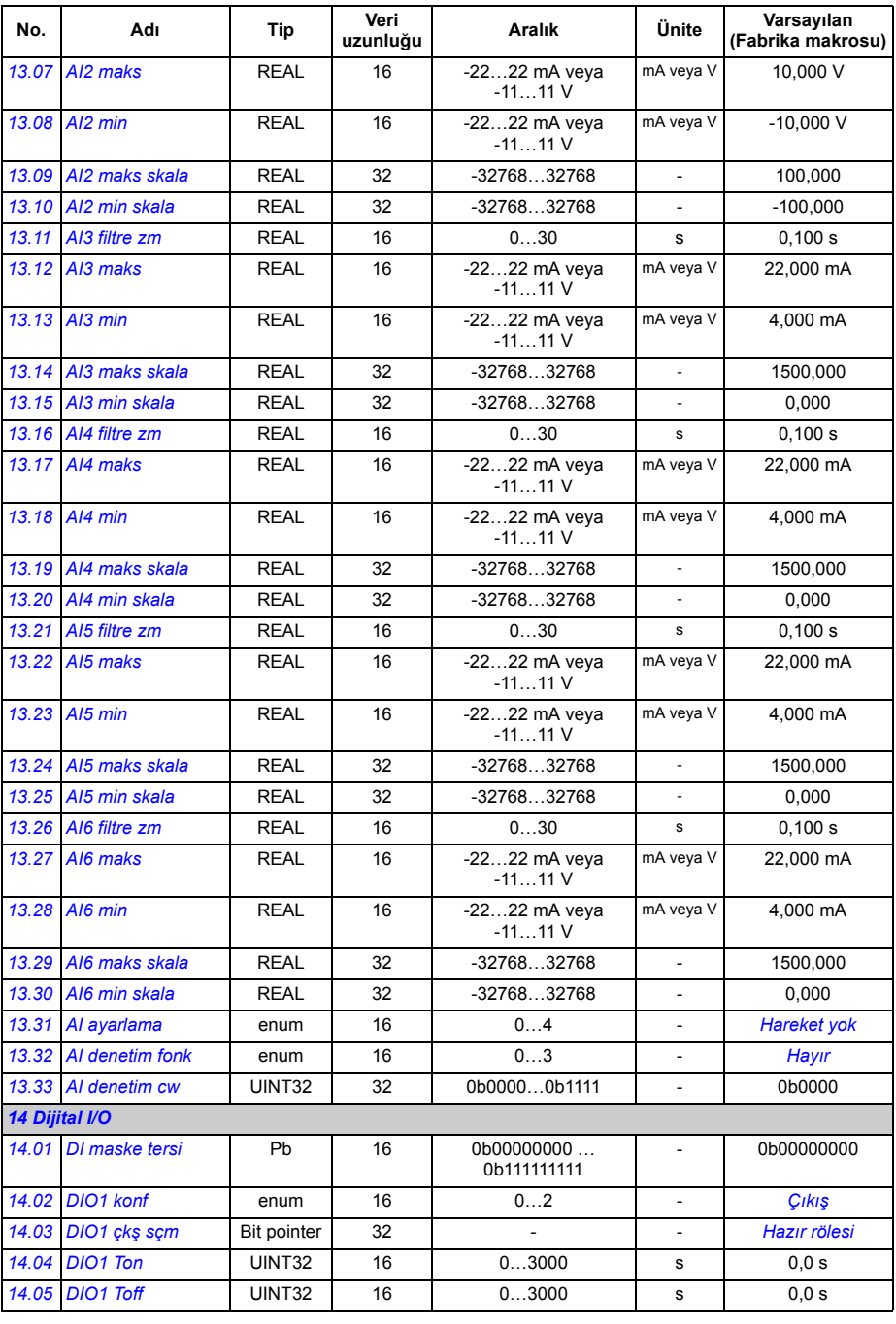

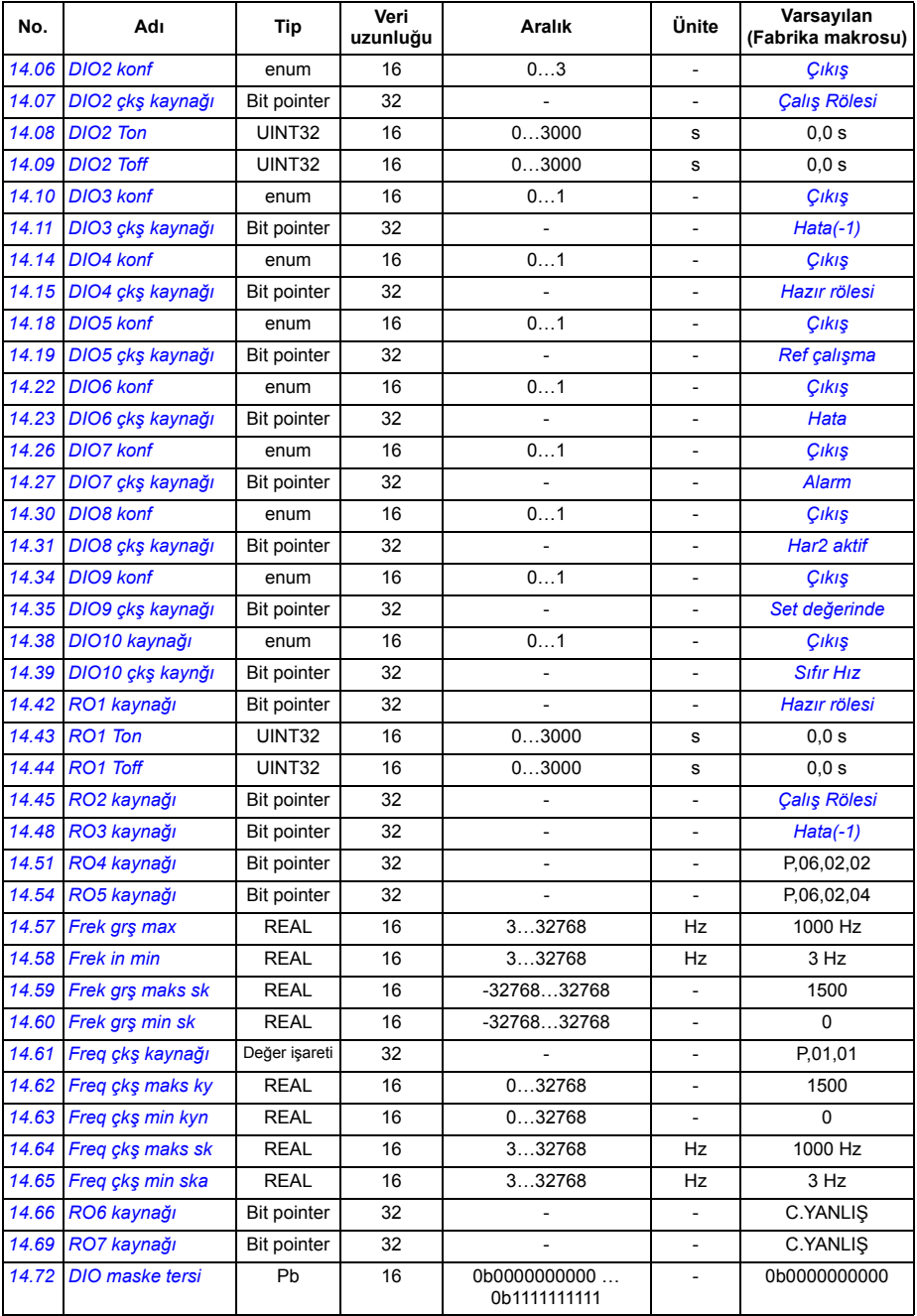

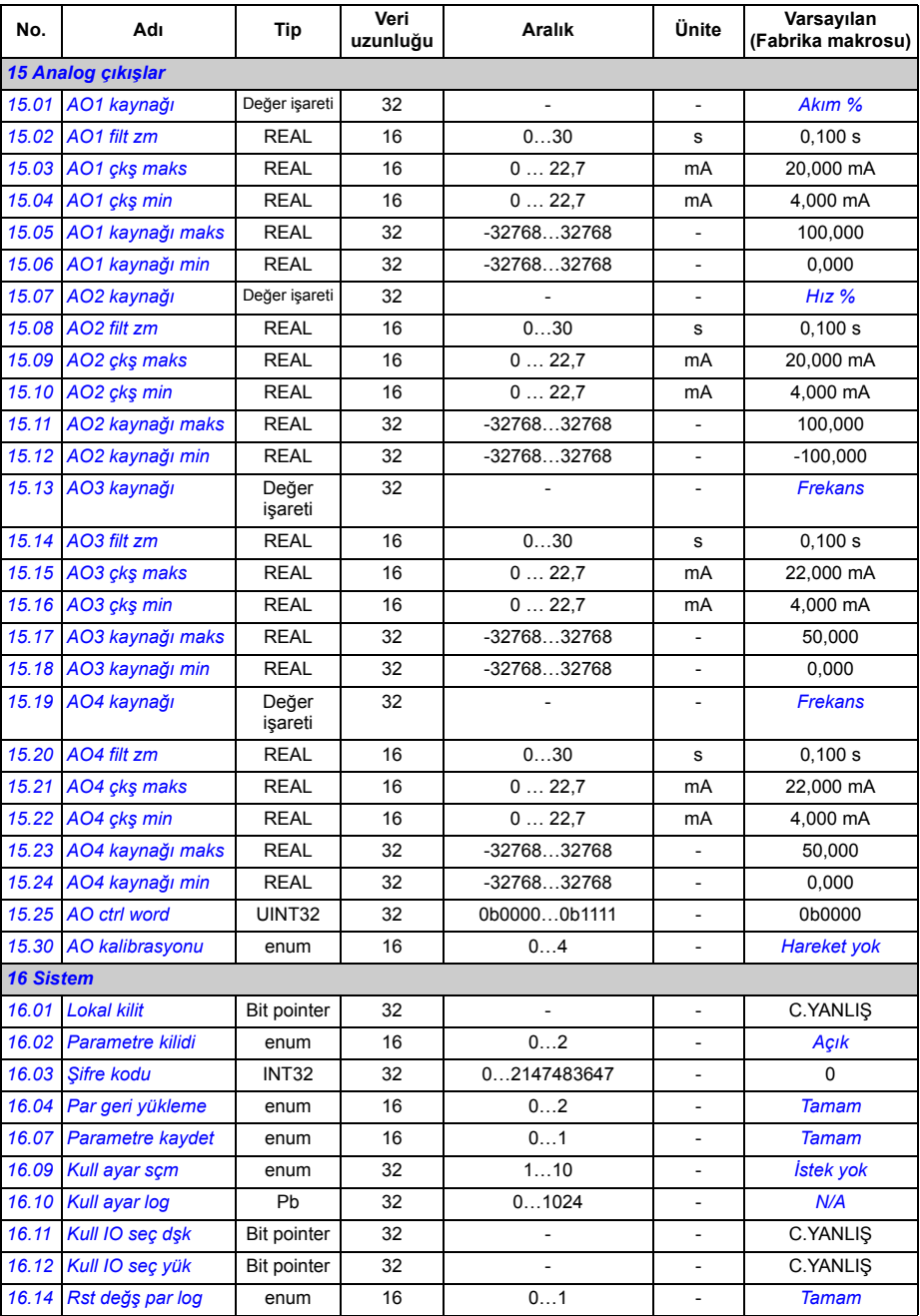

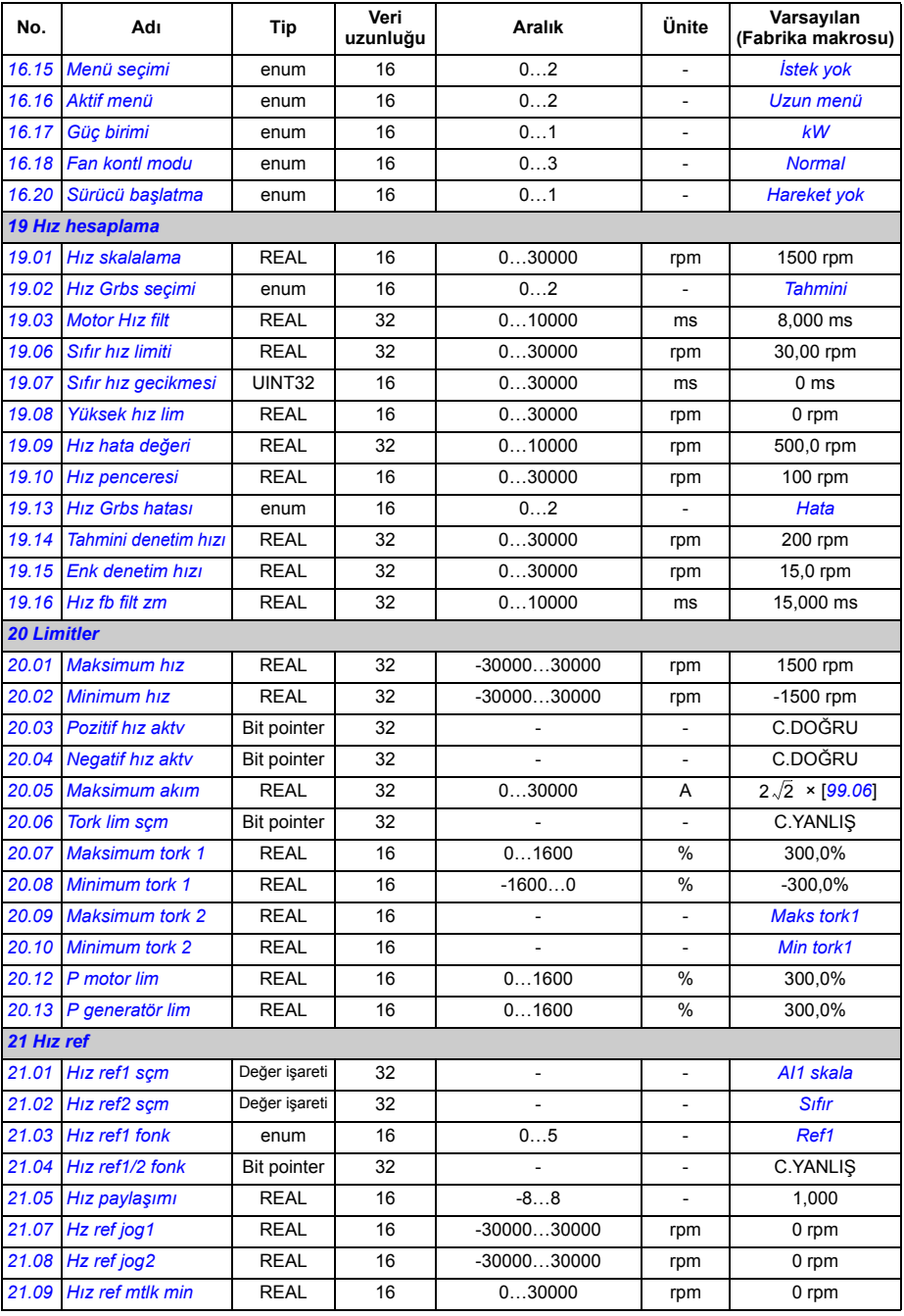

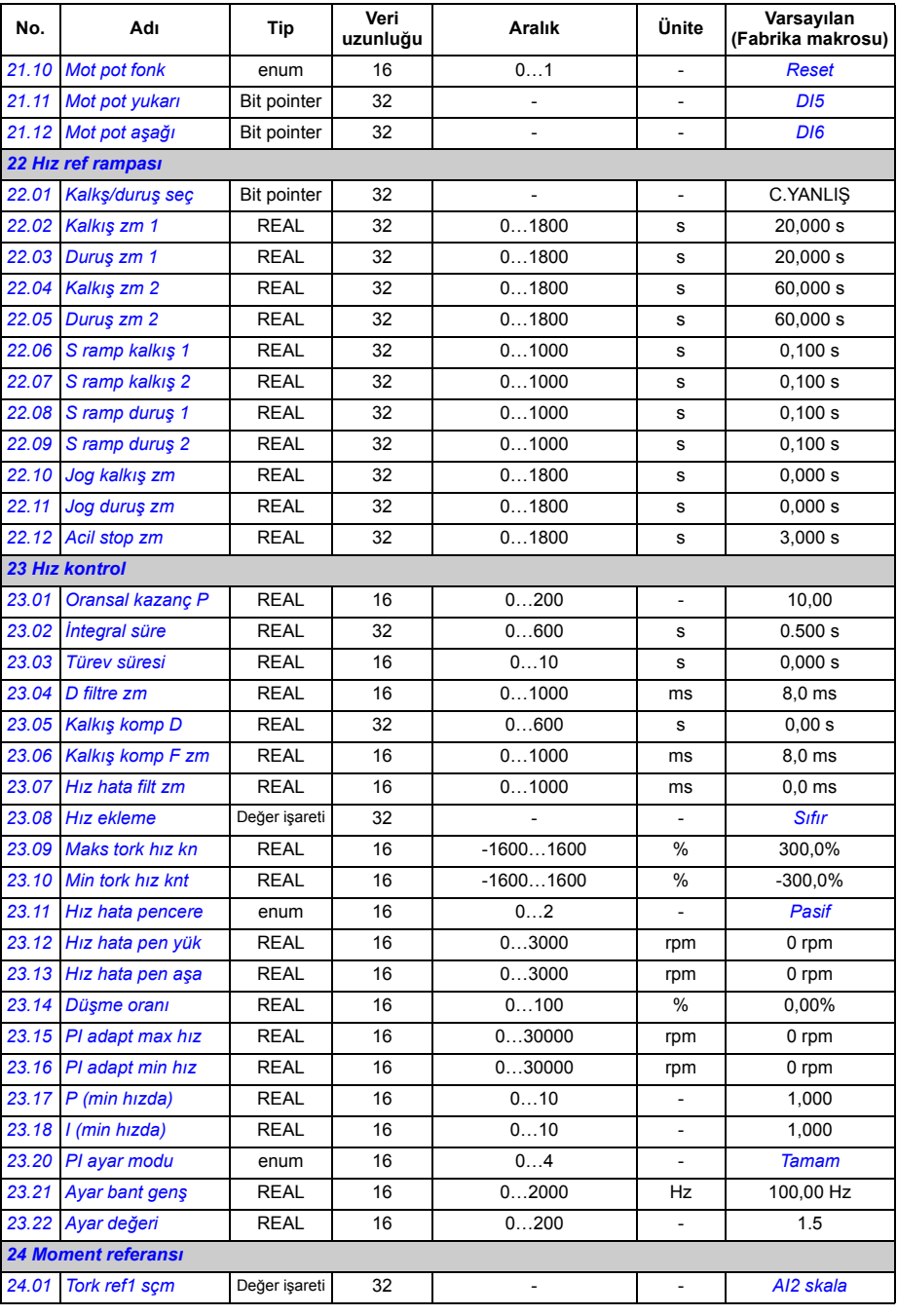

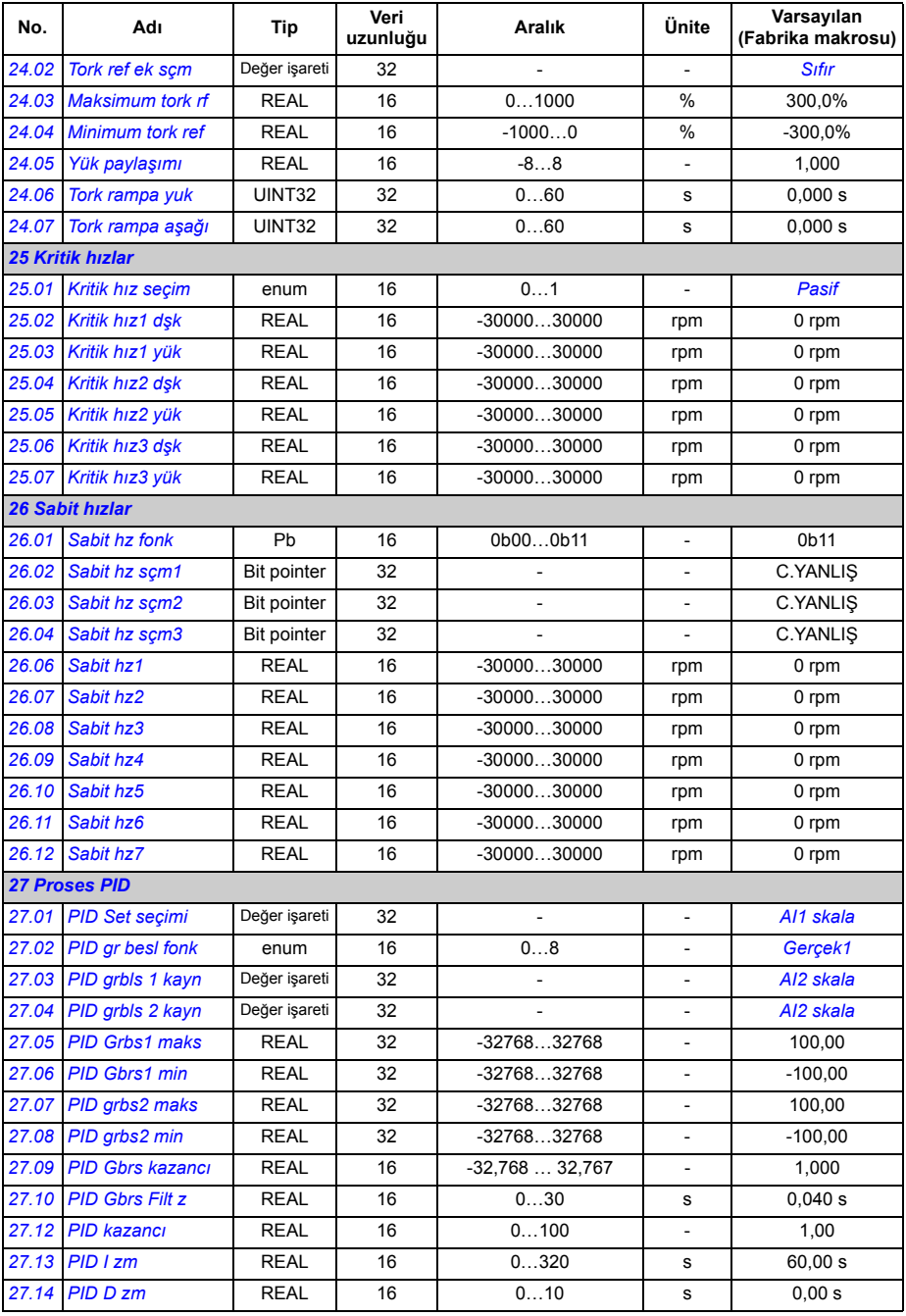

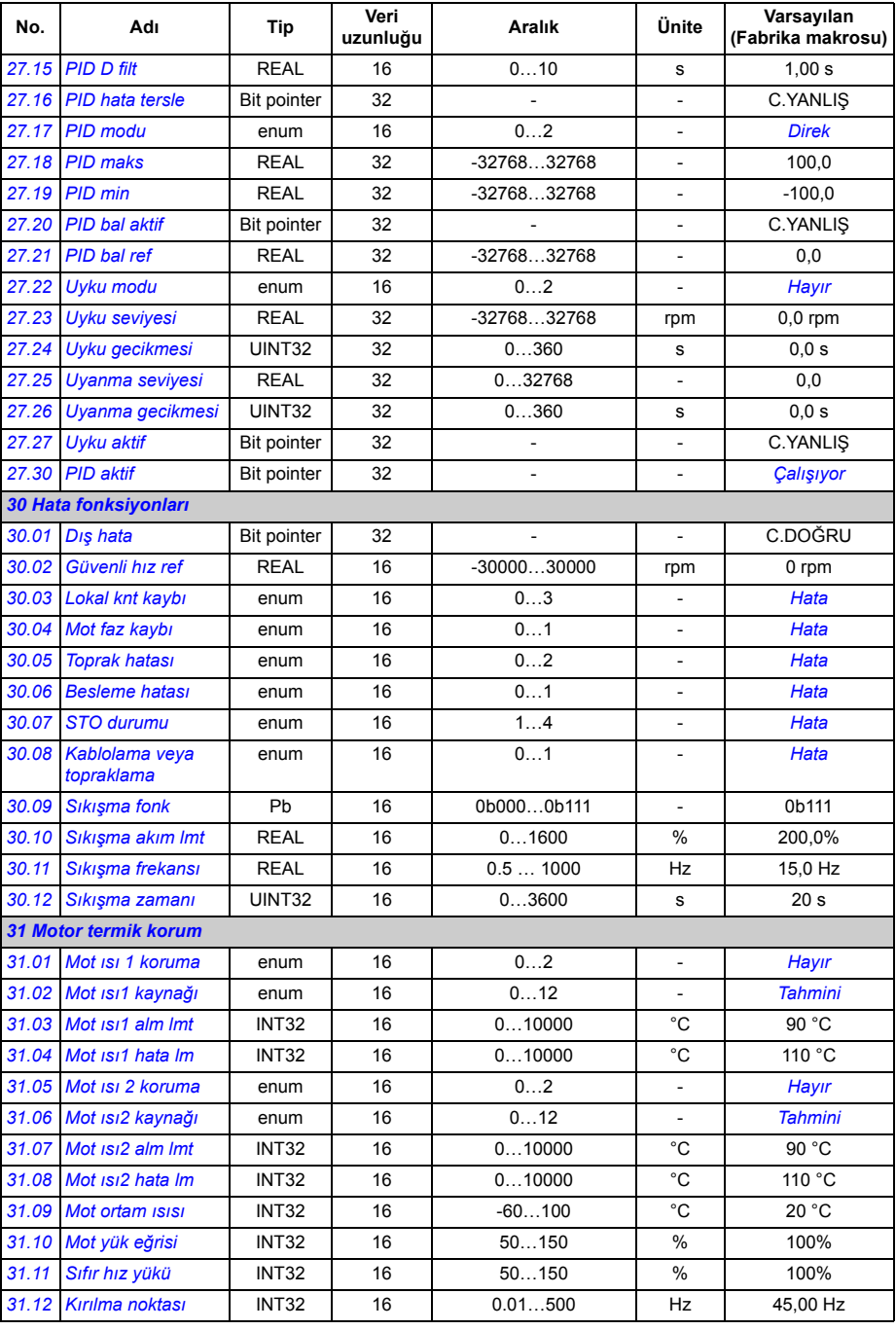
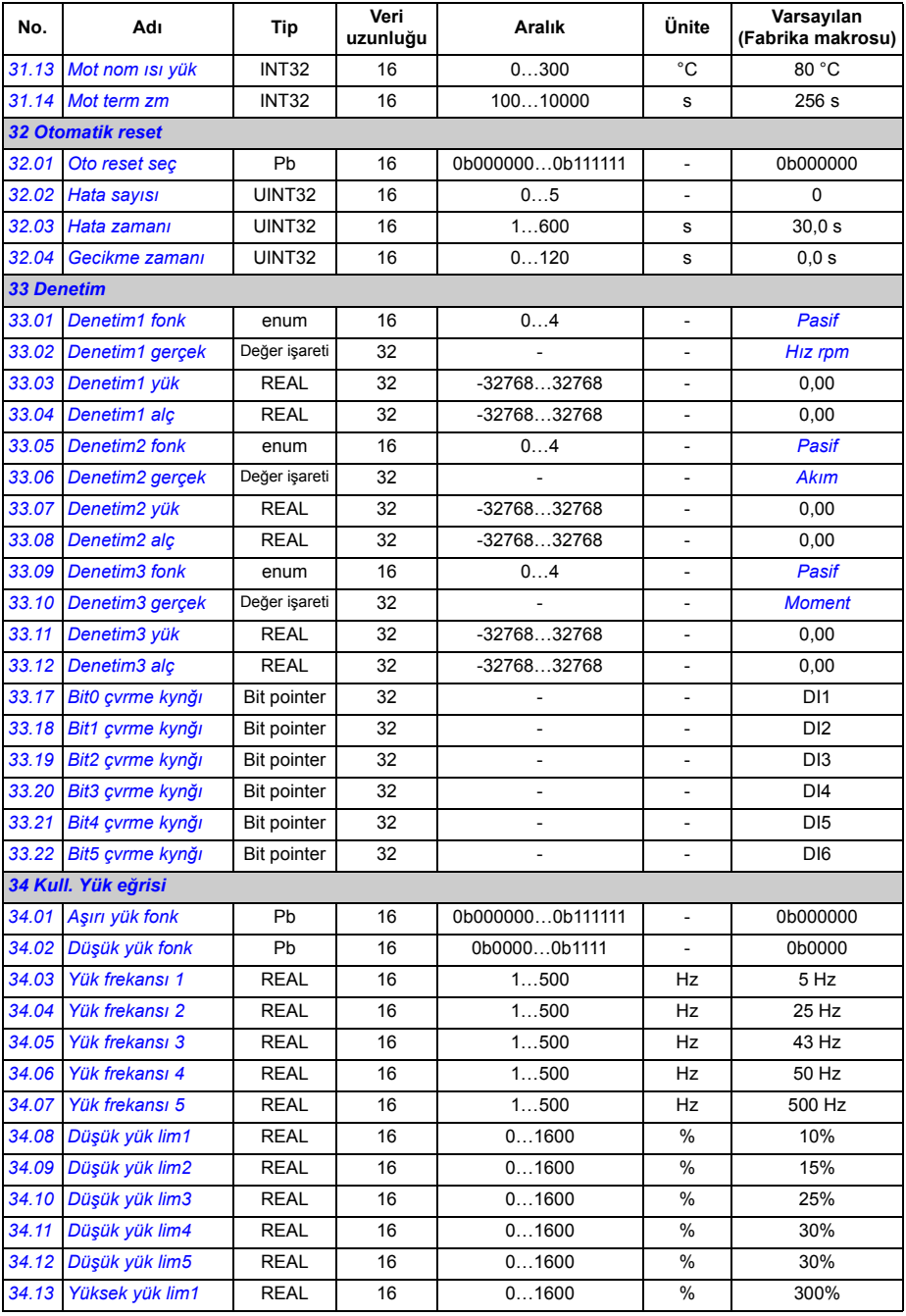

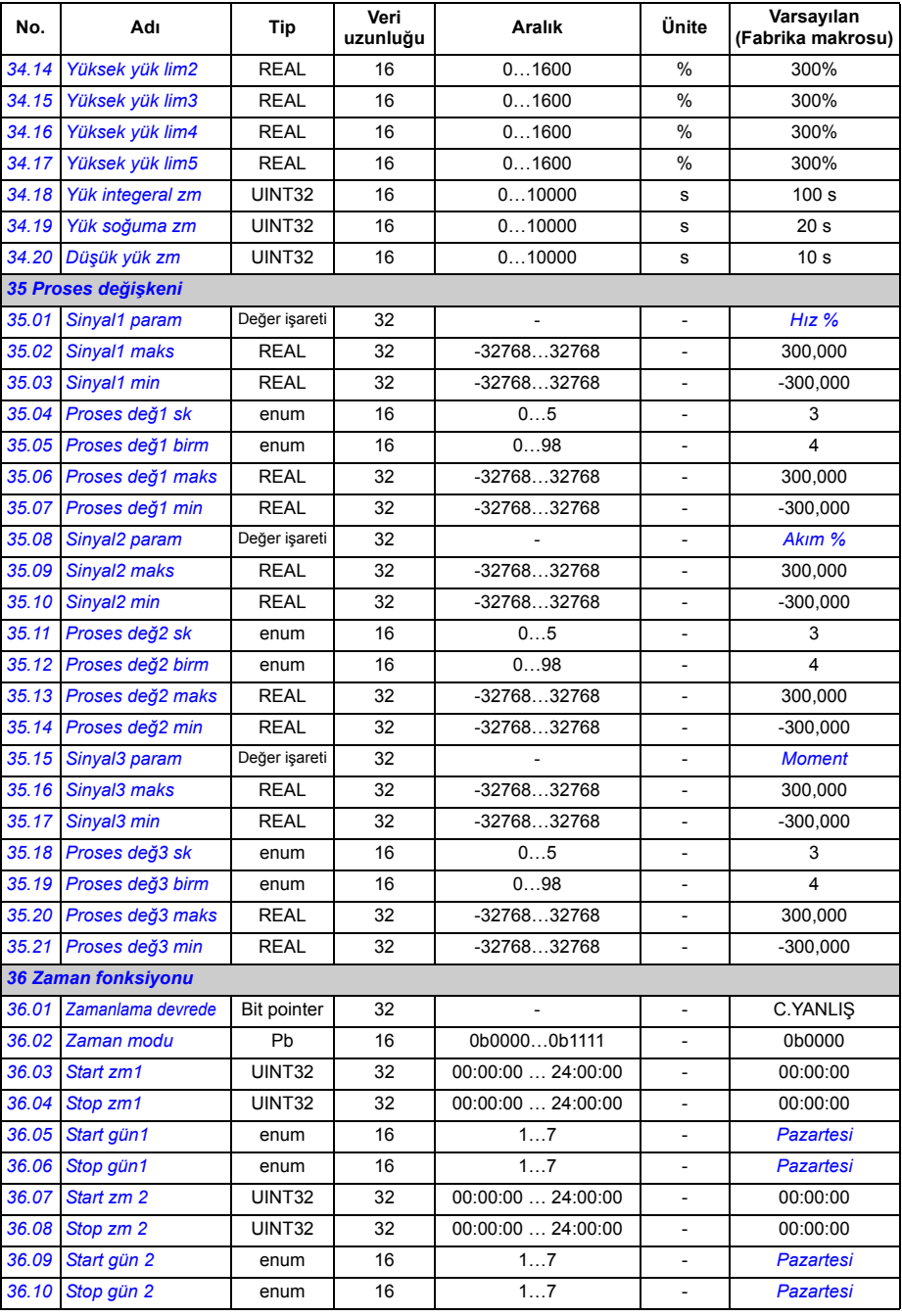

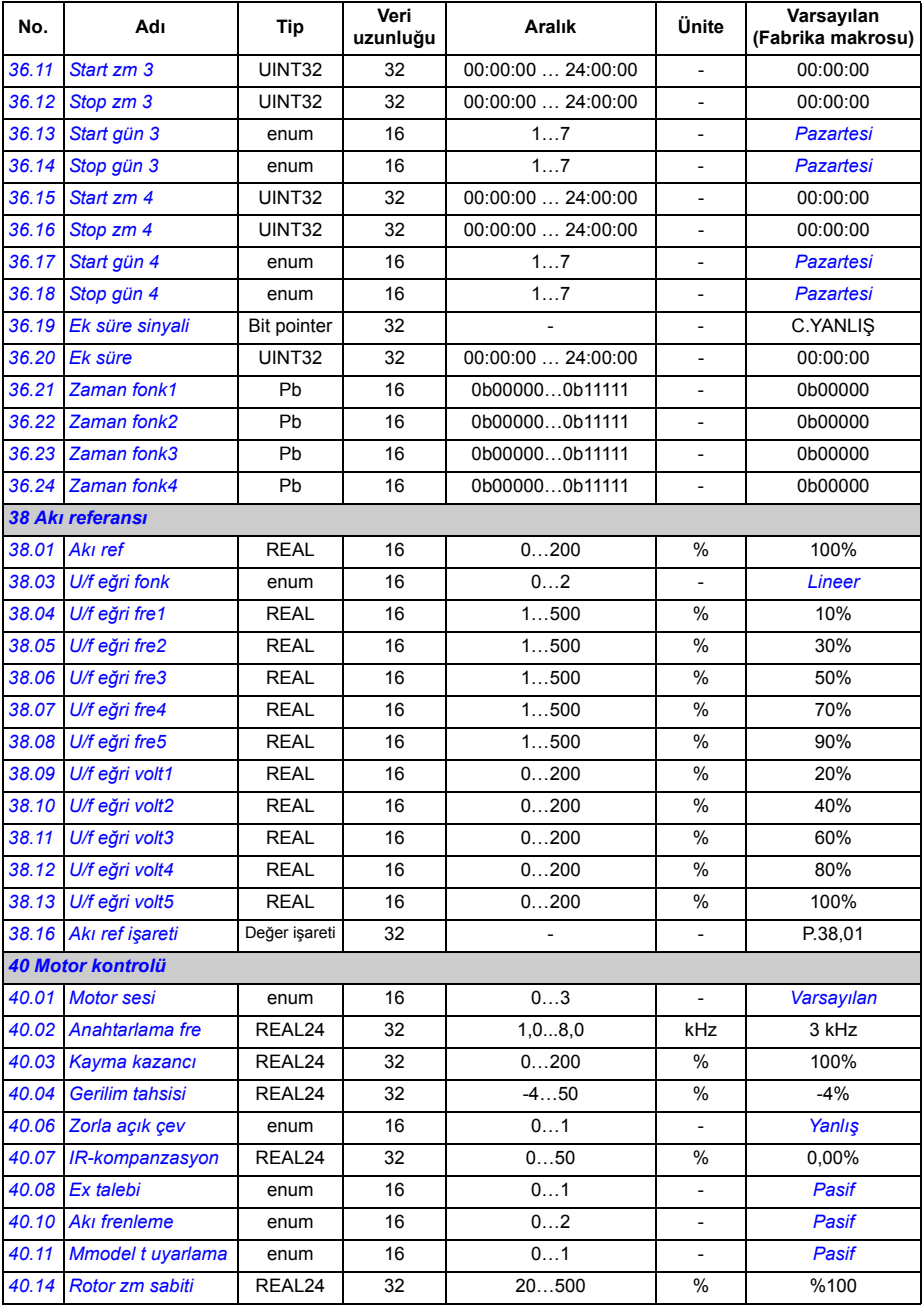

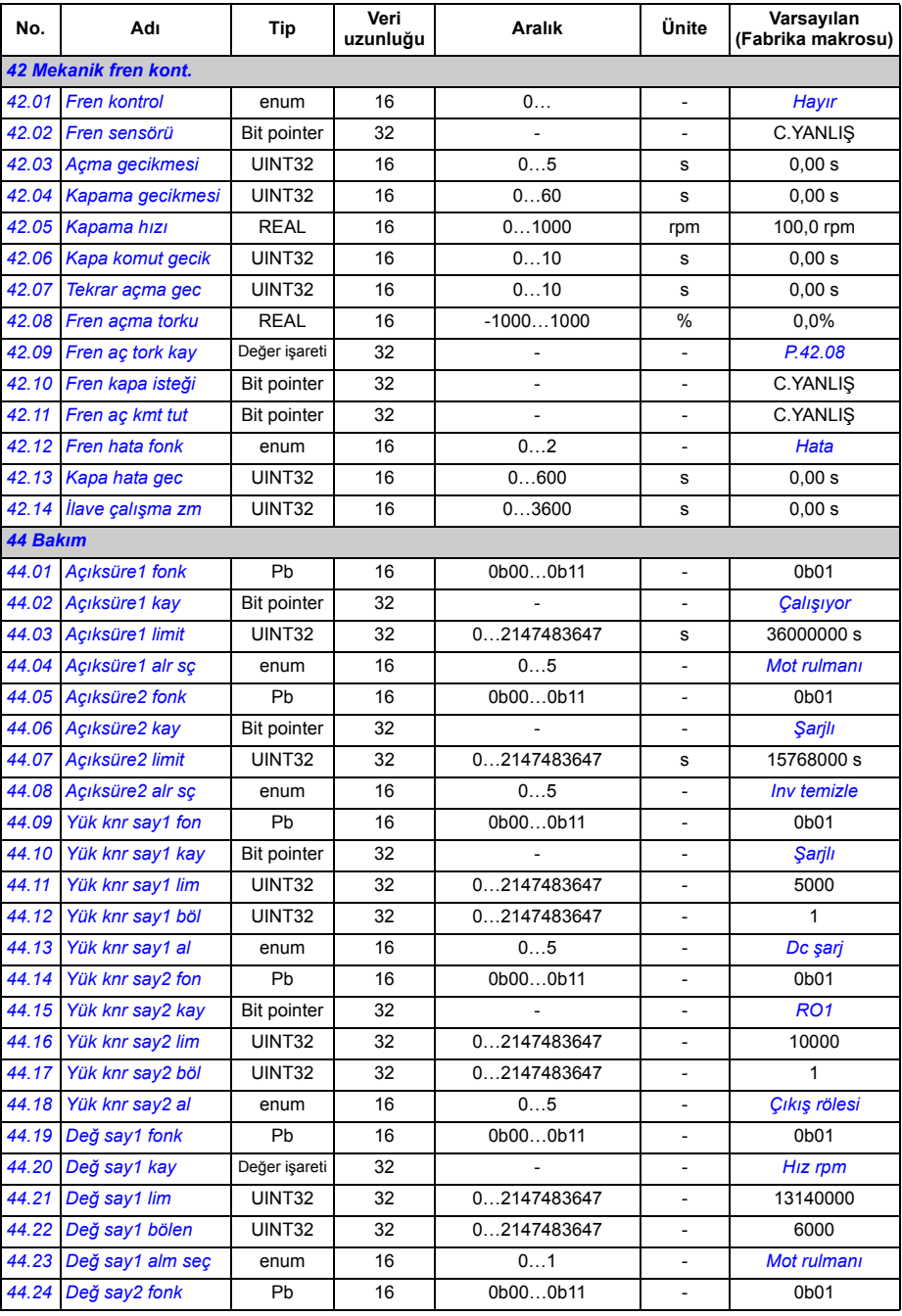

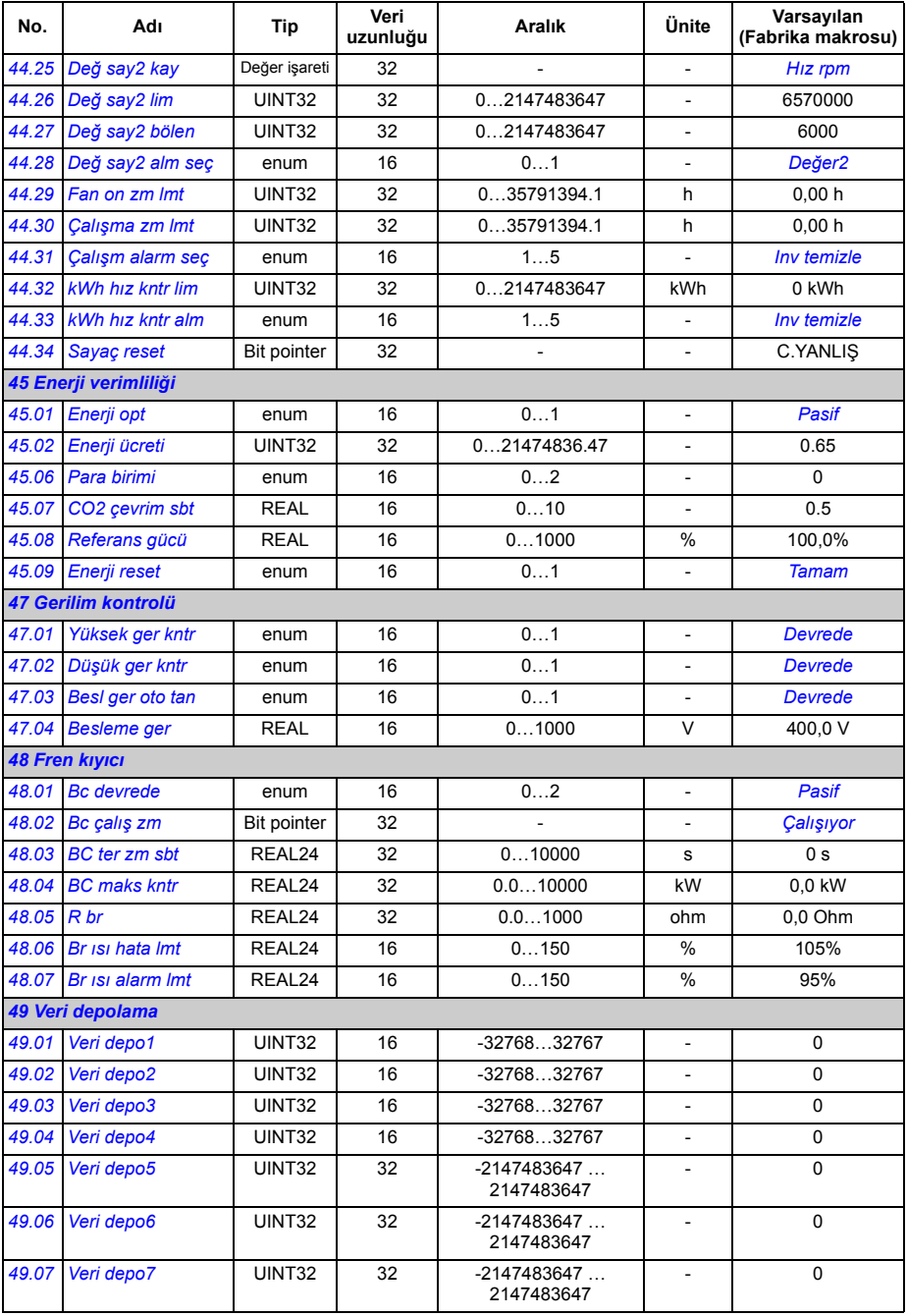

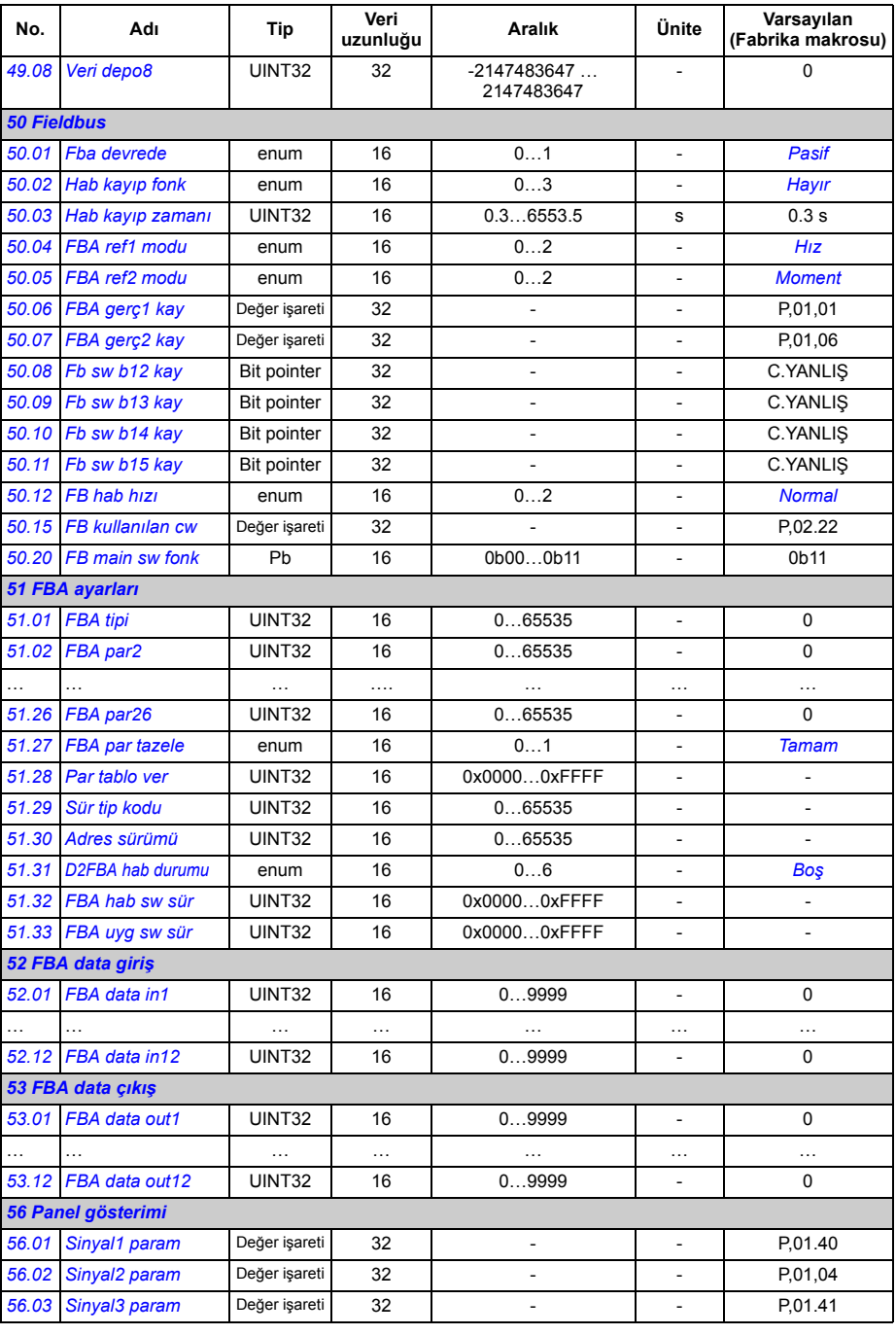

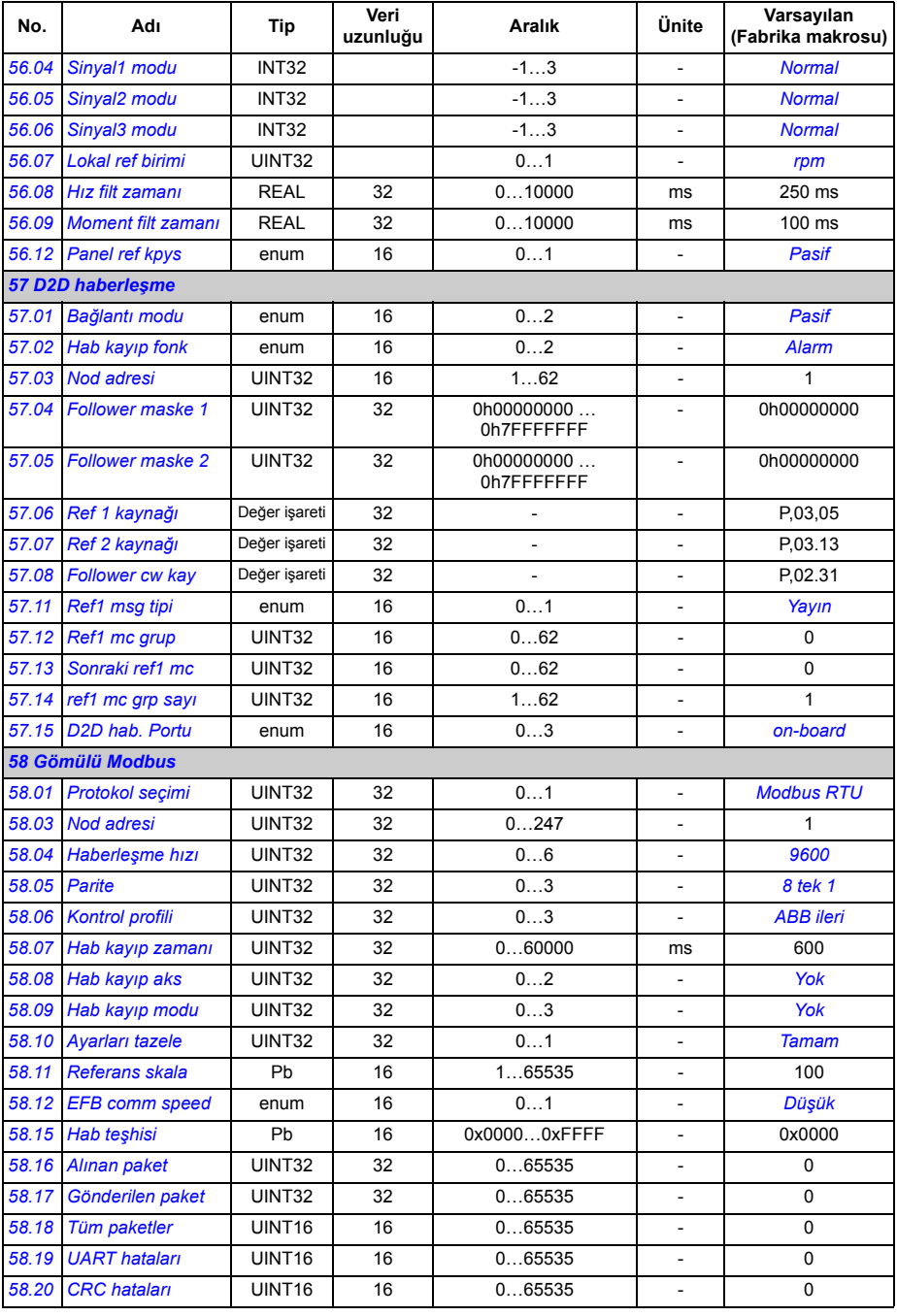

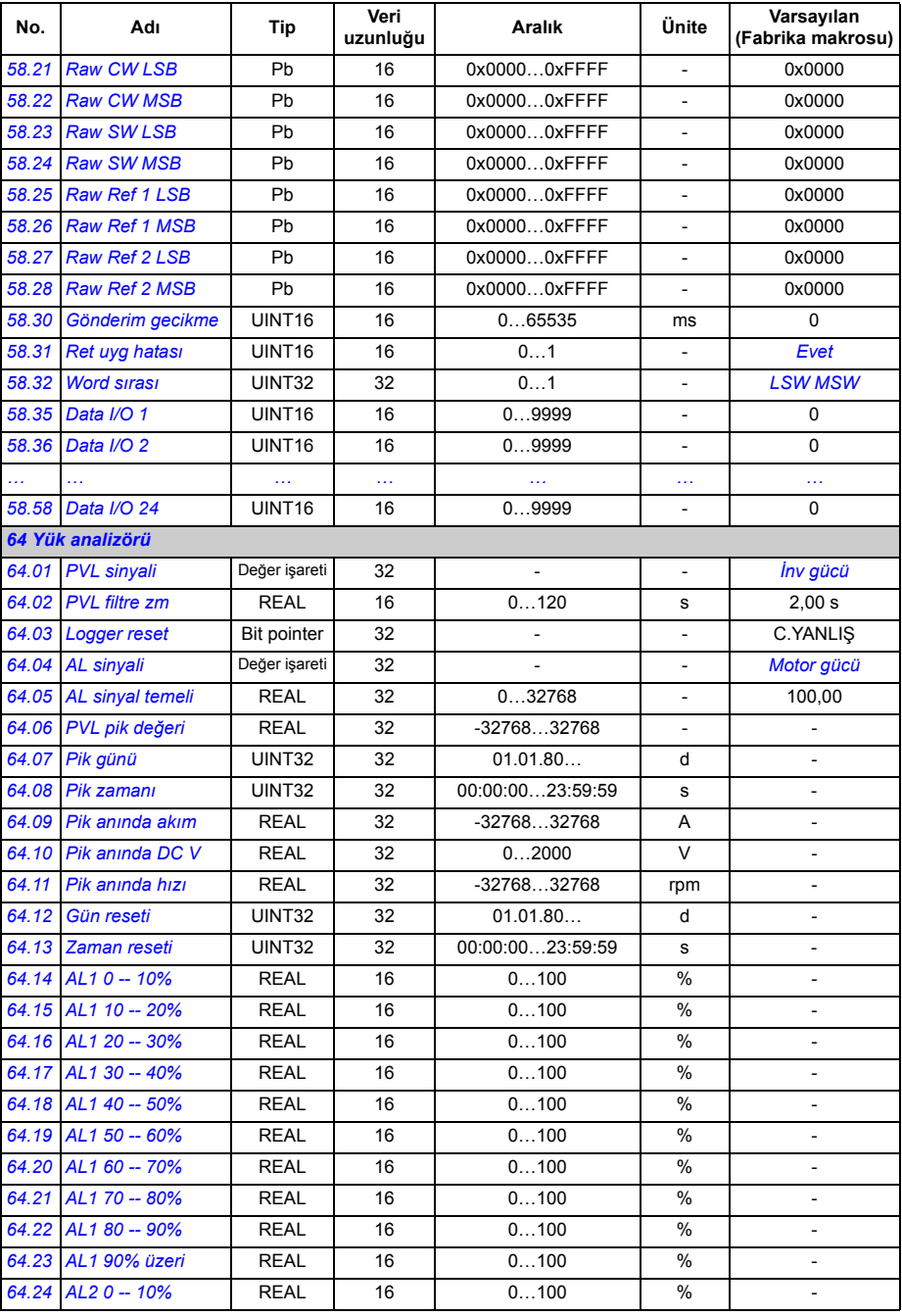

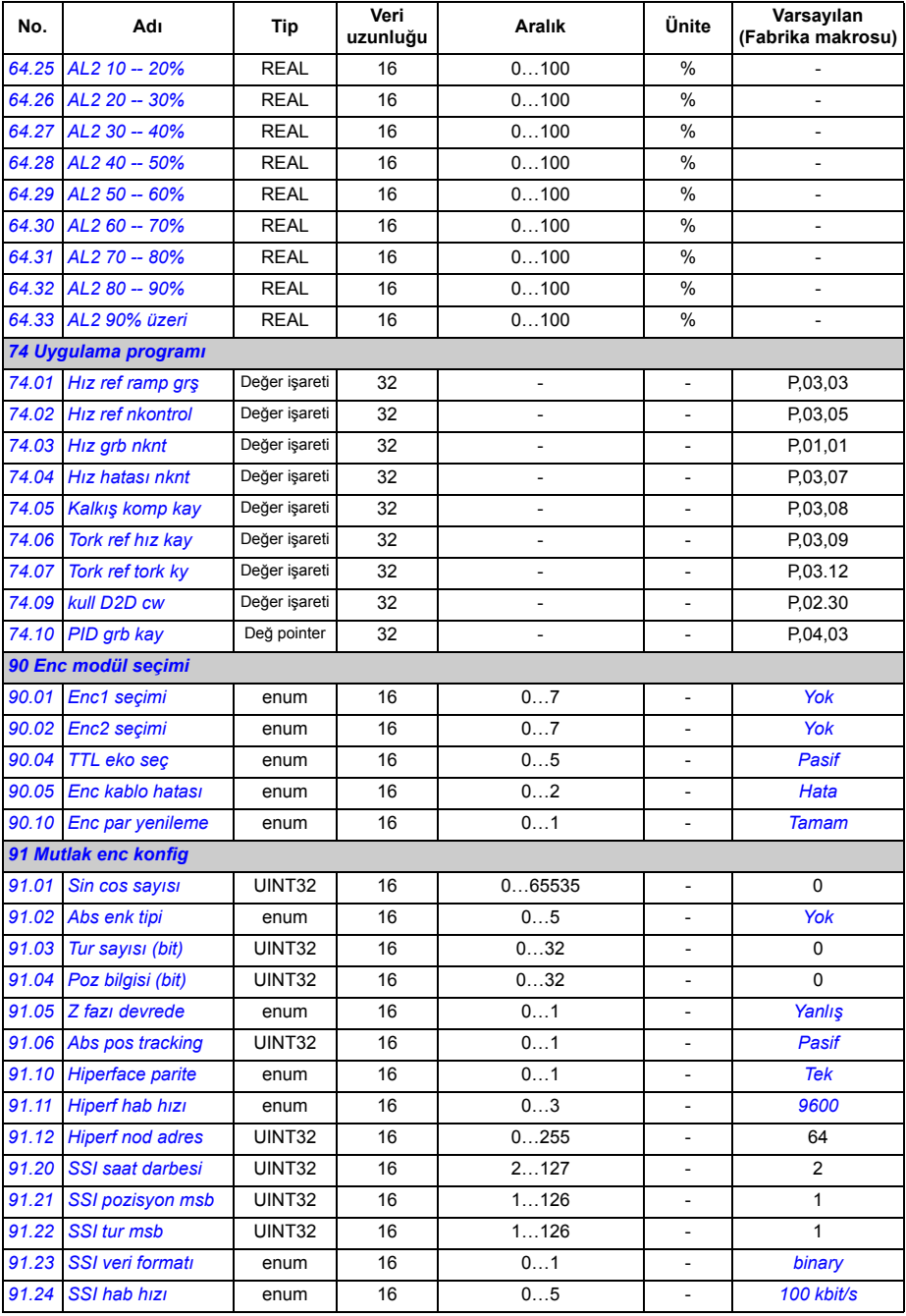

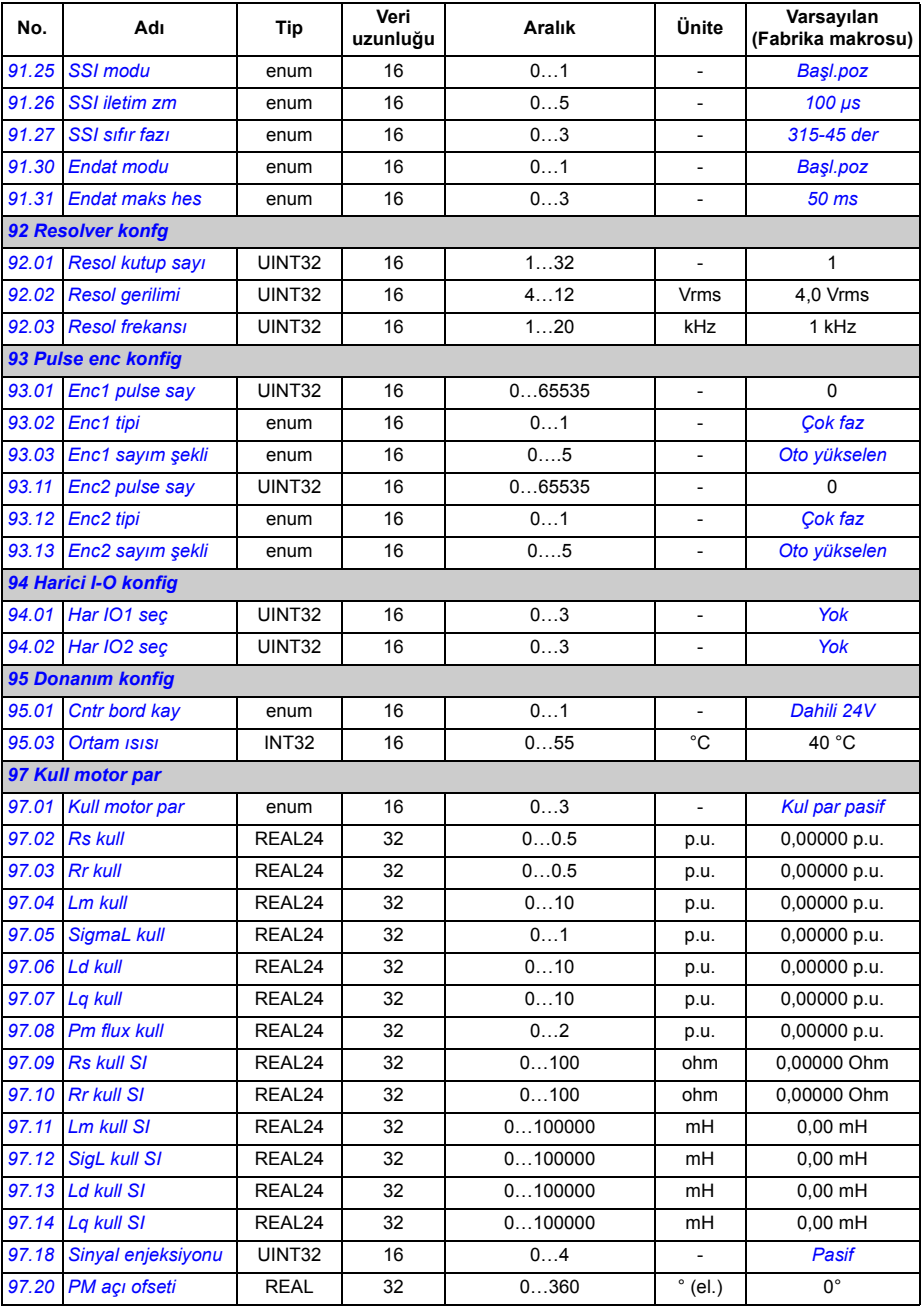

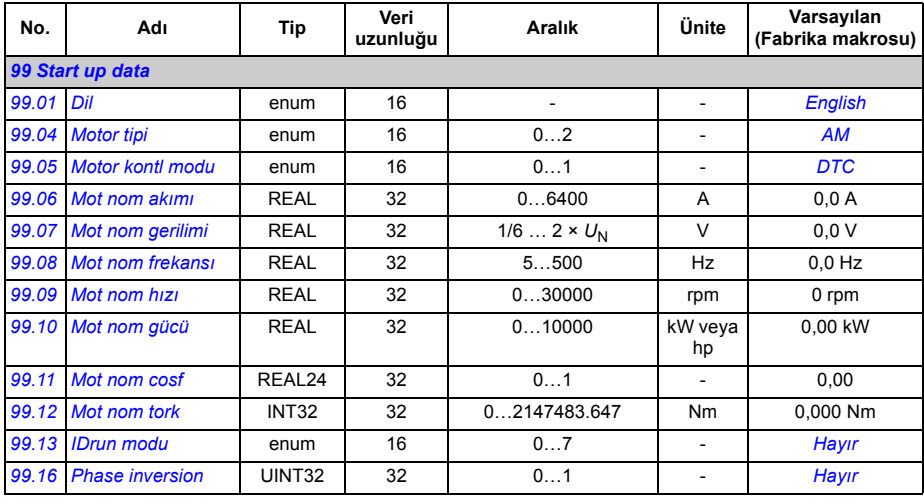

#### *300 Ek parametre verileri*

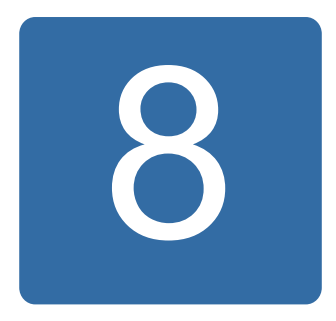

# **Hata izleme**

#### **Bu bölümün içindekiler**

Bu bölüm olası sebep ve çözüm yollarıyla birlikte alarm (uyarı) ve hata mesajlarını içerir.

Alarm/hata kodu, hem sürücünün kontrol panelinde hem de DriveStudio bilgisayar aracında görüntülenir. Alarm ya da hata mesajı normal olmayan sürücü durumunu gösterir. Birçok alarm ve hatanın nedeni bu bölümdeki bilgiler yardımıyla tanımlanıp düzeltilebilir. Eğer düzeltilemiyorsa bir ABB temsilcisi ile temasa geçilmelidir.

Bu bölümde, alarmlar ve hatalar dört haneli kodlarına göre sıralanmıştır. Alarm/Hata mesajından sonra gelen ayraçlar içindeki onaltılı kod fieldbus iletişimi içindir.

#### **Güvenlik**

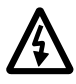

**UYARI!** Sürücünün bakımı sadece yetkili bir elektrikçi tarafından yapılmalıdır. Uygun *Donanım Kılavuzu*'nun ilk sayfasında yer alan *Güvenlik Talimatları*, sürücüyle çalışmaya başlanmadan önce okunmalıdır.

#### **Resetleme nasıl yapılır**

Sürücü, ya kontrol panelindeki veya PC aracındaki RESET tuşuna basılarak ya da besleme gerilimini bir süre keserek resetlenebilir. Hata giderildiğinde motor yeniden start edilebilir.

Ayrıca hata, *[10.10](#page-132-0) [Hata reset sçm](#page-132-1)* parametresi tarafından seçilen harici kaynaktan resetlenebilir.

### **Hata tarihçesi**

Algılanan hata bir zaman etiketi ile hata kayıt içinde saklanır. Hata tarihçesi sürücüdeki son 16 hata hakkındaki bilgileri saklar. Güç kapatma başlangıcında en son üç hata saklanır.

*[08.01](#page-123-0) [Aktif hata](#page-123-1)* ve *[08.02](#page-123-2) [Son hata](#page-123-3)* parametreleri, en son hataların hata kodlarını saklar.

Alarmlar, *[08.05](#page-123-4) [Alarm günlü](#page-123-5)ğü1* … *[08.18](#page-126-0) [Alarm word4](#page-126-1)* alarm sözcükleri ile izlenebilir. Alarm bilgileri, güç kapatma veya hata resetleme durumunda kaybedilir.

## **Sürücü tarafından oluşturulan alarm mesajları**

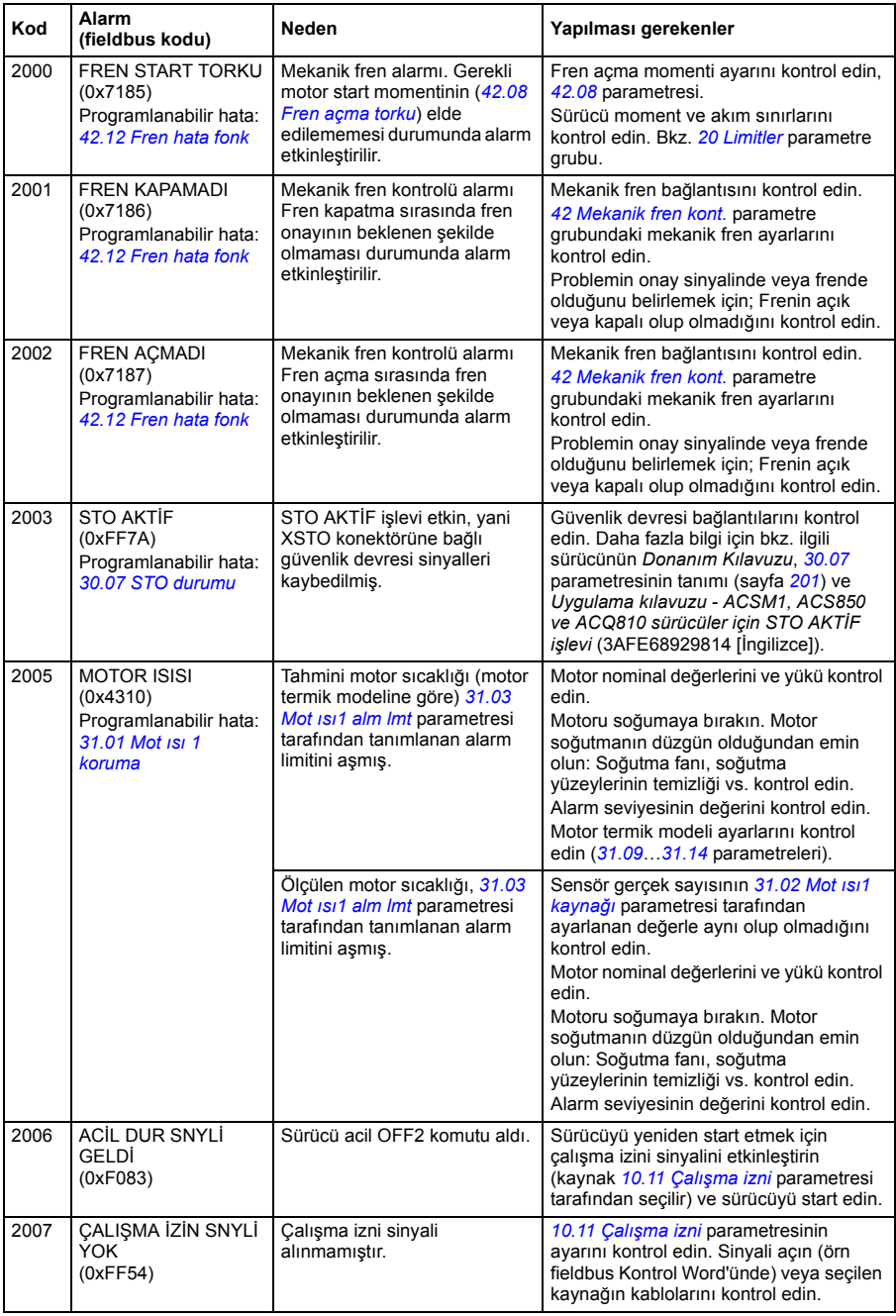

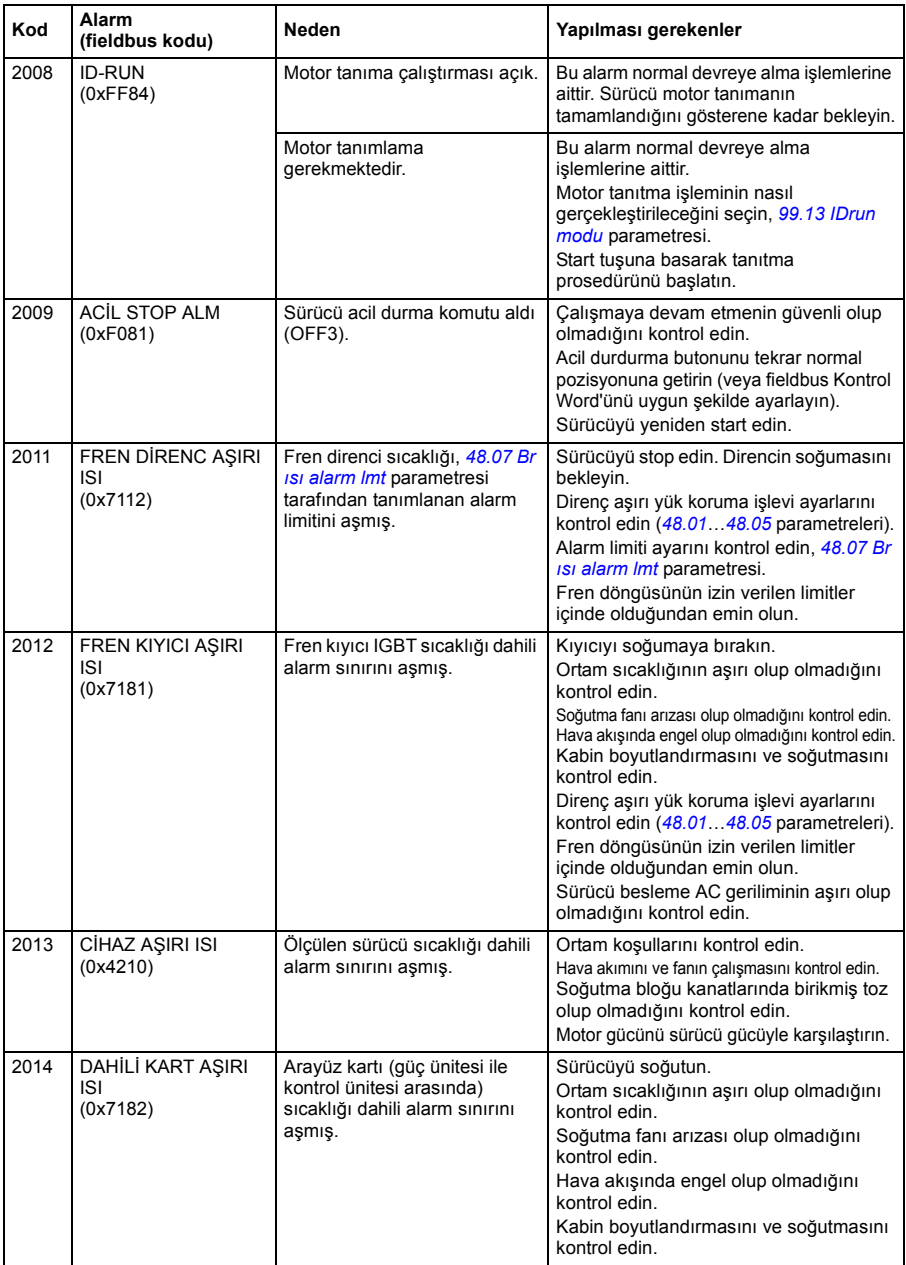

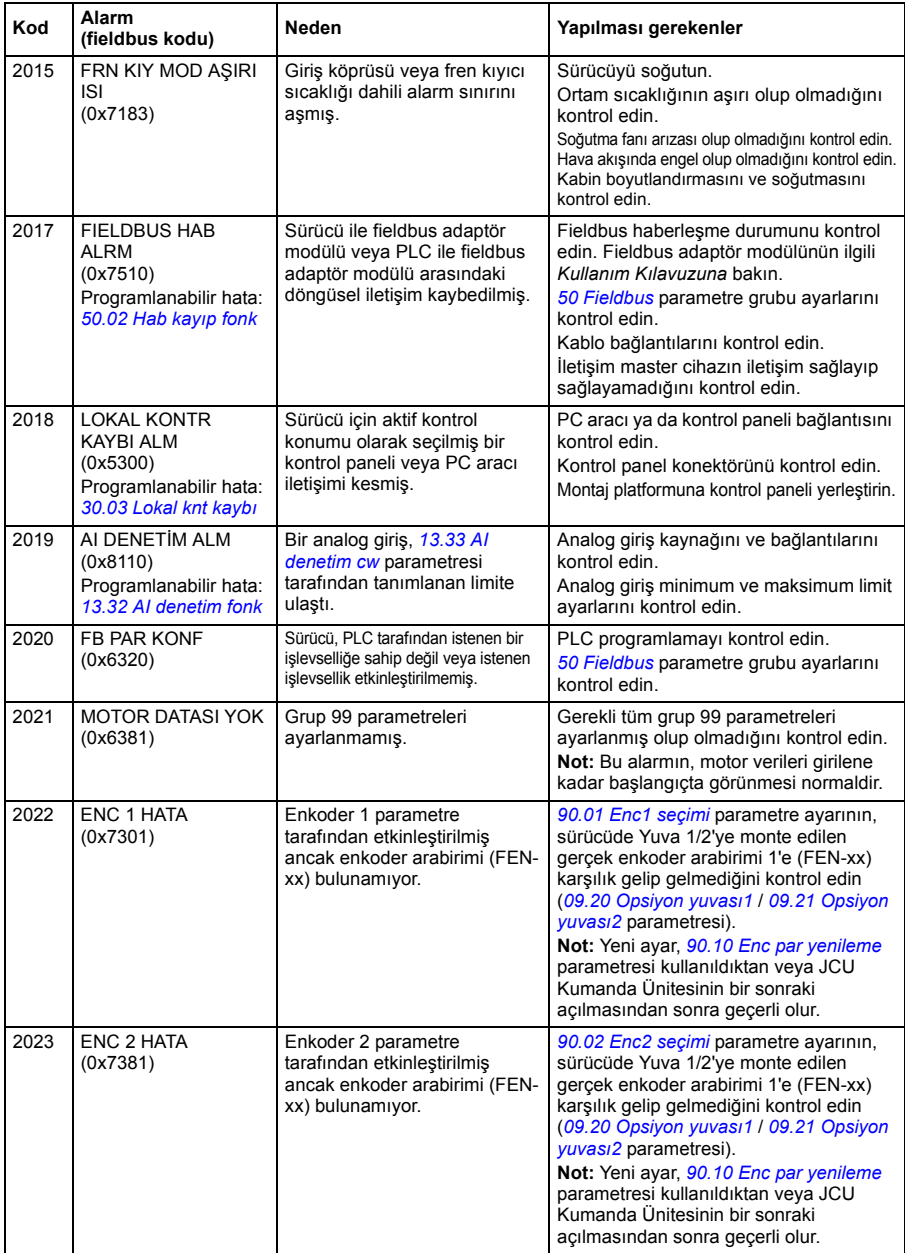

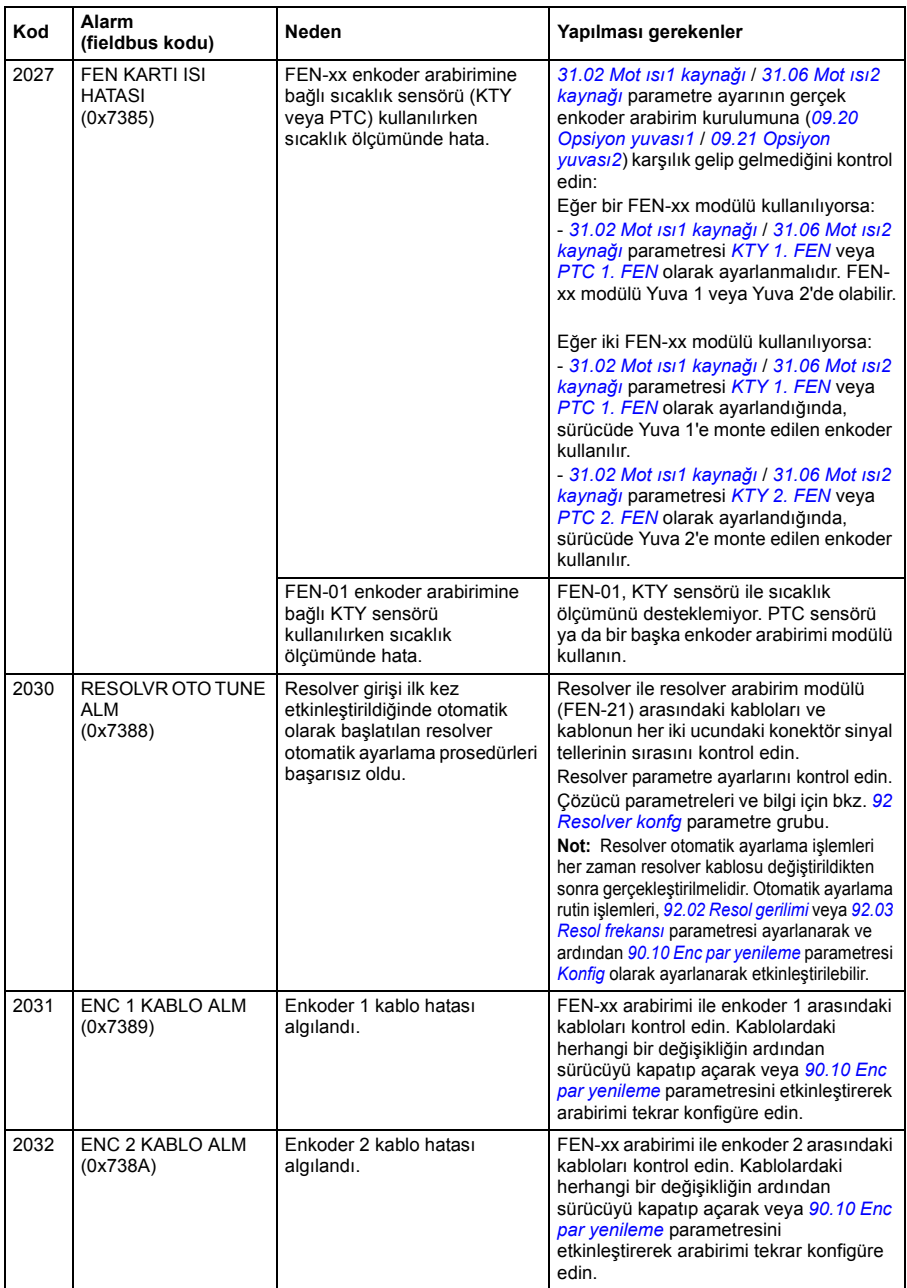

<span id="page-306-0"></span>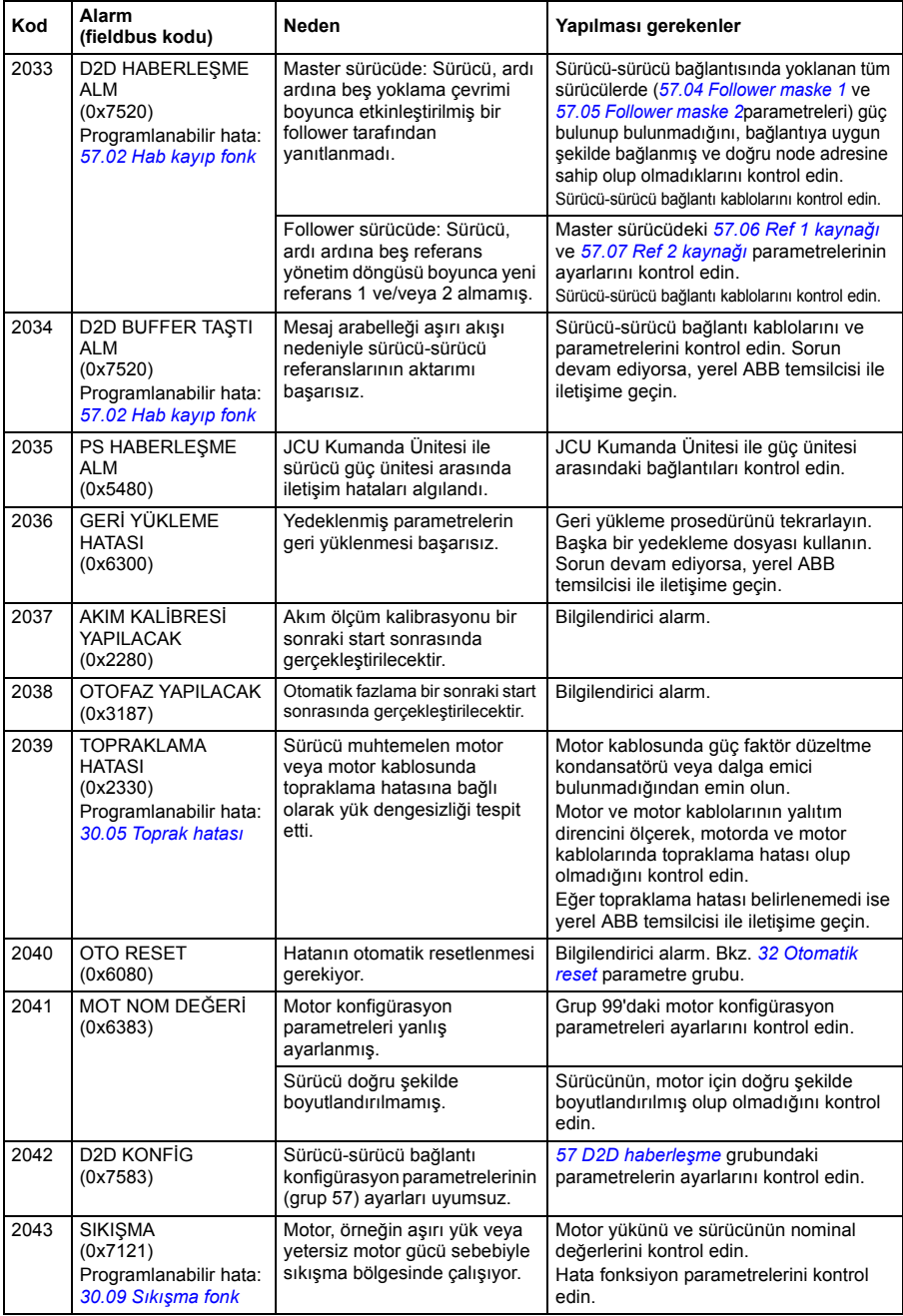

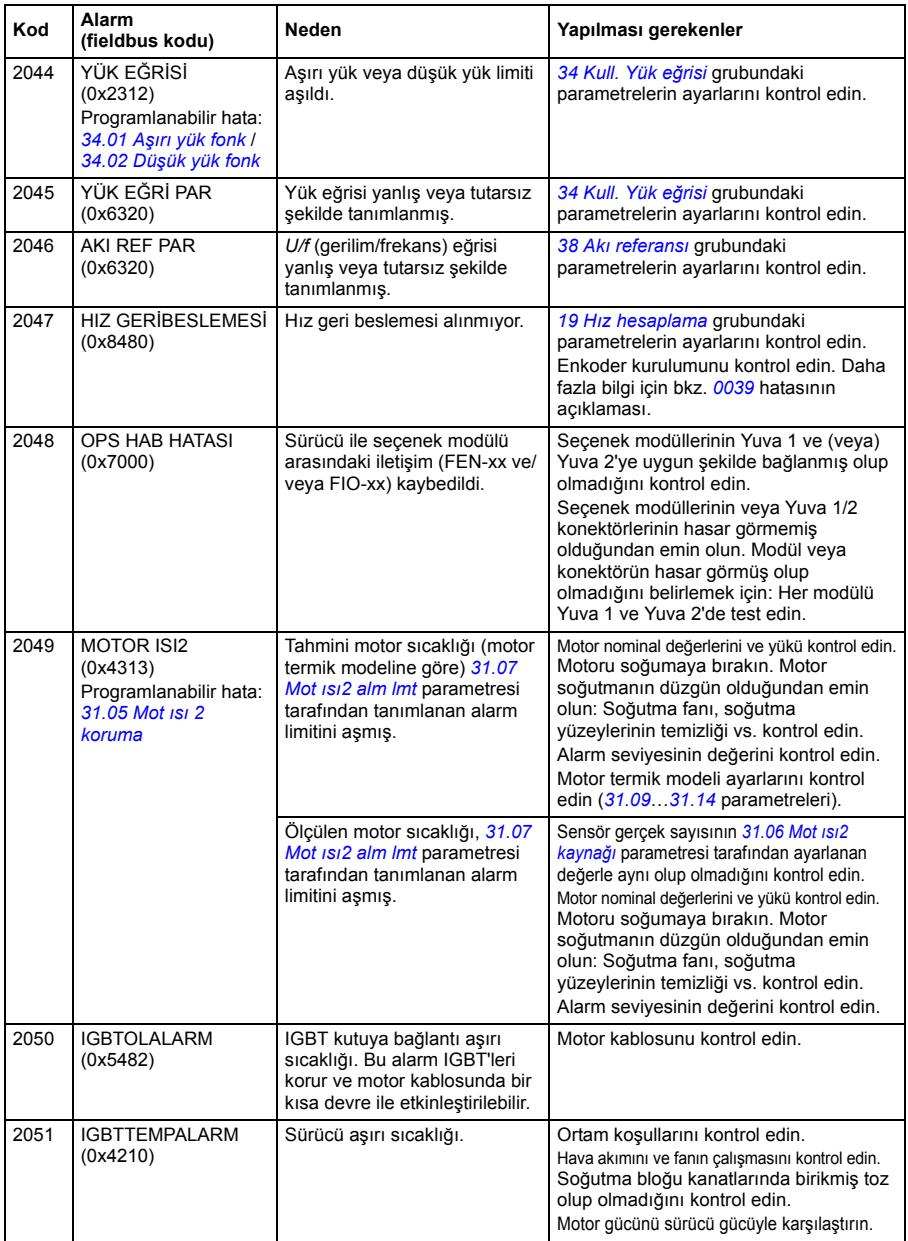

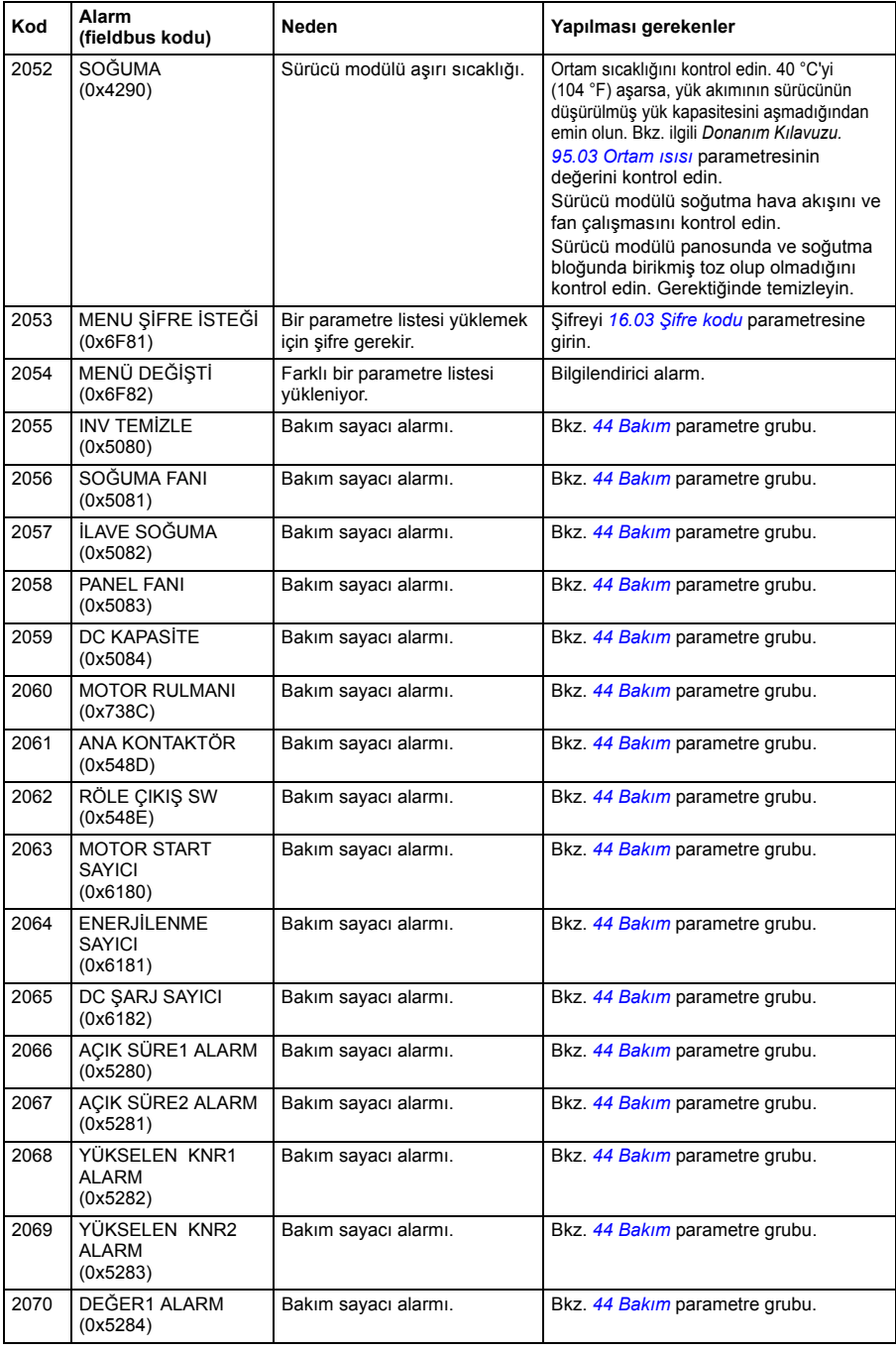

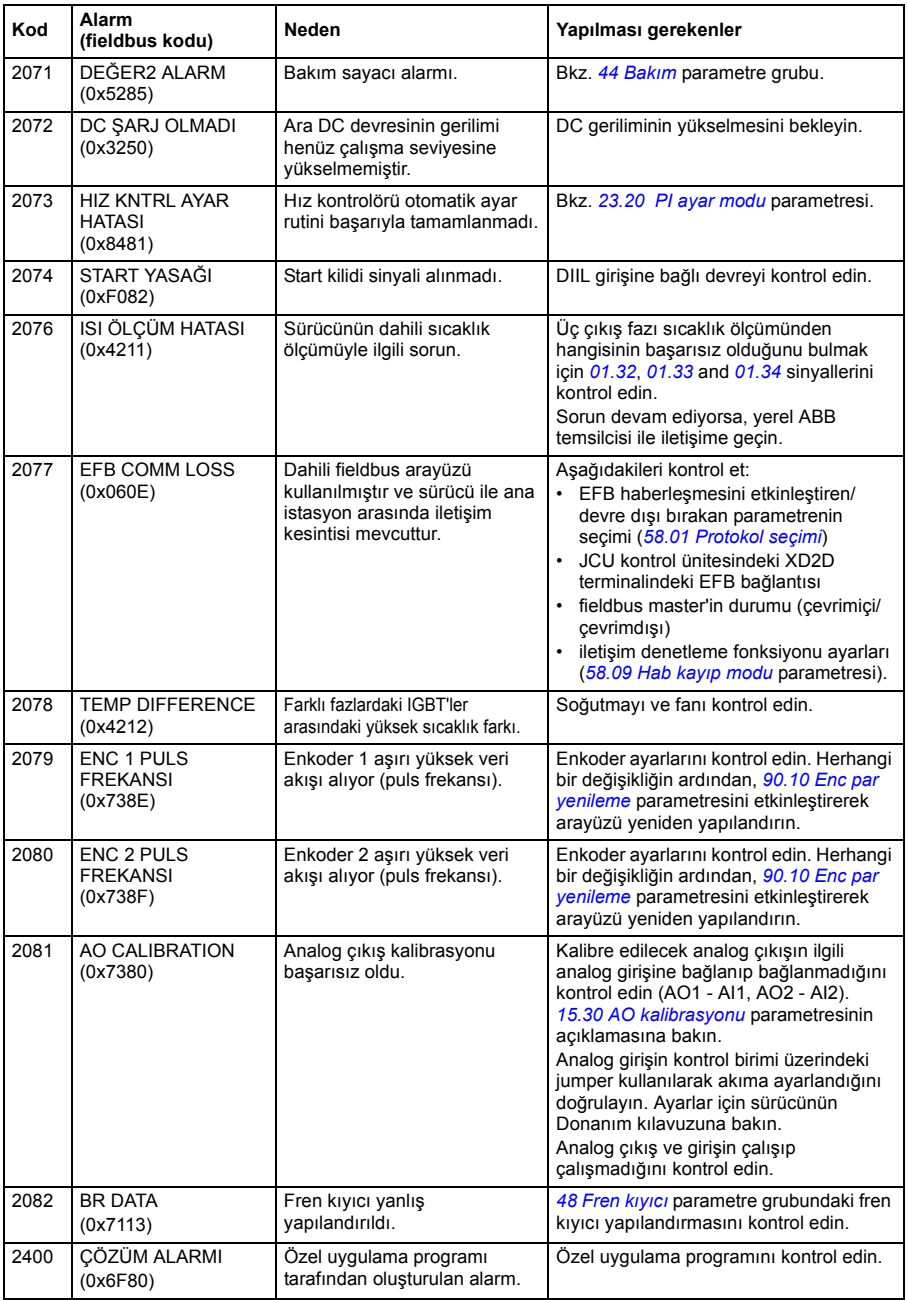

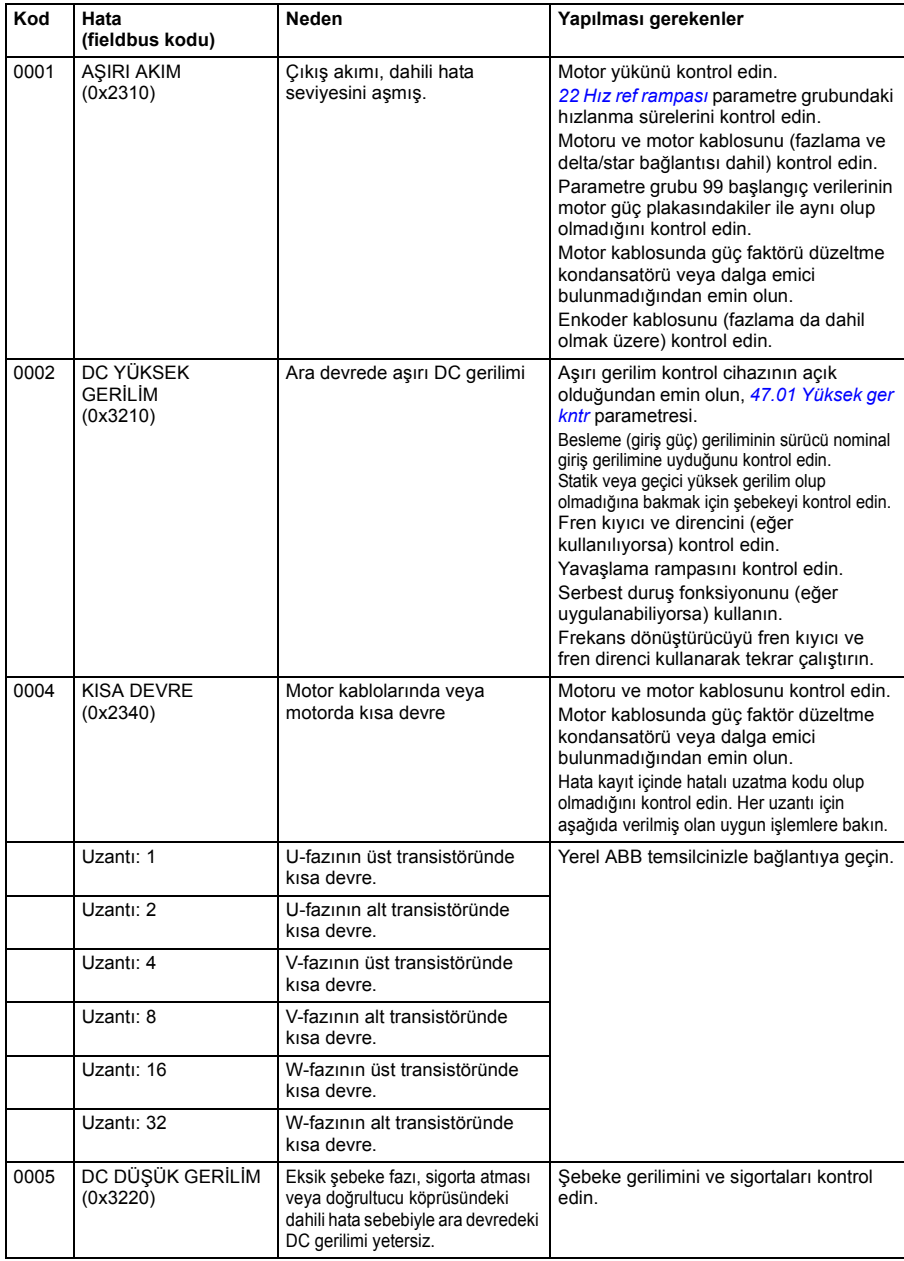

## **Sürücü tarafından oluşturulan hata mesajları**

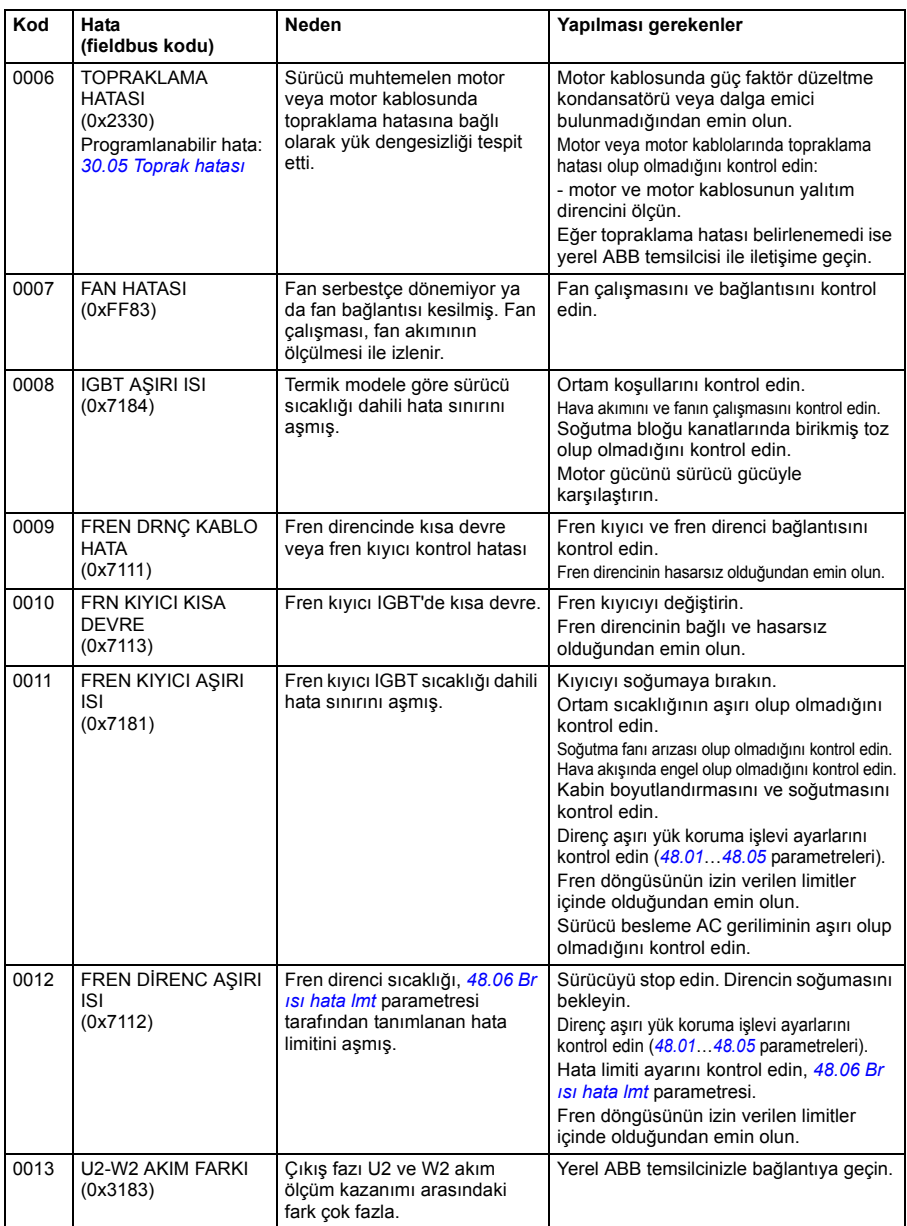

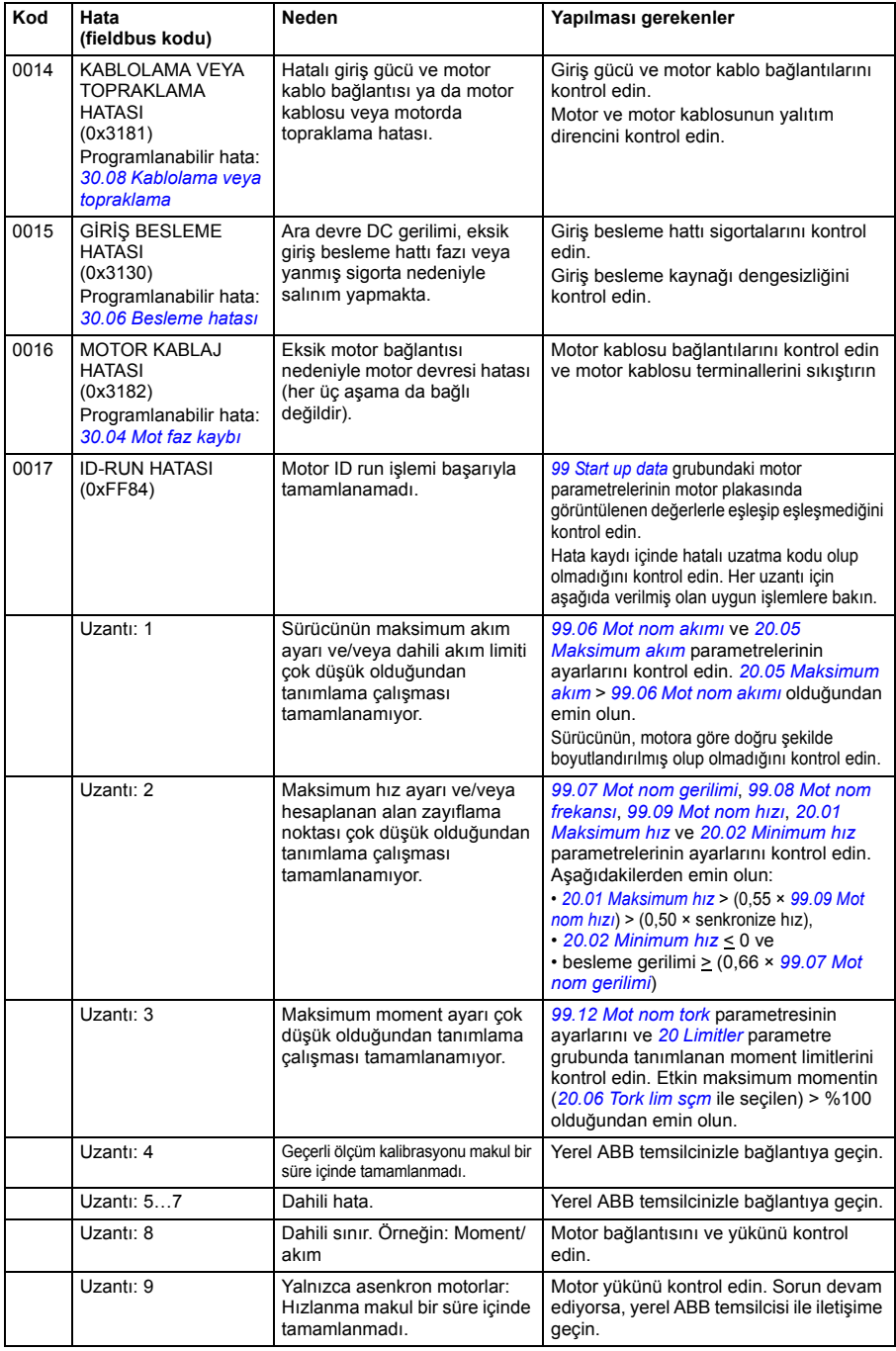

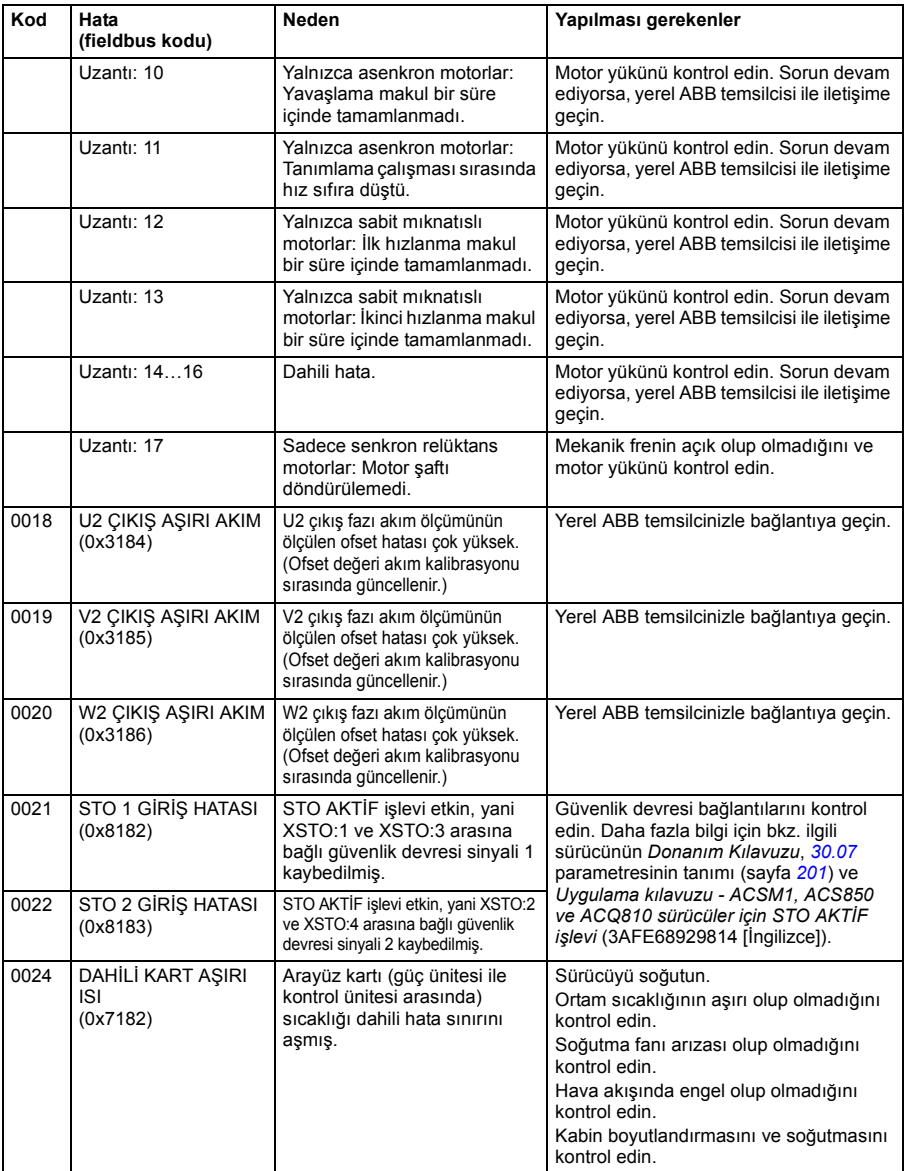

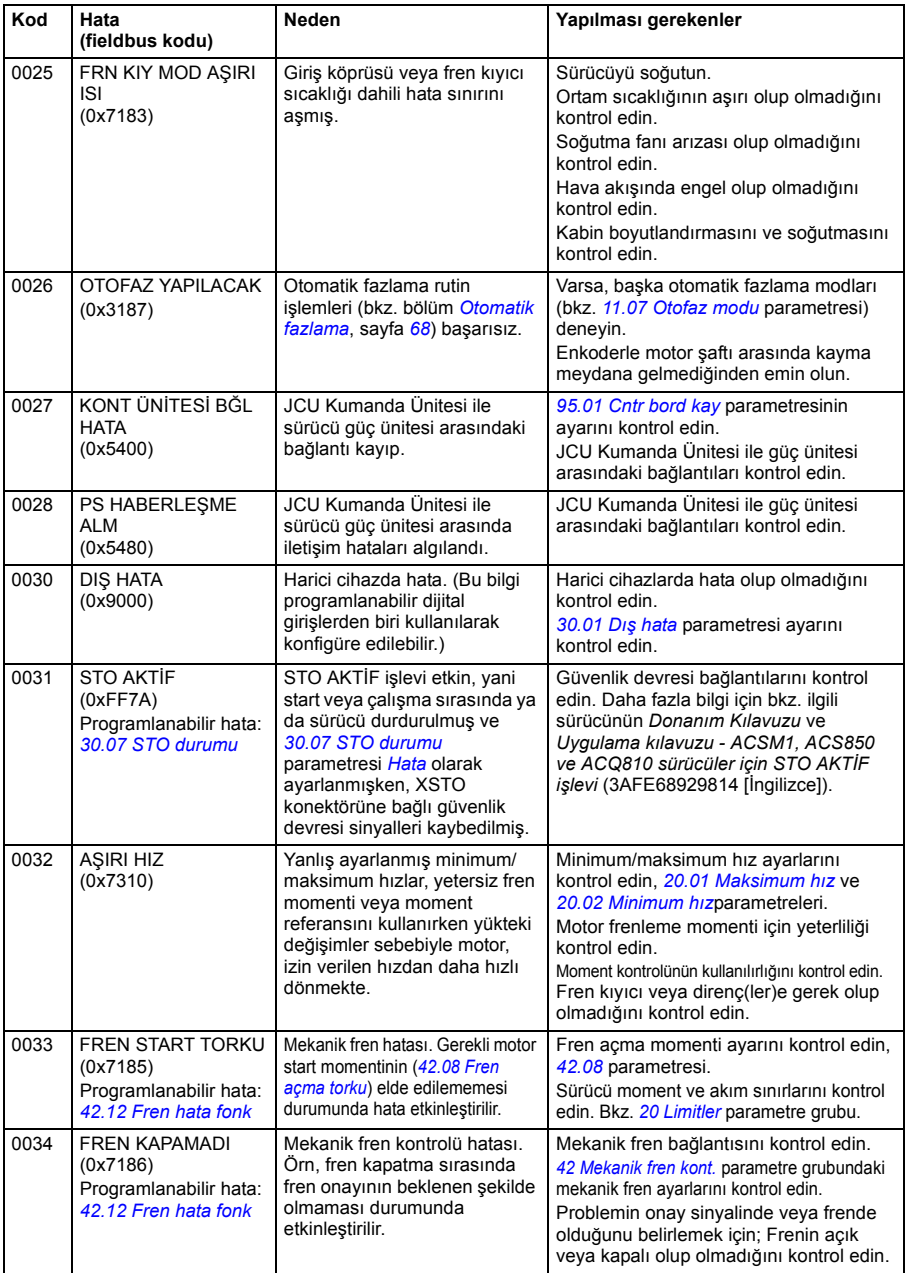

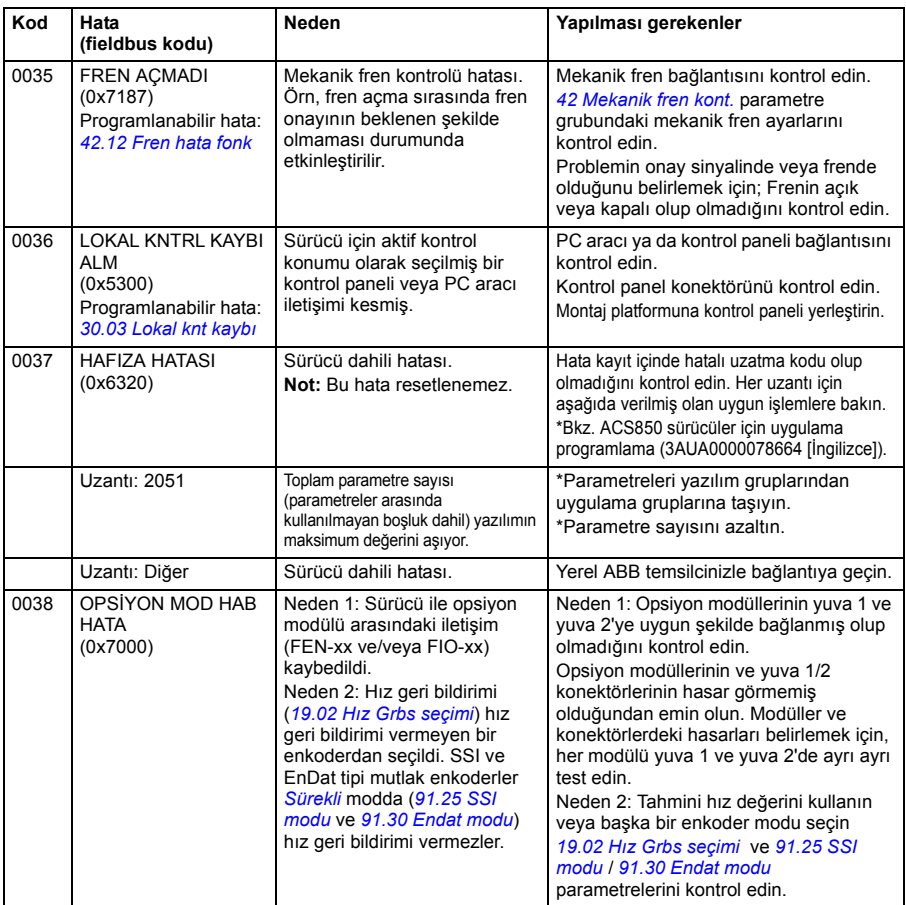

<span id="page-316-0"></span>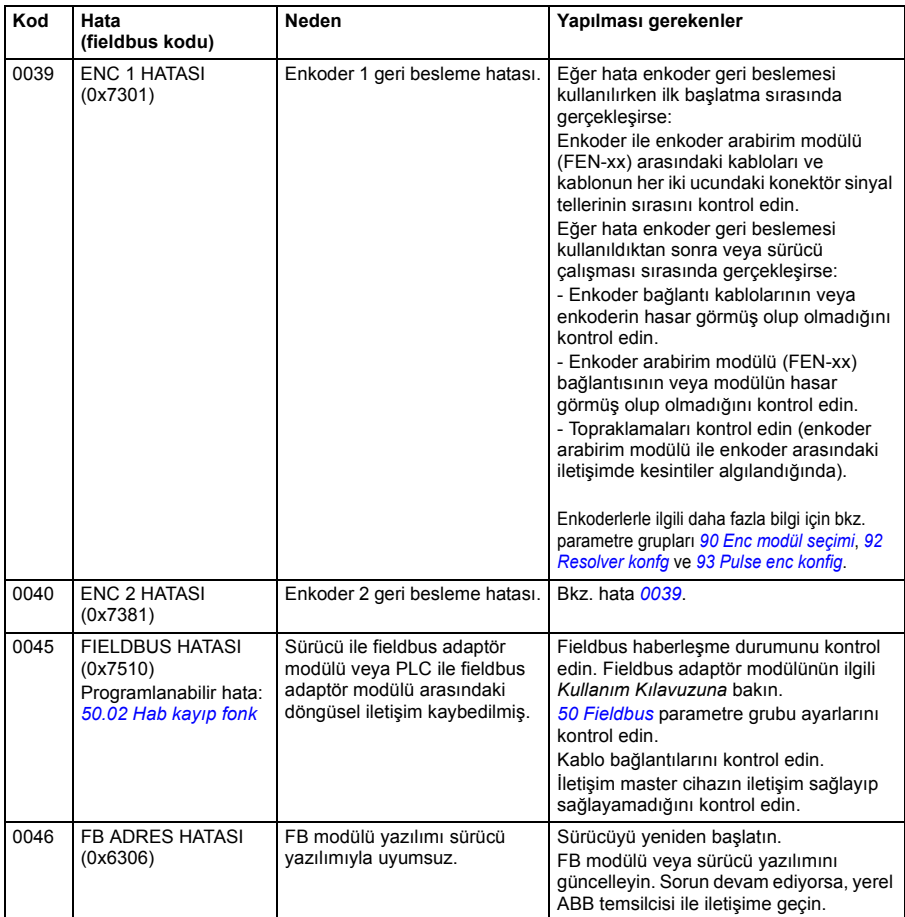

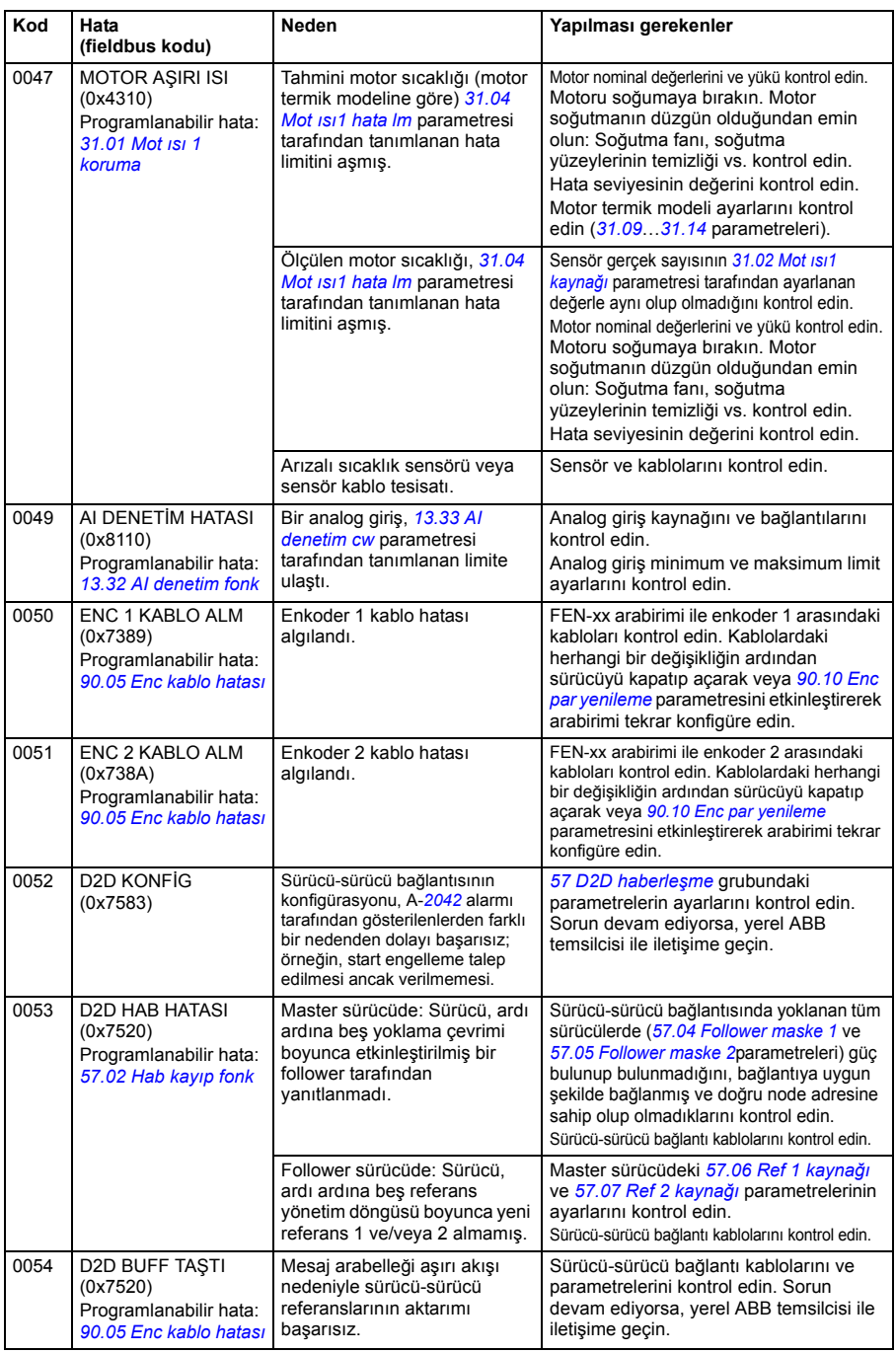

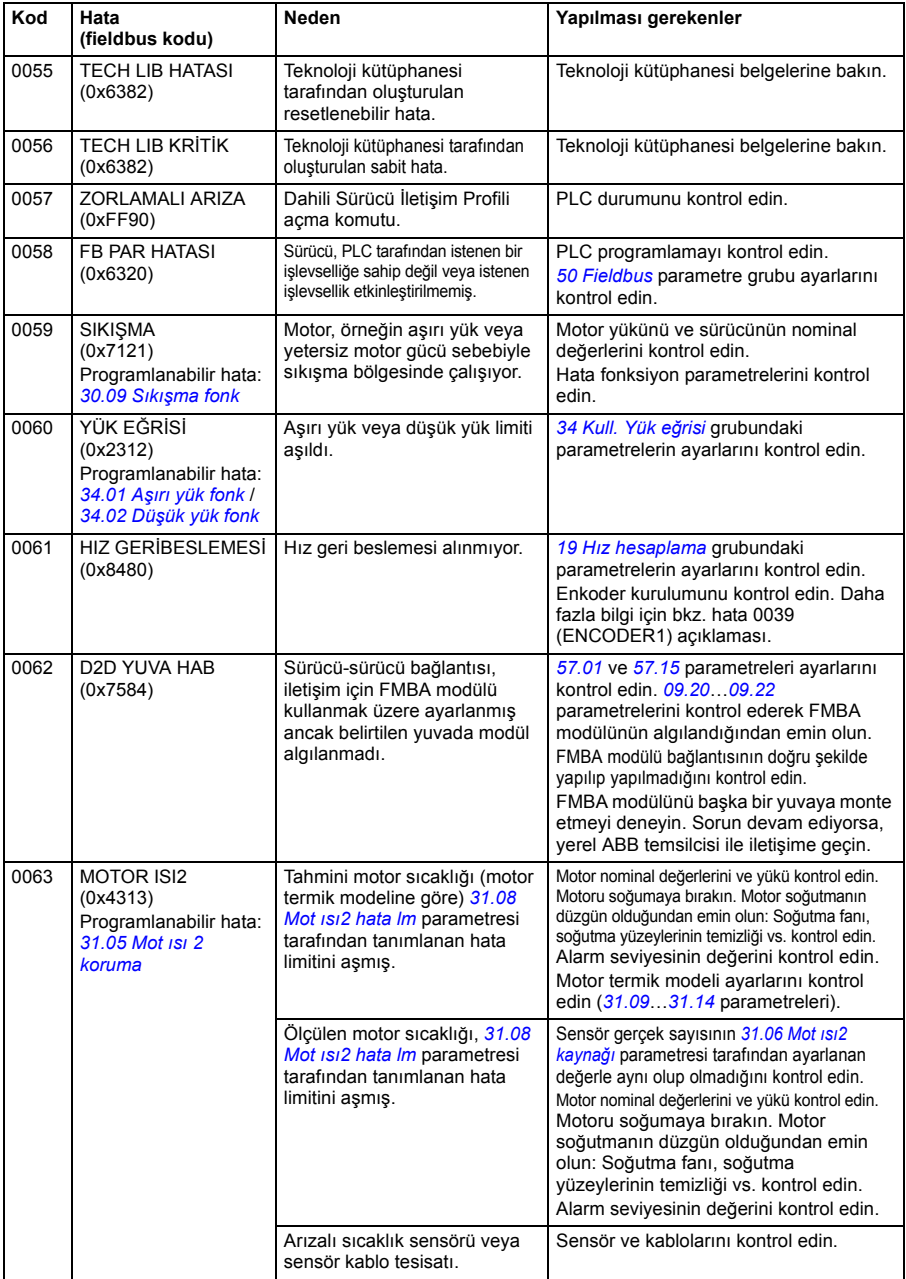

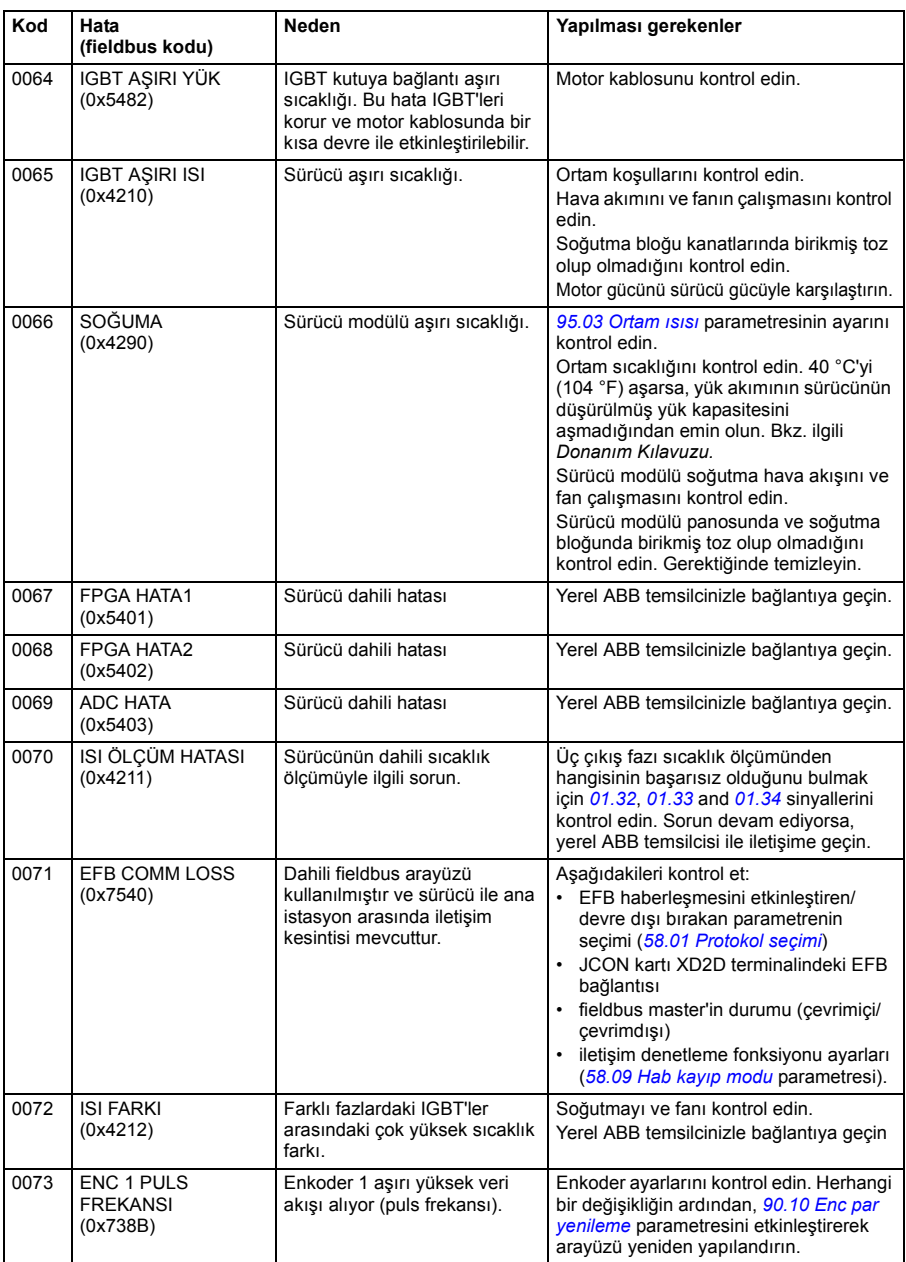

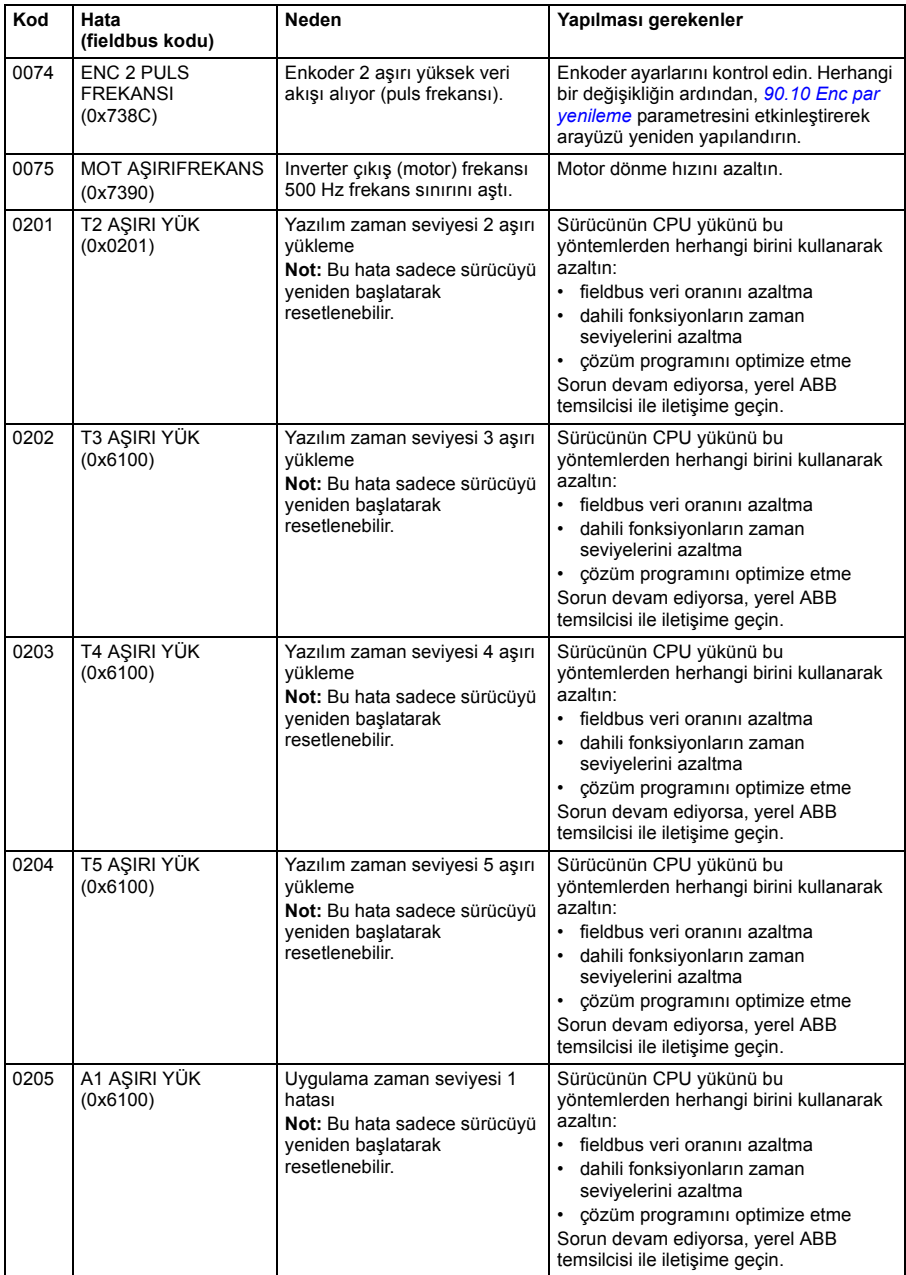

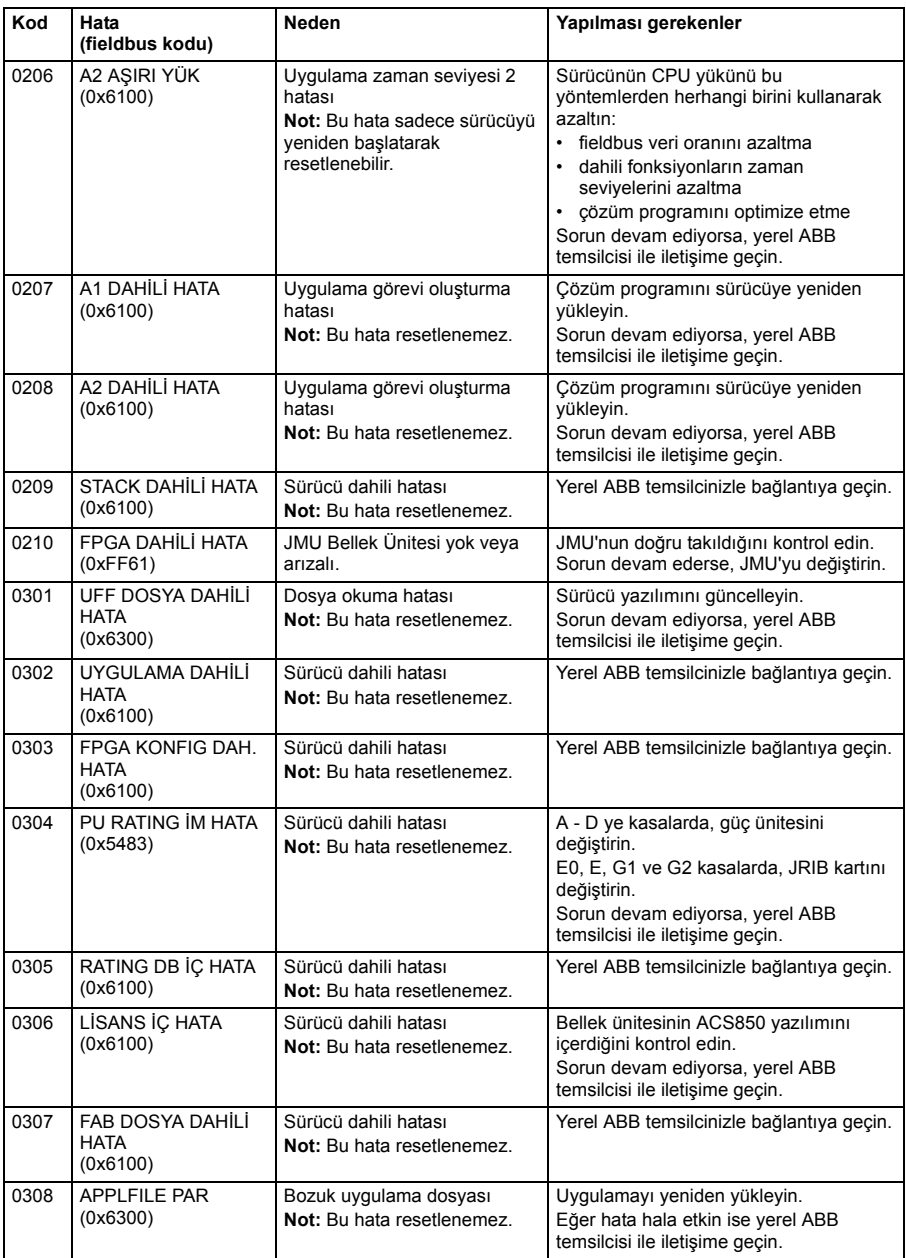

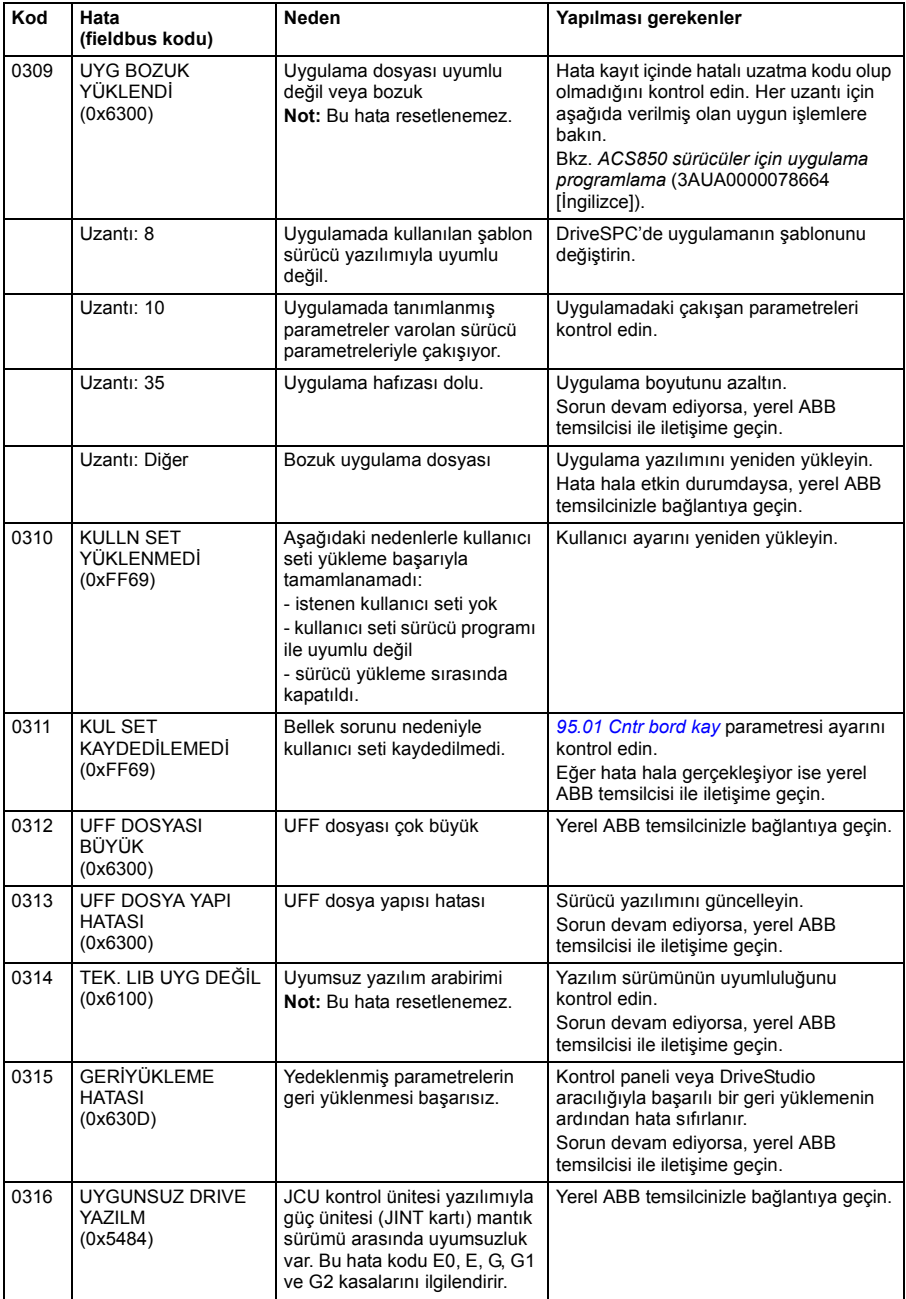

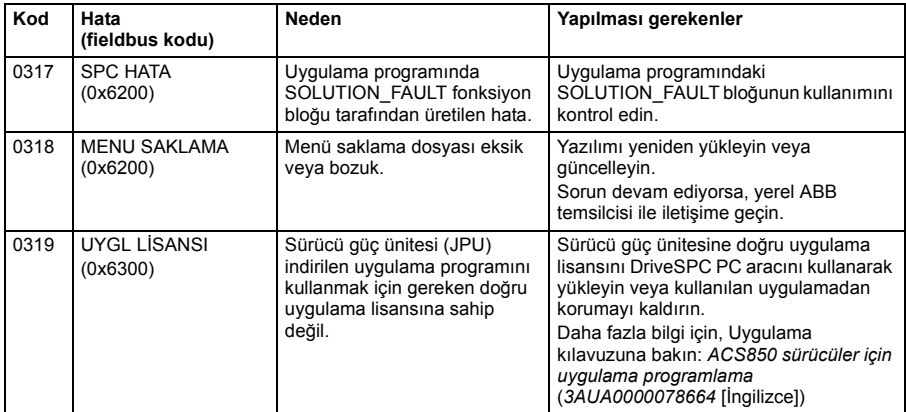
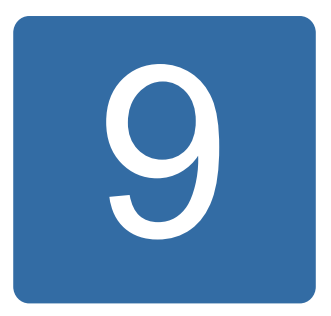

## **Dahili fieldbus (haberleşme ağı) arayüzü aracılığıyla kontrol**

## **Bu bölümün içindekiler**

Bu bölümde dahili fieldbus arayüzü ile sürücünün fieldbus üzerinden harici cihazlarla nasıl kontrol edilebileceği anlatılmaktadır.

## **Sisteme genel bir bakış**

Sürücü, bir fieldbus adaptörü veya dahili fieldbus arayüzü kullanarak seri haberleşme hattı üzerinden harici bir kontrol sistemine bağlanabilir.

Dahili fieldbus arayüzü Modbus RTU protokolünü desteklemektedir. Sürücü kontrol programı 10 ms zaman seviyesinde Modbus master'den döngüsel veri alabilir ve gönderebilir. Gerçek haberleşme hızı, baud hızı (sürücüdeki bir parametre ayarı) gibi diğer faktörlere de dayanır.

Sürücü tüm kontrol bilgisini fieldbus arabiriminden almak üzere ayarlanabilir veya kontrol, fieldbus arabirimi ve diğer mevcut kaynaklar, örn. dijital ve analog girişler, arasında dağıtılabilir.

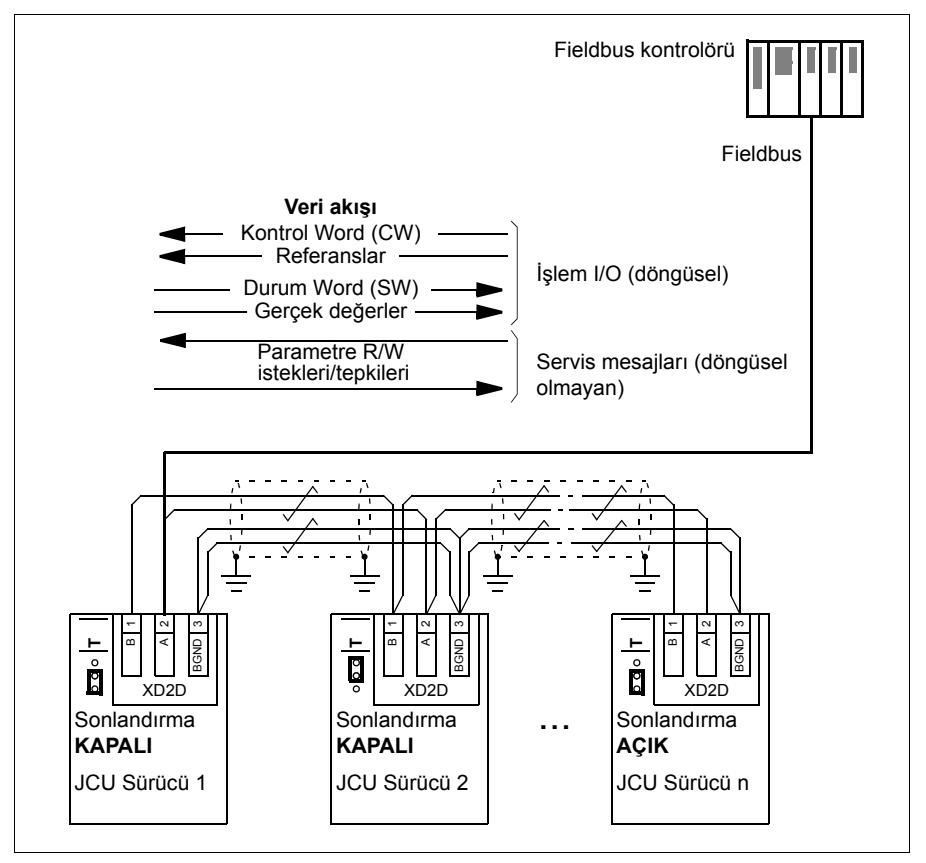

## **Dahili fieldbus'ı sürücüye bağlama**

Dahili fieldbus arayüzünü sürücünün JCU kontrol ünitesindeki XD2D terminaline bağlayın. Bağlantı, zincirler ve bağlantının sonlandırılması hakkında daha fazla bilgi için uygun *Donanım Kılavuzu*'na başvurun.

XD2D; sürücü-sürücü bağlantısı, bir master ve birden fazla bağlı halkalı zincirli RS-485 iletim hattı için bağlantı noktasıdır.

**Not:** XD2D konektörü dahili fieldbus arayüzü (*[58.01](#page-250-0) [Protokol seçimi](#page-250-1)* parametresi *[Modbus RTU](#page-250-2)* olarak ayarlanmış) için kullanılıyorsa, sürücü-sürücü bağlantı işlemi (parametre grubu 57) otomatik olarak devre dışı bırakılır.

## **Dahili fieldbus arayüzünü ayarlama**

Dahili fieldbus iletişimi için aşağıdaki tabloda gösterilen parametrelerle sürücüyü ayarlayın **Fieldbus kontrolü ayarı** sütunu kullanılacak değeri veya varsayılan değeri verir. **Fonksiyon/Bilgi sütunu** parametrenin açıklamasını veya kullanımı hakkında talimatları verir.

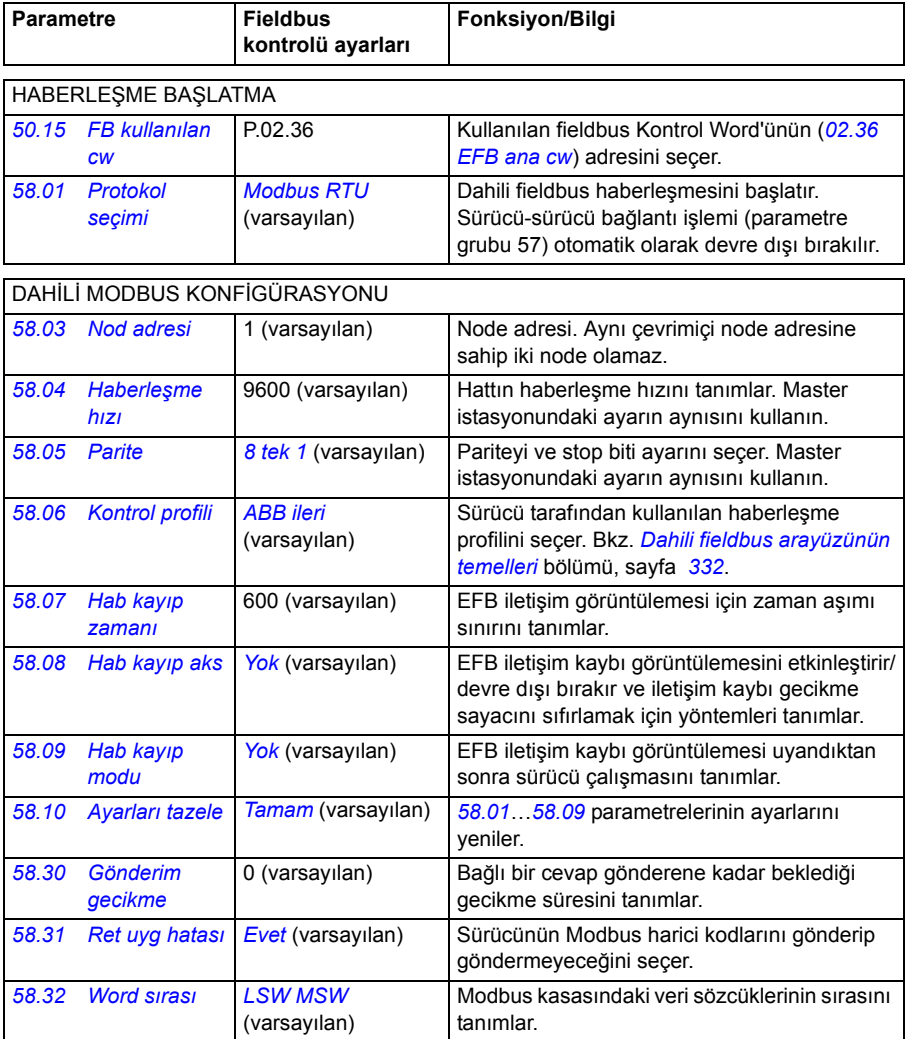

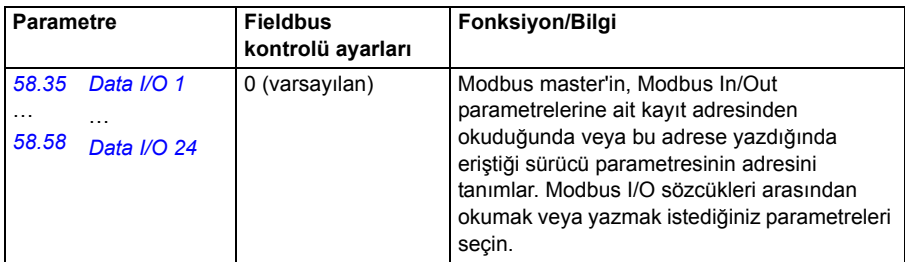

Yeni ayarlar, sürücüye bir sonraki güç verilmesinde veya *[58.10](#page-251-8) [Ayarları tazele](#page-251-9)* parametresi aktifleştirildiğinde etkin hale geçerler.

## **Sürücü kontrol parametrelerini ayarlama**

Dahili fieldbus arayüzü kurulduktan sonra aşağıdaki tabloda listelenmiş olan sürücü kontrol parametrelerini kontrol edin ve ayarlayın. **Fieldbus kontrol için ayarlama** sütunu, dahili fieldbus sinyali istenen kaynak olduğunda veya istenen o özel sürücü kontrol sinyali için hedef yön olduğunda kullanılacak değeri veya değerleri verir. **Fonksiyon/Bilgi** sütunu parametrenin açıklamasını verir.

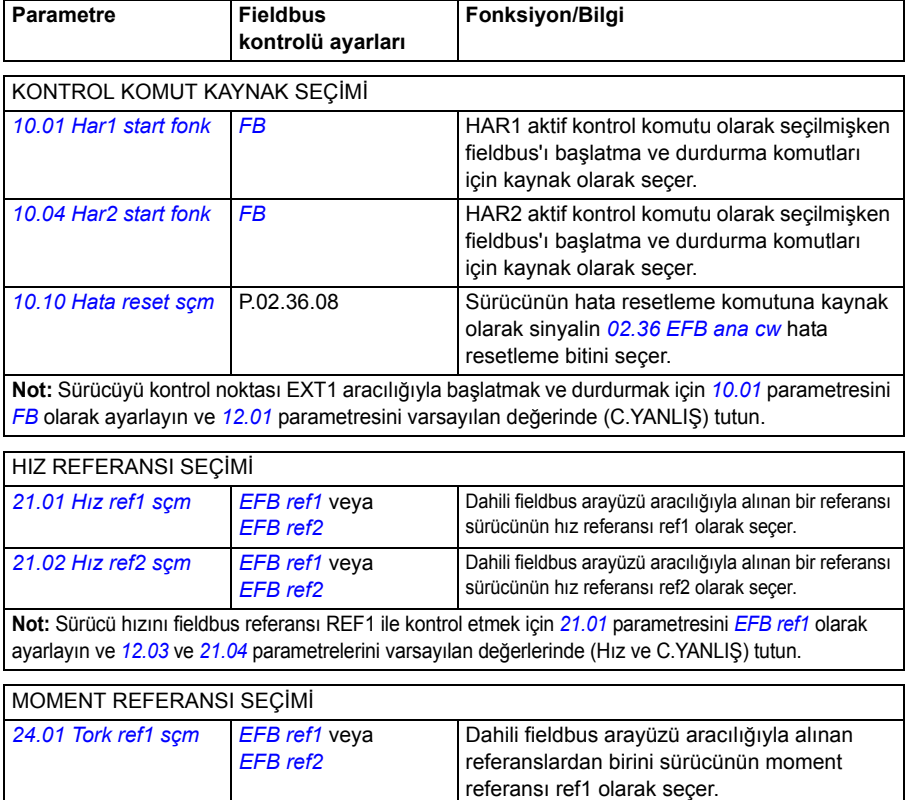

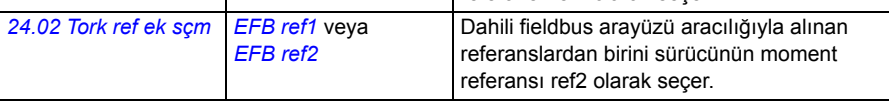

**Not:** Fieldbus referansı REF2 ile sürücünün momentini kontrol etmek için *[24.01](#page-189-0)* parametresini *[EFB ref2](#page-175-1)* olarak ayarlayın, *[12.01](#page-137-0)*'i varsayılan değerinde tutun ve *[12.03](#page-137-1)*'ü Moment olarak ayarlayın.

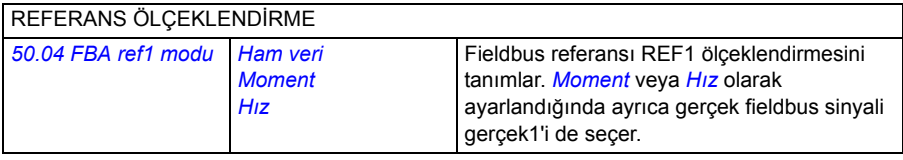

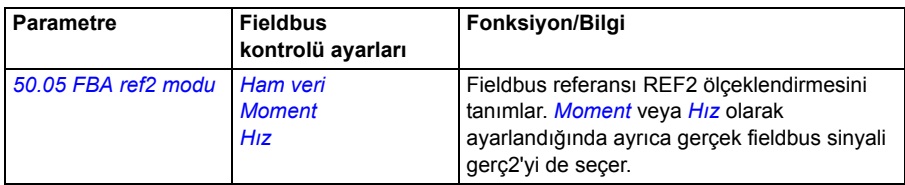

GERÇEK DEĞER GERÇEK1 VE GERÇEK2 SEÇİMİ (*[50.04](#page-242-0)* veya *[50.05](#page-243-2) [Ham veri](#page-242-2)* değerine sahipse).

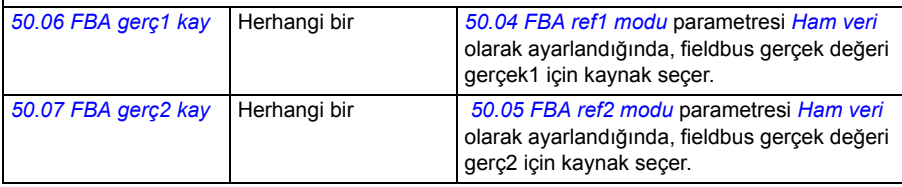

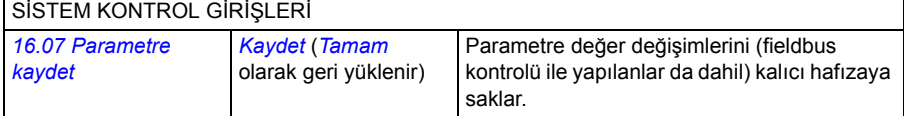

## <span id="page-331-0"></span>**Dahili fieldbus arayüzünün temelleri**

Bir fieldbus sistemi ile sürücü arasındaki döngüsel iletişim 16 bitli veri sözcüklerinden (ABB Sürücüleri profili veya DCU 16 bitli profili ile) veya 32 bitli veri sözcüklerinden (DCU 32 bitli profili) oluşur.

Aşağıdaki şema dahili fieldbus arayüzünün çalışmasını göstermektedir. Döngüsel iletişimde aktarılan sinyaller şemanın altında açıklanmıştır.

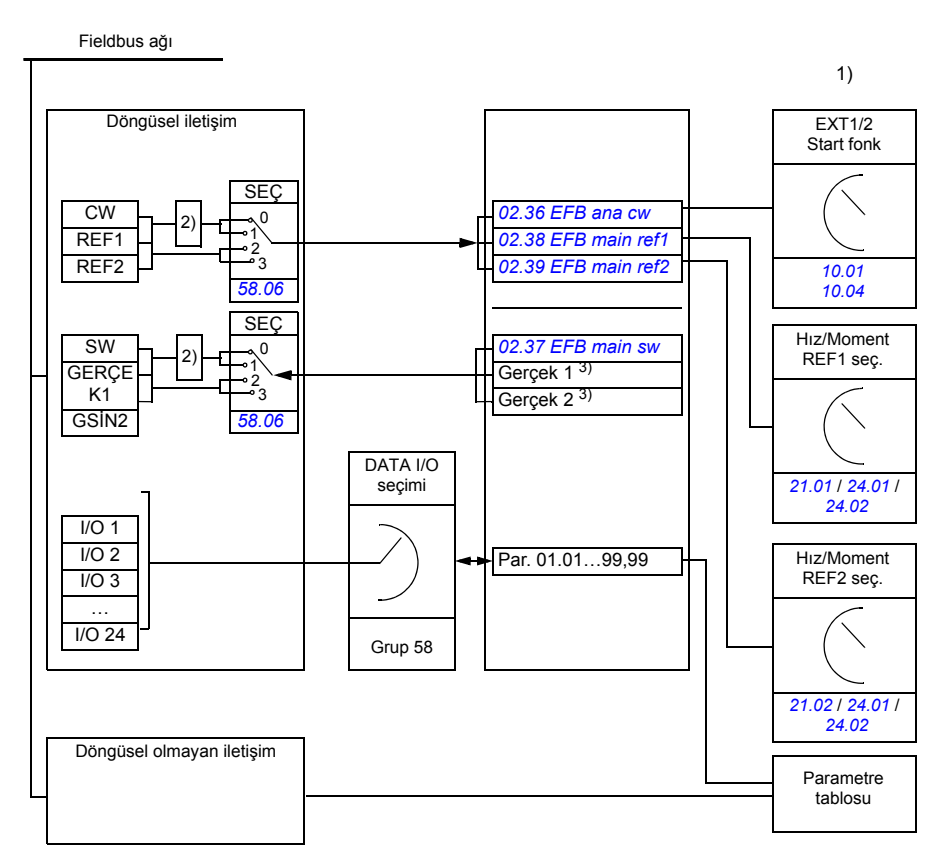

1) Fieldbus ile kontrol edilebilen diğer parametrelere de bakın.

- 2) *[58.06](#page-250-10) [Kontrol profili](#page-250-11)* parametresi *[ABB Klasik](#page-250-13)* veya *[ABB ileri](#page-250-12)* ise veri dönüştürme. Bkz. *[EFB haberle](#page-334-0)şme [profilleri hakkında](#page-334-0)* bölümü, sayfa *[335](#page-334-0)*.
- 3) Gerçek değer seçimleri için *[50.01](#page-242-3) [FBA ref1 modu](#page-242-1)* ve *[50.02](#page-242-4) [FBA ref2 modu](#page-243-3)* parametrelerine başvurun.

#### **Kontrol Word'u ve Durum Word'u**

Fieldbus Kontrol Word'ü (CW) 16 bitli veya 32 bitli birleşik bir boolean word'dür. Sürücüyü bir fieldbus sisteminden kontrol etmenin temel yoludur. CW fieldbus kontrol cihazıyla sürücüye gönderilir. Sürücü, CW'de yer alan bit kodlu talimatlara göre durumları arasında yer değiştirir. CW, dahili fieldbus haberleşmesinde sürücü *[02.36](#page-114-0) [EFB ana cw](#page-114-1)* parametresine yazılır, buradan onu sürücünün kontrolünde kullanabilirsiniz. Fieldbus CW, sürücü CW'sine ya olduğu gibi yazılır ya da veri dönüştürülür. Bkz. *EFB haberleş[me profilleri hakkında](#page-334-0)* bölümü, sayfa *[335](#page-334-0)*.

Fieldbus Durum Word'ü (SW) 16 bitli veya 32 bitli birleşik bir boolean word'dür. Sürücüden fieldbus kontrol cihazına durum bilgisi içerir. Dahili fieldbus haberleşmesinde, SW *[02.37](#page-116-0) [EFB main sw](#page-116-1)* sürücü parametresinden okunur. Sürücü SW, fieldbus SW'sine ya olduğu gibi yazılır ya da veri dönüştürülür. Bkz. *[EFB](#page-334-0)  haberleş[me profilleri hakkında](#page-334-0)* bölümü, sayfa *[335](#page-334-0)*.

#### **Referanslar**

Fieldbus referansları (REF1 ve REF2) 16 bitli veya 32 bitli işaretlenmiş tam sayılardır. Her bir referans word'ünün içeriği hız, frekans, moment veya proses referansı olarak kullanılabilir. Dahili fieldbus haberleşmesinde REF1 ve REF2, *[02.38](#page-117-0) [EFB main ref1](#page-117-1)* ve *[02.39](#page-117-2) [EFB main ref2](#page-117-3)*'ye yazılır ve buradan onları sürücünün kontrolünde kullanabilirsiniz. Referanslar sürücü referanslarına ya oldukları gibi yazılır ya da değerler ölçeklendirilir. Bkz. *EFB haberleş[me profilleri hakkında](#page-334-0)* bölümü, sayfa *[335](#page-334-0)*.

#### **Gerçek değerler**

Fieldbus gerçek sinyalleri (GERÇ1 ve GERÇ2) 16 bitli veya 32 bitli işaretlenmiş tam sayılardır. Seçilen sürücü parametre değerlerini sürücüden mastere taşırlar. Sürücü değerleri fieldbus gerçek değerlerine ya oldukları gibi yazılır ya da değerler ölçeklendirilir. Bkz. *EFB haberleş[me profilleri hakkında](#page-334-0)* bölümü, sayfa *[335](#page-334-0)*.

#### **Veri giriş/çıkışları**

Veri giriş/çıkışı (I/O) seçilmiş sürücü parametre değerlerini içeren 16 bitli veya 32 bitli sözcüklerdir. *[58.35](#page-253-8) [Data I/O 1](#page-253-9)* … *[58.58](#page-254-0) [Data I/O 24](#page-254-1)* parametreleri masterin veri okuduğu (giriş) veya veri yazdığı (çıkış) adresleri tanımlar.

#### **Kayıt adresleme**

Tutma kayıtlarına erişim için Modbus taleplerinin adres alanı 16 bittir. Bu, Modbus protokolünün 65536 tutma kaydının adreslenmesini destekler.

Eskiden, Modbus master cihazları tutma kayıt adreslerini göstermek için 40001 ila 49999 arasında 5 haneli ondalık adresle kullanır. 5 haneli ondalık adreslemede adreslenebilir tutma kayıtlarının sayısı 9999 ile sınırlıydı.

Modern Modbus master cihazları tipik olarak 65536 Modbus tutma kaydının tamamına erişimi sağlamaktadır. Bu yöntemlerden biri, 400001 ila 465536 arasındaki 6 basamaklı ondalık adresleri kullanmaktır. Bu kılavuz Modbus tutma kaydı adreslerini temsil etmek için 6 basamaklı ondalık adresleme kullanır.

5 haneli ondalık adreslemeyle sınırlı olan Modbus master cihazları, 400001 ila 409999 arasındaki kayıtlara hala 40001 ila 49999 arasındaki 5 haneli ondalık adresleri kullanarak erişebilir. 410000-465536 kayıtlarına bu masterlar tarafından erişilemez.

**Not:** 32 bit parametrelerinin kayıt adreslerine, 5 haneli kayıt sayıları kullanılarak erişilemez.

## <span id="page-334-0"></span>**EFB haberleşme profilleri hakkında**

Haberleşme protokolü sürücü ve fieldbus masteri arasındaki veri aktarımı için kuralları tanımlar, örneğin:

- birleşik boolean sözcükleri dönüştürülmüş mü ve nasıl?
- sinyal değerleri ölçeklendirilmiş mi ve nasıl?
- fieldbus master için sürücü kayıt adresleri nasıl eşlenmiş?

Sürücüyü şu dört profilden birine uygun olarak mesaj alıp göndermesi için konfigüre edebilirsiniz: ABB Sürücüleri klasik profili, ABB Sürücüleri geliştirilmiş profili, DCU 16 bitli profili veya DCU 32 bitli profili. ABB Sürücüleri profillerinin herhangi biri için, sürücünün dahili fieldbus arayüzü fieldbus verisini sürücüde kullanılan yerli veriye veya yerli veriden dönüştürür. Her iki DCU profili de saydamdır, yani herhangi bir veri dönüştürme yapılmaz. Aşağıdaki şekilde profil seçiminin etkisi gösterilmektedir.

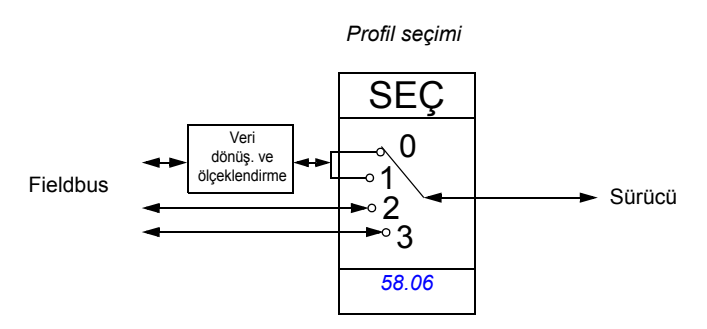

*[58.06](#page-250-10) [Kontrol profili](#page-250-11)* parametresi ile haberleşme profili seçimi şöyledir:

- *[ABB Klasik](#page-250-13)*
- *[ABB ileri](#page-250-12)*
- *[DCU 16-bit](#page-250-14)*
- *[DCU 32-bit](#page-250-15)*

## **ABB Sürücüleri klasik profili ve ABB Sürücüleri geliştirilmiş profili**

#### <span id="page-335-0"></span>**ABB Sürücüleri profili için Kontrol Word'ü**

Aşağıdaki tabloda her iki ABB Sürücüleri profili için de fieldbus Kontrol Word'ünün içeriği gösterilmektedir. Dahili fieldbus arabirimi bu kelimeyi sürücüde (*[02.36](#page-114-0) [EFB ana cw](#page-114-1)*) kullanıldığı forma dönüştürür. Büyük ve kalın harfli yazılar *[ABB](#page-339-0)  [Sürücüleri profili için durum geçi](#page-339-0)ş şeması* sayfa *[340](#page-339-0)*'de gösterilen durumlara aittir.

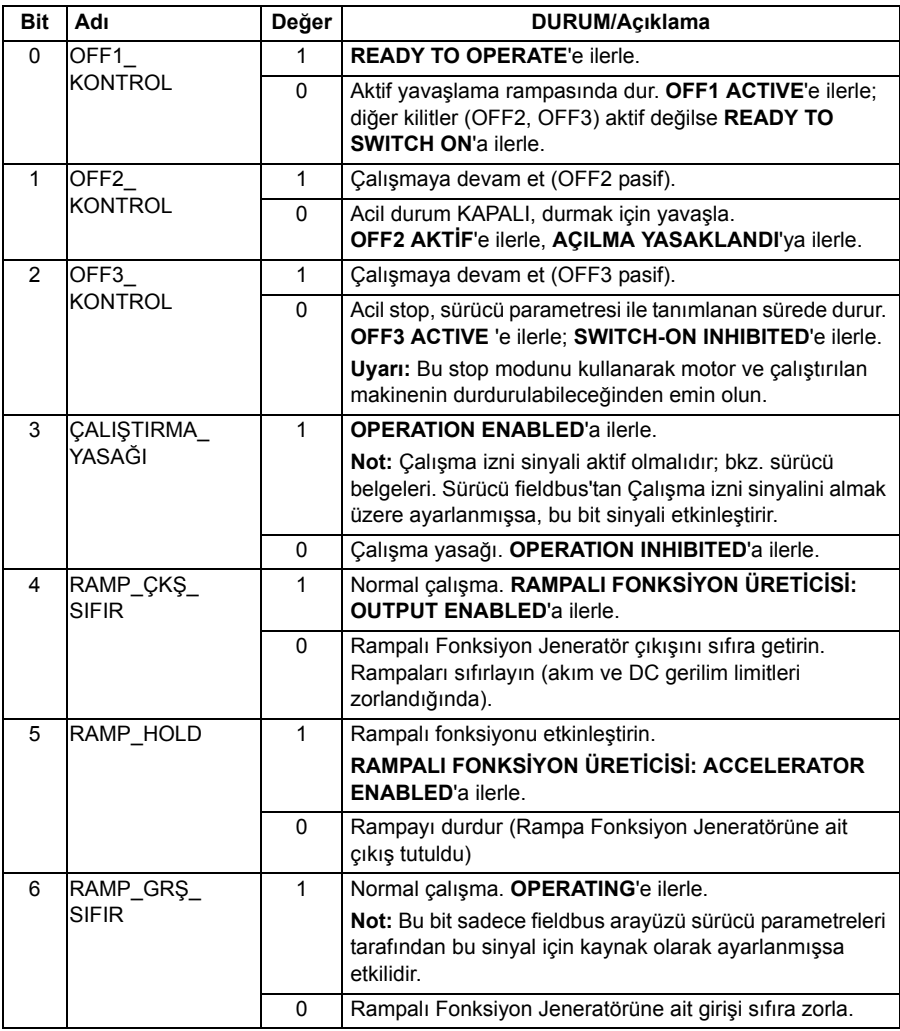

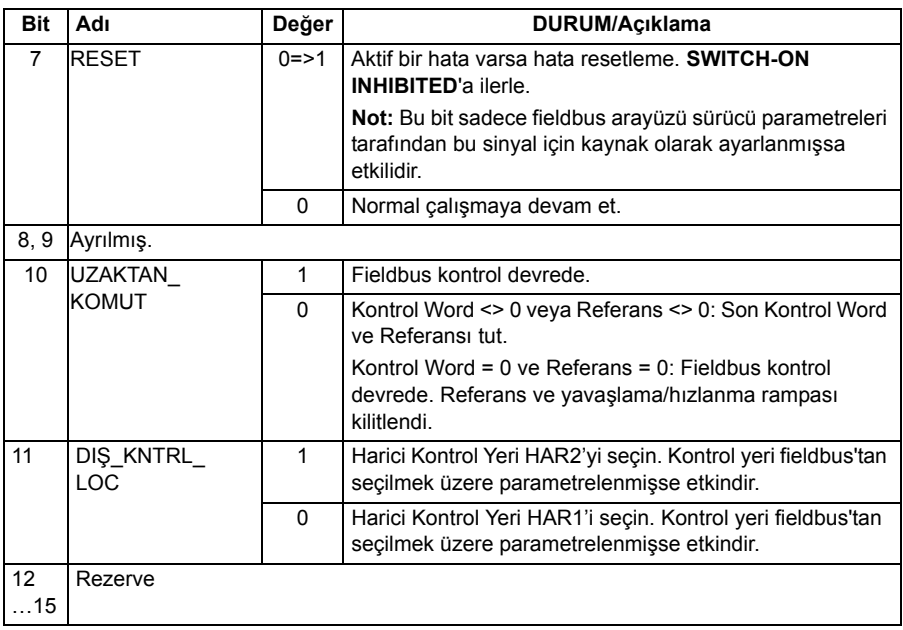

#### <span id="page-337-0"></span>**ABB Sürücüleri profilleri için Durum Word'ü**

Aşağıdaki tabloda her iki ABB Sürücüleri profili için fieldbus Durum Word'ü gösterilmektedir. Dahili fieldbus arayüzü, fieldbus'ta aktarım için sürücü Durum Word'ünü (*[02.37](#page-116-0) [EFB main sw](#page-116-1)*) bu forma dönüştürür. Büyük ve kalın harfli yazılar *[ABB Sürücüleri](#page-339-0)  [profili için durum geçi](#page-339-0)ş şeması* sayfa *[340](#page-339-0)*'de gösterilen durumlara aittir.

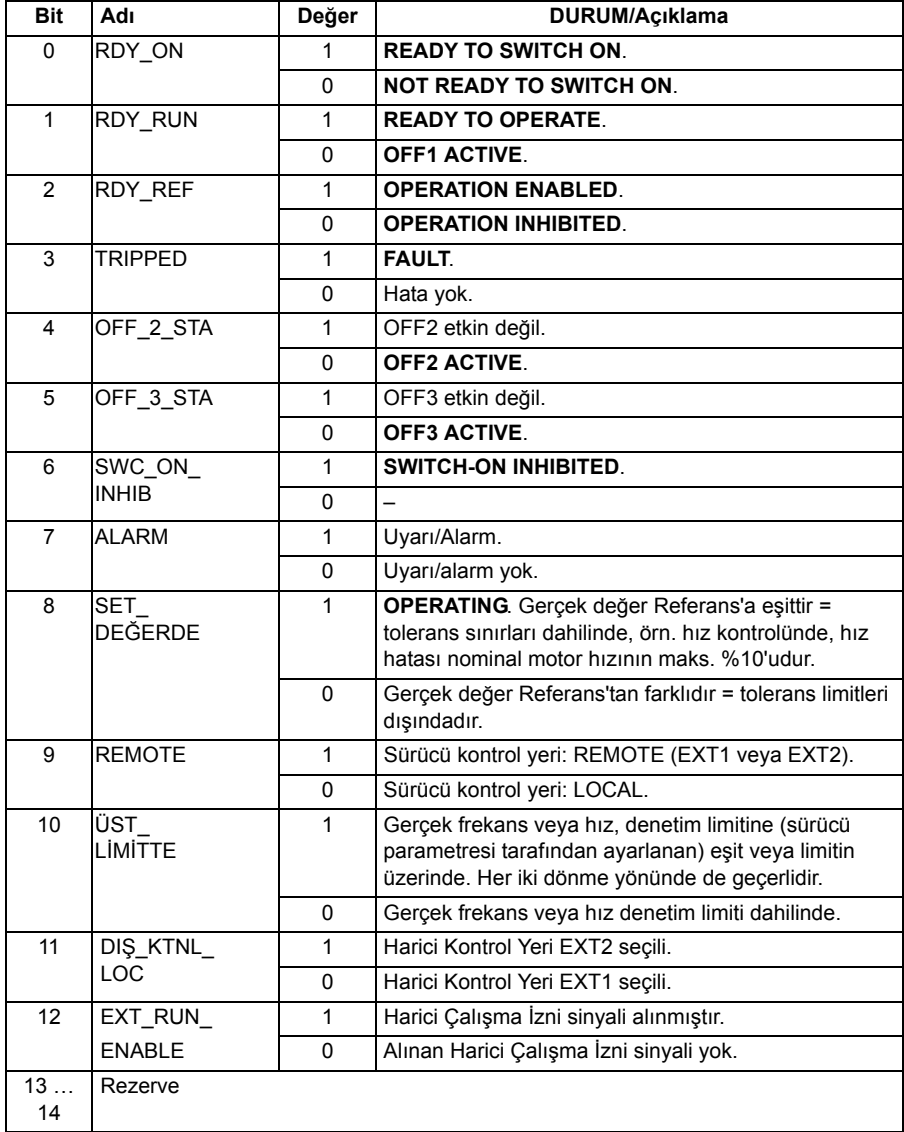

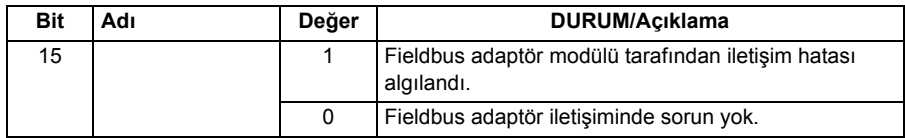

#### <span id="page-339-0"></span>**ABB Sürücüleri profili için durum geçiş şeması**

Aşağıdaki şema, sürücüde ABB Sürücüleri profillerinin her ikisi de kullanımdayken ve sürücü fieldbus Kontrol Word'ünün komutlarını izlemek üzere yapılandırılmışken, sürücüdeki durum geçişlerini göstermektedir. Büyük harfli yazılar, fieldbus Kontrol ve Durum sözcüklerini gösteren tablolarda kullanılan durumlara aittir. Bkz. bölüm *[ABB](#page-335-0)  [Sürücüleri profili için Kontrol Word'ü](#page-335-0)* sayfa *[336](#page-335-0)* ve *[ABB Sürücüleri profilleri için Durum](#page-337-0)  [Word'ü](#page-337-0)* sayfa *[338](#page-337-0)*.

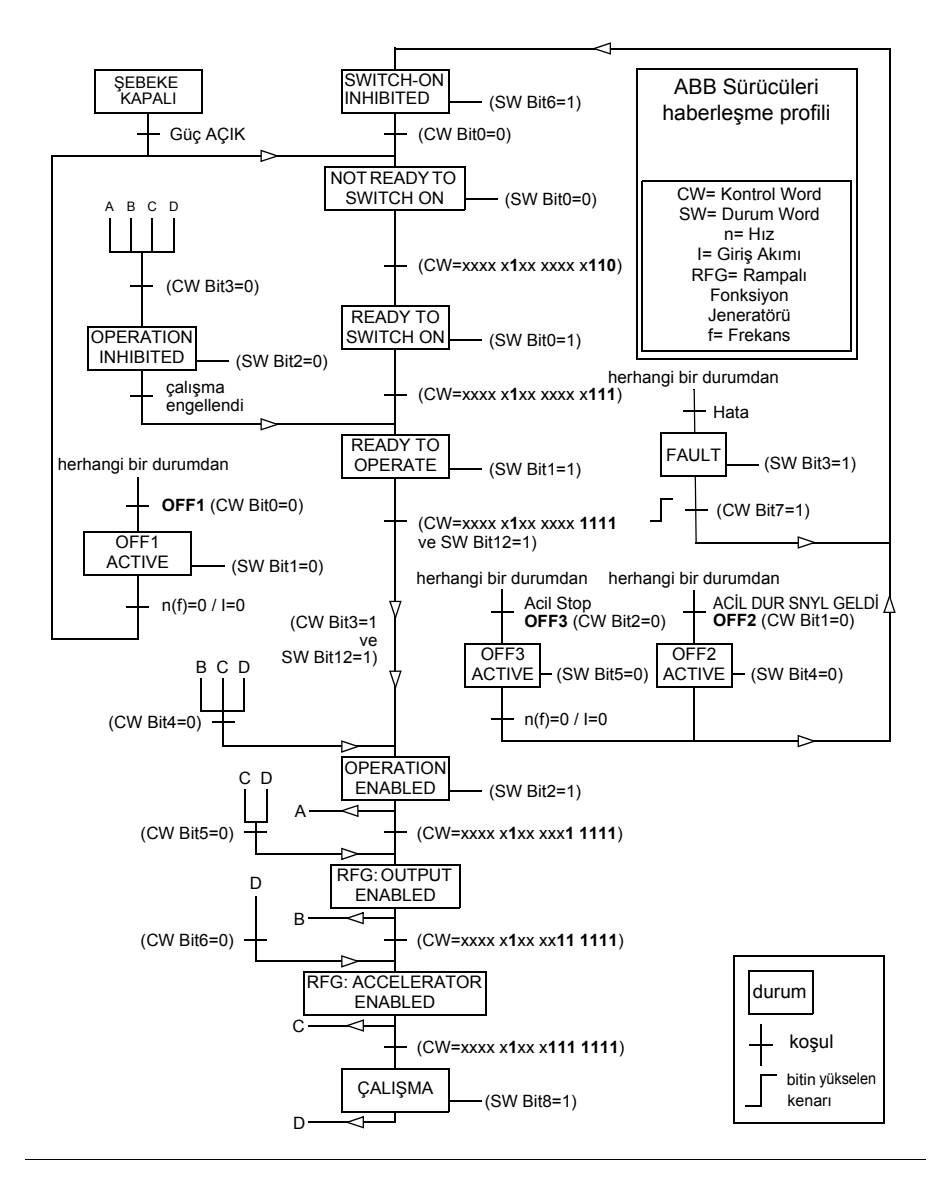

#### <span id="page-340-0"></span>**ABB Sürücüleri profili için referanslar**

ABB Sürücülerin profilleri iki fieldbus referansı; REF1 ve REF2'nin kullanımını destekler. Referanslar her biri bir işaret biti ve 15-bit tam sayı içeren 16-bit uzunlukta sözcüklerdir. Negatif bir referans buna karşılık gelen pozitif referansın iki tamlayıcısının hesaplanması ile oluşturulur.

Fieldbus referansları, sürücüde kullanım için *[02.38](#page-117-0) [EFB main ref1](#page-117-1)* veya *[02.39](#page-117-2) [EFB](#page-117-3)  [main ref2](#page-117-3)* sinyallerine yazılmadan önce ölçeklendirilirler. *[50.04](#page-242-0) [FBA ref1 modu](#page-242-1)* ve *[50.05](#page-243-2) [FBA ref2 modu](#page-243-3)* parametreleri fieldbus referansı REF1 ve REF2'nin ölçeklendirilmesini ve olası kullanımını aşağıdaki şekilde tanımlar:

• *[Hız](#page-243-1)* değerini seçerseniz, fieldbus referansı bir hız referansı olarak kullanılabilir ve aşağıdaki gibi ölçeklendirilir:

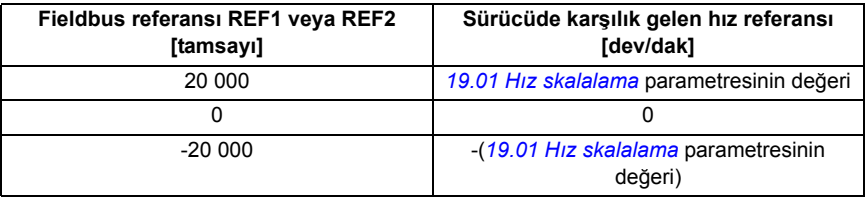

• *[Moment](#page-243-0)* değerini seçerseniz, fieldbus referansı bir moment referansı olarak kullanılabilir ve aşağıdaki gibi ölçeklendirilir:

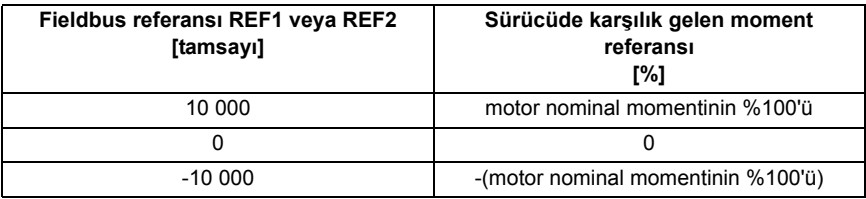

• *[Ham veri](#page-242-2)* değerini seçerseniz fieldbus referansı REF1 veya REF2 ölçeklendirilmeden sürücü referansıdır.

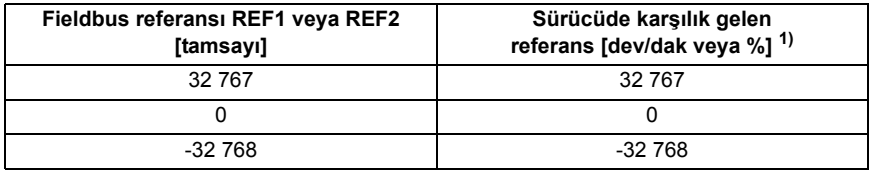

 $1)$  Birim referansın sürücüdeki kullanımına bağlıdır. Hız referansı için rpm ve moment için %.

#### <span id="page-341-0"></span>**ABB Sürücüleri profili için gerçek değerler**

Hem ABB Sürücüleri klasik profili hem de ABB Sürücüleri geliştirilmiş profili iki fieldbus gerçek değeri; GERÇEK1 ve GERÇEK2'nin kullanımını destekler. Gerçek değerler her biri bir işaret biti ve 15-bit tam sayı içeren 16-bit uzunlukta sözcüklerdir. Negatif bir değer buna karşılık gelen pozitif değerin iki tamlayıcısının hesaplanması ile oluşturulur.

Sürücü sinyalleri fieldbus gerçek değerleri, GERÇEK1 ve GERÇEK2'ye yazılmadan önce ölçeklendirilir. *[50.04](#page-242-0) [FBA ref1 modu](#page-242-1)* ve *[50.05](#page-243-2) [FBA ref2 modu](#page-243-3)* parametreleri hem sürücü gerçek sinyallerini seçer hem de ölçeklendirmeyi aşağıdaki şekilde tanımlar:

• *[Hız](#page-243-1)* değerini seçerseniz, sürücü gerçek sinyali *[01.01](#page-106-0) [Motor hızı rpm](#page-106-1)* ölçeklendirilir ve fieldbus gerçek değerine yazılır. Aşağıdaki tabloda ölçeklendirme gösterilmektedir:

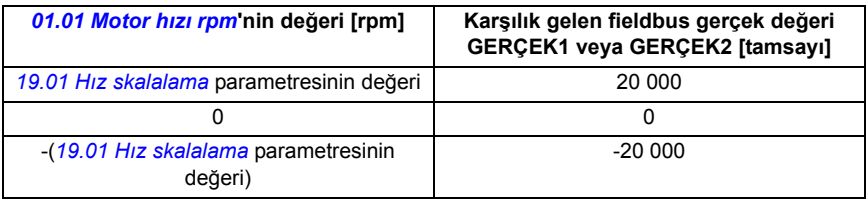

• *[Moment](#page-243-0)* değerini seçerseniz, sürücü gerçek sinyali *[01.06](#page-106-2) [Motor torku](#page-106-3)* ölçeklendirilir ve fieldbus gerçek değerine yazılır. Aşağıdaki tabloda ölçeklendirme gösterilmektedir:

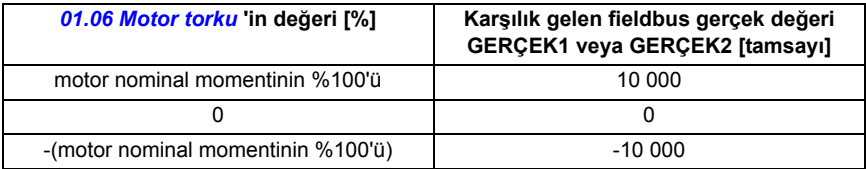

• *[Ham veri](#page-242-2)* değerini seçerseniz, fieldbus gerçek değeri GERÇEK1 veya GERÇEK2 ölçeklendirilmeden sürücü gerçek değeridir.

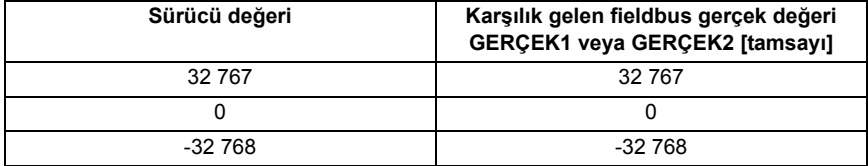

#### **ABB Sürücüleri klasik profili için Modbus kayıt adresleri**

Aşağıdaki tabloda ABB Sürücüleri klasik profili ile sürücü verisi için Modbus kayıt adresleri gösterilmektedir. Bu profil sürücü verisine, dönüştürülmüş 16-bit erişim sağlar.

**Not:** Sadece sürücünün en önemsiz 16 bitlerine 32-bit Kontrol ve Durum sözcüklerine erişilebilir.

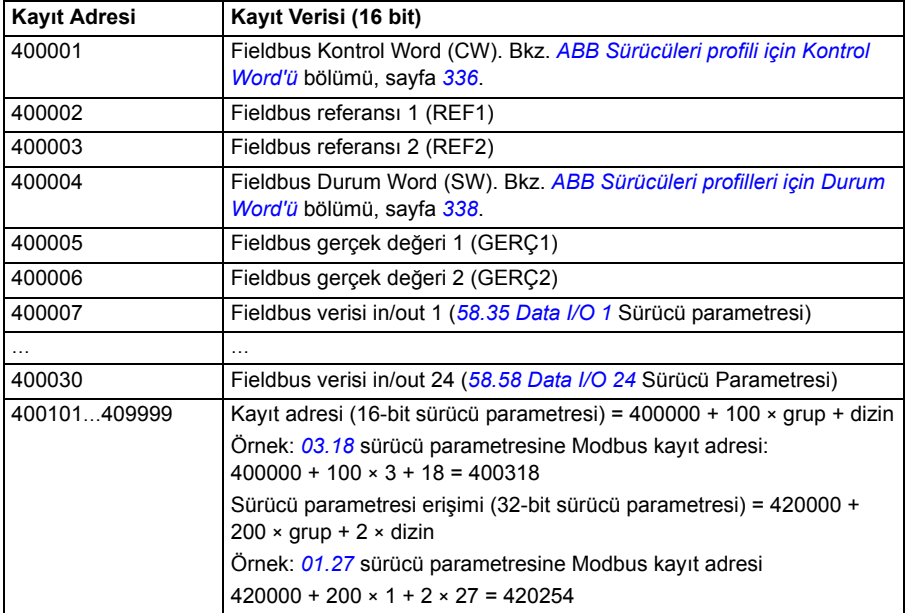

### **ABB Sürücüleri geliştirilmiş profili için Modbus kayıt adresleri**

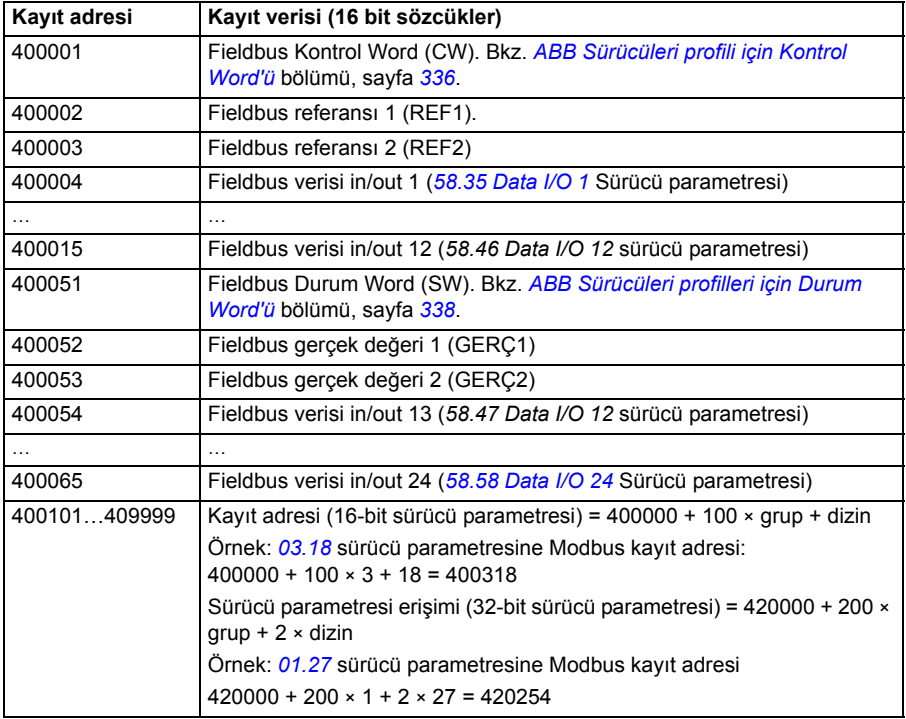

## **DCU 16-bitli profil**

#### ■ DCU 16-bitli profil için Kontrol ve Durum sözcükleri

DCU 16-bitli profili kullanımdayken dahili fieldbus arayüzü fieldbus Kontrol Word'ünü hiçbir değişiklik yapmadan sürücü Kontrol Word'ü 0 - 15 bitlerine (*[02.36](#page-114-0) [EFB ana cw](#page-114-1)* parametresi) yazar. Sürücü Kontrol Word'ünün 16 - 32 bitleri kullanımda değildir.

#### **DCU 16 bitli profil için Durum Word'ü**

DCU 16-bitli profili kullanımdayken dahili fieldbus arayüzü sürücü Durum Word'ü 0 - 15 bitlerini (*[02.37](#page-116-0) [EFB main sw](#page-116-1)* parametresi) hiçbir değişiklik yapmadan fieldbus Durum Word'üne yazar. Sürücü Durum Word'ünün 16 - 32 bitleri kullanımda değildir.

#### **DCU 16-bitli profil için Durum geçiş şeması**

Bkz. *[Fieldbus adaptörü ile kontrol](#page-352-0)* bölümündeki *[Durum](#page-360-0) şeması* kısmı, sayfa *[361](#page-360-0)*.

#### **DCU 16 bitli profil için referanslar**

Bkz. *[ABB Sürücüleri profili için referanslar](#page-340-0)* bölümü, sayfa *[341](#page-340-0)*.

#### ■ DCU 16 bitli profil için gerçek sinyaller

Bkz. *[ABB Sürücüleri profili için gerçek de](#page-341-0)ğerler* bölümü, sayfa *[342](#page-341-0)*.

#### ■ DCU 16 bitli profil için Modbus kayıt adresleri

Aşağıdaki tabloda DCU 16 bitli haberleşme profili ile Modbus kayıt adresleri ve verisi gösterilmektedir.

**Not:** Sadece sürücünün en önemsiz 16 bitlerine 32-bit kontrol ve durum sözcüklerine erişilebilir.

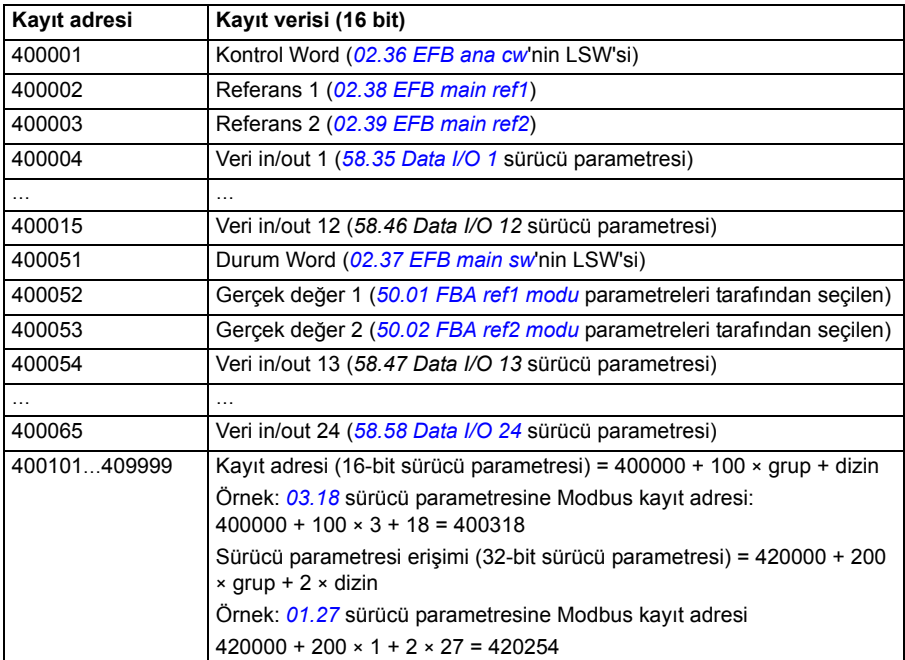

## **DCU 32 bitli profil**

#### ■ DCU 32 bitli profil için Kontrol ve Durum sözcükleri

DCU 32-bitli profili kullanımdayken, dahili fieldbus arayüzü fieldbus Kontrol Word'ünü hiçbir değişiklik yapmadan sürücü Kontrol Word'üne (*[02.36](#page-114-0) [EFB ana cw](#page-114-1)* parametresi) yazar.

#### **DCU 32 bitli profil için Durum word'ü**

DCU 32-bitli profili kullanımdayken, dahili fieldbus arayüzü sürücü Durum Word'ünü (*[02.37](#page-116-0) [EFB main sw](#page-116-1)* parametresi) hiçbir değişiklik yapmadan fieldbus Durum Word'üne yazar.

#### **DCU 32 bitli profil için Durum geçiş şeması**

Bkz. *[Fieldbus adaptörü ile kontrol](#page-352-0)* bölümündeki *[Durum](#page-360-0) şeması* kısmı, sayfa *[361](#page-360-0)*.

#### ■ DCU 32 bitli profil icin referanslar

DCU 32 bitli profil iki fieldbus referansı; REF1 ve REF2'nin kullanımını destekler. Referanslar iki 16 bit sözcükten oluşan 32 bitli değerlerdir. MSW (En önemli word) değerin tam sayı kısmı, LSW (En önemsiz word) ise kesirli bölümüdür. Negatif bir referans buna karşılık gelen tam sayı kısmının (MSW) pozitif değerinin iki tamlayıcısının hesaplanması ile oluşturulur.

Fieldbus referansları hiçbir değişiklik yapılmadan sürücü referans değerlerine (*[02.38](#page-117-0) [EFB main ref1](#page-117-1)* veya *[02.39](#page-117-2) [EFB main ref2](#page-117-3)*) yazılır. *[50.04](#page-242-0) [FBA ref1 modu](#page-242-1)* ve *[50.05](#page-243-2) [FBA](#page-243-3)  [ref2 modu](#page-243-3)* parametreleri referans tiplerini (hız veya moment) aşağıdaki şekilde tanımlar:

- *[Ham veri](#page-242-2)* değerini seçerseniz, fieldbus referans tipi veya olası kullanım secilmemiştir. Değer sürücüde serbestçe hız veya moment referansı olarak kullanılabilir.
- *[Hız](#page-243-1)* değerini seçerseniz, fieldbus referansı sürücüde bir hız referansı olarak kullanılabilir.
- *[Moment](#page-243-0)* değerini seçerseniz, fieldbus referansı sürücüde bir moment referansı olarak kullanılabilir.

Aşağıdaki tabloda fieldbus referansı ve sürücü referansı (ölçeklendirme yok) arasındaki ilişki açıklanmaktadır.

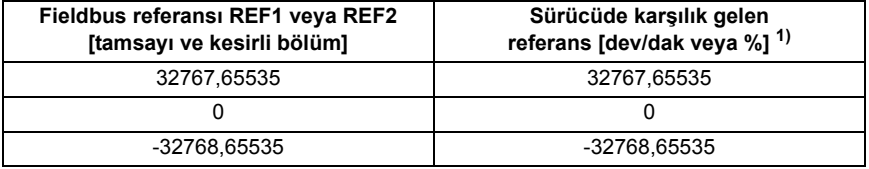

1) Referans değeri hız referansı olarak kullanılıyor ise, rpm cinsinden motor hızı olacaktır. Referans değeri moment referansı olarak kullanılıyor ise, motorun nominal momentinin yüzde cinsinden motor momenti olacaktır.

#### ■ DCU 32 bitli profil için gerçek sinyaller

DCU 32 bitli profil iki fieldbus gerçek değeri; GERÇEK1 ve GERÇEK2'nin kullanımını destekler. Gerçek değerler iki 16 bit sözcükten oluşan 32 bitli değerlerdir. MSW (En önemli word) 32 bitli değerin tam sayı kısmı, LSW (En önemsiz word) ise kesirli bölümüdür. Negatif bir referans buna karşılık gelen tam sayı kısmının (MSW) pozitif değerinin iki tamlayıcısının hesaplanması ile oluşturulur.

*[50.04](#page-242-0) [FBA ref1 modu](#page-242-1)* ve *[50.05](#page-243-2) [FBA ref2 modu](#page-243-3)* parametreleri sırasıyla fieldbus gerçek değerleri GERÇEK1 ve GERÇEK2 için sürücü gerçek sinyallerini aşağıdaki şekilde secer:

- *[Ham veri](#page-242-2)* değerini seçerseniz, *[50.06](#page-243-4) [FBA gerç1 kay](#page-243-5)* ve *[50.07](#page-243-6) [FBA gerç2 kay](#page-243-7)* sürücü parametreleri sırasıyla fieldbus gerçek değeri GERÇEK1 ve GERÇEK2 için sürücü parametrelerini seçer.
- *[Hız](#page-243-1)* değerini seçerseniz, sürücü parametresi *[01.01](#page-106-0) [Motor hızı rpm](#page-106-1)* fieldbus gerçek değerine yazılır.
- *[Moment](#page-243-0)* değerini seçerseniz, sürücü parametresi *[01.06](#page-106-2) [Motor torku](#page-106-3)* fieldbus gerçek değerine yazılır.

Aşağıdaki tabloda sürücü parametresi değeri ve fieldbus gerçek değeri (ölçeklendirme yok) arasındaki ilişki açıklanmaktadır.

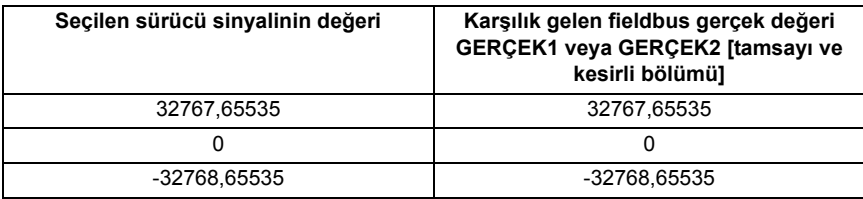

#### **DCU 32 bitli profil için Modbus kayıt adresleri**

Aşağıdaki tabloda DCU 32 bitli profil ile Modbus kayıt adresleri ve verisi gösterilmektedir. Bu profil sürücü verisine yerli 32-bit erişim sağlar.

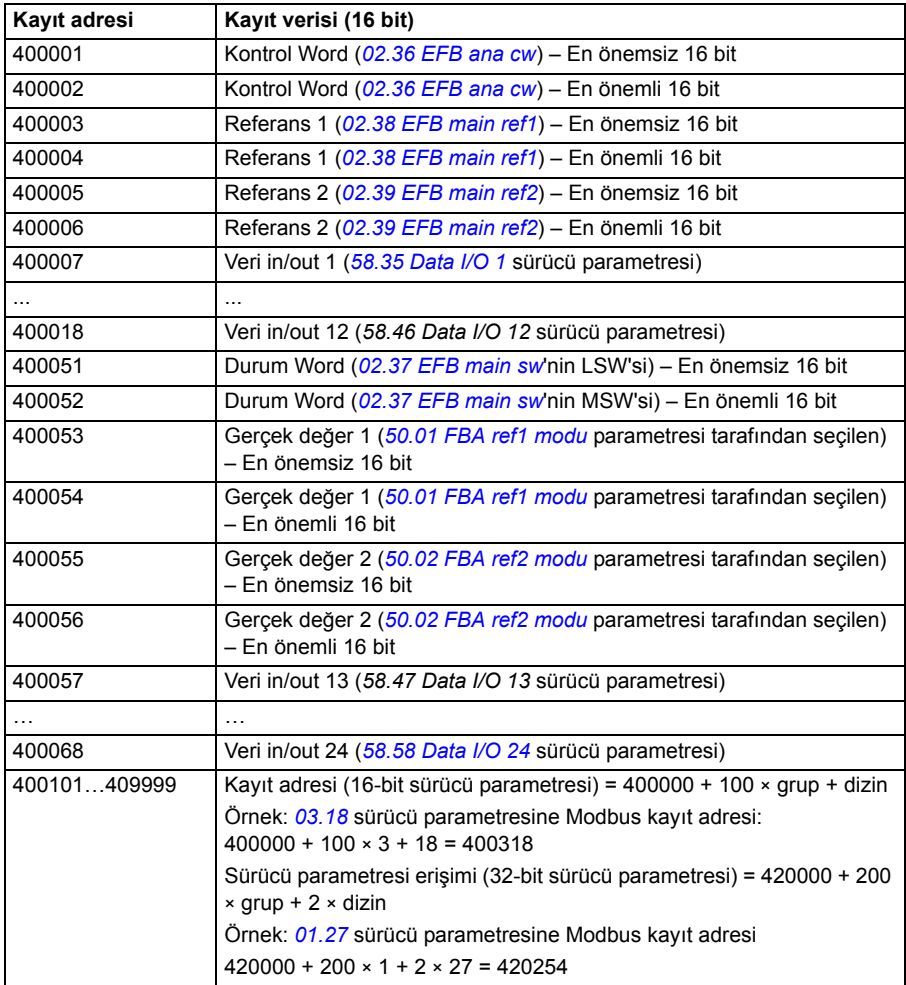

## **Modbus fonksiyon kodları**

Aşağıdaki tabloda dahili fieldbus arayüzü tarafından desteklenen Modbus fonksiyon kodları gösterilmektedir.

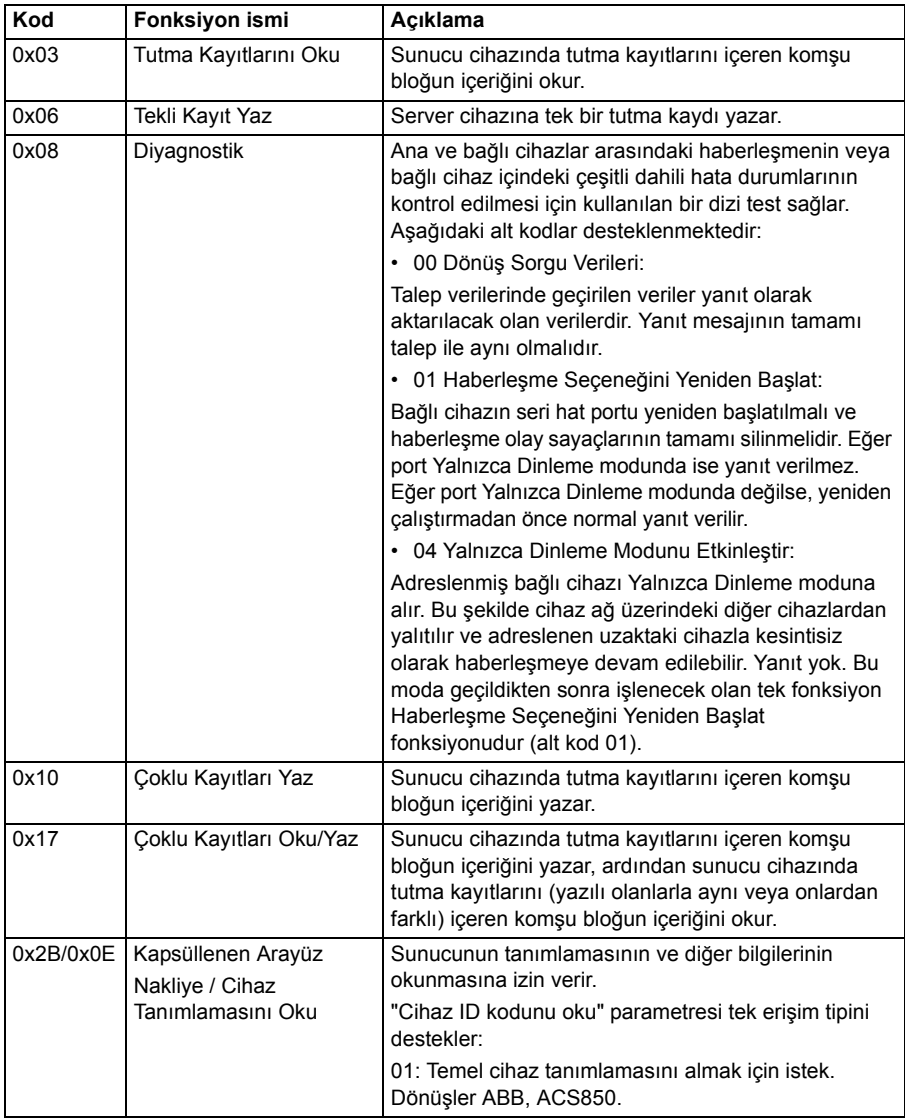

## **Modbus harici kodları**

Aşağıdaki tabloda dahili fieldbus arayüzü tarafından desteklenen Modbus harici kodları gösterilmektedir.

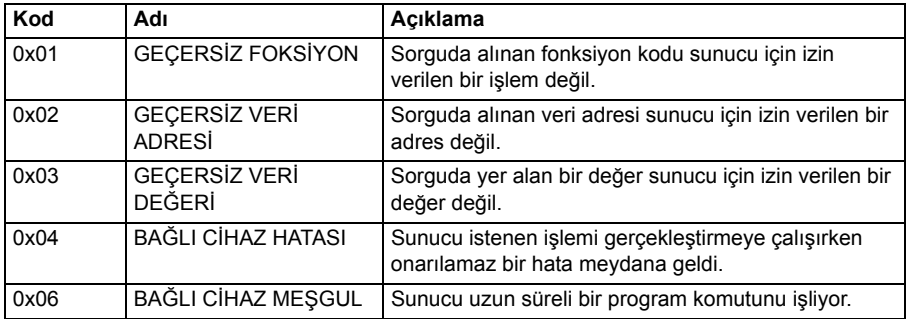

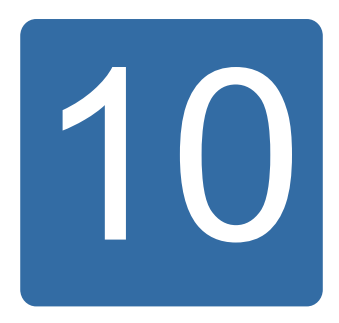

# <span id="page-352-0"></span>**Fieldbus adaptörü ile kontrol**

## **Bu bölümün içindekiler**

Bu bölümde opsiyonel fieldbus adaptör modülü ile sürücünün bir haberleşme ağı (fieldbus) üzerinden harici cihazlarla nasıl kontrol edilebileceği anlatılmaktadır.

## **Sisteme genel bir bakış**

Sürücü, dahili fieldbus arayüzü veya fieldbus adaptörü kullanarak seri haberleşme hattı üzerinden harici bir kontrol sistemine bağlanabilir. Fieldbus adaptör modülü sürücü Yuva 3'e takılır.

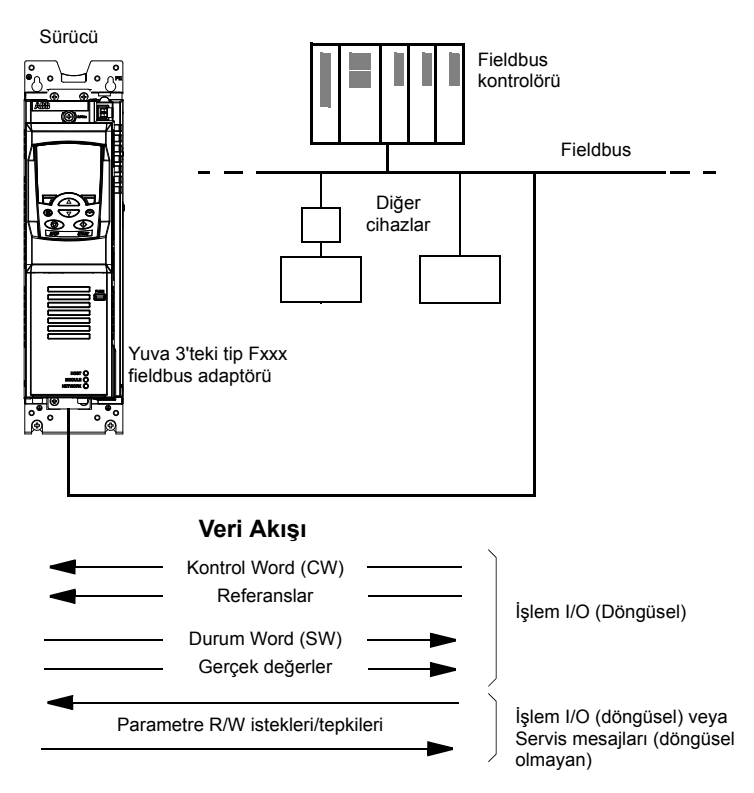

Sürücü tüm kontrol bilgisini fieldbus arabiriminden almak üzere ayarlanabilir veya kontrol, fieldbus arabirimi ve diğer mevcut kaynaklar, örn. dijital ve analog girişler, arasında dağıtılabilir.

Aşağıdakiler gibi çeşitli seri iletişim protokolleri için fieldbus adaptörleri bulunmaktadır

- PROFIBUS DP (FPBA-xx adaptör)
- CANopen (FCAN-xx adaptör)
- DeviceNet (FDNA-xx adaptör)
- LONWORKS<sup>®</sup> (FLON-xx adaptör).

## **Bir fieldbus adaptör modülü yoluyla haberleşmeyi kurmak**

Sürücüyü fieldbus kontrolü için konfigüre etmeden önce adaptör modülü, ilgili fieldbus adaptör modülü *Kullanım Kılavuzunda* yer alan talimatlara uygun şekilde mekanik ve elektriksel olarak monte edilmelidir.

Sürücü ve fieldbus adaptör modülü arasındaki iletişim, *[50.01](#page-242-3) [Fba devrede](#page-242-6)* parametresinin *[Devrede](#page-242-7)* olarak ayarlanmasıyla gerçekleştirilir. Adaptöre özel parametreler de ayarlanmalıdır. Aşağıdaki tabloya bakın.

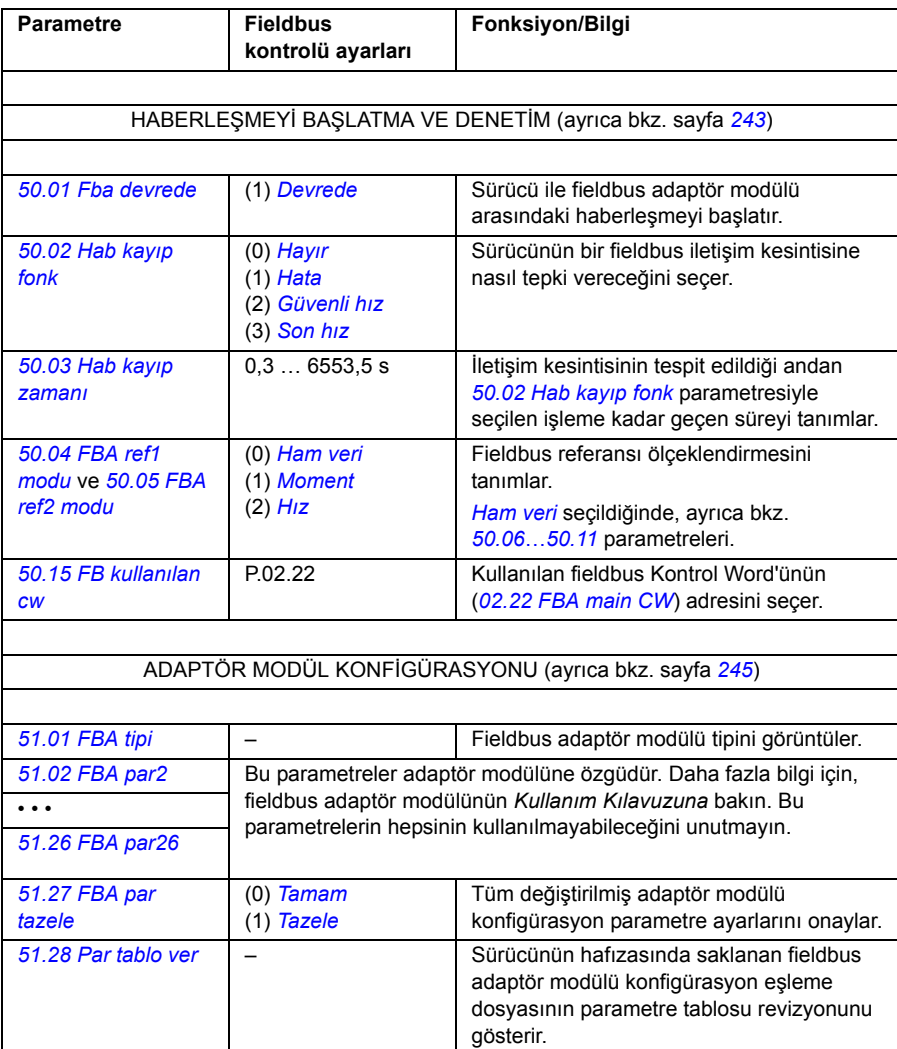

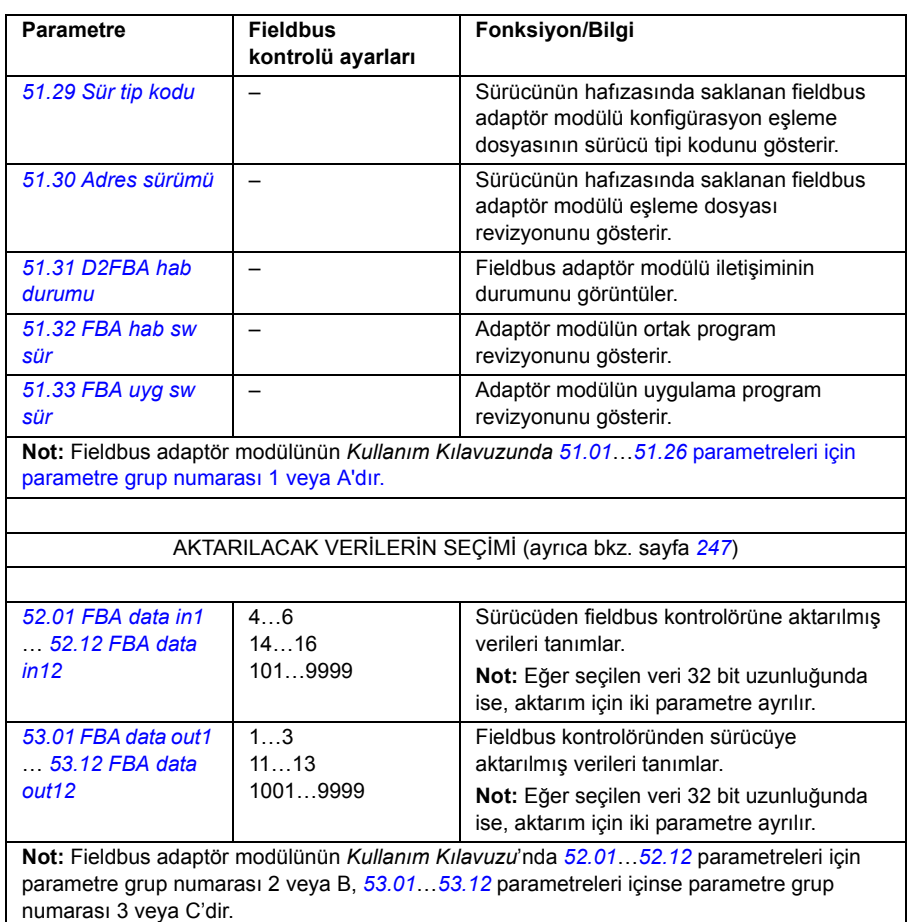

Modül konfigürasyon parametreleri ayarlandıktan sonra sürücü kontrol parametreleri (bkz. aşağıda *[Sürücü kontrol parametrelerini ayarlama](#page-356-0)* bölümü) kontrol edilmeli ve gerekiyorsa ayarlanmalıdır.

Yeni ayarlar, sürücüye bir sonraki güç verilmesinde veya *[51.27](#page-245-0) [FBA par tazele](#page-245-1)* parametresi aktifleştirildiğinde etkin hale geçerler.

## <span id="page-356-0"></span>**Sürücü kontrol parametrelerini ayarlama**

**Fieldbus kontrol için ayarlama** sütunu, fieldbus arayüzü istenen kaynak olduğunda veya istenen o özel sinyal için hedef yön olduğunda kullanılacak değeri verir. **Fonksiyon/Bilgi** sütunu parametrenin açıklamasını verir.

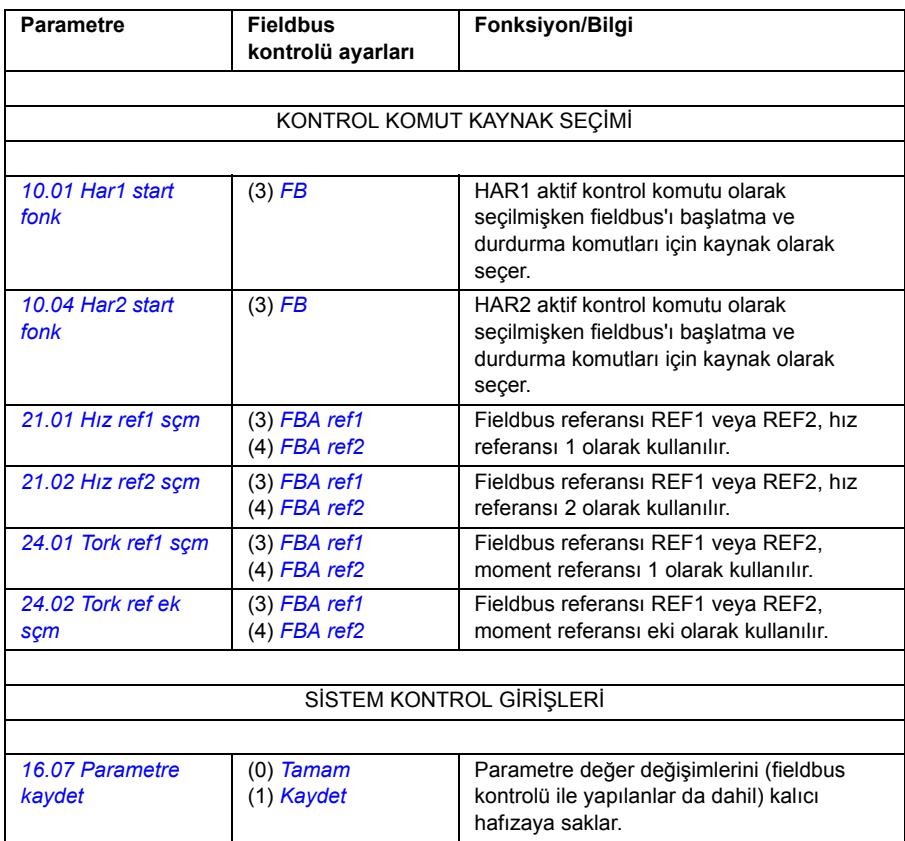

## **Fieldbus adaptör arayüzünün temelleri**

Fieldbus sistemi ve sürücü arasındaki döngüsel iletişim 16/32 bit giriş ve çıkış veri sözcüklerinden oluşmaktadır. Sürücü, her bir yönde en fazla 12 veri sözcüğün (16 bit) kullanımını desteklemektedir.

Sürücüden fieldbus kontrol cihazına aktarılan veriler *[52.01](#page-246-1) [FBA data in1](#page-246-2)* … *[52.12](#page-246-3) [FBA data in12](#page-246-4)* parametreleri tarafından tanımlanır. Fieldbus kontrol cihazından sürücüye aktarılan veriler *[53.01](#page-246-5) [FBA data out1](#page-246-6)* … *[53.12](#page-246-7) [FBA data out12](#page-246-8)* parametreleri tarafından tanımlanır.

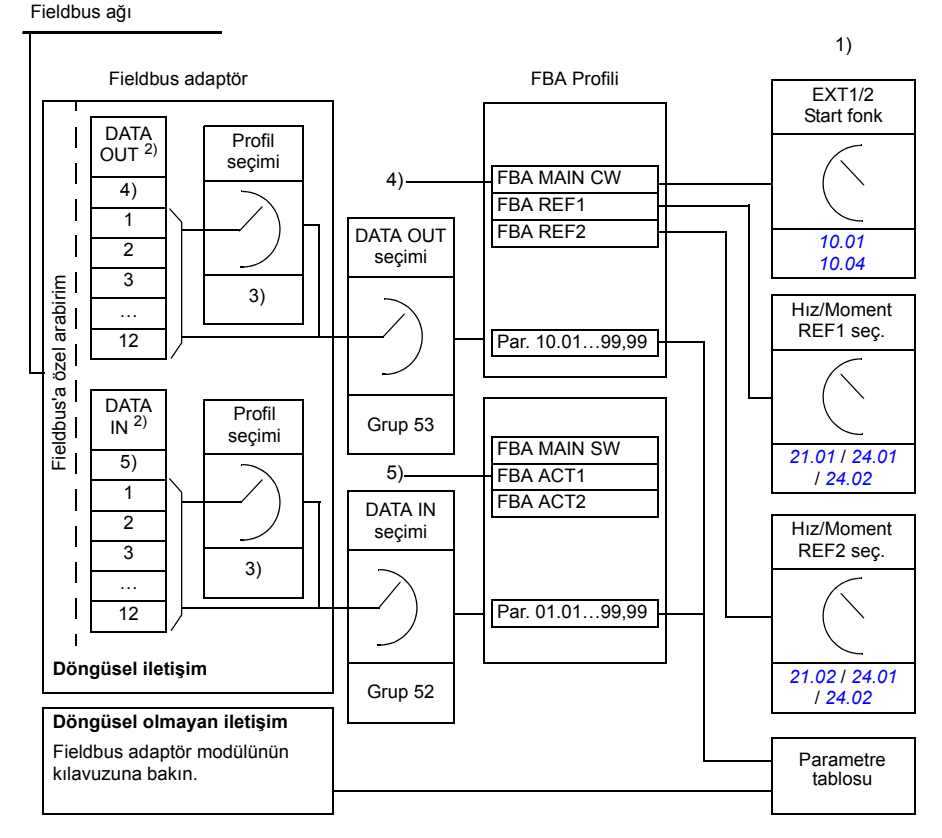

1) Fieldbus ile kontrol edilebilen diğer parametrelere de bakın.

2) Kullanılan veri sözcüklerinin maksimum sayısı protokole bağlıdır.

3) Profil/olay seçim parametreleri. Fieldbus modülüne özel parametreler. Daha fazla

bilgi almak için ilgili fieldbus adaptör modülünün *Kullanım Kılavuzuna* bakın.

4) DeviceNet ile, kontrol parçası doğrudan aktarılır.

5) DeviceNet ile, gerçek değer parçası doğrudan aktarılır.

#### **Kontrol Word'u ve Durum Word'u**

Kontrol Word'u (CW) sürücüyü bir fieldbus sisteminden kontrol etmenin temel yoludur. Kontrol Word'u fieldbus kontrol cihazıyla sürücüye gönderilir. Sürücü, Kontrol Word'ünde yer alan bit-kodlu talimatlara göre durumları arasında yer değiştirir.

Durum word'u (SW), sürücüden fieldbus kontrol cihazına gönderilen durum bilgilerini içeren bir word'dur.

#### **Gerçek değerler**

Gerçek değerler (ACT) sürücünün seçilmiş işlemleri ile ilgili bilgiler içeren 16/32 bitlik sözcüklerdir.

## **FBA haberleşme profili**

FBA iletişimi profili, sürücünün genel durumlarını ve durum geçişlerini açıklayan bir durum makine modelidir. En önemli durumlar için bkz. *[Durum](#page-360-1) şeması*, sayfa *[361](#page-360-1)* (FBA profili durum adları da dahil olmak üzere). FBA Kontrol Word'u (*[02.22](#page-109-0) [FBA main](#page-109-1)  [CW](#page-109-1)* parametresi – bkz. sayfa *[112](#page-111-0)*), durumlar arasındaki geçişleri kontrol ederken FBA Durum Word'u (*[02.24](#page-111-0) [FBA main sw](#page-111-1)* parametresi – bkz. sayfa *[113](#page-112-0)*), sürücünün durumunu gösterir.

Fieldbus adaptör modülü profili (adaptör modülü parametresi tarafından seçilir), Kontrol Word'ü ve Durum Word'ünün fieldbus kontrol cihazı, fieldbus adaptör modülü ve sürücüden oluşan bir sistem içinde nasıl aktarıldığını tanımlar. Şeffaf modlarda Kontrol Word'ü ve Durum Word'ü fieldbus kontrol cihazı ile sürücü arasında herhangi bir dönüştürme olmadan aktarılmaktadır. Diğer profillerde (örn. FPBA-01 için PROFI sürücüsü, FDNA-01 için AC/DC sürücüsü, FCAN-01 için DS-402 ve tüm fieldbus adaptörü modülleri için ABB Sürücüleri) fieldbus adaptör modülü, fieldbus özel Kontrol Word'ünü FBA iletişim profiline, FBA iletişim profili Durum Word'ünü ise fieldbus Durum Word'üne dönüştürür.

Diğer profillerin açıklamaları için ilgili fieldbus adaptör modülünün *Kullanım Kılavuzuna* bakın.

#### **Fieldbus referansları**

Referanslar (FBA REF) 16/32 bitli işaretlenmiş tam sayılardır. Negatif bir referans (tersine dönüş yönünü işaret eder) buna karşılık gelen pozitif referans değerinin iki tamlayıcısının hesaplanması ile oluşturulur. Her referans word'unun içeriği, moment veya hız referansı olarak kullanılabilir.

Bir moment veya hız referansı ölçeklendirmesi seçildiğinde (*[50.04](#page-242-0) [FBA ref1 modu](#page-242-1)* / *[50.05](#page-243-2) [FBA ref2 modu](#page-243-3)* parametreleri ile), fieldbus referansları 32 bitlik tamsayılardır. Değer, 16 bit tamsayı değeri ile 16 bit kesir değerinden oluşur. Hız/moment referans ölçeklendirmesi aşağıdaki şekildedir:

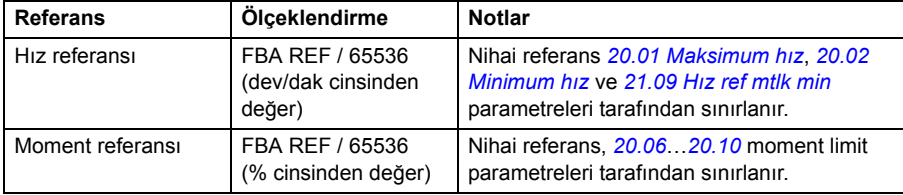
#### **Durum şeması**

Aşağıda, FBA iletişim profili için durum şeması sunulmaktadır. Diğer profiller için ilgili fieldbus adaptör modülünün *Kullanım Kılavuzuna* bakın.

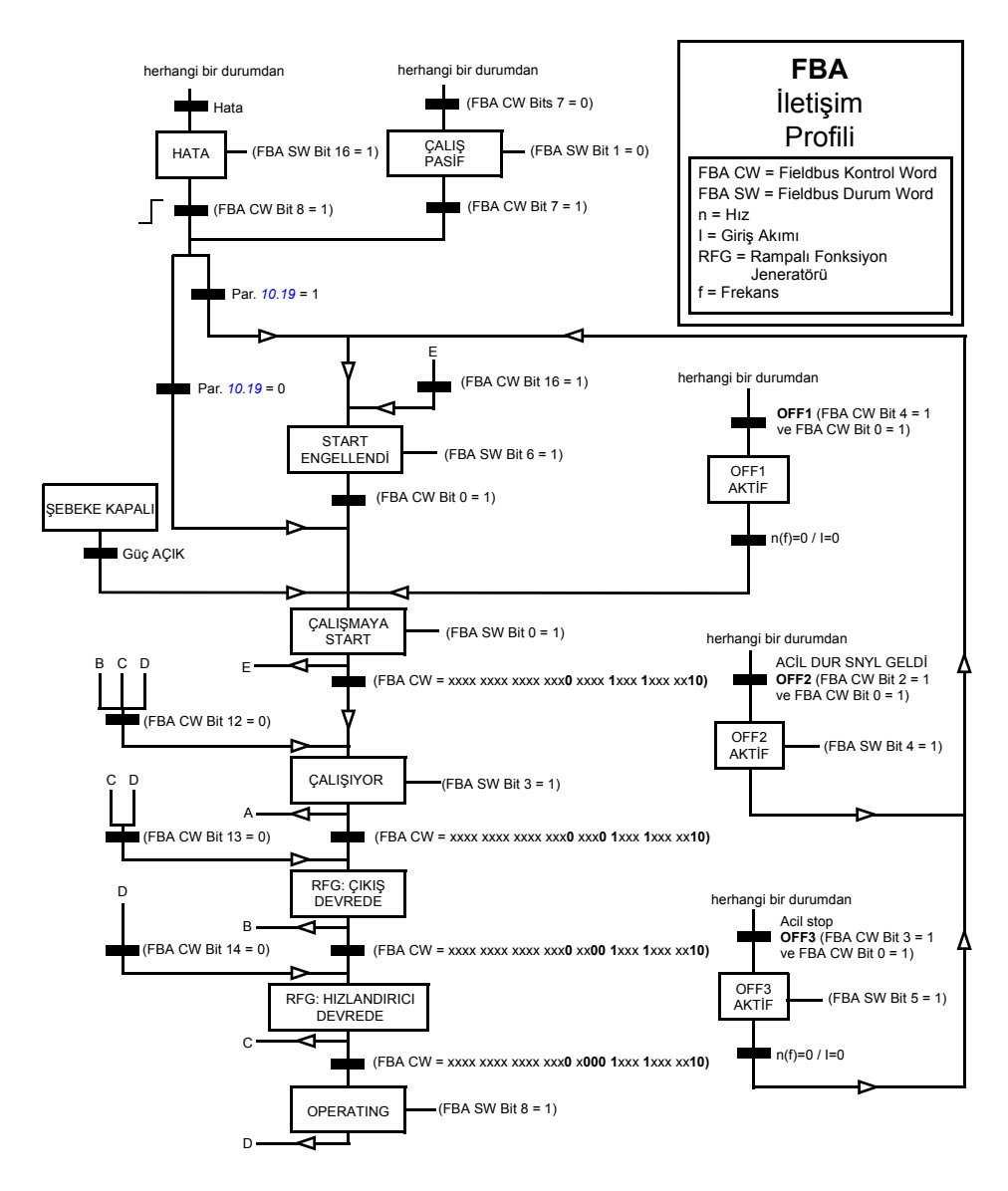

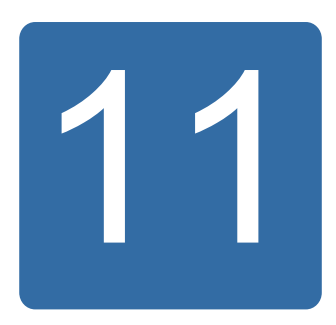

# **Sürücü - sürücü bağlantısı**

## **Bu bölümün içindekiler**

Bu bölümde, sürücü-sürücü bağlantısı üzerinde iletişim anlatılmaktadır.

### **Genel**

Sürücü-sürücü bağlantısı, çeşitli sürücülerin JCU kumanda üniteleri üzerindeki XD2D terminal bloklarının bağlanması ile inşa edilmiş zincirleme bir RS-485 aktarım hattıdır. Aynı zamanda JCU üzerindeki bir opsiyon yuvasına takılan bir FMBA Modbus adaptör modülü de kullanılabilir. Yazılım, bağlantı üzerinde 63 adete kadar node destekler.

Bağlantıda bir master sürücü bulunur, diğerleri follower'dır. Varsayılan olarak master, kontrol komutlarının yanı sıra tüm follower'lar için hız ve moment referanslarını yayınlar. Master, 100/150 mikrosaniye aralıklarla milisaniyede 8 mesaj gönderebilir. Bir mesajın gönderilmesi yaklaşık 15 milisaniye sürer; bu da teorik olarak 100 mikrosaniyede kabaca 6 mesajlık bağlantı kapasitesi sağlar.

Kontrol verileri veya referans 1'in tanımlanmış bir grup sürücüye çoklu yayını, zincirlenmiş çoklu yayın mesajlaşmada olduğu gibi mümkündür. Referans 2 her zaman master tarafından tüm follower'lara yayınlanır. Bkz. parametreler *[57.11](#page-249-0)*…*[57.14](#page-249-1)*.

**Not:** Sürücüden sürücüye bağlantı ancak dahili fieldbus arayüzü devre dışı bırakıldığında (bkz. *[58.01](#page-250-0) [Protokol seçimi](#page-250-1)* parametresi) kullanılabilir.

#### **Kablolama**

Bkz. sürücünün *Donanım Kılavuzu*.

## **Verisetleri**

Sürücü-sürücü iletişiminde veri aktarımı için DDCS (Dağıtılmış Sürücü İletişim Sistemi) mesajları ve veriseti tabloları kullanılır. Her sürücünün 0…255 arasında 256 veriseti tablosu bulunur. Her veriseti 48 veri bit'i içerir.

Varsayılan olarak 0…15 verisetleri ve 200…255 verisetleri sürücü yazılımı için ayrılır; 16…199 verisetleri kullanıcı uygulama programı tarafından kullanılabilir.

İki yazılım iletişim verisetinin içeriği, pointer parametreleri ile ve/veya DriveSPC aracı ile uygulama programlama yoluyla serbestçe konfigüre edilebilir. 16 bit kontrol word'ü ve 32 bit sürücü-sürücü referansı 1, bir verisetinden 500 mikrosaniyelik (varsayılan olarak) bir zaman seviyesinde aktarılır; sürücü-sürücü referansı 2 (32 bit) ise diğer verisetinden 2 milisaniyelik (varsayılan olarak) bir zaman seviyesinde aktarılır. Follower'lar, aşağıdaki parametreler yoluyla sürücü-sürücü komutlarını ve referanslarını kullanacak şekilde konfigüre edilebilirler:

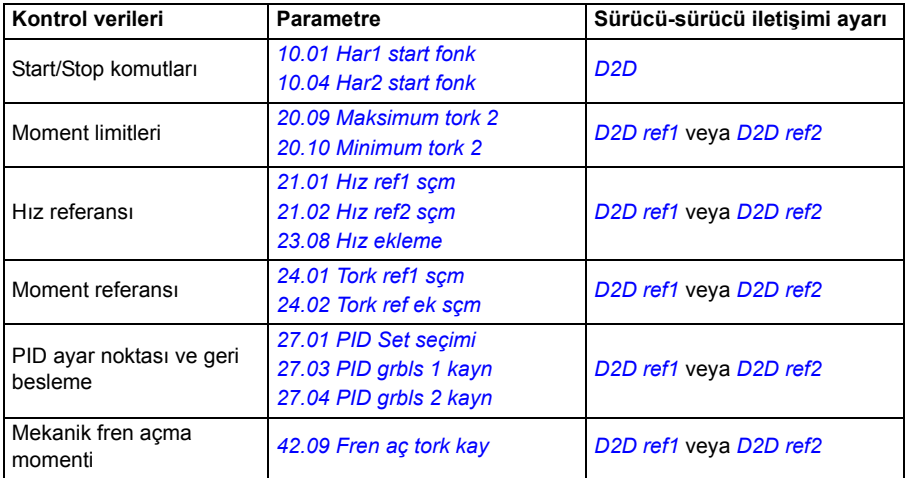

Follower'ların iletişim durumu, master'dan follower'lara gönderilen periyodik bir denetim mesajı ile denetlenebilir (bkz. *[57.04](#page-248-0) [Follower maske 1](#page-248-1)* ve *[57.05](#page-248-2) [Follower maske 2](#page-248-3)* parametreleri).

Sürücü-sürücü fonksiyon blokları DriveSPC aracında ek iletişim yöntemlerini (follower-follower mesajlaşma gibi) devreye almak ve sürücüler arasında veri setlerinin kullanımını değiştirmek amacıyla kullanılabilir. Bkz. ayrık belge *Uygulama kılavuzu: ACS850 ve ACQ810 sürücüler için uygulama programlama* (3AUA0000078664 [İngilizce]).

## **Mesajlaşma tipleri**

Bağlantıdaki her sürücünün iki sürücü arasında noktadan noktaya iletişimi mümkün kılan özel bir node adresi bulunur. 0 adres node otomatik olarak master sürücüye atanır; diğer sürücülerde node adresi *[57.03](#page-248-4) [Nod adresi](#page-248-5)* parametresi ile belirlenir.

Sürücü gruplarının düzenlenebilmesini sağlayan çoklu yayın adresleme desteklenir. Çoklu yayın adresine gönderilen veriler bu adrese sahip tüm sürücüler tarafından alınır. Bir çoklu yayın grubu 1…62 sürücüden oluşabilir.

Çoklu yayın mesajlaşmada veriler bağlantıdaki tüm sürücülere gönderilebilir (yani tüm follower'lara).

Hem master-follower ve hem de follower-follower iletişimi desteklenir. Bir follower, master'dan token mesajı aldıktan sonra belirli bir mesajı diğer follower'a (veya follower grubuna) gönderebilir.

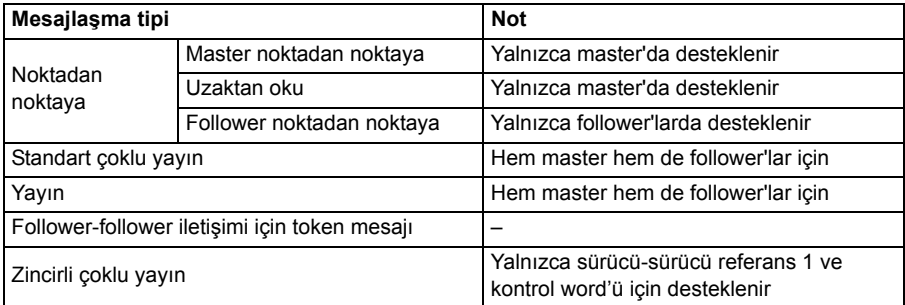

#### **Master noktadan noktaya mesajlaşma**

Bu tip mesajlaşmada master, kendi veriseti tablosundan follower'ınkine bir veriseti (LocalDsNr) gönderir. TargetNode follower'ın node adresini belirler; RemoteDsNr hedef veriseti numarasını belirler.

Follower, sonraki verisetinin içeriğini vererek yanıt verir. Yanıt master'da LocalDsNr+1 verisetine saklanır.

**Not:** Yanıt her zaman 0 node adresine gönderildiğinden (master) master noktadan noktaya mesajlaşma yalnızca master'da desteklenir.

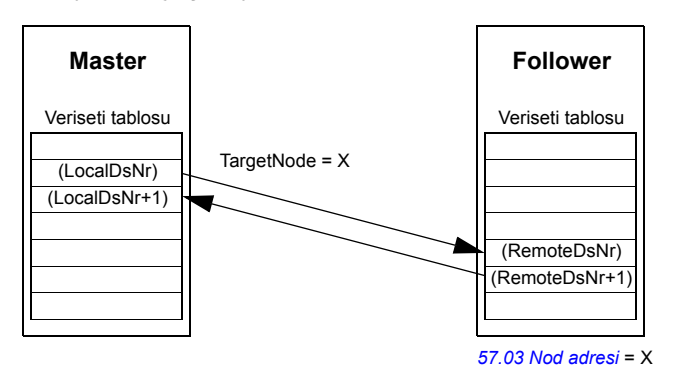

#### **Uzaktan oku mesajlaşma**

Master, TargetNode tarafından belirtilen bir verisetini (RemoteDsNr) follower'dan okuyabilir. Follower, istenen verisetinin içeriğini master'a verir. Yanıt master'da LocalDsNr verisetine saklanır.

**Not:** Yanıt her zaman 0 node adresine gönderildiğinden (master) uzaktan oku mesajlaşma yalnızca master'da desteklenir.

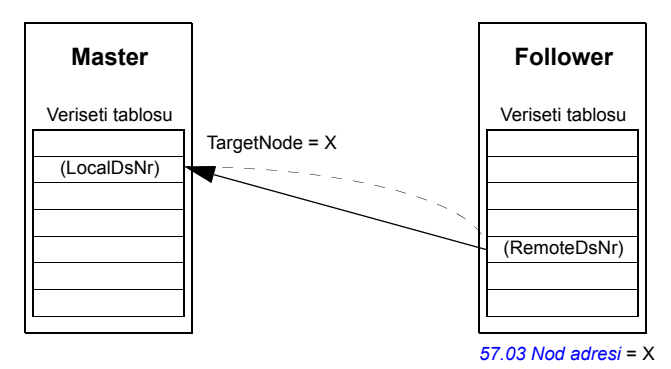

#### **Follower noktadan noktaya mesajlaşma**

Bu mesajlaşma tipi follower'lar arasında noktadan noktaya iletişim içindir. Master'dan token alınmasının ardından follower, follower noktadan noktaya mesajlaşma ile diğer bir follower'a veriseti gönderilir. Hedef sürücü, node adresi kullanılarak belirtilir.

**Not:** Veriler master'a gönderilmez.

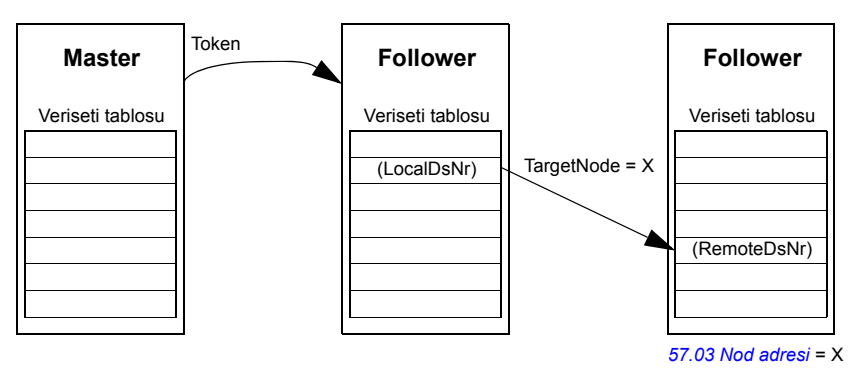

#### **Standart çoklu yayın mesajlaşma**

Standart çoklu yayın mesajlaşmada, bir veri seti, aynı standart çoklu yayın grup adresine sahip bir sürücü grubuna gönderilebilir. Hedef grup, *D2D\_Conf* standart fonksiyon bloğu tarafından tanımlanır; bkz. ayrık belge *Uygulama kılavuzu: ACS850 ve ACQ810 sürücüler için uygulama programlama* (3AUA0000078664 [İngilizce]).

Gönderen sürücü master veya master'dan token alan bir follower olabilir.

**Not:** Master, hedef çoklu yayın grubunun üyesi olsa dahi gönderilen verileri almaz.

*Master - follower(lar) çoklu yayın*

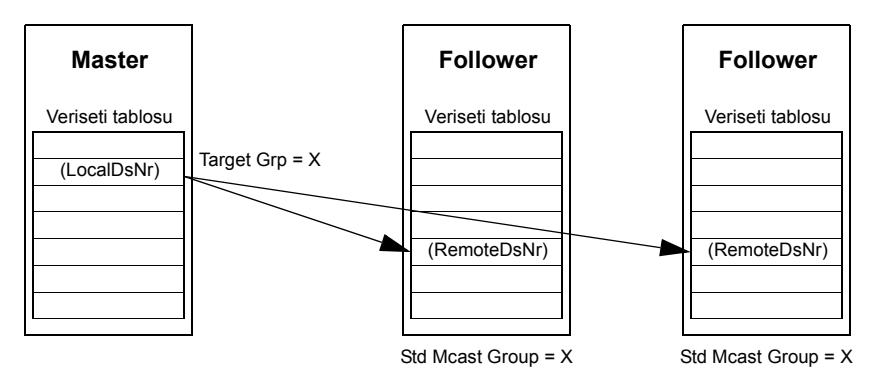

*Follower - follower(lar) çoklu yayın*

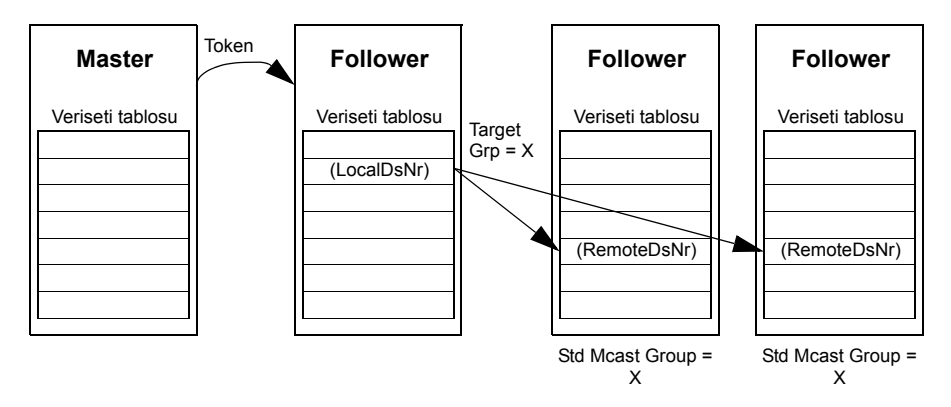

#### **Yayın mesajlaşma**

Yayında master bir verisetini tüm follower'lara gönderir veya bir follower (master'dan token aldıktan sonra) verisetini tüm diğer follower'lara gönderir.

Hedef (Target Grp) tüm follower'lar için otomatik olarak 255 şeklinde ayarlanır.

**Not:** Master, follower'lar tarafından yayınlanan verileri almaz.

*Master - follower(lar) yayın*

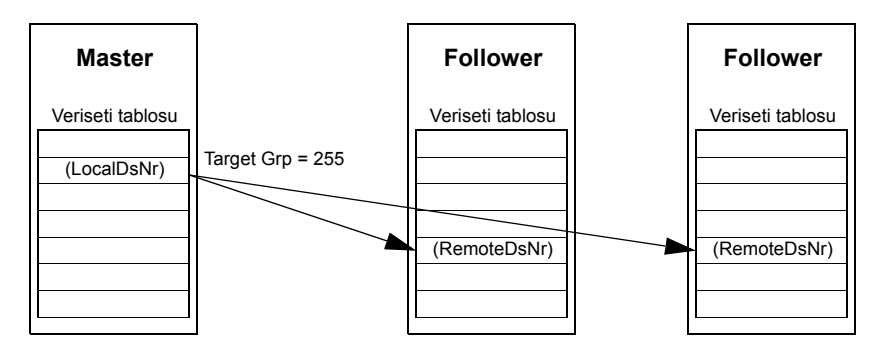

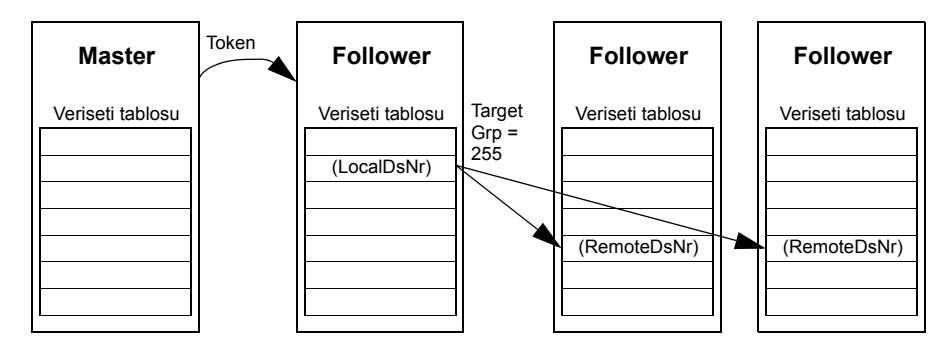

*Follower - follower(lar) yayın*

#### **Zincirli çoklu yayın mesajlaşma**

Zincirli çoklu yayın yazılım tarafından sürücü-sürücü referans 1 ve Kontrol word'ü için desteklenir.

Mesaj zinciri her zaman master tarafından başlatılır. Hedef grup *[57.13](#page-249-2) [Sonraki ref1 mc](#page-249-3)* parametresi ile tanımlanır. Mesaj, *[57.12](#page-249-4) [Ref1 mc grup](#page-249-5)* parametresi değeri master *[57.13](#page-249-2) [Sonraki ref1 mc](#page-249-3)* parametresi ile aynı değere ayarlanmış tüm follower'lar tarafından alınır.

Bir follower'ın *[57.03](#page-248-4) [Nod adresi](#page-248-5)* ve *[57.12](#page-249-4) [Ref1 mc grup](#page-249-5)* parametreleri aynı değere ayarlanırsa, bu follower alt master olur. Alt master, çoklu yayın mesajının alınmasının hemen ardından, *[57.13](#page-249-2) [Sonraki ref1 mc](#page-249-3)* parametresi tarafından tanımlanmış sonraki çoklu yayın grubuna kendi mesajını gönderir.

Mesaj zincirinin tamamının süresi, yaklaşık 15 mikrosaniye ile zincirdeki bağlantı sayısının çarpımıdır (master'da *[57.14](#page-249-1) [ref1 mc grp sayı](#page-249-6)* parametresi tarafından tanımlanır).

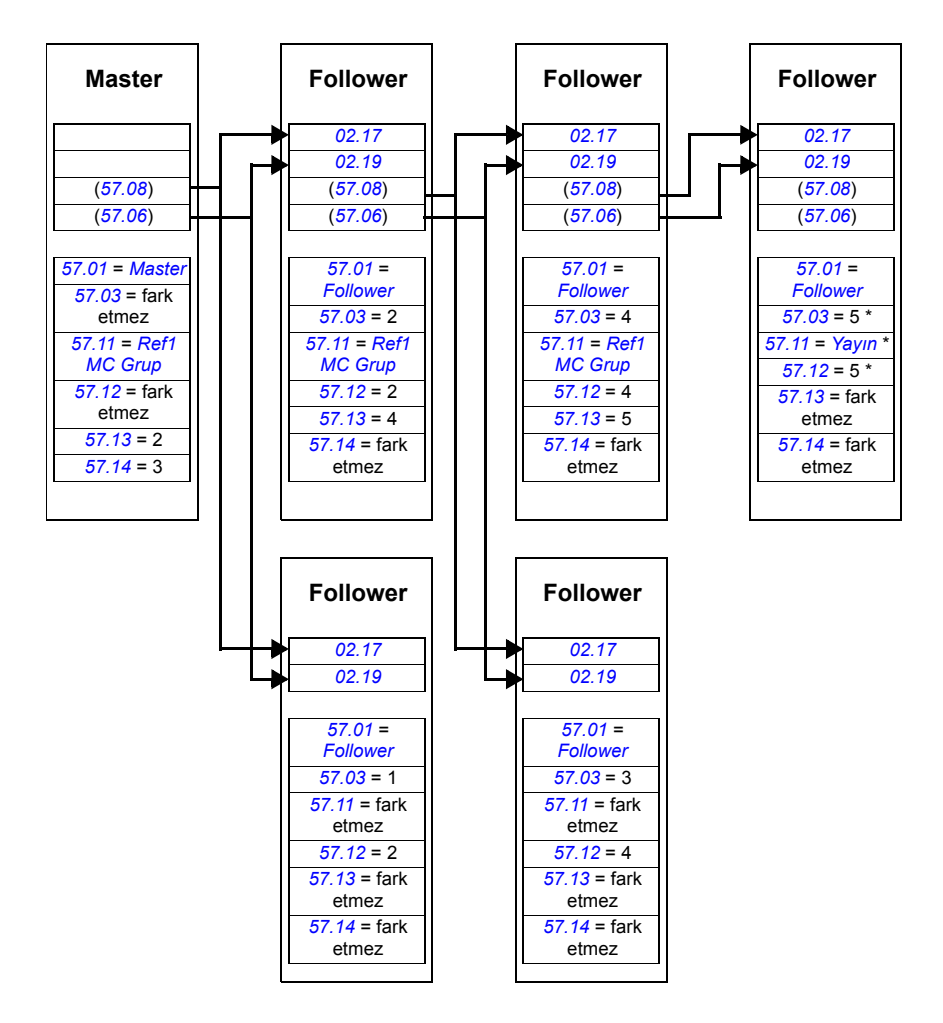

\* Son follower'ın master'a onay göndermesi, *[57.11](#page-249-0) [Ref1 msg tipi](#page-249-11)* parametresinin *[Yayın](#page-249-10)* olarak ayarlanmasıyla engellenebilir (*[57.03](#page-248-4) [Nod adresi](#page-248-5)* ve *[57.12](#page-249-4) [Ref1 mc grup](#page-249-5)* parametreleri aynı değere ayarlandığından bu zorunludur). Alternatif olarak, nod/grup adresleri (*[57.03](#page-248-4) [Nod adresi](#page-248-5)* ve *[57.12](#page-249-4) [Ref1 mc grup](#page-249-5)* parametreleri) eşit olmayan değerlere ayarlanabilir.

#### *372 Sürücü - sürücü bağlantısı*

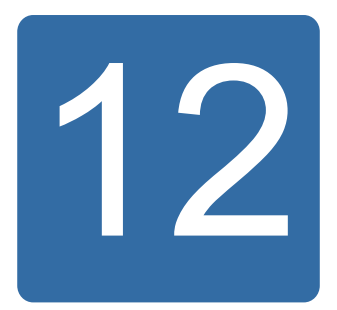

# **Kontrol zinciri ve sürücü logic sistemi şemaları**

# **Bu bölümün içindekiler**

Bu bölümde, sürücü kontrol zinciri ve logic sistemi anlatılmaktadır.

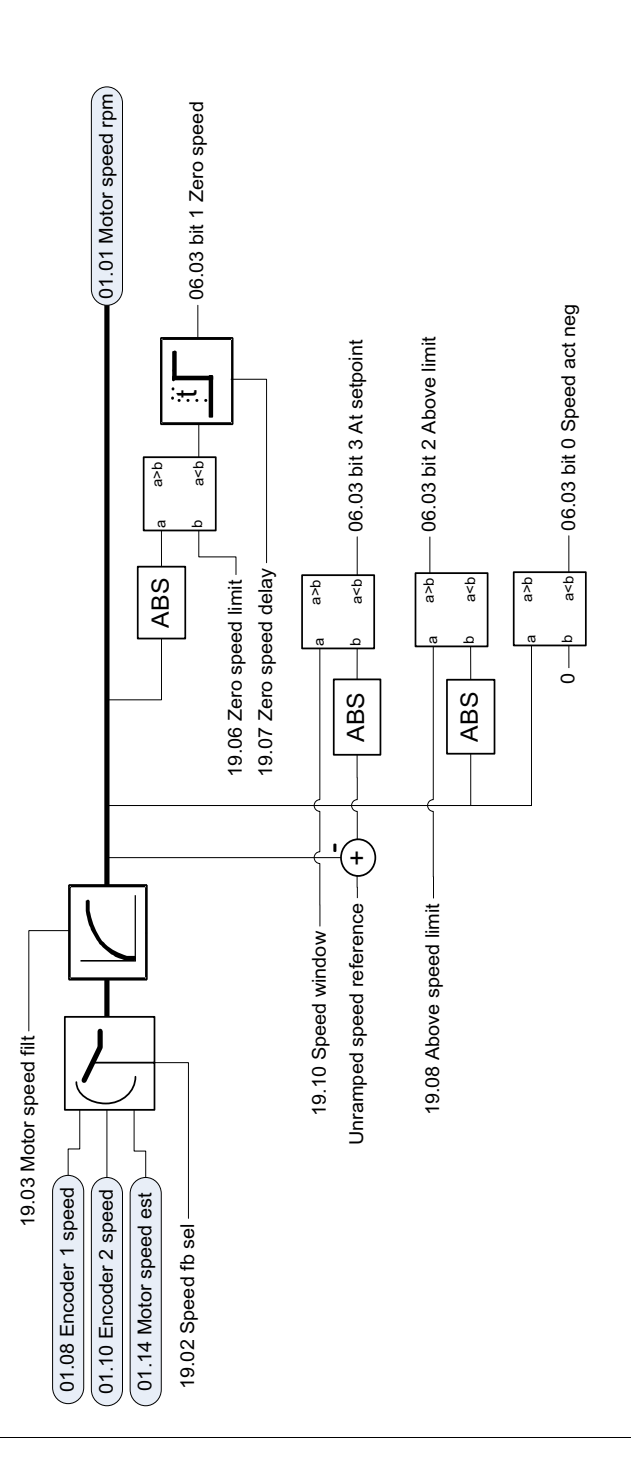

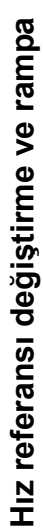

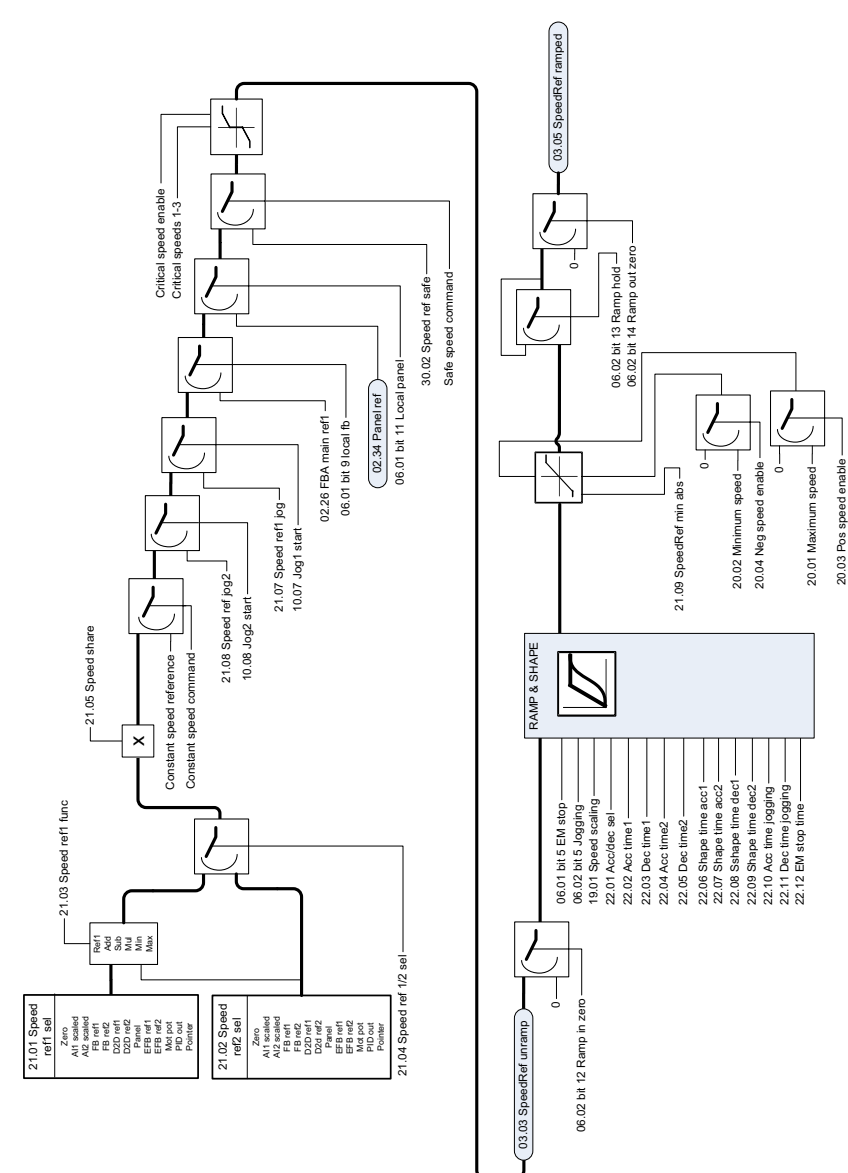

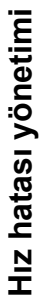

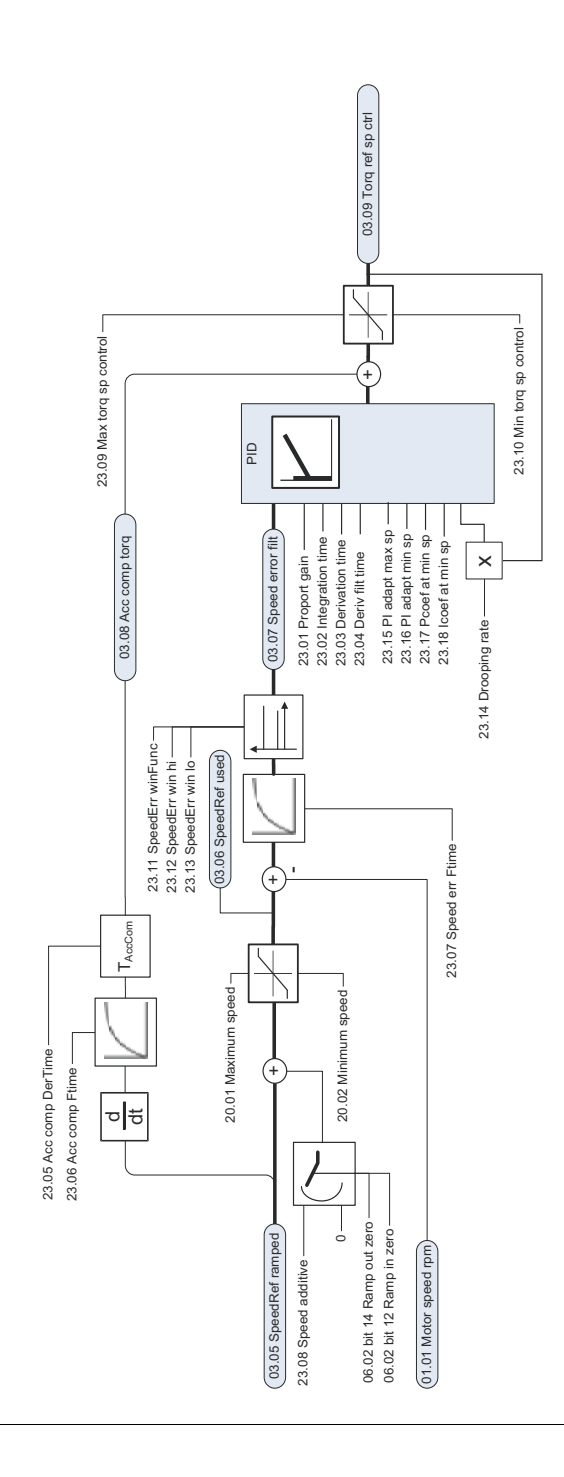

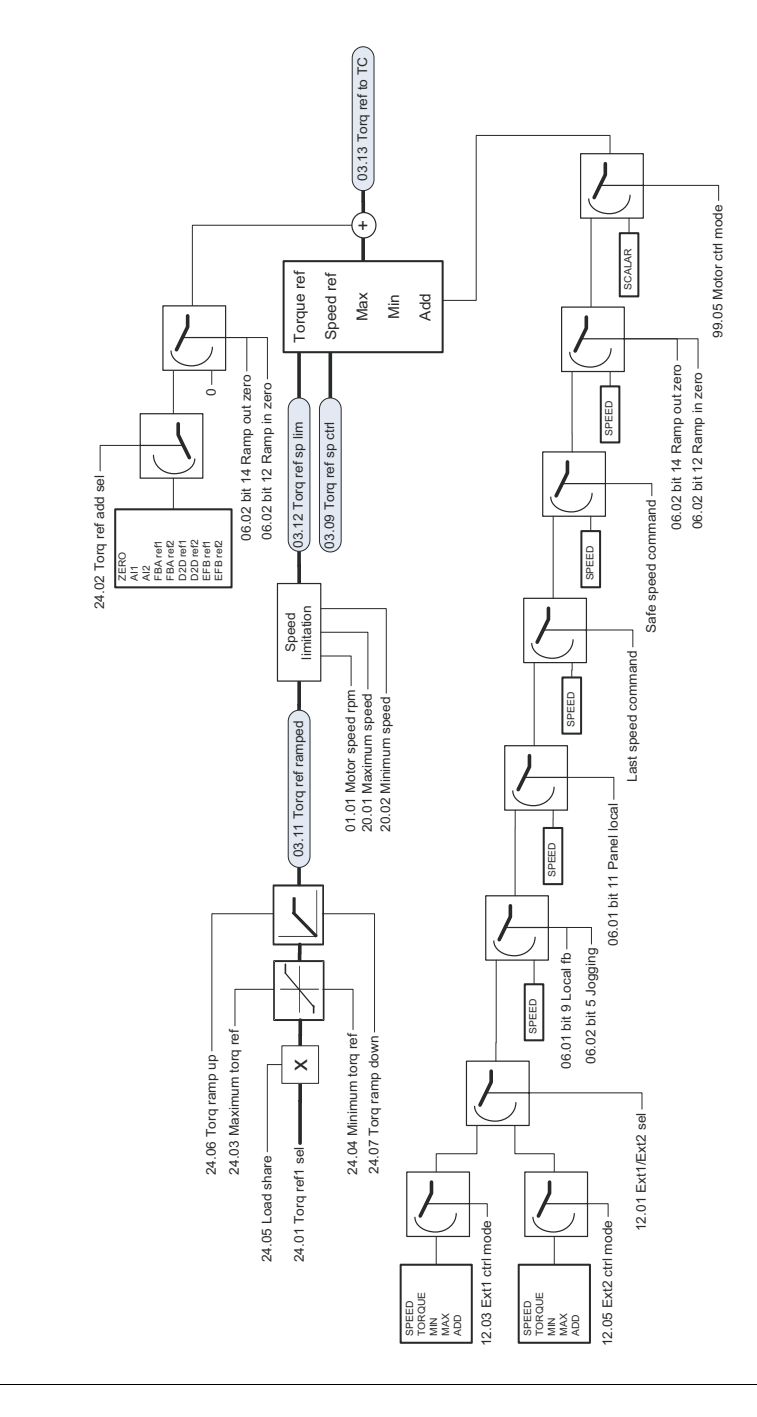

Moment referansı değiştirme, çalışma modu seçimi **Moment referansı değiştirme, çalışma modu seçimi**

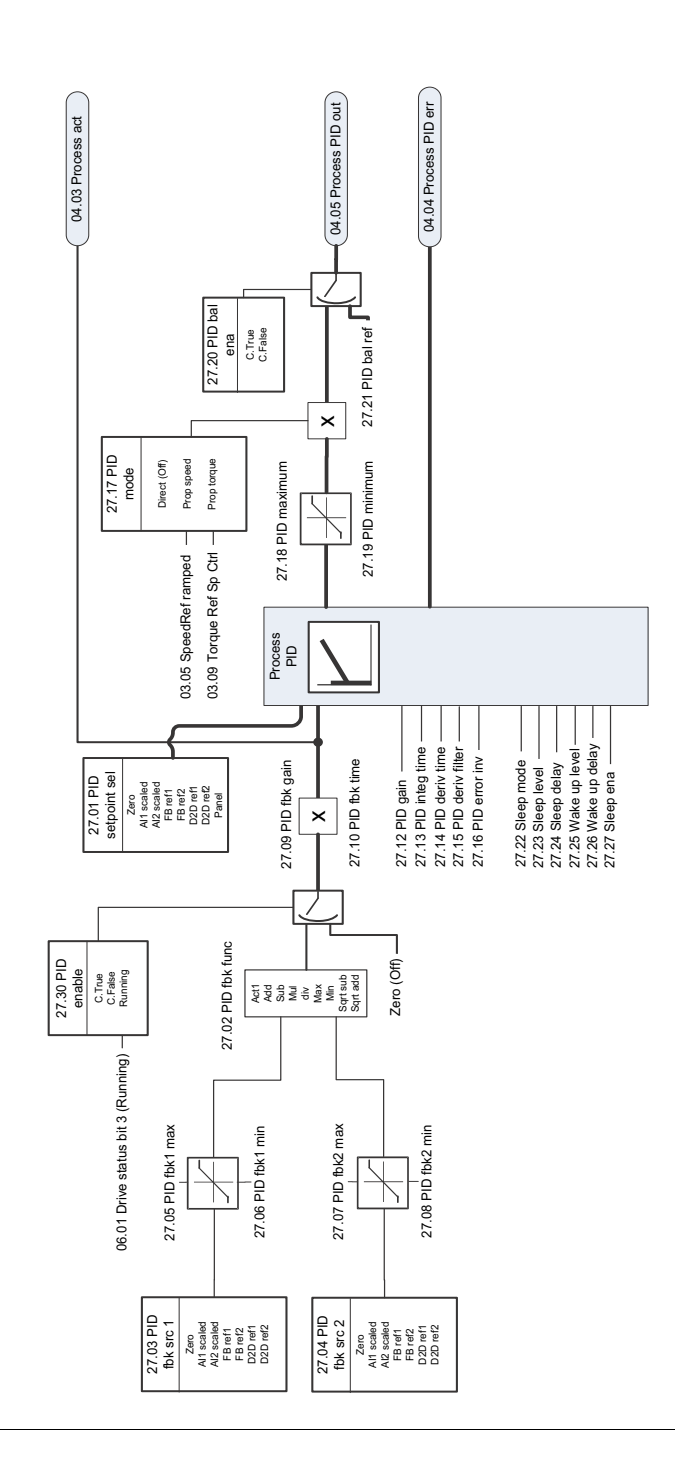

Proses PID **Proses PID**

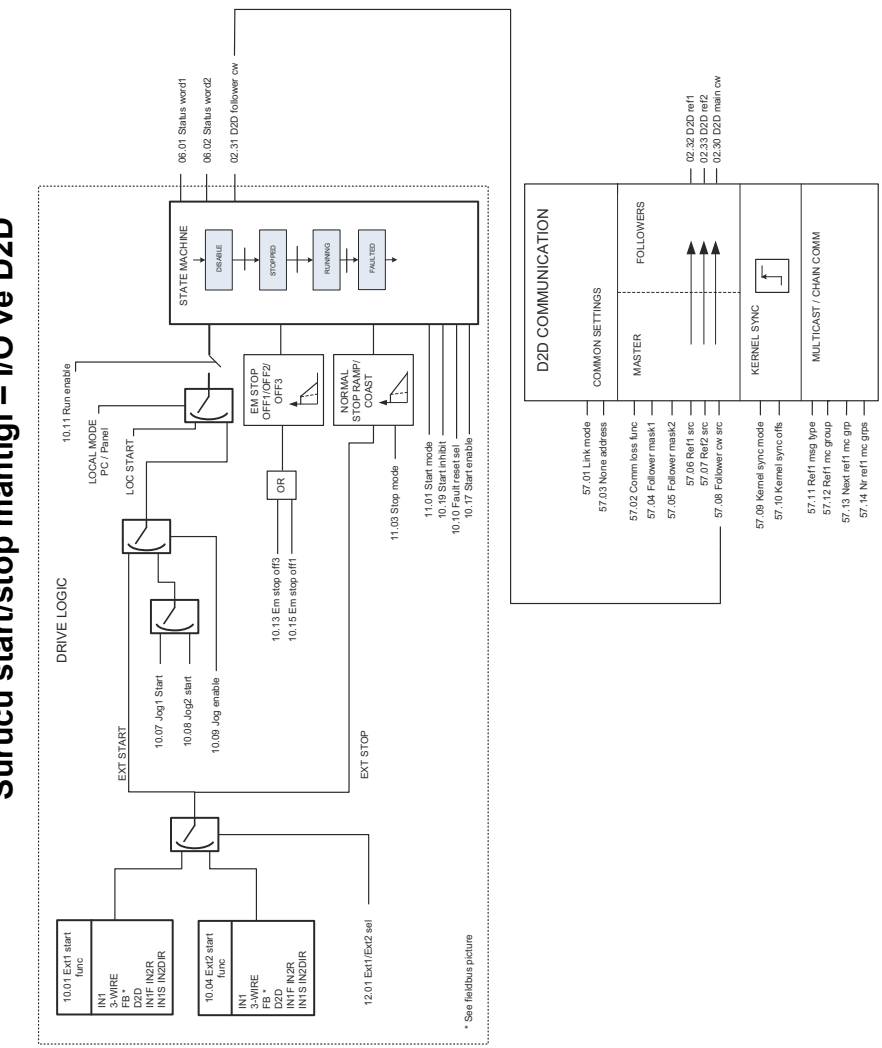

Sürücü start/stop mantığı - I/O ve D2D **Sürücü start/stop mantığı – I/O ve D2D**

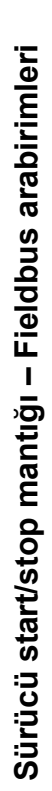

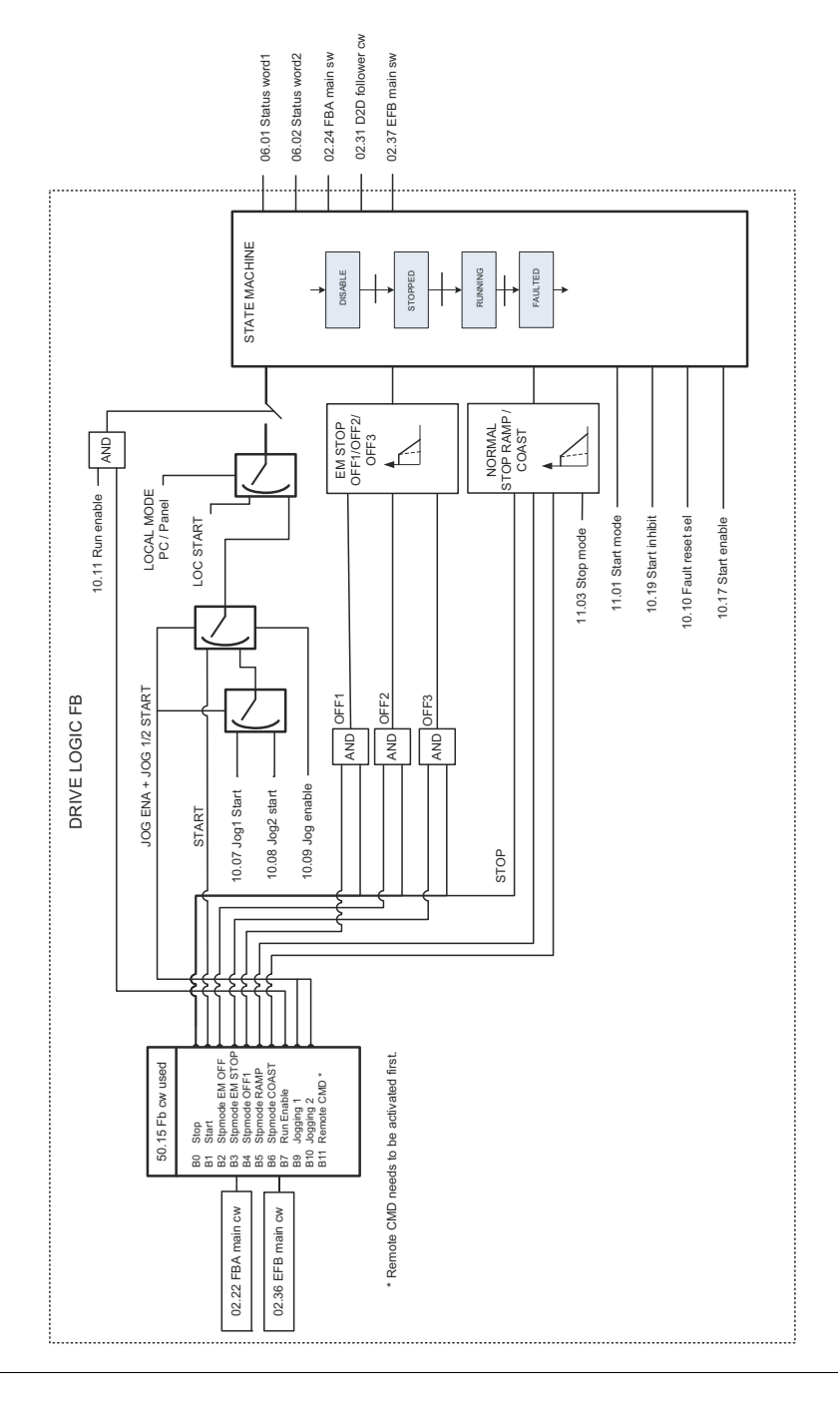

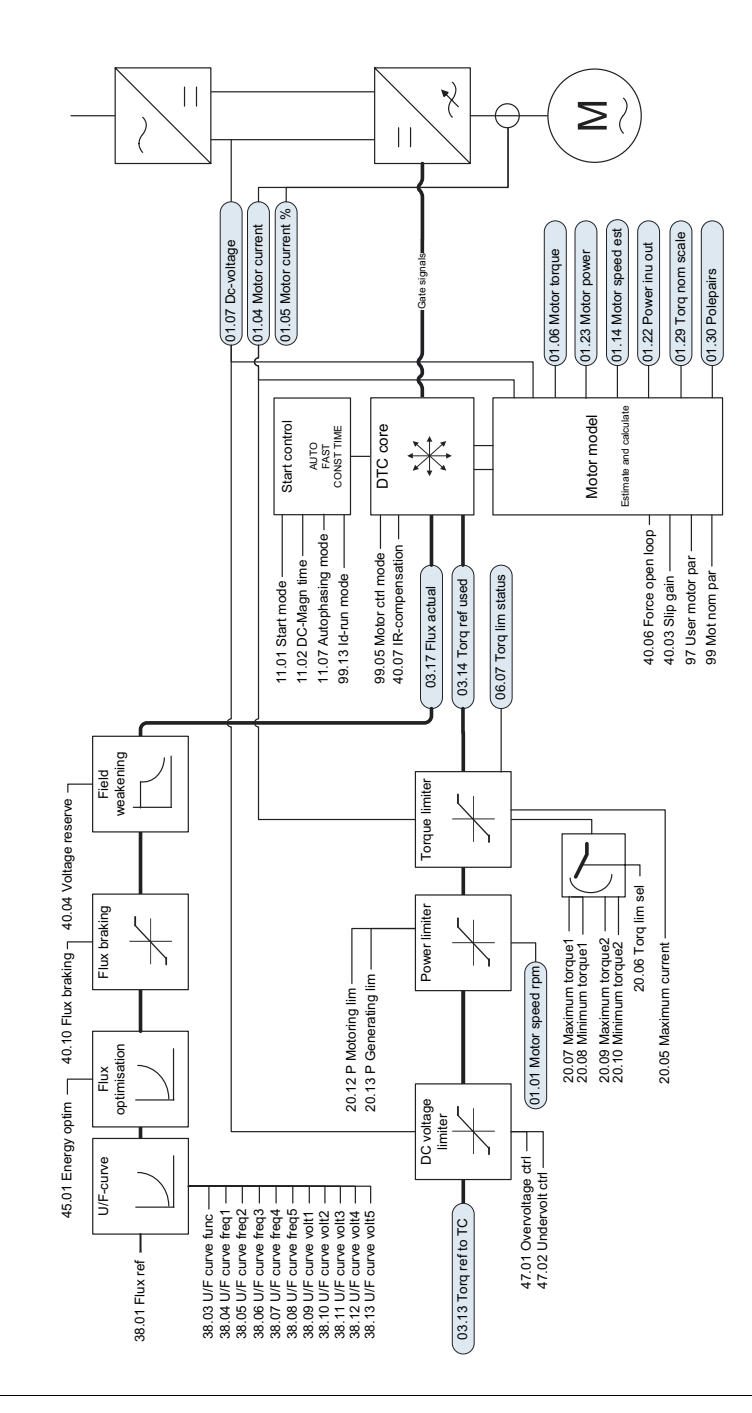

Doğrudan moment kontrolü **Doğrudan moment kontrolü**

## Daha fazla bilgi

Ürün ve servis ile ilgili sorular

Ürün ile ilgili her türlü sorunuzu, söz konusu ünitenin tip kodu ve seri numarası ile birlikte yerel ABB temsilcinize yöneltin. ABB satış, destek ve servis noktalarının listesine [www.abb.com/drives](http://www.abb.com/drives) adresindeki *Sales, Support and Service Network* (Satış, Destek ve Servis Ağı) bağlantısından ulaşabilirsiniz.

#### Ürün eğitimi

ABB ürün eğitimi hakkında bilgi almak için, [www.abb.com/drives](http://www.abb.com/drives) adresine gidin ve *Training courses* (Eğitim programları) bağlantısını seçin.

ABB Sürücü el kitapları hakkında geri bildirimde bulunulması

El kitaplarımız hakkındaki yorumlarınızı bekliyoruz. [www.abb.com/drives](http://www.abb.com/drives) adresine gidin ve *Document Library* – *Manuals feedback form (LV AC drives)* (Belge Kütüphanesi – El kitabı geri bildirim formu (LV AC sürücüler)) seçeneğini seçin.

#### Internet'teki Belge Kütüphanesi

El kitaplarını ve diğer ürün belgelerini PDF formatında Internet'te bulabilirsiniz. [www.abb.com/drives](http://www.abb.com/drives) adresine gidin ve *Document Library* (Belge Kütüphanesi) seçeneğini seçin. Kütüphaneyi tarayabilir veya arama alanına bir belge kodu gibi seçim kriterleri girebilirsiniz.

# Bizimle iletişim kurun

**www.abb.com/drives www.abb.com/drivespartners**

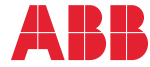

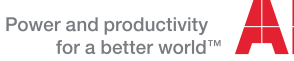